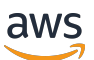

Guía para desarrolladores

# AWS RoboMaker

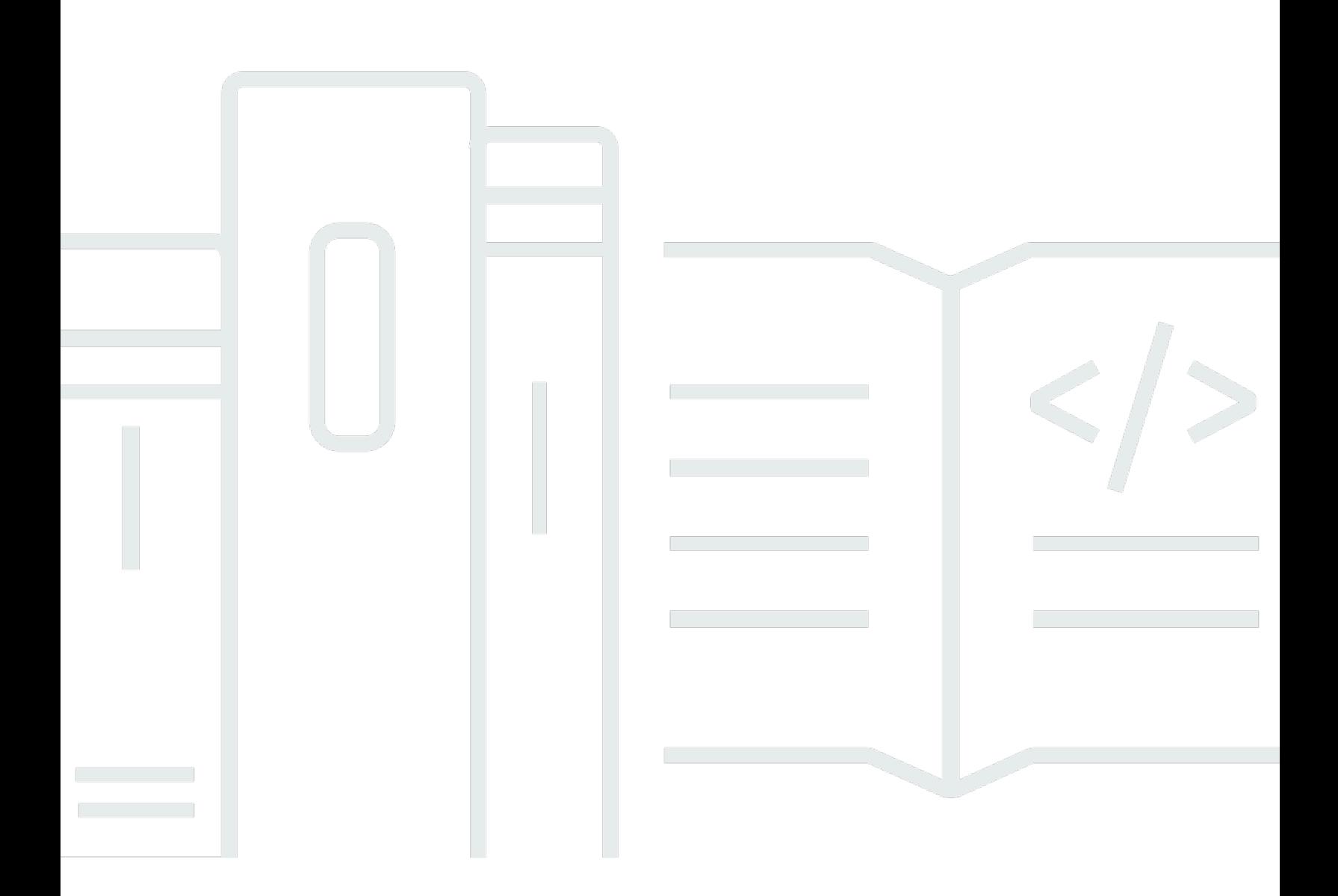

Copyright © 2024 Amazon Web Services, Inc. and/or its affiliates. All rights reserved.

## AWS RoboMaker: Guía para desarrolladores

Copyright © 2024 Amazon Web Services, Inc. and/or its affiliates. All rights reserved.

Las marcas comerciales y la imagen comercial de Amazon no se pueden utilizar en relación con ningún producto o servicio que no sea de Amazon, de ninguna manera que pueda causar confusión entre los clientes y que menosprecie o desacredite a Amazon. Todas las demás marcas comerciales que no son propiedad de Amazon son propiedad de sus respectivos propietarios, que pueden o no estar afiliados, relacionados o patrocinados por Amazon.

# **Table of Contents**

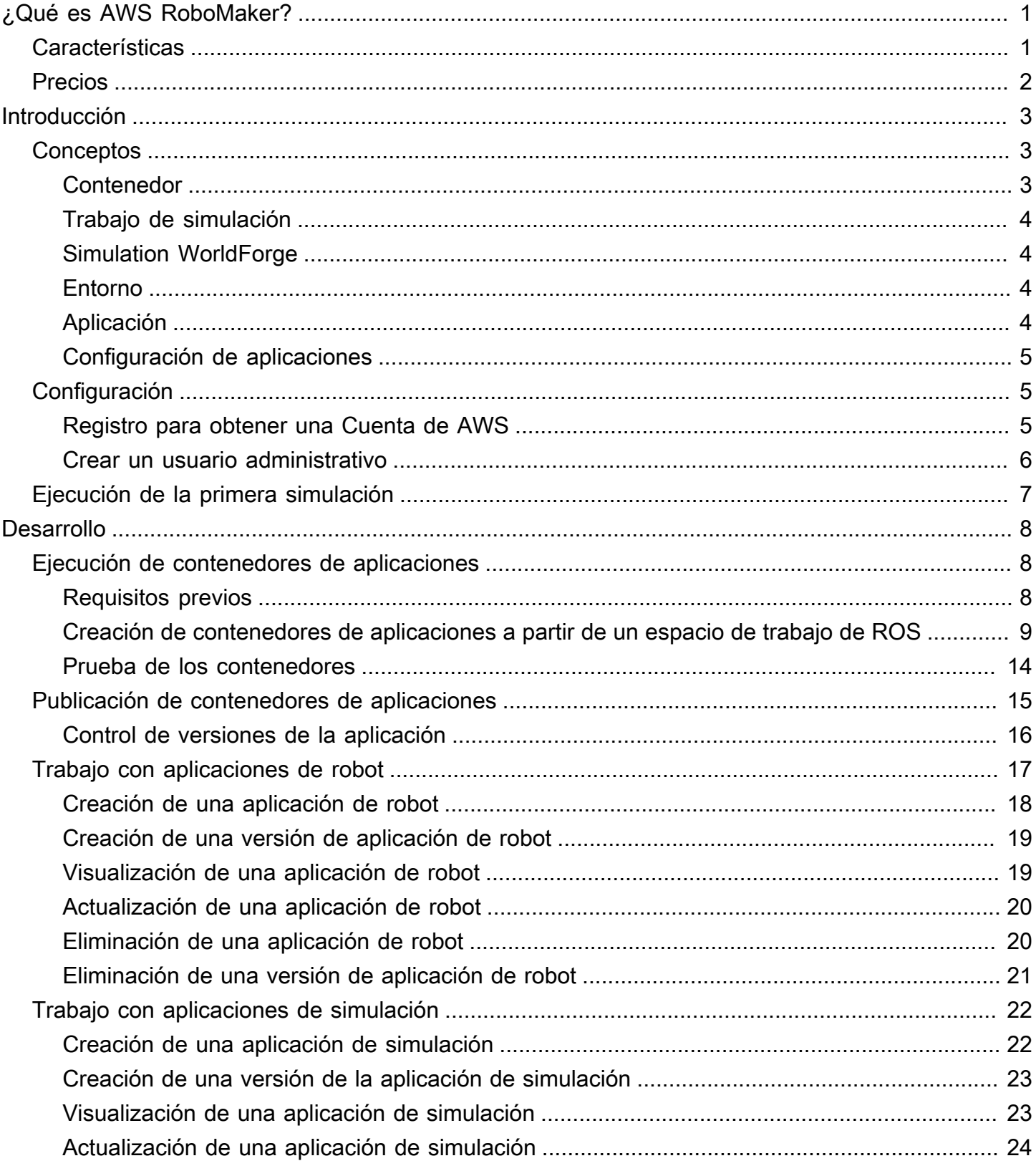

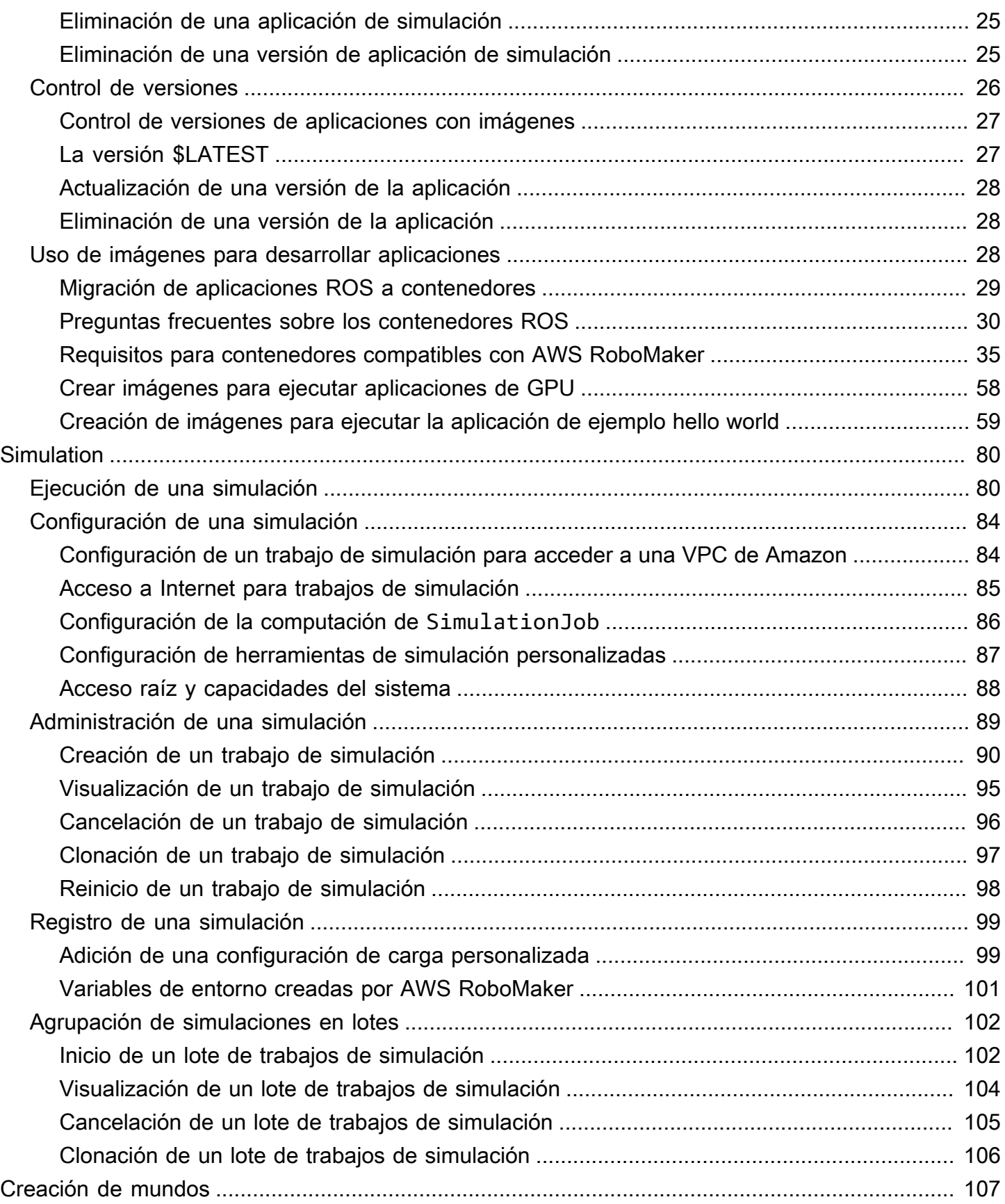

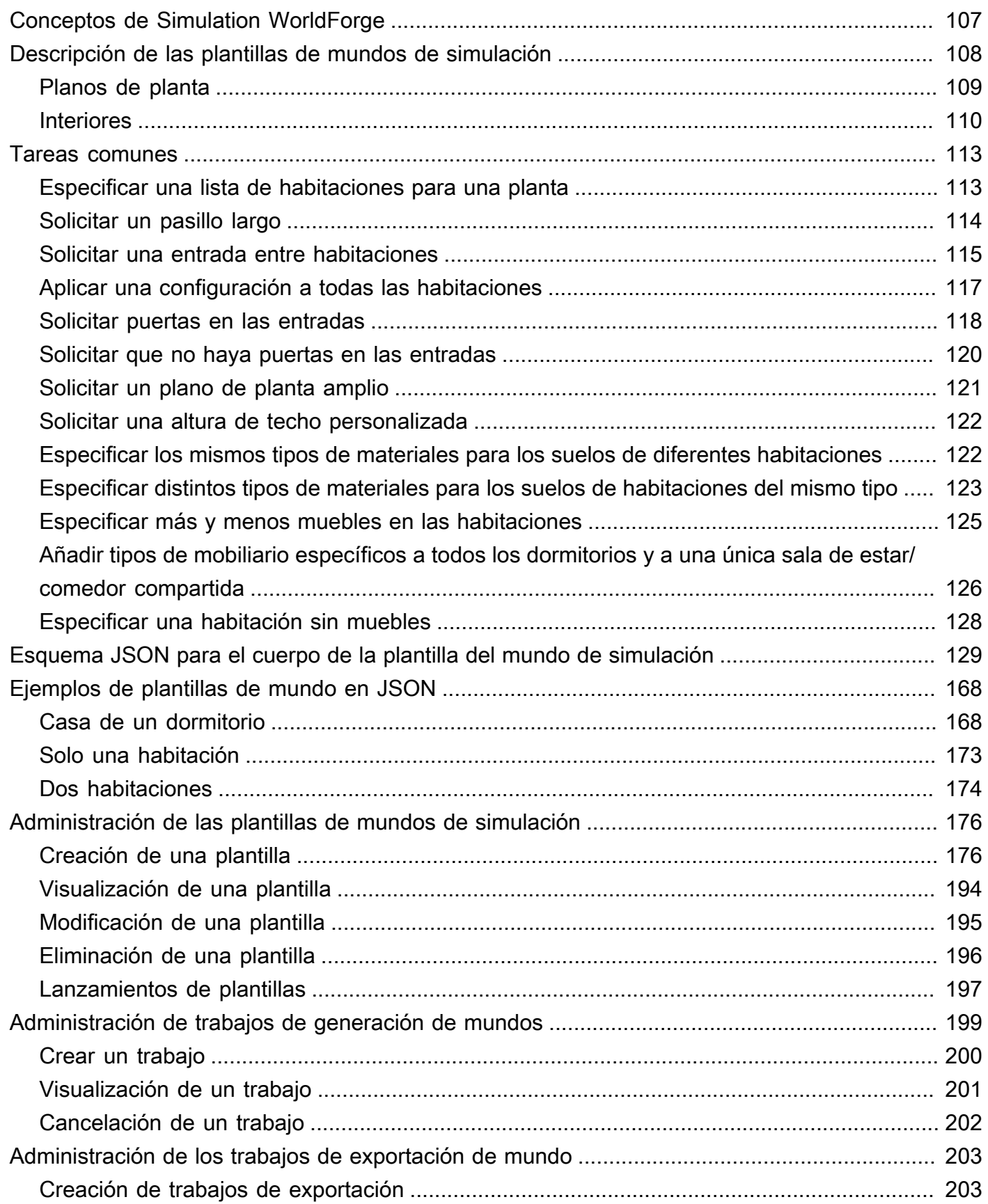

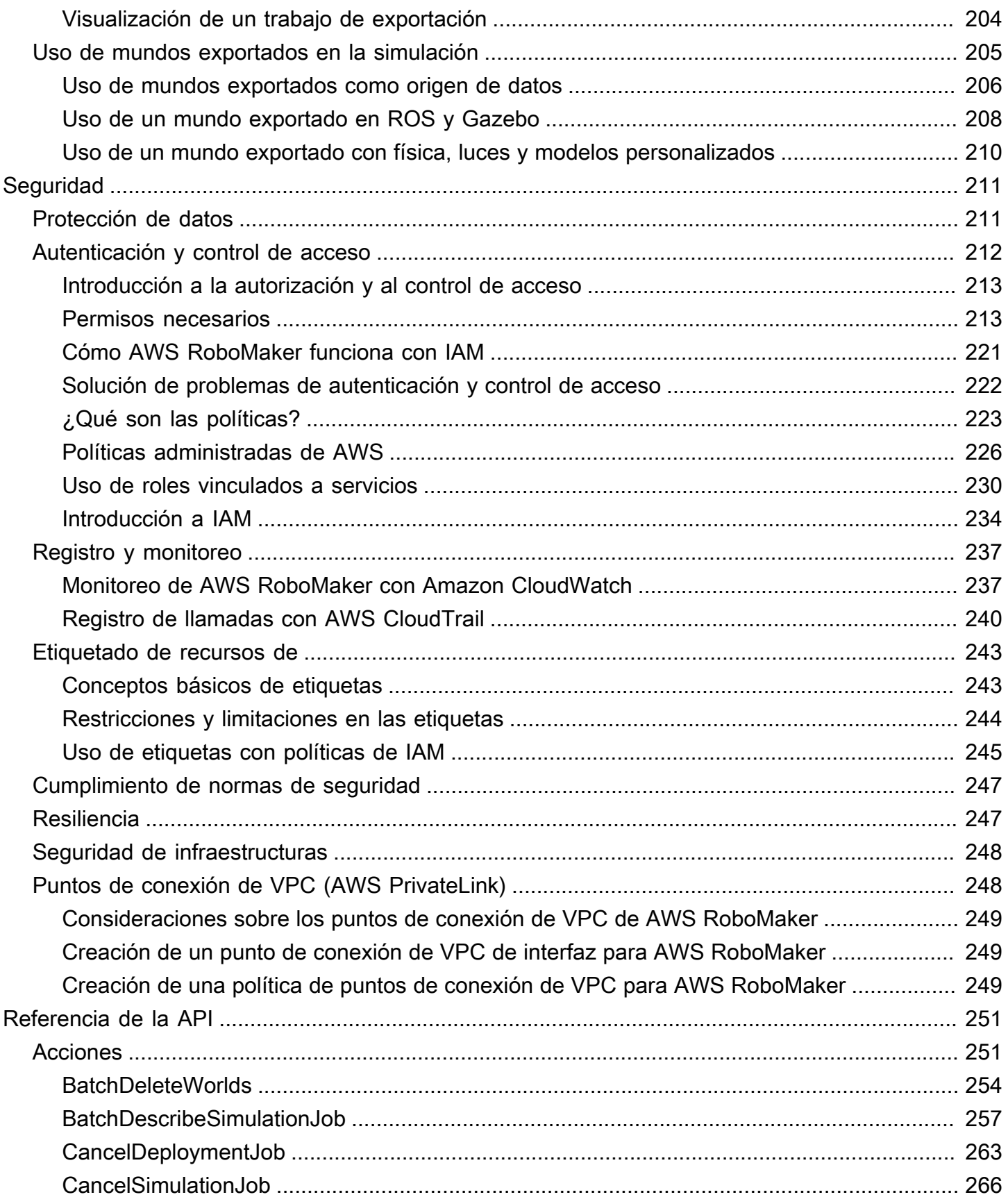

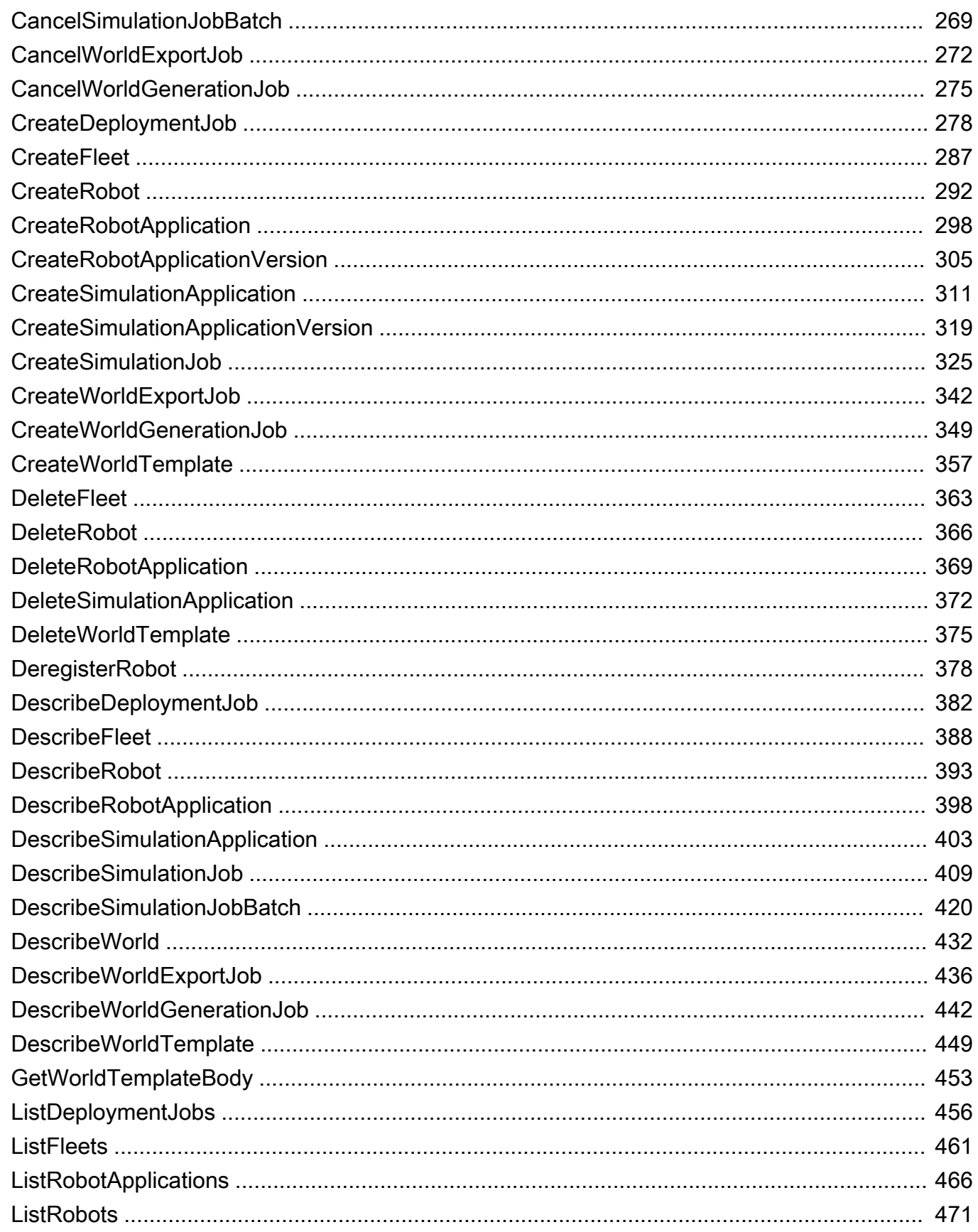

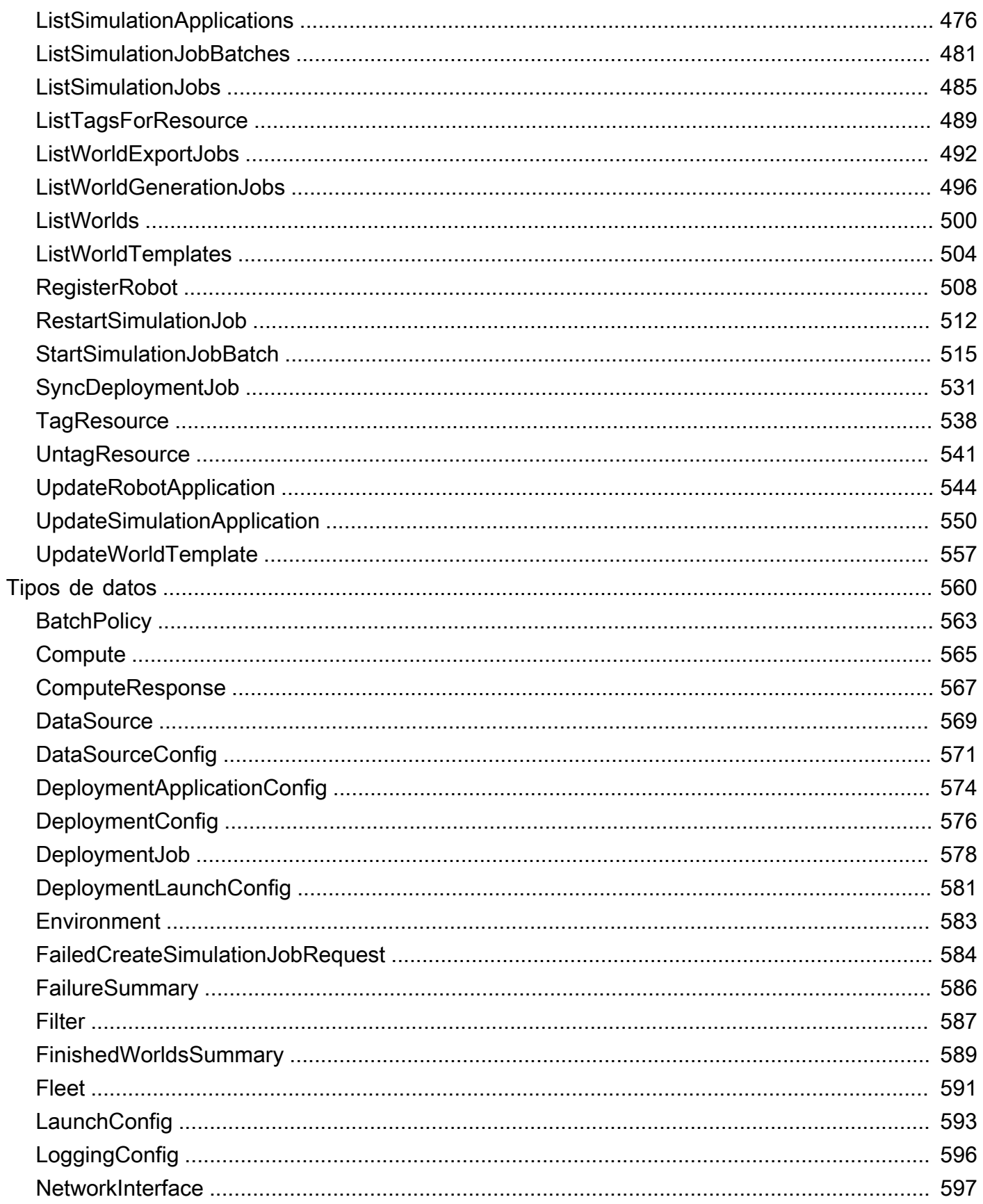

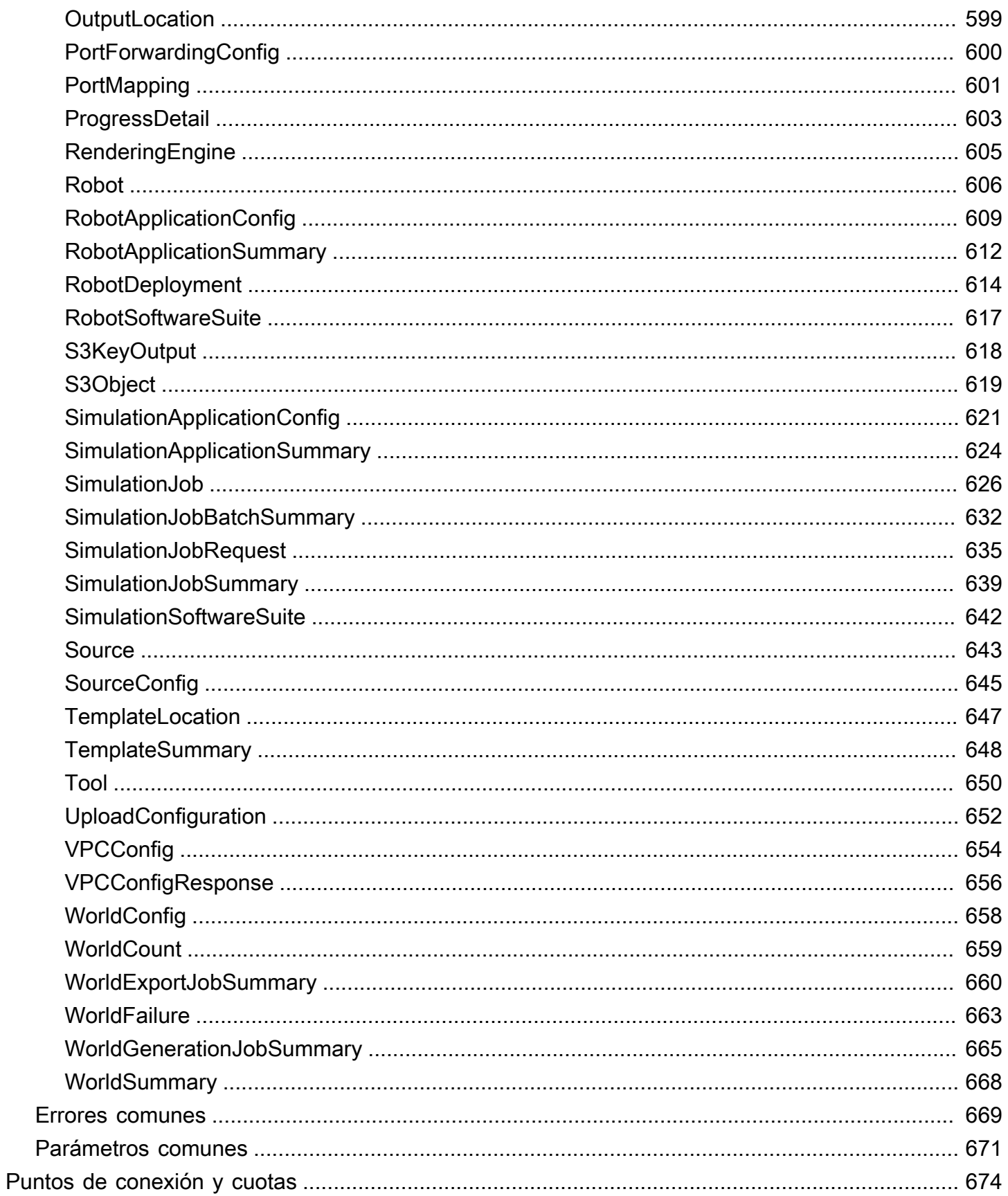

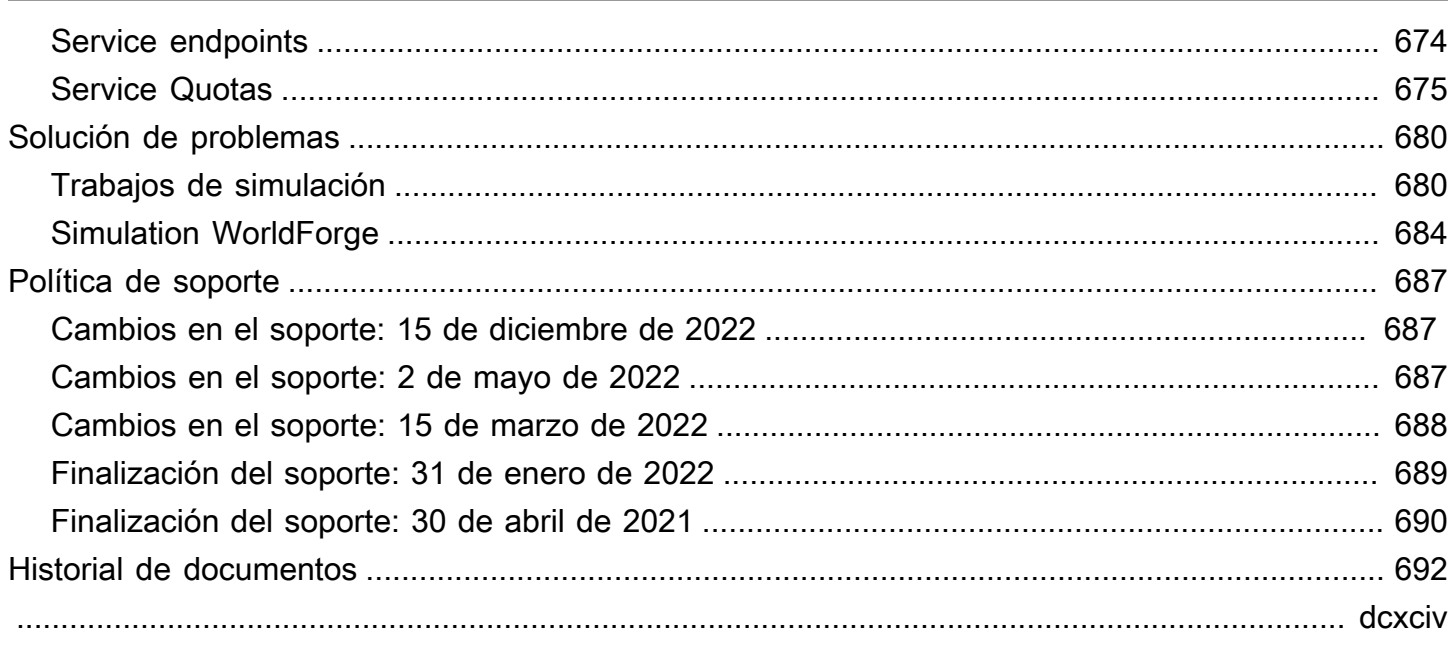

# <span id="page-10-0"></span>¿Qué es AWS RoboMaker?

AWS RoboMaker es un servicio de simulación basado en la nube con el que los desarrolladores de robótica pueden ejecutar, escalar y automatizar la simulación sin administrar ninguna infraestructura. Con AWS RoboMaker, los desarrolladores de robótica pueden escalar y automatizar de forma rentable las cargas de trabajo de simulación, ejecutar simulaciones paralelas y a gran escala con una sola llamada a la API y crear entornos virtuales 3D asignados al azar y definidos por el usuario. Con el servicio de simulación, puede acelerar las pruebas de aplicaciones y crear cientos de mundos nuevos a partir de las plantillas que defina.

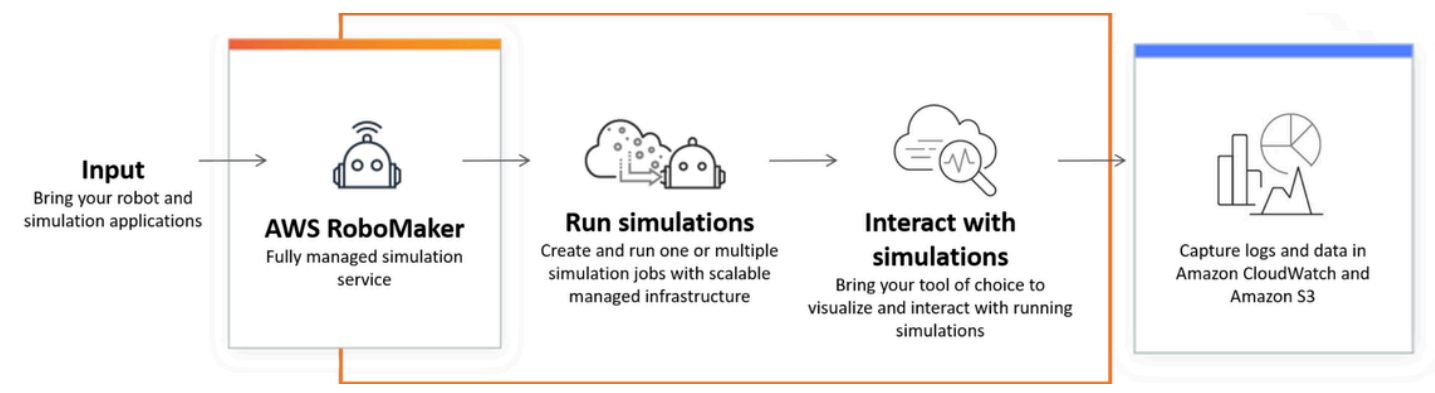

AWS RoboMaker es capaz de realizar pruebas automatizadas dentro de un proceso de integración y entrega continuas (CI/CD), entrenar modelos de refuerzo con grandes volúmenes de pruebas iterativas y conectar múltiples simulaciones simultáneas a su software de gestión de flotas para realizar pruebas. Cuando se combinan con los servicios de machine learning, supervisión y análisis de AWS, los robots pueden transmitir datos, navegar, comunicarse, comprender y aprender.

La página de [recursos de AWS RoboMaker](https://aws.amazon.com/robomaker/resources/) contiene enlaces a recursos educativos sobre simulación, activos de mundos de simulación, aplicaciones de muestra, bibliotecas de talleres y tutoriales y kits para desarrolladores de hardware.

# <span id="page-10-1"></span>Características de AWS RoboMaker

AWS RoboMaker incluye las siguientes características:

• [Simulación con AWS RoboMaker](#page-89-0): Un servicio de simulación totalmente gestionado con el que puede ejecutar trabajos de simulación sin aprovisionar ni gestionar ninguna infraestructura. El servicio admite simulaciones paralelas y a gran escala, y escala automáticamente en función de la complejidad de los escenarios que se están probando. La simulación de AWS RoboMaker se puede utilizar para ejecutar el software y el simulador del robot que prefiera, incluidos ROS, aplicaciones de robots personalizadas y simulaciones basadas en Gazebo, Unity, Unreal y Nvidia Isaac.

• [Creación de mundos con Simulation WorldForge:](#page-116-0) Cree automáticamente cientos de mundos de simulación predefinidos y asignados al azar que imiten las condiciones del mundo real sin invertir en ingeniería ni gestionar una infraestructura de generación de mundos. En la actualidad, Simulation WorldForge ofrece mundos para ambientes domésticos interiores, con planos de planta y mobiliario configurables.

# <span id="page-11-0"></span>Precios de AWS RoboMaker

Al igual que sucede con otros productos de AWS, no hay contratos ni compromisos mínimos para utilizar AWS RoboMaker. Para obtener más información sobre el costo del uso de AWS RoboMaker, consulte [Precios de AWS RoboMaker.](https://aws.amazon.com/robomaker/pricing/)

Para empezar a utilizar AWS RoboMaker y obtener más información sobre el servicio, continúe a [Introducción a AWS RoboMaker](#page-12-0)

# <span id="page-12-0"></span>Introducción a AWS RoboMaker

AWS RoboMaker ejecuta simulaciones robóticas en la nube. Para empezar, debe crear una cuenta AWS con un rol de [IAM](https://docs.aws.amazon.com/IAM/latest/UserGuide/introduction.html) para poder ver un robot y un entorno simulados en la consola. A continuación, debe crear contenedores tanto para el entorno como para la aplicación de robot a fin de ejecutar trabajos de simulación. Después, se capturan los registros y los datos del trabajo de simulación.

#### Temas

- [Conceptos de AWS RoboMaker](#page-12-1)
- [Configuración de AWS RoboMaker](#page-14-1)
- [Ejecución de la primera simulación](#page-16-0)

## <span id="page-12-1"></span>Conceptos de AWS RoboMaker

En esta sección se describen los conceptos y la terminología clave que debe comprender para utilizar AWS RoboMaker de manera eficaz. Para obtener más información, consulte [Preguntas](https://aws.amazon.com/robomaker/faqs/)  [frecuentes de AWS RoboMaker.](https://aws.amazon.com/robomaker/faqs/)

#### **Conceptos**

- [Contenedor](#page-12-2)
- [Trabajo de simulación](#page-13-0)
- [Simulation WorldForge](#page-13-1)
- [Entorno](#page-13-2)
- **[Aplicación](#page-13-3)**
- [Configuración de aplicaciones](#page-14-0)

### <span id="page-12-2"></span>Contenedor

Las imágenes de contenedor se almacenan en repositorios de Amazon ECR. Los contenedores se crean a partir de imágenes cuando el servicio las ejecuta. Una simulación típica podría utilizar un sistema operativo para robots (ROS) con un contenedor que simule el entorno de Gazebo y un segundo contenedor que simule el robot. Para más información, consulte [¿Qué es Amazon VPC?](https://docs.aws.amazon.com/AmazonECR/latest/userguide/what-is-ecr.html) en la Guía del usuario de Amazon VPC.

### <span id="page-13-0"></span>Trabajo de simulación

Un único trabajo de simulación ejecuta una o dos aplicaciones. Un trabajo de simulación típico incluye el emparejado de una aplicación de robot (lógica personalizada que responde a los datos del entorno) con un entorno (modelos del mundo en que habita el robot). Los trabajos de simulación proporcionan resultados y métricas. Para obtener más información, consulte [Simulación con AWS](#page-89-0)  [RoboMaker](#page-89-0).

### <span id="page-13-1"></span>Simulation WorldForge

Simulation WorldForge facilita y agiliza la generación de mundos de simulación a partir de las plantillas que usted defina. Además, puede ayudarle a administrar las cargas de trabajo de simulación que requieran una gran cantidad de mundos de simulación mediante la asignación de dominios al azar. Para obtener más información, consulte [Creación de mundos con Simulation](#page-116-0)  [WorldForge.](#page-116-0)

### <span id="page-13-2"></span>Entorno

Una aplicación especifica la configuración y las herramientas que se van a ejecutar en un entorno. Las herramientas que se ejecutan en un entorno comparten el mismo sistema de archivos, variables de entorno y redes. La aplicación y las herramientas que se ejecutan en un entorno deben reflejar los cambios en los archivos del entorno y este debe proporcionar las herramientas disponibles. Usted debe proporcionar una imagen de contenedor para el entorno. Para obtener más información, consulte [Uso de imágenes para desarrollar aplicaciones AWS RoboMaker.](#page-37-2)

## <span id="page-13-3"></span>Aplicación

Antes crear un trabajo de simulación, debe haber creado una aplicación de robot o de simulación en AWS RoboMaker. Las aplicaciones de robot contienen un código de robot para la navegación y la percepción. Las aplicaciones de simulación contienen todos los activos y la lógica necesarios para simular un entorno. AWS RoboMaker permite crear más de una versión de su aplicación de robot y de simulación. Para obtener más información, consulte [Control de versiones](#page-35-0).

Nuestras aplicaciones están formadas por dos componentes principales:

• El contenedor, una unidad estándar de software que empaqueta código y sus dependencias para que la aplicación se ejecute desde un entorno informático en otro de forma rápida y fiable.

• La agrupación de software, que indica el entorno desde el que se puede extraer, obtener, validar y ejecutar el contenido del paquete. Actualmente, los paquetes de software compatibles son General (para aplicaciones de robot) y SimulationRuntime (para aplicaciones de simulación).

### <span id="page-14-0"></span>Configuración de aplicaciones

Al proporcionar una aplicación de simulación o robot en una [CreateSimulationJob](#page-334-0), en realidad se especifican una [RobotApplicationConfig](#page-618-0) y una [SimulationApplicationConfig](#page-630-0). En otras palabras, especifique el ARN y la versión reales de la aplicación, además de la siguiente configuración de inicio, configuración de carga y herramientas.

- [LaunchConfig](#page-602-0): indica al servicio de simulación cómo desea que se ejecute el código de la aplicación en el entorno.
- [UploadConfiguration](#page-661-0): usted puede pasar hasta 10 configuraciones de carga por aplicación. AWS RoboMaker carga los archivos escritos en la ruta de configuración de carga a su bucket de salida.
- [Tool](#page-659-0): es una lista de los procesos personalizados que se ejecutarán en el contenedor de aplicaciones.

<span id="page-14-1"></span>Para obtener más información, consulte [Simulación con AWS RoboMaker.](#page-89-0)

# Configuración de AWS RoboMaker

Para configurar AWS RoboMaker, primero debe crear una cuenta de AWS y un usuario administrativo de IAM.

### <span id="page-14-2"></span>Registro para obtener una Cuenta de AWS

Si no dispone de una Cuenta de AWS, siga estos pasos para crear una.

Cómo registrarse en una Cuenta de AWS

- 1. Abra [https://portal.aws.amazon.com/billing/signup.](https://portal.aws.amazon.com/billing/signup)
- 2. Siga las instrucciones que se le indiquen.

Parte del procedimiento de registro consiste en recibir una llamada telefónica e indicar un código de verificación en el teclado del teléfono.

Al registrarse en una Cuenta de AWS, se crea un Usuario raíz de la cuenta de AWS. El usuario raíz tendrá acceso a todos los Servicios de AWS y recursos de esa cuenta. Como práctica recomendada de seguridad, [asigne acceso administrativo a un usuario administrativo](https://docs.aws.amazon.com/singlesignon/latest/userguide/getting-started.html) y utilice únicamente el usuario raíz para realizar [tareas que requieran acceso de usuario raíz.](https://docs.aws.amazon.com/accounts/latest/reference/root-user-tasks.html)

AWS le enviará un correo electrónico de confirmación luego de completar el proceso de registro. Puede ver la actividad de la cuenta y administrar la cuenta en cualquier momento entrando en [https://](https://aws.amazon.com/) [aws.amazon.com/](https://aws.amazon.com/) y seleccionando Mi cuenta.

### <span id="page-15-0"></span>Crear un usuario administrativo

Después de registrarse para obtener una Cuenta de AWS, asegure su Usuario raíz de la cuenta de AWS, habilite AWS IAM Identity Center y cree un usuario administrativo para no utilizar el usuario raíz en las tareas cotidianas.

Protección de su Usuario raíz de la cuenta de AWS

1. Inicie sesión en la [AWS Management Console](https://console.aws.amazon.com/) como propietario de cuenta, elija Usuario raíz e ingrese el email de su Cuenta de AWS. En la siguiente página, escriba su contraseña.

Para obtener ayuda para iniciar sesión con el usuario raíz, consulte [Iniciar sesión como usuario](https://docs.aws.amazon.com/signin/latest/userguide/console-sign-in-tutorials.html#introduction-to-root-user-sign-in-tutorial)  [raíz](https://docs.aws.amazon.com/signin/latest/userguide/console-sign-in-tutorials.html#introduction-to-root-user-sign-in-tutorial) en la Guía del usuario de AWS Sign-In.

2. Active la autenticación multifactor (MFA) para el usuario raíz.

Para obtener instrucciones, consulte [Habilitar un dispositivo MFA virtual para el usuario raíz de](https://docs.aws.amazon.com/IAM/latest/UserGuide/enable-virt-mfa-for-root.html)  [la Cuenta de AWS \(consola\)](https://docs.aws.amazon.com/IAM/latest/UserGuide/enable-virt-mfa-for-root.html) en la Guía del usuario de IAM.

Creación de un usuario administrativo

1. Activar IAM Identity Center

Para obtener instrucciones, consulte [Habilitación de AWS IAM Identity Center](https://docs.aws.amazon.com/singlesignon/latest/userguide/get-set-up-for-idc.html) en la Guía del usuario de AWS IAM Identity Center.

2. En IAM Identity Center, conceda acceso administrativo a un usuario administrativo.

Para ver un tutorial sobre cómo utilizar Directorio de IAM Identity Center como origen de identidad, consulte [Configuración del acceso de usuarios con el Directorio de IAM Identity Center](https://docs.aws.amazon.com/singlesignon/latest/userguide/quick-start-default-idc.html)  [predeterminado](https://docs.aws.amazon.com/singlesignon/latest/userguide/quick-start-default-idc.html) en la Guía del usuario de AWS IAM Identity Center.

Cómo iniciar sesión como usuario administrativo

• Para iniciar sesión con el usuario del IAM Identity Center, utilice la URL de inicio de sesión que se envió a la dirección de correo electrónico cuando creó el usuario del IAM Identity Center.

Para obtener ayuda para iniciar sesión con un usuario del IAM Identity Center, consulte [Iniciar](https://docs.aws.amazon.com/signin/latest/userguide/iam-id-center-sign-in-tutorial.html) [sesión en el portal de acceso de AWS](https://docs.aws.amazon.com/signin/latest/userguide/iam-id-center-sign-in-tutorial.html) en la Guía del Usuario de AWS Sign-In.

# <span id="page-16-0"></span>Ejecución de la primera simulación

En las siguientes secciones de esta guía se explica cómo ejecutar la primera simulación. Sígalas en orden.

Pasos para ejecutar su primera simulación

- 1. [Cree una aplicación en contenedores](#page-17-1)
- 2. [Publique en Amazon ECR](#page-24-0)
- 3. [Ejecute una simulación](#page-89-1)

# <span id="page-17-0"></span>Desarrollo con AWS RoboMaker

Esta sección le ayuda a preparar su configuración para desarrollar con AWS RoboMaker. Aprenda a crear y publicar imágenes en Amazon ECR y a utilizarlas para desarrollar aplicaciones.

#### Temas

- [Ejecución de contenedores de aplicaciones](#page-17-1)
- [Publicación de contenedores de aplicaciones en Amazon ECR](#page-24-0)
- [Trabajo con aplicaciones de robot](#page-26-0)
- [Trabajo con aplicaciones de simulación](#page-31-0)
- [Control de versiones](#page-35-0)
- [Uso de imágenes para desarrollar aplicaciones AWS RoboMaker](#page-37-2)

# <span id="page-17-1"></span>Ejecución de contenedores de aplicaciones

Para enviar un trabajo de simulación en AWS RoboMaker hay que seguir tres pasos: crear los contenedores de aplicaciones, vincular el contenedor a una aplicación de AWS RoboMaker y usar los contenedores para enviar un trabajo de simulación. En esta sección se explica cómo crear contenedores de aplicaciones con Docker para AWS RoboMaker. Usamos la [aplicación de ejemplo](https://github.com/aws-robotics/aws-robomaker-sample-application-helloworld) ["Hello World"](https://github.com/aws-robotics/aws-robomaker-sample-application-helloworld) para mostrar los pasos necesarios para crear contenedores de muestras de robots y aplicaciones de simulación para un ejemplo basado en ROS. En esta página también se muestra cómo probar el contenedor localmente.

Si no utiliza ROS, consulte la entrada del blog en que se describe [cómo ejecutar cualquier simulación](https://aws.amazon.com/blogs/robotics/run-any-high-fidelity-simulation-in-aws-robomaker-with-gpu-and-container-support/) [de alta fidelidad en AWS RoboMaker que sea compatible con GPU y contenedores](https://aws.amazon.com/blogs/robotics/run-any-high-fidelity-simulation-in-aws-robomaker-with-gpu-and-container-support/).

#### Secciones

- [Requisitos previos](#page-17-2)
- [Creación de contenedores de aplicaciones a partir de un espacio de trabajo de ROS](#page-18-0)
- [Prueba de los contenedores](#page-23-0)

### <span id="page-17-2"></span>Requisitos previos

Antes de empezar, asegúrese de que su entorno de desarrollo tenga las dependencias necesarias. Docker, la AWS CLI y la herramienta de importación de VCS deben estar instalados en su equipo.

- Instalación de la AWS CLI: [https://docs.aws.amazon.com/cli/latest/userguide/getting-started](https://docs.aws.amazon.com/cli/latest/userguide/getting-started-install.html)[install.html](https://docs.aws.amazon.com/cli/latest/userguide/getting-started-install.html)
- Instalación de Docker: <https://docs.docker.com/get-docker/>
- Instalación de la [herramienta de importación de VCS](http://wiki.ros.org/vcstool) (si es necesaria para su flujo de trabajo):

sudo pip3 install vcstool

También debe tener una cuenta de AWS con un [rol de IAM que contenga los permisos siguientes:](https://docs.aws.amazon.com/IAM/latest/UserGuide/id_users_create.html)

- Crear un rol de IAM
- Cree recursos de AWS RoboMaker (trabajos de simulación, robots y aplicaciones de simulación)
- Cree y cargue repositorios de Amazon ECR

Por último, debe conocer su número de cuenta y seleccionar una región en que ejecutar la simulación. AWS RoboMaker es compatible con las siguientes regiones de la lista Puntos de [conexión y cuotas de AWS RoboMaker.](#page-683-0)

### <span id="page-18-0"></span>Creación de contenedores de aplicaciones a partir de un espacio de trabajo de ROS

Las simulaciones de AWS RoboMaker se componen de una aplicación de simulación y una aplicación de robot opcional. Cada una de estas aplicaciones se define mediante un nombre y una imagen de contenedor. En esta sección se muestra cómo crear la imagen del contenedor tanto para aplicaciones de simulación como para aplicaciones de robot. En el siguiente ejemplo, ambas aplicaciones se crean en un único espacio de trabajo. El enfoque que sigue se puede aplicar fácilmente a cualquier proyecto de ROS.

Para empezar, clone el repositorio de hello world e importe la fuente.

```
git clone https://github.com/aws-robotics/aws-robomaker-sample-application-
helloworld.git helloworld 
cd helloworld
vcs import robot_ws < robot_ws/.rosinstall
vcs import simulation_ws < simulation_ws/.rosinstall
```
A continuación, cree un archivo que denominará Dockerfile en el directorio helloworld. Copie y pegue el contenido siguiente en:

```
# ======== ROS/Colcon Dockerfile ========
# This sample Dockerfile will build a Docker image for AWS RoboMaker 
# in any ROS workspace where all of the dependencies are managed by rosdep.
# 
# Adapt the file below to include your additional dependencies/configuration 
# outside of rosdep.
# =======================================
# == == Arguments ====
# Override the below arguments to match your application configuration.
# ===================
# ROS Distribution (ex: melodic, foxy, etc.)
ARG ROS_DISTRO=melodic
# Application Name (ex: helloworld)
ARG APP NAME=robomaker app
# Path to workspace directory on the host (ex: ./robot_ws)
ARG LOCAL_WS_DIR=workspace
# User to create and use (default: robomaker)
ARG USERNAME=robomaker
# The gazebo version to use if applicable (ex: gazebo-9, gazebo-11)
ARG GAZEBO VERSION=gazebo-9
# Where to store the built application in the runtime image.
ARG IMAGE_WS_DIR=/home/$USERNAME/workspace
# ======== ROS Build Stages ========
# ${ROS_DISTRO}-ros-base
# -> ros-robomaker-base 
# -> ros-robomaker-application-base
# -> ros-robomaker-build-stage
# -> ros-robomaker-app-runtime-image
# ==================================
# ==== ROS Base Image ============
# If running in production, you may choose to build the ROS base image 
# from the source instruction-set to prevent impact from upstream changes.
# ARG UBUNTU_DISTRO=focal
# FROM public.ecr.aws/lts/ubuntu:${UBUNTU_DISTRO} as ros-base
# Instruction for each ROS release maintained by OSRF can be found here: 
# https://github.com/osrf/docker_images
# ==================================
# ==== Build Stage with AWS RoboMaker Dependencies ====
```

```
# This stage creates the robomaker user and installs dependencies required 
# to run applications in RoboMaker.
# ==================================
FROM public.ecr.aws/docker/library/ros:${ROS_DISTRO}-ros-base AS ros-robomaker-base
ARG USERNAME
ARG IMAGE_WS_DIR
RUN apt-get clean
RUN apt-get update && apt-get install -y \setminus\mathsf{lsb} \setminusunzip \setminus wget \ 
   curl \setminus xterm \ 
    python3-colcon-common-extensions \ 
    devilspie \ 
    xfce4-terminal
RUN groupadd $USERNAME && \ 
    useradd -ms /bin/bash -g $USERNAME $USERNAME && \ 
    sh -c 'echo "$USERNAME ALL=(root) NOPASSWD:ALL" >> /etc/sudoers' 
USER $USERNAME
WORKDIR /home/$USERNAME
RUN mkdir -p $IMAGE_WS_DIR
# ==== ROS Application Base ====
# This section installs exec dependencies for your ROS application.
# Note: Make sure you have defined 'exec' and 'build' dependencies correctly 
# in your package.xml files.
# ========================================
FROM ros-robomaker-base as ros-robomaker-application-base
ARG LOCAL_WS_DIR
ARG IMAGE_WS_DIR
ARG ROS_DISTRO
ARG USERNAME
WORKDIR $IMAGE_WS_DIR
COPY --chown=$USERNAME:$USERNAME $LOCAL_WS_DIR/src $IMAGE_WS_DIR/src
RUN sudo apt update && \ 
    rosdep update && \
```

```
 rosdep fix-permissions
# Note: This will install all dependencies. 
# You could further optimize this by only defining the exec dependencies. 
# Then, install the build dependencies in the build image.
RUN rosdep install --from-paths src --ignore-src -r -y
# ==== ROS Workspace Build Stage ==== 
# In this stage, we will install copy source files, install build dependencies
# and run a build. 
# ===================================
FROM ros-robomaker-application-base AS ros-robomaker-build-stage
LABEL build_step="${APP_NAME}Workspace_Build"
ARG APP_NAME
ARG LOCAL_WS_DIR
ARG IMAGE_WS_DIR
RUN . /opt/ros/$ROS_DISTRO/setup.sh && \ 
    colcon build \ 
     --install-base $IMAGE_WS_DIR/$APP_NAME 
# ==== ROS Robot Runtime Image ====
# In the final stage, we will copy the staged install directory to the runtime 
# image.
# =================================
FROM ros-robomaker-application-base AS ros-robomaker-app-runtime-image
ARG APP_NAME
ARG USERNAME
ARG GAZEBO_VERSION
ENV USERNAME=$USERNAME
ENV APP_NAME=$APP_NAME
ENV GAZEBO_VERSION=$GAZEBO_VERSION
RUN rm -rf $IMAGE_WS_DIR/src
COPY --from=ros-robomaker-build-stage $IMAGE_WS_DIR/$APP_NAME $IMAGE_WS_DIR/$APP_NAME
# Add the application source file to the entrypoint.
WORKDIR /
COPY entrypoint.sh /entrypoint.sh
RUN sudo chmod +x /entrypoint.sh && \ 
   sudo chown -R $USERNAME /entrypoint.sh && \
    sudo chown -R $USERNAME $IMAGE_WS_DIR/$APP_NAME
```
#### ENTRYPOINT ["/entrypoint.sh"]

El archivo Dockerfile que acaba de crear es un conjunto de instrucciones que se utiliza para crear imágenes Dockerfile. Lea los comentarios del Dockerfile para hacerse una idea de lo que se está creando y adáptelo según sus necesidades. Para facilitar el desarrollo, el Dockerfile se basa en las imágenes oficiales de Docker de ROS mantenidas por la [Open Source Robotics Foundation](https://gallery.ecr.aws/docker/library/ros)  [\(OSRF\)](https://gallery.ecr.aws/docker/library/ros). Sin embargo, cuando se ejecute en producción, puede crear la imagen base de ROS con el [conjunto de instrucciones de origen OSRF en GitHub](https://github.com/osrf/docker_images) para evitar el impacto de los cambios iniciales.

Cree un nuevo archivo denominado "entrypoint.sh".

```
#!/bin/bash
set -e
source "/home/$USERNAME/workspace/$APP_NAME/setup.bash"
if [[ -f "/usr/share/$GAZEBO_VERSION/setup.sh" ]]
then 
    source /usr/share/$GAZEBO_VERSION/setup.sh
fi
printenv
exec "${@:1}"
```
Un archivo ENTRYPOINT es un archivo ejecutable que se ejecuta cuando se genera el contenedor Docker. Utilizamos un punto de entrada como origen del espacio de trabajo de ROS, por lo que podemos ejecutar los comandos roslaunch en AWS RoboMaker fácilmente. Es posible que desee añadir sus propios pasos de configuración del entorno a este archivo ENTRYPOINT.

Nuestro Dockerfile utiliza una compilación de varias etapas y almacenamiento en caché integrado con Docker BuildKit. Las compilaciones de varias etapas permiten usar flujos de trabajo con pasos de compilación independientes, por lo que las dependencias de compilación y el código fuente no se copian en la imagen de tiempo de ejecución. Esto reduce el tamaño de la imagen de Docker y mejora el rendimiento. Al almacenar archivos creados anteriormente, las operaciones de almacenamiento en caché aceleran las compilaciones futuras.

Utilice este comando para compilar la aplicación:

```
DOCKER_BUILDKIT=1 docker build . \ 
  --build-arg ROS_DISTRO=melodic \ 
  --build-arg LOCAL_WS_DIR=./robot_ws \ 
  --build-arg APP_NAME=helloworld-robot-app \
```
#### -t robomaker-helloworld-robot-app

Una vez creada la aplicación de robot, puede crear la aplicación de simulación de la siguiente manera:

```
DOCKER BUILDKIT=1 docker build . \
  --build-arg GAZEBO_VERSION=gazebo-9 \ 
  --build-arg ROS_DISTRO=melodic \ 
 --build-arg LOCAL WS DIR=./simulation ws \
 --build-arg APP_NAME=helloworld-sim-app \
 -t robomaker-helloworld-sim-app
```
Ejecute el comando docker images para confirmar que las imágenes de Docker se hayan creado correctamente. El resultado debe tener el siguiente aspecto:

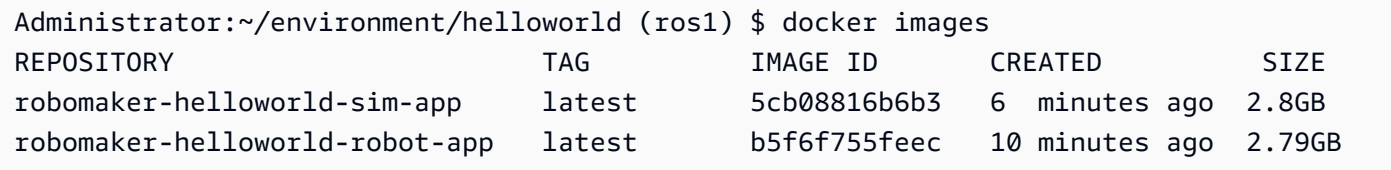

Si es así, significa que ha creado sus imágenes de Docker correctamente. Es aconsejable probarlas localmente antes de cargarlas para usarlas con AWS RoboMaker. En el paso siguiente se describe cómo hacerlo.

#### <span id="page-23-0"></span>Prueba de los contenedores

Los comandos que se indican a continuación le permiten ejecutar la aplicación en su entorno de desarrollo local.

Inicio de la aplicación de robot:

```
docker run -it -v /tmp/.X11-unix/:/tmp/.X11-unix/ \
-u robomaker -e ROBOMAKER_GAZEBO_MASTER_URI=http://localhost:5555 \
-e ROBOMAKER_ROS_MASTER_URI=http://localhost:11311 \
robomaker-helloworld-robot-app:latest roslaunch hello_world_robot rotate.launch
```
Inicio de la aplicación de simulación:

```
docker run -it -v /tmp/.X11-unix/:/tmp/.X11-unix/ \
-u robomaker -e ROBOMAKER_GAZEBO_MASTER_URI=http://localhost:5555 \
```

```
-e ROBOMAKER_ROS_MASTER_URI=http://localhost:11311 \
robomaker-helloworld-sim-app:latest roslaunch hello_world_simulation empty_world.launch
```
Una vez que haya confirmado que los contenedores funcionan correctamente, podrá [publicar los](#page-24-0) [contenedores de la aplicación en Amazon ECR](#page-24-0) y, a continuación, [enviar un trabajo de simulación](#page-89-0).

## <span id="page-24-0"></span>Publicación de contenedores de aplicaciones en Amazon ECR

Los contenedores que utiliza AWS RoboMaker en un trabajo de simulación deben almacenarse en [Amazon Elastic Container Registry \(ECR\),](https://aws.amazon.com/ecr/) un registro de contenedores totalmente administrado. Una vez que haya [creado los contenedores de aplicaciones correctamente](#page-17-1), debe enviarlos a Amazon ECR. En esta sección le demostramos cómo.

Para empezar, puede evitar tener que escribir de manera repetitiva si configura ciertas variables de entorno que se reutilizarán en los comandos posteriores.

export robotapp=robomaker-helloworld-robot-app export simapp=robomaker-helloworld-sim-app export account=<YOUR AWS ACCOUNT NUMBER> export region=<YOUR AWS REGION> export ecruri=\$account.dkr.ecr.\$region.amazonaws.com

A continuación, inicie sesión y cree dos repositorios nuevos.

```
aws ecr get-login-password --region $region | docker login --username AWS --password-
stdin $ecruri
aws ecr create-repository --repository-name $robotapp
aws ecr create-repository --repository-name $simapp
```
Puede etiquetar sus imágenes de Docker con el URI del repositorio de Amazon ECR.

docker tag \$robotapp \$ecruri/\$robotapp:latest docker tag \$simapp \$ecruri/\$simapp:latest

A continuación, inserte las imágenes de Docker en Amazon ECR.

```
docker push $ecruri/$robotapp
docker push $ecruri/$simapp
```
Por último, puede confirmar que las imágenes se hayan cargado en Amazon ECR ejecutando los comandos siguientes.

```
aws ecr list-images --repository-name $simapp
aws ecr list-images --repository-name $robotapp
```
El siguiente fragmento de código muestra el resultado esperado:

```
Administrator:~/environment/helloworld (ros1) $ aws ecr list-images --repository-name 
  $simapp
{ 
    "imageIds": [ 
        { 
             "imageDigest": "sha256:28cad40230402343024kf303f30fk20f2f2fa0a8148", 
             "imageTag": "latest" 
        } 
    ]
}
Administrator:~/environment/helloworld (ros1) $ aws ecr list-images --repository-name 
  $robotapp
{ 
    "imageIds": [ 
        { 
             "imageDigest": "sha256:28cad40230402343024kf303f30fk20f2f2fa0a8148", 
             "imageTag": "latest" 
        } 
    ]
}
```
Las imágenes de Docker del robot y la simulación se alojan ahora en Amazon ECR. Debe asociar estas imágenes a una [aplicación de robot](#page-26-0) o a una [aplicación de simulación](#page-31-0) antes de [enviar un](#page-89-0) [trabajo de simulación](#page-89-0).

### <span id="page-25-0"></span>Control de versiones de la aplicación

AWS RoboMaker admite la creación de más de una versión de las aplicaciones de robot y de simulación. Esto le ayuda a controlar qué código se está usando en los robots y las simulaciones. Una versión es una instantánea numerada de la versión \$LATEST de la aplicación. Puede crear una versión para utilizarla en las distintas partes del flujo de trabajo de desarrollo. Por ejemplo, desarrollo, implementación beta o producción.

Al crear una versión de una aplicación de robot o de simulación de AWS RoboMaker, se crea una instantánea de la aplicación. Amazon ECR utiliza resúmenes de imágenes para indicar la versión de la solicitud. AWS RoboMaker recuerda el resumen de la imagen de cada versión.

Si ha subido la imagen a Amazon ECR y no ha modificado el resumen de la imagen, puede acceder a esa versión de la aplicación y utilizarla. Puede crear un máximo de 40 versiones por aplicación.

Al crear una imagen, también puede aplicarle etiquetas. Puede especificar el valor del campo de la etiqueta como latest para la versión \$LATEST. Estos valores son distintos entre sí.

Hay dos maneras de que una imagen reciba la etiqueta latest:

- Si ha especificado una etiqueta con el valor latest.
- Si introduce una imagen que no tenga etiquetas, en cuyo caso Amazon ECR actualiza la imagen con la latest etiqueta.

Al especificar una etiqueta para una imagen en AWS RoboMaker, la imagen siempre se selecciona como versión \$LATEST. Por ejemplo, si crea una aplicación de robot con el nombre de imagen myImage, la etiqueta xyz y el resumen de imagen 123, la versión \$LATEST es myImage:xyz con el resumen 123.

Se debe añadir etiquetas en los casos siguientes:

- Si actualiza la versión \$LATEST para usar una etiqueta nueva. Por ejemplo, si tiene la imagen myImage, puede actualizarla con la etiqueta abc. La versión \$LATEST de la imagen apunta a myImage:abc.
- Si actualiza la imagen y vuelve a etiquetarla. Por ejemplo, puede modificar una imagen que tengan la etiqueta abc. Puede usar la etiqueta xyz después de actualizarlas. La versión \$LATEST apunta a myImage:xyz.

<span id="page-26-0"></span>Para obtener más información, consulte [Control de versiones](#page-35-0).

# Trabajo con aplicaciones de robot

Una aplicación de robot AWS RoboMaker es una imagen de contenedor responsable de ejecutar la pila de aplicaciones de su robot. La imagen de la aplicación del robot debe estar alojada en Amazon ECR. La aplicación de robot suele combinarse con una aplicación de simulación para crear un trabajo de simulación.

#### Secciones

- [Creación de una aplicación de robot](#page-27-0)
- [Creación de una versión de aplicación de robot](#page-28-0)
- [Visualización de una aplicación de robot](#page-28-1)
- [Actualización de una aplicación de robot](#page-29-0)
- [Eliminación de una aplicación de robot](#page-29-1)
- [Eliminación de una versión de aplicación de robot](#page-30-0)

### <span id="page-27-0"></span>Creación de una aplicación de robot

#### Using the console

- 1. Inicie sesión en la consola de AWS RoboMaker en [https://](https://console.aws.amazon.com/robomaker/) [console.aws.amazon.com/robomaker/](https://console.aws.amazon.com/robomaker/) .
- 2. En el panel de navegación de la izquierda, seleccione Development (Desarrollo) y, a continuación, Robot applications (Aplicaciones de robot).
- 3. Seleccione Create robot application (Crear aplicación de robot).
- 4. En la página Create robot application (Crear aplicación de robot), escriba el nombre de la aplicación de robot en Name (Nombre). Elija un nombre que le ayuda a identificar el robot.
- 5. Aporte la imagen del contenedor de Amazon ECR. Puede utilizar imágenes que haya enviado a Amazon ECR. Para obtener más información, consulte la [¿Qué es Amazon Elastic](https://docs.aws.amazon.com/AmazonECR/latest/userguide/what-is-ecr.html)  [Container Registry?.](https://docs.aws.amazon.com/AmazonECR/latest/userguide/what-is-ecr.html)
- 6. Para obtener más información sobre el etiquetado, consulte [Etiquetado de recursos de AWS](#page-252-0) [RoboMaker](#page-252-0).
- 7. Seleccione Create (Crear).

Using the AWS CLI

```
aws robomaker create-robot-application \ 
--name my-robot-app \ 
--robot-software-suite name=General \
```
--environment uri=:*<ACCOUNT>*.dkr.ecr.*<REGION>*.amazonaws.com/my-robot-app:latest

### <span id="page-28-0"></span>Creación de una versión de aplicación de robot

Using the console

- 1. Inicie sesión en la consola de AWS RoboMaker en [https://console.aws.amazon.com/](https://console.aws.amazon.com/robomaker/)  [robomaker/](https://console.aws.amazon.com/robomaker/) .
- 2. En el panel de navegación de la izquierda, seleccione Development (Desarrollo) y, a continuación, Robot applications (Aplicaciones de robot).
- 3. Seleccione el nombre de la aplicación de robot en Name (Nombre).
- 4. En la página Robot applications details (Detalles de aplicaciones de robot), seleccione Create new version (Crear versión) y, a continuación, elija Create (Crear).

Using the AWS CLI

aws robomaker create-robot-application-version --name my-robot-app-arn

#### <span id="page-28-1"></span>Visualización de una aplicación de robot

Using the console

- 1. Inicie sesión en la consola de AWS RoboMaker en [https://console.aws.amazon.com/](https://console.aws.amazon.com/robomaker/)  [robomaker/](https://console.aws.amazon.com/robomaker/) .
- 2. En el panel de navegación de la izquierda, seleccione Desarrollo y, a continuación, Aplicaciones de Robot.
- 3. Seleccione el nombre de una aplicación de robot en Name (Nombre).

Using the AWS CLI

Creación de una versión de aplicación de robot de 19

aws robomaker describe-robot-application --application my-robot-application-arn

#### <span id="page-29-0"></span>Actualización de una aplicación de robot

Using the console

- 1. Inicie sesión en la consola de AWS RoboMaker en [https://console.aws.amazon.com/](https://console.aws.amazon.com/robomaker/)  [robomaker/](https://console.aws.amazon.com/robomaker/) .
- 2. En el panel de navegación de la izquierda, seleccione Desarrollo y, a continuación, Aplicaciones de robot.
- 3. Seleccione la casilla de verificación situada junto a la aplicación de robot que desee actualizar.
- 4. Seleccione Actions (Acciones) y, luego, Update (Actualizar).
- 5. Puede añadir o eliminar orígenes, pero debe tener al menos un archivo de origen de la aplicación de robot.
- 6. Elija Update (Actualizar) para actualizar la aplicación de robot.

Using the AWS CLI

```
aws robomaker update-robot-application \
--application my-robot-application-arn \
--robot-software-suite name=General \ 
--environment uri=:<ACCOUNT>.dkr.ecr.<REGION>.amazonaws.com/my-robot-app:latest
```
#### <span id="page-29-1"></span>Eliminación de una aplicación de robot

Using the console

- 1. Inicie sesión en la consola de AWS RoboMaker en [https://console.aws.amazon.com/](https://console.aws.amazon.com/robomaker/)  [robomaker/](https://console.aws.amazon.com/robomaker/) .
- 2. En el panel de navegación de la izquierda, seleccione Desarrollo y, a continuación, Aplicaciones de robot.
- 3. En Name (Nombre), elija el nombre de una aplicación de robot para ver los detalles, como el momento de creación y la última actualización.
- 4. En la página de detalles de la aplicación de robot, elija Delete (Eliminar) y, a continuación, seleccione Delete (Eliminar) para confirmar.

Using the AWS CLI

aws robomaker delete-robot-application --application my-robot-application-arn

#### <span id="page-30-0"></span>Eliminación de una versión de aplicación de robot

#### Using the console

- 1. Inicie sesión en la consola de AWS RoboMaker en [https://console.aws.amazon.com/](https://console.aws.amazon.com/robomaker/)  [robomaker/](https://console.aws.amazon.com/robomaker/) .
- 2. En el panel de navegación de la izquierda, seleccione Desarrollo y, a continuación, Aplicaciones de robot.
- 3. En Name (Nombre), elija el nombre de la aplicación de robot para ver sus versiones.
- 4. En la página de detalles del robot, en Version (Versión), elija la versión para ver sus detalles.
- 5. En la página de detalles de la versión de la aplicación de robot, elija Delete (Eliminar) y, a continuación, seleccione Delete (Eliminar) para confirmar.

Using the AWS CLI

```
aws robomaker delete-robot-application-version \
--application my-robot-application-arn \
--version 2
```
# <span id="page-31-0"></span>Trabajo con aplicaciones de simulación

Una aplicación de simulación AWS RoboMaker es una imagen de contenedor responsable de ejecutar la pila de simulación de su robot. La imagen de la aplicación de simulación debe estar alojada en Amazon ECR. La aplicación de simulación suele combinarse con una aplicación de robot para crear un trabajo de simulación.

#### Secciones

- [Creación de una aplicación de simulación](#page-31-1)
- [Creación de una versión de la aplicación de simulación](#page-32-0)
- [Visualización de una aplicación de simulación](#page-32-1)
- [Actualización de una aplicación de simulación](#page-33-0)
- [Eliminación de una aplicación de simulación](#page-34-0)
- [Eliminación de una versión de aplicación de simulación](#page-34-1)

### <span id="page-31-1"></span>Creación de una aplicación de simulación

#### Using the console

- 1. Inicie sesión en la consola de AWS RoboMaker en [https://console.aws.amazon.com/](https://console.aws.amazon.com/robomaker/)  [robomaker/.](https://console.aws.amazon.com/robomaker/)
- 2. En el panel de navegación de la izquierda, seleccione Desarrollo y, a continuación, Aplicaciones de simulación.
- 3. Seleccione Crear aplicación de simulación.
- 4. En la página Crear aplicación de simulación, escriba un Nombre para la aplicación de simulación. Elija un nombre que le ayude a identificar la simulación.
- 5. Aporte la imagen del contenedor de Amazon ECR. Puede utilizar imágenes que haya enviado a Amazon ECR. Para obtener más información, consulte [¿Qué es Amazon ECR?](https://docs.aws.amazon.com/AmazonECR/latest/userguide/what-is-ecr.html)
- 6. Para obtener más información sobre el etiquetado, consulte [Etiquetado de recursos de AWS](#page-252-0) [RoboMaker](#page-252-0).
- 7. Seleccione Crear.

#### Using the AWS CLI

```
aws robomaker create-simulation-application \ 
--name my-sim-app \ 
--simulation-software-suite name=SimulationRuntime \ 
  --robot-software-suite name=General \ 
--environment uri=:<ACCOUNT>.dkr.ecr.<REGION>.amazonaws.com/my-sim-app:latest
```
#### <span id="page-32-0"></span>Creación de una versión de la aplicación de simulación

Using the console

- 1. Inicie sesión en la consola de AWS RoboMaker en [https://console.aws.amazon.com/](https://console.aws.amazon.com/robomaker/) [robomaker/](https://console.aws.amazon.com/robomaker/).
- 2. En el panel de navegación de la izquierda, seleccione Desarrollo y, a continuación, Aplicaciones de simulación.
- 3. Elija el nombre de la aplicación de simulación.
- 4. En la página Detalles de aplicaciones de robot, seleccione Crear nueva versión y, a continuación, elija Crear.

Using the AWS CLI

```
aws robomaker create-simulation-application-version --name my-simulation-
application-arn
```
#### <span id="page-32-1"></span>Visualización de una aplicación de simulación

Using the console

1. Inicie sesión en la consola de AWS RoboMaker en [https://console.aws.amazon.com/](https://console.aws.amazon.com/robomaker/)  [robomaker/.](https://console.aws.amazon.com/robomaker/)

- 2. En el panel de navegación de la izquierda, seleccione Desarrollo y, a continuación, Aplicaciones de simulación.
- 3. En Name (Nombre), seleccione el nombre de una aplicación de simulación para ver los detalles, como el momento de creación y la última actualización.

Using the AWS CLI

aws robomaker describe-simulation-application --job my-simulation-job-arn

#### <span id="page-33-0"></span>Actualización de una aplicación de simulación

#### Using the console

- 1. Inicie sesión en la consola de AWS RoboMaker en [https://console.aws.amazon.com/](https://console.aws.amazon.com/robomaker/)  [robomaker/.](https://console.aws.amazon.com/robomaker/)
- 2. En el panel de navegación de la izquierda, seleccione Desarrollo y, a continuación, Aplicaciones de simulación.
- 3. Seleccione la casilla de verificación situada junto a la aplicación de simulación que desee actualizar.
- 4. Seleccione Actions (Acciones) y elija Update (Actualizar).
- 5. Puede añadir o eliminar orígenes, pero debe tener al menos un archivo de origen de la aplicación de simulación.
- 6. Seleccione Update (Actualizar) para actualizar la aplicación de simulación.

Using the AWS CLI

```
aws robomaker update-simulation-application \
--application my-simulation-application-arn \
--robot-software-suite name=General \ 
--simulation-software-suite name=SimulationRuntime \ 
--environment uri=:<ACCOUNT>.dkr.ecr.<REGION>.amazonaws.com/my-simulation-app:latest
```
### <span id="page-34-0"></span>Eliminación de una aplicación de simulación

Using the console

- 1. Inicie sesión en la consola de AWS RoboMaker en [https://console.aws.amazon.com/](https://console.aws.amazon.com/robomaker/) [robomaker/](https://console.aws.amazon.com/robomaker/).
- 2. En el panel de navegación de la izquierda, seleccione Desarrollo y, a continuación, Aplicaciones de simulación.
- 3. Seleccione el nombre de una aplicación de simulación. Muestra detalles como la hora en que se creó y cuándo se actualizó por última vez.
- 4. En la página de detalles de la aplicación de simulación, elija Eliminar y, a continuación, elija Eliminar para confirmar la eliminación.

Using the AWS CLI

```
aws robomaker delete-simulation-application --application my-simulation-application-
arn
```
### <span id="page-34-1"></span>Eliminación de una versión de aplicación de simulación

Using the console

- 1. Inicie sesión en la consola de AWS RoboMaker en [https://console.aws.amazon.com/](https://console.aws.amazon.com/robomaker/) [robomaker/](https://console.aws.amazon.com/robomaker/).
- 2. En el panel de navegación de la izquierda, seleccione Desarrollo y, a continuación, Aplicaciones de simulación.
- 3. En Name (Nombre), seleccione el nombre de la aplicación de simulación para ver sus versiones.
- 4. En la página de detalles de simulación, seleccione Versión para ver los detalles.
- 5. En la página de detalles, elija Eliminar, y, a continuación, elija Eliminar para confirmar.

#### Using the AWS CLI

```
aws robomaker delete-simulation-application-version \
--application my-simulation-application-arn \
--version 2
```
## <span id="page-35-0"></span>Control de versiones

AWS RoboMaker es compatible con la creación de más de una versión de las aplicaciones de robot y de simulación. Esto le ayuda a controlar qué código se está usando en los robots y las simulaciones. Una versión es una instantánea numerada de la versión \$LATEST de la aplicación. Puede crear una versión para utilizarla en las distintas partes del flujo de trabajo, como la implementación, la implementación beta o la producción.

Al crear una versión de una aplicación de robot o de simulación de AWS RoboMaker, se crea una instantánea de la aplicación.

Si va a utilizar colcon para crear sus aplicaciones, AWS RoboMaker recuerda la ruta de Amazon S3 y la ETag del archivo para cada versión. Puede usar la versión de la aplicación existente cuando se creó siempre que siga existiendo en la ruta de Amazon S3 y no se haya modificado (su ETag no haya cambiado).

Si utiliza imágenes de contenedores para sus aplicaciones, cargue las imágenes en Amazon ECR. Amazon ECR utiliza resúmenes de imagen para indicar la versión de la aplicación. AWS RoboMaker recuerda el resumen de imagen de cada versión.

Si ha subido la imagen a Amazon ECR y no ha modificado el resumen de la imagen, puede acceder a esa versión de la aplicación y utilizarla.

Puede crear un máximo de 40 versiones por aplicación.

#### Temas

- [Control de versiones de aplicaciones con imágenes](#page-36-0)
- [La versión \\$LATEST](#page-36-1)
- [Actualización de una versión de la aplicación](#page-37-0)
- [Eliminación de una versión de la aplicación](#page-37-1)
# Control de versiones de aplicaciones con imágenes

Puede actualizar la versión \$LATEST de la imagen de contenedor conforme desarrolla la aplicación. Si selecciona la versión \$LATEST, puede obtenerla de la ubicación de Amazon ECR que especifique.

Al crear una imagen, también puede aplicarle etiquetas. Puede especificar el valor del campo de etiqueta como "latest" para la versión \$LATEST. Estos valores son distintos entre sí.

Hay dos maneras de que una imagen reciba la etiqueta "latest":

- Si ha especificado una etiqueta con el valor "latest".
- Si introduce una imagen que no tenga etiquetas, en cuyo caso Amazon ECR actualiza la imagen con la "latest" etiqueta.

Al especificar una etiqueta para una imagen en AWS RoboMaker, esa imagen siempre se seleccionará como la versión \$LATEST. Por ejemplo, si crea una aplicación de robot con el nombre de imagen "myImage", la etiqueta "xyz" y el resumen de imagen "123", la versión \$LATEST es myImage:xyz con el resumen "123".

A continuación se indican las situaciones en las que puede querer añadir una etiqueta:

- Si desea actualizar la versión \$LATEST para usar una etiqueta nueva. Por ejemplo, si tiene la imagen "myImage", puede actualizarla con la etiqueta "abc". La versión \$LATEST de la imagen apunta a myImage:abc.
- Si desea actualizar la imagen y volver a etiquetarla. Por ejemplo, puede modificar una imagen que tengan la etiqueta "abc". Puede usar la etiqueta "xyz" después de actualizarla. La versión \$LATEST apunta a myImage:xyz.

# La versión \$LATEST

Cuando crea una versión, AWS RoboMaker toma una instantánea de la versión \$LATEST y aumenta el número de versión en 1. AWS RoboMaker recuerda la ruta de Amazon S3 y la ETag del archivo. La ruta se utiliza para recuperar el archivo. La eTag se utiliza para confirmar que no se ha modificado. Los números de versión nunca se reutilizan. Por ejemplo, si la última versión es la 10 pero después se quita y se crea una nueva versión, la nueva versión será la 11.

Puede actualizar la versión \$LATEST a medida que desarrolla la aplicación. Cuando seleccione la versión \$LATEST, se obtendrá de la ubicación de Amazon S3 que especifique. Por ejemplo, si inicia un trabajo de simulación con la última versión de la aplicación de robot y de la aplicación de simulación, realiza cambios en la aplicación de robot de la ruta de Amazon S3 y después reinicia el trabajo de simulación, se utilizará la aplicación de robot actualizada.

Al implementar una aplicación de robot, debe seleccionar la versión numerada específica que desea implementar. Para más información acerca de cómo crear una versión de aplicación de robot, consulte [Creación de una versión de aplicación de robot.](#page-28-0)

Para obtener más información acerca de cómo crear una versión de aplicación de simulación, consulte [Creación de una versión de la aplicación de simulación.](#page-32-0) Para obtener más información sobre las eTag, consulte los [encabezados de respuesta habituales.](https://docs.aws.amazon.com/AmazonS3/latest/API/RESTCommonResponseHeaders.html)

# Actualización de una versión de la aplicación

Solamente se puede actualizar la versión \$LATEST de una aplicación de AWS RoboMaker. Al hacerlo, estará disponible para su uso en AWS RoboMaker. Por ejemplo, si reinicia un trabajo de simulación, la última versión de las aplicaciones se utilizará en la simulación.

Para obtener más información, consulte [Actualización de una aplicación de robot](#page-29-0) y [Actualización de](#page-33-0)  [una aplicación de simulación](#page-33-0).

# Eliminación de una versión de la aplicación

Cuando ya no necesite una versión de la aplicación, elimínela. Para obtener más información, consulte [Eliminación de una versión de aplicación de robot](#page-30-0) y [Eliminación de una versión de](#page-34-0)  [aplicación de simulación](#page-34-0).

# Uso de imágenes para desarrollar aplicaciones AWS RoboMaker

### **A** Important

A partir del 15 de marzo de 2022, realizamos cambios en la simulación AWS RoboMaker que pueden haber afectado a sus trabajos de simulación preexistentes. Para obtener más información sobre estos cambios y los pasos de migración que puede seguir para sus aplicaciones de robot, aplicaciones de simulación y trabajos de simulación, consulte [Migración de aplicaciones ROS a contenedores](#page-38-0).

Puede utilizar una o más imágenes de contenedores para desarrollar y ejecutar sus aplicaciones de simulación y de robot. Para más información sobre las imágenes, consulte [Conceptos básicos de](https://docs.aws.amazon.com/AmazonECS/latest/developerguide/docker-basics.html)  [Docker para Amazon ECS.](https://docs.aws.amazon.com/AmazonECS/latest/developerguide/docker-basics.html) Las imágenes que utilice deben cumplir con los requisitos que se indican en [Requisitos para contenedores compatibles con AWS RoboMaker.](#page-44-0)

Puede utilizar sus propias imágenes con AWS RoboMaker si utiliza uno de los entornos de desarrollo compatibles con nosotros.

Existen varias formas de utilizar las imágenes de contenedores para desarrollar sus aplicaciones. Para ver ejemplos de cómo desarrollar sus aplicaciones, consulte [Creación de imágenes para](#page-68-0) [ejecutar la aplicación de ejemplo hello world.](#page-68-0)

Una vez que haya utilizado las imágenes para desarrollar las aplicaciones, puede probarlas. Para comprobar si sus aplicaciones funcionan, puede visualizarlas en su máquina Linux local.

Una vez que haya comprobado que la simulación funciona, puede enviar las imágenes a Amazon ECR y ejecutar trabajos de simulación para ver cómo interactuaría el robot en un entorno virtual.

### Temas

- [Migración de aplicaciones ROS a contenedores](#page-38-0)
- [Preguntas frecuentes sobre los contenedores ROS](#page-39-0)
- [Requisitos para contenedores compatibles con AWS RoboMaker](#page-44-0)
- [Crear imágenes para ejecutar aplicaciones de GPU](#page-67-0)
- [Creación de imágenes para ejecutar la aplicación de ejemplo hello world](#page-68-0)

# <span id="page-38-0"></span>Migración de aplicaciones ROS a contenedores

A partir de octubre de 2021, AWS RoboMaker amplió el soporte para habilitar cualquier conjunto de software de robot y de simulación. Anteriormente, Robot Operating System (ROS) y Gazebo eran las únicas configuraciones de software de robot y de simulación compatibles que se podían ejecutar en AWS RoboMaker. Con este cambio, ahora puede configurar cualquier software de robot y de simulación que prefiera mientras ejecuta simulaciones en AWS RoboMaker.

¿Qué significa esto para los clientes que desean seguir utilizando ROS y Gazebo?

Esto significa que debe pasar a un flujo de trabajo basado en Docker para crear sus propios contenedores de aplicaciones para usarlos en AWS RoboMaker. Docker es una herramienta estándar del sector que permite a los desarrolladores agrupar las dependencias de sus aplicaciones y enviar el software como un paquete agrupado (contenedor). Para más información, consulte [Conceptos básicos de Docker para Amazon ECS.](https://docs.aws.amazon.com/AmazonECS/latest/developerguide/docker-basics.html) Las imágenes que utilice deben cumplir con los requisitos que se indican en [Requisitos para contenedores compatibles con AWS RoboMaker](#page-44-0).

¿Qué sucede si ya utilizo contenedores basados en ROS?

¡Entonces ya ha recorrido la mayor parte del camino! Debe actualizar el paquete de software de su aplicación de [robot](#page-29-0) y [Simulación](#page-98-0) de los paquetes de software relacionados con ROS al paquete de software de General y Tiempo de ejecución de la simulación a través de la consola AWS o CLI. A continuación, siga los pasos para [Ejecución de una simulación.](#page-89-0)

Cómo migrar a un flujo de trabajo basado en Docker

- 1. Elija uno de los siguientes tutoriales en función de la versión de ROS que desee y siga los pasos que se indican en él.
	- [Ejecutar una aplicación de muestra con ROS Melodic y Gazebo 9](#page-75-0)
	- [Ejecutar una aplicación de muestra con ROS 2 Foxy y Gazebo 11](#page-68-1)
- 2. Una vez creados los contenedores, puede proceder a enviar su trabajo de simulación.
	- [Ejecución de una simulación](#page-89-0)

### <span id="page-39-0"></span>Preguntas frecuentes sobre los contenedores ROS

Esta página enumera preguntas y respuestas comunes relacionadas con la migración de aplicaciones de robot y de simulación basadas en ROS a contenedores Docker aptos para ejecutarse en AWS RoboMaker.

Nuestro flujo de trabajo envía los trabajos de simulación mediante aplicaciones de robot y de simulación integradas en una agrupación **colcon**. ¿Tengo que migrar?

Sí, debe migrar. Los pasos para migrar se encuentran en [Migración de aplicaciones ROS a](#page-38-0)  [contenedores.](#page-38-0)

No estoy seguro de si es necesario migrar mis aplicaciones de robot y simulación. ¿Cómo puedo saberlo?

Puede comprobarlo a través de la consola AWS o AWS CLI. Para obtener instrucciones, seleccione la siguiente pestaña correspondiente.

#### Using the console

- 1. Inicie sesión en la [consola de AWS RoboMaker.](https://console.aws.amazon.com/robomaker/home)
- 2. En el panel de navegación de la izquierda, seleccione Desarrollo y, a continuación, Aplicaciones de simulación.
- 3. En Nombre, seleccione el nombre de la aplicación de simulación para ver sus detalles.

Si ve General y Tiempo de ejecución de la simulación, la migración no es necesaria. Si ve algún valor específico de ROS o Gazebo, debe realizar la migración.

Using the AWS CLI

#### Example

Aquí tiene un comando de ejemplo de la AWS CLI que realiza el equivalente a los pasos efectuados en la consola.

```
aws robomaker describe-simulation-application --application YOUR-SIM-APP-ARN
```
Este comando devuelve un resultado que indica simulationSoftwareSuite, robotSoftwareSuite (si corresponde) y environment de URI. Si ve el Tiempo de ejecución de simulación como simulationSoftwareSuite y General como robotSoftwareSuite, y su environment de URI está configurado, las aplicaciones de simulación no requieren migración.

¿Cómo se comunican entre sí los contenedores de la aplicación de robot y de simulación?

No es diferente de la forma en que las aplicaciones basadas en ROS suelen comunicarse entre sí mediante el middleware de ROS. Sin embargo, debe establecer algunas variables de entorno específicas de ROS en los objetos de configuración de inicio de su solicitud de trabajo de simulación.

El siguiente es un fragmento de ejemplo de los ajustes que debe utilizar para la aplicación de robot launchConfig.

```
"robotApplications": [ 
     {
```

```
 "application": "YOUR-ROBOT-APP-ARN", 
          "applicationVersion": "$LATEST", 
          "launchConfig": { 
              "environmentVariables": { 
                  "ROS_IP": "ROBOMAKER_ROBOT_APP_IP", 
                  "ROS_MASTER_URI": "http://ROBOMAKER_ROBOT_APP_IP:11311", 
                  "GAZEBO_MASTER_URI": "http://ROBOMAKER_SIM_APP_IP:11345" 
          }, 
    # Removed extra data for clarity
     }
\mathbf{I}
```
El siguiente es un fragmento de ejemplo de los ajustes que debe utilizar para la aplicación de simulación launchConfig.

```
"simulationApplications": [ 
     { 
         "application": "YOUR-SIM-APP-ARN", 
         "applicationVersion": "$LATEST", 
         "launchConfig": { 
              "environmentVariables": { 
                  "ROS_IP": "ROBOMAKER_SIM_APP_IP", 
                  "ROS_MASTER_URI": "http://ROBOMAKER_ROBOT_APP_IP:11311", 
                  "GAZEBO_MASTER_URI": "http://ROBOMAKER_SIM_APP_IP:11345" 
         }, 
  ... # Removed extra data for clarity 
     }
]
```
Los contenedores se comunican entre sí según lo previsto si se utilizan las cadenas ROBOMAKER\_\* y los números de puerto proporcionados para establecer ROS\_IP, ROS\_MASTER\_URI y GAZEBO\_MASTER\_URI.

Para obtener más información, consulte [Ejecución de una simulación](#page-89-0).

¿Dónde está mi métrica del factor de tiempo real (RTF)? ¿Cómo puedo restaurarla?

AWS RoboMaker ya no publica esta métrica automáticamente. Si desea publicar esta métrica en CloudWatch, debe importar el paquete [AWS RoboMakerCloudWatch Publisher](https://github.com/aws-robotics/aws-robomaker-simulation-ros-pkgs/tree/melodic/aws_robomaker_cloudwatch_publisher) a la aplicación de simulación y modificar el archivo de inicio de la simulación siguiendo las instrucciones que se proporcionan en el archivo [README.md](https://github.com/aws-robotics/aws-robomaker-simulation-ros-pkgs/blob/melodic/aws_robomaker_cloudwatch_publisher/README.md).

¿Cómo cancelo y etiqueto mis trabajos de simulación?

Puede usar la configuración de VPC para etiquetar o cancelar automáticamente los trabajos de simulación AWS RoboMaker mediante las API genéricas AWS. Para usar el siguiente enfoque, el contenedor debe ejecutarse en una VPC con una ruta pública a través de una [NAT](https://docs.aws.amazon.com/vpc/latest/userguide/vpc-nat-gateway.html) o [IGW](https://docs.aws.amazon.com/vpc/latest/userguide/VPC_Internet_Gateway.html) hacia las API AWS. El enfoque más sencillo consiste en utilizar una subred pública en la [VPC predeterminada](https://docs.aws.amazon.com/vpc/latest/userguide/default-vpc.html) para conectarse a las API de AWS. Si desea ejecutar simulaciones en una subred privada, también puede configurar una NAT o configurar un punto de conexión de VPC de interfaz. Para obtener más información, consulte [AWS RoboMaker y puntos de conexión de VPC de interfaz \(AWS PrivateLink\)](#page-257-0).

### **a** Note

Si utiliza la IGW, asegúrese de configurar assignPublicIp=True tal y como se describe en la documentación siguiente. Si utiliza una IP pública, asegúrese de que sus grupos de seguridad estén lo suficientemente bloqueados.

Debe añadir el siguiente bloque a los parámetros de la solicitud.

```
vpcConfig={ 
    'subnets': [ 
        'string', 
      ], 
      'securityGroups': [ 
         'string', 
      ], 
      'assignPublicIp': True|False
},
```
Además, el trabajo de simulación AWS RoboMaker debe tener un rol de IAM con permisos para etiquetar y cancelar los trabajos de simulación.

En su trabajo de simulación, puede utilizar AWS CLI o la biblioteca de Python boto3 para llamar a las API AWS RoboMaker públicas. Debe tener la AWS CLI y la biblioteca boto3 preinstaladas en el contenedor antes de poder utilizarlas en un trabajo de simulación AWS RoboMaker. El siguiente código de ejemplo de Python muestra cómo cancelar un trabajo de simulación.

```
class RoboMakerUtils:
```

```
 def __init__(self):
```

```
 self.job_arn = os.getenv('AWS_ROBOMAKER_SIMULATION_JOB_ARN') 
         self.client = boto3.client('robomaker', 
 region_name=os.getenv('AWS_ROBOMAKER_REGION', 'us-east-1')) 
     def tag_robomaker_sim_job(self, key, value): 
         self.client.tag_resource( 
             resourceArn=self.job_arn, 
             tags={ 
                key: str(value) 
 } 
         ) 
     def cancel_robomaker_sim_job(self): 
         self.tag_robomaker_sim_job("END_TIME", time.time()) 
         response = self.client.cancel_simulation_job( 
             job=self.job_arn 
         )
```
¿Cómo importo los mundos de Simulation WorldForge al trabajo de simulación?

Si necesita importar activos de Simulation WorldForge a su trabajo de simulación, utilice la [API](https://docs.aws.amazon.com/robomaker/latest/dg/API_DataSource.html) [DataSource](https://docs.aws.amazon.com/robomaker/latest/dg/API_DataSource.html). Esto le permite importar activos de mundos del directorio de salida de Amazon S3 del trabajo de exportación de mundos a un destino que elija dentro de su contenedor de trabajos de simulación.

Para obtener más información, consulte [Uso de mundos exportados en la simulación](#page-214-0).

Los archivos de registro de mi aplicación no se están creando. ¿Qué pasa?

Asegúrese de haber creado todos los directorios de salida que usa para depurar los artefactos relacionados en su Dockerfile. Por ejemplo, puede agregar la siguiente línea a su Dockerfile.

```
RUN mkdir -p $YOUR_LOG_DIR
```
Para obtener más información, consulte [Adición de una configuración de carga personalizada](#page-108-0).

Mi aplicación de simulación ha fallado con «run\_id on parameter server does not match declared run\_id». ¿Qué tengo que hacer?

Si va a iniciar su trabajo de simulación ROS con una aplicación de robot y una aplicación de simulación, debería añadir --wait a los comandos de roslaunch.

### <span id="page-44-0"></span>Requisitos para contenedores compatibles con AWS RoboMaker

Debe cumplir una serie de requisitos para ejecutar un Contenedor compatible con AWS RoboMaker (imagen de contenedor) e iniciar una simulación correctamente. Si ha cumplido estos requisitos y sigue teniendo problemas para ejecutar la simulación, consulte [Trabajos de simulación](#page-689-0) y [Simulation](#page-693-0)  [WorldForge.](#page-693-0)

Requisitos de tiempo de ejecución de simulación

La imagen del contenedor no puede usar VOLUME en el Dockerfile. Si VOLUME está en el Dockerfile, la simulación FALLARÁ con un código de error 4XX.

La imagen del contenedor no puede usar EXPOSE en el Dockerfile. Si EXPOSE está en el Dockerfile, AWS RoboMaker FALLARÁ la simulación con un código de error 4XX.

La imagen del contenedor DEBE tener un tamaño inferior o igual a 20 GB comprimida. Si la imagen del contenedor está comprimida en más de 20 GB, AWS RoboMaker FALLARÁ la simulación con un código de error 4XX.

No puede especificar CMD en su Dockerfile. Si lo hace, AWS RoboMaker sobrescribe con el nombre del paquete y el archivo de inicio. En su lugar, puede utilizar el parámetro command en el launchConfig de cada aplicación de simulación o aplicación de robot incluida en su solicitud [CreateSimulationJob](https://docs.aws.amazon.com/robomaker/latest/dg/API_CreateSimulationJob.html) para proporcionar una lista de los comandos de lanzamiento. Se establece como CMD en el trabajo de simulación. Ejemplo de command es ["/bin/bash", "-c", "sleep 365d"].

Si desea añadir herramientas a su trabajo de simulación, DEBE instalar bash en la imagen del contenedor. Sus herramientas se lanzan con ["/bin/bash", "-c", "<command>"].

Si su contenedor ejecuta ROS y necesita comunicación entre su aplicación de robot y su aplicación de simulación, debe configurar los siguientes marcos de robótica:

- ROS Master
- Gazebo Master
- ROS IP

No se puede personalizar el archivo /etc/resolv.conf de su contenedor. AWS RoboMaker sobrescribe el archivo con su propio archivo.

Si está ejecutando su Dockerfile en AWS, no podrá MONTAR la imagen. Si especifica Mount en el Dockerfile, AWS RoboMaker FALLARÁ la simulación con un código de error 4XX.

La imagen del contenedor no puede usar las llamadas al sistema que están bloqueadas por el perfil predeterminado de Docker seccomp. Para obtener información sobre las llamadas al sistema bloqueadas, consulte los [perfiles de seguridad de Seccomp.](https://docs.docker.com/engine/security/seccomp/#significant-syscalls-blocked-by-the-default-profile)

Para especificar un usuario que ejecute una imagen, puede especificar una palabra clave USER en el Dockerfile. Si no especifica un usuario, AWS RoboMaker utiliza el usuario raíz del contenedor.

En la imagen del contenedor, puede especificar USER como nombre o como UID:GID. Si la imagen de su contenedor no tiene un UID, tiene un valor predeterminado de 1000.

La imagen del contenedor no puede almacenar datos en /opt/amazon/robomaker ni en ninguna de sus subcarpetas. Solo AWS RoboMaker puede usar ese directorio. Es posible que la simulación no se comporte correctamente si utiliza ese directorio.

Las siguientes configuraciones de tiempo de ejecución no son compatibles.

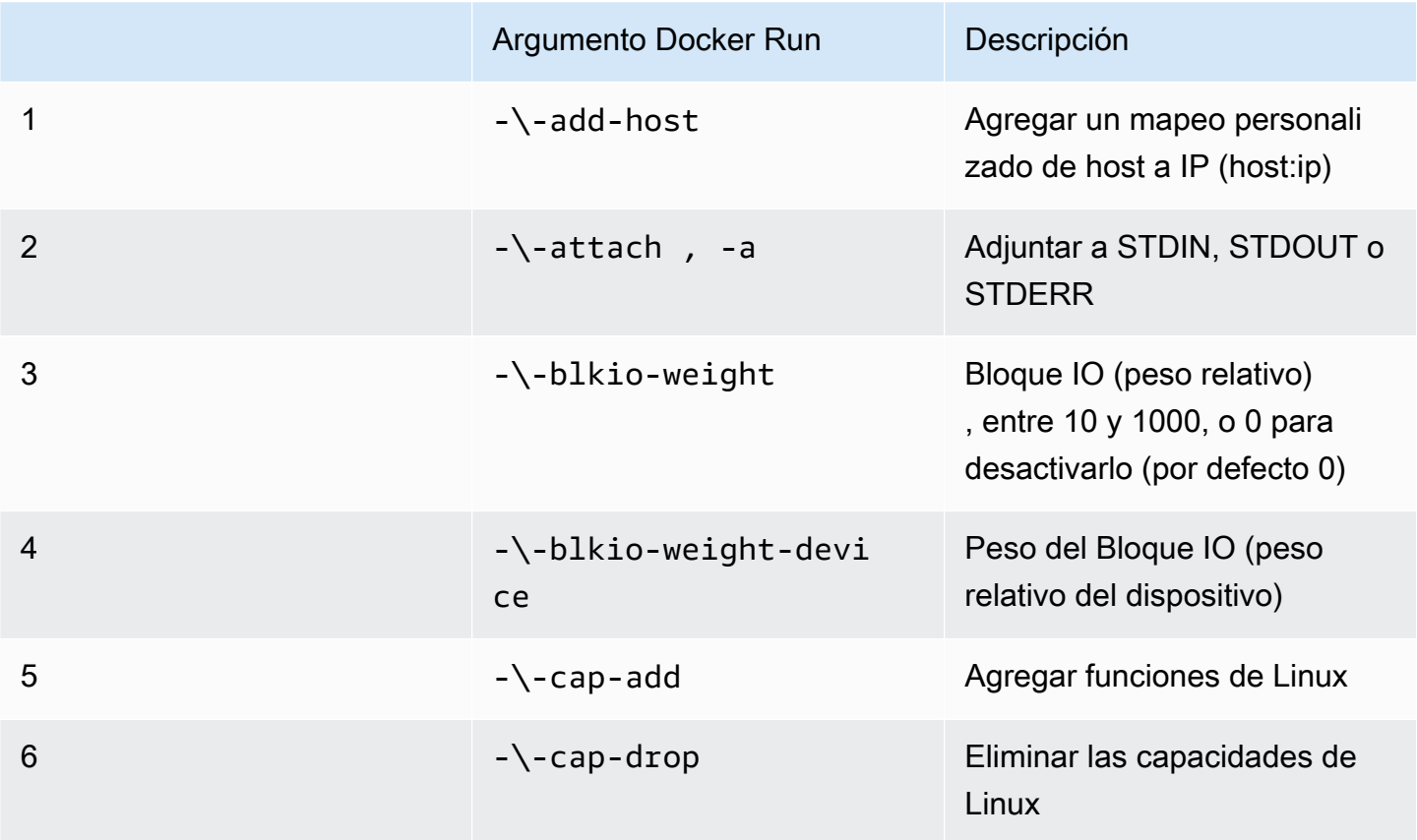

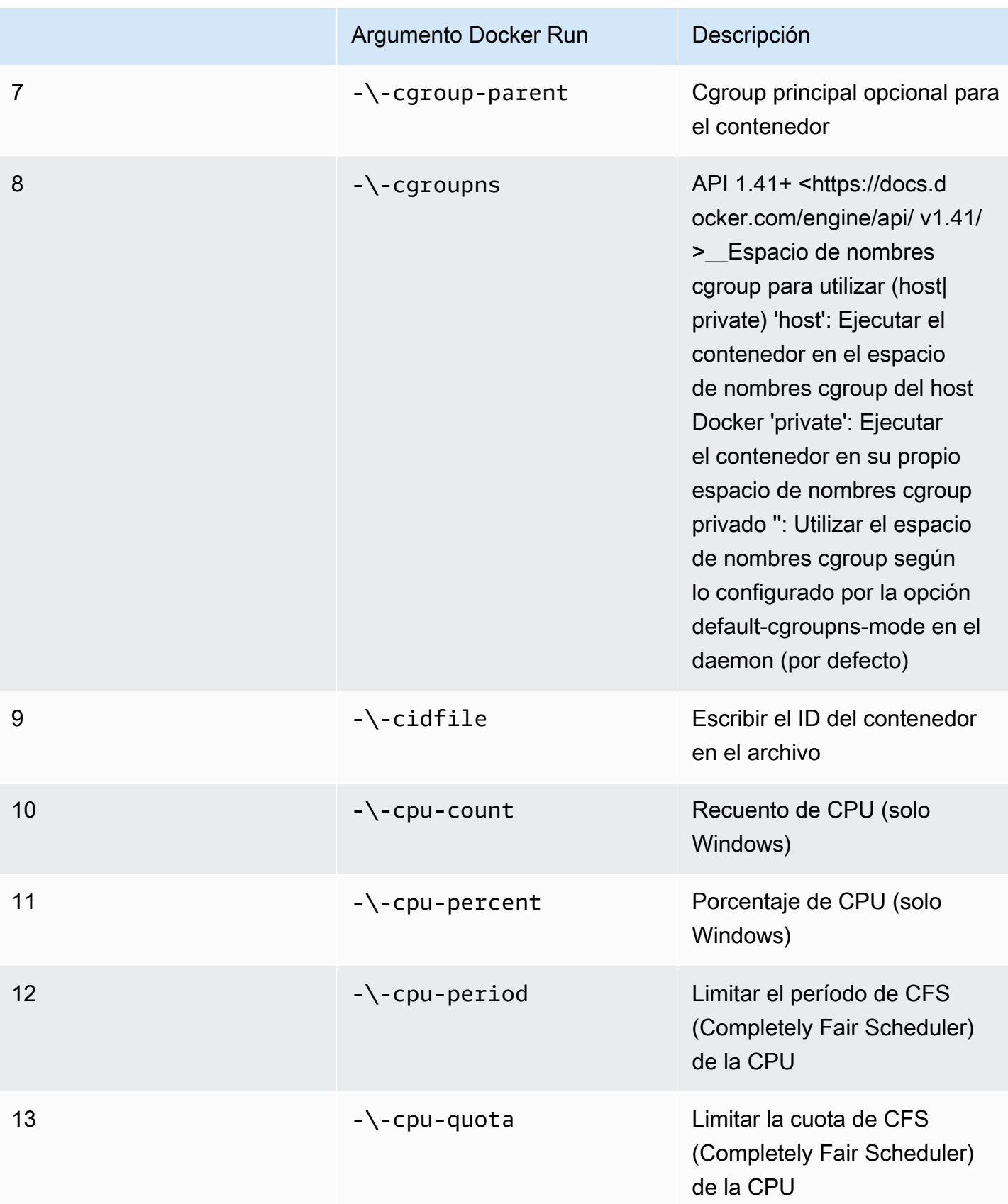

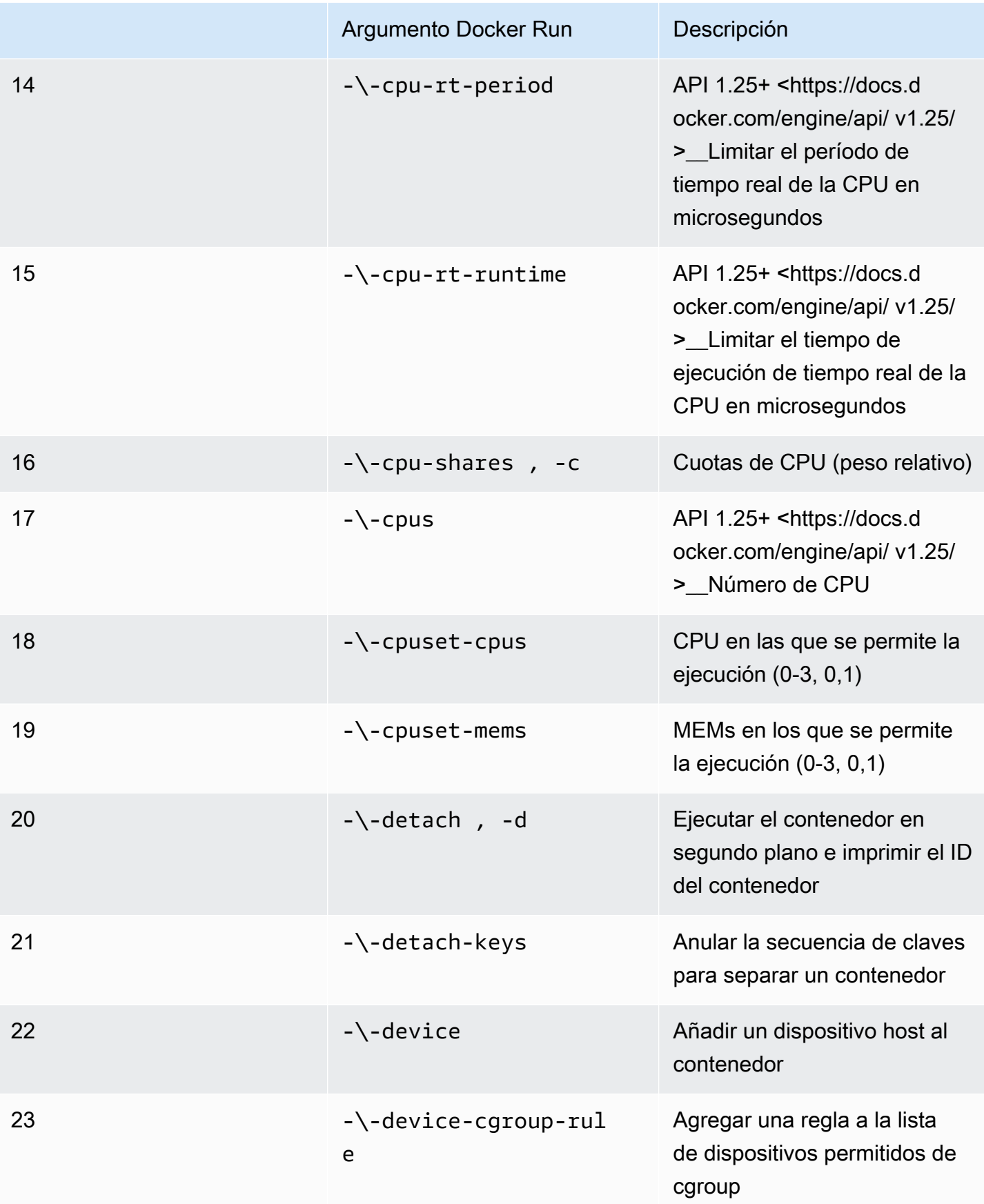

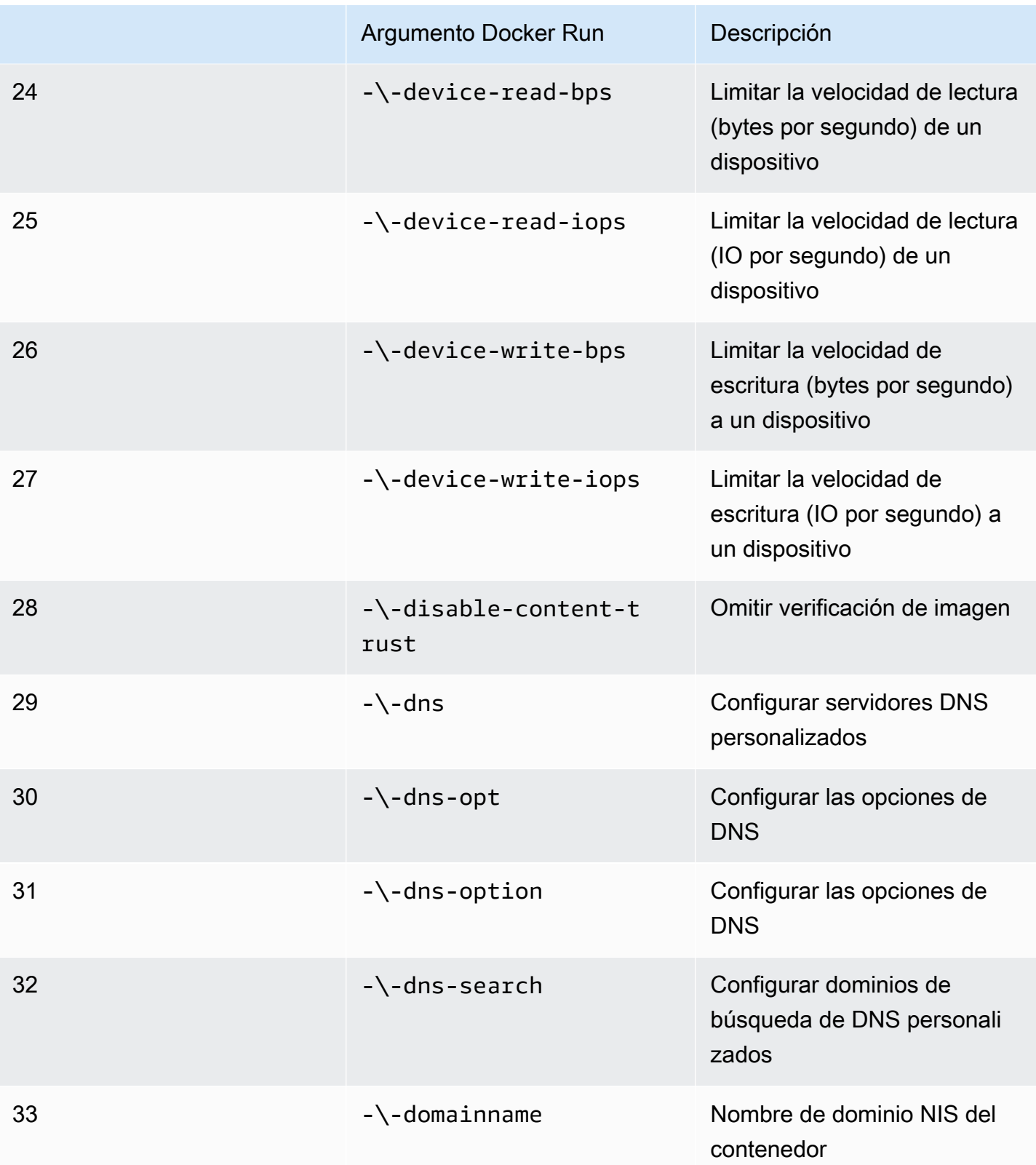

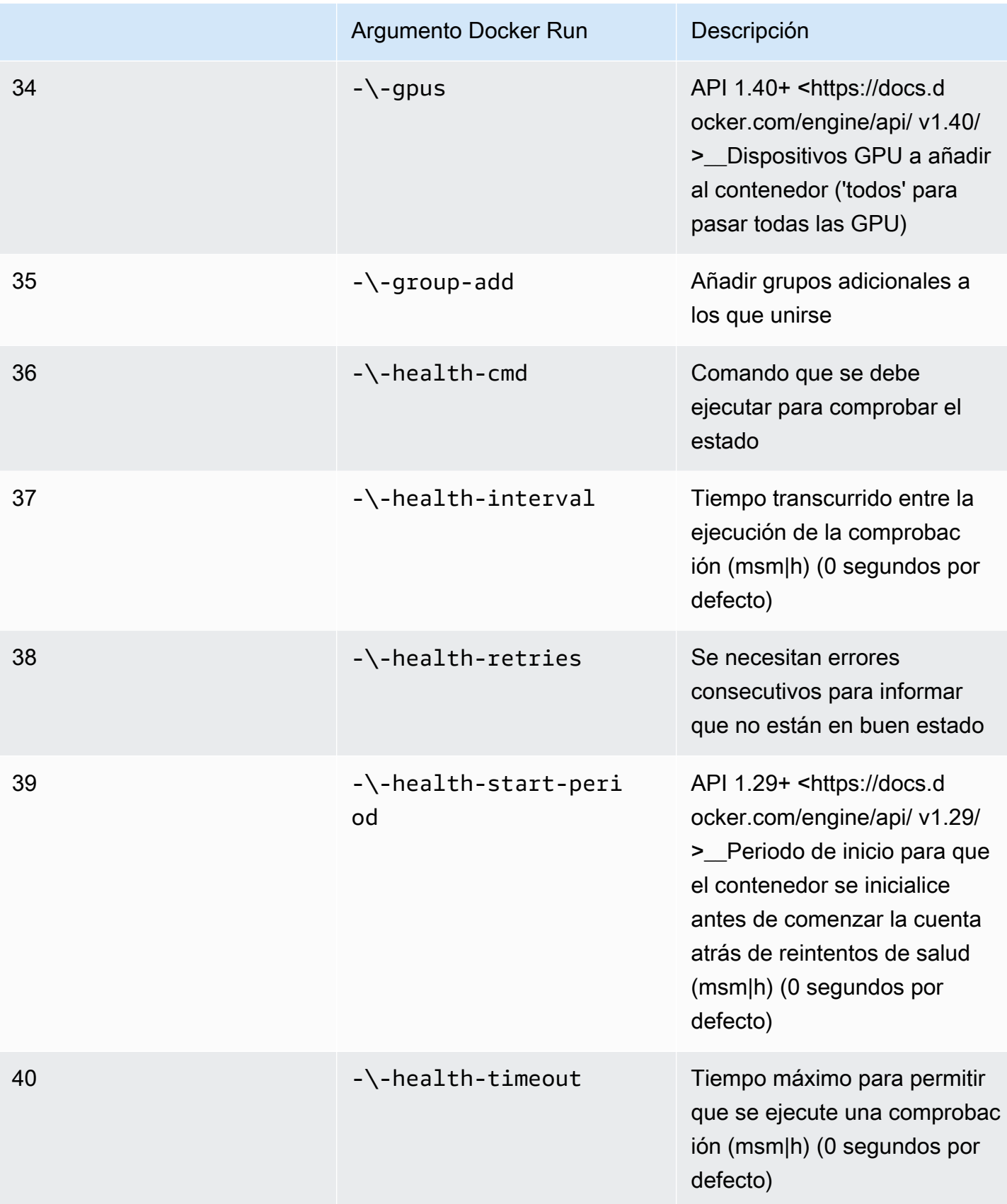

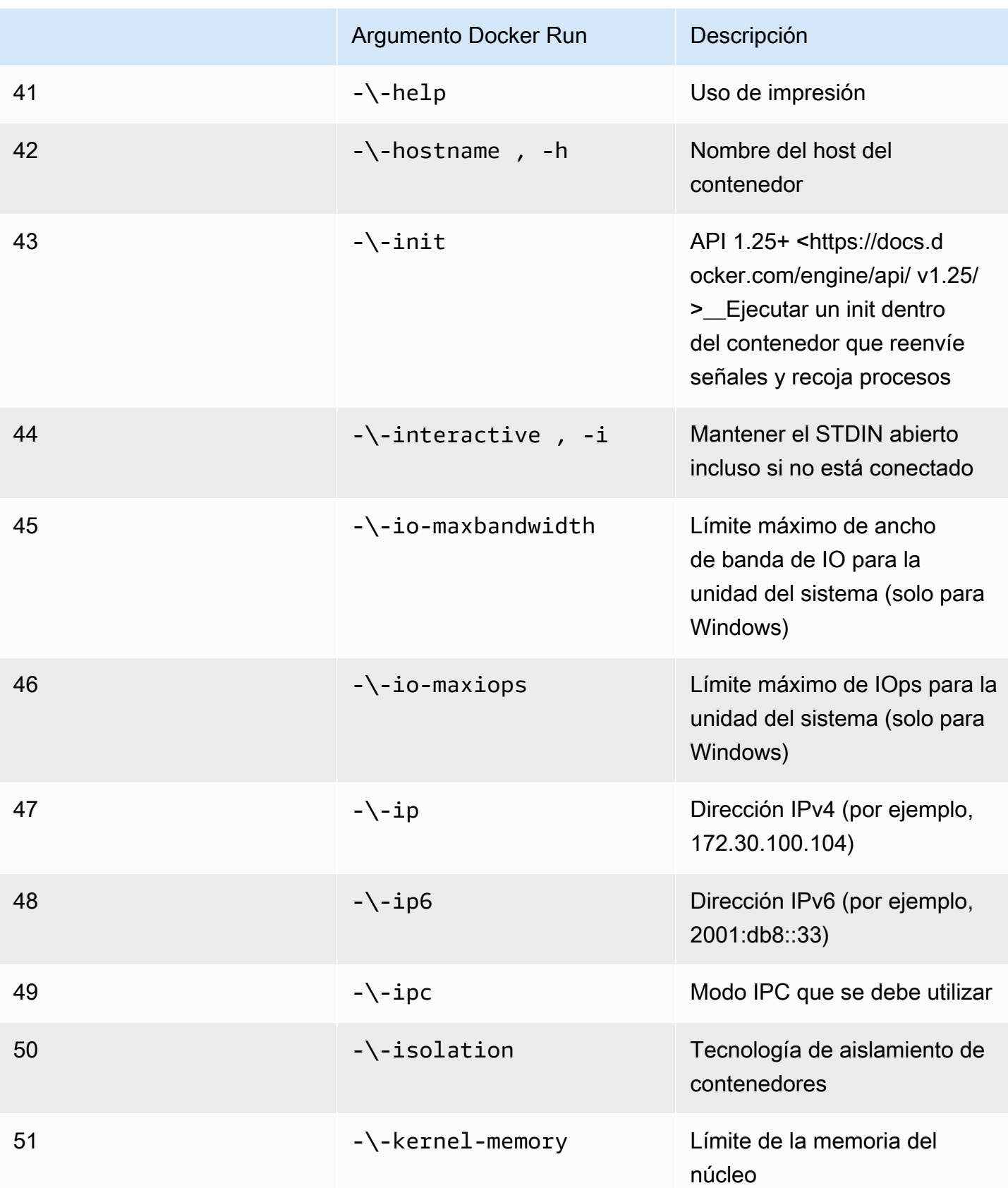

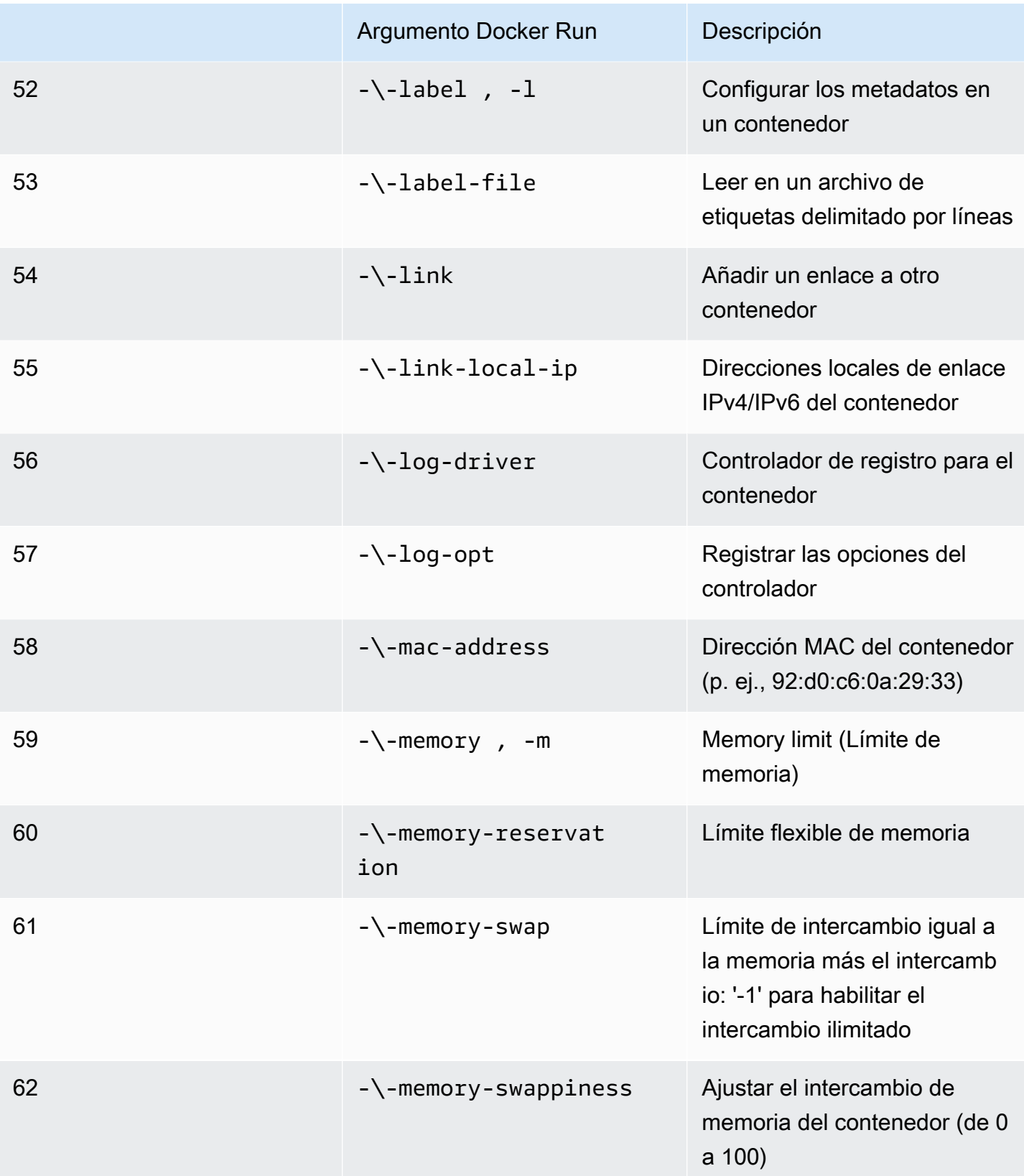

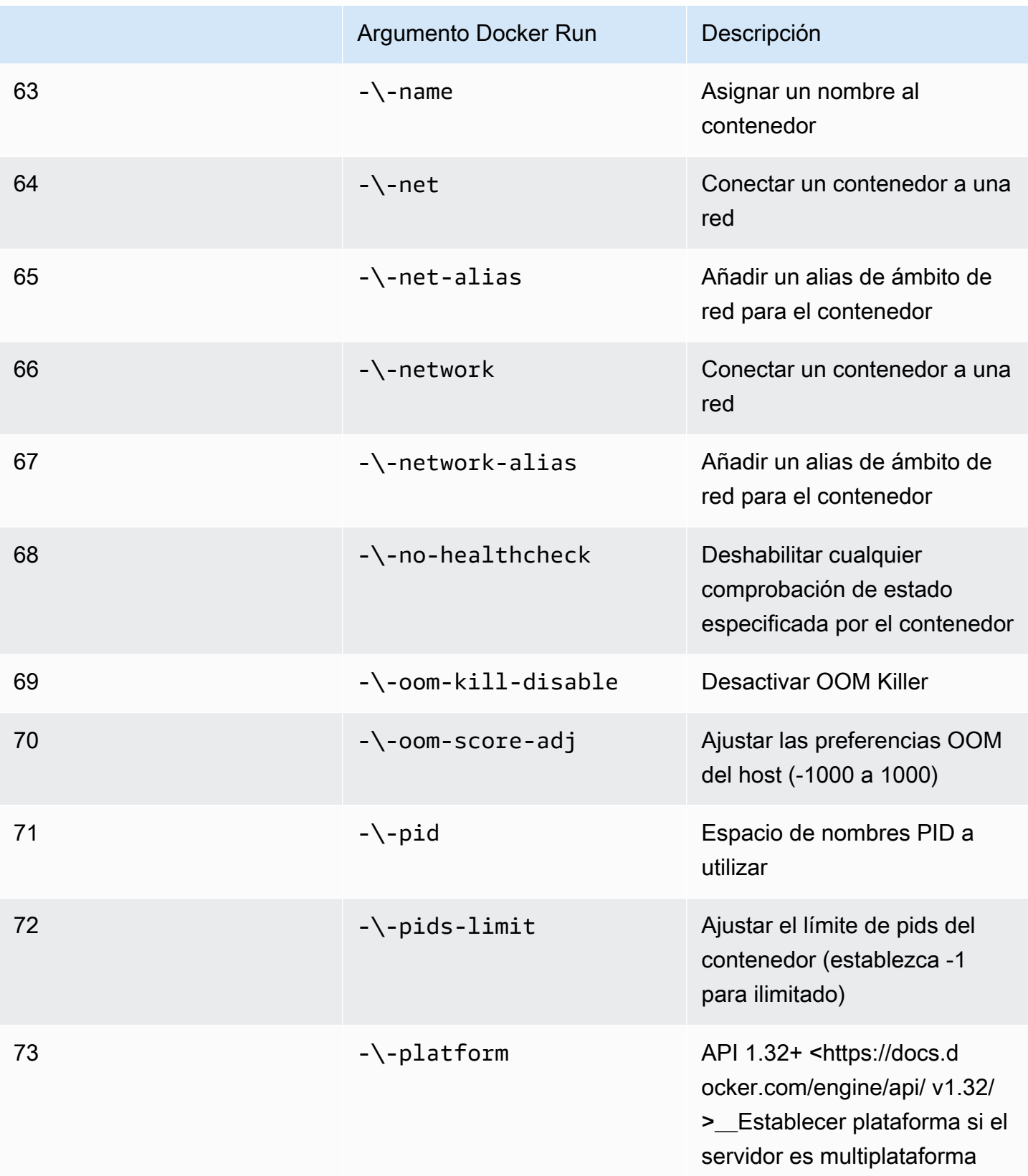

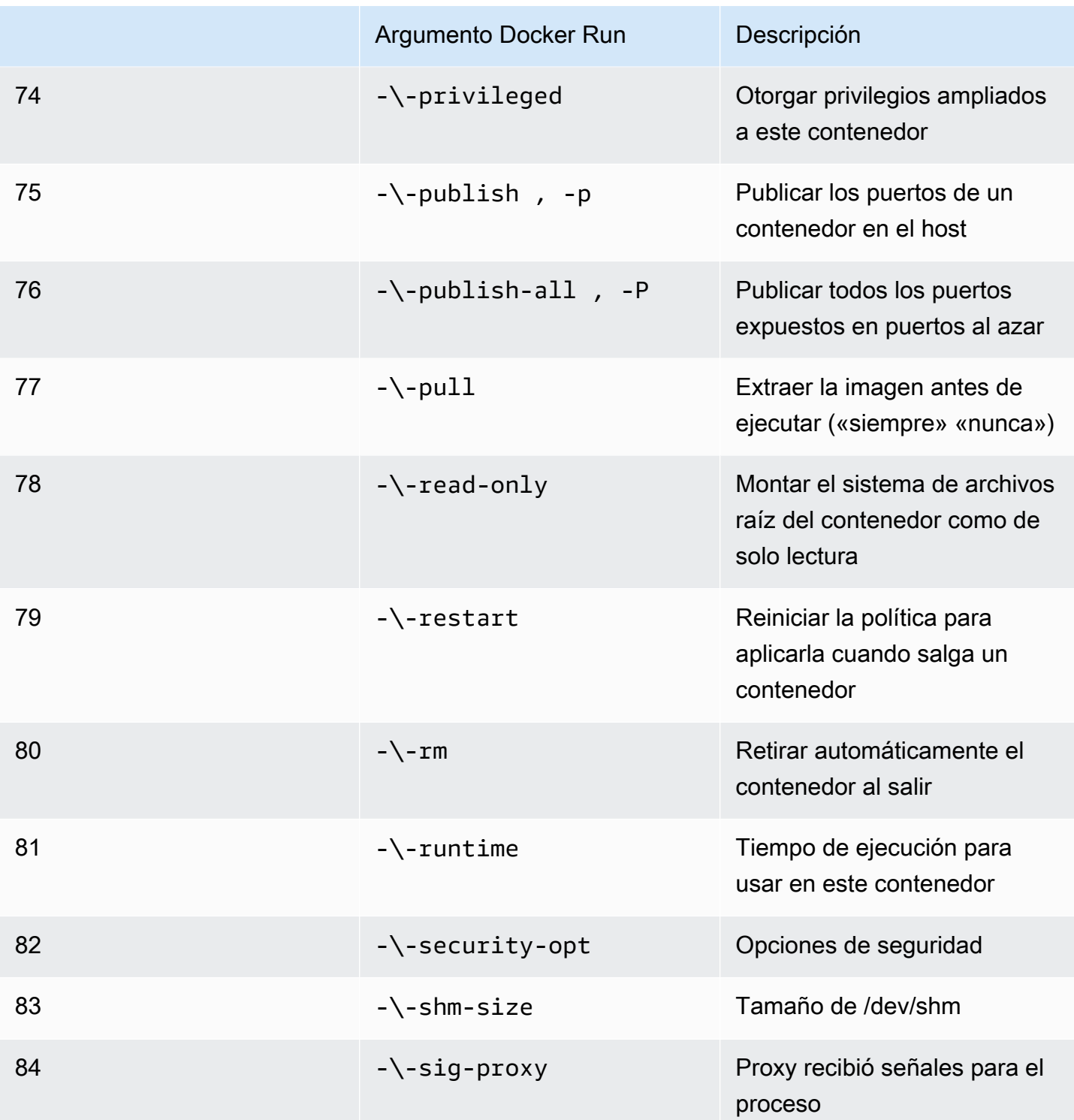

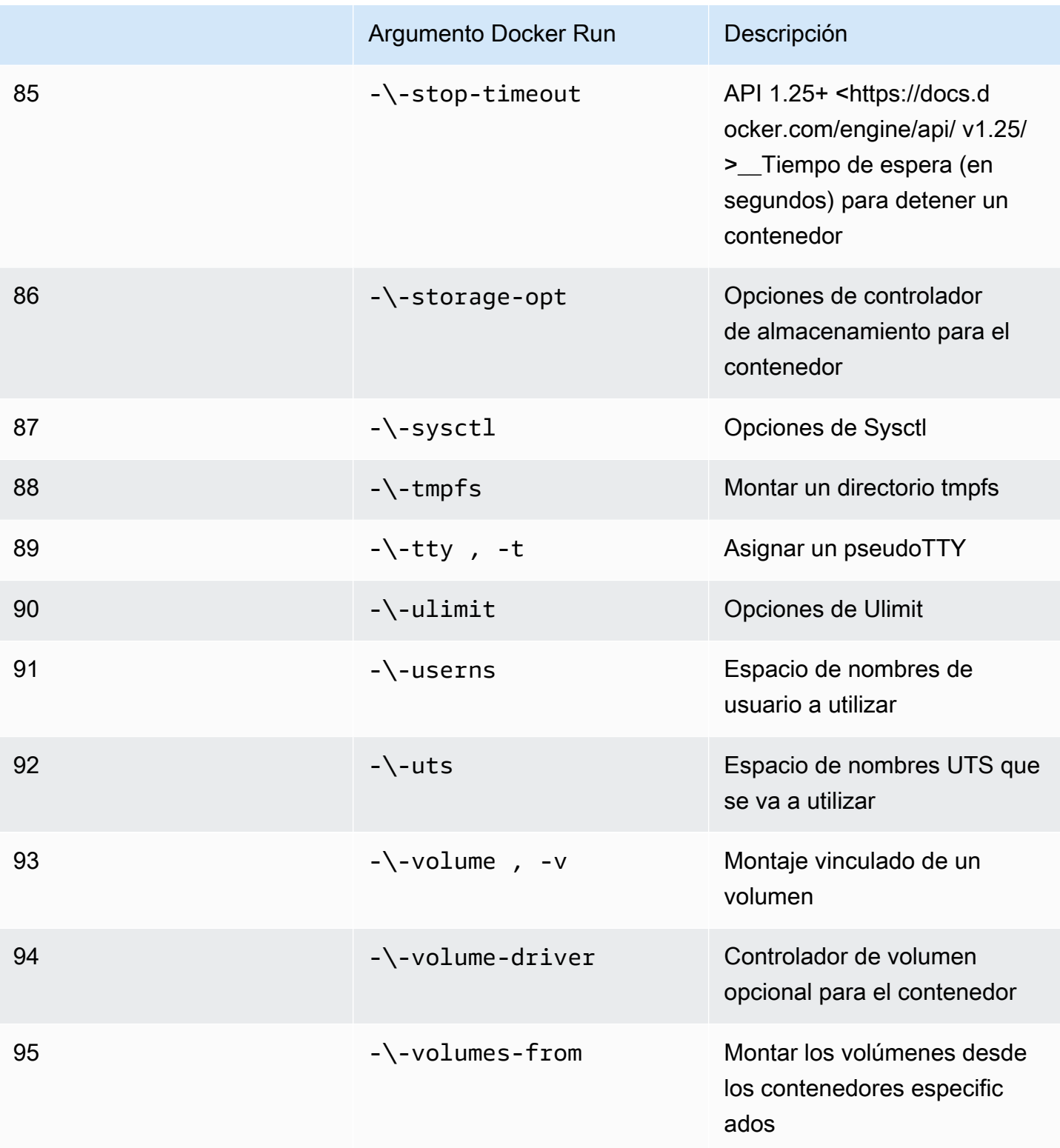

Si ejecuta un trabajo de simulación con las configuraciones de tiempo de ejecución anteriores, AWS RoboMaker FALLARÁ su simulación con un código de error 4XX.

Requisitos de metadatos

La imagen de su contenedor:

- DEBE ser una queja de [Iniciativa de contenedores abiertos \(OCI\).](https://opencontainers.org/)
- DEBE estar diseñada para la arquitectura X86\_64. Si está diseñada para una arquitectura diferente, AWS RoboMaker FALLARÁ la simulación con un código de error 4XX.
- DEBE tener un tamaño menor o igual que 40 GB sin compresión. Si la imagen del contenedor tiene más de 40 GB sin compresión, AWS RoboMaker FALLARÁ la simulación con un código de error 4XX.
- DEBE tener un manifiesto de imagen V2, compatible con la versión 2 del esquema.
- DEBE usar una imagen base basada en Linux. Si no utiliza una imagen base basada en Linux, AWS RoboMaker FALLARÁ la simulación con un código de error 4XX.
- DEBE utilizar un entorno de desarrollo y un sistema operativo que sean compatibles entre sí. Los siguientes son ejemplos de combinaciones compatibles de entornos de desarrollo y sistemas operativos:
	- Robot Operating System (ROS) Melodic: ubuntu:bionic
	- Robot Operating System (ROS) 2 Foxy: ubuntu:focal

Si no utiliza una combinación compatible de estructura robótica y sistema operativo, es posible que la simulación muestre un comportamiento inesperado.

### Requisitos binarios

Los siguientes son los requisitos binarios para la imagen de su contenedor:

Para admitir la transmisión mediante la interfaz gráfica de usuario, se recomienda instalar y obtener los siguientes binarios:

• devilspie

Se recomienda que la imagen del contenedor utilice rutas absolutas para sus ejecutables. También recomendamos que el ejecutable que se encuentra dentro del contenedor se ejecute correctamente. La simulación FALLARÁ si no encuentra la ruta a los ejecutables.

### Requisitos de GPU

La imagen de su contenedor:

- DEBE tener glvnd instalado si utiliza OpenGL en sus aplicaciones.
- DEBE tener NVIDIA CUDA 11.2 o inferior si utiliza CUDA en sus aplicaciones.
- DEBE tener OpenGL versión 4.6 o inferior si usa OpenGL en sus aplicaciones.
- DEBE tener la versión 1.2 o inferior de Vulkan si utiliza las API de Vulkan en sus aplicaciones.
- DEBE tener OpenCL versión 1.2 o inferior si usa OpenCL en sus aplicaciones.

### **a** Nota

AWS RoboMaker admite Vulkan solo para el renderizado fuera de la pantalla y no funciona en pantallas GUI. Por lo tanto, StreamUI debe configurarse en false si se usa Vulkan.

Para obtener instrucciones detalladas sobre cómo se pueden crear imágenes de GPU, consulte [Crear imágenes para ejecutar aplicaciones de GPU.](#page-67-0)

Requisitos de Dockerfile y variables de entorno

La imagen de un contenedor DEBE proporcionar un script de punto de entrada para el abastecimiento. El script de punto de entrada DEBE tener exec "\${@:1}" como última línea para que AWS RoboMaker pueda ejecutar el script de punto de entrada. Al ejecutar el script de punto de entrada, podrá utilizar el comando roslaunch *package-name*. El comando *launch-file* para ejecutar los contenedores.

La imagen del contenedor no puede usar VOLUME en el Dockerfile. Si VOLUME está en el Dockerfile, la simulación FALLARÁ con un código de error 4XX.

La palabra clave EXPOSE de su Dockerfile se ignora con AWS RoboMaker. El sistema no expone automáticamente los puertos expuestos por la palabra clave EXPOSE. Si desea exponer los puertos en la simulación, puede utilizar la [configuración de reenvío de puertos](https://docs.aws.amazon.com/robomaker/latest/dg/API_LaunchConfig.html#robomaker-Type-LaunchConfig-portForwardingConfig) AWS RoboMaker.

AWS RoboMaker usa las siguientes variables de entorno: Si ejecuta la simulación en AWS, AWS RoboMaker sobrescribe cualquier valor que especifique para estas variables de entorno:

- ROBOMAKER\*
- DCV\_VIRTUAL\_SESSION
- XDG\_SESSION\_ID
- DCV\_SESSION\_ID
- XDG\_SESSION\_TYPE
- XDG\_RUNTIME\_DIR
- SHLVL
- XAUTHORITY

No puede especificar CMD en su Dockerfile. Si lo hace, AWS RoboMaker sobrescribe con el comando de la simulación launchConfig.

Requisitos de red, montaje, seguridad y usuario

Si su contenedor ejecuta ROS y necesita comunicación entre su aplicación de robot y su aplicación de simulación, debe configurar los siguientes marcos de robótica:

- ROS Master
- Gazebo Master
- ROS IP

No se puede personalizar el archivo /etc/resolv.conf de su contenedor. AWS RoboMaker sobrescribe el archivo con su propio archivo.

Si está ejecutando su Dockerfile en AWS, no podrá MONTAR la imagen. Si especifica Mount en el Dockerfile, AWS RoboMaker FALLARÁ la simulación con un código de error 4XX.

La imagen del contenedor no puede usar las llamadas al sistema que están bloqueadas por el perfil predeterminado de Docker seccomp. Para obtener información sobre las llamadas al sistema bloqueadas, consulte los [perfiles de seguridad de Seccomp.](https://docs.docker.com/engine/security/seccomp/#significant-syscalls-blocked-by-the-default-profile)

Para especificar un usuario que ejecute una imagen, puede especificar una palabra clave USER en el Dockerfile. Si no especifica un usuario, AWS RoboMaker utiliza el usuario raíz del contenedor.

En la imagen del contenedor, puede especificar USER como nombre o como UID:GID. Si la imagen de su contenedor no tiene un UID, tiene un valor predeterminado de 1000.

#### Otros requisitos

La imagen del contenedor no puede almacenar datos en /opt/amazon/robomaker ni en ninguna de sus subcarpetas. Solo AWS RoboMaker puede usar ese directorio. Es posible que la simulación no se comporte correctamente si utiliza ese directorio.

Las siguientes configuraciones de tiempo de ejecución no son compatibles.

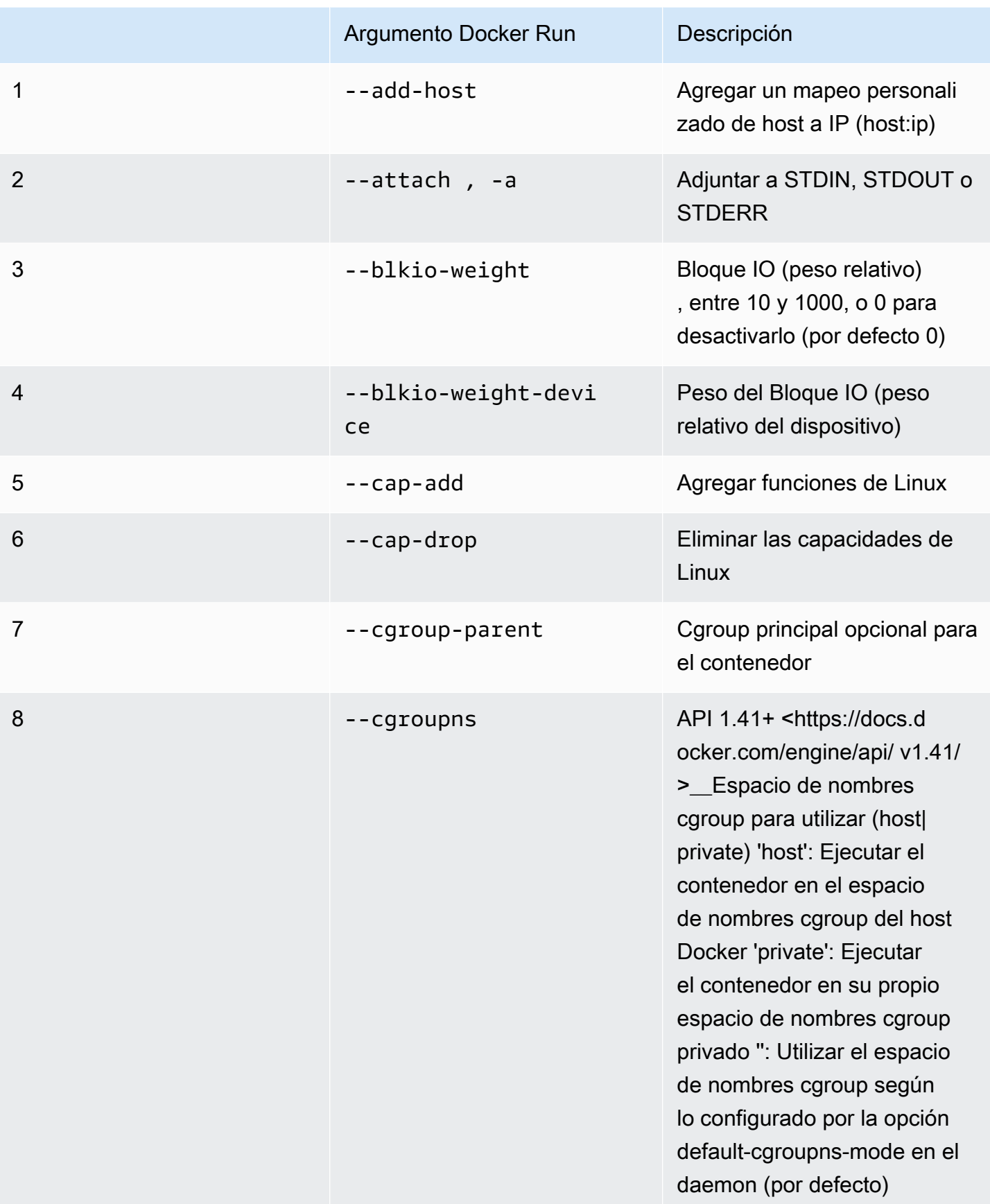

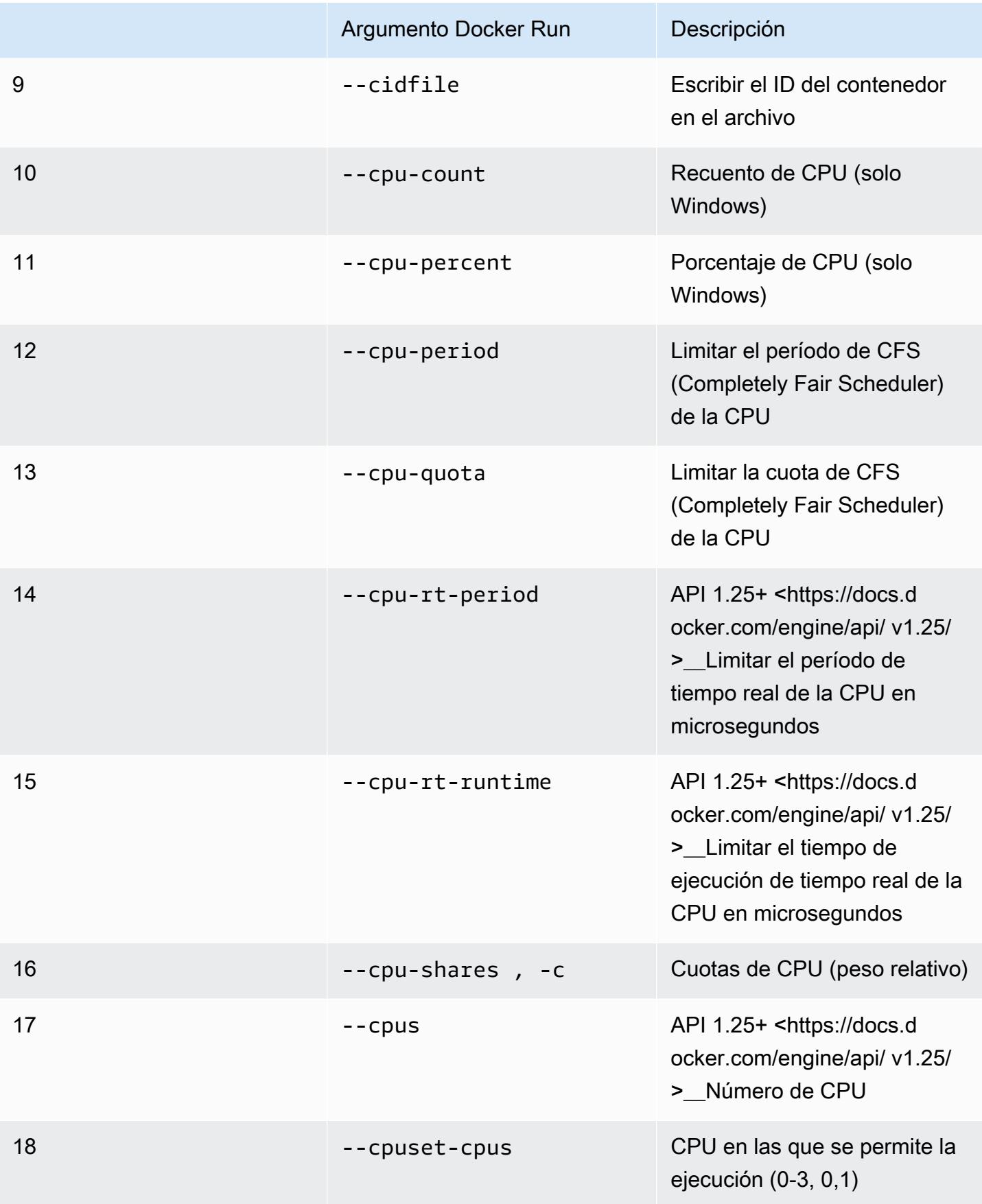

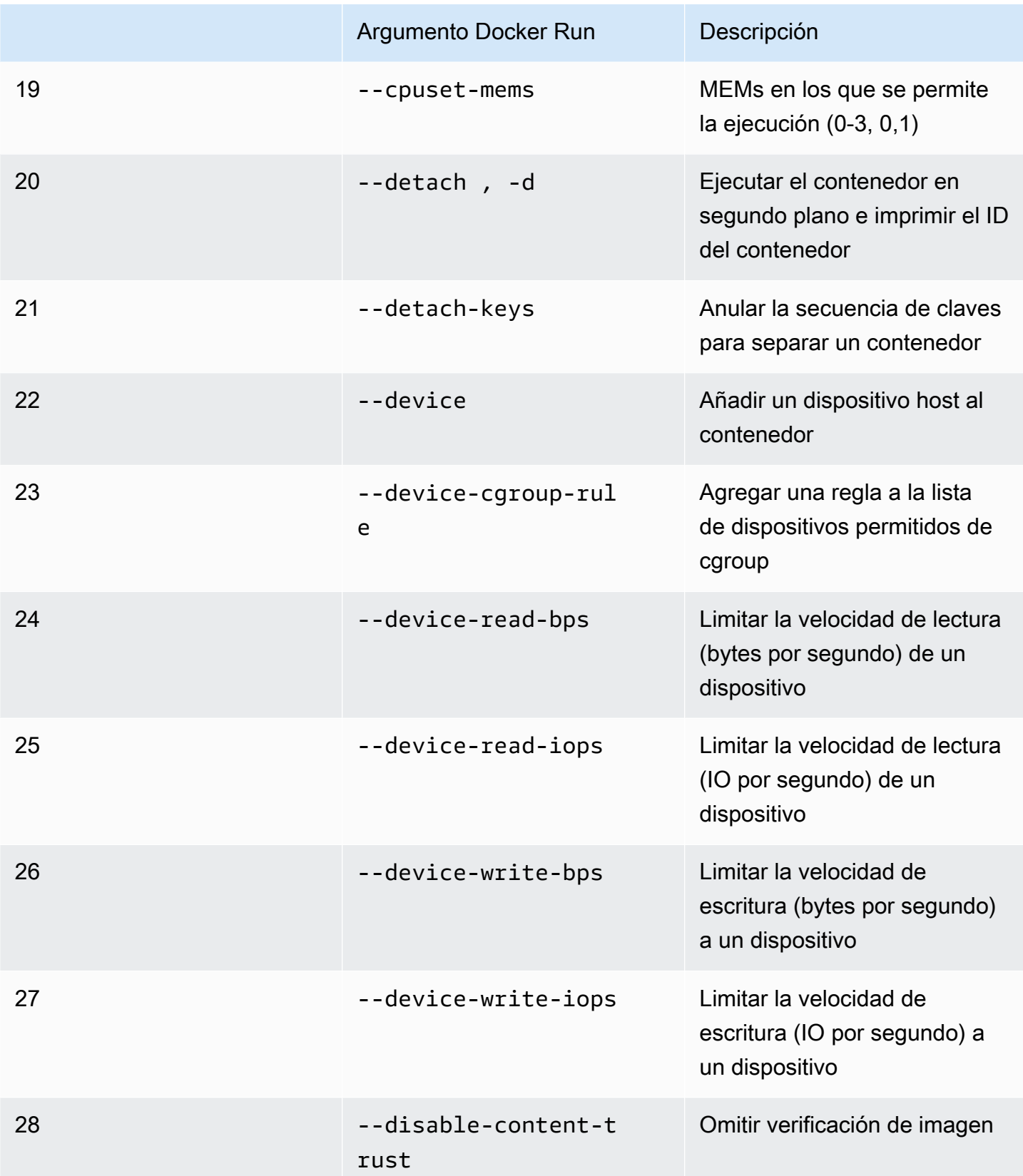

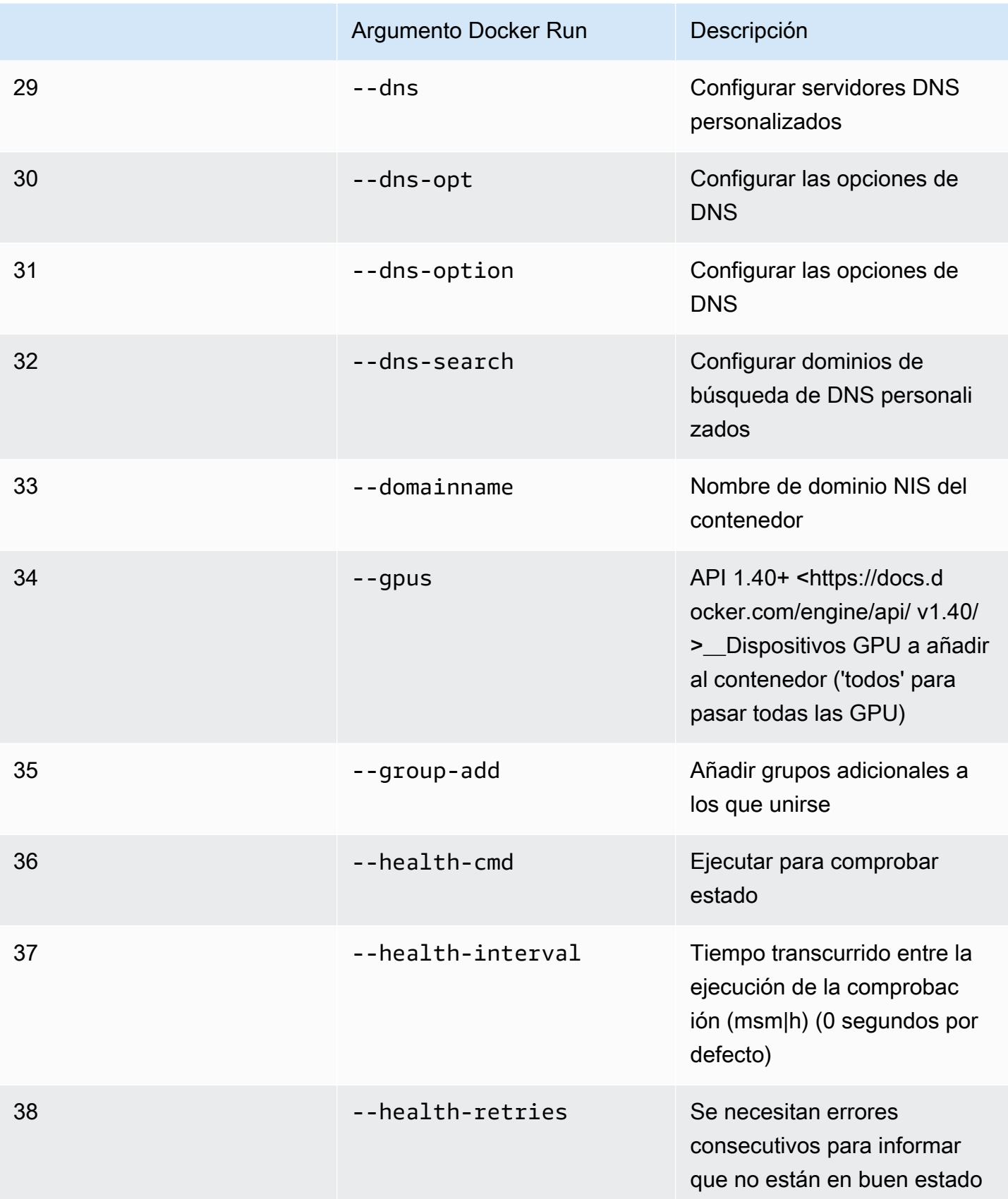

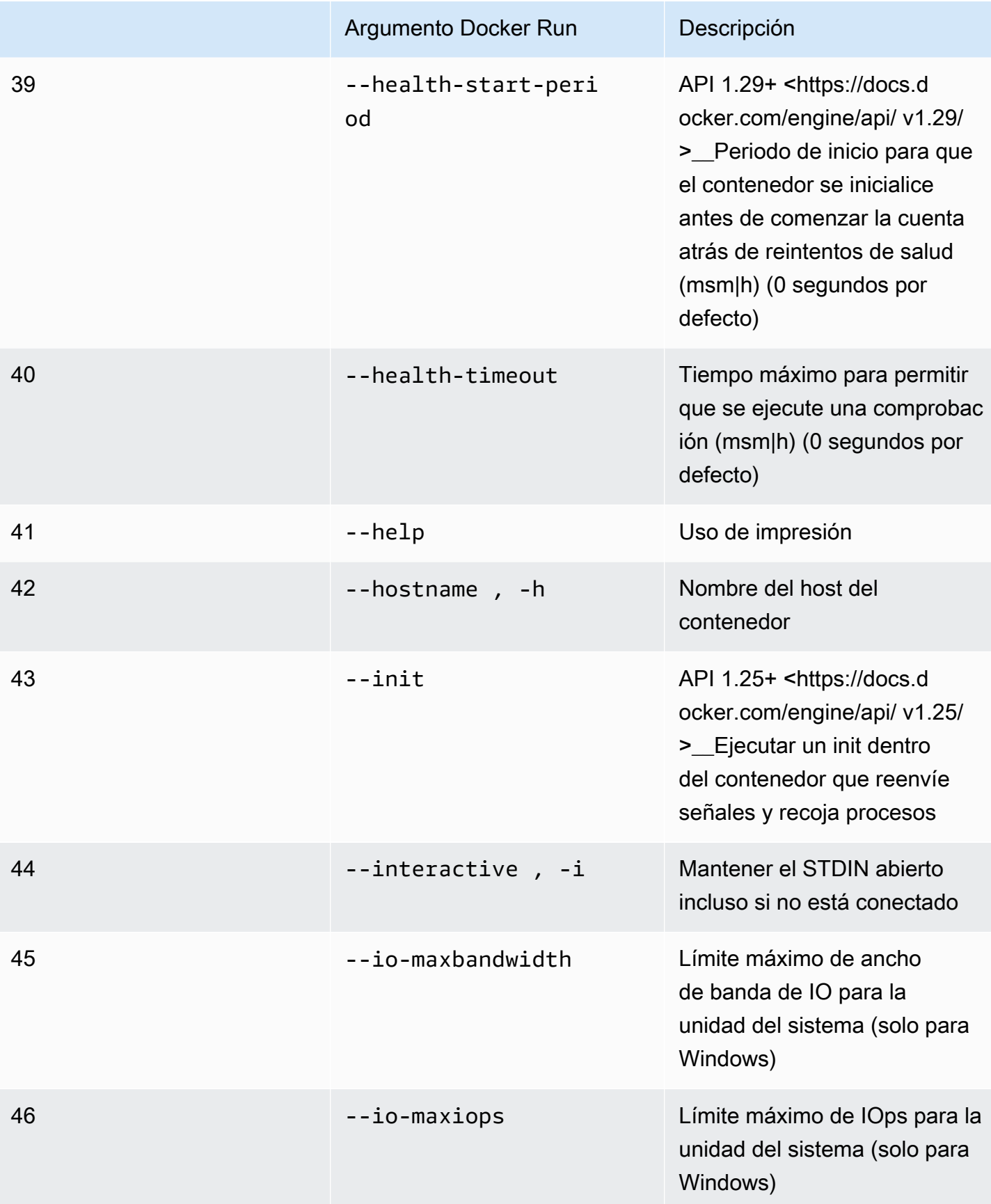

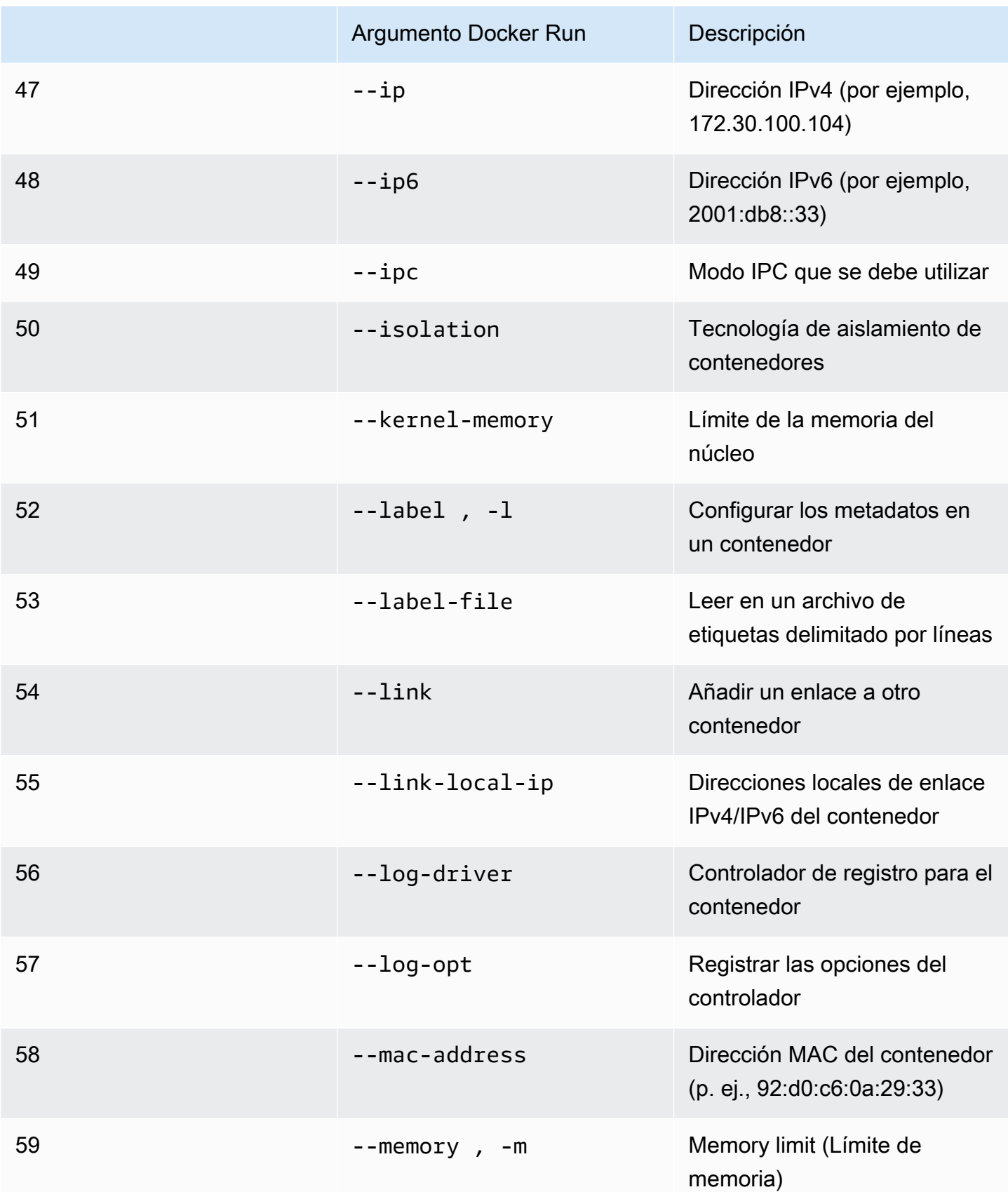

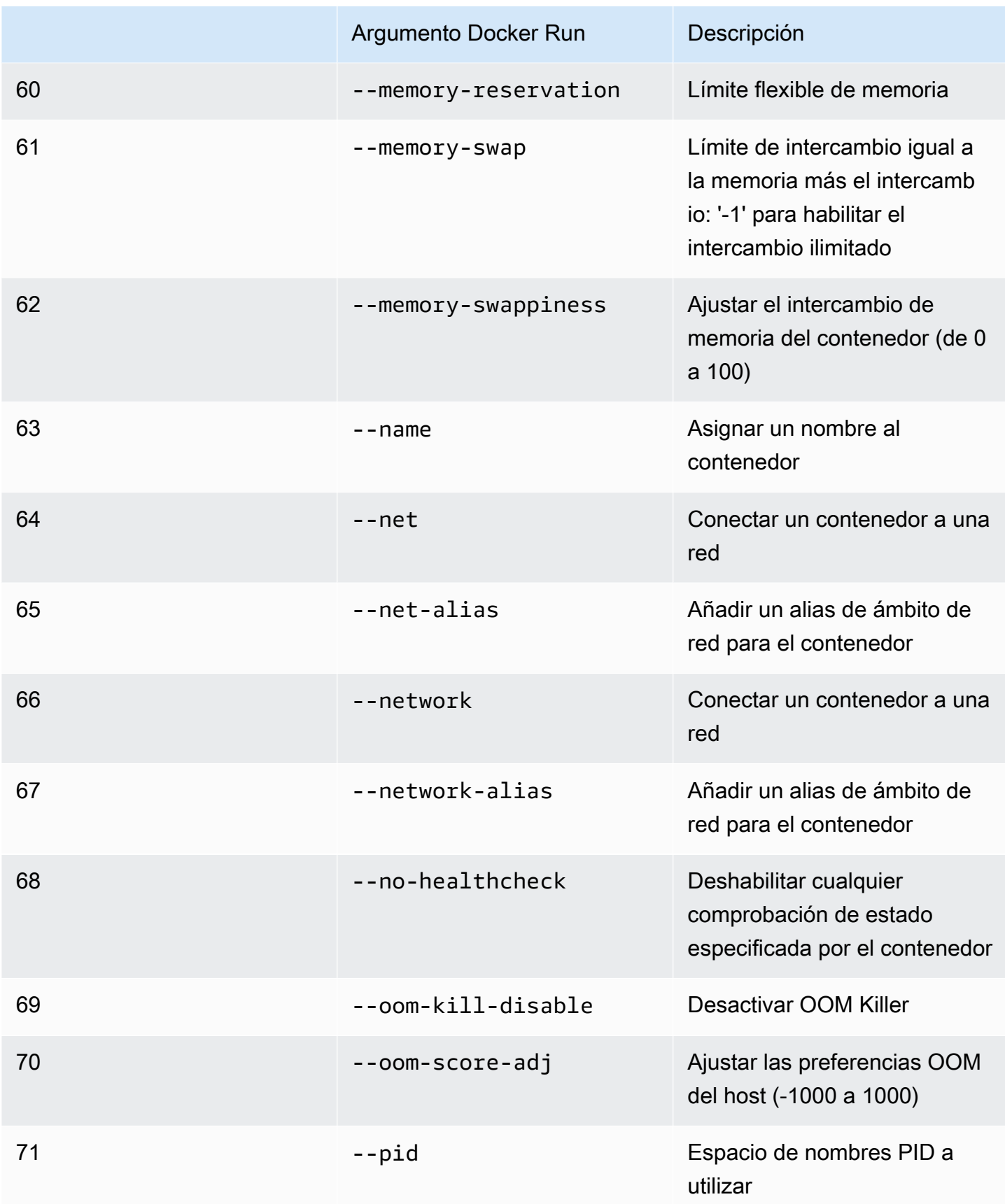

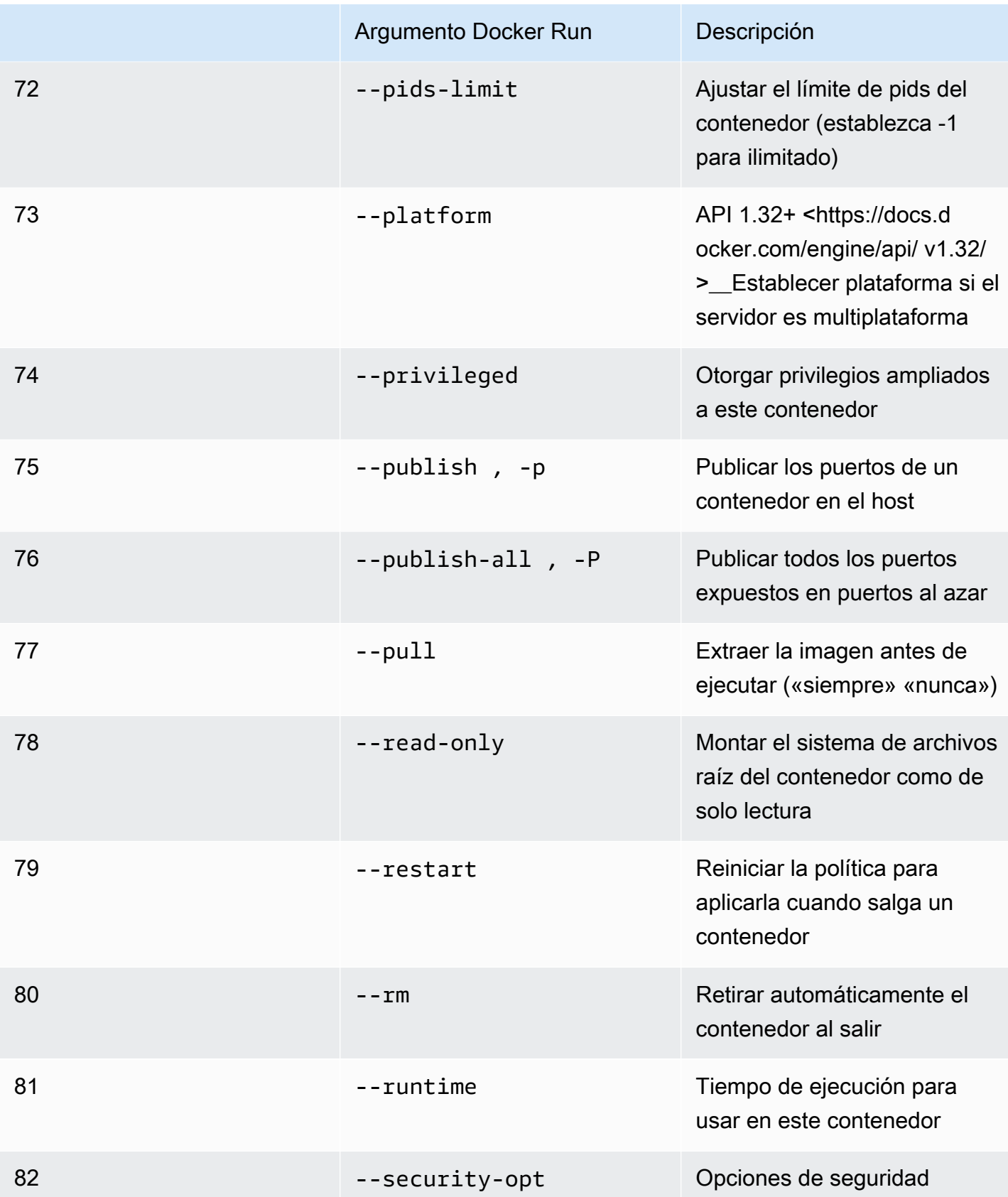

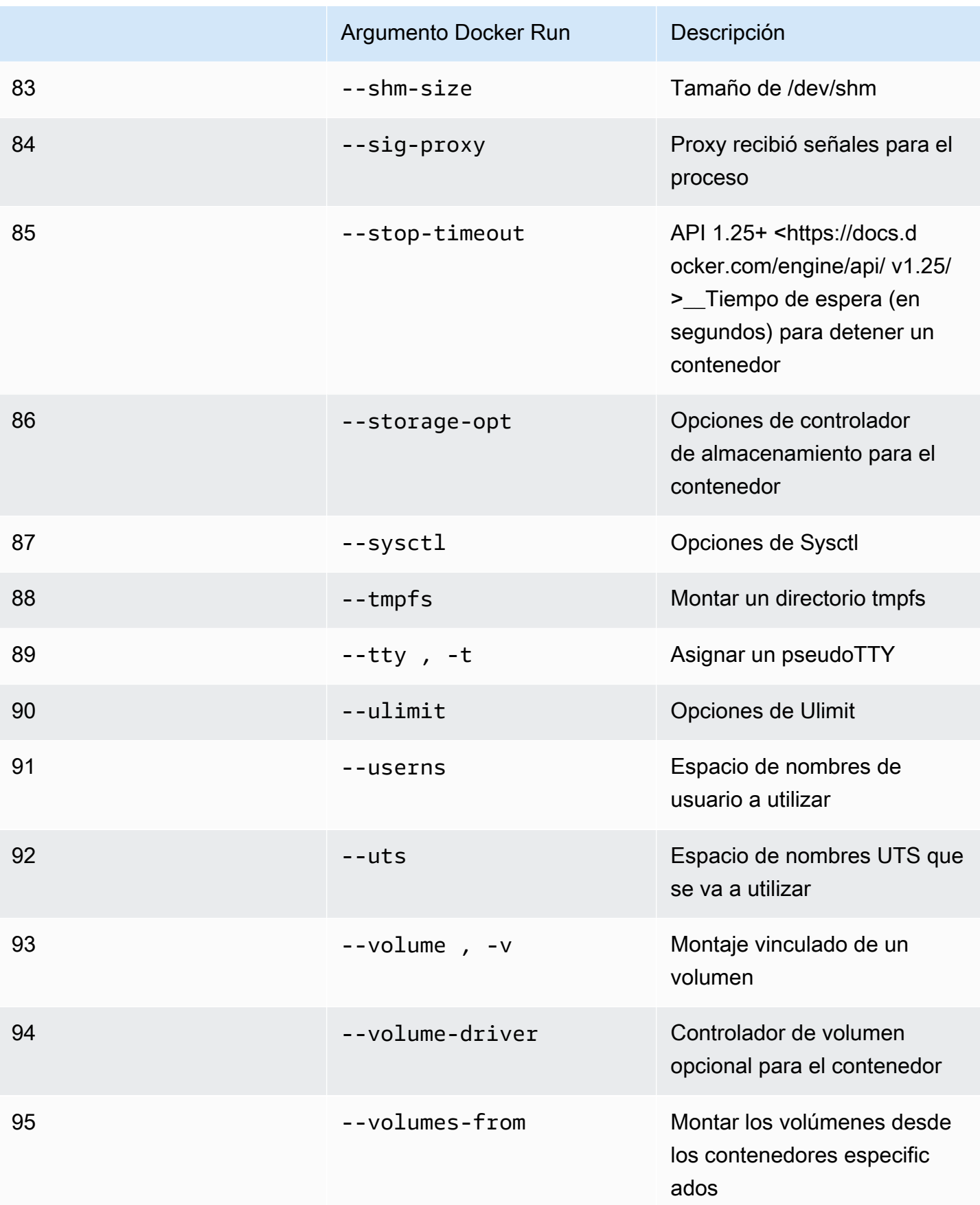

Si ejecuta un trabajo de simulación con las configuraciones de tiempo de ejecución anteriores, AWS RoboMaker FALLARÁ su simulación con un código de error 4XX.

# <span id="page-67-0"></span>Crear imágenes para ejecutar aplicaciones de GPU

Los trabajos de simulación de GPU AWS RoboMaker admiten el acceso a las API CUDA, OpenGL, OpenCL y Vulkan. Por lo tanto, la aplicación que utilice estas API debe tener los controladores correspondientes instalados en sus imágenes.

### **a** Note

Recomendamos usar imágenes base de Nvidia para obtener las API de OpenGL. El ejemplo de Dockerfile utilizado en los tutoriales solo cubre nvidia/opengl:1.0-glvnd-runtimeubuntu20.04, que es compatible con OpenGL. Consulte la documentación de Nvidia para encontrar imágenes de contenedores compatibles con CUDA, Vulkan y OpenCL.

Para utilizar la pantalla DCV con el renderizado por GPU, debe instalar nice-dcv-gl. Tenga en cuenta que X0 es el proceso Xorg del sistema que se comunica con la GPU. X1 y X2 son, en cambio, procesos XDCV. Al iniciar una aplicación OpenGL en X1 o X2, nice-dcv-gl se encarga de redirigir las llamadas y realizar el renderizado en X0, donde la GPU está disponible.

Para instalar nice-dcv-gl, descargue el archivo, extráigalo e instale el paquete nice-dcv-gl siguiendo la documentación pública del DCV. Consulte [Instalación del servidor NICE DCV en Linux](https://docs.aws.amazon.com/dcv/latest/adminguide/setting-up-installing-linux-server.html).

El siguiente ejemplo muestra cómo Dockerfile instala nice-dcv-gl\_2021.2 en una imagen base de Ubuntu 18.04.

```
FROM nvidia/opengl:1.0-glvnd-runtime-ubuntu20.04
ENV DEBIAN_FRONTEND="noninteractive"
RUN apt-get update && apt-get install -y --no-install-recommends \setminus ca-certificates \ 
         gnupg2 \ 
         wget
RUN wget https://d1uj6qtbmh3dt5.cloudfront.net/NICE-GPG-KEY && gpg --import NICE-GPG-
KEY && \ 
         wget https://d1uj6qtbmh3dt5.cloudfront.net/2021.2/Servers/nice-
dcv-2021.2-11048-ubuntu1804-x86_64.tgz && \
```

```
 tar xvzf nice-dcv-2021.2-11048-ubuntu1804-x86_64.tgz && \ 
 cd nice-dcv-2021.2-11048-ubuntu1804-x86_64 && \ 
 apt install -y ./nice-dcv-gl_2021.2.944-1_amd64.ubuntu1804.deb
```
Para obtener instrucciones detalladas sobre cómo crear una aplicación de GPU, consulte [Ejecutar](#page-81-0)  [una aplicación de muestra de GPU con ROS 2 Foxy y Gazebo 11.](#page-81-0)

### <span id="page-68-0"></span>Creación de imágenes para ejecutar la aplicación de ejemplo hello world

Puede utilizar la aplicación de ejemplo Hello World que le proporcionamos para ayudarle a entender cómo crear y ejecutar sus aplicaciones de simulación y robótica. En las siguientes secciones, le mostramos cómo crear y ejecutar imágenes para los siguientes entornos de desarrollo:

- ROS Melodic y Gazebo 9
- ROS 2 Foxy y Gazebo 11

ROS es el sistema operativo de robot que se utiliza para sus aplicaciones de robot. Gazebo es el sistema operativo para sus aplicaciones de simulación. AWS RoboMaker utiliza ambos paquetes de software para utilizar imágenes de contenedores y proporcionar comprobaciones de validación.

Los tutoriales le guían sobre el uso de imágenes de contenedores AWS RoboMaker para configurar el robot Hello World y las aplicaciones de simulación. Las aplicaciones Hello World son ejemplos de aplicaciones que le ayudan a entender cómo trabajar con AWS RoboMaker.

Para cada tutorial, debe crear imágenes tanto para su robot como para sus aplicaciones de simulación. Puede ejecutar las imágenes de forma local para comprobar su funcionamiento. Si las simulaciones funcionan correctamente, puede enviarlas a Amazon ECR y ejecutar los trabajos de simulación en la nube. Para obtener más información sobre los trabajos de simulación, consulte [Simulación con AWS RoboMaker](#page-89-1).

### <span id="page-68-1"></span>Ejecutar una aplicación de muestra con ROS 2 Foxy y Gazebo 11

El siguiente tutorial le muestra cómo utilizar imágenes de contenedores para desarrollar con ROS 2 Foxy y Gazebo 11 mediante la creación y ejecución de la aplicación de robot y la aplicación de simulación Hello World. Puede hacer que la aplicación de ejemplo funcione ejecutando los comandos que se describen en este documento.

Para este tutorial, creamos y utilizamos tres imágenes de contenedores. A continuación se muestra la estructura de directorios que utilizamos para esta aplicación de ejemplo.

```
### HelloWorldSampleAppROS2FoxyGazebo11 // Base Image
# ### Dockerfile
### HelloWorldSampleAppROS2FoxyGazebo11RobotApp // Image for Robot App
# ### Dockerfile
# ### robot-entrypoint.sh
### HelloWorldSampleAppROS2FoxyGazebo11SimApp // Image for Simulation App
# ### Dockerfile
# ### simulation-entrypoint.sh
```
Cada Dockerfile tiene las instrucciones necesarias para crear cada imagen.

- El Dockerfile de la imagen base contiene los comandos para configurar ROS y Gazebo.
- El Dockerfile de la aplicación de robots contiene los comandos para configurar la aplicación de robot Hello World.
- El Dockerfile de la aplicación de simulación contiene los comandos para configurar la aplicación de simulación Hello World.

Tanto la aplicación de robot como la aplicación de simulación tienen un script de punto de entrada. Estos scripts obtienen los entornos para sus aplicaciones respectivas. Establecen la ruta para ejecutar comandos para iniciar la aplicación de robot y de simulación.

#### Crear una imagen base

Para crear una imagen base, guarde los comandos para crear su entorno en un Dockerfile. A continuación, cree el dockerfile.

• Guardar los siguientes comandos en un Dockerfile.

```
# Copyright Amazon.com, Inc. or its affiliates. All Rights Reserved.
# SPDX-License-Identifier: MIT-0
FROM ros:foxy
ENV DEBIAN_FRONTEND noninteractive
RUN apt-get clean
RUN apt-get update && apt-get install -y \setminus\mathsf{lsb} \setminusunzip \setminus wget \ 
    curl \setminus
```

```
 sudo \ 
     python3-vcstool \ 
     python3-rosinstall \ 
     python3-colcon-common-extensions \ 
     ros-foxy-rviz2 \ 
    ros-foxy-rqt \setminus ros-foxy-rqt-common-plugins \ 
     devilspie \ 
     xfce4-terminal
RUN wget https://packages.osrfoundation.org/gazebo.key -0 - | sudo apt-key add -; \setminus sh -c 'echo "deb http://packages.osrfoundation.org/gazebo/ubuntu-stable 
  `lsb_release -cs` main" > /etc/apt/sources.list.d/gazebo-stable.list'
RUN apt-get update && apt-get install -y gazebo11
ENV QT_X11_NO_MITSHM=1
ARG USERNAME=robomaker
RUN groupadd $USERNAME
RUN useradd -ms /bin/bash -g $USERNAME $USERNAME
RUN sh -c 'echo "$USERNAME ALL=(root) NOPASSWD:ALL" >> /etc/sudoers'
USER $USERNAME
RUN sh -c 'cd /home/$USERNAME'
# Download and build our Robot and Simulation application
RUN sh -c 'mkdir -p /home/robomaker/workspace'
RUN sh -c 'cd /home/robomaker/workspace && wget https://github.com/aws-
robotics/aws-robomaker-sample-application-helloworld/archive/3527834.zip 
 && unzip 3527834.zip && mv aws-robomaker-sample-application-
helloworld-3527834771373beff0ed3630c13479567db4149e aws-robomaker-sample-
application-helloworld-ros2'
RUN sh -c 'cd /home/robomaker/workspace/aws-robomaker-sample-application-
helloworld-ros2'
RUN sudo rosdep fix-permissions
RUN rosdep update
```
Una vez que haya creado el Dockerfile, constrúyalo con los siguientes comandos en su terminal.

```
cd ../HelloWorldSampleAppROS2FoxyGazebo11
```
Creación de imágenes para ejecutar la aplicación de ejemplo hello world **61 aprile 1996** el seu establecente 61 aprile 61 aprile 61 aprile 61 aprile 61 aprile 61 aprile 61 aprile 61 aprile 61 aprile 61 aprile 61 aprile 61

docker build -t helloworldsampleappros2foxygazebo11:latest .

Al crear la imagen base, se instalan ROS 2 Foxy y Gazebo 11. Necesita tener ambas bibliotecas instaladas para ejecutar correctamente las aplicaciones.

Creación de una imagen para la aplicación de robot

Una vez que haya creado la imagen base, puede crear la imagen para su aplicación de robot. Guarde el siguiente script en un Dockerfile y constrúyalo. Este script descarga la aplicación de robot Hello World y la configura.

```
# Copyright Amazon.com, Inc. or its affiliates. All Rights Reserved.
# SPDX-License-Identifier: MIT-0
FROM helloworldsampleappros2foxygazebo11:latest
# Build the Robot application
RUN cd /home/robomaker/workspace/aws-robomaker-sample-application-helloworld-ros2/
robot_ws && \ 
  /bin/bash -c "source /opt/ros/foxy/setup.bash && vcs import < .rosinstall && rosdep 
  install --rosdistro foxy --from-paths src --ignore-src -r -y && colcon build"
COPY robot-entrypoint.sh /home/robomaker/robot-entrypoint.sh
RUN sh -c 'sudo chmod +x /home/robomaker/robot-entrypoint.sh'
RUN sh -c 'sudo chown robomaker:robomaker /home/robomaker/robot-entrypoint.sh'
CMD ros2 launch hello_world_robot rotate.launch.py
ENTRYPOINT [ "/home/robomaker/robot-entrypoint.sh" ]
```
El siguiente comando crea la imagen de la aplicación del robot desde el Dockerfile.

```
cd HelloWorldSampleAppROS2FoxyGazebo11RobotApp/
HelloWorldSampleAppROS2FoxyGazebo11RobotApp
docker build -t helloworldsampleappros2foxygazebo11robotapp:latest .
```
El siguiente es el contenido del script que puede guardar como robot-entrypoint.sh. Este script genera el entorno de la aplicación de robot.

```
#!/bin/bash
```

```
Creación de imágenes para ejecutar la aplicación de ejemplo hello world 62
```
```
if [ ! -z $GAZEBO_MASTER_URI ]; then 
         tmp_GAZEBO_MASTER_URI=$GAZEBO_MASTER_URI
fi
cd /home/robomaker/workspace/aws-robomaker-sample-application-helloworld-ros2/robot_ws
source /opt/ros/foxy/setup.bash
source /usr/share/gazebo-11/setup.sh
source ./install/setup.sh
if [ ! -z $tmp_GAZEBO_MASTER_URI ]; then 
         export GAZEBO_MASTER_URI=$tmp_GAZEBO_MASTER_URI 
         unset tmp_GAZEBO_MASTER_URI
fi
printenv
exec "${@:1}"
```
Creación de una imagen para la aplicación de simulación

Una vez que haya creado la imagen base y la imagen para la aplicación de robot, puede crear la imagen para la aplicación de simulación. Guarde el siguiente script en un Dockerfile y constrúyalo. Este script descarga la aplicación de robot Hello World y la configura.

```
# Copyright Amazon.com, Inc. or its affiliates. All Rights Reserved.
# SPDX-License-Identifier: MIT-0
FROM helloworldsampleappros2foxygazebo11:latest
# Build the Simulation application
RUN cd /home/robomaker/workspace/aws-robomaker-sample-application-helloworld-ros2/
simulation_ws && \ 
 /bin/bash -c "source /opt/ros/foxy/setup.bash && vcs import < .rosinstall && rosdep 
  install --rosdistro foxy --from-paths src --ignore-src -r -y && colcon build" 
COPY simulation-entrypoint.sh /home/robomaker/simulation-entrypoint.sh
RUN sh -c 'sudo chmod +x /home/robomaker/simulation-entrypoint.sh'
RUN sh -c 'sudo chown robomaker:robomaker /home/robomaker/simulation-entrypoint.sh'
CMD ros2 launch hello_world_simulation empty_world.launch.py
ENTRYPOINT [ "/home/robomaker/simulation-entrypoint.sh" ]
```
El siguiente comando crea la imagen.

cd HelloWorldSampleAppROS2FoxyGazebo11SimApp/HelloWorldSampleAppROS2FoxyGazebo11SimApp docker build -t helloworldsampleappros2foxygazebo11simapp:latest .

El siguiente es el contenido del script que puede guardar como simulation-entrypoint.sh. Este script genera el entorno de la aplicación de simulación.

```
#!/bin/bash
if [ ! -z $GAZEBO_MASTER_URI ]; then 
         tmp_GAZEBO_MASTER_URI=$GAZEBO_MASTER_URI
fi
cd /home/robomaker/workspace/aws-robomaker-sample-application-helloworld-ros2/
simulation_ws
source /opt/ros/foxy/setup.bash
source /usr/share/gazebo-11/setup.sh
source ./install/setup.sh
if [ ! -z $tmp_GAZEBO_MASTER_URI ]; then 
         export GAZEBO_MASTER_URI=$tmp_GAZEBO_MASTER_URI 
         unset tmp_GAZEBO_MASTER_URI
fi
printenv
exec "${@:1}"
```
Ejecutar la aplicación y enviarla a Amazon ECR

Una vez que haya creado las imágenes, asegúrese de que se ejecuten correctamente en su entorno Linux local. Una vez que haya comprobado que la imagen se ejecuta, puede enviar la imagen de Docker a Amazon ECR y crear un trabajo de simulación.

Los siguientes comandos le permiten ejecutar la aplicación Hello World en su entorno Linux local.

```
docker run -it -e DISPLAY -v /tmp/.X11-unix/:/tmp/.X11-unix/ --name robot_app \
-u robomaker -e ROBOMAKER_GAZEBO_MASTER_URI=http://localhost:5555 \
-e ROBOMAKER_ROS_MASTER_URI=http://localhost:11311 \
helloworldsampleappros2foxygazebo11robotapp:latest
```

```
docker run -it -e DISPLAY -v /tmp/.X11-unix/:/tmp/.X11-unix/ --name sim_app \
-u robomaker -e ROBOMAKER_GAZEBO_MASTER_URI=http://localhost:5555 \
-e ROBOMAKER_ROS_MASTER_URI=http://localhost:11311 \
helloworldsampleappros2foxygazebo11simapp:latest
```
Al ejecutar los contenedores de la aplicación de robot y la aplicación de simulación, puede visualizar la simulación mediante la herramienta GUI de Gazebo. Use los siguientes comandos para:

- 1. Conectar a su contenedor ejecutando la aplicación de simulación.
- 2. Visualizar su aplicación ejecutando la interfaz gráfica de usuario (GUI) de Gazebo.

```
# Enable access to X server to launch Gazebo from docker container
$ xhost +
# Check that the robot_app and sim_app containers are running. The command should list 
  both containers
$ docker container ls
# Connect to the sim app container
$ docker exec -it sim_app bash
# Launch Gazebo from within the container
$ /home/robomaker/simulation-entrypoint.sh ros2 launch gazebo_ros gzclient.launch.py
```
Puede agregar etiquetas a las imágenes. Los siguientes comandos le permiten etiquetar sus imágenes.

```
docker tag helloworldsampleappros2foxygazebo11robotapp:latest accountID.dkr.ecr.us-
west-2.amazonaws.com/helloworldsampleappros2foxygazebo11robotapp:latest
```

```
docker tag helloworldsampleappros2foxygazebo11simapp:latest accountID.dkr.ecr.us-
west-2.amazonaws.com/helloworldsampleappros2foxygazebo11simapp:latest
```
Una vez que haya comprobado que la aplicación funciona correctamente, puede enviarla a Amazon ECR mediante los siguientes comandos.

```
aws ecr get-login-password --region us-west-2 | docker login --username AWS --password-
stdin accountID.dkr.ecr.us-west-2.amazonaws.com
docker push accountID.dkr.ecr.us-west-2.amazonaws.com/
helloworldsampleappros2foxygazebo11robotapp:latest 
docker push accountID.dkr.ecr.us-west-2.amazonaws.com/
helloworldsampleappros2foxygazebo11simapp:latest
```
A continuación, puede ejecutar un trabajo de simulación en la imagen. Para obtener más información sobre los trabajos de simulación, consulte [Simulación con AWS RoboMaker](#page-89-0).

Ejecutar una aplicación de muestra con ROS Melodic y Gazebo 9

El siguiente tutorial le muestra cómo utilizar imágenes de contenedores para desarrollar con ROS y Gazebo 9 mediante la creación y ejecución de la aplicación de robot y la aplicación de simulación Hello World. Puede hacer que la aplicación de ejemplo funcione ejecutando los comandos que se describen en este documento.

Para este tutorial, creamos y utilizamos tres imágenes de contenedores. A continuación se muestra la estructura de directorios que utilizamos para esta aplicación de ejemplo.

```
### HelloWorldSampleAppROSMelodicGazebo9 // Base Image
# ### Dockerfile
### HelloWorldSampleAppROSMelodicGazebo9RobotApp // Image for Robot App
# ### Dockerfile
# ### robot-entrypoint.sh
### HelloWorldSampleAppROSMelodicGazebo9SimApp // Image for Simulation App
# ### Dockerfile
# ### simulation-entrypoint.sh
```
Cada Dockerfile tiene las instrucciones necesarias para crear cada imagen.

- El Dockerfile de la imagen base contiene los comandos para configurar ROS y Gazebo.
- El Dockerfile de la aplicación de robots contiene los comandos para configurar la aplicación de robot Hello World.
- El Dockerfile de la aplicación de simulación contiene los comandos para configurar la aplicación de simulación Hello World.

Tanto la aplicación de robot como la aplicación de simulación tienen scripts de punto de entrada. Estos scripts obtienen los entornos para sus aplicaciones respectivas. Establecen la ruta para ejecutar comandos que le permiten iniciar la aplicación de robot y de simulación.

Crear una imagen base

Para crear una imagen base, guarde los comandos en el ejemplo para crear su entorno en un Dockerfile. A continuación, cree el dockerfile.

1. Guardar los siguientes comandos en un Dockerfile.

```
# Copyright Amazon.com, Inc. or its affiliates. All Rights Reserved.
# SPDX-License-Identifier: MIT-0
FROM ros:melodic
ENV DEBIAN_FRONTEND noninteractive
RUN apt-get clean
RUN apt-get update && apt-get install -y \setminus\mathsf{lsb} \ \setminus unzip \ 
     wget \ 
    curl \setminus sudo \ 
     python-vcstool \ 
    python-rosinstall \setminus python3-colcon-common-extensions \ 
     ros-melodic-rviz \ 
     ros-melodic-rqt \ 
     ros-melodic-rqt-common-plugins \ 
     devilspie \ 
     xfce4-terminal \ 
     ros-melodic-gazebo-ros-pkgs \ 
     ros-melodic-gazebo-ros-control \ 
     ros-melodic-turtlebot3
ENV QT_X11_NO_MITSHM=1
ARG USERNAME=robomaker
RUN groupadd $USERNAME
RUN useradd -ms /bin/bash -g $USERNAME $USERNAME
RUN sh -c 'echo "$USERNAME ALL=(root) NOPASSWD:ALL" >> /etc/sudoers'
USER $USERNAME
```
RUN sh -c 'cd /home/\$USERNAME' # Download and build our Robot and Simulation application RUN sh -c 'mkdir -p /home/robomaker/workspace' RUN sh -c 'cd /home/robomaker/workspace && wget https://github.com/aws-robotics/ aws-robomaker-sample-application-helloworld/archive/ros1.zip && unzip ros1.zip' RUN sh -c 'cd /home/robomaker/workspace/aws-robomaker-sample-applicationhelloworld-ros1' RUN sudo rosdep fix-permissions RUN rosdep update

2. Una vez que haya creado el Dockerfile, constrúyalo con los siguientes comandos en su terminal.

```
cd ../HelloWorldSampleAppROSMelodicGazebo9
docker build -t helloworldsampleapprosmelodicgazebo9:latest .
```
Al crear la imagen base, se instalan ROS Melodic y Gazebo 9. Necesita tener ambas bibliotecas instaladas para ejecutar correctamente las aplicaciones.

Crear una imagen para la aplicación de robot

Una vez que haya creado la imagen base, cree la imagen para la aplicación de robot.

1. Guarde el siguiente script en un Dockerfile y constrúyalo. Este script descarga la aplicación de robot Hello World y la configura.

```
# Copyright Amazon.com, Inc. or its affiliates. All Rights Reserved.
# SPDX-License-Identifier: MIT-0
FROM helloworldsampleapprosmelodicgazebo9:latest
# Build the Robot application
RUN cd /home/robomaker/workspace/aws-robomaker-sample-application-helloworld-ros1/
robot_ws && \ 
 /bin/bash -c "source /opt/ros/melodic/setup.bash && vcs import < .rosinstall && 
 rosdep install --rosdistro melodic --from-paths src --ignore-src -r -y && colcon 
 build"
COPY robot-entrypoint.sh /home/robomaker/robot-entrypoint.sh
```

```
RUN sh -c 'sudo chmod +x /home/robomaker/robot-entrypoint.sh'
RUN sh -c 'sudo chown robomaker:robomaker /home/robomaker/robot-entrypoint.sh'
```

```
CMD roslaunch hello_world_robot rotate.launch
ENTRYPOINT [ "/home/robomaker/robot-entrypoint.sh" ]
```
2. El siguiente comando crea la imagen de la aplicación del robot desde el Dockerfile.

```
cd HelloWorldSampleAppROSMelodicGazebo9RobotApp/
HelloWorldSampleAppROSMelodicGazebo9RobotApp 
docker build -t helloworldsampleapprosmelodicgazebo9robotapp:latest image/.
```
3. El siguiente es el contenido del script que puede guardar como robot-entrypoint.sh. Este script genera el entorno de la aplicación de robot.

```
#!/bin/bash
if [ ! -z $GAZEBO_MASTER_URI ]; then 
         tmp_GAZEBO_MASTER_URI=$GAZEBO_MASTER_URI
fi
cd /home/robomaker/workspace/aws-robomaker-sample-application-helloworld-ros1/
robot_ws
source /opt/ros/melodic/setup.bash
source /usr/share/gazebo-9/setup.sh
source ./install/setup.sh
if [ ! -z $tmp_GAZEBO_MASTER_URI ]; then 
         export GAZEBO_MASTER_URI=$tmp_GAZEBO_MASTER_URI 
         unset tmp_GAZEBO_MASTER_URI
fi
printenv
exec "${@:1}"
```
Creación de una imagen para la aplicación de simulación

Una vez que haya creado la imagen base y la imagen para la aplicación de robot, puede crear la imagen para la aplicación de simulación.

1. Guarde el siguiente script en un Dockerfile y constrúyalo. Este script descarga la aplicación de robot Hello World y la configura.

```
# Copyright Amazon.com, Inc. or its affiliates. All Rights Reserved.
# SPDX-License-Identifier: MIT-0
FROM helloworldsampleapprosmelodicgazebo9:latest
# Build the Simulation application
RUN cd /home/robomaker/workspace/aws-robomaker-sample-application-helloworld-ros1/
simulation ws && \
    /bin/bash -c "source /opt/ros/melodic/setup.bash && vcs import < .rosinstall && 
 rosdep install --rosdistro melodic --from-paths src --ignore-src -r -y && colcon 
 build"
COPY simulation-entrypoint.sh /home/robomaker/simulation-entrypoint.sh
RUN sh -c 'sudo chmod +x /home/robomaker/simulation-entrypoint.sh'
RUN sh -c 'sudo chown robomaker:robomaker /home/robomaker/simulation-entrypoint.sh'
CMD roslaunch hello_world_simulation empty_world.launch
ENTRYPOINT [ "/home/robomaker/simulation-entrypoint.sh" ]
```
2. Guarde el siguiente script simulation-entrypoint.sh. Este script genera el entorno de la aplicación de simulación.

```
#!/bin/bash
if [ ! -z $GAZEBO_MASTER_URI ]; then 
         tmp_GAZEBO_MASTER_URI=$GAZEBO_MASTER_URI
fi
cd /home/robomaker/workspace/aws-robomaker-sample-application-helloworld-ros1/
simulation_ws
source /opt/ros/melodic/setup.bash
source /usr/share/gazebo-9/setup.sh
source ./install/setup.sh
if [ ! -z $tmp_GAZEBO_MASTER_URI ]; then 
         export GAZEBO_MASTER_URI=$tmp_GAZEBO_MASTER_URI 
         unset tmp_GAZEBO_MASTER_URI
fi
printenv
```

```
exec "${@:1}"
```
Ejecutar la aplicación y enviarla a ECR

Una vez que haya creado las imágenes, asegúrese de que se ejecuten correctamente en su entorno Linux local. Una vez que haya comprobado que la imagen de Docker se ejecuta, puede enviarla a Amazon ECR y crear un trabajo de simulación.

1. Utilice los siguientes comandos para ejecutar la aplicación Hello World en su entorno Linux local.

```
docker run -it -e DISPLAY -v /tmp/.X11-unix/:/tmp/.X11-unix/ \
-u robomaker -e ROBOMAKER_GAZEBO_MASTER_URI=http://localhost:5555 \
-e ROBOMAKER_ROS_MASTER_URI=http://localhost:11311 \
helloworldsampleapprosmelodicgazebo9robotapp:latest
```

```
docker run -it -e DISPLAY -v /tmp/.X11-unix/:/tmp/.X11-unix/ \
-u robomaker -e ROBOMAKER_GAZEBO_MASTER_URI=http://localhost:5555 \
-e ROBOMAKER_ROS_MASTER_URI=http://localhost:11311 \
helloworldsampleapprosmelodicgazebo9simapp:latest
```
- 2. Ejecute los contenedores de la aplicación de robot y la aplicación de simulación para visualizar la simulación mediante la herramienta GUI de Gazebo. Use los siguientes comandos para:
	- 1. Conectar a su contenedor ejecutando la aplicación de simulación.
	- 2. Visualizar su aplicación ejecutando la interfaz gráfica de usuario (GUI) de Gazebo.

```
# Enable access to X server to launch Gazebo from docker container
$ xhost +# Check that the robot_app and sim_app containers are running. The command should 
 list both containers
$ docker container ls
# Connect to the sim app container
$ docker exec -it sim_app bash
# Launch Gazebo from within the container
$ rosrun gazebo_ros gzclient
```
3. Agregue etiquetas a sus imágenes para mantenerlas organizadas. Utilice los siguientes comandos para etiquetar sus imágenes:

```
docker tag 
 helloworldsampleapprosmelodicgazebo9robotapp:latest accountID.dkr.ecr.us-
west-2.amazonaws.com/helloworldsampleapprosmelodicgazebo9robotapp:latest
```
docker tag helloworldsampleapprosmelodicgazebo9simapp:latest *accountID*.dkr.ecr.uswest-2.amazonaws.com/helloworldsampleapprosmelodicgazebo9simapp:latest

4. Una vez que haya comprobado que la aplicación funciona correctamente, puede enviarla a Amazon ECR mediante los siguientes comandos.

```
aws ecr get-login-password --region us-west-2 | docker login --username AWS --
password-stdin accountID.dkr.ecr.us-west-2.amazonaws.com
docker push accountID.dkr.ecr.us-west-2.amazonaws.com/
helloworldsampleapprosmelodicgazebo9robotapp:latest 
docker push accountID.dkr.ecr.us-west-2.amazonaws.com/
helloworldsampleapprosmelodicgazebo9simapp:latest
```
A continuación, puede ejecutar un trabajo de simulación en la imagen. Para obtener más información sobre los trabajos de simulación, consulte [Simulación con AWS RoboMaker](#page-89-0).

Ejecutar una aplicación de muestra de GPU con ROS 2 Foxy y Gazebo 11

Este tutorial le muestra cómo utilizar controladores de GPU en imágenes de contenedores para desarrollar con ROS 2 Foxy y Gazebo 11 mediante la creación y ejecución de la aplicación de robot y la aplicación de simulación Hello World usando las tres imágenes de contenedores indicadas en el siguiente ejemplo.

```
### SampleGPUBaseApp // Base Image
# ### Dockerfile
### SampleGPURobotApp // Image for Robot App
# ### Dockerfile
# ### robot-entrypoint.sh
### SampleGPUSimulationApp // Image for Simulation App
    ### Dockerfile
```
# ### simulation-entrypoint.sh

Cada Dockerfile tiene las instrucciones necesarias para crear cada imagen;

- El Dockerfile de la imagen base incluye comandos para configurar los controladores de GPU, ROS y Gazebo.
- El Dockerfile de la aplicación de robot contiene los comandos para configurar la aplicación de robot Hello World.
- El Dockerfile de la aplicación de simulación contiene los comandos para configurar la aplicación de simulación Hello World.

Tanto la aplicación de robot como la aplicación de simulación tienen un script de punto de entrada. Estos scripts obtienen los entornos para sus aplicaciones respectivas y configuran la ruta para ejecutar los comandos necesarios para iniciar las aplicaciones de robot y de simulación.

Crear una imagen base de GPU

El siguiente Dockerfile contiene los comandos para crear una imagen base desde NVIDIA OpenGL e instalar DCV.

• Guarde los siguientes comandos en el Dockerfile del directorio SampleGPUBaseApp.

```
# Copyright Amazon.com, Inc. or its affiliates. All Rights Reserved.
# SPDX-License-Identifier: MIT-0
FROM nvidia/opengl:1.0-glvnd-runtime-ubuntu20.04
ENV DEBIAN_FRONTEND="noninteractive"
ENV QT_X11_NO_MITSHM=1
RUN apt-get clean
RUN apt-get update && apt-get install -y --no-install-recommends \setminus ca-certificates \ 
         devilspie \ 
         gnupg2 \ 
        mesa-utils \setminus sudo \ 
        unzip \setminus wget \ 
         xfce4-terminal
```

```
RUN wget https://d1uj6qtbmh3dt5.cloudfront.net/NICE-GPG-KEY && gpg --import NICE-GPG-
KEY && \ 
         wget https://d1uj6qtbmh3dt5.cloudfront.net/2021.2/Servers/nice-
dcv-2021.2-11048-ubuntu1804-x86_64.tgz && \ 
         tar xvzf nice-dcv-2021.2-11048-ubuntu1804-x86_64.tgz && \ 
         cd nice-dcv-2021.2-11048-ubuntu1804-x86_64 && \ 
         apt install -y ./nice-dcv-gl_2021.2.944-1_amd64.ubuntu1804.deb
RUN apt update && apt -y install locales && \ 
         locale-gen en_US en_US.UTF-8 && \ 
         update-locale LC_ALL=en_US.UTF-8 LANG=en_US.UTF-8
ENV LANG=en_US.UTF-8
RUN apt-get update && apt-get install -y --no-install-recommends curl lsb-release
RUN curl -sSL https://raw.githubusercontent.com/ros/rosdistro/master/ros.key -o /usr/
share/keyrings/ros-archive-keyring.gpg && \
         curl -s https://raw.githubusercontent.com/ros/rosdistro/master/ros.asc | apt-
key add - && \ 
         echo "deb [arch=$(dpkg --print-architecture) signed-by=/usr/share/keyrings/ros-
archive-keyring.gpg] http://packages.ros.org/ros2/ubuntu $(lsb_release -cs) main" | 
 tee /etc/apt/sources.list.d/ros2.list > /dev/null && \ 
         apt update && \ 
         apt install -y ros-foxy-desktop && \ 
         /bin/bash -c "source /opt/ros/foxy/setup.bash"
RUN apt -y install ros-foxy-gazebo-ros-pkgs
RUN apt-key adv --fetch-keys 'http://packages.osrfoundation.org/gazebo.key' && \ 
         apt update && \ 
         apt install -y python3-rosdep git
RUN if [ ! -f "/etc/ros/rosdep/sources.list.d/20-default.list" ]; then \setminusrosdep init; \setminus fi
RUN rosdep update
RUN apt-get install -y python3-apt python3-pip python3-vcstool python3-testresources
RUN pip3 install -U pytest setuptools colcon-ros-bundle
RUN useradd --create-home robomaker && \
```

```
 sh -c 'echo "robomaker ALL=(root) NOPASSWD:ALL" >> /etc/sudoers'
```

```
RUN sh -c 'mkdir -p /home/robomaker/workspace' && \ 
         sh -c 'cd /home/robomaker/workspace && wget https://github.com/aws-robotics/
aws-robomaker-sample-application-helloworld/archive/ros2.zip && unzip ros2.zip'
```
Una vez que haya creado el Dockerfile, constrúyalo con los siguientes comandos en su terminal.

```
cd SampleGPUBaseApp
docker build -t samplegpubaseapp:latest .
```
Al crear la imagen base, se instalan ROS 2 Foxy, Gazebo 11, NVIDIA OpenGL y NICE-DCV.

Creación de una imagen para la aplicación de robot

Una vez que haya creado la imagen base, puede crear la imagen para su aplicación de robot. Guarde el siguiente script en el Dockerfile del directorio SampleGPURobotApp y constrúyalo. Este script descarga la aplicación de robot Hello World y la configura.

```
# Copyright Amazon.com, Inc. or its affiliates. All Rights Reserved.
# SPDX-License-Identifier: MIT-0
FROM samplegpubaseapp:latest
# Build the Robot application
RUN cd /home/robomaker/workspace/aws-robomaker-sample-application-helloworld-ros2/
robot_ws && \ 
 /bin/bash -c "source /opt/ros/foxy/setup.bash && vcs import < .rosinstall && rosdep 
  install --rosdistro foxy --from-paths src --ignore-src -r -y && colcon build"
COPY robot-entrypoint.sh /home/robomaker/robot-entrypoint.sh
RUN sh -c 'sudo chmod +x /home/robomaker/robot-entrypoint.sh'
RUN sh -c 'sudo chown robomaker:robomaker /home/robomaker/robot-entrypoint.sh'
CMD ros2 launch hello_world_robot rotate.launch.py
ENTRYPOINT [ "/home/robomaker/robot-entrypoint.sh" ]
```
El siguiente es el contenido del script que se guarda como robot-entrypoint.sh. Este script genera el entorno de la aplicación de robot.

#!/bin/bash cd /home/robomaker/workspace/aws-robomaker-sample-application-helloworld-ros2/robot\_ws

```
source /opt/ros/foxy/setup.bash
source /usr/share/gazebo-11/setup.sh
source ./install/setup.sh
printenv
exec "${@:1}"
```
El siguiente comando crea la imagen de la aplicación del robot desde el Dockerfile.

```
cd SampleGPURobotApp
docker build -t samplegpurobotapp:latest .
```
Creación de una imagen para la aplicación de simulación

Creación de una imagen para la aplicación de simulación

Una vez que haya creado la imagen base y la imagen para la aplicación de robot, puede crear la imagen para la aplicación de simulación. Guarde el siguiente script en un Dockerfile del directorio SampleGPUSimulationApp y constrúyalo. Este script descarga la aplicación de simulación Hello World y la configura.

```
# Copyright Amazon.com, Inc. or its affiliates. All Rights Reserved.
# SPDX-License-Identifier: MIT-0
FROM samplegpubaseapp:latest
# Build the Simulation application
RUN cd /home/robomaker/workspace/aws-robomaker-sample-application-helloworld-ros2/
simulation_ws && \ 
  /bin/bash -c "source /opt/ros/foxy/setup.bash && vcs import < .rosinstall && rosdep 
  install --rosdistro foxy --from-paths src --ignore-src -r -y && colcon build"
COPY simulation-entrypoint.sh /home/robomaker/simulation-entrypoint.sh
RUN sh -c 'sudo chmod +x /home/robomaker/simulation-entrypoint.sh'
RUN sh -c 'sudo chown robomaker:robomaker /home/robomaker/simulation-entrypoint.sh'
CMD ros2 launch hello_world_simulation empty_world.launch.py
ENTRYPOINT [ "/home/robomaker/simulation-entrypoint.sh" ]
```
El siguiente es el contenido del script que se guarda como simulation-entrypoint.sh. Este script genera el entorno de la aplicación de simulación.

```
#!/bin/bash
if [ ! -z $GAZEBO_MASTER_URI ]; then 
    tmp_GAZEBO_MASTER_URI=$GAZEBO_MASTER_URI
fi
cd /home/robomaker/workspace/aws-robomaker-sample-application-helloworld-ros2/
simulation_ws
source /opt/ros/foxy/setup.bash
source /usr/share/gazebo-11/setup.sh 
  if [ ! -z $tmp_GAZEBO_MASTER_URI ]; then 
     export GAZEBO_MASTER_URI=$tmp_GAZEBO_MASTER_URI 
     unset tmp_GAZEBO_MASTER_URI 
fi
source ./install/setup.sh
printenv
exec "${@:1}"
```
El siguiente comando crea la imagen.

 cd SampleGPUSimulationApp docker build -t samplegpusimulationapp:latest .

Ejecutar la aplicación y enviarla a Amazon ECR

Una vez que haya creado las imágenes, asegúrese de que se ejecuten correctamente en su entorno Linux local. Una vez que haya comprobado que la imagen se ejecuta, puede enviar la imagen de Docker a Amazon ECR y crear un trabajo de simulación.

Los siguientes comandos le permiten ejecutar la aplicación Hello World en su entorno Linux local.

```
docker run -it -e DISPLAY -v /tmp/.X11-unix/:/tmp/.X11-unix/ --name gpu_robot_app \
-u robomaker -e ROBOMAKER_GAZEBO_MASTER_URI=http://localhost:5555 \
-e ROBOMAKER_ROS_MASTER_URI=http://localhost:11311 \
samplegpurobotapp:latest 
docker run -it -e DISPLAY -v /tmp/.X11-unix/:/tmp/.X11-unix/ --name gpu_sim_app \
```

```
-u robomaker -e ROBOMAKER_GAZEBO_MASTER_URI=http://localhost:5555 \
-e ROBOMAKER_ROS_MASTER_URI=http://localhost:11311 \
samplegpusimulationapp:latest
```
Al ejecutar los contenedores de la aplicación de robot y la aplicación de simulación, puede visualizar la simulación mediante la herramienta GUI de Gazebo. Use los siguientes comandos para:

- Conectar a su contenedor ejecutando la aplicación de simulación.
- Visualizar su aplicación ejecutando la interfaz gráfica de usuario (GUI) de Gazebo.

```
# Enable access to X server to launch Gazebo from docker container
$ xhost +
# Check that the robot_app and sim_app containers are running. The command should list 
  both containers
$ docker container ls
# Connect to the sim app container
$ docker exec -it gpu_sim_app bash
# Launch Gazebo from within the container
$ /home/robomaker/simulation-entrypoint.sh ros2 launch gazebo_ros gzclient.launch.py
```
Puede agregar etiquetas a las imágenes. Los siguientes comandos le permiten etiquetar sus imágenes.

```
docker tag samplegpurobotapp:latest accountID.dkr.ecr.us-west-2.amazonaws.com/
samplegpurobotapp:latest
```
docker tag samplegpusimulationapp:latest accountID.dkr.ecr.us-west-2.amazonaws.com/ samplegpusimulationapp:latest

Una vez que haya comprobado que la aplicación funciona correctamente, puede enviarla a Amazon ECR mediante los siguientes comandos.

```
aws ecr get-login-password --region us-west-2 | docker login --username AWS --password-
stdin accountID.dkr.ecr.us-west-2.amazonaws.com
docker push accountID.dkr.ecr.us-west-2.amazonaws.com/samplegpurobotapp:latest 
docker push accountID.dkr.ecr.us-west-2.amazonaws.com/samplegpusimulationapp:latest
```
Ahora puede ejecutar un trabajo de simulación con GPU Compute utilizando estas imágenes. Para obtener más información sobre los trabajos de simulación, consulte [Simulación con AWS](#page-89-0)  [RoboMaker](#page-89-0).

# <span id="page-89-0"></span>Simulación con AWS RoboMaker

Un trabajo de simulación de AWS RoboMaker consiste en emparejar una aplicación de robot y una aplicación de simulación que se ejecutan en la nube. Mientras el trabajo de simulación se está ejecutando, puede interactuar con él mediante herramientas gráficas y un terminal para ver los datos de los sensores y controlar los componentes del robot. Los siguientes temas describen cómo ejecutar, configurar, gestionar, registrar y agrupar trabajos de simulación de AWS RoboMaker por lotes.

Temas

- [Ejecución de una simulación](#page-89-1)
- [Configuración de una simulación](#page-93-0)
- [Administración de una simulación](#page-98-0)
- [Registro de una simulación](#page-108-0)
- [Agrupación de simulaciones en lotes](#page-111-0)

## <span id="page-89-1"></span>Ejecución de una simulación

Para empezar a ejecutar una simulación, utilice los siguientes comandos de la CLI de AWS para describir las aplicaciones. Estos comandos ofrecen resultados que puede examinar para confirmar que todo está listo para continuar con la creación de un trabajo de simulación.

El siguiente comando recupera los datos asociados a la aplicación de robot.

aws robomaker describe-robot-application --application *YOUR-ROBOT-APP-ARN*

El archivo de describe-robot-application contiene los datos siguientes.

```
{ 
    "arn": "YOUR-ROBOT-APP-ARN", 
    "name": "YOUR-ROBOT-APP-NAME", 
  ... # Removed extra data for clarity 
    "robotSoftwareSuite": { 
        "name": "General"
```

```
 }, 
  ... # Removed extra data for clarity 
    "environment": { 
         "uri": "YOUR-ROBOT-APP-ECR-URI" 
    }
}
```
El siguiente comando recupera los datos asociados a la aplicación de simulación.

```
aws robomaker describe-simulation-application --application YOUR-SIM-APP-ARN
```
La salida de describe-simulation-application contiene los datos siguientes.

```
{ 
    "arn": "YOUR-SIM-APP-ARN", 
    "name": "YOUR-SIM-APP-NAME", 
  ... # Removed extra data for clarity 
    "simulationSoftwareSuite": { 
         "name": "SimulationRuntime" 
    }, 
    "robotSoftwareSuite": { 
         "name": "General" 
    }, 
  ... # Removed extra data for clarity 
    "environment": { 
         "uri": "YOUR-SIM-APP-ECR-URI" 
    }
}
```
Guarde los valores devueltos para YOUR-ROBOT-APP-ARN y YOUR-SIM-APP-ARN. Necesitará ambos valores para enviar su trabajo de simulación. Si tiene que importar activos de WorldForge a su trabajo de simulación, utilice la API de [DataSource](#page-578-0). Esto le permite importar activos de mundos del directorio de salida de Amazon S3 del trabajo de exportación de mundos a un destino que elija dentro de su contenedor de trabajos de simulación. Para obtener más información, consulte [Uso de](#page-214-0) [mundos exportados en la simulación.](#page-214-0)

Para enviar su trabajo de simulación, cree un archivo JSON en su directorio de trabajo denominado "create\_simulation\_job.json". Copie, pegue y edite las cadenas identificadas con texto en cursiva de color rojo para que contengan YOUR-IAM-ROLE-ARN, YOUR-ROBOT-APP-ARN y YOUR-SIM-APP-ARN. Los ajustes de comandos de roslaunch, de variables de entorno de TurtleBot y de las herramientas que se detallan a continuación son específicos para la [aplicación de muestra](https://github.com/aws-robotics/aws-robomaker-sample-application-helloworld)  ["hello world"](https://github.com/aws-robotics/aws-robomaker-sample-application-helloworld). Actualice los ajustes según sus valores personalizados en función de las necesidades de su trabajo de simulación. Para obtener más información, consulte la API [CreateSimulationJob.](#page-334-0)

```
{ 
    "maxJobDurationInSeconds": 3600, 
    "iamRole": "IAM-ROLE-ARN", 
    "robotApplications": [ 
       \mathcal{L} "application": "YOUR-ROBOT-APP-ARN", 
            "applicationVersion": "$LATEST", 
            "launchConfig": { 
                 "environmentVariables": { 
                     "ROS_IP": "ROBOMAKER_ROBOT_APP_IP", 
                     "ROS_MASTER_URI": "http://ROBOMAKER_ROBOT_APP_IP:11311", 
                     "GAZEBO_MASTER_URI": "http://ROBOMAKER_SIM_APP_IP:11345" 
                }, 
                "streamUI": false, 
                "command": [ 
                     "/bin/bash", "-c", "roslaunch hello_world_robot rotate.launch" 
 ] 
            }, 
            "tools": [ 
\overline{a} "streamUI": true, 
                     "name": "robot-terminal", 
                     "command": "/entrypoint.sh && xfce4-terminal", 
                     "streamOutputToCloudWatch": true, 
                     "exitBehavior": "RESTART" 
 } 
 ] 
        } 
    ], 
    "simulationApplications": [ 
        { 
            "application": "YOUR-SIM-APP-ARN", 
            "launchConfig": { 
                 "environmentVariables": {
```

```
 "ROS_IP": "ROBOMAKER_SIM_APP_IP", 
                  "ROS_MASTER_URI": "http://ROBOMAKER_ROBOT_APP_IP:11311", 
                  "GAZEBO_MASTER_URI": "http://ROBOMAKER_SIM_APP_IP:11345", 
                  "TURTLEBOT3_MODEL":"waffle_pi" 
                }, 
                "streamUI": true, 
               "command": [
                    "/bin/bash", "-c", "roslaunch hello_world_simulation 
 empty world.launch --wait"
 ] 
            }, 
            "tools": [ 
\overline{a} "streamUI": true, 
                    "name": "gzclient", 
                    "command": "/entrypoint.sh && gzclient", 
                    "streamOutputToCloudWatch": true, 
                    "exitBehavior": "RESTART" 
 } 
 ] 
        } 
    ]
}
```
#### **a** Note

Preste especial atención a los ajustes de las variables de entorno específicos de ROS\_ y GAZEBO\_ del objeto launchConfig en el robot y en la aplicación de simulación. Los valores de la cadena ROBOMAKER\_\* y los números de puerto son necesarios para que el contenedor de aplicaciones de robot pueda comunicarse con el contenedor de aplicaciones de simulación.

En cuanto haya confirmado la configuración del trabajo, puede enviarlo mediante el siguiente comando.

```
aws robomaker create-simulation-job --cli-input-json file://create_simulation_job.json
```
Para confirmar que la simulación se está ejecutando en AWS RoboMaker, visite la página Trabajos de simulación en la [consola de AWS RoboMaker.](https://console.aws.amazon.com/robomaker/home) Busque el trabajo en ejecución y selecciónelo

para ver la información e iniciar las herramientas asociadas al mismo. ¡Enhorabuena! Su trabajo de simulación ya está en ejecución en AWS RoboMaker.

# <span id="page-93-0"></span>Configuración de una simulación

En las siguientes secciones, se describe cómo configurar los trabajos de simulación. Para más información, consulte el concepto que describe [Configuración de aplicaciones](#page-14-0).

Secciones

- [Configuración de un trabajo de simulación para acceder a una VPC de Amazon](#page-93-1)
- [Acceso a Internet para trabajos de simulación](#page-94-0)
- [Configuración de la computación de SimulationJob](#page-95-0)
- [Configuración de herramientas de simulación personalizadas](#page-96-0)
- [Acceso raíz y capacidades del sistema](#page-97-0)

# <span id="page-93-1"></span>Configuración de un trabajo de simulación para acceder a una VPC de Amazon

Cuando crea recursos en Amazon Virtual Private Cloud (Amazon VPC), no se pueden leer a través del Internet público. Los recursos de ejemplo pueden ser almacenes de datos de Amazon Redshift o clústeres de Amazon ElastiCache. También pueden ser sus servicios en una instancia de Amazon Elastic Compute Cloud. De forma predeterminada, los recursos de una VPC de Amazon no son accesibles para los trabajos de simulación de AWS RoboMaker.

### **a** Note

AWS RoboMaker ejecuta el trabajo de simulación en una red aislada sin conectividad externa. Sin embargo, para permitir que su trabajo acceda a recursos en su VPC de Amazon, debe proporcionar datos específicos de dicha VPC que incluyen los ID de subred y de grupo de seguridad. AWS RoboMaker usa estos datos para configurar interfaces de red elástica [\(ENI\).](https://docs.aws.amazon.com/vpc/latest/userguide/VPC_ElasticNetworkInterfaces.html) Las ENI ayudan a su trabajo a conectarse de forma segura a otros recursos en su VPC de Amazon privada.

AWS RoboMaker no se conecta a recursos dentro de VPC de tenencia dedicada. Para obtener más información, consulte [VPC dedicadas](https://docs.aws.amazon.com/vpc/latest/userguide/dedicated-instance.html).

Añada datos de la VPC de Amazon a su trabajo de simulación de AWS RoboMaker mediante el parámetro VpcConfig en el momento de crear un trabajo (vea [CreateSimulationJob\)](#page-334-0). El ejemplo siguiente muestra un caso de AWS CLI en que se asigna una IP pública.

```
aws robomaker create-simulation-job \
--output-location s3Bucket=my-bucket, s3Prefix=my-output-folder \
--max-job-duration-in-seconds 3600 \
--iam-role my-role-arn \
--failure-behavior Continue \
--robot-applications application='my-robot-application-
arn,launchConfig={command=["roslaunch", "hello_world_robot", "rotate.launch"]}' \
--simulation-applications application='my-simulation-application-
arn,launchConfig={command=["roslaunch", "hello_world_simulation", 
 "empty_world.length"]' \
--vpc-config assignPublicIp=true,subnets=comma-separated-vpc-subnet-
ids,securityGroups=comma-separated-security-group-ids
```
**a** Note

Cuando se configura un trabajo de simulación para ejecutarse en una VPC, este incurre en una penalización de ENI. La resolución de direcciones puede retrasarse cuando intenta conectarse a recursos de red.

### <span id="page-94-0"></span>Acceso a Internet para trabajos de simulación

AWS RoboMaker utiliza los datos de VPC que proporciona para configurar ENI. Las ENI permiten que su trabajo acceda a los recursos de VPC. A cada ENI se le asigna una dirección IP privada dentro del rango en las subredes que especifique. A la ENI no se le asigna ninguna dirección IP pública de forma predeterminada.

Si su trabajo requiere acceso a Internet (por ejemplo, para buscar servicios de AWS que no tienen puntos de conexión de VPC) y utiliza subredes privadas puede configurar una NAT en su VPC. Puede utilizar la puerta de enlace NAT de Amazon VPC y solicitar a AWS RoboMaker que asigne una IP pública. Para obtener más información, consulte [Gateways NAT](https://docs.aws.amazon.com/vpc/latest/userguide/vpc-nat-gateway.html) en la Guía del usuario de Amazon VPC.

### **G** Note

No puede utilizar una puerta de enlace de Internet asociada a la VPC; la ENI debe disponer de direcciones IP públicas para conectarse a Internet. De forma predeterminada, su ENI tiene una dirección IP privada.

Para configurar el acceso a Internet cuando se utilizan subredes públicas, establezca assignPublicIp=true para asignar una dirección IP pública a su ENI.

Si su trabajo de simulación solo requiere acceso a las API públicas de AWS y desea tener más privacidad, consulte [AWS RoboMaker y puntos de conexión de VPC de interfaz \(AWS PrivateLink\).](#page-257-0) Con esta información, puede crear el punto de conexión de VPC de la interfaz y añadir la VPC mediante la API [CreateSimulationJob](#page-334-0).

## <span id="page-95-0"></span>Configuración de la computación de **SimulationJob**

Para usar la GPU en SimulationJobs, puede configurar el ComputeType del SimulationJob que usará la computación por GPU. Utilizar trabajos de simulación basados en una unidad de procesamiento gráfico (GPU) en AWS RoboMaker tiene varias ventajas.

- Los trabajos de simulación basados en GPU permiten ejecutar aplicaciones que requieren complementos de sensores habilitados para GPU y renderización y rendimiento de alta fidelidad mediante OpenGL, CUDA, OpenCL y Vulkan.
- Los trabajos de simulación basados en GPU garantizan que las herramientas GUI de AWS RoboMaker tengan una resolución HD de alta calidad para que pueda ver los objetos con mayor detalle. La experiencia con las herramientas GUI es ideal porque la GPU garantiza una mayor velocidad de fotogramas por segundo.
- La simulación basada en GPU acelera el tiempo de finalización del trabajo de simulación. Con la GPU, podrá ejecutar escenas de simulación complejas sin que el rendimiento se vea afectado por el factor de tiempo real ni los fotogramas por segundo.
- Los trabajos de simulación basados en la GPU mejoran el entrenamiento de los modelos de refuerzo de aprendizaje.

### Computación

El parámetro Compute de la solicitud CreateSimulationJob se puede usar para configurar el tipo de computación necesario para el SimulationJob.

### **ComputeType**

ComputeType especifica el tipo de computación necesario para el trabajo. Los valores válidos son CPU y GPU\_AND\_CPU. El valor predeterminado es CPU. Si se especifica GPU\_AND\_CPU, el trabajo creado puede usar la GPU junto con la CPU.

### **GpuUnitLimit**

Con el parámetro GpuUnitLimit, puede especificar el número de unidades de GPU que se deben asignar a su trabajo. Para el ComputeType GPU\_AND\_CPU, debe ser 1. Para el ComputeType CPU, debe ser 0.

Para más información sobre la creación de contenedores para utilizar la GPU, consulte [Crear](#page-67-0)  [imágenes para ejecutar aplicaciones de GPU.](#page-67-0)

## <span id="page-96-0"></span>Configuración de herramientas de simulación personalizadas

Con AWS RoboMaker, puede configurar herramientas personalizadas para las aplicaciones de un trabajo de simulación. Utilice herramientas personalizadas como las utilidades de diagnóstico para interactuar con la simulación o para otros fines. También puede configurar herramientas predeterminadas como rqt o rviz proporcionadas por AWS RoboMaker. Si su trabajo de simulación forma parte de un proceso automatizado, puede deshabilitar las herramientas predeterminadas y utilizar menos recursos.

Puede configurar hasta 10 herramientas personalizadas. Las herramientas personalizadas se inician una vez iniciado el proceso de ROS principal.

Las configuraciones de herramientas personalizadas incluyen los elementos siguientes:

- Nombre de la herramienta: el nombre de la herramienta.
- Comando: el comando para invocar la herramienta en un intérprete de comandos bash. Debe incluir el nombre del archivo ejecutable de la herramienta. Puede utilizar variables de entorno en sus argumentos, incluidas las variables personalizadas. Por ejemplo, para usar el ID del trabajo de simulación actual, puede hacer referencia a AWS\_ROBOMAKER\_SIMULATION\_JOB\_ID.
- Comportamiento de salida: determina qué acción se realiza si la herramienta personalizada se cierra. Si especifica fail, se producirá un error en el trabajo de simulación. Si especifica restart, la herramienta se reiniciará. El valor predeterminado es restart.
- Streaming de UI: especifica si hay una sesión de streaming configurada para la herramienta. Si es "true", AWS RoboMaker configurará una conexión para que pueda interactuar con la

herramienta mientras se ejecuta en la simulación. Debe tener una interfaz gráfica de usuario. El valor predeterminado es false.

• Comportamiento del registro: especifica si el stdout y el stderr de la herramienta se transmiten a CloudWatch Logs. El valor predeterminado es false.

### <span id="page-97-0"></span>Acceso raíz y capacidades del sistema

AWS RoboMaker proporciona acceso raíz limitado (sudo) a las aplicaciones que se ejecutan en un trabajo de simulación. La lista siguiente incluye algunas de las syscalls más importantes que están bloqueadas, aunque puede haber otras.

- acct
- add key
- bpf
- clock\_adjtime
- clock settime
- clone
- create module
- delete module
- finit\_module
- get\_kernel\_syms
- get\_mempolicy
- init\_module
- ioperm
- iopl
- kcmp
- kexec\_file\_load
- kexec\_load
- keyctl
- lookup\_dcookie
- mbind
- mount
- move\_pages
- name to handle at
- nfsservctl
- open\_by\_handle\_at
- perf\_event\_open
- personality
- pivot\_root
- process\_vm\_readv
- process\_vm\_writev
- ptrace
- query\_module
- quotactl
- reboot
- request\_key
- set\_mempolicy
- setns
- settimeofday
- stime
- swapon
- swapoff
- sysfs
- \_sysctl
- umount
- umount2
- unshare
- uselib
- userfaultfd
- ustat
- vm86
- vm86old

## <span id="page-98-0"></span>Administración de una simulación

En las siguientes secciones se describe cómo crear, ver, cancelar, clonar y reiniciar los trabajos de simulación.

#### Secciones

- [Creación de un trabajo de simulación](#page-99-0)
- [Visualización de un trabajo de simulación](#page-104-0)
- [Cancelación de un trabajo de simulación](#page-105-0)
- [Clonación de un trabajo de simulación](#page-106-0)

#### • [Reinicio de un trabajo de simulación](#page-107-0)

## <span id="page-99-0"></span>Creación de un trabajo de simulación

Cree un trabajo de simulación si desea su aplicación de robot en un mundo virtual utilizando cualquier plataforma de simulación. Seleccione el nombre de suite de sotfware al especificar la aplicación de simulación. Actualmente, se admiten los conjuntos de software General y SimulationRuntime.

Para crear un trabajo de simulación

Siga los pasos que aparecen en una de las siguientes pestañas:

Using the console

- 1. Inicie sesión en la consola de AWS RoboMaker en [https://console.aws.amazon.com/](https://console.aws.amazon.com/robomaker/)  [robomaker/.](https://console.aws.amazon.com/robomaker/)
- 2. En el panel de navegación de la izquierda, elija Simulaciones y, a continuación, elija Trabajos de simulación.
- 3. Elija Create simulation job (Crear trabajo de simulación).
- 4. En la página Simulation configuration (Configuración de la simulación), seleccione el valor de Simulation job duration (Duración del trabajo de simulación). Seleccione cualquier valor comprendido entre 5 minutos y 14 días.

#### **A** Important

Para obtener más información acerca de cómo se le cobrará por AWS RoboMaker, consulte la sección [AWS RoboMakerPrecios](https://aws.amazon.com/robomaker/pricing/).

5. Seleccione una opción en Failure behavior (Comportamiento en caso de error). Si se produce un error en el trabajo de simulación, elija Detener para terminar la instancia del host. Elija Continuar para conservar la instancia del host con el fin de conectarse e investigar.

Si especifica una carpeta de S3 opcional a continuación, contendrá los datos de la simulación. Está disponible independiente del comportamiento en caso de error seleccionado.

- 6. En Rol de IAM, seleccione un rol o elija Crear rol para crear uno. AWS RoboMaker lo utilizará para obtener acceso a los recursos en su nombre. También lo utilizará la aplicación para obtener acceso a los recursos de AWS, como Amazon Rekognition o Amazon Lex.
- 7. Opcional: en Compute (Calcular), seleccione el límite de la unidad de simulación. A la simulación se le asigna una cantidad de CPU y memoria proporcional al límite de la unidad de simulación suministrado. Una unidad de simulación corresponde a 1 vcpu y 2 GB de memoria. El valor predeterminado es 15.
- 8. Opcional: en Destino de la salida, indique el nombre de la carpeta de Amazon S3 donde desee almacenar la salida del trabajo de simulación. Si lo desea, puede seleccionar Crear carpeta de S3 para crear una carpeta de Amazon S3.
- 9. Opcional: en Redes, seleccione la VPC, las subredes y los grupos de seguridad si su aplicación de robot o de simulación tiene acceso a los recursos de Amazon VPC. Seleccione todas las subredes disponibles para asegurarse de que todos los límites de recursos estén disponibles. Para obtener más información, consulte [VPC y subredes.](https://docs.aws.amazon.com/vpc/latest/userguide/VPC_Subnets.html)

Si desea obtener acceso al trabajo de simulación desde fuera de la VPC, seleccione Assign public IP (Asignar dirección IP pública).

10. Si lo desea, en Tags (Etiquetas), especifique una o varias etiquetas para el trabajo de simulación. Las etiquetas son palabras o frases que funcionan como metadatos para identificar y organizar sus recursos de AWS. Cada etiqueta consta de una clave y un valor. Puede administrar las etiquetas de su trabajo de simulación en la página Simulation Job details (Detalles del trabajo de simulación).

Para obtener más información sobre el etiquetado, consulte [Uso de etiquetas de asignación](https://docs.aws.amazon.com/awsaccountbilling/latest/aboutv2/cost-alloc-tags.html#allocation-what)  [de costos](https://docs.aws.amazon.com/awsaccountbilling/latest/aboutv2/cost-alloc-tags.html#allocation-what) en la Guía del usuario de Administración de costos y facturación de AWS.

- 11. Elija Siguiente.
- 12. En la página Specify robot application (Especificar aplicación de robot), en Robot application (Aplicación de robot), seleccione Create new application (Crear aplicación). Si lo prefiere, puede seleccionar Choose existing application (Elegir aplicación existente) para utilizar una aplicación de robot creada previamente.
- 13. Escriba el nombre de la aplicación de robot en Name (Nombre).
- 14. En Imagen de contenedor, especifique la ubicación del repositorio de Amazon ECR para el contenedor de aplicaciones de robot. Para obtener más información, consulte [Requisitos](#page-44-0) [para contenedores compatibles con AWS RoboMaker.](#page-44-0)

### **a** Note

El uso de \$LATEST no le protege de los cambios en Amazon ECR. Cuando AWS RoboMaker accede al repositorio, lo configura como de solo lectura.

Para obtener más información sobre el control de versiones, consulte [Control de versiones.](#page-35-0)

- 15. En la configuración de la aplicación de robot, indique el comando de inicio de la aplicación de su robot.
- 16. Opcional: para configurar las herramientas de aplicación de robots, expanda Herramientas de aplicación de robots. Seleccione Usar herramientas predeterminadas para usar las herramientas preconfiguradas. Seleccione Personalizar herramientas para añadir, eliminar o editar herramientas personalizadas y usarlas con la aplicación.

Pasos para añadir una nueva herramienta personalizada:

- a. Seleccione Añadir herramienta.
- b. En la herramienta Añadir aplicación, especifique un nombre de herramienta.
- c. Indique los argumentos de la línea de comandos de la herramienta. Debe incluir el nombre del archivo ejecutable de la herramienta.
- d. Elija un comportamiento de salida. Si selecciona Error, el trabajo de simulación fallará si la herramienta se cierra. Seleccione Reiniciar para reiniciar la herramienta. El valor predeterminado es Reiniciar.
- e. Elija esta opción para habilitar o deshabilitar el streaming de registros. El streaming de IU está deshabilitado de forma predeterminada.
- f. Seleccione Enviar salida a CloudWatch para registrar los registros de la herramienta. Los registros están disponibles en CloudWatch. La salida no se envía a CloudWatch de forma predeterminada. Las herramientas personalizadas solo se inician después de iniciar el proceso principal de lanzamiento de ROS.
- 17. Opcional: si la aplicación incluye una interfaz gráfica de usuario, seleccione Ejecutar con sesión de streaming. AWS RoboMaker configurará una conexión para que pueda interactuar con la aplicación mientras se ejecuta en la simulación. Puede conectarse seleccionando Robot Application (Aplicación de robot) en la opción Simulation tools (Herramientas de simulación) de la página de detalles del trabajo de simulación.

18. Opcional: Si su aplicación de robot utiliza variables de entorno, especifique los pares de Name (Nombre) y Value (Valor). Los nombres de variables de entorno deben empezar con A-Z o un guion bajo y contener los caracteres A-Z, 0-9 y guion bajo. Los nombres que empiezan por "AWS" están reservados.

Seleccione Add environment variable (Añadir variable de entorno) para añadir más variables.

Puede leer las variables de entorno en un archivo de lanzamiento mediante los [argumentos](http://wiki.ros.org/roslaunch/XML#substitution_args)  [de sustitución](http://wiki.ros.org/roslaunch/XML#substitution_args) de roslaunch.

- 19. Opcional: configure el reenvío del tráfico desde el puerto del trabajo de simulación al puerto de la aplicación. Las redes de trabajos de simulación deben configurarse para especificar el mapeo de puertos para el robot y las aplicaciones de simulación.
- 20. Opcional: especifique una o varias configuraciones de carga de aplicaciones de robot. Se debe configurar un destino de salida del trabajo de simulación para poder especificar las configuraciones de carga. Cada configuración especifica un comportamiento de carga, una regla de concordancia glob de Unix y una ubicación para colocar los archivos coincidentes. Para obtener más información acerca de la carga de archivos personalizada, consulte [Adición de una configuración de carga personalizada](#page-108-1).
- 21. Elija Siguiente.
- 22. En la página Specify simulation application (Especificar aplicación de simulación), seleccione Create new application (Crear aplicación). Si lo prefiere, puede seleccionar Elegir aplicación existente para utilizar una aplicación de simulación creada previamente.
- 23. Escriba el nombre de la aplicación de simulación en Name (Nombre).
- 24. En Imagen de contenedor, especifique la ubicación del repositorio de Amazon ECR para el contenedor de aplicaciones de robot. Para más información, consulte [???](#page-44-0). Usar \$LATEST no le protege de los cambios en Amazon ECR. Cuando AWS RoboMaker accede al repositorio, lo configura como de solo lectura.

Para obtener más información sobre el control de versiones, consulte [Control de versiones.](#page-35-0)

- 25. En la configuración de la aplicación de simulación, indique el comando de inicio de la aplicación de su robot.
- 26. Opcional: para configurar las herramientas de aplicación de robots, expanda Herramientas de aplicación de simulación. Seleccione Usar herramientas predeterminadas para usar las herramientas preconfiguradas. Seleccione Personalizar herramientas para añadir, eliminar o editar herramientas personalizadas y usarlas con la aplicación.

Pasos para añadir una nueva herramienta personalizada:

- a. Seleccione Añadir herramienta.
- b. En la herramienta Añadir aplicación, especifique un nombre de herramienta.
- c. Indique los argumentos de la línea de comandos de la herramienta. Debe incluir el nombre del archivo ejecutable de la herramienta.
- d. Elija un comportamiento de salida. Si selecciona Error, el trabajo de simulación fallará si la herramienta se cierra. Seleccione Reiniciar para reiniciar la herramienta. El valor predeterminado es Reiniciar.
- e. Elija esta opción para habilitar o deshabilitar el streaming de registros. El streaming de IU está deshabilitado de forma predeterminada.
- f. Seleccione Enviar salida a CloudWatch para registrar los registros de la herramienta. Los registros están disponibles en CloudWatch. La salida no se envía a CloudWatch de forma predeterminada.

Las herramientas personalizadas se inician una vez que se haya iniciado el proceso de lanzamiento principal.

- 27. Opcional: si la aplicación incluye una interfaz gráfica de usuario, seleccione Ejecutar con sesión de streaming. AWS RoboMaker configurará una conexión para que pueda interactuar con la aplicación mientras se ejecuta en la simulación. Puede conectarse seleccionando Simulation Application (Aplicación de simulación) en Simulation tools (Herramientas de simulación) en la página de detalles del trabajo de simulación.
- 28. Opcional: Si su aplicación de simulación utiliza variables de entorno, especifique los pares de Name (Nombre) y Value (Valor). Seleccione Add environment variable (Añadir variable de entorno) para añadir más variables.
- 29. Opcional: configure el reenvío del tráfico desde el puerto del trabajo de simulación al puerto de la aplicación. Las redes de trabajos de simulación deben configurarse para especificar el mapeo de puertos para el robot y las aplicaciones de simulación.
- 30. Opcional: especifique una o varias configuraciones de carga de aplicaciones de simulación. Se debe configurar un destino de salida del trabajo de simulación para poder especificar las configuraciones de carga. Cada configuración especifica un comportamiento de carga, una regla de concordancia glob de Unix y una ubicación para colocar los archivos coincidentes.

Las configuraciones de carga predeterminadas siguen siendo compatibles con las versiones anteriores de las configuraciones de salida de los trabajos de simulación. La configuración predeterminada se agrega a las configuraciones de carga adicionales que cree. Para obtener más información acerca de la carga de archivos personalizada, consulte [Adición de una](#page-108-1)  [configuración de carga personalizada](#page-108-1).

- 31. Elija Siguiente.
- 32. Seleccione Create (Crear) para crear el trabajo de simulación.

Using the AWS CLI

#### Example

A continuación se muestra un comando de ejemplo de la AWS CLI que realiza lo equivalente a la creación del trabajo de simulación en la consola que se muestra en la otra pestaña.

```
aws robomaker create-simulation-job --max-job-duration-in-seconds 3600 
  --iam-role arn:aws:iam::111111111111:role/MyRole --robot-applications 
  application=arn:aws:robomaker:us-west-2:111111111111:robot-application/
MyRobotApplication/1551203485821,launchConfig="{command=["roslaunch", 
  "hello_world_robot", "rotate.launch"]}" --simulation-applications 
  application=arn:aws:robomaker:us-west-2:111111111111:simulation-application/
MySimulationApplication/1551203427605,launchConfig="{command=["roslaunch", 
  "hello_world_simulation", "empty_world.launch"]}" --tags Region=North
```
### <span id="page-104-0"></span>Visualización de un trabajo de simulación

Puede consultar información acerca de un trabajo de simulación y, si el trabajo está en ejecución, lanzar herramientas gráficas y un terminal para interactuar con la simulación. Puede ver los detalles del trabajo de simulación y gestionar etiquetas.

Pasos para ver un trabajo de simulación

Siga los pasos que aparecen en una de las siguientes pestañas:

Using the console

- 1. Inicie sesión en la consola de AWS RoboMaker en [https://console.aws.amazon.com/](https://console.aws.amazon.com/robomaker/) [robomaker/](https://console.aws.amazon.com/robomaker/).
- 2. En el panel de navegación de la izquierda, elija Simulations (Simulaciones); a continuación, elija Simulation jobs (Trabajos de simulación).
- 3. En Id (ID), seleccione el identificador de un trabajo de simulación para ver sus detalles, como el momento en que se creó, y lanzar comandos para la aplicación de robot y la aplicación de simulación.

Using the AWS CLI

### Example

A continuación se incluye un comando de ejemplo de la AWS CLI que realiza lo equivalente a la visualización del trabajo de simulación en la consola que se muestra en la otra pestaña.

aws robomaker list-simulation-jobs aws robomaker describe-simulation-job --job my-simulation-job-arn

## <span id="page-105-0"></span>Cancelación de un trabajo de simulación

Un trabajo de simulación se puede cancelar si se encuentra en ejecución, pero ya no se necesita.

Para cancelar un trabajo de simulación

Siga los pasos que aparecen en una de las siguientes pestañas:

Using the console

- 1. Inicie sesión en la consola de AWS RoboMaker en [https://console.aws.amazon.com/](https://console.aws.amazon.com/robomaker/) [robomaker/](https://console.aws.amazon.com/robomaker/).
- 2. En el panel de navegación de la izquierda, elija Simulations (Simulaciones); a continuación, elija Simulation jobs (Trabajos de simulación).
- 3. En Id (ID), seleccione el identificador del trabajo de simulación que desea cancelar.
- 4. En la página Simulation job detail (Detalles del trabajo de simulación), en Actions (Acciones), elija Cancel (Cancelar).

5. En la página Cancel simulation job (Cancelar trabajo de simulación), seleccione Yes, cancel (Sí, cancelar).

Using the AWS CLI

#### Example

Aquí tiene un comando de ejemplo de la AWS CLI que realiza el equivalente a la tarea de simulación de cancelación basada en la consola en la otra ventana.

```
aws robomaker list-simulation-jobs
aws robomaker cancel-simulation-job --job my-simulation-job-arn
```
Para más información sobre la cancelación desde un trabajo de simulación, consulte [Preguntas](#page-39-0)  [frecuentes sobre los contenedores ROS](#page-39-0).

### <span id="page-106-0"></span>Clonación de un trabajo de simulación

Puede crear un trabajo de simulación a partir de un trabajo de simulación existente clonándolo en la página Detalles de simulación del trabajo de la AWS Management Console.

**a** Note

Los trabajos de simulación con los paquetes de software de ROS y Gazebo no se pueden clonar. Para obtener más información, consulte [Política de soporte.](#page-696-0)

- 1. Inicie sesión en la consola de AWS RoboMaker en<https://console.aws.amazon.com/robomaker/>.
- 2. En el panel de navegación de la izquierda, elija Simulations (Simulaciones); a continuación, elija Simulation jobs (Trabajos de simulación).
- 3. En Id (ID), seleccione el identificador del trabajo de simulación en ejecución que desee reiniciar.
- 4. En la página Simulation job detail (Detalles del trabajo de simulación), en Actions (Acciones), elija Clone (Clonar).
- 5. En Revisar y crear trabajo de simulación, seleccione Editar para realizar cambios.

6. Seleccione Create (Crear) para crear el trabajo de simulación.

## <span id="page-107-0"></span>Reinicio de un trabajo de simulación

Los trabajos de simulación en ejecución se pueden reiniciar. Al reiniciarlo, el trabajo de simulación utilizará los archivos de origen de las aplicaciones de robot y de simulación de la ubicación de Amazon S3, así como todos los demás ajustes de configuración especificados al crear el trabajo de simulación.

Para reiniciar un trabajo de simulación

Siga los pasos que aparecen en una de las siguientes pestañas:

Using the console

- 1. Inicie sesión en la consola de AWS RoboMaker en [https://console.aws.amazon.com/](https://console.aws.amazon.com/robomaker/) [robomaker/](https://console.aws.amazon.com/robomaker/).
- 2. En el panel de navegación de la izquierda, elija Simulations (Simulaciones); a continuación, elija Simulation jobs (Trabajos de simulación).
- 3. En Id (ID), seleccione el identificador del trabajo de simulación en ejecución que desee reiniciar.
- 4. En la página Simulation job detail (Detalles del trabajo de simulación), en Actions (Acciones), elija Restart (Reiniciar).
- 5. En la página Restart simulation job (Reiniciar trabajo de simulación), seleccione Yes, restart (Sí, reiniciar).

Using the AWS CLI

#### Example

A continuación se muestra un comando de ejemplo de la AWS CLI que realiza lo equivalente al reinicio del trabajo de simulación en la consola que se muestra en la otra pestaña. El trabajo de simulación debe estar en ejecución.

```
aws robomaker restart-simulation-job --job my-simulation-job-arn
```
## Registro de una simulación

Puede configurar cargas personalizadas para capturar los archivos de salida y otros artefactos de su trabajo de simulación. Puede configurar cargas personalizadas para su aplicación de robot y su aplicación de simulación. Al configurar una carga personalizada, los archivos que especifique se cargarán desde el trabajo de simulación a la ubicación de salida de la simulación de Amazon S3 que proporcione. Esto puede resultar útil cuando desee revisar o analizar el resultado de la aplicación generado durante una ejecución de simulación o reutilizar artefactos.

Antes de configurar las cargas personalizadas, debe proporcionar un destino de salida de Amazon S3 para su trabajo de simulación. AWS RoboMaker cargará los archivos coincidentes a una carpeta con el nombre que especifique. Los archivos coincidentes se pueden cargar cuando todas las herramientas del trabajo de simulación se desactivan o a medida que se generen y, a continuación, se eliminan.

Las configuraciones de carga predeterminadas se añaden automáticamente a las configuraciones de carga personalizadas, a menos que las desactive. La configuración de carga predeterminada carga la salida de registro predeterminada de ROS y Gazebo. Esto mantiene la compatibilidad con las configuraciones de salida de los trabajos de simulación anteriores, que cargaron la salida de registro predeterminada de ROS y Gazebo. Puede desactivar la configuración de carga predeterminada al configurar un trabajo de simulación en la consola. También puede desactivarla configurando useDefaultUploadConfigurations como false en la API [CreateSimulationJob.](#page-334-0)

Sus aplicaciones de simulación se extraen en una sola partición de 128 GB y usted tiene acceso de escritura a la partición.

#### Secciones

- [Adición de una configuración de carga personalizada](#page-108-0)
- [Variables de entorno creadas por AWS RoboMaker](#page-110-0)

## <span id="page-108-0"></span>Adición de una configuración de carga personalizada

Para crear una configuración de carga personalizada, debe indicar un prefijo de nombre que especifique dónde se cargan los archivos en Amazon S3, una ruta de glob de Unix que especifique qué archivos se van a cargar y un comportamiento de carga que especifique cuándo se cargarán dichos archivos.

#### Nombre

Un nombre es un prefijo que especifica cómo se cargan los archivos en Amazon S3. Se añade a la ubicación de salida de la simulación para determinar la ruta final.

Por ejemplo, si la ubicación de salida de la simulación es s3://my-bucket y el nombre de la configuración de carga es robot-test, los archivos se cargarán en. s3://my-bucket/<simid>/ <runid>/robot-test

#### Ruta

La ruta especifica qué archivos se cargan. Se aceptan las reglas de concordancia glob de Unix estándar siempre que cumplan los siguientes requisitos:

- La dirección URL debe comenzar por /home/robomaker/ o /var/log.
- La ruta no debe contener una expresión de ruta inversa  $($ ,  $\ldots)$ .
- No se siguen las conexiones simbólicas.
- Puede usar \*\* como un superasterisco en la ruta. Por ejemplo, especificar /var/log/\*\*.log provoca que se recopilen todos los archivos .log del árbol de directorio /var/log.

También puede usar el asterisco estándar como comodín estándar. Por ejemplo, /var/log/ system.log\* busca archivos coincidentes, como system.log\_1111, system.log\_2222, etc., en /var/log.

#### Comportamiento de la carga

Puede seleccionar uno de los siguientes comportamientos de la carga:

• Cargar al terminar (UPLOAD ON TERMINATE) carga todos los archivos que coincidan con la ruta una vez que el trabajo de simulación entre en el estado de finalización. AWS RoboMaker intentará cargar los registros durante un máximo de 60 minutos.

AWS RoboMaker no comenzará a cargar archivos hasta que se detengan todas las herramientas que se ejecutan en la simulación.

• Carga continua con eliminación automática (UPLOAD\_ROLLING\_AUTO\_REMOVE) carga todos los archivos que coinciden con la ruta a medida que se generan. Las rutas se comprueban cada 5 segundos. Los archivos de origen se eliminan cuando se cargan los archivos. Si se genera un nuevo archivo con el mismo nombre una vez que este se haya eliminado, reemplaza al archivo cargado anteriormente. AWS RoboMaker realizará una última comprobación de los archivos una vez que se hayan detenido todas las aplicaciones que se ejecuten en la simulación.

La carga continua con eliminación automática es útil para cargar registros continuos. Escriba o transmita el resultado a un archivo "activo" que no cubra el glob de la ruta. Cuando termine de escribir en el archivo activo, coloque el archivo en una ubicación que cubra el glob de la ruta para cargarlo y eliminarlo.

Esta configuración puede ayudarle a ahorrar espacio en su trabajo de simulación. También puede ayudarle a acceder a los archivos antes de que finalice el trabajo de simulación.

El tamaño de la partición del trabajo de simulación es de 128 GB. Si su trabajo de simulación finaliza por algún motivo, AWS RoboMaker intentará cargar todos los archivos especificados en su configuración de carga personalizada.

## <span id="page-110-0"></span>Variables de entorno creadas por AWS RoboMaker

AWS RoboMaker define las variables de simulación del trabajo de simulación que se detallan a continuación:

- AWS\_ROBOMAKER\_SIMULATION\_JOB\_ID
- AWS\_ROBOMAKER\_SIMULATION\_JOB\_ARN
- AWS\_ROBOMAKER\_SIMULATION\_RUN\_ID

Puede acceder a estas variables desde su aplicación o desde la línea de comandos. Por ejemplo, para obtener el ARN del trabajo de simulación actual en Python, utilice os.environ.get("AWS\_ROBOMAKER\_SIMULATION\_JOB\_ARN").

Si ha especificado un bucket Amazon Simple Storage Service de salida de AWS RoboMaker para el trabajo de simulación, puede emplear las variables de entorno para encontrar la ruta de salida. RBM escribe la salida a s3://**bucket-name**/AWS\_ROBOMAKER\_SIMULATION\_JOB\_ID/ AWS\_ROBOMAKER\_SIMULATION\_RUN\_ID. Úselo para gestionar objetos en Amazon S3 desde el código o la línea de comandos.

AWS RoboMaker también gestiona variables de entorno específicas configuradas en CreateSimulationJobRequest para permitir que los contenedores de robot y aplicaciones de simulación se comuniquen entre sí. Para obtener más información, consulte [Preguntas frecuentes](#page-39-0)  [sobre los contenedores ROS.](#page-39-0)

## Agrupación de simulaciones en lotes

En esta sección se proporciona información sobre cómo iniciar y gestionar lotes de trabajos de simulación. Con los lotes de trabajos de simulación, puede lanzar y ejecutar muchas simulaciones mediante una sola llamada a la API para llevar a cabo pruebas de regresión, optimización de parámetros, machine learning en modelos de aprendizaje y generación de datos sintéticos.

#### **a** Note

Los lotes de trabajos de simulación solo se pueden iniciar con la AWS CLI o el SDK de AWS RoboMaker. Puede ver, clonar y cancelar lotes de simulación mediante la consola AWS RoboMaker.

#### Secciones

- [Inicio de un lote de trabajos de simulación](#page-111-0)
- [Visualización de un lote de trabajos de simulación](#page-113-0)
- [Cancelación de un lote de trabajos de simulación](#page-114-0)
- [Clonación de un lote de trabajos de simulación](#page-115-0)

### <span id="page-111-0"></span>Inicio de un lote de trabajos de simulación

Los lotes de trabajos de simulación se inician desde la AWS CLI o el SDK de AWS. Un lote de trabajos de simulación incluye una o varias solicitudes de trabajos de simulación. Cada solicitud de trabajo de simulación identifica qué aplicaciones se utilizan en cada simulación, la duración máxima del trabajo y otra información. Puede aplicar etiquetas al lote de trabajos de simulación y a cada solicitud de trabajo de simulación.

Para iniciar un lote de trabajos de simulación, debe hacer lo siguiente:

- 1. Instale la AWS Command Line Interface. Para obtener más información sobre la instalación de la AWS CLI, consulte [Instalación de la AWS CLI](https://docs.aws.amazon.com/cli/latest/userguide/cli-chap-install.html).
- 2. Copie el siguiente JSON en un archivo llamado startsimjobbatch.json. Modifique el archivo para que coincida con la configuración deseada y, a continuación, guárdelo.

```
 "batchPolicy": {
```
{

```
 "timeoutInSeconds": 400, 
         "maxConcurrency": 2 
     }, 
     "createSimulationJobRequests": [ 
       \mathcal{L} "maxJobDurationInSeconds": 300, 
            "iamRole": "arn:aws:iam::111111111111:role/MyRole", 
            "failureBehavior": "Fail", 
             "robotApplications": [ 
\overline{a} "application": "arn:aws:robomaker:us-east-1:111111111111:robot-
application/MyRobotApplicationArn", 
                    "launchConfig": { 
                         "packageName": "hello_world_robot", 
                         "launchFile": "rotate.launch" 
1 1 1 1 1 1 1
 } 
            ], 
            "simulationApplications": [ 
\overline{a} "application": "arn:aws:robomaker:us-
east-1:111111111111:simulation-applicationMySimulationApplicationArn",
                     "launchConfig": { 
                        "command": [
                             "roslaunch", "hello_world_robot", "rotate.launch" 
\blacksquare1 1 1 1 1 1 1
 } 
            ], 
            "tags": { 
                "myRequestTagKey" : "myRequestTagValue" 
 } 
        }, 
         { 
            "maxJobDurationInSeconds": 300, 
            "iamRole": "arn:aws:iam::111111111111:role/MyRole", 
             "failureBehavior": "Fail", 
            "simulationApplications": [ 
\overline{a} "application": "arn:aws:robomaker:us-
east-1:111111111111:simulation-applicationMySimulationApplicationArn",
                     "launchConfig": { 
                        "command": [
```

```
 "roslaunch", "hello_world_simulation", 
 "empty_world.launch" 
\blacksquare1 1 1 1 1 1 1
 } 
 ] 
       } 
    ], 
    "tags": { 
        "myBatchTagKey" : "myBatchTagValue" 
     }
}
```
3. Abra el símbolo del sistema y ejecute el siguiente comando de la AWS CLI:

```
$ aws robomaker start-simulation-job-batch --cli-input-json 
  file://startsimjobbatch.json
```
Para ver el lote de trabajos de simulación, consulte [Visualización de un lote de trabajos de](#page-113-0)  [simulación.](#page-113-0)

## <span id="page-113-0"></span>Visualización de un lote de trabajos de simulación

Puede ver información sobre un lote de trabajos de simulación, incluidos los detalles sobre las solicitudes de trabajos de simulación en el lote.

Para ver los detalles de un lote de trabajos de simulación

Siga los pasos que aparecen en una de las siguientes pestañas:

Using the console

- 1. Inicie sesión en la consola de AWS RoboMaker en [https://console.aws.amazon.com/](https://console.aws.amazon.com/robomaker/) [robomaker/](https://console.aws.amazon.com/robomaker/).
- 2. En el panel de navegación izquierdo, elija Simulations (Simulaciones); a continuación, elija Simulation jobs (Trabajos de simulación).
- 3. Seleccione el ID de un lote de trabajos de simulación para ver sus detalles.

#### Using the AWS CLI

#### Example

A continuación se muestra un comando de ejemplo de la AWS CLI que realiza lo equivalente a la visualización del trabajo de simulación en la consola que se muestra en la otra pestaña.

```
aws robomaker list-simulation-job-batches
aws robomaker describe-simulation-job-batch --job my-simulation-job-batch-arn
```
## <span id="page-114-0"></span>Cancelación de un lote de trabajos de simulación

Un trabajo de simulación se puede cancelar si se encuentra en ejecución, pero ya no se necesita.

Para cancelar un trabajo de simulación

Siga los pasos que aparecen en una de las siguientes pestañas:

Using the console

- 1. Inicie sesión en la consola de AWS RoboMaker en [https://console.aws.amazon.com/](https://console.aws.amazon.com/robomaker/) [robomaker/](https://console.aws.amazon.com/robomaker/).
- 2. En el panel de navegación izquierdo, elija Simulations (Simulaciones); a continuación, elija Simulation jobs (Trabajos de simulación).
- 3. En ID, seleccione el identificador del lote de trabajos de simulación que desea cancelar.
- 4. En la página Simulation job batch detail (Detalles del lote de trabajos de simulación), en Batch actions (Acciones por lotes), seleccione Cancel batch (Cancelar lote).
- 5. En la página Cancel simulation job batch (Cancelar lote de trabajos de simulación), seleccione Cancel (Cancelar).

Using the AWS CLI

#### Example

A continuación se muestra un comando de ejemplo de la AWS CLI que realiza lo equivalente a la cancelación del trabajo de simulación en la consola que se muestra en la otra pestaña.

\$ **aws robomaker list-simulation-job-batches**

\$ **aws robomaker cancel-simulation-job-batch --job my-simulation-job-batch-arn**

#### <span id="page-115-0"></span>Clonación de un lote de trabajos de simulación

Puede iniciar un nuevo lote de trabajos de simulación clonando un lote existente. Al clonar, puede incluir todas las solicitudes de trabajos de simulación o seleccionar un subconjunto de solicitudes.

#### **a** Note

Los lotes de trabajos de simulación con el conjunto de software ROS y Gazebo no están disponibles para la clonación. Para obtener más información, consulte [Política de soporte](#page-696-0).

Para clonar un lote de trabajos de simulación:

- 1. Inicie sesión en la consola de AWS RoboMaker en [https://console.aws.amazon.com/robomaker/.](https://console.aws.amazon.com/robomaker/)
- 2. En el panel de navegación izquierdo, elija Simulations (Simulaciones); a continuación, elija Simulation jobs (Trabajos de simulación).
- 3. En ID, seleccione el identificador del lote de trabajos de simulación que desea clonar.
- 4. En la página Simulation job batch detail (Detalles del lote de trabajos de simulación), en Batch actions (Acciones por lotes), seleccione Clone batch (Clonar lote).

Para clonar solicitudes de trabajo de simulación específicas del lote, en Solicitudes de trabajo de simulación, compruebe las solicitudes de trabajo de simulación que desea clonar, seleccione Acciones de solicitud y elija Solicitud de clonación.

5. En la página Clone simulation job batch (Clonar lote de trabajos de simulación), seleccione Submit (Enviar).

# Creación de mundos con Simulation WorldForge

Con Simulation WorldForge, los mundos se generan a partir de las plantillas de mundos de simulación que defina. La plantilla de mundos de simulación especifica el diseño del mundo, las dimensiones de las salas, los muebles, la forma en que se conectan las salas y otros detalles. Las paredes, los suelos y otros elementos de la sala pueden tener propiedades materiales. Las salas se pueden amueblar automáticamente por tipo de sala o puede seleccionar los muebles que desee. Puede usar los mundos generados en sus trabajos de simulación y exportarlos para usarlos en su máquina para desarrolladores.

Simulation WorldForge puede ayudarle a administrar las cargas de trabajo de simulación que requieran una gran cantidad de mundos de simulación mediante la asignación al azar de dominios. Algunas de las situaciones más comunes de WorldForge Simulation WorldForge son las siguientes:

- Pruebas de regresión: pruebe sus aplicaciones de robótica en cientos de mundos para verificar que tienen el comportamiento esperado.
- Generación de datos de imágenes sintéticos: puede capturar imágenes de los mundos generados para utilizarlas en otras aplicaciones de robóticas. Por ejemplo, puede capturar imágenes de salas con diferentes diseños de los muebles y composición de materiales.
- Aprendizaje por refuerzo: cree cientos de mundos únicos con una estructura interior para que los explore su aplicación de robótica. Usted controla la composición del mundo.
- Desarrollo de algoritmos: un ingeniero de navegación robótica puede verificar que un algoritmo de navegación funcione correctamente en un diseño conocido con diferentes ubicaciones de los muebles. Un ingeniero de localización robótica puede garantizar que un algoritmo de diseño detecte diferentes elementos estructurales en diferentes planos de planta.

No tiene que conocer los algoritmos de generación de mundos ni saber cómo crear ni administrar la infraestructura. Simulation WorldForge y AWS RoboMaker son servicios totalmente administrados.

## Conceptos de Simulation WorldForge

Simulation WorldForge utiliza un conjunto de parámetros (una plantilla del mundo de simulación) para determinar cómo generar nuevos mundos. Una plantilla de mundo de simulación se puede utilizar para generar cientos de mundos. Cada mundotiene un edificio. Cada edificio tiene una sola planta. Cada planta tiene una plantilla de plano en que se describen los tamaños y formas de las

salas. También sugiere cómo podrían estar conectadas las salas. Las plantas también tienen una plantilla interior en que se especifica el acabado de los elementos estructurales del plano de la planta, como las paredes y los suelos. La plantilla interior también tiene parámetros que describen cómo amueblar cada sala con muebles, como mesas y sofás, y añadir accesorios, como ropa y utensilios de cocina.

Puede crear una plantilla de mundo de simulación a partir de una plantilla de muestra, clonar una plantilla existente o empezar desde cero utilizando la consola en [https://console.aws.amazon.com/](https://console.aws.amazon.com/robomaker/) [robomaker/.](https://console.aws.amazon.com/robomaker/) Por ejemplo, si quiere generar mundos que contengan una sala, puede empezar con la plantilla de muestra de apartamentos de un dormitorio. Es un plano de planta abierto con un dormitorio, un baño, una cocina y un salón. Utiliza materiales, muebles y accesorios típicos apropiados para cada tipo de sala. Después de guardarla, puede iniciar un trabajo de generación de mundos para generar mundos. Puede generar hasta 50 mundos por trabajo de generación de mundos.

También puede crear una plantilla de mundo de simulación utilizando el SDK o el AWS Command Line Interface. Por ejemplo, para crear una plantilla a partir de AWS CLI. Primero cree un documento JSON de plantilla de mundo con el cuerpo de la plantilla. La plantilla especifica los parámetros del edificio, los planos de cada planta, los interiores y otros detalles. Después de guardarla, puede crear una plantilla de mundo de simulación llamando a create-world-template y especificando el archivo JSON:

```
aws robomaker create-world-template --name "my-template" --templateBody file://
my_template_body.json
```
Tras configurar y guardar una plantilla de mundo de simulación, podrá crear un trabajo de generación de mundos y generar mundos. Es posible generar cientos de mundos a partir de una única plantilla de mundo de simulación. Puede generar hasta 100 mundos en un solo trabajo de generación de mundos. Los mundos se pueden utilizar con una simulación en AWS RoboMaker. También puede exportar mundos para modificarlos y usarlos en su propio entorno de ROS.

## Descripción de las plantillas de mundos de simulación

En esta sección se describen los componentes de las plantillas de mundos de simulación. Los componentes incluyen el plano de planta y las preferencias en cuanto a materiales y muebles para interiores. Simulation WorldForge proporciona valores predeterminados para muchos de los componentes, incluidos los materiales, la selección de los muebles y la conexión entra las salas.

Puede anular los valores predeterminados con sus preferencias. Simulation WorldForge hace todo lo posible por tenerlas en cuenta al generar mundos.

## Planos de planta

Los planos de planta especifican los planos de planta interiores para los edificios residenciales de una sola planta. Incluyen las dimensiones del mundo, el número y los tipos de salas y los parámetros que influyen en la forma en que estas se conectan.

Se garantiza que todos los mundos tengan un cilindro transparente de 1 metro centrado en la coordenada (0,0,0), la posición inicial predeterminada del robot. Simulation WorldForge determina la sala.

#### Dimensiones de los mundos

Puede configurar la relación de aspecto y la altura de techo para los edificios. Las relaciones de aspecto válidas van de 1:4 a 4:1. Las alturas de techo válidas van de 2,4 a 4,0 metros. Todas las medidas se indican en metros y metros cuadrados. La consola permite convertir entre los sistemas de medidas de Estados Unidos y el métrico.

#### Salas

Puede especificar el número, el tipo y el nombre de las salas, el área, la relación de aspecto y las características interiores que desee. Se incluyen los siguientes tipos de salas:

- Dormitorio
- Baño
- Salón
- Comedor
- Cocina
- Pasillo
- Armario

Los muebles, el material de las paredes y del suelo se seleccionan entre los tipos adecuados para el tipo de sala. Por ejemplo, a un baño se le puede asignar una pared de baldosas, un suelo de linóleo y que tenga un inodoro y una ducha.

#### **Conexiones**

Simulation WorldForge conecta automáticamente todas las salas de forma predeterminada. Puede conectar las salas mediante una apertura o una entrada. Cuando las salas están conectadas mediante una apertura, tienen un plano de planta abierto. No hay paredes. Las salas comunicadas por una entrada tienen una apertura estrecha y sin puerta. Las aberturas de entrada se colocan aleatoriamente en las paredes adyacentes.

Puede sustituir las comunicaciones predeterminadas por otras que elija. Por ejemplo, si tiene cocina, comedor y un dormitorio, puede solicitar que haya una puerta entre la cocina y el dormitorio. Simulation WorldForge hace todo lo posible por establecer ese tipo de comunicación, pero no puede garantizarla.

### Interiores

Puede seleccionar diferentes tipos de materiales interiores y muebles. Simulation WorldForge asigna de forma aleatoria suelos, paredes y muebles a las salas por tipo de sala. Por ejemplo, a una cocina se le puede asignar un horno y una mesa y sillas.

Puede seleccionar los tipos de materiales para los suelos y las paredes como un conjunto personalizado. Al crear un conjunto personalizado, puede aplicar la asignación personalizada por tipo de sala o nombre de sala. Puede tener varios conjuntos personalizados. Si hay algún conflicto, una asignación personalizada para una sala siempre tiene prioridad sobre otra para ese tipo de sala.

Supongamos, por ejemplo, que tiene un conjunto personalizado de suelo moderno asignado a todos los dormitorios y un conjunto personalizado de suelos elegantes asignado al dormitorio principal. Cuando Simulation WorldForge asigne los materiales del suelo, se asignará al dormitorio principal el material de suelo del conjunto suelo elegante. Los otros dormitorios tendrán los materiales para el suelo seleccionados del conjunto suelo moderno.

Esta regla también se aplica a los conjuntos de muebles personalizados.

Tipos de materiales para el suelo

Estos son los tipos de archivos de imagen disponibles:

- Moqueta
- Hormigón
- Tarima
- Linóleo
- Parqué
- Azulejos

El material para el suelo se elige al azar entre todos los tipos de materiales para el suelo seleccionados. Por ejemplo, si elige Carpet, Concrete, linoleum y parquetry, el suelo de la sala puede ser de hormigón.

Tipos de material para las paredes

Estos son algunos de los tipos de material para la pared disponibles:

- Ladrillo
- Hormigón
- Piedra
- Azulejos
- Paneles de madera
- Pintura para la pared
- Papel pintado

El material para la pared se elige al azar entre todos los tipos de materiales para la pared seleccionados. Por ejemplo, si especifica Brick, Tiles, y Wallpaper, es posible que la sala tenga paredes con azulejos y papel pintado. Es posible que Simulation WorldForge no asigne material para la pared de todos los tipos de materiales de pared elegidos.

#### Tipos de muebles

Simulation WorldForge admite los siguientes tipos de muebles:

- Bañeras
- Muebles bar
- Camas
- Estanterías
- Mesas de café
- Mesas consola
- Armarios esquineros
- Sillas de escritorio
- Escritorios
- Sillas de comedor
- Mesas de comedor
- Lavavajillas
- Cómodas
- Mesas auxiliares
- Lámparas de pie
- Neveras
- Sillas de salón
- Islas y carros de cocina
- Muebles de almacenaje y televisión
- Mesitas de noche
- Otomanas
- Hornos
- Carros de servicio
- Duchas
- Aparadores y bufés
- Sofás
- Almacenamiento
- Bancos de almacenamiento
- Inodoros
- Tocadores
- Lavadoras y secadoras

Los muebles se eligen al azar entre todos los tipos de muebles seleccionados. Por ejemplo, si especifica Sideboards and buffets, Sofas y Console tables, es posible que su sala tenga un sofá y dos mesas consola, pero no un aparador. Es posible que Simulation WorldForge no asigne tipos de materiales de todos los tipos de muebles elegidos.

## Tareas comunes

Esta sección contiene tareas comunes para crear plantillas de mundos de simulación. Muchas de las tareas especifican las conexiones o formas deseadas. Simulation WorldForge hace todo lo posible por generar mundos de acuerdo con los parámetros de la plantilla de mundos de simulación. Es posible que los mundos generados no siempre incluyan todas las propiedades deseadas.

Temas

- [Especificar una lista de habitaciones para una planta](#page-122-0)
- [Solicitar un pasillo largo](#page-123-0)
- [Solicitar una entrada entre habitaciones](#page-124-0)
- [Aplicar una configuración a todas las habitaciones](#page-126-0)
- [Solicitar puertas en las entradas](#page-127-0)
- [Solicitar que no haya puertas en las entradas](#page-129-0)
- [Solicitar un plano de planta amplio](#page-130-0)
- [Solicitar una altura de techo personalizada](#page-131-0)
- [Especificar los mismos tipos de materiales para los suelos de diferentes habitaciones](#page-131-1)
- [Especificar distintos tipos de materiales para los suelos de habitaciones del mismo tipo](#page-132-0)
- [Especificar más y menos muebles en las habitaciones](#page-134-0)
- [Añadir tipos de mobiliario específicos a todos los dormitorios y a una única sala de estar/comedor](#page-135-0)  [compartida](#page-135-0)
- [Especificar una habitación sin muebles](#page-137-0)

## <span id="page-122-0"></span>Especificar una lista de habitaciones para una planta

El tipo de habitación influye en el plano de planta al determinar qué habitaciones son contiguas. El tipo de habitación también se utiliza para determinar los tipos de materiales para el suelo y las paredes y los tipos de mobiliario que se colocarán aleatoriamente de forma predeterminada. Puede sustituir los tipos de materiales para suelos y paredes y muebles predeterminados por tipo de habitación o nombre de habitación.

Puede seleccionar entre los siguientes tipos de habitación: dormitorio, baño, sala de estar, comedor, cocina, pasillo, armario.

Los siguientes ejemplos especifican una casa de tres habitaciones. Los tamaños y las formas de las habitaciones se determinan de forma predeterminada.

Using the console

- 1. En la pantalla de Edición de la plantilla del mundo de simulación, en Plano de planta, seleccione Habitaciones.
- 2. En el panel Habitaciones, elija Añadir habitación.
- 3. Añada los detalles de la habitación. Puede especificar el Nombre de la habitación, el Tipo de habitación, el Área deseada y la Relación de aspecto deseada.
- 4. Elija Guardar para guardar la nueva habitación. Repita el proceso hasta que tenga las habitaciones que desea. Si añade demasiadas, puede eliminarlas del panel Habitaciones.

#### Using the AWS CLI

#### Example

Puede usar el siguiente JSON en templateBody como parte de una llamada a createworld-template.

```
"Rooms": [ 
   { 
    "Type": "Bedroom", 
    "Name": "My Master Bedroom", 
   }, 
   { 
    "Type": "Bathroom", 
    "Name": "My Ensuite", 
   }, 
  \{ "Type": "Kitchen", 
    "Name": "My Kitchen", 
   }
]
```
## <span id="page-123-0"></span>Solicitar un pasillo largo

Puede utilizar la propiedad DesiredShape para solicitar la forma preferida de una habitación. Type no tiene efecto en la forma. En el siguiente ejemplo, la relación de aspecto Hallway es baja.

Cuando se combina con un Area lo suficientemente grande, indica el deseo de un pasillo largo y estrecho. Simulation WorldForge intenta generar habitaciones similares a la forma deseada.

Using the console

- 1. En la pantalla de Edición de la plantilla del mundo de simulación, en Plano de planta, seleccione Habitaciones.
- 2. En el panel Habitaciones, elija Añadir habitación.
- 3. Especifique un Nombre de habitación y, a continuación, elija Pasillo como Tipo de habitación.
- 4. Especifique un Área deseada 20 y una Relación de aspecto deseada de 4:1.
- 5. Elija Guardar para guardar el pasillo.

Using the AWS CLI

#### Example

Puede usar el siguiente JSON en templateBody como parte de una llamada a createworld-template.

```
"Rooms": [ 
  \{ "Type": "Hallway", 
      "Name": "My Hallway", 
      "DesiredShape": { 
        "Area": 20.0, 
        "AspectRatio": { 
           "x": 4, "y": 1 
        } 
      } 
   }
\mathbf{I}
```
El rango de área de habitación válido es de 10 a 300 metros. El rango de relación de aspecto de la habitación válido es de 1:4 a 4:1.

## <span id="page-124-0"></span>Solicitar una entrada entre habitaciones

Si tiene dos habitaciones y las habitaciones comparten al menos una pared, puede solicitar una DesiredConnections entre las dos habitaciones. Simulation WorldForge intenta colocar las

habitaciones contiguas y, según cuál sea ConnectionType, colocar una Doorway en un lugar aleatorio a lo largo de una pared adyacente o crear una Opening eliminando por completo una pared adyacente.

En el siguiente ejemplo se solicita una conexión abierta para la sala de estar y la cocina. También requiere una conexión de entrada independiente para el dormitorio y el baño:

Using the console

- 1. En la pantalla de Edición de la plantilla del mundo de simulación, en Plano de planta, seleccione Conexiones.
- 2. En el panel Conexiones, elija Añadir conexión.
- 3. En el panel de Conexiones deseadas, seleccione Abertura para el Tipo de conexión y, a continuación, seleccione una habitación para la Ubicación 1 y la Ubicación 2, como «Mi sala de estar» y «Mi cocina».
- 4. Seleccione Guardar para guardar las conexiones deseadas.
- 5. Repita este procedimiento para añadir una Puerta como conexión deseada entre otras dos ubicaciones, como «Mi dormitorio» y «Mi baño».

Using the AWS CLI

Example

Puede usar el siguiente JSON en templateBody como parte de una llamada a createworld-template.

```
"DesiredConnections": [ 
   { 
     "Location": [ "My Living Room", "My Kitchen" ], 
     "ConnectionType": "Opening" 
   }, 
  \{ "Location": [ "My Bedroom", "My Bathroom" ], 
     "ConnectionType": "Doorway" 
   }
]
```
El número válido de conexiones por habitación es de 4 y un máximo de una conexión de abertura por cada par de habitaciones.

## <span id="page-126-0"></span>Aplicar una configuración a todas las habitaciones

#### **a** Note

Solo puede aplicar una configuración a todas las habitaciones mediante plantillas de la versión 2 o superior. Para obtener más información, consulte [Aplicar una configuración a](#page-207-0)  [todas las habitaciones.](#page-207-0)

Puede utilizar la palabra clave Target.All para aplicar una configuración a todas las habitaciones.

El siguiente ejemplo cambia el estado de todas las puertas.

Using the console

El siguiente procedimiento le permite aplicar una configuración a todas las puertas de su mundo. También puede aplicar una única configuración a todos los suelos, conjuntos de materiales, paredes y muebles.

- 1. En la pantalla de Edición de la plantilla del mundo de simulación, en Interiores, elija Puertas.
- 2. En el panel Puertas, seleccione Añadir puertas personalizadas.
- 3. En Nombre de conjunto, especifique un nombre para el conjunto de puertas personalizadas.
- 4. En Habitaciones afectadas, especifique Todas las habitaciones.
- 5. En Estado de la puerta, elija el estado abierto de la puerta.
- 6. Seleccione Guardar para guardar la configuración de las puertas.

Using the AWS CLI

Example

Puede usar el siguiente JSON en templateBody como parte de una llamada a createworld-template. El siguiente ejemplo se dirige a todas las puertas de un conjunto de entradas.

"Interior": {

```
 "Doorways": { 
     "DoorwaySets": [ 
        { 
          "Name": "your-doorway-set", 
          "TargetSet": "Target.All", 
          "Door": { 
            "InitialState": { 
               "OpenPosition": { 
                 "Percent": "percentage-that-you-specify" 
 } 
            } 
          } 
        } 
     ] 
   }
}
```
## <span id="page-127-0"></span>Solicitar puertas en las entradas

#### **a** Note

Solo puede configurar que las entradas tengan puertas mediante plantillas de mundo de la versión 2 o superiores.

Puede utilizar una plantilla para especificar puertas en entradas en su mundo de Simulation WorldForge de AWS RoboMaker.

Puede especificar uno de los siguientes tipos de puertas:

• Puerta con bisagras

Puede configurar el grado de apertura de estas puertas. Por ejemplo, estos son algunos estados de grado de apertura que puede especificar:

- 0% abierto cerrado
- 50% abierto medio abierto
- 70% abierto abierto casi por completo
- 100% abierto completamente abierto

También puede elegir que AWS RoboMaker asigne un porcentaje de apertura aleatorio a cada puerta.

Puede seguir este procedimiento para añadir puertas a las entradas.

Using the console

- 1. En la pantalla de Edición de la plantilla del mundo de simulación, en Interiores, elija Puertas.
- 2. En el panel Puertas, seleccione Añadir puertas personalizadas.
- 3. En Nombre del conjunto, asigne un nombre al conjunto de puertas personalizado.
- 4. En Habitaciones afectadas, bajo Ubicación, seleccione las habitaciones que quiera que tengan puertas.
- 5. En Tipo de puerta, bajo Personalizaciones, elija el tipo de puerta que va a añadir.
- 6. En Estado de la puerta, seleccione si la puerta está abierta, cerrada, parcialmente abierta o en un estado de asignación al azar.
- 7. Seleccione Guardar para guardar la configuración.

#### Using the AWS CLI

Example

Puede usar el siguiente JSON en templateBody como parte de una llamada a createworld-template.

```
"Interior": { 
   "Doorways": { 
     "DoorwaySets": [ 
       { 
          "Name": "your-doorway-set", 
          "TargetSet": "the-doorways-that-you-want-to-target", 
          "Door": { 
            "InitialState": { 
            "OpenPosition": { 
              "Percent": "the-open-percentage-that-you-specify-for-the-doors-that-
you're-targeting" 
 } 
         } 
       } 
     ]
```
}

}

### <span id="page-129-0"></span>Solicitar que no haya puertas en las entradas

#### **a** Note

Solo puede especificar explícitamente que las entradas no tengan puertas usando plantillas de mundo de la versión 2 o superiores.

Puede utilizar una plantilla para especificar explícitamente que las entradas en su mundo de Simulation WorldForge de AWS RoboMaker no tengan puertas.

En el siguiente ejemplo, se solicita que no haya puertas en las entradas entre las habitaciones.

#### Using the console

- 1. En la pantalla de Edición de la plantilla del mundo de simulación, en Interiores, elija Puertas.
- 2. En el panel Puertas, seleccione Añadir puertas personalizadas.
- 3. En el panel Habitaciones afectadas, bajo Ubicación, seleccione Todas las habitaciones.
- 4. En Tipo de puerta, bajo Personalizaciones, seleccione Sin puerta en la entrada.
- 5. Seleccione Guardar.

#### Using the AWS CLI

#### Example

Puede usar el siguiente JSON en templateBody como parte de una llamada a createworld-template.

```
"Interior": {
"Doorways": { 
   "DoorwaySets": [ 
     { 
       "Name": "doorway-set-name", 
       "TargetSet": "Target.All", 
       "Door": null
```
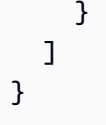

## <span id="page-130-0"></span>Solicitar un plano de planta amplio

Si desea un diseño de planta más largo o más ancho que afecte a todas las habitaciones, puede solicitar un DesiredAspectRatio para Footprint. Simulation WorldForge utiliza esta preferencia para influir en la forma y las posiciones generales de las habitaciones, de modo que el plano de planta se ajuste mejor a la relación de aspecto del espacio solicitada. La relación de aspecto deseada es opcional y por defecto es un cuadrado.

En el siguiente ejemplo, se anula la proporción de cuadrado predeterminada (1:1) y se prefiere un diseño más amplio en el que es más probable que todas las habitaciones se estiren y se coloquen para crear una superficie no cuadrada:

Using the console

- 1. En la pantalla de Edición de la plantilla del mundo de simulación, en Plano de planta, elija Dimensiones del mundo.
- 2. En el panel de Dimensiones del mundo, bajo Relación de aspecto deseada, especifique una Anchura 1 y una longitud de 4.
- 3. Elija Guardar para guardar la nueva habitación.

Using the AWS CLI

Example

Puede usar el siguiente JSON en templateBody como parte de una llamada a createworld-template.

```
"Footprint": { 
   "DesiredAspectRatio": { 
     "x": 1, "y": 4 
   }
}
```
El rango válido de DesiredAspectRatio es un rango de 1:4 a 4:1.

## <span id="page-131-0"></span>Solicitar una altura de techo personalizada

La altura del techo determina la altura de las paredes de todas las habitaciones. La altura del techo por defecto es de 2,4 metros. En este ejemplo, cambiamos el valor predeterminado a 3,2 metros:

Using the console

- 1. En la pantalla de Edición de la plantilla del mundo de simulación, en Plano de planta, elija Dimensiones del mundo.
- 2. En el panel Dimensiones del mundo, especifique una Altura de techo de 3.2.
- 3. Elija Guardar para guardar la nueva habitación.

Using the AWS CLI

Example

Puede usar el siguiente JSON en templateBody como parte de una llamada a createworld-template.

```
"Ceiling": { 
   "Height": 3.2
}
```
## <span id="page-131-1"></span>Especificar los mismos tipos de materiales para los suelos de diferentes habitaciones

Utilice los tipos de habitación o los nombres de las habitaciones y enumere varias habitaciones para la sección de suelos interiores. En el siguiente ejemplo, todos los dormitorios, salas de estar y comedores tienen asignado un material de tarima al azar.

Using the console

- 1. En la pantalla de Edición de la plantilla del mundo de simulación, en Interiores, elija Suelo.
- 2. En el panel Suelo, elija Añadir suelo.
- 3. En el panel de Suelo personalizado, especifique el Nombre del conjunto de suelos, como, por ejemplo, «Conjunto 1 de material para suelos».
- 4. En Tipo de filtro, elija Por tipo de habitación.
- 5. En Tipos de habitaciones, seleccione Dormitorios, Salas de estar y Comedores.
- 6. En Suelo personalizado, seleccione Añadir material y, a continuación, elija Tarima.
- 7. Elija Guardar para guardar la configuración del suelo.

Using the AWS CLI

Example

Puede usar el siguiente JSON en templateBody como parte de una llamada a createworld-template.

```
"Flooring": { 
   "MaterialSets": [ 
    \mathcal{L} "Name": "Flooring Material Set 1", 
        "TargetSet": { 
          "RoomTypes": [ "Bedroom", "Living", "Dining" ] 
        }, 
        "SampleSet": { 
          "MaterialTypes": [ "Floorboards" ] 
        } 
     } 
   ]
}
```
## <span id="page-132-0"></span>Especificar distintos tipos de materiales para los suelos de habitaciones del mismo tipo

En el siguiente ejemplo, todos los dormitorios, salas de estar y comedores tienen asignado un material de tarima asignado al azar excepto para Bedroom 3. Se le asignó un material de alfombra al azar.

Using the console

- 1. En la pantalla de Edición de la plantilla del mundo de simulación, en Interiores, elija Suelo.
- 2. En el panel Suelo, elija Añadir suelo.
- 3. En el panel de Suelo personalizado, especifique un Nombre de conjunto de suelos, como Flooring Material Set 1.
- 4. En Tipo de filtro, elija Por tipo de habitación.
- 5. En Tipos de habitaciones, seleccione Dormitorios, Salas de estar y Comedores.
- 6. En Suelo personalizado, seleccione Añadir material y, a continuación, elija Tarima.
- 7. Elija Guardar para guardar la configuración del suelo.
- 8. En el panel Suelo, elija Añadir suelo.
- 9. En el panel de Suelo personalizado, especifique un Nombre de conjunto de suelos, como Flooring Material Set for Bedroom 3.
- 10. En Tipo de filtro, elija Por nombre de habitación.
- 11. En Nombre de habitación, seleccione un nombre de habitación, como Bedroom 3.
- 12. En Suelo personalizado, seleccione Añadir material y, a continuación, elija Alfombra.
- 13. Elija Guardar para guardar la configuración del suelo.

#### Using the AWS CLI

Example

Puede usar el siguiente JSON en templateBody como parte de una llamada a createworld-template.

```
"Flooring": { 
   "MaterialSets": [ 
    \{ "Name": "Flooring Material Set 1", 
       "TargetSet": { 
          "RoomTypes": [ "Bedroom", "Living", "Dining" ] 
       }, 
       "SampleSet": { 
          "MaterialTypes": [ "Floorboards" ] 
       } 
     }, 
     { 
       "Name": "Flooring Material Set for Bedroom 3", 
       "TargetSet": { 
          "RoomNames": [ "Bedroom 3" ] 
       }, 
       "SampleSet": { 
          "MaterialTypes": [ "Carpet" ] 
       }
```
 } ] }

## <span id="page-134-0"></span>Especificar más y menos muebles en las habitaciones

Puede especificar la densidad de separación de los muebles por nombre de habitación o tipo de habitación. De forma predeterminada, las habitaciones se decoran de forma aleatoria con un espaciado moderado. En el siguiente ejemplo, todos los dormitorios están decorados de forma aleatoria con espaciados densos. La sala de estar y el comedor están escasamente amueblados. Todas las demás habitaciones están amuebladas por defecto.

#### Using the console

- 1. En la pantalla de Edición de la plantilla del mundo de simulación, en Interiores, elija Mobiliario.
- 2. En el panel Mobiliario, elija Añadir mobiliario personalizado.
- 3. En el panel Mobiliario personalizado, especifique un Nombre de conjunto de mobiliario personalizado, como Dense Furniture Arrangement.
- 4. En Tipo de filtro, elija Por tipo de habitación.
- 5. En Tipos de habitación, seleccione Dormitorios.
- 6. Active la opción Anular mobiliario para usar los muebles predeterminados.
- 7. En Densidad de mobiliario, seleccione Denso.
- 8. Elija Guardar para guardar el conjunto de mobiliario.
- 9. En el panel Mobiliario, elija Añadir mobiliario personalizado.
- 10. En el panel Mobiliario personalizado, especifique un Nombre de conjunto de mobiliario personalizado, como Sparse Furniture Arrangement.
- 11. En Tipo de filtro, elija Por nombre de habitación.
- 12. En Nombres de habitaciones, seleccione las habitaciones que desee que tengan una densidad de mobiliario reducida, como My Living Room y My Dining Room.
- 13. Active la opción Anular mobiliario para usar los muebles predeterminados.
- 14. En Densidad de mobiliario, seleccione Escaso.
- 15. Elija Guardar para guardar el conjunto de mobiliario.

#### Using the AWS CLI

#### Example

Puede usar el siguiente JSON en templateBody como parte de una llamada a createworld-template.

```
"Furniture": { 
   "FurnitureArrangements": [ 
    \{ "Name": "Dense Furniture Arrangement", 
        "TargetSet": { 
          "RoomTypes": [ "Bedroom" ] 
       }, 
        "DesiredSpatialDensity": "Dense" 
     }, 
     { 
        "Name": "Sparse Furniture Arrangement", 
        "TargetSet": { 
          "RoomNames": [ "My Living Room", "My Dining Room" ] 
       }, 
        "DesiredSpatialDensity": "Sparse" 
     } 
   ]
}
```
## <span id="page-135-0"></span>Añadir tipos de mobiliario específicos a todos los dormitorios y a una única sala de estar/comedor compartida

Puede especificar los tipos de mobiliario de una habitación por nombres de habitación o tipos de habitación. En el ejemplo siguiente, todas las habitaciones están amuebladas de forma moderada con camas, escritorios, tocadores y lámparas de pie asignadas al azar. La habitación «Mi sala de estar/comedor» está densamente amueblada con mesas de comedor, sillas de comedor, lámparas de pie, sofás y mesas de café asignadas al azar. Todas las demás habitaciones están amuebladas por defecto.

Using the console

1. En la pantalla de Edición de la plantilla del mundo de simulación, en Interiores, elija Mobiliario.

- 2. En el panel Mobiliario, elija Añadir mobiliario personalizado.
- 3. En el panel Mobiliario personalizado, especifique un Nombre de conjunto de mobiliario personalizado, como Bedroom Furniture.
- 4. En Tipo de filtro, elija Por tipo de habitación.
- 5. En Tipos de habitación, seleccione Dormitorios.
- 6. Asegúrese de que esté seleccionado Anular mobiliario. Si no está seleccionado, Simulation WorldForge utilizará el mobiliario por defecto.
- 7. En Tipos de mobiliario, elija Añadir mobiliario y, a continuación, seleccione Camas, Escritorios, Tocadores y lámparas de pie.
- 8. Elija Guardar para guardar el conjunto de mobiliario.
- 9. En el panel Mobiliario, elija Añadir mobiliario personalizado.
- 10. En el panel Mobiliario personalizado, especifique un Nombre de conjunto de mobiliario personalizado, como Living and Dining Furniture.
- 11. En Tipo de filtro, elija Por nombre de habitación.
- 12. En Nombre de habitación, seleccione un nombre de habitación, como My living and dining room.
- 13. Asegúrese de que esté seleccionado Anular mobiliario. Si no está seleccionado, Simulation WorldForge utilizará el mobiliario por defecto.
- 14. En Tipos de mobiliario, seleccione Mesas de comedor, Sillas de comedor, Lámparas de pie, Sofás y Mesas de café.
- 15. En Densidad de mobiliario, seleccione Denso.
- 16. Elija Guardar para guardar el conjunto de mobiliario.

#### Using the AWS CLI

#### Example

Puede usar el siguiente JSON en templateBody como parte de una llamada a createworld-template.

```
"Furniture": { 
   "FurnitureArrangements": [ 
     { 
       "Name": "Bedroom Furniture", 
       "TargetSet": {
```

```
 "RoomTypes": [ "Bedroom" ] 
        }, 
        "SampleSet": { 
           "ModelTypes": [ 
             "Beds", 
             "Desks", 
             "Dressers", 
             "FloorLamps" 
          \mathbf{I} } 
     } 
     { 
        "Name": "Living and Dining Furniture", 
        "TargetSet": { 
           "RoomNames": [ "My living and dining room" ] 
        }, 
        "SampleSet": { 
           "ModelTypes": [ 
             "DiningTables", 
             "DiningChairs", 
             "FloorLamps", 
             "Sofas", 
             "CoffeeTables" 
          ], 
           "DesiredSpatialDensity": "Dense" 
        } 
     } 
   ]
}
```
## <span id="page-137-0"></span>Especificar una habitación sin muebles

Especificar una lista vacía para el conjunto de modelos para la disposición de mobiliario. Todas las demás habitaciones están amuebladas por defecto:

Using the console

- 1. En la pantalla de Edición de la plantilla del mundo de simulación, en Interiores, elija Mobiliario.
- 2. En el panel Mobiliario, elija Añadir mobiliario personalizado.
- 3. En el panel Mobiliario personalizado, especifique un Nombre de conjunto de mobiliario personalizado, como No furniture.
- 4. En Tipo de filtro, elija Por nombre de habitación.
- 5. En Nombres de habitaciones, seleccione las habitaciones que desee que no tengan mobiliario, como My Spare Room.
- 6. Asegúrese de que esté seleccionado Anular mobiliario. Si no está seleccionado, Simulation WorldForge utilizará el mobiliario por defecto.
- 7. En Tipos de mobiliario, asegúrese de que no haya elegido ningún tipo.
- 8. Elija Guardar para guardar el conjunto de mobiliario.

#### Using the AWS CLI

#### Example

Puede usar el siguiente JSON en templateBody como parte de una llamada a createworld-template.

```
"Furniture": { 
   "FurnitureArrangements": [ 
     { 
        "Name": "No Furniture", 
        "TargetSet": { 
          "RoomNames": [ "My Spare Room" ] 
        }, 
        "SampleSet": { 
           "ModelTypes": [] 
        } 
     } 
   ]
}
```
# Esquema JSON para el cuerpo de la plantilla del mundo de simulación

El templateBody (cuerpo de la plantilla del mundo de simulación) es un parámetro de entrada de la operación [CreateWorldTemplate.](#page-366-0) Este parámetro es una cadena con formato JSON. El

JSON especifica una plantilla de mundo de simulación y contiene los parámetros que Simulation WorldForge utiliza para generar mundos.

A continuación se muestra el esquema de las diferentes versiones de la plantilla de mundo.

Versión 2

La siguiente es la plantilla para el esquema de la versión 2

```
{ 
   "title": "WorldTemplate", 
   "description": "The top-level template for parameterizing a randomly generated world. 
 By default, a single\nresidential building with one floor and one room is generated.", 
   "type": "object", 
   "properties": { 
     "Version": { 
       "title": "Version", 
       "type": "string" 
     }, 
     "Buildings": { 
       "title": "Buildings", 
       "default": [ 
         { 
            "Floors": [ 
\{\hspace{.1cm} \} "Floorplan": { 
                  "Footprint": { 
                     "DesiredAspectRatio": { 
                       "x": 1.0, 
                       "y": 1.0 
1999 B B B B
                  }, 
                  "Ceiling": { 
                     "Height": 3.0 
                  }, 
                  "Rooms": [ 
\overline{a} "Type": "Living", 
                       "Name": "My_Living_Room", 
                       "OriginalName": "My Living Room", 
                       "DesiredShape": { 
                         "Area": 20.0, 
                         "AspectRatio": {
```
"x": 1.0,

```
 "y": 1.0 
 } 
1 1 1 1 1 1 1
 } 
                 ], 
                 "DesiredConnections": [] 
               }, 
               "Interior": { 
                 "Doorways": { 
                   "DoorwaySets": [] 
                 }, 
                 "Flooring": { 
                   "MaterialSets": [] 
                 }, 
                 "Walls": { 
                   "MaterialSets": [] 
                 }, 
                 "Furniture": { 
                   "FurnitureArrangements": [] 
 } 
 } 
             } 
           ] 
        } 
       ], 
       "type": "array", 
       "items": { 
         "$ref": "#/definitions/BuildingTemplate" 
       }, 
       "minItems": 1, 
       "maxItems": 1 
    } 
  }, 
  "required": [ 
    "Version" 
  ], 
  "additionalProperties": false, 
  "definitions": { 
     "AspectRatio": { 
       "title": "AspectRatio", 
       "type": "object", 
       "properties": { 
         "x": { 
           "title": "X",
```

```
 "default": 1, 
            "minimum": 1, 
            "maximum": 4, 
            "type": "number" 
         }, 
         "y": { 
           "title": "Y", 
           "default": 1, 
            "minimum": 1, 
           "maximum": 4, 
           "type": "number" 
         } 
       }, 
       "additionalProperties": false 
     }, 
     "FloorplanFootprint": { 
       "title": "FloorplanFootprint", 
       "description": "The desired footprint of this floorplan.", 
       "type": "object", 
       "properties": { 
         "DesiredAspectRatio": { 
           "title": "Desiredaspectratio", 
           "default": { 
             "x": 1.0,
              "y": 1.0 
           }, 
            "allOf": [ 
\{\hspace{.1cm} \} "$ref": "#/definitions/AspectRatio" 
 } 
 ] 
         } 
       }, 
       "additionalProperties": false 
     }, 
     "FloorplanCeiling": { 
       "title": "FloorplanCeiling", 
       "description": "The height of the ceiling for this floorplan in metres.", 
       "type": "object", 
       "properties": { 
         "Height": { 
            "title": "Height", 
           "default": 3.0, 
            "type": "number",
```

```
 "minimum": 2.4, 
        "maximum": 4.0 
     } 
   }, 
   "additionalProperties": false 
 }, 
 "Rectangle": { 
   "title": "Rectangle", 
   "description": "A rectangle defined by area in square metres and aspect ratio.", 
   "type": "object", 
   "properties": { 
     "Area": { 
        "title": "Area", 
        "type": "number" 
     }, 
     "AspectRatio": { 
        "$ref": "#/definitions/AspectRatio" 
     } 
   }, 
   "required": [ 
     "Area", 
     "AspectRatio" 
   ], 
   "additionalProperties": false 
 }, 
 "FloorplanRoom": { 
   "title": "FloorplanRoom", 
   "description": "A description for single room for this floorplan.", 
   "type": "object", 
   "properties": { 
     "Type": { 
        "title": "Type", 
        "enum": [ 
          "Bedroom", 
          "Bathroom", 
          "Living", 
          "Dining", 
          "Kitchen", 
          "Hallway", 
          "Closet" 
        ], 
        "type": "string" 
     }, 
     "Name": {
```

```
 "title": "Name", 
            "maxLength": 255, 
            "minLength": 1, 
            "pattern": "^[a-zA-Z0-9_\\- ]*$", 
            "type": "string" 
         }, 
         "OriginalName": { 
            "title": "Originalname", 
            "type": "string" 
         }, 
         "DesiredShape": { 
            "title": "Desiredshape", 
            "default": { 
              "Area": 20.0, 
              "AspectRatio": { 
                "x": 1.0, 
                "y": 1.0 
              } 
            }, 
            "allOf": [ 
             \left\{ \right. "$ref": "#/definitions/Rectangle" 
 } 
            ] 
         } 
       }, 
       "required": [ 
         "Type", 
         "Name" 
       ], 
       "additionalProperties": false 
     }, 
     "FloorplanConnection": { 
       "title": "FloorplanConnection", 
       "description": "Descibes the desired layout of the rooms and their adjacent 
 rooms. A connection can be either a doorway or\nan open space without any walls. Two 
 rooms cannot both share an interior doorway and an opening.\nThe same two rooms can 
 have multiple doorways, up to a limit.", 
       "type": "object", 
       "properties": { 
         "Location": { 
            "title": "Location", 
            "type": "array", 
            "items": {
```
```
 "type": "string" 
           }, 
           "minItems": 2, 
            "maxItems": 2 
         }, 
         "ConnectionType": { 
            "title": "Connectiontype", 
           "enum": [ 
              "Doorway", 
              "Opening" 
           ], 
           "type": "string" 
         } 
       }, 
       "required": [ 
         "Location", 
         "ConnectionType" 
       ], 
       "additionalProperties": false 
     }, 
     "FloorplanTemplate": { 
       "title": "FloorplanTemplate", 
       "description": "The top-level floorplan template that parameterizes the randomly 
  generated\narchitectural layout. By default, a residential floorplan with bedroom 
  and\nliving room are generated with a random doorway or opening connection.\n\nThe 
  footprint contributes to the overall shape of the floor layout along\nwith rooms. The 
  footprint shape is desired as it is a preference and not\nguaranteed.\n\nThe ceiling 
  determines the height of the walls. There are minimum and maximum ceiling heights. 
  The ceiling height is guaranteed.\n\nRooms are required. Each room has a desired 
  shape. Together, the room\nshapes and footprint determine floor layout. The room 
  types contribute to\nthe layout and are used when randomly selecting furniture and 
  materials for\nthe walls and floors.\n\nDesiredConnections are optional. Two rooms are 
  connected if they share a\nwall and doorway or adjacent without any wall aka \"opening
\". All rooms are\nguaranteed to be connected randomly if they are not specified in the
\nconnections list. Connections that are specified are _not_ guaranteed but\nwill be 
  attempted as best-effort.", 
       "type": "object", 
       "properties": { 
         "Footprint": { 
           "title": "Footprint", 
           "default": { 
              "DesiredAspectRatio": { 
                "x": 1.0, 
                "y": 1.0
```

```
 } 
            }, 
            "allOf": [ 
              { 
                "$ref": "#/definitions/FloorplanFootprint" 
              } 
            ] 
         }, 
         "Ceiling": { 
            "title": "Ceiling", 
            "default": { 
              "Height": 3.0 
            }, 
            "allOf": [ 
              { 
                "$ref": "#/definitions/FloorplanCeiling" 
              } 
            ] 
         }, 
          "Rooms": { 
            "title": "Rooms", 
            "default": [ 
              { 
                "Type": "Living", 
                "Name": "My_Living_Room", 
                "OriginalName": "My Living Room", 
                "DesiredShape": { 
                   "Area": 20.0, 
                  "AspectRatio": { 
                     "x": 1.0, 
                     "y": 1.0 
 } 
 } 
              } 
            ], 
            "type": "array", 
            "items": { 
              "$ref": "#/definitions/FloorplanRoom" 
            }, 
            "minItems": 1, 
            "maxItems": 6 
         }, 
          "DesiredConnections": { 
            "title": "Desiredconnections",
```

```
 "default": [], 
        "type": "array", 
        "items": { 
          "$ref": "#/definitions/FloorplanConnection" 
       }, 
        "minItems": 0, 
        "maxItems": 12 
     } 
   }, 
   "additionalProperties": false 
 }, 
 "RoomNameList": { 
   "title": "RoomNameList", 
   "description": "The set of all rooms matching any of the listed room names.", 
   "type": "object", 
   "properties": { 
     "RoomNames": { 
        "title": "Roomnames", 
       "type": "array", 
       "items": { 
          "type": "string" 
       }, 
        "minItems": 1, 
       "maxItems": 6 
     } 
   }, 
   "required": [ 
     "RoomNames" 
   ], 
   "additionalProperties": false 
 }, 
 "RoomTypeList": { 
   "title": "RoomTypeList", 
   "description": "The set of all rooms matching any of the listed room types.", 
   "type": "object", 
   "properties": { 
     "RoomTypes": { 
        "title": "Roomtypes", 
       "type": "array", 
       "items": { 
          "enum": [ 
            "Bedroom", 
            "Bathroom", 
            "Living",
```

```
 "Dining", 
                 "Kitchen", 
                 "Hallway", 
                 "Closet" 
              ], 
               "type": "string" 
            }, 
            "minItems": 1, 
            "maxItems": 7 
          } 
       }, 
       "required": [ 
          "RoomTypes" 
       ], 
       "additionalProperties": false 
     }, 
     "RoomPairTargetFilter": { 
        "title": "RoomPairTargetFilter", 
       "description": "Defines a target set as a pair of rooms. The pairs are defined as 
 the cross product of two lists\nFrom and To.", 
        "type": "object", 
        "properties": { 
          "From": { 
            "title": "From", 
            "anyOf": [ 
              { 
                 "$ref": "#/definitions/RoomNameList" 
              }, 
               { 
                 "$ref": "#/definitions/RoomTypeList" 
              } 
            ] 
          }, 
          "To": { 
            "title": "To", 
            "anyOf": [ 
               { 
                 "$ref": "#/definitions/RoomNameList" 
              }, 
\{\hspace{.1cm} \} "$ref": "#/definitions/RoomTypeList" 
              } 
           \mathbf{I} }
```

```
 }, 
       "required": [ 
          "From", 
          "To" 
       ], 
       "additionalProperties": false 
     }, 
     "DoorOpenPosition": { 
       "title": "DoorOpenPosition", 
       "description": "Defines the amount of openness of an InteriorDoor.\n\nThe range 
  for Percent is [0., 100.]", 
       "type": "object", 
       "properties": { 
          "Percent": { 
            "title": "Percent", 
            "default": 100.0, 
            "anyOf": [ 
              { 
                 "type": "number", 
                "minimum": 0.0, 
                "maximum": 100.0 
              }, 
\{\hspace{.1cm} \} "const": "Random", 
                "type": "string" 
 } 
           \mathbf{1} } 
       }, 
       "additionalProperties": false 
     }, 
     "DoorInitialState": { 
       "title": "DoorInitialState", 
       "description": "Defines the initial state for an InteriorDoor object\n
\nOpenPosition specifies how much the door should be open.", 
       "type": "object", 
       "properties": { 
          "OpenPosition": { 
            "title": "Openposition", 
            "default": { 
              "Percent": 100.0 
            }, 
            "allOf": [ 
\{\hspace{.1cm} \}
```

```
 "$ref": "#/definitions/DoorOpenPosition" 
 } 
           ] 
 } 
       }, 
       "additionalProperties": false 
     }, 
     "InteriorDoor": { 
       "title": "InteriorDoor", 
       "description": "Custom configuration for each Doorway Set.\n\nInitial State of 
 doors includes the ability to configure how much the door should be open in\npercent 
 [0., 100.]", 
       "type": "object", 
       "properties": { 
         "InitialState": { 
           "title": "Initialstate", 
           "default": { 
             "OpenPosition": { 
                "Percent": 100.0 
             } 
           }, 
           "allOf": [ 
\{\hspace{.1cm} \} "$ref": "#/definitions/DoorInitialState" 
 } 
          \mathbf{I} } 
       }, 
       "additionalProperties": false 
     }, 
     "InteriorDoorwaySet": { 
       "title": "InteriorDoorwaySet", 
       "description": "A set of doors to randomly assign to a set of interior target 
 elements.\n\nThe target set determines *what room pairs* are receive the doors as 
specified in `Door`.\nRooms may be targeted by room type or room name.\n\nThe Door
 customizes the configuration for doors added in the specified target set.", 
       "type": "object", 
       "properties": { 
         "Name": { 
           "title": "Name", 
           "maxLength": 255, 
           "minLength": 1, 
           "pattern": "^[a-zA-Z0-9_\\- ]*$", 
           "type": "string"
```

```
 }, 
          "TargetSet": { 
            "title": "Targetset", 
            "anyOf": [ 
\{\hspace{.1cm} \} "const": "Target.All", 
                "type": "string" 
              }, 
\{\hspace{.1cm} \} "$ref": "#/definitions/RoomPairTargetFilter" 
 } 
           \mathbf{I} }, 
          "Door": { 
            "title": "Door", 
            "anyOf": [ 
\{\hspace{.1cm} \} "$ref": "#/definitions/InteriorDoor" 
              }, 
\{\hspace{.1cm} \} "const": null 
              } 
           \mathbf{I} } 
       }, 
       "required": [ 
          "Name", 
          "TargetSet" 
       ], 
       "additionalProperties": false 
     }, 
     "InteriorDoorways": { 
       "title": "InteriorDoorways", 
       "description": "Describes the interior template parameters for all doorways for 
 this floorplan.\nAll doorways not explicitly targeted will have a random door assigned 
 fully opened.", 
       "type": "object", 
       "properties": { 
          "DoorwaySets": { 
            "title": "Doorwaysets", 
            "default": [], 
            "type": "array", 
            "items": { 
              "$ref": "#/definitions/InteriorDoorwaySet"
```

```
 }, 
           "minItems": 0, 
          "maxItems": 13 
        } 
      }, 
      "additionalProperties": false 
    }, 
    "MaterialSetByMaterialType": { 
      "title": "MaterialSetByMaterialType", 
      "description": "The set of materials that match any of the material types listed. 
  An empty\nset is invalid since all targets require materials.", 
      "type": "object", 
      "properties": { 
        "MaterialTypes": { 
          "title": "Materialtypes", 
          "type": "array", 
          "items": { 
             "type": "string" 
          }, 
          "minItems": 1 
        } 
      }, 
      "required": [ 
        "MaterialTypes" 
      ], 
      "additionalProperties": false 
    }, 
    "InteriorMaterialSet": { 
      "title": "InteriorMaterialSet", 
      "description": "A set of sample materials to randomly assign to a set of interior 
 target elements.\n\nThe target set determines *what rooms* receive the materials 
 in the sample\nset. The targets in a room are the walls and flooring. Rooms may be 
 targeted\nby room type or room name.\n\nThe sample set determines *what materials* to 
 randomly select for the\ntarget rooms' walls and floors.\n\nThe sample set is optional 
 and when not specified (null) materials are\nrandomly selected according to the room 
 type for each room in the target\nset.\n\nA sample set with an empty material set is 
 invalid since all wall\nand flooring targets require materials.", 
      "type": "object", 
      "properties": { 
        "Name": { 
           "title": "Name", 
          "maxLength": 255, 
           "minLength": 1, 
           "pattern": "^[a-zA-Z0-9_\\- ]*$",
```

```
 "type": "string" 
         }, 
         "TargetSet": { 
           "title": "Targetset", 
           "anyOf": [ 
\{\hspace{.1cm} \} "const": "Target.All", 
               "type": "string" 
             }, 
\{\hspace{.1cm} \} "anyOf": [ 
\overline{a} "$ref": "#/definitions/RoomNameList" 
                 }, 
\overline{a} "$ref": "#/definitions/RoomTypeList" 
 } 
 ] 
 } 
           ] 
         }, 
         "SampleSet": { 
           "$ref": "#/definitions/MaterialSetByMaterialType" 
         } 
       }, 
       "required": [ 
         "Name", 
         "TargetSet" 
       ], 
       "additionalProperties": false 
     }, 
     "InteriorFlooring": { 
       "title": "InteriorFlooring", 
       "description": "Describes the interior template parameters for all floors for 
 this floorplan.\nAll floors not explicitly targeted will have a random floor material 
 assigned by room type.", 
       "type": "object", 
       "properties": { 
         "MaterialSets": { 
           "title": "Materialsets", 
           "default": [], 
           "type": "array", 
           "items": { 
             "$ref": "#/definitions/InteriorMaterialSet"
```

```
 }, 
          "minItems": 0,
           "maxItems": 6 
        } 
      }, 
      "additionalProperties": false 
    }, 
    "InteriorWalls": { 
      "title": "InteriorWalls", 
      "description": "Describes the interior template parameters for all walls for 
 this floorplan.\nAll walls not explicitly targeted will have a random wall material 
 assigned by room type.", 
      "type": "object", 
      "properties": { 
        "MaterialSets": { 
           "title": "Materialsets", 
           "default": [], 
           "type": "array", 
           "items": { 
             "$ref": "#/definitions/InteriorMaterialSet" 
           }, 
          "minItems": 0,
           "maxItems": 6 
        } 
      }, 
      "additionalProperties": false 
    }, 
    "ModelTypeList": { 
      "title": "ModelTypeList", 
      "description": "The set of all models matching any of the listed model types.\nAn 
 empty set means zero models to sample/select.", 
      "type": "object", 
      "properties": { 
         "ModelTypes": { 
           "title": "Modeltypes", 
           "type": "array", 
           "items": { 
             "enum": [ 
               "Baths", 
               "BarCabinets", 
               "Beds", 
               "Bookcases", 
               "CoffeeTables", 
               "ConsoleTables",
```

```
 "CornerCabinets", 
               "DeskChairs", 
                "Desks", 
                "DiningChairs", 
                "DiningTables", 
               "DishWashers", 
               "Dressers", 
               "EndAndSideTables", 
               "FloorLamps", 
               "Fridges", 
               "LivingRoomChairs", 
               "KitchenIslandsAndCarts", 
               "MediaStorage", 
               "Nightstands", 
               "Ottomans", 
               "Ovens", 
               "ServingCarts", 
               "Showers", 
               "SideboardsAndBuffets", 
               "Sofas", 
               "Storage", 
               "StorageBenches", 
               "Toilets", 
               "VanityCounters", 
               "WashingMachinesAndDryers" 
             ], 
             "type": "string" 
           }, 
           "minItems": 0 
         } 
      }, 
      "required": [ 
         "ModelTypes" 
      ], 
      "additionalProperties": false 
    }, 
    "FurnitureArrangementSet": { 
      "title": "FurnitureArrangementSet", 
      "description": "Describes the interior template for placing furniture in one 
 or more rooms.\n\n- TargetSet is the set of rooms to furnish, filter by room name or 
 room\n type.\n- SampleSet is a set of all furnishing models to randomly choose and\n 
  place.\n- DesiredSpatialDensity is the desired level of free space after placing\n 
 furniture.",
```

```
 "type": "object",
```

```
 "properties": { 
         "Name": { 
           "title": "Name", 
           "maxLength": 255, 
           "minLength": 1, 
           "pattern": "^[a-zA-Z0-9_\\- ]*$", 
           "type": "string" 
         }, 
         "TargetSet": { 
           "title": "Targetset", 
           "anyOf": [ 
             { 
               "const": "Target.All", 
               "type": "string" 
             }, 
\{\hspace{.1cm} \} "anyOf": [ 
\overline{a} "$ref": "#/definitions/RoomNameList" 
                  }, 
\overline{a} "$ref": "#/definitions/RoomTypeList" 
 } 
 ] 
 } 
           ] 
         }, 
         "SampleSet": { 
           "$ref": "#/definitions/ModelTypeList" 
         }, 
         "DesiredSpatialDensity": { 
           "title": "Desiredspatialdensity", 
           "default": "Moderate", 
           "enum": [ 
             "Sparse", 
             "Moderate", 
             "Dense" 
           ], 
           "type": "string" 
         } 
       }, 
       "required": [ 
         "Name", 
         "TargetSet"
```

```
 ], 
       "additionalProperties": false 
     }, 
     "InteriorFurnishings": { 
       "title": "InteriorFurnishings", 
       "description": "Describes the types of furniture models for randomly placing into 
  each room\nin the world. Rooms are targeted by room type or room name. Rooms that 
  are\nnot targeted are furnished at random by their room type with moderate density.
\ndensity. For an empty room, specify an empty sample set.", 
       "type": "object", 
       "properties": { 
         "FurnitureArrangements": { 
            "title": "Furniturearrangements", 
            "default": [], 
            "type": "array", 
            "items": { 
              "$ref": "#/definitions/FurnitureArrangementSet" 
           }, 
           "minItems": 0,
            "maxItems": 6 
         } 
       }, 
       "additionalProperties": false 
     }, 
     "InteriorTemplate": { 
       "title": "InteriorTemplate", 
       "description": "Top-level template for parameterizing the interior finishes and 
  furnishings for\nthis floorplan.", 
       "type": "object", 
       "properties": { 
         "Doorways": { 
            "title": "Doorways", 
            "default": { 
              "DoorwaySets": [] 
           }, 
            "allOf": [ 
\{\hspace{.1cm} \} "$ref": "#/definitions/InteriorDoorways" 
 } 
 ] 
         }, 
         "Flooring": { 
            "title": "Flooring", 
            "default": {
```

```
 "MaterialSets": [] 
           }, 
            "allOf": [ 
\{\hspace{.1cm} \} "$ref": "#/definitions/InteriorFlooring" 
 } 
           ] 
         }, 
         "Walls": { 
            "title": "Walls", 
            "default": { 
              "MaterialSets": [] 
           }, 
            "allOf": [ 
              { 
                "$ref": "#/definitions/InteriorWalls" 
              } 
           ] 
         }, 
         "Furniture": { 
            "title": "Furniture", 
           "default": { 
              "FurnitureArrangements": [] 
           }, 
            "allOf": [ 
              { 
                "$ref": "#/definitions/InteriorFurnishings" 
 } 
           ] 
         } 
       }, 
       "additionalProperties": false 
     }, 
     "FloorTemplate": { 
       "title": "FloorTemplate", 
       "description": "Describes a single foor within a building. Defaults to a 
single residential room\nof a randomy type and size, and the interior is randomly
 furnished.", 
       "type": "object", 
       "properties": { 
         "Floorplan": { 
            "title": "Floorplan", 
            "default": { 
              "Footprint": {
```

```
 "DesiredAspectRatio": { 
                 "x": 1.0, 
                 "y": 1.0 
 } 
             }, 
             "Ceiling": { 
               "Height": 3.0 
             }, 
             "Rooms": [ 
\overline{a} "Type": "Living", 
                 "Name": "My_Living_Room", 
                 "OriginalName": "My Living Room", 
                 "DesiredShape": { 
                   "Area": 20.0, 
                   "AspectRatio": { 
                     "x": 1.0, 
                     "y": 1.0 
 } 
 } 
 } 
             ], 
             "DesiredConnections": [] 
           }, 
           "allOf": [ 
             { 
               "$ref": "#/definitions/FloorplanTemplate" 
 } 
           ] 
         }, 
         "Interior": { 
           "title": "Interior", 
           "default": { 
             "Doorways": { 
               "DoorwaySets": [] 
             }, 
             "Flooring": { 
               "MaterialSets": [] 
             }, 
             "Walls": { 
               "MaterialSets": [] 
             }, 
             "Furniture": { 
               "FurnitureArrangements": []
```

```
 } 
          }, 
           "allOf": [ 
\{\hspace{.1cm} \} "$ref": "#/definitions/InteriorTemplate" 
 } 
          ] 
        } 
      }, 
      "additionalProperties": false 
    }, 
    "BuildingTemplate": { 
      "title": "BuildingTemplate", 
      "description": "Describes a building to be randomly generated. Defaults to one 
 residential floor.", 
      "type": "object", 
      "properties": { 
        "Floors": { 
           "title": "Floors", 
           "default": [ 
            { 
               "Floorplan": { 
                 "Footprint": { 
                   "DesiredAspectRatio": { 
                     "x": 1.0, 
                     "y": 1.0 
 } 
                 }, 
                 "Ceiling": { 
                  "Height": 3.0 
                 }, 
                 "Rooms": [ 
\{ "Type": "Living", 
                     "Name": "My_Living_Room", 
                     "OriginalName": "My Living Room", 
                     "DesiredShape": { 
                       "Area": 20.0, 
                       "AspectRatio": { 
                         "x": 1.0, 
                         "y": 1.0 
 } 
1 1 1 1 1 1 1
 }
```

```
 ], 
                  "DesiredConnections": [] 
                }, 
                "Interior": { 
                  "Doorways": { 
                    "DoorwaySets": [] 
                  }, 
                  "Flooring": { 
                    "MaterialSets": [] 
                  }, 
                  "Walls": { 
                    "MaterialSets": [] 
                  }, 
                  "Furniture": { 
                    "FurnitureArrangements": [] 
 } 
 } 
 } 
            ], 
            "type": "array", 
            "items": { 
              "$ref": "#/definitions/FloorTemplate" 
            }, 
            "minItems": 1, 
            "maxItems": 1 
          } 
       }, 
       "additionalProperties": false 
     } 
   }
}
```
## Versión 1

La siguiente es la plantilla para el esquema de la versión 1.

```
{ 
   "title": "WorldTemplate", 
   "description": "The top-level template for parameterizing a randomly generated world. 
  By default, a single\nresidential building with one floor and one room is generated.", 
   "type": "object", 
   "properties": { 
     "Version": {
```

```
 "title": "Version", 
      "default": "1", 
      "type": "string" 
    }, 
    "Buildings": { 
      "title": "Buildings", 
      "default": [ 
        { 
          "Floors": [ 
            { 
              "Floorplan": { 
               "Footprint": { 
                 "DesiredAspectRatio": { 
                   "x": 1.0, 
                   "y": 1.0 
 } 
               }, 
               "Ceiling": { 
                 "Height": 3.0 
               }, 
               "Rooms": [ 
\{ "Type": "Living", 
                   "Name": "My Living Room", 
                   "DesiredShape": { 
                     "Area": 20.0, 
                     "AspectRatio": { 
                       "x": 1.0, 
                       "y": 1.0 
 } 
1 1 1 1 1 1 1
                 }, 
\{ "Type": "Bedroom", 
                   "Name": "My Bedroom", 
                   "DesiredShape": { 
                     "Area": 20.0, 
                     "AspectRatio": { 
                       "x": 1.0, 
                       "y": 1.0 
 } 
1 1 1 1 1 1 1
 } 
               ],
```

```
 "DesiredConnections": [] 
                }, 
                "Interior": { 
                  "Flooring": { 
                    "MaterialSets": [] 
                  }, 
                  "Walls": { 
                    "MaterialSets": [] 
                  }, 
                  "Furniture": { 
                    "FurnitureArrangements": [] 
 } 
 } 
 } 
           ] 
         } 
       ], 
       "type": "array", 
       "items": { 
         "$ref": "#/definitions/BuildingTemplate" 
       }, 
       "minItems": 1, 
       "maxItems": 1 
     } 
  }, 
  "additionalProperties": false, 
  "definitions": { 
     "AspectRatio": { 
       "title": "AspectRatio", 
       "type": "object", 
       "properties": { 
         "x": { 
            "title": "X", 
           "default": 1, 
            "minimum": 1, 
           "maximum": 4, 
           "type": "number" 
         }, 
         "y": { 
           "title": "Y", 
           "default": 1, 
            "minimum": 1, 
            "maximum": 4, 
            "type": "number"
```

```
 } 
       }, 
       "additionalProperties": false 
     }, 
     "FloorplanFootprint": { 
       "title": "FloorplanFootprint", 
       "description": "The desired footprint of this floorplan.", 
       "type": "object", 
       "properties": { 
         "DesiredAspectRatio": { 
            "title": "Desiredaspectratio", 
            "default": { 
              "x": 1.0, 
              "y": 1.0 
           }, 
            "allOf": [ 
\{\hspace{.1cm} \} "$ref": "#/definitions/AspectRatio" 
 } 
           \mathbf{I} } 
       }, 
       "additionalProperties": false 
     }, 
     "FloorplanCeiling": { 
       "title": "FloorplanCeiling", 
       "description": "The height of the ceiling for this floorplan in metres.", 
       "type": "object", 
       "properties": { 
         "Height": { 
            "title": "Height", 
            "default": 3.0, 
            "type": "number", 
            "minimum": 2.4, 
            "maximum": 4.0 
         } 
       }, 
       "additionalProperties": false 
     }, 
     "Rectangle": { 
       "title": "Rectangle", 
       "description": "A rectangle defined by area in square metres and aspect ratio.", 
       "type": "object", 
       "properties": {
```

```
 "Area": { 
        "title": "Area", 
        "type": "number" 
     }, 
     "AspectRatio": { 
        "$ref": "#/definitions/AspectRatio" 
     } 
   }, 
   "required": [ 
     "Area", 
     "AspectRatio" 
   ], 
   "additionalProperties": false 
 }, 
 "FloorplanRoom": { 
   "title": "FloorplanRoom", 
   "description": "A description for single room for this floorplan.", 
   "type": "object", 
   "properties": { 
     "Type": { 
        "title": "Type", 
        "enum": [ 
          "Bedroom", 
          "Bathroom", 
          "Living", 
          "Dining", 
          "Kitchen", 
          "Hallway", 
          "Closet" 
        ], 
        "type": "string" 
     }, 
     "Name": { 
        "title": "Name", 
        "type": "string" 
     }, 
     "DesiredShape": { 
        "title": "Desiredshape", 
        "default": { 
          "Area": 20.0, 
          "AspectRatio": { 
            "x": 1.0, 
            "y": 1.0 
          }
```

```
 }, 
            "allOf": [ 
\{\hspace{.1cm} \} "$ref": "#/definitions/Rectangle" 
 } 
           ] 
         } 
       }, 
       "required": [ 
         "Type", 
         "Name" 
       ], 
       "additionalProperties": false 
     }, 
     "FloorplanConnection": { 
       "title": "FloorplanConnection", 
       "description": "Descibes the desired layout of the rooms and their adjacent 
 rooms. A connection can be either a doorway or \nan open space without any walls. Two 
 rooms cannot both share an interior doorway and an opening. \nThe same two rooms can 
 have multiple doorways, up to a limit.", 
       "type": "object", 
       "properties": { 
         "Location": { 
            "title": "Location", 
            "type": "array", 
            "items": { 
              "type": "string" 
            }, 
            "minItems": 2, 
            "maxItems": 2 
         }, 
         "ConnectionType": { 
            "title": "Connectiontype", 
            "enum": [ 
              "Doorway", 
              "Opening" 
            ], 
            "type": "string" 
         } 
       }, 
       "required": [ 
         "Location", 
         "ConnectionType" 
       ],
```

```
 "additionalProperties": false
```

```
 },
```

```
 "FloorplanTemplate": {
```
"title": "FloorplanTemplate",

 "description": "The top-level floorplan template that parameterizes the randomly generated \narchitectural layout. By default, a residential floorplan with bedroom and \nliving room are generated with a random doorway or opening connection.  $\nabla \cdot \mathbf{D}$  footprint contributes to the overall shape of the floor layout along\nwith rooms. The footprint shape is desired as it is a preference and not\nguaranteed.\n\nThe ceiling determines the height of the walls. There are minimum and\nmaximum ceiling heights. The ceiling height is guaranteed.\n\nRooms are required. Each room has a desired shape. Together, the room\nshapes and footprint determine floor layout. The room types contribute to\nthe layout and are used when randomly selecting furniture and materials for\nthe walls and floors.\n\nDesiredConnections are optional. Two rooms are connected if they share a\nwall and doorway or adjacent without any wall aka \"opening \". All rooms are\nguaranteed to be connected randomly if they are not specified in the \nconnections list. Connections that are specified are \_not\_ guaranteed but\nwill be attempted as best-effort.",

```
 "type": "object", 
       "properties": { 
         "Footprint": { 
           "title": "Footprint", 
           "default": { 
             "DesiredAspectRatio": { 
               "x": 1.0, 
               "y": 1.0 
 } 
           }, 
           "allOf": [ 
\{\hspace{.1cm} \} "$ref": "#/definitions/FloorplanFootprint" 
             } 
 ] 
         }, 
         "Ceiling": { 
           "title": "Ceiling", 
           "default": { 
             "Height": 3.0 
           }, 
           "allOf": [ 
\{\hspace{.1cm} \} "$ref": "#/definitions/FloorplanCeiling" 
 } 
 ]
```

```
 }, 
         "Rooms": { 
           "title": "Rooms", 
           "default": [ 
             { 
                "Type": "Living", 
               "Name": "My Living Room", 
                "DesiredShape": { 
                  "Area": 20.0, 
                  "AspectRatio": { 
                    "x": 1.0, 
                    "y": 1.0 
 } 
 } 
             }, 
\{\hspace{.1cm} \} "Type": "Bedroom", 
               "Name": "My Bedroom", 
               "DesiredShape": { 
                  "Area": 20.0, 
                  "AspectRatio": { 
                    "x": 1.0, 
                    "y": 1.0 
 } 
 } 
             } 
           ], 
           "type": "array", 
           "items": { 
             "$ref": "#/definitions/FloorplanRoom" 
           }, 
           "minItems": 1, 
           "maxItems": 6 
         }, 
         "DesiredConnections": { 
           "title": "Desiredconnections", 
           "default": [], 
           "type": "array", 
           "items": { 
             "$ref": "#/definitions/FloorplanConnection" 
           }, 
           "minItems": 0, 
           "maxItems": 12 
         }
```

```
 }, 
   "additionalProperties": false 
 }, 
 "RoomNameList": { 
   "title": "RoomNameList", 
   "description": "The set of all rooms matching any of the listed room names.", 
   "type": "object", 
   "properties": { 
     "RoomNames": { 
        "title": "Roomnames", 
        "type": "array", 
        "items": { 
          "type": "string" 
        } 
     } 
   }, 
   "required": [ 
     "RoomNames" 
   ], 
   "additionalProperties": false 
 }, 
 "RoomTypeList": { 
   "title": "RoomTypeList", 
   "description": "The set of all rooms matching any of the listed room types.", 
   "type": "object", 
   "properties": { 
     "RoomTypes": { 
        "title": "Roomtypes", 
        "type": "array", 
        "items": { 
          "enum": [ 
            "Bedroom", 
            "Bathroom", 
            "Living", 
            "Dining", 
            "Kitchen", 
            "Hallway", 
            "Closet" 
          ], 
          "type": "string" 
       } 
     } 
   }, 
   "required": [
```

```
 "RoomTypes" 
      ], 
      "additionalProperties": false 
    }, 
    "MaterialSetByMaterialType": { 
      "title": "MaterialSetByMaterialType", 
      "description": "The set of materials that match any of the material types listed. 
  An empty\nset is invalid since all targets require materials.", 
      "type": "object", 
      "properties": { 
        "MaterialTypes": { 
           "title": "Materialtypes", 
          "type": "array", 
          "items": { 
             "type": "string" 
          }, 
          "minItems": 1 
        } 
      }, 
      "required": [ 
        "MaterialTypes" 
      ], 
      "additionalProperties": false 
    }, 
    "InteriorMaterialSet": { 
      "title": "InteriorMaterialSet", 
      "description": "A set of sample materials to randomly assign to a set of interior 
 target elements.\n\nThe target set determines *what rooms* receive the materials 
 in the sample\nset. The targets in a room are the walls and flooring. Rooms may be 
 targeted \nby room type or room name. \n\nThe sample set determines *what materials* 
 to randomly select for the\ntarget rooms' walls and floors. \n\nThe sample set is 
 optional and when not specified (null) materials are\nrandomly selected according to 
 the room type for each room in the target\nset.\n\nA sample set with an empty material 
set is invalid since all wall \nand flooring targets require materials.",
      "type": "object", 
      "properties": { 
        "Name": { 
          "title": "Name", 
          "type": "string" 
        }, 
        "TargetSet": { 
           "title": "Targetset", 
           "anyOf": [
```
 $\{\hspace{.1cm} \}$ 

```
 "$ref": "#/definitions/RoomNameList" 
             }, 
\{\hspace{.1cm} \} "$ref": "#/definitions/RoomTypeList" 
 } 
           ] 
         }, 
         "SampleSet": { 
            "$ref": "#/definitions/MaterialSetByMaterialType" 
         } 
       }, 
       "required": [ 
         "Name", 
         "TargetSet" 
       ], 
       "additionalProperties": false 
     }, 
     "InteriorFlooring": { 
       "title": "InteriorFlooring", 
       "description": "Describes the interior template parameters for all floors for 
 this floorplan.\nAll floors not explicitly targeted will have a random floor material 
 assigned by room type.", 
       "type": "object", 
       "properties": { 
         "MaterialSets": { 
           "title": "Materialsets", 
           "default": [], 
            "type": "array", 
           "items": { 
              "$ref": "#/definitions/InteriorMaterialSet" 
           }, 
           "minItems": 0, 
           "maxItems": 6 
         } 
       }, 
       "additionalProperties": false 
     }, 
     "InteriorWalls": { 
       "title": "InteriorWalls", 
       "description": "Describes the interior template parameters for all walls for 
 this floorplan.\nAll walls not explicitly targeted will have a random wall material 
 assigned by room type.", 
       "type": "object", 
       "properties": {
```

```
 "MaterialSets": { 
           "title": "Materialsets", 
           "default": [], 
           "type": "array", 
           "items": { 
             "$ref": "#/definitions/InteriorMaterialSet" 
           }, 
          "minItems": 0,
           "maxItems": 6 
        } 
      }, 
      "additionalProperties": false 
    }, 
    "ModelTypeList": { 
      "title": "ModelTypeList", 
      "description": "The set of all models matching any of the listed model types.\nAn 
 empty set means zero models to sample/select.", 
      "type": "object", 
      "properties": { 
        "ModelTypes": { 
           "title": "Modeltypes", 
           "type": "array", 
           "items": { 
             "type": "string" 
           }, 
           "minItems": 0 
        } 
      }, 
      "required": [ 
        "ModelTypes" 
      ], 
      "additionalProperties": false 
    }, 
    "FurnitureArrangementSet": { 
      "title": "FurnitureArrangementSet", 
      "description": "Describes the interior template for placing furniture in one 
 or more rooms.\n\n- TargetSet is the set of rooms to furnish, filter by room name or 
 room\n type.\n- SampleSet is a set of all furnishing models to randomly choose and\n 
  place. \n- DesiredSpatialDensity is the desired level of free space after placing\n 
 furniture.", 
      "type": "object", 
      "properties": { 
        "Name": { 
           "title": "Name",
```

```
 "type": "string" 
         }, 
         "TargetSet": { 
            "title": "Targetset", 
            "anyOf": [ 
\{\hspace{.1cm} \} "$ref": "#/definitions/RoomNameList" 
              }, 
\{\hspace{.1cm} \} "$ref": "#/definitions/RoomTypeList" 
 } 
           \mathbf{I} }, 
         "SampleSet": { 
            "$ref": "#/definitions/ModelTypeList" 
         }, 
         "DesiredSpatialDensity": { 
            "title": "Desiredspatialdensity", 
            "default": "Moderate", 
            "enum": [ 
              "Sparse", 
              "Moderate", 
              "Dense" 
            ], 
            "type": "string" 
         } 
       }, 
       "required": [ 
         "Name", 
         "TargetSet" 
       ], 
       "additionalProperties": false 
     }, 
     "InteriorFurnishings": { 
       "title": "InteriorFurnishings", 
       "description": "Describes the types of furniture models for randomly placing into 
 each room\nin the world. Rooms are targeted by room type or room name. Rooms that 
 are\nnot targeted are furnished at random by their room type with moderate density.
\ndensity. For an empty room, specify an empty sample set.", 
       "type": "object", 
       "properties": { 
         "FurnitureArrangements": { 
            "title": "Furniturearrangements", 
            "default": [],
```

```
 "type": "array", 
            "items": { 
              "$ref": "#/definitions/FurnitureArrangementSet" 
            }, 
           "minItems": 0,
            "maxItems": 6 
         } 
       }, 
       "additionalProperties": false 
     }, 
     "InteriorTemplate": { 
       "title": "InteriorTemplate", 
       "description": "Top-level template for parameterizing the interior finishes and 
 furnishings for\nthis floorplan.", 
       "type": "object", 
       "properties": { 
          "Flooring": { 
            "title": "Flooring", 
            "default": { 
              "MaterialSets": [] 
            }, 
            "allOf": [ 
              { 
                 "$ref": "#/definitions/InteriorFlooring" 
              } 
            ] 
          }, 
          "Walls": { 
            "title": "Walls", 
            "default": { 
              "MaterialSets": [] 
            }, 
            "allOf": [ 
\{\hspace{.1cm} \} "$ref": "#/definitions/InteriorWalls" 
              } 
            ] 
          }, 
          "Furniture": { 
            "title": "Furniture", 
            "default": { 
              "FurnitureArrangements": [] 
            }, 
            "allOf": [
```

```
\{\hspace{.1cm} \} "$ref": "#/definitions/InteriorFurnishings" 
             } 
           ] 
         } 
       }, 
       "additionalProperties": false 
     }, 
     "FloorTemplate": { 
       "title": "FloorTemplate", 
       "description": "Describes a single foor within a building. Defaults to a 
 single residential room\nof a randomy type and size, and the interior is randomly 
 furnished.", 
       "type": "object", 
       "properties": { 
         "Floorplan": { 
           "title": "Floorplan", 
           "default": { 
             "Footprint": { 
               "DesiredAspectRatio": { 
                 "x": 1.0, 
                 "y": 1.0 
 } 
             }, 
             "Ceiling": { 
               "Height": 3.0 
             }, 
             "Rooms": [ 
               { 
                 "Type": "Living", 
                 "Name": "My Living Room", 
                 "DesiredShape": { 
                    "Area": 20.0, 
                    "AspectRatio": { 
                      "x": 1.0, 
                      "y": 1.0 
 } 
 } 
               }, 
\overline{a} "Type": "Bedroom", 
                 "Name": "My Bedroom", 
                 "DesiredShape": { 
                    "Area": 20.0,
```

```
 "AspectRatio": { 
                      "x": 1.0, 
                      "y": 1.0 
 } 
 } 
 } 
             ], 
             "DesiredConnections": [] 
           }, 
           "allOf": [ 
             { 
               "$ref": "#/definitions/FloorplanTemplate" 
             } 
 ] 
         }, 
         "Interior": { 
           "title": "Interior", 
           "default": { 
             "Flooring": { 
               "MaterialSets": [] 
             }, 
             "Walls": { 
               "MaterialSets": [] 
             }, 
             "Furniture": { 
               "FurnitureArrangements": [] 
             } 
           }, 
           "allOf": [ 
             { 
               "$ref": "#/definitions/InteriorTemplate" 
             } 
           ] 
         } 
       }, 
       "additionalProperties": false 
     }, 
     "BuildingTemplate": { 
       "title": "BuildingTemplate", 
       "description": "Describes a building to be randomly generated. Defaults to one 
 residential floor.", 
       "type": "object", 
       "properties": { 
         "Floors": {
```

```
 "title": "Floors", 
          "default": [ 
\{\hspace{.1cm} \} "Floorplan": { 
               "Footprint": { 
                 "DesiredAspectRatio": { 
                   "x": 1.0, 
                   "y": 1.0 
 } 
               }, 
               "Ceiling": { 
                 "Height": 3.0 
               }, 
               "Rooms": [ 
\{ "Type": "Living", 
                   "Name": "My Living Room", 
                   "DesiredShape": { 
                     "Area": 20.0, 
                     "AspectRatio": { 
                       "x": 1.0, 
                       "y": 1.0 
 } 
1 1 1 1 1 1 1
                 }, 
\{ "Type": "Bedroom", 
                   "Name": "My Bedroom", 
                   "DesiredShape": { 
                     "Area": 20.0, 
                     "AspectRatio": { 
                       "x": 1.0, 
                       "y": 1.0 
 } 
1 1 1 1 1 1 1
 } 
               ], 
               "DesiredConnections": [] 
             }, 
              "Interior": { 
               "Flooring": { 
                 "MaterialSets": [] 
               }, 
               "Walls": {
```

```
 "MaterialSets": [] 
\qquad \qquad \text{ } "Furniture": { 
                   "FurnitureArrangements": [] 
 } 
 } 
 } 
           ], 
           "type": "array", 
           "items": { 
             "$ref": "#/definitions/FloorTemplate" 
           }, 
           "minItems": 1, 
           "maxItems": 1 
         } 
       }, 
       "additionalProperties": false 
     } 
   }
}
```
## Ejemplos de plantillas de mundo en JSON

El templateBody (cuerpo de la plantilla del mundo de simulación) es un parámetro de entrada de la API [CreateWorldTemplate.](https://docs.aws.amazon.com/robomaker/latest/dg/API_CreateWorldTemplate.html) Este parámetro es una cadena con formato JSON. El JSON especifica una plantilla de mundo de simulación y contiene los parámetros que Simulation WorldForge utiliza para generar mundos.

Esta sección contiene ejemplos de cuerpos de plantillas de mundos de simulación.

## Temas

- [Casa de un dormitorio](#page-177-0)
- [Solo una habitación](#page-182-0)
- [Dos habitaciones](#page-183-0)

## <span id="page-177-0"></span>Casa de un dormitorio

En el ejemplo siguiente se especifica una casa de un dormitorio. Especifica los materiales y el mobiliario del interior.

{

```
 "name": "OneBedroomHouse", 
  "templateBody": { 
    "Version": "2", 
    "Buildings": [ 
      { 
        "Floors": [ 
          { 
            "Floorplan": { 
              "Footprint": { 
                "DesiredAspectRatio": { 
                  "x": 1, 
                  "y": 1 
 } 
              }, 
              "Ceiling": { 
                "Height": 3 
              }, 
              "Rooms": [ 
\overline{a} "Type": "Bedroom", 
                  "Name": "Bedroom", 
                  "DesiredShape": { 
                    "Area": 25, 
                    "AspectRatio": { 
                     "x": 1, "y": 1.2 
1 1 1 1 1 1 1
 } 
                }, 
\overline{a} "Type": "Living", 
                  "Name": "Living room", 
                  "DesiredShape": { 
                    "Area": 30, 
                    "AspectRatio": { 
                      "x": 1, 
                      "y": 1.5 
1 1 1 1 1 1 1
 } 
                }, 
\overline{a} "Type": "Bathroom",
```

```
 "Name": "Bathroom", 
                  "DesiredShape": { 
                   "Area": 10, 
                   "AspectRatio": { 
                     "x": 1, 
                     "y": 1.5 
1 1 1 1 1 1 1
 } 
                }, 
\overline{a} "Type": "Kitchen", 
                  "Name": "Kitchen", 
                  "DesiredShape": { 
                   "Area": 15, 
                   "AspectRatio": { 
                     "x": 1.5, 
                     "y": 1 
1 1 1 1 1 1 1
 } 
 } 
              ], 
              "DesiredConnections": [ 
\overline{a} "Location": [ 
                   "Bathroom", 
                   "Living room" 
                 ], 
                  "ConnectionType": "Doorway" 
               }, 
\overline{a} "Location": [ 
                   "Living room", 
                   "Kitchen" 
                 ], 
                  "ConnectionType": "Opening" 
               }, 
\overline{a} "Location": [ 
                   "Bedroom", 
                   "Living room" 
                 ], 
                  "ConnectionType": "Doorway" 
 } 
 ]
```
```
 }, 
           "Interior": { 
            "Flooring": { 
              "MaterialSets": [ 
\{ "Name": "Floorboard room types", 
                 "TargetSet": { 
                   "RoomTypes": [ 
                     "Kitchen" 
\blacksquare\}, \{ "SampleSet": { 
                   "MaterialTypes": [ 
                     "Floorboards" 
\blacksquare1999 1999 1999 1999 1999
               }, 
\{ "Name": "Carpet room types", 
                 "TargetSet": { 
                   "RoomTypes": [ 
                     "Living", 
                     "Bedroom" 
\blacksquare\}, \{ "SampleSet": { 
                   "MaterialTypes": [ 
                     "Carpet" 
\blacksquare1999 1999 1999 1999 1999
               }, 
\{ "Name": "Bathroom", 
                 "TargetSet": { 
                   "RoomNames": [ 
                     "Bathroom" 
\blacksquare\}, \{ "SampleSet": { 
                   "MaterialTypes": [ 
                    "Parquetry" 
\blacksquare1999 1999 1999 1999 1999
 }
```

```
 ] 
            }, 
            "Walls": { 
              "MaterialSets": [ 
\{ "Name": "Brick room types", 
                 "TargetSet": { 
                  "RoomTypes": [ 
                    "Living" 
\blacksquare\}, \{ "SampleSet": { 
                  "MaterialTypes": [ 
                    "Brick" 
\blacksquare1999 1999 1999 1999 1999
               }, 
\{ "Name": "Tiles room types", 
                 "TargetSet": { 
                  "RoomTypes": [ 
                    "Bathroom" 
\blacksquare\}, \{ "SampleSet": { 
                  "MaterialTypes": [ 
                    "Tiles" 
\blacksquare1999 1999 1999 1999 1999
 } 
 ] 
            }, 
            "Furniture": { 
             "FurnitureArrangements": [ 
\{ "Name": "Dense furniture room types", 
                 "TargetSet": { 
                  "RoomTypes": [ 
                    "Living", 
                    "Bedroom", 
                    "Kitchen", 
                    "Bathroom" 
\blacksquare\}, \{
```
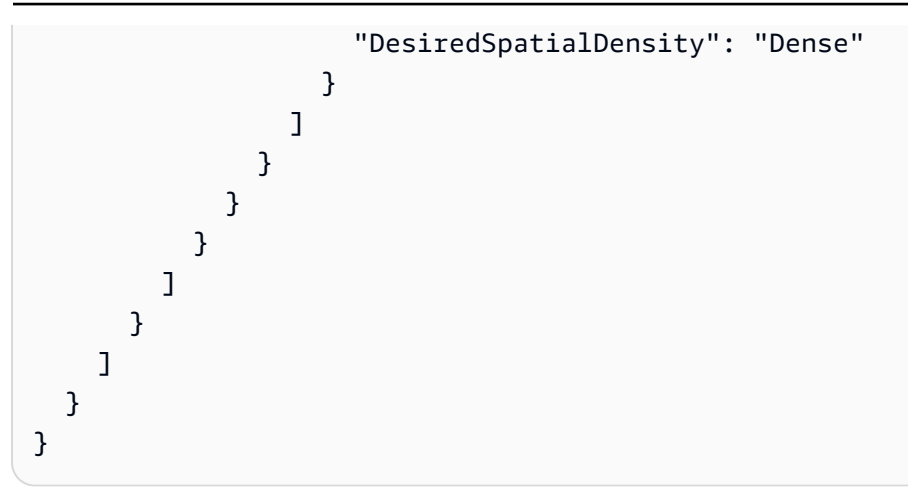

# Solo una habitación

En el ejemplo siguiente se especifica una casa de un dormitorio. Especifica el mobiliario interior.

```
{ 
   "Version": "2", 
   "Buildings": [ 
     { 
       "Floors": [ 
         { 
           "Floorplan": { 
             "Footprint": { 
               "DesiredAspectRatio": { 
                 "x": 1, 
                 "y": 1 
 } 
             }, 
             "Ceiling": { 
               "Height": 3 
             }, 
             "Rooms": [ 
\overline{a} "Type": "Bedroom", 
                 "Name": "Bedroom", 
                 "DesiredShape": { 
                   "Area": 40, 
                   "AspectRatio": { 
                     "x": 1, 
                     "y": 1.61 
1999 B
 }
```

```
 } 
                     ], 
                     "DesiredConnections": [] 
                 }, 
                  "Interior": { 
                     "Furniture": { 
                         "FurnitureArrangements": [ 
\overline{a} "Name": "Bedroom furniture", 
                               "TargetSet": { 
                                  "RoomNames": [ 
                                      "Bedroom" 
\sim 100 \sim 100 \sim 100 \sim 100 \sim 100 \sim 100 \sim 100 \sim 100 \sim 100 \sim 100 \sim 100 \sim 100 \sim 100 \sim 100 \sim 100 \sim 100 \sim 100 \sim 100 \sim 100 \sim 100 \sim 100 \sim 100 \sim 100 \sim 100 \sim 
, and the state \mathbb{R} , the state \mathbb{R} "DesiredSpatialDensity": "Dense" 
 } 
 ] 
 } 
                  } 
              } 
           ] 
       } 
    ]
}
```
# Dos habitaciones

En el ejemplo siguiente se especifica una casa de un dormitorio. Simulation WorldForge determina detalles como el material del suelo, el material de la pared, la ubicación de los muebles y la conectividad.

```
{ 
   "name": "TwoRooms", 
   "templateBody": { 
      "Version": "2", 
      "Buildings": [ 
        { 
          "Floors": [ 
             { 
               "Floorplan": { 
                  "Footprint": { 
                    "DesiredAspectRatio": { 
                       "x": 1,
```

```
 "y": 1 
 } 
              }, 
              "Ceiling": { 
                "Height": 3 
              }, 
              "Rooms": [ 
\overline{a} "Type": "Living", 
                  "Name": "Living room", 
                  "DesiredShape": { 
                    "Area": 30, 
                    "AspectRatio": { 
                     "x": 1, "y": 1.5 
1999 1999 1999 1999 1999
 } 
                }, 
\overline{a} "Type": "Dining", 
                  "Name": "Dining room", 
                  "DesiredShape": { 
                    "Area": 30, 
                    "AspectRatio": { 
                      "x": 1, 
                      "y": 1.5 
1999 1999 1999 1999 1999
 } 
 } 
              ], 
              "DesiredConnections": [] 
            }, 
            "Interior": {} 
          } 
        ] 
      } 
    ] 
  }
```
}

# Administración de las plantillas de mundos de simulación

En esta sección se explica cómo iniciar y gestionar lotes de trabajos de simulación. Utilice una plantilla de mundo de simulación para especificar cómo Simulation WorldForge genera los mundos. Puede especificar el número de salas, cómo están conectadas, los muebles que tiene y los tipos de materiales utilizados para los elementos interiores.

Para más información sobre las plantillas de mundos de simulación, comience con [Descripción de](#page-117-0) [las plantillas de mundos de simulación.](#page-117-0) También puede revisar el templateBody de JSON que describe una plantilla de mundo de simulación. Para obtener más información, consulte [Esquema](#page-138-0)  [JSON para el cuerpo de la plantilla del mundo de simulación](#page-138-0).

### Temas

- [Creación de una plantilla de un mundo de simulación](#page-185-0)
- [Visualización de una plantilla de mundo de simulación](#page-203-0)
- [Modificación de una plantilla de mundo de simulación](#page-204-0)
- [Eliminación de una plantilla de mundo de simulación](#page-205-0)
- [Versiones, características y cambios en las plantillas de mundos de simulación](#page-206-0)

# <span id="page-185-0"></span>Creación de una plantilla de un mundo de simulación

Cree una plantilla de mundo de simulación para especificar cómo Simulation WorldForge genera los mundos. Cuando su plantilla de mundo de simulación esté completa, cree un trabajo de generación de mundos para generar mundos con diferentes configuraciones de salas e interiores.

Puede crear una plantilla de mundo de simulación a partir de una plantilla de ejemplo, una plantilla guardada o partiendo de cero. Una vez creada la plantilla, puede modificar el plano de planta, los interiores y otros detalles. Para más información sobre cómo modificar la plantilla de mundo de simulación, consulte [Modificación de una plantilla de mundo de simulación](#page-204-0).

Pasos para crear una plantilla de mundo de simulación

Siga los pasos de una de las siguientes pestañas:

Using the console

Pasos para crear una plantilla de mundo de simulación

- 1. Inicie sesión en la consola de AWS RoboMaker en [https://console.aws.amazon.com/](https://console.aws.amazon.com/robomaker/)  [robomaker/.](https://console.aws.amazon.com/robomaker/)
- 2. En la consola de AWS RoboMaker, expanda Simulation WorldForge a la izquierda y, a continuación, elija Plantillas de mundos.
- 3. En la página de Plantillas de mundos, elija Crear plantilla.
- 4. En la página Crear una plantilla de mundo, elija una de las opciones de plantilla. Puede elegir una de las plantillas de ejemplo preconfiguradas, clonar y modificar una plantilla guardada o empezar de cero con un mundo predeterminado.
- 5. En la página Detalles de la plantilla, en la parte superior izquierda, seleccione Cambiar nombre y, a continuación, indique el nombre de la plantilla.
- 6. (Opcional) Personalice el plano de planta y los detalles interiores. Para obtener más información, consulte [Descripción de las plantillas de mundos de simulación.](#page-117-0)
- 7. En la página Detalles de la plantilla, seleccione Guardar y salir.

Using the AWS CLI

### Example

Puede actualizar la plantilla del mundo de simulación con la AWS CLI. En primer lugar, cree un documento JSON en que se especifiquen los mundos de simulación que genera WorldForge. A continuación, cree la plantilla del mundo de simulación con create-world-template.

Por ejemplo, en el siguiente documento JSON se especifica una casa de un dormitorio.

```
{ 
   "title": "WorldTemplate", 
   "description": "The top-level template for parameterizing a randomly generated 
  world. By default, a single\nresidential building with one floor and one room is 
  generated.", 
   "type": "object", 
   "properties": { 
     "Version": { 
       "title": "Version", 
       "default": "1", 
       "type": "string" 
     },
```

```
 "Buildings": { 
      "title": "Buildings", 
      "default": [ 
        { 
          "Floors": [ 
\{\hspace{.1cm} \} "Floorplan": { 
                "Footprint": { 
                  "DesiredAspectRatio": { 
                    "x": 1.0, 
                    "y": 1.0 
 } 
                }, 
                "Ceiling": { 
                  "Height": 3.0 
                }, 
                "Rooms": [ 
\{ "Type": "Living", 
                    "Name": "My Living Room", 
                    "DesiredShape": { 
                      "Area": 20.0, 
                      "AspectRatio": { 
                        "x": 1.0, 
                        "y": 1.0 
 } 
1999 1999 1999 1999 1999
 } 
                ], 
                "DesiredConnections": [] 
              }, 
              "Interior": { 
                "Flooring": { 
                  "MaterialSets": [] 
                }, 
                "Walls": { 
                  "MaterialSets": [] 
                }, 
                "Furniture": { 
                  "FurnitureArrangements": [] 
 } 
 } 
            } 
          ]
```

```
 } 
     ], 
     "type": "array", 
     "items": { 
        "$ref": "#/definitions/BuildingTemplate" 
     }, 
     "minItems": 1, 
     "maxItems": 1 
   } 
 }, 
 "additionalProperties": false, 
 "definitions": { 
   "AspectRatio": { 
     "title": "AspectRatio", 
     "type": "object", 
     "properties": { 
        "x": { 
          "title": "X", 
          "default": 1, 
          "minimum": 1, 
          "maximum": 4, 
          "type": "number" 
        }, 
        "y": { 
          "title": "Y", 
          "default": 1, 
          "minimum": 1, 
          "maximum": 4, 
          "type": "number" 
       } 
     }, 
     "additionalProperties": false 
   }, 
   "FloorplanFootprint": { 
     "title": "FloorplanFootprint", 
     "description": "The desired footprint of this floorplan.", 
     "type": "object", 
     "properties": { 
        "DesiredAspectRatio": { 
          "title": "Desiredaspectratio", 
          "default": { 
            "x": 1.0, 
            "y": 1.0 
          },
```

```
 "allOf": [ 
\{\hspace{.1cm} \} "$ref": "#/definitions/AspectRatio" 
 } 
           \mathbf{1} } 
       }, 
       "additionalProperties": false 
     }, 
     "FloorplanCeiling": { 
       "title": "FloorplanCeiling", 
       "description": "The height of the ceiling for this floorplan in metres.", 
       "type": "object", 
       "properties": { 
          "Height": { 
            "title": "Height", 
            "default": 3.0, 
            "type": "number", 
            "minimum": 2.4, 
            "maximum": 4.0 
         } 
       }, 
       "additionalProperties": false 
     }, 
     "Rectangle": { 
       "title": "Rectangle", 
       "description": "A rectangle defined by area in square metres and aspect 
 ratio.", 
       "type": "object", 
       "properties": { 
          "Area": { 
            "title": "Area", 
            "type": "number" 
         }, 
         "AspectRatio": { 
            "$ref": "#/definitions/AspectRatio" 
         } 
       }, 
       "required": [ 
         "Area", 
         "AspectRatio" 
       ], 
       "additionalProperties": false 
     },
```

```
 "FloorplanRoom": { 
   "title": "FloorplanRoom", 
   "description": "A description for single room for this floorplan.", 
   "type": "object", 
   "properties": { 
     "Type": { 
        "title": "Type", 
        "enum": [ 
          "Bedroom", 
          "Bathroom", 
          "Living", 
          "Dining", 
          "Kitchen", 
          "Hallway", 
          "Closet" 
       ], 
       "type": "string" 
     }, 
     "Name": { 
        "title": "Name", 
        "maxLength": 255, 
       "minLength": 1, 
        "pattern": "^[a-zA-Z0-9_\\- ]*$", 
       "type": "string" 
     }, 
     "DesiredShape": { 
        "title": "Desiredshape", 
        "default": { 
          "Area": 20.0, 
          "AspectRatio": { 
           "x": 1.0,
            "y": 1.0 
          } 
       }, 
        "allOf": [ 
          { 
            "$ref": "#/definitions/Rectangle" 
          } 
       ] 
     } 
   }, 
   "required": [ 
     "Type", 
     "Name"
```

```
 ], 
       "additionalProperties": false 
     }, 
     "FloorplanConnection": { 
       "title": "FloorplanConnection", 
       "description": "Descibes the desired layout of the rooms and their adjacent 
  rooms. A connection can be either a doorway or \nan open space without any walls. 
  Two rooms cannot both share an interior doorway and an opening. \nThe same two 
  rooms can have multiple doorways, up to a limit.", 
       "type": "object", 
       "properties": { 
         "Location": { 
            "title": "Location", 
            "type": "array", 
            "items": { 
              "type": "string" 
           }, 
            "minItems": 2, 
            "maxItems": 2 
         }, 
         "ConnectionType": { 
            "title": "Connectiontype", 
            "enum": [ 
              "Doorway", 
              "Opening" 
           ], 
            "type": "string" 
         } 
       }, 
       "required": [ 
         "Location", 
         "ConnectionType" 
       ], 
       "additionalProperties": false 
     }, 
     "FloorplanTemplate": { 
       "title": "FloorplanTemplate", 
       "description": "The top-level floorplan template that parameterizes the 
  randomly generated \narchitectural layout. By default, a residential floorplan 
  with bedroom and \nliving room are generated with a random doorway or opening 
  connection. \n\nThe footprint contributes to the overall shape of the floor layout 
  along\nwith rooms. The footprint shape is desired as it is a preference and not
\nguaranteed.\n\nThe ceiling determines the height of the walls. There are minimum 
 and\nmaximum ceiling heights. The ceiling height is guaranteed.\n\nRooms are
```

```
 required. Each room has a desired shape. Together, the room\nshapes and footprint 
  determine floor layout. The room types contribute to\nthe layout and are used 
 when randomly selecting furniture and materials for\nthe walls and floors.\n
\nDesiredConnections are optional. Two rooms are connected if they share a\nwall 
  and doorway or adjacent without any wall aka \"opening\". All rooms are\nguaranteed 
  to be connected randomly if they are not specified in the\nconnections list. 
  Connections that are specified are _not_ guaranteed but\nwill be attempted as best-
effort.", 
       "type": "object", 
       "properties": { 
         "Footprint": { 
           "title": "Footprint", 
           "default": { 
             "DesiredAspectRatio": { 
               "x": 1.0, 
               "y": 1.0 
 } 
           }, 
           "allOf": [ 
             { 
               "$ref": "#/definitions/FloorplanFootprint" 
 } 
 ] 
         }, 
         "Ceiling": { 
           "title": "Ceiling", 
           "default": { 
             "Height": 3.0 
           }, 
           "allOf": [ 
\{\hspace{.1cm} \} "$ref": "#/definitions/FloorplanCeiling" 
 } 
           ] 
         }, 
         "Rooms": { 
           "title": "Rooms", 
           "default": [ 
\{\hspace{.1cm} \} "Type": "Living", 
              "Name": "My Living Room",
               "DesiredShape": { 
                 "Area": 20.0, 
                 "AspectRatio": {
```

```
 "x": 1.0, 
                    "y": 1.0 
 } 
 } 
 } 
           ], 
           "type": "array", 
           "items": { 
              "$ref": "#/definitions/FloorplanRoom" 
           }, 
           "minItems": 1, 
           "maxItems": 6 
         }, 
         "DesiredConnections": { 
           "title": "Desiredconnections", 
           "default": [], 
           "type": "array", 
           "items": { 
              "$ref": "#/definitions/FloorplanConnection" 
           }, 
           "minItems": 0, 
           "maxItems": 12 
         } 
       }, 
       "additionalProperties": false 
     }, 
     "RoomNameList": { 
       "title": "RoomNameList", 
       "description": "The set of all rooms matching any of the listed room names.", 
       "type": "object", 
       "properties": { 
         "RoomNames": { 
           "title": "Roomnames", 
           "type": "array", 
           "items": { 
              "type": "string" 
           }, 
           "minItems": 1, 
           "maxItems": 6 
         } 
       }, 
       "required": [ 
         "RoomNames" 
       ],
```

```
 "additionalProperties": false 
    }, 
    "RoomTypeList": { 
      "title": "RoomTypeList", 
      "description": "The set of all rooms matching any of the listed room types.", 
      "type": "object", 
      "properties": { 
         "RoomTypes": { 
           "title": "Roomtypes", 
           "type": "array", 
           "items": { 
             "enum": [ 
               "Bedroom", 
               "Bathroom", 
               "Living", 
               "Dining", 
               "Kitchen", 
               "Hallway", 
               "Closet" 
             ], 
             "type": "string" 
           }, 
           "minItems": 1, 
           "maxItems": 7 
        } 
      }, 
      "required": [ 
         "RoomTypes" 
      ], 
      "additionalProperties": false 
    }, 
    "MaterialSetByMaterialType": { 
      "title": "MaterialSetByMaterialType", 
      "description": "The set of materials that match any of the material types 
 listed. An empty\nset is invalid since all targets require materials.", 
      "type": "object", 
      "properties": { 
         "MaterialTypes": { 
           "title": "Materialtypes", 
           "type": "array", 
           "items": { 
             "type": "string" 
           }, 
           "minItems": 1
```

```
 } 
   }, 
   "required": [ 
      "MaterialTypes" 
   ], 
   "additionalProperties": false 
 }, 
 "InteriorMaterialSet": {
```

```
 "title": "InteriorMaterialSet",
```
 "description": "A set of sample materials to randomly assign to a set of interior target elements.\n\nThe target set determines \*what rooms\* receive the materials in the sample\nset. The targets in a room are the walls and flooring. Rooms may be targeted\nby room type or room name.\n\nThe sample set determines \*what materials\* to randomly select for the\ntarget rooms' walls and floors.\n \nThe sample set is optional and when not specified (null) materials are\nrandomly selected according to the room type for each room in the target\nset.\n\nA sample set with an empty material set is invalid since all wall\nand flooring targets require materials.",

```
 "type": "object", 
       "properties": { 
          "Name": { 
            "title": "Name", 
            "maxLength": 255, 
            "minLength": 1, 
           "pattern": "^[a-zA-Z0-9 \\- 1*$",
            "type": "string" 
         }, 
          "TargetSet": { 
            "title": "Targetset", 
            "anyOf": [ 
\{\hspace{.1cm} \} "$ref": "#/definitions/RoomNameList" 
              }, 
\{\hspace{.1cm} \} "$ref": "#/definitions/RoomTypeList" 
 } 
            ] 
         }, 
          "SampleSet": { 
            "$ref": "#/definitions/MaterialSetByMaterialType" 
         } 
       }, 
       "required": [ 
          "Name",
```

```
 "TargetSet" 
      ], 
      "additionalProperties": false 
    }, 
    "InteriorFlooring": { 
      "title": "InteriorFlooring", 
      "description": "Describes the interior template parameters for all floors 
 for this floorplan.\nAll floors not explicitly targeted will have a random floor 
 material assigned by room type.", 
      "type": "object", 
      "properties": { 
         "MaterialSets": { 
           "title": "Materialsets", 
           "default": [], 
           "type": "array", 
           "items": { 
             "$ref": "#/definitions/InteriorMaterialSet" 
          }, 
          "minItems": 0,
           "maxItems": 6 
        } 
      }, 
      "additionalProperties": false 
    }, 
    "InteriorWalls": { 
      "title": "InteriorWalls", 
      "description": "Describes the interior template parameters for all walls for 
 this floorplan.\nAll walls not explicitly targeted will have a random wall material 
 assigned by room type.", 
      "type": "object", 
      "properties": { 
         "MaterialSets": { 
           "title": "Materialsets", 
           "default": [], 
           "type": "array", 
           "items": { 
             "$ref": "#/definitions/InteriorMaterialSet" 
           }, 
           "minItems": 0, 
           "maxItems": 6 
        } 
      }, 
      "additionalProperties": false 
    },
```

```
 "ModelTypeList": { 
        "title": "ModelTypeList", 
        "description": "The set of all models matching any of the listed model types.
\nAn empty set means zero models to sample/select.", 
        "type": "object", 
        "properties": { 
          "ModelTypes": { 
            "title": "Modeltypes", 
            "type": "array", 
            "items": { 
               "enum": [ 
                 "Baths", 
                 "BarCabinets", 
                 "Beds", 
                 "Bookcases", 
                 "CoffeeTables", 
                 "ConsoleTables", 
                 "CornerCabinets", 
                 "DeskChairs", 
                 "Desks", 
                 "DiningChairs", 
                 "DiningTables", 
                 "DishWashers", 
                 "Dressers", 
                 "EndAndSideTables", 
                 "FloorLamps", 
                 "Fridges", 
                 "LivingRoomChairs", 
                 "KitchenIslandsAndCarts", 
                 "MediaStorage", 
                 "Nightstands", 
                 "Ottomans", 
                 "Ovens", 
                 "ServingCarts", 
                 "Showers", 
                 "SideboardsAndBuffets", 
                 "Sofas", 
                 "Storage", 
                 "StorageBenches", 
                 "Toilets", 
                 "VanityCounters", 
                 "WashingMachinesAndDryers" 
              ], 
               "type": "string"
```

```
 }, 
           "minItems": 0 
         } 
       }, 
       "required": [ 
         "ModelTypes" 
       ], 
       "additionalProperties": false 
     }, 
     "FurnitureArrangementSet": { 
       "title": "FurnitureArrangementSet", 
       "description": "Describes the interior template for placing furniture in one 
 or more rooms.\n\n- TargetSet is the set of rooms to furnish, filter by room name 
 or room\n type.\n- SampleSet is a set of all furnishing models to randomly choose 
 and\n place.\n- DesiredSpatialDensity is the desired level of free space after 
 placing\n furniture.", 
       "type": "object", 
       "properties": { 
         "Name": { 
           "title": "Name", 
           "maxLength": 255, 
           "minLength": 1, 
           "pattern": "^[a-zA-Z0-9_\\- ]*$", 
           "type": "string" 
         }, 
         "TargetSet": { 
           "title": "Targetset", 
           "anyOf": [ 
             { 
                "$ref": "#/definitions/RoomNameList" 
             }, 
\{\hspace{.1cm} \} "$ref": "#/definitions/RoomTypeList" 
 } 
 ] 
         }, 
         "SampleSet": { 
           "$ref": "#/definitions/ModelTypeList" 
         }, 
         "DesiredSpatialDensity": { 
           "title": "Desiredspatialdensity", 
           "default": "Moderate", 
           "enum": [ 
              "Sparse",
```

```
 "Moderate", 
             "Dense" 
          ], 
           "type": "string" 
        } 
      }, 
      "required": [ 
        "Name", 
        "TargetSet" 
      ], 
      "additionalProperties": false 
    }, 
    "InteriorFurnishings": { 
      "title": "InteriorFurnishings", 
      "description": "Describes the types of furniture models for randomly placing 
 into each room\nin the world. Rooms are targeted by room type or room name. Rooms 
 that are\nnot targeted are furnished at random by their room type with moderate 
 density.\ndensity. For an empty room, specify an empty sample set.", 
      "type": "object", 
      "properties": { 
        "FurnitureArrangements": { 
          "title": "Furniturearrangements", 
           "default": [], 
           "type": "array", 
          "items": { 
             "$ref": "#/definitions/FurnitureArrangementSet" 
          }, 
          "minItems": 0, 
          "maxItems": 6 
        } 
      }, 
      "additionalProperties": false 
    }, 
    "InteriorTemplate": { 
      "title": "InteriorTemplate", 
      "description": "Top-level template for parameterizing the interior finishes 
 and furnishings for\nthis floorplan.", 
      "type": "object", 
      "properties": { 
        "Flooring": { 
          "title": "Flooring", 
           "default": { 
             "MaterialSets": [] 
          },
```

```
 "allOf": [ 
\{\hspace{.1cm} \} "$ref": "#/definitions/InteriorFlooring" 
 } 
           ] 
         }, 
         "Walls": { 
            "title": "Walls", 
            "default": { 
              "MaterialSets": [] 
           }, 
            "allOf": [ 
              { 
                "$ref": "#/definitions/InteriorWalls" 
              } 
           ] 
         }, 
         "Furniture": { 
            "title": "Furniture", 
            "default": { 
              "FurnitureArrangements": [] 
           }, 
            "allOf": [ 
              { 
                "$ref": "#/definitions/InteriorFurnishings" 
 } 
          \mathbf{1} } 
       }, 
       "additionalProperties": false 
     }, 
     "FloorTemplate": { 
       "title": "FloorTemplate", 
       "description": "Describes a single foor within a building. Defaults to a 
 single residential room\nof a randomy type and size, and the interior is randomly 
 furnished.", 
       "type": "object", 
       "properties": { 
         "Floorplan": { 
            "title": "Floorplan", 
            "default": { 
              "Footprint": { 
                "DesiredAspectRatio": { 
                  "x": 1.0,
```

```
 "y": 1.0 
 } 
             }, 
             "Ceiling": { 
               "Height": 3.0 
             }, 
             "Rooms": [ 
               { 
                 "Type": "Living", 
                 "Name": "My Living Room", 
                 "DesiredShape": { 
                   "Area": 20.0, 
                   "AspectRatio": { 
                     "x": 1.0, 
                     "y": 1.0 
 } 
 } 
 } 
             ], 
             "DesiredConnections": [] 
           }, 
           "allOf": [ 
             { 
               "$ref": "#/definitions/FloorplanTemplate" 
             } 
           ] 
         }, 
         "Interior": { 
           "title": "Interior", 
           "default": { 
             "Flooring": { 
               "MaterialSets": [] 
             }, 
             "Walls": { 
               "MaterialSets": [] 
             }, 
             "Furniture": { 
               "FurnitureArrangements": [] 
             } 
           }, 
           "allOf": [ 
             { 
               "$ref": "#/definitions/InteriorTemplate" 
 }
```

```
 ] 
        } 
      }, 
       "additionalProperties": false 
    }, 
    "BuildingTemplate": { 
       "title": "BuildingTemplate", 
       "description": "Describes a building to be randomly generated. Defaults to one 
 residential floor.", 
       "type": "object", 
       "properties": { 
        "Floors": { 
           "title": "Floors", 
           "default": [ 
             { 
               "Floorplan": { 
                 "Footprint": { 
                   "DesiredAspectRatio": { 
                     "x": 1.0, 
                     "y": 1.0 
 } 
                 }, 
                 "Ceiling": { 
                   "Height": 3.0 
                 }, 
                 "Rooms": [ 
\{ "Type": "Living", 
                    "Name": "My Living Room",
                     "DesiredShape": { 
                       "Area": 20.0, 
                       "AspectRatio": { 
                         "x": 1.0, 
                         "y": 1.0 
 } 
1999 1999 1999 1999 1999
 } 
 ], 
                 "DesiredConnections": [] 
               }, 
               "Interior": { 
                 "Flooring": { 
                   "MaterialSets": [] 
                 },
```

```
 "Walls": { 
                   "MaterialSets": [] 
\qquad \qquad \text{ } "Furniture": { 
                   "FurnitureArrangements": [] 
 } 
 } 
 } 
           ], 
           "type": "array", 
           "items": { 
             "$ref": "#/definitions/FloorTemplate" 
           }, 
           "minItems": 1, 
           "maxItems": 1 
         } 
       }, 
       "additionalProperties": false 
     } 
   }
}
```
Si guarda el JSON en un archivo con el nombre "one-bedroom-house.json", puede usarlo con la AWS CLI para crear una plantilla de mundo de simulación:

\$ **aws robomaker create-world-template --template my-simulation-world-template-arn - template-body file://one-bedroom-house.json**

## <span id="page-203-0"></span>Visualización de una plantilla de mundo de simulación

Consulte los detalles de una plantilla de mundo de simulación.

Para ver los detalles de un mundo de simulación

Siga los pasos de una de las siguientes pestañas:

Using the console

1. Inicie sesión en la consola de AWS RoboMaker en [https://console.aws.amazon.com/](https://console.aws.amazon.com/robomaker/) [robomaker/](https://console.aws.amazon.com/robomaker/).

- 2. En el panel de navegación izquierdo, seleccione Simulation WorldForge y, a continuación, Plantillas de mundos.
- 3. Elija el ID de una plantilla de mundo de simulación para ver sus detalles, incluidos el plano de planta y los interiores. También puede generar mundos desde la vista detallada.

### Example

En el siguiente ejemplo de AWS CLI, se usa la list-world-templates para enumerar las plantillas existentes. Luego se utiliza describe-world-template y get-world-templatebody para ver los detalles de una plantilla de mundo de simulación.

\$ **aws robomaker list-world-templates** \$ **aws robomaker describe-world-template --template my-simulation-world-template-arn** \$ **aws robomaker get-world-template-body --template my-simulation-world-template-arn**

## <span id="page-204-0"></span>Modificación de una plantilla de mundo de simulación

Seleccione el plano de planta para personalizar el número y los tipos de salas y las conexiones entre las salas del plano de planta. Elija los interiores para personalizar el suelo, las paredes y los muebles.

Pasos para modificar una plantilla de mundo de simulación

Siga los pasos de una de las siguientes pestañas:

Using the console

Pasos para modificar la plantilla de mundo de simulación

- 1. Inicie sesión en la consola de AWS RoboMaker en [https://console.aws.amazon.com/](https://console.aws.amazon.com/robomaker/)  [robomaker/.](https://console.aws.amazon.com/robomaker/)
- 2. En la consola de AWS RoboMaker, expanda Simulation WorldForge en el panel de navegación izquierdo y, a continuación, seleccione Plantillas de mundos.
- 3. En la página Plantillas de mundo, elija la plantilla de mundo de simulación que desee modificar.
- 4. Seleccione Editar o Anular junto a cada elemento que desee modificar. Para más información sobre los componentes de las plantillas de mundos de simulación, consulte Descripción de [las plantillas de mundos de simulación.](#page-117-0)

Example

En el siguiente ejemplo de AWS CLI, se usa la list-world-templates para enumerar las plantillas existentes y luego describe-world-template para ver los detalles de una plantilla de mundo de simulación y get-world-template-body para recuperar el JSON del cuerpo de la plantilla y escribirlo en un archivo.

```
$ aws robomaker list-world-templates
$ aws robomaker describe-world-template --template my-simulation-world-template-arn
$ aws robomaker get-world-template-body --template my-simulation-world-template-arn 
  --output json > myTemplateBody.json
$ aws robomaker update-world-template-body --template my-simulation-world-template-
arn --template-body file://myTemplateBody.json
```
# <span id="page-205-0"></span>Eliminación de una plantilla de mundo de simulación

Puede eliminar las plantillas de mundos de simulación cuando ya no las necesite.

### Using the console

- 1. Inicie sesión en la consola de AWS RoboMaker en [https://console.aws.amazon.com/](https://console.aws.amazon.com/robomaker/) [robomaker/](https://console.aws.amazon.com/robomaker/).
- 2. En el panel de navegación izquierdo, seleccione Simulation WorldForge y, a continuación, Plantillas de mundos.
- 3. Elija el ID de una plantilla de mundo de simulación, elija Acciones de la plantilla, Eliminar y, a continuación, confirme la eliminación seleccionando Eliminar en el cuadro de diálogo.

### Example

En el siguiente ejemplo de AWS CLI, se usa la list-world-templates para enumerar las plantillas existentes y luego se utiliza delete-world-template para eliminar una plantilla de mundo de simulación.

```
$ aws robomaker list-world-templates
$ aws robomaker delete-world-template --template my-simulation-world-template-arn
```
# <span id="page-206-0"></span>Versiones, características y cambios en las plantillas de mundos de simulación

Simulation WorldForge de AWS RoboMaker lanza nuevas versiones de plantillas de mundos. Puede utilizar las nuevas funciones y mejoras de estas plantillas para crear mundos que se adapten mejor a su caso de uso.

Para utilizar todas las funciones de una plantilla de mundo, actualice su plantilla de mundo a la versión más reciente. Las versiones más recientes de las plantillas de mundo tienen todas las funciones de las versiones anteriores.

Puede actualizar sus plantillas de mundos utilizando la consola de AWS RoboMaker o la AWS CLI. Si utiliza la consola de AWS RoboMaker, le aparecerá un mensaje para actualizar la plantilla.

Para actualizar las plantilla de mundos a la versión más reciente mediante la API, establezca el campo Version del JSON que define la plantilla del mundo en el valor numérico de la última versión. Por ejemplo, si la versión 2 es la versión más reciente, especifique "Version": "2" en el cuerpo de la plantilla del mundo. Para ver el esquema más reciente, consulte [Esquema JSON para el](#page-138-0) [cuerpo de la plantilla del mundo de simulación](#page-138-0).

Las siguientes descripciones proporcionan información sobre las funciones y actualizaciones de las plantillas de mundos. Las actualizaciones se muestran en orden de más reciente a menos.

Lanzamiento de la versión 2 de las plantillas de mundos de simulación

Las actualizaciones de la versión 2 incluyen:

- la posibilidad de añadir puertas batientes a los mundos,
- la posibilidad de aplicar una configuración a todas las salas,
- un nuevo campo que describe el mundo,
- cambios en los valores de fricción del suelo,
- actualizaciones independientes de la versión y

#### puertas.

Puede utilizar la versión 2 de la plantilla de Simulation WorldForge de AWS RoboMaker para crear un mundo con puertas batientes.

Puede configurar el grado de apertura de estas puertas. Por ejemplo, estos son algunos estados de grado de apertura que puede especificar:

- 0% abierto cerrado
- 50% abierto medio abierto
- 70% abierto abierto casi por completo
- 100% abierto completamente abierto

También puede especificar que Simulation WorldForge distribuya aleatoriamente la apertura de las puertas estableciendo el porcentaje de apertura con un estado aleatorio.

Puede configurar las puertas que desee ver en su mundo en la sección Interior de la plantilla del mundo. Para aprender a utilizar las plantillas de mundos y crear salas con puertas, consulte [Solicitar](#page-127-0)  [puertas en las entradas](#page-127-0).

Aplicar una configuración a todas las habitaciones

Puede utilizar la palabra clave "Target.All" de las plantillas de mundos para aplicar un cambio de configuración a todas las salas. Estos son algunos de los elementos que puede cambiar en todas las salas:

- el material del suelo
- el material de la pared
- las puertas
- la disposición de los muebles

Por ejemplo, si desea especificar que todas las puertas estén cerradas en la plantilla del mundo, puede especificar que estén abiertas al 0 % y utilizar la palabra clave "Target.All" para aplicar esa condición a todas las puertas. Para obtener más información, consulte [Aplicar una configuración a](#page-126-0)  [todas las habitaciones.](#page-126-0)

Un campo nuevo que describe sus mundos

Los mundos que se crean con una plantilla de versión 2 tienen un archivo world\_description.json. Este archivo aparece en el mismo directorio que el archivo .world de Gazebo de WorldForge.

El archivo world\_description.json muestra todas las puertas de su mundo de Simulation WorldForge. Puede utilizar la operación [DescribeWorld](#page-441-0) para ver una descripción de su mundo. La descripción es el valor del campo worldDescriptionBody. Si su mundo se creó con una plantilla de versión 1, el valor del campo estará vacío.

La versión 2 cambia los valores de fricción del suelo

En la versión 2, los suelos tienen los mismos valores de fricción que el plano de suelo de Gazebo. Los valores de fricción del suelo de la versión 1 permanecen sin cambios.

Actualizaciones de versiones independientes

En todas las plantillas de mundos, los espacios de los nombres de las salas se sustituyen por guiones bajos en los nombres de los modelos de Gazebo. Este cambio le permite utilizar los temas de ROS en todos sus modelos de Gazebo de Simulation WorldForge. Puede obtener información sobre su modelo o realizar cambios en él con los temas de ROS.

# Administración de trabajos de generación de mundos

Utilice los trabajos de generación de mundos para generar mundos a partir de una plantilla de mundo de simulación. Al crear un trabajo de generación de mundos, debe especificar el número de planos de planta y configuraciones interiores diferentes. Puede generar hasta 50 mundos por cada trabajo de generación de mundos.

Temas

- [Creación de trabajos de generación de mundos](#page-209-0)
- [Visualización de un trabajo de generación de mundos](#page-210-0)

• [Cancelación de un trabajo de generación de mundos](#page-211-0)

# <span id="page-209-0"></span>Creación de trabajos de generación de mundos

Cree trabajos de generación de mundo para generar mundos con diferentes configuraciones de salas e interiores. Cada trabajo de generación de mundo puede generar hasta 50 mundos.

Pasos para crear un trabajo de generación de mundo

Siga los pasos de una de las siguientes pestañas:

Using the console

Pasos para crear una plantilla de mundo de simulación

- 1. Inicie sesión en la consola de AWS RoboMaker en [https://console.aws.amazon.com/](https://console.aws.amazon.com/robomaker/) [robomaker/.](https://console.aws.amazon.com/robomaker/)
- 2. En la consola de AWS RoboMaker, expanda Simulation WorldForge a la izquierda y, a continuación, elija Plantillas de mundos.
- 3. En la página Plantillas de mundos, elija la plantilla de mundo de simulación que desee utilizar para generar mundos y, a continuación, elija Generar mundos.
- 4. En la página Generar mundos, especifique el número de planos de planta. El número de planos de planta multiplicado por el número de variaciones interiores por plano de planta no debe superar los 50.
- 5. Especifique el número de variaciones interiores por plano de planta. El número de planos de planta multiplicado por el número de variaciones interiores por plano de planta no debe superar los 50.
- 6. Opcional: añada etiquetas de mundo que estén asignadas a todos los mundos que genere.
- 7. Opcional: añada etiquetas de trabajos de generación que estén asignadas al trabajo de generación. Estas etiquetas no se aplican a los mundos que genere.
- 8. Elija Generate (Generar).

Puede hacer un seguimiento del progreso de su trabajo de generación de mundos en la página de detalles sobre la generación de mundos. El tiempo necesario para generar los mundos depende de la complejidad de la plantilla de mundo de simulación y del número de mundos que vaya a generar.

#### Example

Puede generar mundos a partir de una plantilla de mundo de simulación utilizando la AWS CLI. Use create-world-generation-job para crear el trabajo de generación de mundos.

El siguiente ejemplo de AWS CLI muestra cómo generar 4 mundos con 2 planos de planta y 2 planos de planta interiores diferentes.

```
$ aws robomaker list-world-templates
$ aws robomaker create-world-generation-job --template my-simulation-world-template-
arn --worldCount floorplanCount=2,interiorCountPerFloorplan=2
$ aws robomaker list-world-generation-jobs
$ aws robomaker describe-world-generation-job --job my-world-generation-job-arn
```
## <span id="page-210-0"></span>Visualización de un trabajo de generación de mundos

Encontrará información como el progreso de generación de mundos, información resumida y otros detalles sobre un trabajo de generación de mundos.

Pasos para ver la información relativa a un trabajo de generación de mundos

Siga los pasos de una de las siguientes pestañas:

Using the console

- 1. Inicie sesión en la consola de AWS RoboMaker en [https://console.aws.amazon.com/](https://console.aws.amazon.com/robomaker/)  [robomaker/.](https://console.aws.amazon.com/robomaker/)
- 2. En el panel de navegación izquierdo, elija Simulation WorldForge y, a continuación, Plantillas de mundos.
- 3. Seleccione el ID del trabajo de generación de mundos para ver sus detalles. Encontrará los trabajos de generación buscando en la barra de búsqueda.

Using the AWS CLI

### Example

En el siguiente ejemplo de AWS CLI, se usa la list-world-generation-jobs para enumerar los trabajos de generación de mundos existentes y luego se utiliza describe-worldgeneration-job para ver la información de un trabajo de generación de mundos específico.

\$ **aws robomaker list-world-generation-jobs** \$ **aws robomaker describe-world-generation-job --job my-world-generation-job-arn**

# <span id="page-211-0"></span>Cancelación de un trabajo de generación de mundos

Puede cancelar los trabajos de generación de mundos en curso.

Pasos para cancelar un trabajo de generación de mundos

Siga los pasos que aparecen en una de las siguientes pestañas:

Using the console

- 1. Inicie sesión en la consola de AWS RoboMaker en [https://console.aws.amazon.com/](https://console.aws.amazon.com/robomaker/)  [robomaker/.](https://console.aws.amazon.com/robomaker/)
- 2. En el panel de navegación de la izquierda, elija Simulation WorldForge y, a continuación, Trabajos de simulación.
- 3. En la página Generación de trabajos, elija el trabajo de generación de mundos que desee cancelar.
- 4. Elija Cancel. En la página Cancelación de un trabajo de generación, elija Cancelar trabajo para cancelarlo.

Using the AWS CLI

### Example

En el siguiente ejemplo de AWS CLI, se usa la list-world-generation-jobs para enumerar los trabajos de generación de mundos existentes y luego se utiliza cancel-worldgeneration-job para cancelar un trabajo de generación de mundos específico.

\$ **aws robomaker list-world-generation-jobs** \$ **aws robomaker cancel-world-generation-job --job my-world-generation-job-arn**

# Administración de los trabajos de exportación de mundo

Puede exportar mundos generados en Simulation WorldForge para usarlos en su propio entorno. Los mundos se exportan a su bucket de Amazon S3 en un archivo .zip. El archivo .zip incluye los recursos de Gazebo y un espacio de trabajo de ROS para los mundos.

Temas

- [Creación de trabajos de exportación de mundos](#page-212-0)
- [Visualización de un trabajo de exportación de mundos](#page-213-0)

## <span id="page-212-0"></span>Creación de trabajos de exportación de mundos

Puede seleccionar mundos para exportarlos a su bucket de Amazon S3. Todos los mundos seleccionados para la exportación se encuentran en un solo archivo .zip.

Pasos para crear un trabajo de exportación de mundos

Siga los pasos de una de las siguientes pestañas:

Using the console

Puede exportar un mundo por cada trabajo de exportación.

Pasos para crear una plantilla de mundo de simulación

- 1. Inicie sesión en la consola de AWS RoboMaker en [https://console.aws.amazon.com/](https://console.aws.amazon.com/robomaker/)  [robomaker/.](https://console.aws.amazon.com/robomaker/)
- 2. En la consola de AWS RoboMaker, expanda Simulation WorldForge en el panel de navegación izquierdo y, a continuación, elija Mundos.
- 3. En la página Mundos, elija Creación de un trabajo de exportación.
- 4. En la página Creación de un trabajo de exportación, seleccione un mundo para exportar.
- 5. Elija un rol de IAM con los permisos PutObject, GetObject y AbortMultipartUpload en su bucket de Amazon S3. Elija Crear para que se cree un rol con los permisos adecuados.
- 6. Elija un destino de S3 para los mundos de salida. También puede crear un nuevo bucket de Amazon S3 seleccionando Creación de un nuevo bucket de S3 en la parte inferior de la página.
- 7. Opcional: en la página Creación de un trabajo de exportación, añada las etiquetas asignadas al mundo exportado.
- 8. Seleccione Crear para crear el trabajo de exportación de mundos.

Puede realizar un seguimiento del progreso en la página de detalles del trabajo de exportación de mundos. Una vez creado el trabajo, se le redirigirá automáticamente a esa dirección.

Using the AWS CLI

### Example

Puede exportar mundos utilizando la AWS CLI. Use create-world-export-job para crear el trabajo de exportación de mundos. Puede exportar un mundo por cada trabajo de exportación.

En el siguiente ejemplo de AWS CLI se muestra cómo exportar un mundo. En primer lugar, puede enumerar los mundos utilizando list-worlds y luego llamar a create-world-export-job especificando un nombre de recurso de Amazon (ARN). Puede comprobar el estado llamando a list-world-export-jobs y describe-world-export-job.

```
aws robomaker list-worlds
aws robomaker create-world-export-job --worlds my-simulation-world-arn --iam-role 
  my-iam-role-arn --outputLocation s3Bucket=my-bucket,s3prefix=prefix
aws robomaker list-world-export-jobs
aws robomaker describe-world-export-job --job my-world-export-job-arn
```
# <span id="page-213-0"></span>Visualización de un trabajo de exportación de mundos

Vea el estado y otros detalles de un trabajo de exportación de mundos.

Pasos para ver los detalles de un trabajo de exportación de mundos

Siga los pasos de una de las siguientes pestañas:

#### Using the console

- 1. Inicie sesión en la consola de AWS RoboMaker en [https://console.aws.amazon.com/](https://console.aws.amazon.com/robomaker/)  [robomaker/.](https://console.aws.amazon.com/robomaker/)
- 2. En el panel de navegación de la izquierda, elija Simulación en WorldForge y, a continuación, elija Trabajos de exportación.
- 3. Seleccione el ID de un trabajo de exportación de mundos para ver sus detalles. También puede buscar y cancelar trabajos de exportación de mundos.

Using the AWS CLI

#### Example

En el siguiente ejemplo de AWS CLI, se utiliza la list-world-export-jobs para enumerar los trabajos de exportación de mundos existentes y luego se usa el describe-world-export-job para ver los detalles de un trabajo de exportación de mundos específico.

```
aws robomaker list-world-export-jobs
aws robomaker describe-world-export-job --job my-world-export-job-arn
```
# Uso de mundos exportados en la simulación

Simulation WorldForge se puede usar para crear mundos para su uso con AWS RoboMaker. Una vez creados los mundos, deben exportarse para usarlos en simulaciones. También puede cargar mundos para usarlos en la simulación.

La exportación de mundos ofrece la oportunidad de utilizar:

- Físicas diferentes a las [físicas SDF predeterminadas](http://sdformat.org/spec?ver=1.6&elem=world)
- Iluminación especializada
- Modelos personalizados

En las siguientes secciones, encontrará más información acerca del uso de los mundos generados en la simulación.

### **A** Important

Para más información sobre cómo se le cobra AWS RoboMaker, consulte los [precios de](https://aws.amazon.com/robomaker/pricing/) [AWS RoboMaker.](https://aws.amazon.com/robomaker/pricing/)

#### Secciones

- [Uso de mundos exportados como origen de datos](#page-215-0)
- [Uso de un mundo exportado en ROS y Gazebo](#page-217-0)
- [Uso de un mundo exportado con física, luces y modelos personalizados](#page-219-0)

### <span id="page-215-0"></span>Uso de mundos exportados como origen de datos

Con Simulation WorldForge, puede exportar mundos para usarlos en su entorno de ROS. El mundo que elija exportar se copia en un único archivo .zip en un bucket de Amazon S3. En esta sección se describe cómo utilizar un mundo exportado en un bucket de Amazon S3 en un trabajo de simulación. Para ello, se proporcionan instrucciones sobre cómo adaptar el archivo de lanzamiento y, a continuación, se crea un trabajo de simulación a través de la AWS Management Console o mediante la interfaz de línea de comandos.

Para añadir un origen de datos, primero debe actualizar el archivo de lanzamiento de la aplicación de simulación antes de utilizar AWS Management Console o AWS CLI.

Pasos para actualizar el archivo de lanzamiento de la simulación:

1. Ejecute los comandos de inicio siguientes:

```
<launch> 
   <!-- Always set GUI to false for AWS RoboMaker Simulation 
   Use gui:=true on roslaunch command-line to run with gzclient. 
   --> 
   <arg name="gui" default="false"/> 
   <include file="$(find aws_robomaker_worldforge_worlds)/launch/
launch_world.launch"> 
   <arg name="gui" value="$(arg gui)"/> 
   </include> 
   <!-- Your other launch commands go here. -->
```
#### </launch>

Puede generar su robot en (0, 0, 0). Se garantiza que los mundos que genera Simulation WorldForge tendrán un cilindro de 1 metro de distancia libre en  $(0, 0, 0)$ .

2. Reconstruya su imagen e insértela como de costumbre. Para obtener más información, consulte [Uso de imágenes para desarrollar aplicaciones AWS RoboMaker.](#page-37-0)

Para agregar un nodo de Origen de datos

Siga los pasos que aparecen en una de las siguientes pestañas:

Using the console

- 1. Siga el procedimiento indicado en [Creación de trabajos de exportación de mundos](#page-212-0) para exportar un mundo.
- 2. Al crear un trabajo de simulación, añada un nuevo origen de datos. Asigne un nombre significativo al origen de datos, como WorldForge como se muestra en el ejemplo.
- 3. Si lo desea, identifique un directorio de destino donde colocar el mundo.
	- **a** Note

No utilice el directorio de su espacio de trabajo como destino: AWS RoboMaker sobrescribe el destino con archivos dataSource. En su lugar, especifique un directorio independiente en el espacio de trabajo como destino, por ejemplo, your\_workspace/src/aws\_exported\_world.

- 4. Elija Archivar como tipo. AWS RoboMaker descomprime el mundo en el directorio de destino.
- 5. Elija Browse S3 y busque la exportación correcta generada por el mundo.
- 6. Continúe creando el trabajo de simulación como de costumbre.

Using the AWS CLI

#### Example

Siga el procedimiento indicado en [Creación de trabajos de exportación de mundos](#page-212-0) para exportar un mundo.

Suponiendo que el espacio de trabajo se encuentre en el contenedor de /home/ simulation\_ws, el siguiente comando extraerá el mundo en el directorio de destino predeterminado:

```
aws robomaker create-simulation-job \ 
   --max-job-duration-in-seconds <time> \ 
   --iam-role <IAM role ARN> \ 
   --data-sources '[{ 
     "name": "WorldForge", 
     "type": "Archive", 
     "destination": "/home/simulation_ws/src/aws_exported_world", 
     "s3Bucket": "worldforge-test", 
     "s3Keys": ["aws-robomaker-worldforge-export-q376mqk4z7gm.zip"] 
  ]' \
   --robot-applications <config> \ 
   --simulation-applications <config>
```
# Uso de un mundo exportado en ROS y Gazebo

Como se indicó en la sección anterior, Simulation WorldForge exporta el mundo elegido a un único archivo .zip. que incluye todos los recursos necesarios para modificar y visualizar los mundos con ROS y Gazebo. Esto incluye las siguientes carpetas importantes:

- La carpeta raíz, workspace src, es el espacio de trabajo de ROS. Contiene modelos compartidos, datos sobre los mundos y otra información sobre ellos. Es compatible con ROS 1 y ROS 2.
- Los modelos compartidos se copian en workspace\_src/src/ aws\_robomaker\_worldforge\_shared\_models/models. Por ejemplo, si la misma silla se utiliza en más de un mundo, se coloca en la carpeta de modelo compartida.
- Los datos del mundo se copian en workspace\_src/src/ aws\_robomaker\_worldforge\_worlds/worlds/.

Pasos para actualizar el archivo de lanzamiento de la simulación:

- 1. Siga el procedimiento indicado en [Creación de trabajos de exportación de mundos](#page-212-0) para exportar un mundo.
- 2. Unzip el mundo en un espacio de trabajo de ROS.

cd MyApplication/simulation\_ws unzip MyExportedWorld.zip

3. Construya el mundo.

rosdep install --from-paths src --ignore-src -r -y\$ colcon build

4. Lance el mundo.

```
source install/setup.sh
roslaunch aws_robomaker_worldforge_worlds launch_world.launch gui:=true
```
Pasos para crear y lanzar el mundo en un trabajo de simulación:

- 1. Siga el procedimiento indicado en [Creación de trabajos de exportación de mundos](#page-212-0) para exportar un mundo.
- 2. Importe el mundo exportado al directorio del paquete de origen del espacio de trabajo /home/ simulation\_ws/src/aws\_exported\_world mediante dataSource
- 3. Modifique la LaunchConfig de la aplicación de simulación.

```
"launchConfig": { 
     "environmentVariables": { 
         "ROS_IP": "ROBOMAKER_SIM_APP_IP", 
         "ROS_MASTER_URI": "http://ROBOMAKER_ROBOT_APP_IP:11311", 
         "GAZEBO_MASTER_URI": "http://ROBOMAKER_SIM_APP_IP:11345", 
         "GAZEBO_MODEL_PATH":"@GAZEBO_MODEL_PATH:/home/
simulation_ws/src/aws_exported_world/aws_robomaker_worldforge_pkgs/
aws_robomaker_worldforge_shared_models/models" 
     }, 
     "streamUI": true, 
     "command": [ 
         "/bin/bash", "-c", "cd /home/simulation_ws && colcon build && source 
  install/setup.sh && roslaunch hello_world_simulation worldforge_world.launch" 
     ]
```
},

# Uso de un mundo exportado con física, luces y modelos personalizados

Si necesita personalizar su escenario de simulación, puede exportar y modificar el mundo. Por ejemplo, puede aplicar una física personalizada y diferentes efectos de iluminación, añadir modelos personalizados o realizar otras modificaciones.

Una vez exportado el mundo, debe modificar el archivo .world para incluir el modelo de mundo exportado. El archivo .world utiliza XML. Para obtener más información sobre SDF, consulte la sección [SDFormat.](http://sdformat.org/)

Pasos para modificar el archivo **.world** e incluir el modelo de mundo exportado:

- 1. Siga el procedimiento indicado en [Creación de trabajos de exportación de mundos](#page-212-0) para exportar un mundo.
- 2. Ahora, añada el siguiente código al archivo .world. Asegúrese de que el nombre del mundo coincida con el nombre del modelo exportado.

```
<sdf version="1.6"> 
   <world name="generation_82856b0yq33y_world_16"> 
     <model name="WorldForge World"> 
       <include> 
          <uri>model://generation_82856b0yq33y_world_16</uri> 
       </include> 
     </model> 
     <!-- Your other <world> elements go here --> 
   </world>
</sdf>
```
3. Compruebe que el archivo de lanzamiento incluya el archivo .world modificado. Utilice el archivo de lanzamiento actualizado para iniciar la simulación.

# Seguridad

En esta sección se proporcionan directrices para proteger diferentes aspectos de AWS RoboMaker.

#### Temas

- [Protección de los datos en AWS RoboMaker](#page-220-0)
- [Autenticación y control de acceso de AWS RoboMaker](#page-221-0)
- [Registro y monitoreo en AWS RoboMaker](#page-246-0)
- [Etiquetado de recursos de AWS RoboMaker](#page-252-0)
- [Cumplimiento de normas de seguridad](#page-256-0)
- [Resiliencia en AWS RoboMaker](#page-256-1)
- [Seguridad de la infraestructura en AWS RoboMaker](#page-257-0)
- [AWS RoboMaker y puntos de conexión de VPC de interfaz \(AWS PrivateLink\)](#page-257-1)

# <span id="page-220-0"></span>Protección de los datos en AWS RoboMaker

El [modelo de responsabilidad compartida](https://aws.amazon.com/compliance/shared-responsibility-model/) de AWS se aplica a la protección de datos de AWS RoboMaker. Como se describe en este modelo, AWS es responsable de proteger la infraestructura global que ejecuta la totalidad de Nube de AWS. Usted es responsable de mantener el control sobre el contenido alojado en esta infraestructura. Usted también es responsable de las tareas de administración y configuración de seguridad para los Servicios de AWS que utiliza. Para obtener más información sobre la privacidad de los datos, consulte las [Preguntas frecuentes sobre la privacidad](https://aws.amazon.com/compliance/data-privacy-faq) [de datos](https://aws.amazon.com/compliance/data-privacy-faq). Para obtener información sobre la protección de datos en Europa, consulte la publicación de blog [Modelo de responsabilidad compartida y GDPR de AWS](https://aws.amazon.com/blogs/security/the-aws-shared-responsibility-model-and-gdpr/) en el Blog de seguridad de AWS.

Con fines de protección de datos, recomendamos proteger las credenciales de la cuenta de Cuenta de AWS y configurar cuentas de usuario individuales con AWS IAM Identity Center o AWS Identity and Access Management (IAM). De esta manera, solo se conceden a cada usuario los permisos necesarios para cumplir con sus obligaciones laborales. También recomendamos proteger sus datos de la siguiente manera:

- Utilice autenticación multifactor (MFA) en cada cuenta.
- Utilice SSL/TLS para comunicarse con los recursos de AWS. reSe recomienda el uso de TLS 1.2 y recomendamos TLS 1.3.
- Configure la API y el registro de actividad del usuario con AWS CloudTrail.
- Utilice las soluciones de cifrado de AWS, junto con todos los controles de seguridad predeterminados dentro de los Servicios de AWS.
- Utilice servicios de seguridad gestionados avanzados, como Amazon Macie, que lo ayuden a detectar y proteger los datos confidenciales almacenados en Amazon S3.
- Si necesita módulos criptográficos validados FIPS 140-2 al acceder a AWS a través de una interfaz de la línea de comandos o una API, utilice un punto de conexión de FIPS. Para obtener más información sobre los puntos de conexión de FIPS disponibles, consulte [Estándar de](https://aws.amazon.com/compliance/fips/)  [procesamiento de la información federal \(FIPS\) 140-2](https://aws.amazon.com/compliance/fips/).

Se recomienda encarecidamente no introducir nunca información confidencial o sensible, como, por ejemplo, direcciones de correo electrónico de clientes, en etiquetas o campos de formato libre, tales como el campo Nombre. Esto también se aplica al trabajar con AWS RoboMaker u otros Servicios de AWS mediante la consola, la API, la AWS CLI o los SDK de AWS. Cualquier dato que ingrese en etiquetas o campos de formato libre utilizados para nombres se puede emplear para los registros de facturación o diagnóstico. Si proporciona una URL a un servidor externo, recomendamos encarecidamente que no incluya información de credenciales en la URL a fin de validar la solicitud para ese servidor.

# <span id="page-221-0"></span>Autenticación y control de acceso de AWS RoboMaker

AWS Identity and Access Management (IAM) es un servicio de AWS que ayuda al administrador a controlar de forma segura el acceso a los recursos de AWS RoboMaker. Los administradores de IAM controlan quién está autenticado (ha iniciado sesión) y autorizado (tiene permisos) para utilizar recursos de AWS RoboMaker. IAM es una característica de la cuenta de AWS que se ofrece sin cargo adicional.

#### **A** Important

Para comenzar a usar esta característica rápidamente, revise la información introductoria de esta página y, a continuación, consulte [Introducción a IAM](#page-243-0) y [¿Qué son las políticas?.](#page-232-0)

#### Temas

• [Introducción a la autorización y al control de acceso](#page-222-0)

- [Permisos necesarios](#page-222-1)
- [Entender cómo funciona AWS RoboMaker con IAM](#page-230-0)
- [Solución de problemas de autenticación y control de acceso](#page-231-0)

# <span id="page-222-0"></span>Introducción a la autorización y al control de acceso

AWS RoboMaker se integra con AWS Identity and Access Management (IAM), que ofrece una amplia gama de características:

- Creación de usuarios y grupos en su Cuenta de AWS.
- La facilidad al compartir sus recursos de AWS entre los usuarios de su Cuenta de AWS.
- Asignación de credenciales de seguridad exclusivas a los usuarios.
- Control del acceso de los usuarios a los servicios y recursos.
- Obtención de una sola factura para todos los usuarios de su Cuenta de AWS.

Para obtener más información sobre IAM, consulte lo siguiente:

- [AWS Identity and Access Management \(IAM\)](https://aws.amazon.com/iam/)
- **[Introducción](https://docs.aws.amazon.com/IAM/latest/UserGuide/getting-started.html)**
- [Guía del usuario de IAM](https://docs.aws.amazon.com/IAM/latest/UserGuide/)

### <span id="page-222-1"></span>Permisos necesarios

Para utilizar AWS RoboMaker o para administrar la autorización y el control de acceso para sí mismo o para otros, debe contar con los permisos adecuados.

#### Permisos necesarios para usar la consola de AWS RoboMaker

Para obtener acceso a la consola de AWS RoboMaker, debe tener un conjunto mínimo de permisos que le permita mostrar y ver detalles sobre los recursos de AWS RoboMaker de su cuenta de AWS. Si crea una política de permisos basados en identidad que sea más restrictiva que el mínimo de permisos necesarios, la consola no funcionará del modo esperado para las entidades que tengan esa política.

Para obtener acceso de solo lectura a la consola de AWS RoboMaker, utilice la política AWSRoboMakerReadOnlyAccess.

Si un usuario de IAM desea crear un trabajo de simulación, debe concederle el permiso de iam:PassRole para que pueda hacerlo. Para obtener más información sobre la transmisión de roles, consulte [Concesión de permisos a un usuario para transferir un rol a un servicio de AWS.](https://docs.aws.amazon.com/IAM/latest/UserGuide/id_roles_use_passrole.html)

Por ejemplo, puede asociar la siguiente política a un usuario. Concede permiso para crear un trabajo de simulación:

```
 { 
     "Version": "2012-10-17", 
     "Statement": [ 
          { 
               "Effect": "Allow", 
               "Action": "iam:PassRole", 
               "Resource": "arn:aws:iam::123456789012:role/S3AndCloudWatchAccess" 
          } 
     ]
}
```
No es necesario que conceda permisos mínimos para la consola a los usuarios que solo realizan llamadas a la AWS CLI o a la API de AWS. En este caso, solamente se necesitan los permisos correspondientes a la operación de la API que se intenta realizar.

Permisos necesarios para ver mundos en AWS RoboMaker en la consola

Puede conceder los permisos necesarios para ver los mundos de AWS RoboMaker en la consola de AWS RoboMaker adjuntando la siguiente política a los usuarios:

```
{ 
      "Version": "2012-10-17", 
      "Statement": [ 
           { 
                "Action": [ 
                     "robomaker: DescribeWorld" 
               ], 
                "Resource": "*", 
                "Effect": "Allow" 
           } 
      ]
}
```
#### Permisos necesarios para utilizar las herramientas de simulación de AWS RoboMaker

El rol o usuario de IAM que se utilice para crear la simulación tendrá permiso de forma automática para acceder a las herramientas de simulación. Si se trata de un rol o usuario diferente, tiene que tener el privilegio robomaker:CreateSimulationJob.

#### Permisos necesarios para administrar la autenticación

Para administrar sus propias credenciales, tales como su contraseña, claves de acceso y dispositivos Multi-Factor Authentication (MFA), el administrador debe concederle los permisos necesarios. Para ver la política que incluye estos permisos, consulte [Cómo permitir a los usuarios que administren sus](#page-245-0)  [propias credenciales](#page-245-0).

Como administrador de AWS, necesita acceso completo a IAM para crear y administrar los usuarios, grupos, roles y políticas de IAM. Debe usar la política [AdministratorAccess](https://console.aws.amazon.com/iam/home#/policies/arn:aws:iam::aws:policy/AdministratorAccess) administrada por AWS, que incluye acceso completo a la totalidad de AWS. Esta política no concede acceso a la consola de AWS Billing and Cost Management ni permite realizar tareas que requieran credenciales de usuario raíz. Para más información, consulte [Tareas de AWS que requieren credenciales de usuario](https://docs.aws.amazon.com/general/latest/gr/aws_tasks-that-require-root.html)  [raízCuenta de AWS](https://docs.aws.amazon.com/general/latest/gr/aws_tasks-that-require-root.html) en Referencia general de AWS.

#### **A** Warning

Solo un usuario administrador debe tener acceso completo a AWS. Cualquier persona que tenga esta política dispondrá de permiso para administrar totalmente la autenticación y el control de acceso, además de para modificar todos los recursos de AWS. Para obtener más información sobre cómo crear este usuario, consulte [Creación de un usuario administrador](#page-243-1)  [de IAM.](#page-243-1)

#### Permisos requeridos para el control de acceso

Si el administrador le ha proporcionado credenciales de usuario de IAM, estas habrán asociado políticas a ese usuario de IAM para controlar a qué recursos puede tener acceso. Para ver las políticas asociadas a su usuario en la AWS Management Console, deberá tener los permisos siguientes:

```
 "Version": "2012-10-17", 
     "Statement": [ 
          { 
              "Sid": "ViewOwnUserInfo", 
              "Effect": "Allow", 
              "Action": [ 
                   "iam:GetUserPolicy", 
                   "iam:ListGroupsForUser", 
                   "iam:ListAttachedUserPolicies", 
                   "iam:ListUserPolicies", 
                   "iam:GetUser" 
              ], 
              "Resource": [ 
                   "arn:aws:iam::*:user/${aws:username}" 
 ] 
          }, 
          { 
              "Sid": "ListUsersViewGroupsAndPolicies", 
              "Effect": "Allow", 
              "Action": [ 
                   "iam:GetGroupPolicy", 
                   "iam:GetPolicyVersion", 
                   "iam:GetPolicy", 
                   "iam:ListAttachedGroupPolicies", 
                   "iam:ListGroupPolicies", 
                   "iam:ListPolicyVersions", 
                   "iam:ListPolicies", 
                   "iam:ListUsers" 
              ], 
              "Resource": "*" 
          } 
     ]
}
```
Si necesita permisos adicionales, pida a su administrador que actualice las políticas de tal forma que pueda tener acceso a las acciones que necesita.

Permisos necesarios para trabajos de simulación

Los trabajos de simulación, cuando se crean, deben tener un rol de IAM con los permisos siguientes.

• Sustituya my-input-bucket por el nombre del bucket que contenga los paquetes de las aplicaciones de robot y simulación.

- Sustituya my-output-bucket para que apunte al bucket en el que AWS RoboMaker escribirá los archivos resultantes.
- Sustituya account# por su número de cuenta.

Los trabajos de Public ECR requieren permisos independientes, por ejemplo, ecrpublic:GetAuthorizationToken, sts:GetServiceBearerToken, u otros que sean necesarios para la implementación final. Para más información, consulte las [Políticas de repositorio](https://docs.aws.amazon.com/AmazonECR/latest/public/public-repository-policies)  [Amazon ECR Public](https://docs.aws.amazon.com/AmazonECR/latest/public/public-repository-policies) en la Guía del usuario Amazon ECR Public.

Jobs with Private ECR images

```
 { 
   "Version": "2012-10-17", 
   "Statement": [ 
        { 
             "Action": "s3:ListBucket", 
             "Resource": [ 
                  "arn:aws:s3:::my-input-bucket" 
             ], 
             "Effect": "Allow" 
        }, 
        { 
             "Action": [ 
                  "s3:Get*", 
                  "s3:List*" 
             ], 
             "Resource": [ 
                  "arn:aws:s3:::my-input-bucket/*" 
             ], 
             "Effect": "Allow" 
        }, 
        { 
             "Action": "s3:Put*", 
             "Resource": [ 
                  "arn:aws:s3:::my-output-bucket/*" 
             ], 
             "Effect": "Allow" 
        }, 
        { 
             "Action": [
```

```
 "logs:CreateLogGroup", 
                   "logs:CreateLogStream", 
                   "logs:PutLogEvents", 
                   "logs:DescribeLogStreams" 
              ], 
              "Resource": [ 
                   "arn:aws:logs:*:account#:log-group:/aws/robomaker/SimulationJobs*" 
              ], 
              "Effect": "Allow" 
          }, 
          { 
              "Action": [ 
                   "ecr:BatchGetImage", 
                   "ecr:GetAuthorizationToken", 
                   "ecr:BatchCheckLayerAvailability", 
                   "ecr:GetDownloadUrlForLayer" 
              ], 
              "Resource": 
  "arn:partition:ecr:region:account#:repository/repository_name", 
              "Effect": "Allow" 
          } 
     ]
}
```
Jobs with Public ECR images

```
 { 
   "Version": "2012-10-17", 
   "Statement": [ 
        { 
             "Action": "s3:ListBucket", 
             "Resource": [ 
                  "arn:aws:s3:::my-input-bucket" 
             ], 
             "Effect": "Allow" 
        }, 
        { 
             "Action": [ 
                  "s3:Get*", 
                  "s3:List*" 
             ], 
             "Resource": [
```

```
 "arn:aws:s3:::my-input-bucket/*" 
               ], 
               "Effect": "Allow" 
          }, 
          { 
               "Action": "s3:Put*", 
               "Resource": [ 
                   "arn:aws:s3:::my-output-bucket/*" 
               ], 
               "Effect": "Allow" 
          }, 
          { 
               "Action": [ 
                   "logs:CreateLogGroup", 
                   "logs:CreateLogStream", 
                   "logs:PutLogEvents", 
                   "logs:DescribeLogStreams" 
               ], 
               "Resource": [ 
                   "arn:aws:logs:*:account#:log-group:/aws/robomaker/SimulationJobs*" 
               ], 
               "Effect": "Allow" 
          }, 
          { 
               "Action": [ 
                   "ecr-public:GetAuthorizationToken", 
                   "sts:GetServiceBearerToken" 
               ], 
               "Resource": "*", 
               "Effect": "Allow" 
          } 
     ]
}
```
La política debe estar asociada a un rol con la política de confianza siguiente.

```
{ 
     "Version": "2012-10-17", 
     "Statement": { 
          "Effect": "Allow", 
          "Principal": { "Service": "robomaker.amazonaws.com" },
```

```
 "Action": "sts:AssumeRole", 
         "Condition": { 
             "StringEquals": { 
                  "aws:SourceAccount": "account#" // Account where the simulation job 
  resource is created 
             }, 
             "StringEquals": { 
                  "aws:SourceArn": "arn:aws:robomaker:region:account#:simulation-job/*" 
 } 
         } 
     }
}
```
Las claves de condición evitan que se utilicen los servicios de AWS como [sustitutos confusos](https://docs.aws.amazon.com/IAM/latest/UserGuide/confused-deputy.html) durante las transacciones entre servicios. Consulte [SourceAccount](https://docs.aws.amazon.com/IAM/latest/UserGuide/reference_policies_condition-keys.html#condition-keys-sourceaccount) y [SourceARN](https://docs.aws.amazon.com/IAM/latest/UserGuide/reference_policies_condition-keys.html#condition-keys-sourcearn) para obtener información adicional sobre las claves de condición.

Permisos necesarios para utilizar las etiquetas de una aplicación de ROS o una línea de comandos de ROS

Puede añadir, eliminar y publicar etiquetas en su trabajo de simulación desde la línea de comandos de ROS o en su aplicación de ROS cuando está en marcha. Debe disponer de un rol de IAM con los permisos que se detallan a continuación. Sustituya account# por su número de cuenta.

```
{ 
     "Version": "2012-10-17", 
     "Statement": [ 
          { 
               "Action": [ 
                    "robomaker:TagResource", 
                   "robomaker:UntagResource", 
                   "robomaker:ListTagsForResource", 
               ], 
               "Resource": [ 
                   "arn:aws:robomaker:*:account#:simulation-job*" 
               ], 
               "Effect": "Allow" 
          } 
     ]
}
```
La política debe estar asociada a un rol con la siguiente política de confianza:

```
{ 
     "Version": "2012-10-17", 
     "Statement": { 
         "Effect": "Allow", 
         "Principal": { "Service": "robomaker.amazonaws.com" }, 
         "Action": "sts:AssumeRole", 
         "Condition": { 
              "StringEquals": { 
                  "aws:SourceAccount": "account#" // Account where the simulation job 
  resource is created 
             }, 
             "StringEquals": { 
                  "aws:SourceArn": "arn:aws:robomaker:region:account#:simulation-job/*" 
 } 
         } 
     }
}
```
Las claves de condición evitan que se utilicen los servicios de AWS como [sustitutos confusos](https://docs.aws.amazon.com/IAM/latest/UserGuide/confused-deputy.html) durante las transacciones entre servicios. Consulte [SourceAccount](https://docs.aws.amazon.com/IAM/latest/UserGuide/reference_policies_condition-keys.html#condition-keys-sourceaccount) y [SourceARN](https://docs.aws.amazon.com/IAM/latest/UserGuide/reference_policies_condition-keys.html#condition-keys-sourcearn) para obtener información adicional sobre las claves de condición.

# <span id="page-230-0"></span>Entender cómo funciona AWS RoboMaker con IAM

Los servicios pueden funcionar con IAM de varias maneras:

- Acciones: AWS RoboMaker permite usar acciones en una política. Esto permite que un administrador controle si una entidad puede completar una operación de AWS RoboMaker. Por ejemplo, para permitir que una entidad vea una política ejecutando la operación GetPolicy de la API de AWS, un administrador debe asociar una política que permita la acción iam:GetPolicy.
- Permiso de nivel de recursos: AWS RoboMaker no es compatible con los permisos de nivel de recursos. Los permisos de nivel de recursos permiten usar [ARN](https://docs.aws.amazon.com/general/latest/gr/aws-arns-and-namespaces.html) para especificar recursos individuales en la política. Dado que AWS RoboMaker no admite esta característica, es preciso elegir Todos los recursos en el [editor visual de políticas.](https://docs.aws.amazon.com/IAM/latest/UserGuide/access_policies_create.html#access_policies_create-visual-editor) En un documento de política JSON, debe utilizar \* en el elemento Resource.
- Autorización basada en etiquetas: AWS RoboMaker es compatible con la autorización basada en etiquetas. Esta característica le permite utilizar [etiquetas de recursos](https://docs.aws.amazon.com/awsconsolehelpdocs/latest/gsg/tag-editor.html) en la condición de una política.
- Credenciales temporales AWS RoboMaker es compatible con credenciales temporales. Esta característica permite iniciar sesión con federación, asumir un rol de IAM o asumir un rol de acceso entre cuentas. Las credenciales de seguridad temporales se obtienen mediante una llamada a operaciones de la API de AWS STS, como [AssumeRole](https://docs.aws.amazon.com/STS/latest/APIReference/API_AssumeRole.html) o [GetFederationToken.](https://docs.aws.amazon.com/STS/latest/APIReference/API_GetFederationToken.html)
- Roles vinculados a servicios: AWS RoboMaker es compatible con los roles de servicio. Esta característica permite que un servicio asuma un [rol vinculado a un servicio](https://docs.aws.amazon.com/IAM/latest/UserGuide/id_roles_terms-and-concepts.html#iam-term-service-linked-role) en nombre de usted. Este rol permite que el servicio obtenga acceso a los recursos de otros servicios para completar una acción en su nombre. Los roles vinculados a servicios aparecen en la cuenta de IAM y son propiedad del servicio. Un administrador de IAM puede ver, pero no editar, los permisos de los roles vinculados a servicios.
- Roles de servicio: AWS RoboMaker es compatible con los roles de servicio. Esta característica permite que un servicio asuma un [rol de servicio](https://docs.aws.amazon.com/IAM/latest/UserGuide/id_roles_terms-and-concepts.html#iam-term-service-role) en su nombre. Este rol permite que el servicio obtenga acceso a los recursos de otros servicios para completar una acción en su nombre. Los roles de servicio aparecen en la cuenta de IAM y son propiedad de la cuenta. Esto significa que un administrador de IAM puede cambiar los permisos de este rol. Sin embargo, hacerlo podría deteriorar la funcionalidad del servicio.

# <span id="page-231-0"></span>Solución de problemas de autenticación y control de acceso

Utilice la información siguiente para diagnosticar y solucionar los problemas más comunes que pueden surgir cuando trabaje con IAM.

#### Temas

- [No tengo autorización para realizar una acción en AWS RoboMaker](#page-231-1)
- [Soy administrador y deseo permitir que otros obtengan acceso a AWS RoboMaker](#page-232-1)

## <span id="page-231-1"></span>No tengo autorización para realizar una acción en AWS RoboMaker

Si recibe un error en la AWS Management Console que indica que no está autorizado a realizar una acción, debe ponerse en contacto con el administrador que le haya proporcionado su nombre de usuario y contraseña.

En el siguiente ejemplo, el error se produce cuando un usuario de IAM denominado "my-user-name" intenta utilizar la consola para realizar la acción CreateWorkload, pero no tiene permisos para ello.

User: arn:aws:iam::*123456789012*:user/*my-user-name* is not authorized to perform: *awsrobomaker:CreateRobotApplication* on resource: *my-example-robot-application*

En este ejemplo, debe pedir al administrador que actualice sus políticas para que pueda obtener acceso al recurso my-example-robot-application a través de la acción awsrobomaker:CreateRobotApplication.

<span id="page-232-1"></span>Soy administrador y deseo permitir que otros obtengan acceso a AWS RoboMaker

Para permitir que otros obtengan acceso a AWS RoboMaker, debe crear una entidad de IAM (usuario o rol) para la persona o la aplicación que necesita acceso. Esta persona utilizará las credenciales de la entidad para acceder a AWS. A continuación, debe asociar una política a la entidad que le conceda los permisos correctos en AWS RoboMaker.

<span id="page-232-0"></span>Para comenzar trabajar enseguida, consulte [Introducción a IAM.](#page-243-0)

# ¿Qué son las políticas?

Para controlar el acceso en AWS, se crean políticas y se adjuntan a identidades de IAM o recursos de AWS.

#### **a** Note

Para comenzar a usar esta característica rápidamente, revise la información introductoria de [Autenticación y control de acceso de AWS RoboMaker](#page-221-0) y, a continuación, consulte [Introducción a IAM.](#page-243-0)

Una política es un objeto de AWS que, cuando se asocia a una identidad o un recurso, define sus permisos. AWS evalúa estas políticas cuando una entidad principal, como un usuario, realiza una solicitud. Los permisos en las políticas determinan si la solicitud se permite o se deniega. Las mayoría de las políticas se almacenan en AWS como documentos JSON.

Las políticas de IAM definen permisos para una acción independientemente del método que se utilice para realizar la operación. Por ejemplo, si una política permite la acción [GetUser,](https://docs.aws.amazon.com/IAM/latest/APIReference/API_GetUser.html) un usuario con dicha política puede obtener información de los usuarios desde la AWS Management Console, la AWS CLI o la API de AWS. Cuando se crea un usuario de IAM, se puede configurar para permitirle o el acceso a la consola o el acceso mediante programación. Los usuarios de IAM pueden iniciar

sesión en la consola con un nombre de usuario y una contraseña. O bien pueden utilizar claves de acceso para trabajar con la CLI o la API.

Para proporcionar acceso, agregue permisos a sus usuarios, grupos o roles:

• Usuarios y grupos de AWS IAM Identity Center:

Cree un conjunto de permisos. Siga las instrucciones de [Create a permission set](https://docs.aws.amazon.com/singlesignon/latest/userguide/howtocreatepermissionset.html) (Creación de un conjunto de permisos) en la Guía del usuario de AWS IAM Identity Center.

• Usuarios administrados en IAM a través de un proveedor de identidades:

Cree un rol para la federación de identidades. Siga las instrucciones de [Creación de un rol para un](https://docs.aws.amazon.com/IAM/latest/UserGuide/id_roles_create_for-idp.html)  [proveedor de identidad de terceros \(federación\)](https://docs.aws.amazon.com/IAM/latest/UserGuide/id_roles_create_for-idp.html) en la Guía del usuario de IAM.

- Usuarios de IAM:
	- Cree un rol que el usuario pueda asumir. Siga las instrucciones de [Creación de un rol para un](https://docs.aws.amazon.com/IAM/latest/UserGuide/id_roles_create_for-user.html)  [usuario de IAM](https://docs.aws.amazon.com/IAM/latest/UserGuide/id_roles_create_for-user.html) en la Guía del usuario de IAM.
	- (No recomendado) Adjunte una política directamente a un usuario o agregue un usuario a un grupo de usuarios. Siga las instrucciones de [Adición de permisos a un usuario \(consola\)](https://docs.aws.amazon.com/IAM/latest/UserGuide/id_users_change-permissions.html#users_change_permissions-add-console) de la Guía del usuario de IAM.

#### **a** Políticas no compatibles con AWS RoboMaker

AWS RoboMaker no es compatible con las políticas basadas en recursos ni listas de control de acceso (ACL). Para más información, consulte la sección [Políticas de IAM](https://docs.aws.amazon.com/IAM/latest/UserGuide/access_policies.html) en la Guía del usuario de IAM.

#### Temas

- [Políticas basadas en identidad](#page-233-0)
- [Clasificaciones de nivel de acceso de las políticas](#page-234-0)

### <span id="page-233-0"></span>Políticas basadas en identidad

Puede asociar políticas a identidades de IAM. Por ejemplo, puede hacer lo siguiente:

- Asociar una política de permisos a un usuario o un grupo de su cuenta: para conceder a permisos de usuario para crear un recurso de AWS RoboMaker, como una aplicación de robot, puede asociar una política de permisos a un usuario o a un grupo al que pertenezca el usuario.
- Asociar una política de permisos a un rol (conceder permisos entre cuentas): puede asociar una política de permisos basada en identidad a un rol de &IAM; para conceder permisos entre cuentas. Por ejemplo, el administrador de la cuenta A puede crear un rol para conceder permisos entre cuentas a otra cuenta de AWS (por ejemplo, a la cuenta B) o a un servicio de AWS, tal y como se indica a continuación:
	- 1. El administrador de la cuenta A crea un rol de IAM y asocia una política de permisos a dicho rol, que concede permisos sobre los recursos de la cuenta A.
	- 2. El administrador de la cuenta A asocia una política de confianza al rol que identifica la cuenta B como la entidad principal que puede asumir el rol.
	- 3. A continuación, el administrador de la cuenta B puede delegar permisos para asumir el rol a cualquier usuario de la cuenta B. De este modo, los usuarios de la cuenta B podrán crear recursos y obtener acceso a ellos en la cuenta A. La entidad principal de la política de confianza también puede ser la entidad principal de un servicio de AWS si desea conceder permisos para asumir el rol a un servicio de AWS.

Para obtener más información sobre el uso de IAM para delegar permisos, consulte [Administración](https://docs.aws.amazon.com/IAM/latest/UserGuide/access.html)  [de accesos](https://docs.aws.amazon.com/IAM/latest/UserGuide/access.html) en la Guía del usuario de IAM.

Para obtener más información sobre usuarios, grupos, roles y permisos, consulte [Identidades](https://docs.aws.amazon.com/IAM/latest/UserGuide/id.html)  [\(usuarios, grupos y roles\)](https://docs.aws.amazon.com/IAM/latest/UserGuide/id.html) en la Guía del usuario de IAM.

## <span id="page-234-0"></span>Clasificaciones de nivel de acceso de las políticas

En la consola de IAM, las acciones se agrupan utilizando las siguientes clasificaciones de nivel de acceso:

- Lista: concede permiso para enumerar los recursos dentro del servicio con el fin de determinar si existe un objeto. Las acciones con este nivel de acceso pueden enumerar objetos pero no pueden ver el contenido de un recurso. La mayoría de acciones cuyo nivel de acceso es List (Lista) no se puede llevar a cabo en un recurso específico. Al crear una declaración de política con estas acciones, debe especificar All resources (Todos los recursos) ("\*").
- Lectura: concede permiso para leer, pero no editar, el contenido y los atributos de los recursos del servicio. Por ejemplo, las acciones de Amazon S3 GetObject y GetBucketLocation tienen el nivel de acceso Lectura.
- Escritura: concede permiso para crear, eliminar o modificar los recursos del servicio. Por ejemplo, las acciones de Amazon S3 CreateBucket, DeleteBucket y PutObject tienen el nivel de acceso de lectura.
- Administración de permisos: concede permiso para conceder o modificar permisos en el nivel de recursos del servicio. Por ejemplo, la mayoría de las acciones de las políticas de IAM y AWS Organizations tienen el nivel de acceso de administración de permisos.

#### **G** Sugerencia

Para mejorar la seguridad de su cuenta de AWS, limite o monitorice periódicamente las políticas que incluyen la clasificación de nivel de acceso Permissions management (Administración de permisos).

• Etiquetado: concede permiso para crear, eliminar o modificar las etiquetas que se asocian a un recurso del servicio. Por ejemplo, las acciones de Amazon EC2 de CreateTags y DeleteTags tienen el nivel de acceso de etiquetado.

# Políticas gestionadas de AWS para AWS RoboMaker

Para agregar permisos a usuarios, grupos y roles, es más fácil utilizar las políticas administradas de AWS que escribirlas uno mismo. Se necesita tiempo y experiencia para [crear políticas de IAM](https://docs.aws.amazon.com/IAM/latest/UserGuide/access_policies_create-console.html)  [administradas por el cliente](https://docs.aws.amazon.com/IAM/latest/UserGuide/access_policies_create-console.html) que proporcionen a su equipo solo los permisos necesarios. Para comenzar a hacerlo con rapidez, puede utilizar nuestras políticas administradas de AWS. Estas políticas cubren casos de uso comunes y están disponibles en su Cuenta de AWS. Para obtener más información acerca de las políticas administradas de AWS, consulte [Políticas administradas de AWS](https://docs.aws.amazon.com/IAM/latest/UserGuide/access_policies_managed-vs-inline.html#aws-managed-policies) en la Guía del usuario de IAM.

Los servicios de AWS mantienen y actualizan las políticas administradas por AWS. No puede cambiar los permisos en las políticas administradas por AWS. En ocasiones, los servicios agregan permisos adicionales a una política administrada por AWS para admitir características nuevas. Este tipo de actualización afecta a todas las identidades (usuarios, grupos y roles) donde se asocia la política. Es más probable que los servicios actualicen una política administrada por AWS cuando se lanza una nueva característica o cuando se ponen a disposición nuevas operaciones. Los servicios no quitan permisos de una política administrada por AWS, por lo que las actualizaciones de políticas no deteriorarán los permisos existentes.

Además, AWS admite políticas administradas para funciones de trabajo que abarcan varios servicios. Por ejemplo, la política administrada por ReadOnlyAccessAWS proporciona acceso de solo lectura a todos los servicios y los recursos de AWS. Cuando un servicio lanza una nueva característica, AWS agrega permisos de solo lectura para las operaciones y los recursos nuevos. Para obtener una lista y descripciones de las políticas de funciones de trabajo, consulte [Políticas administradas de AWS para](https://docs.aws.amazon.com/IAM/latest/UserGuide/access_policies_job-functions.html)  [funciones de trabajo](https://docs.aws.amazon.com/IAM/latest/UserGuide/access_policies_job-functions.html) en la Guía del usuario de IAM.

### <span id="page-236-0"></span>Política administrada de AWS: AWSRobomaker\_FullAccess

Esta política otorga a los colaboradores permisos que permiten a AWS RoboMaker leer imágenes o agrupaciones que puede usar para crear aplicaciones. Además, esta política le da acceso a todos los recursos y operaciones de AWS RoboMaker. También crea un rol de IAM en su cuenta que administra los recursos de Amazon EC2 de su cuenta.

Detalles sobre los permisos

Esta política incluye los siguientes permisos.

- s3:GetObject: Si utiliza una agrupación para su aplicación de robot o de simulación, AWS RoboMaker podrá obtener los archivos zip de tu bucket de Amazon S3.
- ecr:BatchGetImage: Si utiliza una imagen para su aplicación de robot o de simulación, AWS RoboMaker podrá obtener la imagen de su repositorio de Amazon ECR.
- ecr-public:DescribeImages: Si utiliza una imagen disponible públicamente para su aplicación de robot o de simulación, AWS RoboMaker podrá obtener información sobre esa imagen del repositorio de Amazon ECR.
- iam:CreateServiceLinkedRole: Proporciona a AWS RoboMaker acceso a los recursos de Amazon EC2 que necesita para funcionar correctamente. Para obtener más información, consultar [Uso de roles vinculados a servicios de AWS RoboMaker](#page-239-0)

```
{ 
     "Version": "2012-10-17", 
     "Statement": [ 
          { 
               "Effect": "Allow", 
               "Action": "robomaker:*", 
               "Resource": "*"
```

```
 }, 
         { 
             "Effect": "Allow", 
             "Action": "s3:GetObject", 
             "Resource": "*", 
             "Condition": { 
                 "StringEquals": { 
                     "aws:CalledViaFirst": "robomaker.amazonaws.com" 
 } 
            } 
        }, 
         { 
             "Effect": "Allow", 
             "Action": "ecr:BatchGetImage", 
             "Resource": "*", 
             "Condition": { 
                 "StringEquals": { 
                     "aws:CalledViaFirst": "robomaker.amazonaws.com" 
 } 
             } 
        }, 
         { 
             "Effect": "Allow", 
             "Action": "ecr-public:DescribeImages", 
             "Resource": "*", 
             "Condition": { 
                 "StringEquals": { 
                     "aws:CalledViaFirst": "robomaker.amazonaws.com" 
 } 
 } 
        }, 
         { 
             "Effect": "Allow", 
             "Action": "iam:CreateServiceLinkedRole", 
             "Resource": "*", 
             "Condition": { 
                 "StringEquals": { 
                     "iam:AWSServiceName": "robomaker.amazonaws.com" 
 } 
             } 
        } 
    ]
```
}

## <span id="page-238-0"></span>Política administrada de AWS: AWSRoboMakerReadOnlyAccess

Este ejemplo de política administrada proporciona acceso de solo lectura a AWS RoboMaker a través del SDK y AWS Management Console.

```
{ 
      "Version": "2012-10-17", 
      "Statement": [ 
           { 
                "Sid": "VisualEditor0", 
                "Effect": "Allow", 
                "Action": [ 
                    "robomaker:List*", 
                    "robomaker:BatchDescribe*", 
                    "robomaker:Describe*", 
                    "robomaker:Get*" 
               ], 
                "Resource": "*" 
          } 
     \mathbf{I}}
```
Actualizaciones de AWS RoboMaker en las políticas administradas de AWS

Es posible consultar los detalles sobre las actualizaciones de las políticas administradas de AWS para AWS RoboMaker desde que este servicio comenzó a realizar el seguimiento de estos cambios. Para obtener alertas automáticas sobre cambios en esta página, suscríbase a la fuente RSS en la página de historial de documentos de AWS RoboMaker.

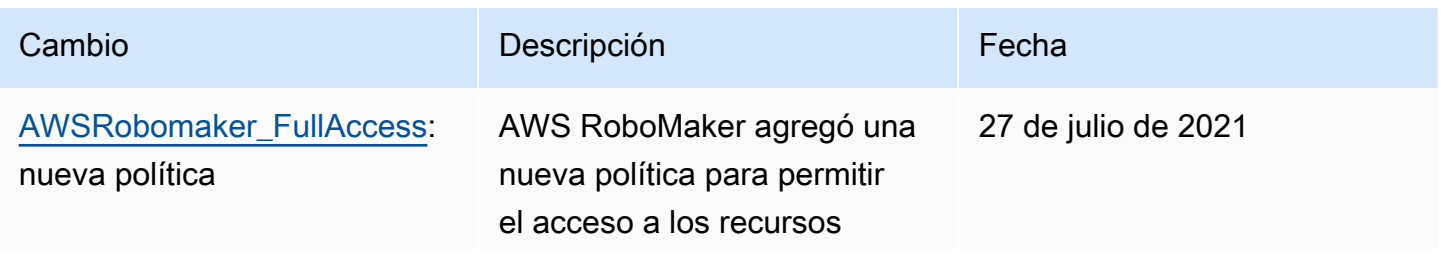

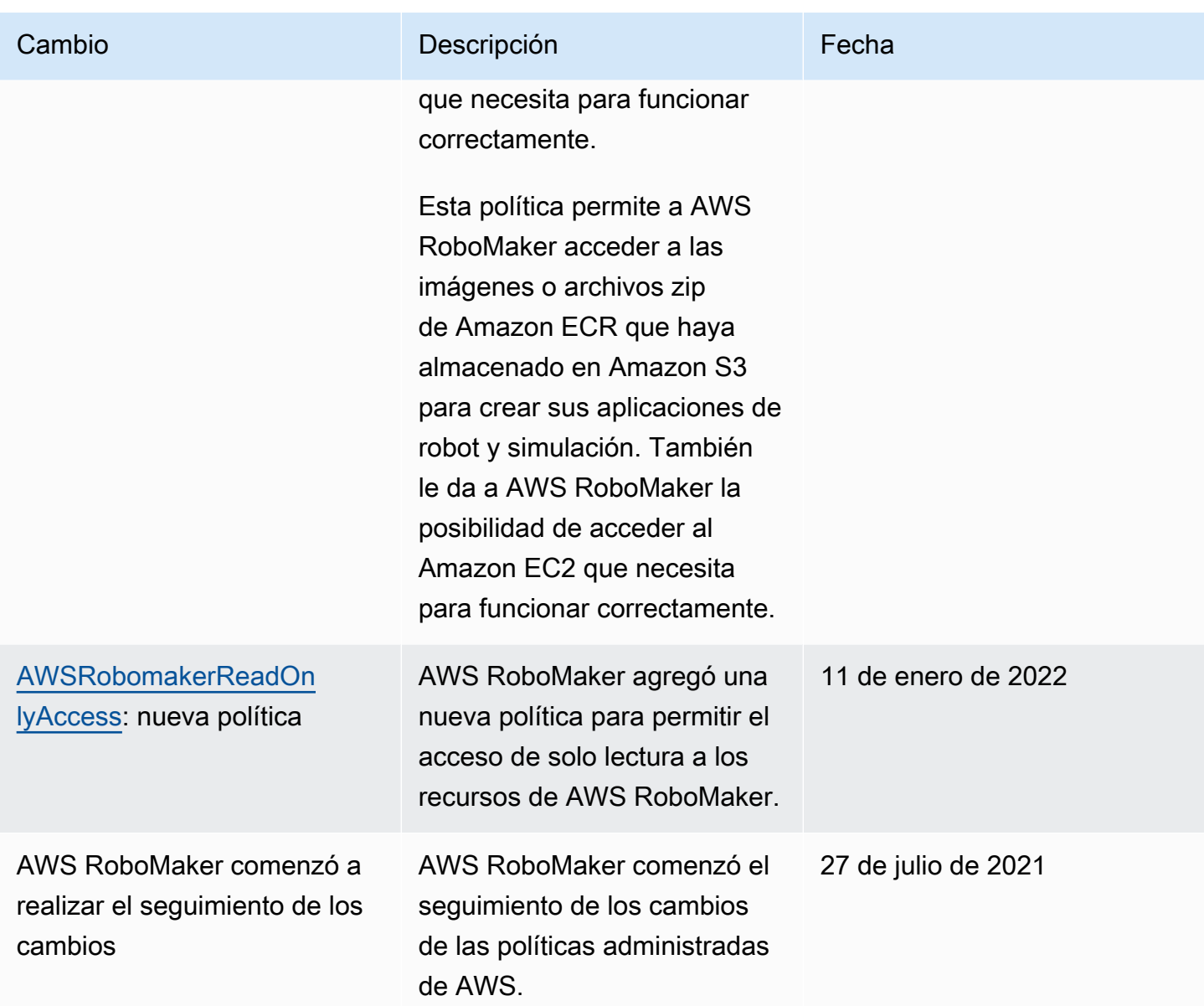

# <span id="page-239-0"></span>Uso de roles vinculados a servicios de AWS RoboMaker

AWS RoboMaker utiliza roles [vinculados a servicios](https://docs.aws.amazon.com/IAM/latest/UserGuide/id_roles_terms-and-concepts.html#iam-term-service-linked-role) de AWS Identity and Access Management (IAM). Un rol vinculado a un servicio es un tipo único de rol de IAM que está vinculado directamente a AWS RoboMaker. Los roles vinculados a servicios están predefinidos por AWS RoboMaker e incluyen todos los permisos que el servicio requiere para llamar a otros servicios de AWS en su nombre.

Con una función vinculada a servicios, resulta más sencillo configurar AWS RoboMaker, porque no es preciso agregar los permisos necesarios manualmente. AWS RoboMaker define los permisos de las funciones vinculadas con su propio servicio y, a menos que esté definido de otra manera, solo AWS RoboMaker puede asumir sus funciones. Los permisos definidos incluyen las políticas de confianza y de permisos y que la política de permisos no se pueda adjuntar a ninguna otra entidad de IAM.

Solo puede eliminar una función vinculada a un servicio después de eliminar sus recursos relacionados. De esta forma, se protegen los recursos de AWS RoboMaker, ya que se evita que se puedan eliminar accidentalmente permisos de acceso a los recursos.

Para obtener información sobre otros servicios que admiten roles vinculados a servicios, consulte [Servicios de AWS que funcionan con IAM](https://docs.aws.amazon.com/IAM/latest/UserGuide/reference_aws-services-that-work-with-iam.html) y busque los servicios que tienen Sí en la columna Rol vinculado a servicios. Seleccione una opción Sí con un enlace para ver la documentación acerca del rol vinculado al servicio en cuestión.

Permisos de roles vinculados a servicios de AWS RoboMaker

AWS RoboMaker usa el rol vinculado al servicio denominado "AWSServiceRoleForRoboMaker", que permite a RoboMaker acceder a los recursos de EC2 y Lambda en su nombre.

El rol vinculado al servicio AWSServiceRoleFor depende de los siguientes servicios para asumir el rol:

• robomaker.amazonaws.com

La política de permisos del rol permite que AWS RoboMaker realice las siguientes acciones en los recursos especificados:

- Creación y cancelación de un trabajo de simulación creado como parte de un lote de trabajos de simulación
- Administración de los recursos de red de Amazon EC2
- Creación y obtención de funciones de AWS Lambda

Debe configurar permisos para permitir a una entidad de IAM (como un usuario, grupo o rol) crear, editar o eliminar un rol vinculado a servicios. Para obtener más información, consulte [Permisos de](https://docs.aws.amazon.com/IAM/latest/UserGuide/using-service-linked-roles.html#service-linked-role-permissions) [roles vinculados a servicios](https://docs.aws.amazon.com/IAM/latest/UserGuide/using-service-linked-roles.html#service-linked-role-permissions) en la Guía del usuario de IAM.

#### Crear un rol vinculado a servicios

No necesita crear manualmente un rol vinculado a servicios. Al realizar una operación SimulationJob o DeploymentJob en la AWS Management Console, la AWS CLI o la API de AWS, AWS RoboMaker se encarga de crear automáticamente el rol vinculado al servicio.

Si elimina este rol vinculado al servicio y necesita crearlo de nuevo, puede utilizar el mismo proceso para volver a crear el rol en su cuenta. Cuando se crea un SimulationJob, SimulationJobBatch o DeploymentJob, se AWS RoboMaker crea de nuevo el rol vinculado al servicio.

También puede utilizar la consola de IAM para crear un rol vinculado al servicio con el caso de uso de RoboMaker. En la AWS CLI o la API de AWS, cree un rol vinculado al servicio con el nombre de servicio robomaker.amazonaws.com. Para obtener más información, consulte [Crear un rol](https://docs.aws.amazon.com/IAM/latest/UserGuide/using-service-linked-roles.html#create-service-linked-role)  [vinculado a un servicio](https://docs.aws.amazon.com/IAM/latest/UserGuide/using-service-linked-roles.html#create-service-linked-role) en la Guía del usuario de IAM. Si elimina este rol vinculado al servicio, puede utilizar este mismo proceso para volver a crear el rol.

### Editar un rol vinculado a servicios

AWS RoboMaker no permite editar el rol vinculado al servicio AWSServiceRoleForRoboMaker. Después de crear un rol vinculado a servicios, no puede cambiarle el nombre, ya que varias entidades pueden hacer referencia al mismo. Sin embargo, puede editar la descripción del rol mediante IAM. Para obtener más información, consulte [Editar un rol vinculado a servicios](https://docs.aws.amazon.com/IAM/latest/UserGuide/using-service-linked-roles.html#edit-service-linked-role) en la Guía del usuario de IAM..

### Eliminar un rol vinculado a servicios

Si ya no necesita utilizar una característica o servicio que requiere un rol vinculado a un servicio, le recomendamos que elimine dicho rol. De esta forma no tiene una entidad no utilizada que no se monitoree ni mantenga de forma activa. Sin embargo, debe limpiar los recursos del rol vinculado al servicio antes de eliminarlo manualmente.

#### **a** Note

Si el servicio AWS RoboMaker está utilizando el rol cuando intenta eliminar los recursos, la eliminación podría producir un error. En tal caso, espere unos minutos e intente de nuevo la operación.

Para eliminar manualmente el rol vinculado a servicios mediante IAM

Utilice la consola de IAM, la AWS CLI o la API de AWS para eliminar el rol vinculado al servicio AWSServiceRoleForRoboMaker. Para obtener más información, consulte [Eliminación de un rol](https://docs.aws.amazon.com/IAM/latest/UserGuide/using-service-linked-roles.html#delete-service-linked-role) [vinculado a servicios](https://docs.aws.amazon.com/IAM/latest/UserGuide/using-service-linked-roles.html#delete-service-linked-role) en la Guía del usuario de IAM.

Regiones admitidas para los roles vinculados a un servicio de AWS RoboMaker

AWS RoboMaker admite el uso de roles vinculados a servicios en todas las regiones en las que el servicio está disponible. Para obtener más información, consulte [Regiones y puntos de enlace de](https://docs.aws.amazon.com/general/latest/gr/rande.html) [AWS](https://docs.aws.amazon.com/general/latest/gr/rande.html).

AWS RoboMaker no admite el uso de roles vinculados a servicios en todas las regiones en las que el servicio está disponible. Puede utilizar el rol AWSServiceRoleForRoboMaker en las regiones que se detallan a continuación.

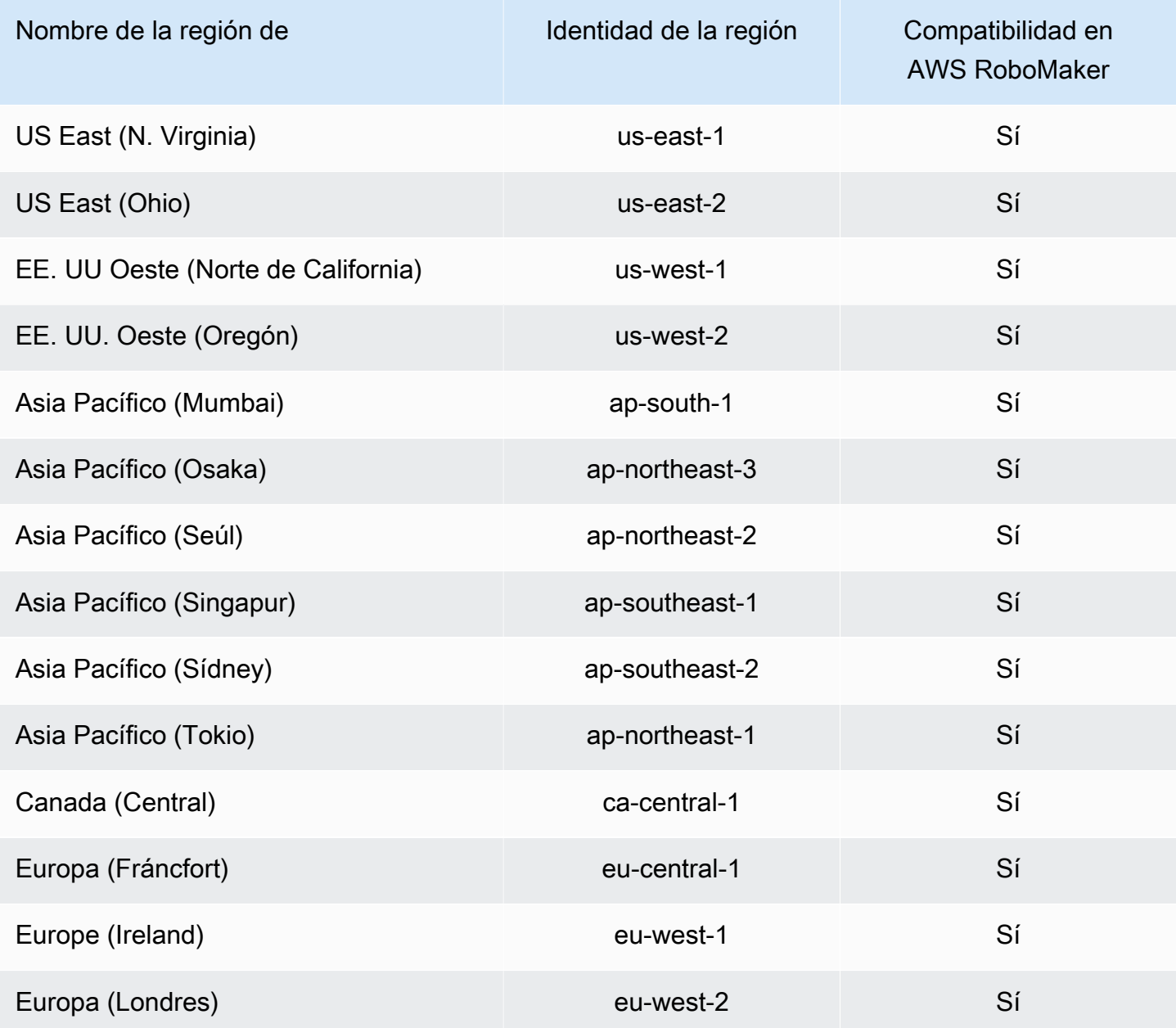

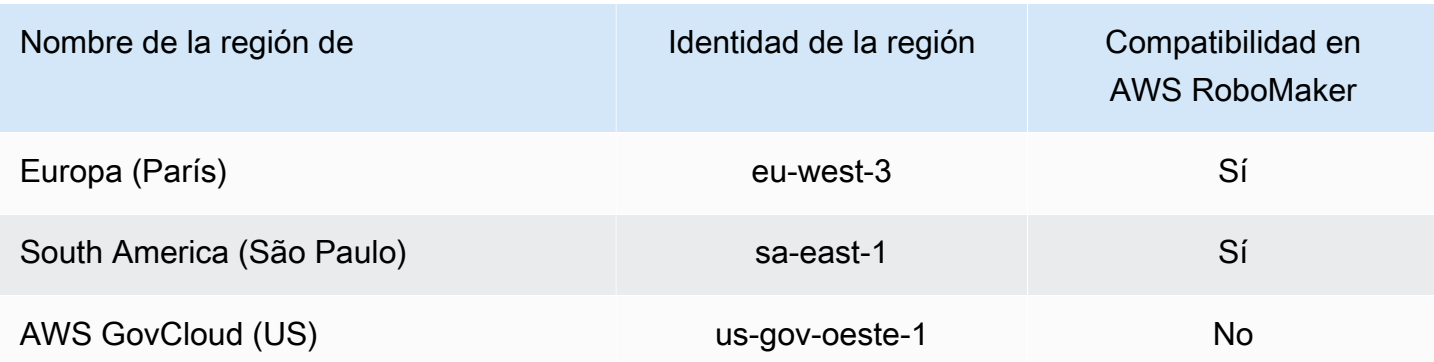

# <span id="page-243-0"></span>Introducción a IAM

AWS Identity and Access Management (IAM) es un servicio de AWS que le permite gestionar el acceso a los servicios y recursos de forma segura. IAM es una característica de la cuenta de AWS que se ofrece sin cargo adicional.

#### **a** Note

Antes de comenzar a usar IAM, revise la información introductoria de [Autenticación y control](#page-221-0) [de acceso de AWS RoboMaker](#page-221-0).

Cuando se crea una Cuenta de AWS, se comienza con una identidad de inicio de sesión que tiene acceso completo a todos los recursos y Servicios de AWS de la cuenta. Esta identidad recibe el nombre de usuario raíz de la Cuenta de AWS y se accede a ella iniciando sesión con el email y la contraseña que utilizó para crear la cuenta. Recomendamos que no utilice el usuario raíz para las tareas cotidianas. Proteja las credenciales del usuario raíz y utilícelas solo para las tareas que este pueda realizar. Para obtener la lista completa de las tareas que requieren que inicie sesión como usuario raíz, consulte [Tareas que requieren credenciales de usuario raíz](https://docs.aws.amazon.com/IAM/latest/UserGuide/root-user-tasks.html) en la Guía del usuario de IAM.

<span id="page-243-1"></span>Creación de un usuario administrador de IAM

Para crear un usuario administrador, elija una de las siguientes opciones.

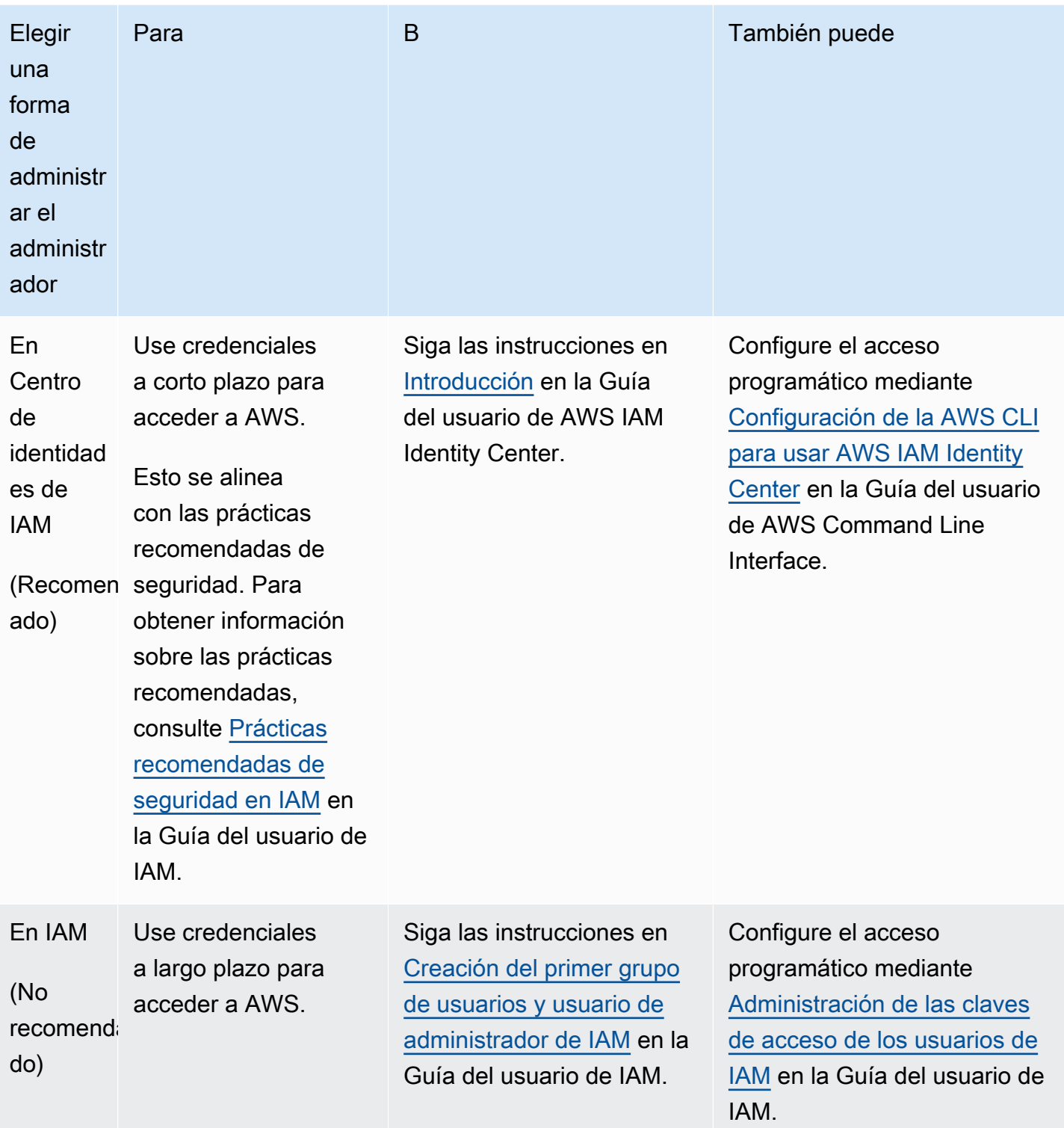

### Creación de usuarios delegados para AWS RoboMaker

Para admitir varios usuarios en su cuenta de AWS, debe delegar el permiso para permitir que otras personas realicen solo las acciones que desea permitir. Para ello, cree un grupo de con los permisos que esas personas necesitan y, a continuación, añada usuarios de IAM a los grupos necesarios a medida que los vaya creando. Puede usar este proceso para configurar los grupos, usuarios y permisos de toda su cuenta de AWS. Esta solución es la mejor opción utilizada por pequeñas y medianas organizaciones donde un administrador de AWS puede administrar manualmente usuarios y grupos. Para organizaciones de gran tamaño, puede utilizar [roles de IAM personalizados,](https://docs.aws.amazon.com/IAM/latest/UserGuide/id_roles_providers_enable-console-custom-url.html) [federación](https://docs.aws.amazon.com/IAM/latest/UserGuide/id_roles_providers.html) o [inicio de sesión único](https://docs.aws.amazon.com/singlesignon/latest/userguide/what-is.html).

Consulte [Creación de un rol para delegar permisos a un usuario de IAM](https://docs.aws.amazon.com/IAM/latest/UserGuide/id_roles_create_for-user.html) en la Guía del usuario de IAM para ver ejemplos y obtener más información acerca de los usuarios delegados.

### <span id="page-245-0"></span>Cómo permitir a los usuarios que administren sus propias credenciales

Debe tener acceso físico al hardware que alojará el dispositivo MFA virtual del usuario para poder configurar la MFA. Por ejemplo, puede configurar MFA para un usuario que utilice un dispositivo MFA virtual que se ejecute en un smartphone. En ese caso, debe tener el smartphone disponible para completar el asistente. Por este motivo, puede interesarle que los usuarios puedan configurar y administrar sus propios dispositivos MFA virtuales. En ese caso, debe conceder a los usuarios los permisos necesarios para realizar las acciones de IAM necesarias.

Consulte [IAM: permite a los usuarios de IAM administrar ellos mismos un dispositivo de MFA](https://docs.aws.amazon.com/IAM/latest/UserGuide/reference_policies_examples_iam_mfa-selfmanage.html) en la Guía del usuario de IAM para ver un ejemplo de política para conceder los permisos necesarios.

### Cómo habilitar la MFA para su usuario de IAM

Para mayor seguridad, le recomendamos que configure la autenticación multifactor (MFA) de todos los usuarios de IAM, con el fin de ayudar a proteger sus recursos de AWS RoboMaker. MFA aporta seguridad adicional, ya que exige a los usuarios que proporcionen una autenticación exclusiva obtenida de un dispositivo MFA admitido por AWS, además de sus credenciales de inicio de sesión habituales. Consulte [Habilitación de dispositivos MFA para usuarios en AWS](https://docs.aws.amazon.com/IAM/latest/UserGuide/id_credentials_mfa_enable.html) en la Guía del usuario de IAM para obtener instrucciones de configuración y más información sobre las opciones de MFA.

#### **a** Note

Debe poder acceder físicamente al dispositivo móvil en que se alojará el dispositivo MFA virtual del usuario de IAM para configurar la MFA para dicho usuario.

# <span id="page-246-0"></span>Registro y monitoreo en AWS RoboMaker

La monitorización es una parte importante del mantenimiento de la fiabilidad, la disponibilidad y el rendimiento de AWS RoboMaker y sus soluciones de AWS. Debe recopilar datos de monitorización de todas las partes de su solución de AWS para que le resulte más sencillo depurar un error que se produce en distintas partes del código, en caso de que ocurra.

Temas

- [Monitoreo de AWS RoboMaker con Amazon CloudWatch](#page-246-1)
- [Registro de llamadas con AWS CloudTrail](#page-249-0)

# <span id="page-246-1"></span>Monitoreo de AWS RoboMaker con Amazon CloudWatch

AWS RoboMaker envía métricas a Amazon CloudWatch. Puede usar la AWS Management Console, la AWS CLI o una API para obtener una lista de las métricas que AWS RoboMaker envía a CloudWatch.

Las métricas existen solo en la región en que se han creado. Las métricas no se pueden eliminar, pero vencen automáticamente a los 15 meses si no se publican datos nuevos.

Para obtener más información sobre Amazon CloudWatch, consulte la [Guía del usuario de Amazon](https://docs.aws.amazon.com/AmazonCloudWatch/latest/monitoring/) [CloudWatch](https://docs.aws.amazon.com/AmazonCloudWatch/latest/monitoring/).

#### Temas

- [Métricas de simulación de AWS RoboMaker](#page-246-2)
- [Métricas de uso de AWS RoboMaker](#page-248-0)

### <span id="page-246-2"></span>Métricas de simulación de AWS RoboMaker

Puede monitorizar los trabajos de simulación de AWS RoboMaker mediante Amazon CloudWatch, que recopila información del trabajo de simulación y crea métricas legibles prácticamente en tiempo real. La información se proporciona con una frecuencia de un minuto.

Las siguientes métricas están disponibles en la dimensión SimulationJobId.

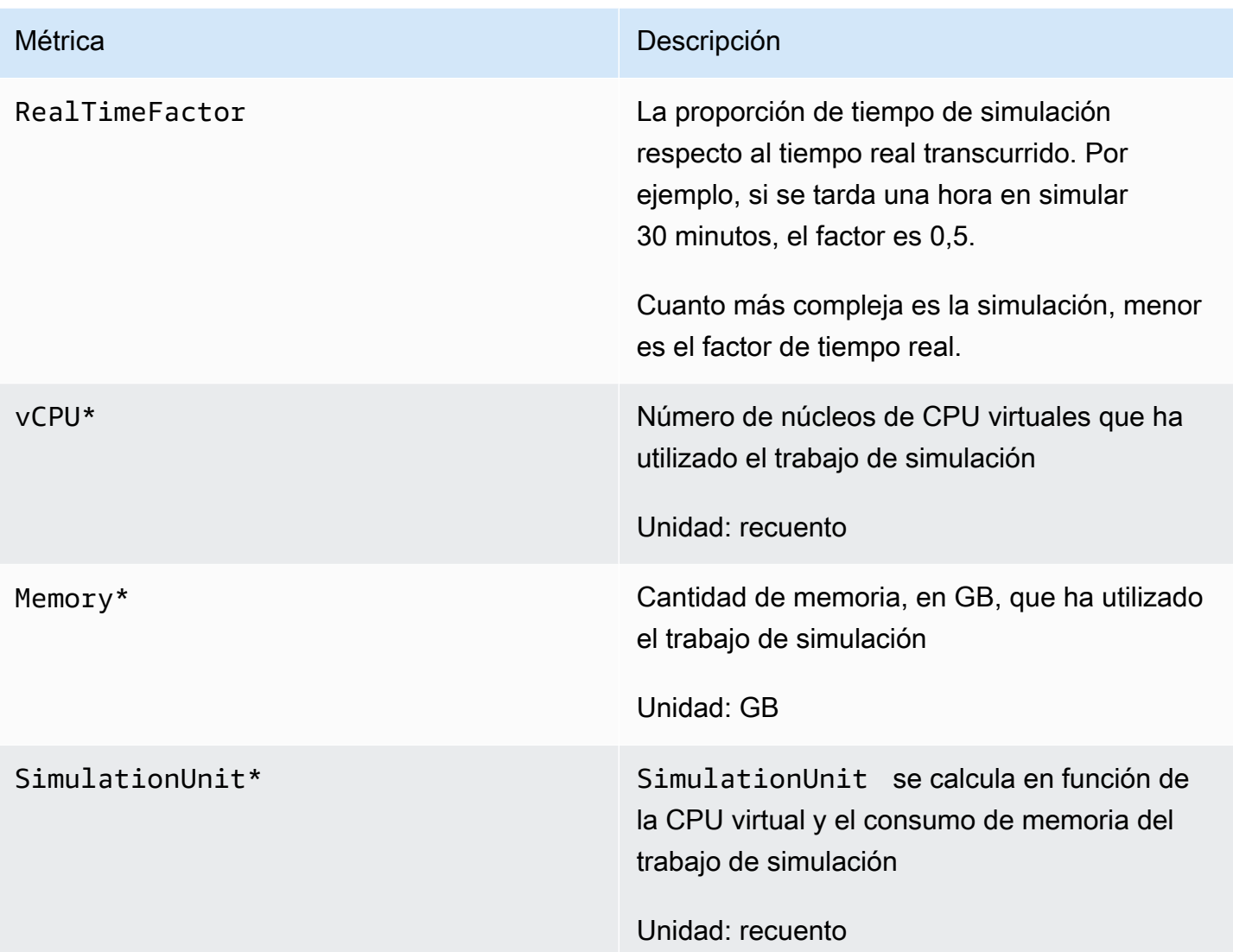

#### **A** Important

Las métricas marcadas con un asterisco (\*) se utilizan con fines de estimación. AWS RoboMaker emite métricas mientras se prepara para ejecutar un trabajo de simulación. Los gastos no se acumulan hasta que el trabajo de simulación se encuentre en el estado Running.

### <span id="page-248-0"></span>Métricas de uso de AWS RoboMaker

Puede utilizar las métricas de uso de CloudWatch para proporcionar visibilidad sobre el uso de los recursos de su cuenta. Utilice estas métricas para visualizar el uso actual del servicio en paneles y gráficos de CloudWatch.

Las métricas de uso de AWS RoboMaker se corresponden con las service quotas de AWS. Puede configurar alarmas que le avisen cuando su uso se acerque a una cuota de servicio. Para obtener más información acerca de la integración de CloudWatch con Service Quotas, consulte [Integración](https://docs.aws.amazon.com/AmazonCloudWatch/latest/monitoring/CloudWatch-Service-Quota-Integration.html)  [de Service Quotas y métricas de uso.](https://docs.aws.amazon.com/AmazonCloudWatch/latest/monitoring/CloudWatch-Service-Quota-Integration.html)

Las siguientes métricas están disponibles en la dimensión AWS/Usage.

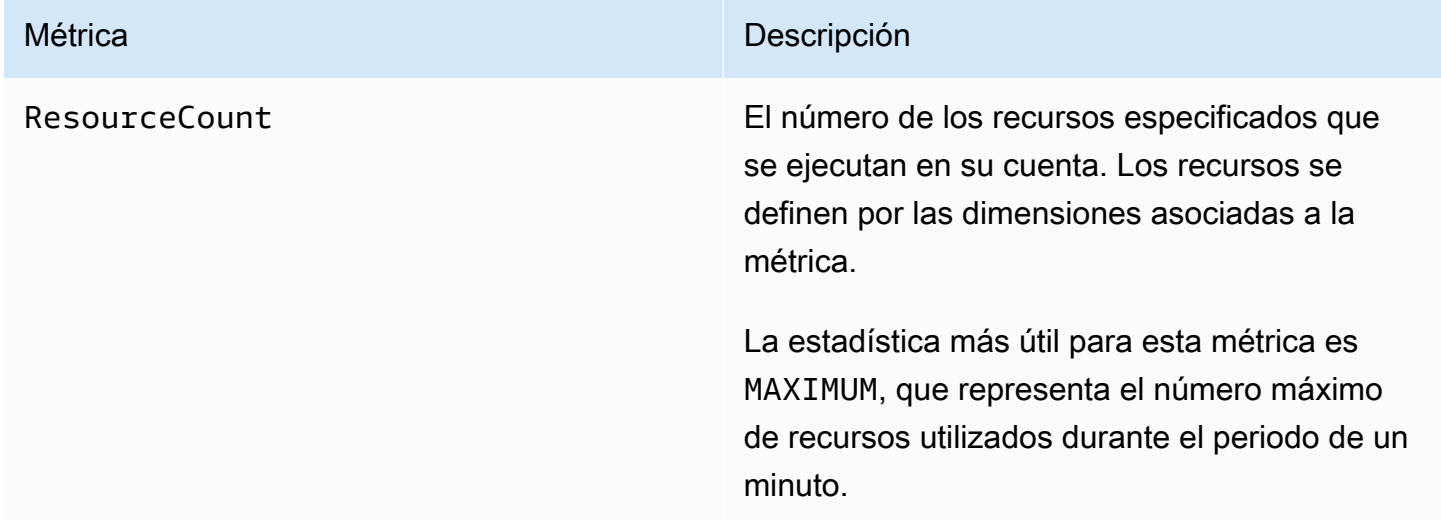

Las siguientes dimensiones se utilizan para ajustar las métricas de uso publicadas por AWS RoboMaker.

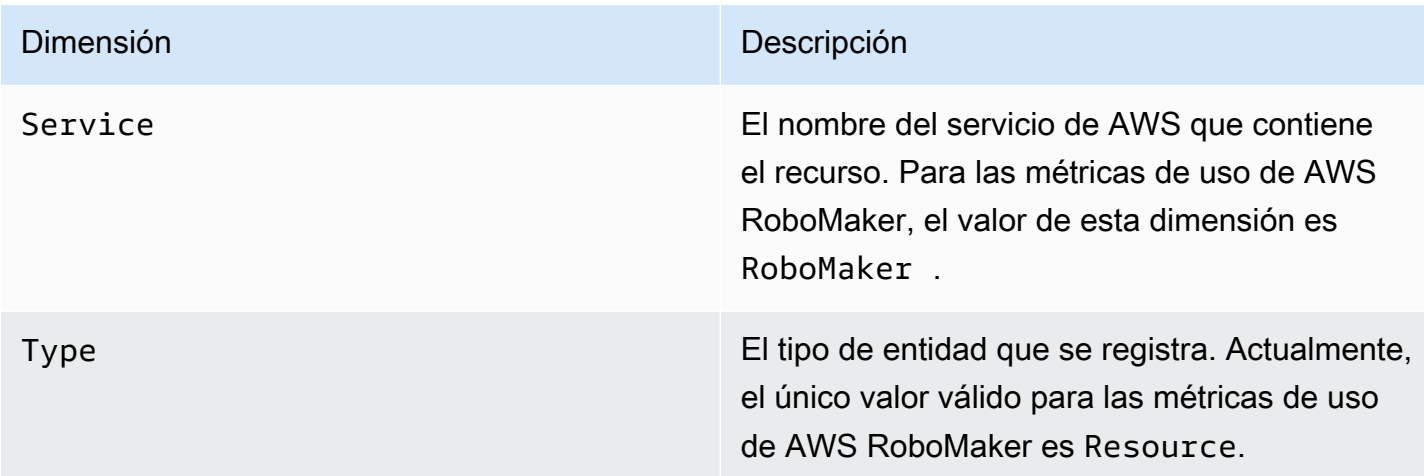

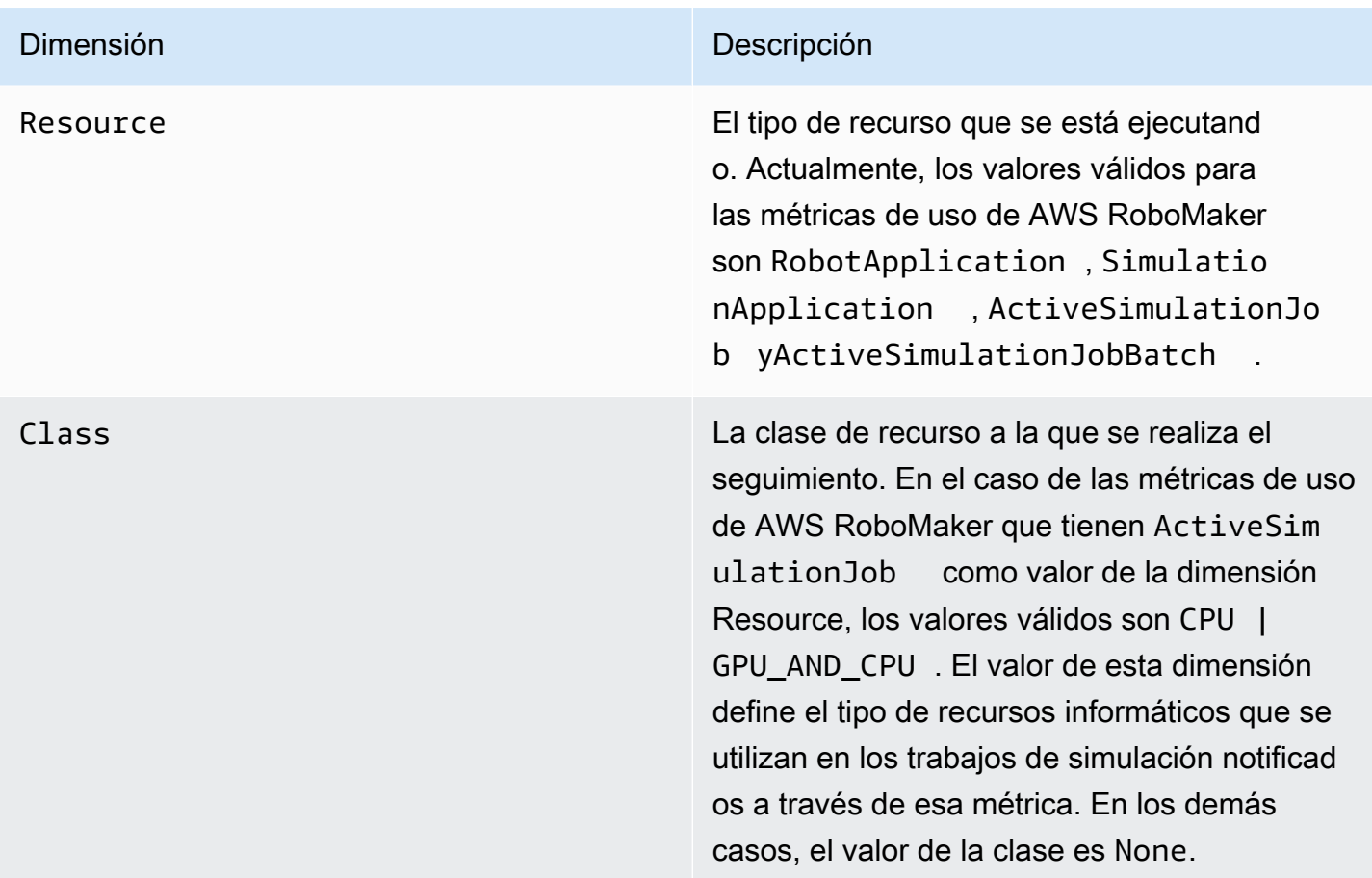

Estas métricas se emiten cada minuto. Utilícelas para monitorear el uso y, si es necesario, solicitar un aumento del límite correspondiente. Para obtener más información acerca de cómo monitorear el uso, consulte [Visualización de las service quotas y configuración de alarmas.](https://docs.aws.amazon.com/AmazonCloudWatch/latest/monitoring/CloudWatch-Quotas-Visualize-Alarms.html)

# <span id="page-249-0"></span>Registro de llamadas con AWS CloudTrail

AWS RoboMaker se integra con AWS CloudTrail, un servicio que proporciona un registro de las acciones realizadas por un usuario, un rol o un servicio de AWS en AWS RoboMaker. CloudTrail captura las llamadas a la API de AWS RoboMaker como eventos. Las llamadas capturadas incluyen las llamadas desde la consola de AWS RoboMaker y las llamadas desde el código a las operaciones de la API de AWS RoboMaker. Si crea un registro de seguimiento, puede habilitar la entrega continua de eventos de CloudTrail a un bucket de Amazon S3, incluidos los eventos para AWS RoboMaker. Si no configura un registro de seguimiento, puede ver los eventos más recientes de la consola de CloudTrail en el Historial de eventos. Mediante la información que recopila CloudTrail, puede determinar la solicitud que se hizo a AWS RoboMaker, la dirección IP desde la que se hizo dicha solicitud, quién la hizo y cuándo, además de información adicional.

Para obtener más información acerca de CloudTrail, consulte la [Guía del usuario de AWS CloudTrail](https://docs.aws.amazon.com/awscloudtrail/latest/userguide/).

## Información de AWS RoboMaker en CloudTrail

CloudTrail se habilita en su cuenta de AWS cuando la crea. Cuando se produce una actividad en AWS RoboMaker, esa actividad se registra en un evento de CloudTrail junto con otros eventos de servicio de AWS en Event history (Historial de eventos). Puede ver, buscar y descargar los últimos eventos de la cuenta de AWS. Para obtener más información, consulte [Ver eventos con el historial](https://docs.aws.amazon.com/awscloudtrail/latest/userguide/view-cloudtrail-events.html)  [de eventos de CloudTrail](https://docs.aws.amazon.com/awscloudtrail/latest/userguide/view-cloudtrail-events.html).

Para mantener un registro continuo de eventos de la cuenta de AWS, incluidos los eventos de AWS RoboMaker, cree un registro de seguimiento. Un registro de seguimiento permite a CloudTrail enviar archivos de registro a un bucket de Amazon S3. De manera predeterminada, cuando se crea un registro de seguimiento en la consola, el registro de seguimiento se aplica a todas las regiones de AWS. El registro de seguimiento registra los eventos de todas las regiones de la partición de AWS y envía los archivos de registro al bucket de Amazon S3 especificado. También es posible configurar otros servicios de AWS para analizar en profundidad y actuar en función de los datos de eventos recopilados en los registros de CloudTrail. Para obtener más información, consulte los siguientes temas:

- [Introducción a la creación de registros de seguimiento](https://docs.aws.amazon.com/awscloudtrail/latest/userguide/cloudtrail-create-and-update-a-trail.html)
- [Servicios e integraciones compatibles con CloudTrail](https://docs.aws.amazon.com/awscloudtrail/latest/userguide/cloudtrail-aws-service-specific-topics.html#cloudtrail-aws-service-specific-topics-integrations)
- [Configuración de notificaciones de Amazon SNS para CloudTrail](https://docs.aws.amazon.com/awscloudtrail/latest/userguide/getting_notifications_top_level.html)
- [Recibir archivos de registro de CloudTrail de varias regiones](https://docs.aws.amazon.com/awscloudtrail/latest/userguide/receive-cloudtrail-log-files-from-multiple-regions.html) y [Recibir archivos de registro de](https://docs.aws.amazon.com/awscloudtrail/latest/userguide/cloudtrail-receive-logs-from-multiple-accounts.html)  [CloudTrail de varias cuentas](https://docs.aws.amazon.com/awscloudtrail/latest/userguide/cloudtrail-receive-logs-from-multiple-accounts.html)

Todas las acciones de AWS RoboMaker las registra CloudTrail y se documentan en la [Referencia](https://docs.aws.amazon.com/robomaker/latest/dg/API_Reference.html)  [de la API de AWS RoboMaker](https://docs.aws.amazon.com/robomaker/latest/dg/API_Reference.html). Por ejemplo, las llamadas a las acciones CreateSimulationJob, RegisterRobot y UpdateRobotApplication generan entradas en los archivos de registros de CloudTrail.

Cada entrada de registro o evento contiene información sobre quién generó la solicitud. La información de identidad del usuario le ayuda a determinar lo siguiente:

- Si la solicitud se realizó con credenciales de usuario AWS Identity and Access Management (IAM) o credenciales de usuario raíz.
- Si la solicitud se realizó con credenciales de seguridad temporales de un rol o fue un usuario federado.

• Si la solicitud la realizó otro servicio de AWS.

Para obtener más información, consulte el [Elemento userIdentity de CloudTrail.](https://docs.aws.amazon.com/awscloudtrail/latest/userguide/cloudtrail-event-reference-user-identity.html)

Descripción de las entradas de archivos de registro de AWS RoboMaker

Un registro de seguimiento es una configuración que permite la entrega de eventos como archivos de registros en un bucket de Amazon S3 que especifique. Los archivos de registro de CloudTrail pueden contener una o varias entradas de registro. Un evento representa una solicitud específica realizada desde un origen y contiene información sobre la acción solicitada, la fecha y la hora de la acción, los parámetros de la solicitud, etc. Los archivos de registro de CloudTrail no rastrean el orden en la pila de las llamadas públicas a la API, por lo que estas no aparecen en ningún orden específico.

En el siguiente ejemplo, se muestra una entrada de registro de CloudTrail que ilustra la acción DescribeRobot.

```
{ 
     "eventVersion": "1.05", 
     "userIdentity": { 
         "type": "IAMUser", 
         "principalId": "my-principal-id", 
         "arn": "my-arn", 
         "accountId": "my-account-id", 
         "accessKeyId": "my-access-key", 
         "userName": "my-user-name" 
     }, 
     "eventTime": "2018-12-07T00:28:03Z", 
     "eventSource": "robomaker.amazonaws.com", 
     "eventName": "DescribeRobot", 
     "awsRegion": "us-west-2", 
     "sourceIPAddress": "my-ip-address", 
     "userAgent": "aws-internal/3 aws-sdk-java/1.11.455 
  Linux/4.4.83-0.1.fm.327.54.326.metal1.x86_64 OpenJDK_64-Bit_Server_VM/25.192-b12 
  java/1.8.0_192,", 
     "requestParameters": { 
         "robot": "my-robot-arn" 
     }, 
     "responseElements": null, 
     "requestID": "f54cdf8b-f9b6-11e8-8883-c3f04579eca3", 
     "eventID": "affb0303-ff48-4f65-af8e-d7d19710bac3", 
     "readOnly": true, 
     "eventType": "AwsApiCall",
```
}

#### "recipientAccountId": "*my-recipient-account-id*"

## Etiquetado de recursos de AWS RoboMaker

Para ayudarle a administrar y organizar flotas, robots, aplicaciones de robot, aplicaciones de simulación y trabajos de simulación e implementaciones, puede asignar sus propios metadatos a cada uno de estos recursos en forma de etiquetas. En esta sección se describe qué son las etiquetas y cómo crearlas.

## Conceptos básicos de etiquetas

Las etiquetas le permiten clasificar los recursos de AWS de varias maneras, por ejemplo, según su finalidad, propietario o entorno. Esto es útil cuando tiene muchos recursos del mismo tipo, ya que puede identificar rápidamente un recurso específico en función de las etiquetas que le haya asignado. Cada etiqueta está formada por una clave y un valor opcional, ambos definidos por el usuario. Por ejemplo, podría definir un conjunto de etiquetas para sus robots de modo que le resulte más fácil hacer un seguimiento de los dispositivos según su función. Le recomendamos que cree un conjunto de claves de etiqueta que cumpla sus necesidades para cada tipo de recurso. Mediante el uso de un conjunto coherente de claves de etiquetas, podrá administrar los recursos más fácilmente.

Puede buscar y filtrar sus recursos en función de las etiquetas que añada o aplique. También puede utilizar etiquetas para controlar el acceso a los recursos según se describe en [Uso de etiquetas con](#page-254-0) [políticas de IAM](#page-254-0).

Para facilitar su uso, la opción Tag Editor de la AWS Management Console ofrece una forma unificada y centralizada de crear y administrar sus etiquetas. Para más información, consulte [Uso de](https://docs.aws.amazon.com/awsconsolehelpdocs/latest/gsg/tag-editor.html)  [Tag Editor](https://docs.aws.amazon.com/awsconsolehelpdocs/latest/gsg/tag-editor.html) en la [Uso de la AWS Management Console.](https://docs.aws.amazon.com/awsconsolehelpdocs/latest/gsg/getting-started.html)

También puede trabajar con etiquetas utilizando la AWS CLI y la API de AWS RoboMaker. Puede asociar etiquetas a grupos de objetos, tipos de objetos, reglas de temas, trabajos, perfiles de seguridad y grupos de facturación en el momento de crearlos utilizando el campo Etiquetas en los comandos siguientes:

- [CreateRobotApplication](https://docs.aws.amazon.com/robomaker/latest/dg/API_CreateRobotApplication.html)
- **[CreateSimulationApplication](https://docs.aws.amazon.com/robomaker/latest/dg/API_CreateSimulationApplication.html)**
- [CreateSimulationJob](https://docs.aws.amazon.com/robomaker/latest/dg/API_CreateSimulationJob.html)
- [CreateWorldExportJob](https://docs.aws.amazon.com/robomaker/latest/dg/API_CreateWorldExportJob.html)
- [CreateWorldGenerationJob](https://docs.aws.amazon.com/robomaker/latest/dg/API_CreateWorldGenerationJob.html)
- [CreateWorldTemplate](https://docs.aws.amazon.com/robomaker/latest/dg/API_CreateWorldTemplate.html)
- **[StartSimulationJobBatch](https://docs.aws.amazon.com/robomaker/latest/dg/API_StartSimulationJobBatch.html)**

Puede añadir, modificar o eliminar etiquetas para recursos existentes que admitan el uso de etiquetas con los siguientes comandos:

- [TagResource](https://docs.aws.amazon.com/robomaker/latest/dg/API_TagResource.html)
- [ListTagsForResource](https://docs.aws.amazon.com/robomaker/latest/dg/API_ListTagsForResource.html)
- [UntagResource](https://docs.aws.amazon.com/robomaker/latest/dg/API_UntagResource.html)

Puede editar las claves y los valores de las etiquetas y también puede eliminar etiquetas de un recurso en cualquier momento. Puede establecer el valor de una etiqueta como una cadena vacía, pero no puede asignarle un valor nulo. Si añade una etiqueta con la misma clave que una etiqueta existente en ese recurso, el nuevo valor sobrescribirá al antiguo. Si elimina un recurso, también se eliminarán todas las etiquetas que este tenga asociadas.

### Restricciones y limitaciones en las etiquetas

Se aplican las siguientes restricciones básicas a las etiquetas:

- Número máximo de etiquetas por recurso: 50
- Longitud máxima de la clave: 127 caracteres Unicode en UTF-8
- Longitud máxima del valor: 255 caracteres Unicode en UTF-8
- Las claves y los valores de las etiquetas distinguen entre mayúsculas y minúsculas.
- No utilice el prefijo aws: en los nombres o valores de las etiquetas: es para uso reservado de AWS. Los nombres y valores de etiquetas que tienen este prefijo no se pueden editar. Las etiquetas que tengan este prefijo no cuentan para el límite de etiquetas por recurso.
- Si se utiliza su esquema de etiquetado en múltiples servicios y recursos, recuerde que otros servicios pueden tener otras restricciones sobre caracteres permitidos. Los caracteres generalmente permitidos son: letras, espacios y números representables en UTF-8, además de los siguientes caracteres especiales:  $+ - = -$ : /  $@.$

## <span id="page-254-0"></span>Uso de etiquetas con políticas de IAM

Puede aplicar permisos de nivel de recurso basados en etiquetas en las políticas de IAM que utiliza con las acciones de la API de AWS RoboMaker. Esto le ofrece un mejor control sobre los recursos que un usuario puede crear, modificar o utilizar. Puede utilizar el elemento Condition (también llamado bloque Condition) junto con las siguientes claves de contexto de condición y valores en una política de IAM para controlar el acceso del usuario (permiso) en función de las etiquetas de un usuario:

- Utilice aws:ResourceTag/*tag-key*: *tag-value* para permitir o denegar acciones de los usuarios en recursos con etiquetas específicas.
- Utilice aws:RequestTag/*tag-key*: *tag-value* para exigir (o impedir) el uso de una etiqueta específica al realizar una solicitud de API para crear o modificar un recurso que permita etiquetas.
- Utilice aws:TagKeys: [*tag-key*, ...] para exigir (o impedir) el uso de un conjunto de claves de etiquetas al realizar una solicitud de API para crear o modificar un recurso que permita etiquetas.

#### **a** Note

Las claves de contexto de condición y los valores de una política de IAM se aplican únicamente a las acciones de AWS RoboMaker en las que un identificador de un recurso que se puede etiquetar es un parámetro obligatorio. Por ejemplo, el uso de [ListFleets](https://docs.aws.amazon.com/robomaker/latest/dg/API_ListFleets.html) no se permitirá o se denegará sobre la base de las claves y los valores de contexto de condición porque no hay ningún recurso que se pueda etiquetar (flota, robot, aplicación de robot, aplicación de simulación, trabajo de simulación, trabajo de implementación) al que se haga referencia en esta solicitud.

Para más información, consulte [Control del acceso a recursos de AWS con etiquetas](https://docs.aws.amazon.com/IAM/latest/UserGuide/access_tags.html) en la Guía del usuario de AWS Identity and Access Management. La sección de [referencia de políticas JSON de](https://docs.aws.amazon.com/IAM/latest/UserGuide/reference_policies.html)  [IAM](https://docs.aws.amazon.com/IAM/latest/UserGuide/reference_policies.html) de esta guía incluye sintaxis, descripciones y ejemplos detallados de los elementos, variables y lógica de evaluación de las políticas JSON de IAM.

La siguiente política de ejemplo aplica dos restricciones basadas en etiquetas. Un usuario de IAM restringido por esta política:

- No se puede crear robots con la etiqueta "env=prod" (en el ejemplo, vea la línea "aws:RequestTag/env" : "prod").
- No se puede eliminar robots con la etiqueta "env=prod" (en el ejemplo, vea la línea "aws:ResourceTag/env" : "prod").

```
{ 
      "Version" : "2012-10-17", 
      "Statement" : [ 
          { 
             "Effect" : "Deny", 
             "Action" : "robomaker:CreateRobot", 
             "Resource" : "*", 
             "Condition" : { 
               "StringEquals" : { 
                  "aws:RequestTag/env" : "prod" 
               } 
             } 
          }, 
          { 
             "Effect" : "Deny", 
             "Action" : "robomaker:DeleteRobot", 
             "Resource" : "*", 
             "Condition" : { 
               "StringEquals" : { 
                  "aws:ResourceTag/env" : "prod" 
               } 
             } 
          }, 
          { 
             "Effect": "Allow", 
             "Action": "robomaker:*", 
             "Resource": "*" 
          } 
    \mathbf{I}}
```
También puede especificar varios valores de etiqueta para una determinada clave de etiqueta encerrándola en una lista, tal y como se muestra a continuación:

```
 "StringEquals" : {
```
#### "aws:ResourceTag/env" : ["dev", "test"]

#### }

#### **a** Note

Si permite o deniega a los usuarios acceso a recursos en función de etiquetas, debe considerar denegar explícitamente a los usuarios la posibilidad de agregar estas etiquetas o retirarlas de los mismos recursos. De lo contrario, es posible que un usuario eluda sus restricciones y obtenga acceso a un recurso modificando sus etiquetas.

## Cumplimiento de normas de seguridad

El programa de conformidad con HIPAA de AWS incluye a AWS RoboMaker como un servicio válido de HIPAA. El programa de conformidad con PCI DSS de AWS incluye a AWS RoboMaker como servicio conforme con PCI.

Para obtener información general acerca de la nube de AWS y la conformidad con HIPAA, consulte lo siguiente:

- [Conformidad con HIPAA](https://aws.amazon.com/compliance/hipaa-compliance/)
- [Arquitectura de seguridad de HIPAA y cumplimiento de servicios Amazon Web](https://docs.aws.amazon.com/whitepapers/latest/architecting-hipaa-security-and-compliance-on-aws/architecting-hipaa-security-and-compliance-on-aws.html)

## Resiliencia en AWS RoboMaker

La infraestructura global de AWS se compone de regiones y zonas de disponibilidad de AWS. AWS Las regiones proporcionan varias zonas de disponibilidad físicamente independientes y aisladas que se encuentran conectadas mediante redes con un alto nivel de rendimiento y redundancia, además de baja latencia. Con las zonas de disponibilidad, puede diseñar y utilizar aplicaciones y bases de datos que realizan una conmutación por error automática entre las zonas sin interrupciones. Las zonas de disponibilidad tienen una mayor disponibilidad, tolerancia a errores y escalabilidad que las infraestructuras tradicionales de centros de datos únicos o múltiples.

Para obtener más información sobre las zonas de disponibilidad y las regiones de AWS, consulte [Infraestructura global de AWS.](https://aws.amazon.com/about-aws/global-infrastructure/)

Además de la infraestructura global de AWS, AWS RoboMaker ofrece varias características que le ayudan con sus necesidades de resiliencia y copia de seguridad de los datos.

## Seguridad de la infraestructura en AWS RoboMaker

Como se trata de un servicio administrado, AWS RoboMaker está protegido por la seguridad de red global de AWS. Para obtener información sobre los servicios de seguridad de AWS y cómo AWS protege la infraestructura, consulte [Seguridad en la nube de AWS.](https://aws.amazon.com/security/) Para diseñar su entorno de AWS con las prácticas recomendadas de seguridad de infraestructura, consulte [Protección de la](https://docs.aws.amazon.com/wellarchitected/latest/security-pillar/infrastructure-protection.html) [infraestructura](https://docs.aws.amazon.com/wellarchitected/latest/security-pillar/infrastructure-protection.html) en Portal de seguridad de AWS Well‐Architected Framework.

Puede utilizar llamadas a la API publicadas en AWS para obtener acceso a AWS RoboMaker a través de la red. Los clientes deben admitir lo siguiente:

- Seguridad de la capa de transporte (TLS). Nosotros exigimos TLS 1.2 y recomendamos TLS 1.3.
- Conjuntos de cifrado con confidencialidad directa total (PFS) tales como DHE (Ephemeral Diffie-Hellman) o ECDHE (Elliptic Curve Ephemeral Diffie-Hellman). La mayoría de los sistemas modernos como Java 7 y posteriores son compatibles con estos modos.

Además, las solicitudes deben estar firmadas mediante un ID de clave de acceso y una clave de acceso secreta que esté asociada a una entidad de seguridad de IAM. También puede utilizar [AWS](https://docs.aws.amazon.com/STS/latest/APIReference/Welcome.html)  [Security Token Service](https://docs.aws.amazon.com/STS/latest/APIReference/Welcome.html) (AWS STS) para generar credenciales de seguridad temporales para firmar solicitudes.

# AWS RoboMaker y puntos de conexión de VPC de interfaz (AWS PrivateLink)

Puede establecer una conexión privada entre la VPC y AWS RoboMaker creando un punto de conexión de VPC de interfaz. Los puntos de conexión de interfaz cuentan con tecnología de [AWS](https://aws.amazon.com/privatelink) [PrivateLink](https://aws.amazon.com/privatelink) que le permite acceder de forma privada a las API de AWS RoboMaker sin una puerta de enlace de Internet, un dispositivo NAT, una conexión de VPN o una conexión de AWS Direct Connect. Las instancias de la VPC no necesitan direcciones IP públicas para comunicarse con las API de AWS RoboMaker. El tráfico entre la VPC y AWS RoboMaker no sale de la red de Amazon.

Cada punto de enlace de la interfaz está representado por una o más [interfaces de red elásticas](https://docs.aws.amazon.com/AWSEC2/latest/UserGuide/using-eni.html) en las subredes.

Para más información, consulte [Puntos de conexión de VPC de interfaz \(AWS PrivateLink\)](https://docs.aws.amazon.com/vpc/latest/privatelink/vpce-interface.html) en la Guía de AWS PrivateLink.

## Consideraciones sobre los puntos de conexión de VPC de AWS RoboMaker

Antes de configurar un punto de conexión de VPC de tipo interfaz para AWS RoboMaker, asegúrese de revisar las [Propiedades y limitaciones de los puntos de conexión de interfaz](https://docs.aws.amazon.com/vpc/latest/privatelink/vpce-interface.html#vpce-interface-limitations) en la Guía de AWS PrivateLink.

AWS RoboMaker permite realizar llamadas a todas sus acciones de la API desde su VPC.

## Creación de un punto de conexión de VPC de interfaz para AWS RoboMaker

Puede crear puntos de conexión de VPC para AWS RoboMaker mediante la consola de Amazon VPC o la AWS Command Line Interface (AWS CLI). Para más información, consulte [Creación de un](https://docs.aws.amazon.com/vpc/latest/privatelink/vpce-interface.html#create-interface-endpoint) [punto de conexión de interfaz](https://docs.aws.amazon.com/vpc/latest/privatelink/vpce-interface.html#create-interface-endpoint) en la Guía de AWS PrivateLink.

Cree un punto de conexión de VPC para AWS RoboMaker, con el nombre de servicio siguiente:

• com.amazonaws.*región*.robomaker

Si habilita DNS privado para el punto de conexión, puede realizar solicitudes a la API para AWS RoboMaker usando su nombre de DNS predeterminado para la región, por ejemplo robomaker.us-east-1.amazonaws.com.

Para obtener más información, consulte [Acceso a un servicio a través de un punto de conexión de](https://docs.aws.amazon.com/vpc/latest/privatelink/vpce-interface.html#access-service-though-endpoint)  [interfaz](https://docs.aws.amazon.com/vpc/latest/privatelink/vpce-interface.html#access-service-though-endpoint) en la Guía de AWS PrivateLink.

## Creación de una política de puntos de conexión de VPC para AWS RoboMaker

Puede asociar una política de puntos de conexión con su punto de conexión de VPC que controla el acceso a AWS. La política especifica la siguiente información:

- La entidad principal que puede realizar acciones.
- Las acciones que se pueden realizar.
- Los recursos en los que se pueden llevar a cabo las acciones.

Para más información, consulte [Control del acceso a los servicios con puntos de conexión de VPC](https://docs.aws.amazon.com/vpc/latest/privatelink/vpc-endpoints-access.html) en la Guía de AWS PrivateLink.

Ejemplo: política de punto de conexión de VPC para acciones de AWS RoboMaker

A continuación se muestra un ejemplo de una política de punto de conexión de AWS RoboMaker. Cuando se asocia con un punto de conexión, esta política concede acceso a las acciones de AWS RoboMaker mostradas para todas las entidades principales en todos los recursos.

```
{ 
    "Statement":[ 
        { 
            "Principal":"*", 
            "Effect":"Allow", 
            "Action":[ 
               "robomaker:ListSimulationJobs", 
               "robomaker:ListSimulationJobBatches" 
            ], 
            "Resource":"*" 
        } 
    ]
}
```
# Referencia de la API

Este capítulo contiene la documentación de referencia de la API para AWS RoboMaker. Se compone de las siguientes secciones.

Secciones

- **[Acciones](#page-260-0)**
- [Tipos de datos](#page-569-0)
- [Errores comunes](#page-678-0)
- [Parámetros comunes](#page-680-0)

## <span id="page-260-0"></span>Acciones

Se admiten las siguientes acciones:

- [BatchDeleteWorlds](#page-263-0)
- [BatchDescribeSimulationJob](#page-266-0)
- [CancelDeploymentJob](#page-272-0)
- [CancelSimulationJob](#page-275-0)
- [CancelSimulationJobBatch](#page-278-0)
- [CancelWorldExportJob](#page-281-0)
- [CancelWorldGenerationJob](#page-284-0)
- [CreateDeploymentJob](#page-287-0)
- [CreateFleet](#page-296-0)
- [CreateRobot](#page-301-0)
- [CreateRobotApplication](#page-307-0)
- [CreateRobotApplicationVersion](#page-314-0)
- [CreateSimulationApplication](#page-320-0)
- [CreateSimulationApplicationVersion](#page-328-0)
- [CreateSimulationJob](#page-334-0)
- [CreateWorldExportJob](#page-351-0)
- [CreateWorldGenerationJob](#page-358-0)
- [CreateWorldTemplate](#page-366-0)
- **[DeleteFleet](#page-372-0)**
- [DeleteRobot](#page-375-0)
- [DeleteRobotApplication](#page-378-0)
- [DeleteSimulationApplication](#page-381-0)
- [DeleteWorldTemplate](#page-384-0)
- [DeregisterRobot](#page-387-0)
- [DescribeDeploymentJob](#page-391-0)
- [DescribeFleet](#page-397-0)
- **[DescribeRobot](#page-402-0)**
- [DescribeRobotApplication](#page-407-0)
- [DescribeSimulationApplication](#page-412-0)
- [DescribeSimulationJob](#page-418-0)
- [DescribeSimulationJobBatch](#page-429-0)
- [DescribeWorld](#page-441-0)
- [DescribeWorldExportJob](#page-445-0)
- [DescribeWorldGenerationJob](#page-451-0)
- [DescribeWorldTemplate](#page-458-0)
- [GetWorldTemplateBody](#page-462-0)
- [ListDeploymentJobs](#page-465-0)
- [ListFleets](#page-470-0)
- [ListRobotApplications](#page-475-0)
- **[ListRobots](#page-480-0)**
- [ListSimulationApplications](#page-485-0)
- [ListSimulationJobBatches](#page-490-0)
- [ListSimulationJobs](#page-494-0)
- [ListTagsForResource](#page-498-0)
- [ListWorldExportJobs](#page-501-0)
- [ListWorldGenerationJobs](#page-505-0)
- [ListWorlds](#page-509-0)
- [ListWorldTemplates](#page-513-0)
- [RegisterRobot](#page-517-0)
- [RestartSimulationJob](#page-521-0)
- [StartSimulationJobBatch](#page-524-0)
- [SyncDeploymentJob](#page-540-0)
- [TagResource](#page-547-0)
- [UntagResource](#page-550-0)
- [UpdateRobotApplication](#page-553-0)
- [UpdateSimulationApplication](#page-559-0)
- [UpdateWorldTemplate](#page-566-0)

### <span id="page-263-0"></span>BatchDeleteWorlds

Elimina uno o más mundos en una operación por lotes

#### <span id="page-263-2"></span>Sintaxis de la solicitud

```
POST /batchDeleteWorlds HTTP/1.1
Content-type: application/json
{ 
    "worlds": [ "string" ]
}
```
Parámetros de solicitud del URI

La solicitud no utiliza ningún parámetro de URI.

Cuerpo de la solicitud

La solicitud acepta los siguientes datos en formato JSON.

#### <span id="page-263-1"></span>[worlds](#page-263-2)

Es una lista de nombres de recursos de Amazon (ARN) que corresponde a los mundos que se quieren eliminar.

Tipo: matriz de cadenas

Miembros de la matriz: número mínimo de 1 artículo. Número máximo de 100 artículos.

Limitaciones de longitud: longitud mínima de 1. Longitud máxima de 1224.

Patrón: arn:.\*

Obligatorio: sí

### <span id="page-263-3"></span>Sintaxis de la respuesta

```
HTTP/1.1 200
Content-type: application/json
```

```
{ 
    "unprocessedWorlds": [ "string" ]
}
```
#### Elementos de respuesta

Si la acción se realiza correctamente, el servicio devuelve una respuesta HTTP 200.

El servicio devuelve los datos siguientes en formato JSON.

#### <span id="page-264-0"></span>[unprocessedWorlds](#page-263-3)

Una lista de los mundos sin procesar asociados a la llamada. Estos mundos no se han eliminado.

Tipo: matriz de cadenas

Miembros de la matriz: número mínimo de 1 artículo. Número máximo de 100 artículos.

Limitaciones de longitud: longitud mínima de 1. Longitud máxima de 1224.

Patrón: arn:.\*

#### Errores

Para obtener información acerca de los errores comunes a todas las acciones, consulte [Errores](#page-678-0)  [comunes.](#page-678-0)

InternalServerException

AWS RoboMaker tuvo un problema con el servicio. Pruebe la llamada de nuevo.

Código de estado HTTP: 500

InvalidParameterException

Un parámetro especificado en una solicitud no es válido, no se admite o no se puede utilizar. El mensaje devuelto proporciona una explicación del valor del error.

Código de estado HTTP: 400

**ThrottlingException** 

AWS RoboMaker no puede procesar la solicitud temporalmente. Pruebe la llamada de nuevo.

Código de estado HTTP: 400

### Véase también

- [AWS Command Line Interface](https://docs.aws.amazon.com/goto/aws-cli/robomaker-2018-06-29/BatchDeleteWorlds)
- [AWS SDK para .NET](https://docs.aws.amazon.com/goto/DotNetSDKV3/robomaker-2018-06-29/BatchDeleteWorlds)
- [SDK de AWS para C++](https://docs.aws.amazon.com/goto/SdkForCpp/robomaker-2018-06-29/BatchDeleteWorlds)
- [AWS SDK para Go](https://docs.aws.amazon.com/goto/SdkForGoV1/robomaker-2018-06-29/BatchDeleteWorlds)
- [AWS SDK para Java V2](https://docs.aws.amazon.com/goto/SdkForJavaV2/robomaker-2018-06-29/BatchDeleteWorlds)
- [AWS SDK para JavaScript V3](https://docs.aws.amazon.com/goto/SdkForJavaScriptV3/robomaker-2018-06-29/BatchDeleteWorlds)
- [AWS SDK para PHP V3](https://docs.aws.amazon.com/goto/SdkForPHPV3/robomaker-2018-06-29/BatchDeleteWorlds)
- [AWS SDK para Python](https://docs.aws.amazon.com/goto/boto3/robomaker-2018-06-29/BatchDeleteWorlds)
- [AWS SDK para Ruby V3](https://docs.aws.amazon.com/goto/SdkForRubyV3/robomaker-2018-06-29/BatchDeleteWorlds)

### <span id="page-266-0"></span>BatchDescribeSimulationJob

Describe uno o varios trabajos de simulación.

#### <span id="page-266-2"></span>Sintaxis de la solicitud

```
POST /batchDescribeSimulationJob HTTP/1.1
Content-type: application/json
{ 
    "jobs": [ "string" ]
}
```
Parámetros de solicitud del URI

La solicitud no utiliza ningún parámetro de URI.

Cuerpo de la solicitud

La solicitud acepta los siguientes datos en formato JSON.

#### <span id="page-266-1"></span>[jobs](#page-266-2)

Una lista de nombres de recursos de Amazon (ARN) de trabajos de simulación que se van a describir.

Tipo: matriz de cadenas

Miembros de la matriz: número mínimo de 1 artículo. Número máximo de 100 artículos.

Limitaciones de longitud: longitud mínima de 1. Longitud máxima de 1224.

Patrón: arn:.\*

Obligatorio: sí

#### <span id="page-266-3"></span>Sintaxis de la respuesta

```
HTTP/1.1 200
Content-type: application/json
{ 
    "jobs": [
```
{

```
 "arn": "string", 
          "clientRequestToken": "string", 
          "compute": { 
             "computeType": "string", 
             "gpuUnitLimit": number, 
             "simulationUnitLimit": number
          }, 
          "dataSources": [ 
\{\hspace{.1cm} \} "destination": "string", 
                "name": "string", 
                 "s3Bucket": "string", 
                 "s3Keys": [ 
\{ "etag": "string", 
                       "s3Key": "string" 
 } 
                ], 
                 "type": "string" 
 } 
          ], 
          "failureBehavior": "string", 
          "failureCode": "string", 
          "failureReason": "string", 
          "iamRole": "string", 
          "lastStartedAt": number, 
          "lastUpdatedAt": number, 
          "loggingConfig": { 
             "recordAllRosTopics": boolean
          }, 
          "maxJobDurationInSeconds": number, 
          "name": "string", 
          "networkInterface": { 
             "networkInterfaceId": "string", 
             "privateIpAddress": "string", 
             "publicIpAddress": "string" 
          }, 
          "outputLocation": { 
             "s3Bucket": "string", 
             "s3Prefix": "string" 
          }, 
          "robotApplications": [ 
\{\hspace{.1cm} \}
```

```
 "application": "string", 
                   "applicationVersion": "string", 
                   "launchConfig": { 
                      "command": [ "string" ], 
                      "environmentVariables": { 
                          "string" : "string" 
                      }, 
                      "launchFile": "string", 
                      "packageName": "string", 
                      "portForwardingConfig": { 
                          "portMappings": [ 
 { 
                                 "applicationPort": number, 
                                 "enableOnPublicIp": boolean, 
                                 "jobPort": number
 } 
\sim 100 \sim 100 \sim 100 \sim 100 \sim 100 \sim 100 \sim 100 \sim 100 \sim 100 \sim 100 \sim 100 \sim 100 \sim 100 \sim 100 \sim 100 \sim 100 \sim 100 \sim 100 \sim 100 \sim 100 \sim 100 \sim 100 \sim 100 \sim 100 \sim 
, and the state \mathbb{R}, the state \mathbb{R} "streamUI": boolean
                  }, 
                  tools": [
\{ "command": "string", 
                          "exitBehavior": "string", 
                          "name": "string", 
                          "streamOutputToCloudWatch": boolean, 
                          "streamUI": boolean
 } 
                  ], 
                   "uploadConfigurations": [ 
\{ "name": "string", 
                          "path": "string", 
                          "uploadBehavior": "string" 
 } 
                  ], 
                   "useDefaultTools": boolean, 
                  "useDefaultUploadConfigurations": boolean
 } 
           ], 
           "simulationApplications": [ 
\{\hspace{.1cm} \} "application": "string", 
                   "applicationVersion": "string",
```

```
 "launchConfig": { 
                     "command": [ "string" ], 
                     "environmentVariables": { 
                         "string" : "string" 
                     }, 
                     "launchFile": "string", 
                     "packageName": "string", 
                     "portForwardingConfig": { 
                         "portMappings": [ 
 { 
                                "applicationPort": number, 
                                "enableOnPublicIp": boolean, 
                                "jobPort": number
 } 
\sim 100 \sim 100 \sim 100 \sim 100 \sim 100 \sim 100 \sim 100 \sim 100 \sim 100 \sim 100 \sim 100 \sim 100 \sim 100 \sim 100 \sim 100 \sim 100 \sim 100 \sim 100 \sim 100 \sim 100 \sim 100 \sim 100 \sim 100 \sim 100 \sim 
, and the state \mathbb{R}, the state \mathbb{R} "streamUI": boolean
                  }, 
                  "tools": [ 
\{ "command": "string", 
                         "exitBehavior": "string", 
                         "name": "string", 
                         "streamOutputToCloudWatch": boolean, 
                         "streamUI": boolean
 } 
                  ], 
                  "uploadConfigurations": [ 
\{ "name": "string", 
                         "path": "string", 
                         "uploadBehavior": "string" 
 } 
                  ], 
                  "useDefaultTools": boolean, 
                  "useDefaultUploadConfigurations": boolean, 
                  "worldConfigs": [ 
\{ "world": "string" 
 } 
 ] 
 } 
           ], 
           "simulationTimeMillis": number,
```

```
 "status": "string", 
           "tags": { 
               "string" : "string" 
           }, 
           "vpcConfig": { 
               "assignPublicIp": boolean, 
               "securityGroups": [ "string" ], 
               "subnets": [ "string" ], 
               "vpcId": "string" 
           } 
        } 
    ], 
    "unprocessedJobs": [ "string" ]
}
```
#### Elementos de respuesta

Si la acción se realiza correctamente, el servicio devuelve una respuesta HTTP 200.

El servicio devuelve los datos siguientes en formato JSON.

#### <span id="page-270-0"></span>[jobs](#page-266-3)

Una lista de trabajos de simulación.

Tipo: matriz de objetos [SimulationJob](#page-635-4)

#### <span id="page-270-1"></span>[unprocessedJobs](#page-266-3)

Una lista de ARN de trabajos de simulación sin procesar.

Tipo: matriz de cadenas

Miembros de la matriz: número mínimo de 1 artículo. Número máximo de 100 artículos.

Limitaciones de longitud: longitud mínima de 1. Longitud máxima de 1224.

Patrón: arn:.\*

#### Errores

Para obtener información acerca de los errores comunes a todas las acciones, consulte [Errores](#page-678-0)  [comunes.](#page-678-0)

#### InternalServerException

AWS RoboMaker tuvo un problema con el servicio. Pruebe la llamada de nuevo.

Código de estado HTTP: 500

InvalidParameterException

Un parámetro especificado en una solicitud no es válido, no se admite o no se puede utilizar. El mensaje devuelto proporciona una explicación del valor del error.

Código de estado HTTP: 400

ResourceNotFoundException

El recurso especificado no existe.

Código de estado HTTP: 400

**ThrottlingException** 

AWS RoboMaker no puede procesar la solicitud temporalmente. Pruebe la llamada de nuevo.

Código de estado HTTP: 400

#### Véase también

- [AWS Command Line Interface](https://docs.aws.amazon.com/goto/aws-cli/robomaker-2018-06-29/BatchDescribeSimulationJob)
- [AWS SDK para .NET](https://docs.aws.amazon.com/goto/DotNetSDKV3/robomaker-2018-06-29/BatchDescribeSimulationJob)
- [SDK de AWS para C++](https://docs.aws.amazon.com/goto/SdkForCpp/robomaker-2018-06-29/BatchDescribeSimulationJob)
- [AWS SDK para Go](https://docs.aws.amazon.com/goto/SdkForGoV1/robomaker-2018-06-29/BatchDescribeSimulationJob)
- [AWS SDK para Java V2](https://docs.aws.amazon.com/goto/SdkForJavaV2/robomaker-2018-06-29/BatchDescribeSimulationJob)
- [AWS SDK para JavaScript V3](https://docs.aws.amazon.com/goto/SdkForJavaScriptV3/robomaker-2018-06-29/BatchDescribeSimulationJob)
- [AWS SDK para PHP V3](https://docs.aws.amazon.com/goto/SdkForPHPV3/robomaker-2018-06-29/BatchDescribeSimulationJob)
- [AWS SDK para Python](https://docs.aws.amazon.com/goto/boto3/robomaker-2018-06-29/BatchDescribeSimulationJob)
- [AWS SDK para Ruby V3](https://docs.aws.amazon.com/goto/SdkForRubyV3/robomaker-2018-06-29/BatchDescribeSimulationJob)

## <span id="page-272-0"></span>CancelDeploymentJob

Esta acción ya no está disponible.

**A** Important

Esta API ya no es compatible. Para más información, consulte la actualización del 2 de mayo de 2022 en la página [Política de soporte.](https://docs.aws.amazon.com/robomaker/latest/dg/chapter-support-policy.html#software-support-policy-may2022)

Cancela la tarea de implementación especificada.

<span id="page-272-2"></span>Sintaxis de la solicitud

```
POST /cancelDeploymentJob HTTP/1.1
Content-type: application/json
{ 
    "job": "string"
}
```
Parámetros de solicitud del URI

La solicitud no utiliza ningún parámetro de URI.

Cuerpo de la solicitud

La solicitud acepta los siguientes datos en formato JSON.

#### <span id="page-272-1"></span>[job](#page-272-2)

El ARN del trabajo de implementación que se va a cancelar.

Tipo: cadena

Limitaciones de longitud: longitud mínima de 1. Longitud máxima de 1224.

Patrón: arn:.\*

Obligatorio: sí

#### Sintaxis de la respuesta

#### HTTP/1.1 200

#### Elementos de respuesta

Si la acción se realiza correctamente, el servicio devuelve una respuesta HTTP 200 con un cuerpo HTTP vacío.

#### Errores

Para obtener información acerca de los errores comunes a todas las acciones, consulte [Errores](#page-678-0)  [comunes.](#page-678-0)

#### InternalServerException

AWS RoboMaker tuvo un problema con el servicio. Pruebe la llamada de nuevo.

Código de estado HTTP: 500

#### InvalidParameterException

Un parámetro especificado en una solicitud no es válido, no se admite o no se puede utilizar. El mensaje devuelto proporciona una explicación del valor del error.

Código de estado HTTP: 400

ResourceNotFoundException

El recurso especificado no existe.

Código de estado HTTP: 400

**ThrottlingException** 

AWS RoboMaker no puede procesar la solicitud temporalmente. Pruebe la llamada de nuevo.

Código de estado HTTP: 400

#### Véase también

- [AWS Command Line Interface](https://docs.aws.amazon.com/goto/aws-cli/robomaker-2018-06-29/CancelDeploymentJob)
- [AWS SDK para .NET](https://docs.aws.amazon.com/goto/DotNetSDKV3/robomaker-2018-06-29/CancelDeploymentJob)
- [SDK de AWS para C++](https://docs.aws.amazon.com/goto/SdkForCpp/robomaker-2018-06-29/CancelDeploymentJob)
- [AWS SDK para Go](https://docs.aws.amazon.com/goto/SdkForGoV1/robomaker-2018-06-29/CancelDeploymentJob)
- [AWS SDK para Java V2](https://docs.aws.amazon.com/goto/SdkForJavaV2/robomaker-2018-06-29/CancelDeploymentJob)
- [AWS SDK para JavaScript V3](https://docs.aws.amazon.com/goto/SdkForJavaScriptV3/robomaker-2018-06-29/CancelDeploymentJob)
- [AWS SDK para PHP V3](https://docs.aws.amazon.com/goto/SdkForPHPV3/robomaker-2018-06-29/CancelDeploymentJob)
- [AWS SDK para Python](https://docs.aws.amazon.com/goto/boto3/robomaker-2018-06-29/CancelDeploymentJob)
- [AWS SDK para Ruby V3](https://docs.aws.amazon.com/goto/SdkForRubyV3/robomaker-2018-06-29/CancelDeploymentJob)

### <span id="page-275-0"></span>CancelSimulationJob

Cancela el trabajo de simulación especificado.

#### <span id="page-275-2"></span>Sintaxis de la solicitud

```
POST /cancelSimulationJob HTTP/1.1
Content-type: application/json
{ 
    "job": "string"
}
```
Parámetros de solicitud del URI

La solicitud no utiliza ningún parámetro de URI.

Cuerpo de la solicitud

La solicitud acepta los siguientes datos en formato JSON.

#### <span id="page-275-1"></span>[job](#page-275-2)

El ARN del trabajo de simulación que se va a clonar.

Tipo: cadena

Limitaciones de longitud: longitud mínima de 1. Longitud máxima de 1224.

Patrón: arn:.\*

Obligatorio: sí

Sintaxis de la respuesta

HTTP/1.1 200

#### Elementos de respuesta

Si la acción se realiza correctamente, el servicio devuelve una respuesta HTTP 200 con un cuerpo HTTP vacío.

#### Errores

Para obtener información acerca de los errores comunes a todas las acciones, consulte [Errores](#page-678-0)  [comunes.](#page-678-0)

InternalServerException

AWS RoboMaker tuvo un problema con el servicio. Pruebe la llamada de nuevo.

Código de estado HTTP: 500

InvalidParameterException

Un parámetro especificado en una solicitud no es válido, no se admite o no se puede utilizar. El mensaje devuelto proporciona una explicación del valor del error.

Código de estado HTTP: 400

ResourceNotFoundException

El recurso especificado no existe.

Código de estado HTTP: 400

**ThrottlingException** 

AWS RoboMaker no puede procesar la solicitud temporalmente. Pruebe la llamada de nuevo.

Código de estado HTTP: 400

#### Véase también

- [AWS Command Line Interface](https://docs.aws.amazon.com/goto/aws-cli/robomaker-2018-06-29/CancelSimulationJob)
- [AWS SDK para .NET](https://docs.aws.amazon.com/goto/DotNetSDKV3/robomaker-2018-06-29/CancelSimulationJob)
- [SDK de AWS para C++](https://docs.aws.amazon.com/goto/SdkForCpp/robomaker-2018-06-29/CancelSimulationJob)
- [AWS SDK para Go](https://docs.aws.amazon.com/goto/SdkForGoV1/robomaker-2018-06-29/CancelSimulationJob)
- [AWS SDK para Java V2](https://docs.aws.amazon.com/goto/SdkForJavaV2/robomaker-2018-06-29/CancelSimulationJob)
- [AWS SDK para JavaScript V3](https://docs.aws.amazon.com/goto/SdkForJavaScriptV3/robomaker-2018-06-29/CancelSimulationJob)
- [AWS SDK para PHP V3](https://docs.aws.amazon.com/goto/SdkForPHPV3/robomaker-2018-06-29/CancelSimulationJob)
- [AWS SDK para Python](https://docs.aws.amazon.com/goto/boto3/robomaker-2018-06-29/CancelSimulationJob)
- [AWS SDK para Ruby V3](https://docs.aws.amazon.com/goto/SdkForRubyV3/robomaker-2018-06-29/CancelSimulationJob)

## <span id="page-278-0"></span>CancelSimulationJobBatch

Cancela un lote de trabajos de simulación. Al cancelar un lote de trabajos de simulación, también se cancelan todos los trabajos de simulación activos creados como parte de dicho lote.

#### <span id="page-278-2"></span>Sintaxis de la solicitud

```
POST /cancelSimulationJobBatch HTTP/1.1
Content-type: application/json
{ 
    "batch": "string"
}
```
Parámetros de solicitud del URI

La solicitud no utiliza ningún parámetro de URI.

Cuerpo de la solicitud

La solicitud acepta los siguientes datos en formato JSON.

#### <span id="page-278-1"></span>[batch](#page-278-2)

La ID de la tarea que se va a cancelar.

Tipo: cadena

Limitaciones de longitud: longitud mínima de 1. Longitud máxima de 1224.

Patrón: arn:.\*

Obligatorio: sí

#### Sintaxis de la respuesta

HTTP/1.1 200

#### Elementos de respuesta

Si la acción se realiza correctamente, el servicio devuelve una respuesta HTTP 200 con un cuerpo HTTP vacío.

#### Errores

Para obtener información acerca de los errores comunes a todas las acciones, consulte [Errores](#page-678-0)  [comunes.](#page-678-0)

InternalServerException

AWS RoboMaker tuvo un problema con el servicio. Pruebe la llamada de nuevo.

Código de estado HTTP: 500

InvalidParameterException

Un parámetro especificado en una solicitud no es válido, no se admite o no se puede utilizar. El mensaje devuelto proporciona una explicación del valor del error.

Código de estado HTTP: 400

ResourceNotFoundException

El recurso especificado no existe.

Código de estado HTTP: 400

**ThrottlingException** 

AWS RoboMaker no puede procesar la solicitud temporalmente. Pruebe la llamada de nuevo.

Código de estado HTTP: 400

#### Véase también

- [AWS Command Line Interface](https://docs.aws.amazon.com/goto/aws-cli/robomaker-2018-06-29/CancelSimulationJobBatch)
- [AWS SDK para .NET](https://docs.aws.amazon.com/goto/DotNetSDKV3/robomaker-2018-06-29/CancelSimulationJobBatch)
- [SDK de AWS para C++](https://docs.aws.amazon.com/goto/SdkForCpp/robomaker-2018-06-29/CancelSimulationJobBatch)
- [AWS SDK para Go](https://docs.aws.amazon.com/goto/SdkForGoV1/robomaker-2018-06-29/CancelSimulationJobBatch)
- [AWS SDK para Java V2](https://docs.aws.amazon.com/goto/SdkForJavaV2/robomaker-2018-06-29/CancelSimulationJobBatch)
- [AWS SDK para JavaScript V3](https://docs.aws.amazon.com/goto/SdkForJavaScriptV3/robomaker-2018-06-29/CancelSimulationJobBatch)
- [AWS SDK para PHP V3](https://docs.aws.amazon.com/goto/SdkForPHPV3/robomaker-2018-06-29/CancelSimulationJobBatch)
- [AWS SDK para Python](https://docs.aws.amazon.com/goto/boto3/robomaker-2018-06-29/CancelSimulationJobBatch)
- [AWS SDK para Ruby V3](https://docs.aws.amazon.com/goto/SdkForRubyV3/robomaker-2018-06-29/CancelSimulationJobBatch)

## <span id="page-281-0"></span>CancelWorldExportJob

Cancela el trabajo de exportación especificado.

#### <span id="page-281-2"></span>Sintaxis de la solicitud

```
POST /cancelWorldExportJob HTTP/1.1
Content-type: application/json
{ 
    "job": "string"
}
```
Parámetros de solicitud del URI

La solicitud no utiliza ningún parámetro de URI.

Cuerpo de la solicitud

La solicitud acepta los siguientes datos en formato JSON.

#### <span id="page-281-1"></span>[job](#page-281-2)

El nombre de recurso de Amazon (ARN) del trabajo de exportación de mundos que se va a cancelar.

Tipo: cadena

Limitaciones de longitud: longitud mínima de 1. Longitud máxima de 1224.

Patrón: arn:.\*

Obligatorio: sí

#### Sintaxis de la respuesta

HTTP/1.1 200

#### Elementos de respuesta

Si la acción se realiza correctamente, el servicio devuelve una respuesta HTTP 200 con un cuerpo HTTP vacío.

#### Errores

Para obtener información acerca de los errores comunes a todas las acciones, consulte [Errores](#page-678-0)  [comunes.](#page-678-0)

InternalServerException

AWS RoboMaker tuvo un problema con el servicio. Pruebe la llamada de nuevo.

Código de estado HTTP: 500

InvalidParameterException

Un parámetro especificado en una solicitud no es válido, no se admite o no se puede utilizar. El mensaje devuelto proporciona una explicación del valor del error.

Código de estado HTTP: 400

ResourceNotFoundException

El recurso especificado no existe.

Código de estado HTTP: 400

**ThrottlingException** 

AWS RoboMaker no puede procesar la solicitud temporalmente. Pruebe la llamada de nuevo.

Código de estado HTTP: 400

#### Véase también

- [AWS Command Line Interface](https://docs.aws.amazon.com/goto/aws-cli/robomaker-2018-06-29/CancelWorldExportJob)
- [AWS SDK para .NET](https://docs.aws.amazon.com/goto/DotNetSDKV3/robomaker-2018-06-29/CancelWorldExportJob)
- [SDK de AWS para C++](https://docs.aws.amazon.com/goto/SdkForCpp/robomaker-2018-06-29/CancelWorldExportJob)
- [AWS SDK para Go](https://docs.aws.amazon.com/goto/SdkForGoV1/robomaker-2018-06-29/CancelWorldExportJob)
- [AWS SDK para Java V2](https://docs.aws.amazon.com/goto/SdkForJavaV2/robomaker-2018-06-29/CancelWorldExportJob)
- [AWS SDK para JavaScript V3](https://docs.aws.amazon.com/goto/SdkForJavaScriptV3/robomaker-2018-06-29/CancelWorldExportJob)
- [AWS SDK para PHP V3](https://docs.aws.amazon.com/goto/SdkForPHPV3/robomaker-2018-06-29/CancelWorldExportJob)
- [AWS SDK para Python](https://docs.aws.amazon.com/goto/boto3/robomaker-2018-06-29/CancelWorldExportJob)
- [AWS SDK para Ruby V3](https://docs.aws.amazon.com/goto/SdkForRubyV3/robomaker-2018-06-29/CancelWorldExportJob)

## <span id="page-284-0"></span>CancelWorldGenerationJob

Cancela el trabajo del generador de mundos especificado.

#### <span id="page-284-2"></span>Sintaxis de la solicitud

```
POST /cancelWorldGenerationJob HTTP/1.1
Content-type: application/json
{ 
    "job": "string"
}
```
Parámetros de solicitud del URI

La solicitud no utiliza ningún parámetro de URI.

Cuerpo de la solicitud

La solicitud acepta los siguientes datos en formato JSON.

#### <span id="page-284-1"></span>[job](#page-284-2)

El nombre de recurso de Amazon (ARN) del trabajo del generador de mundos que se va a cancelar.

Tipo: cadena

Limitaciones de longitud: longitud mínima de 1. Longitud máxima de 1224.

Patrón: arn:.\*

Obligatorio: sí

#### Sintaxis de la respuesta

HTTP/1.1 200

#### Elementos de respuesta

Si la acción se realiza correctamente, el servicio devuelve una respuesta HTTP 200 con un cuerpo HTTP vacío.

#### Errores

Para obtener información acerca de los errores comunes a todas las acciones, consulte [Errores](#page-678-0)  [comunes.](#page-678-0)

InternalServerException

AWS RoboMaker tuvo un problema con el servicio. Pruebe la llamada de nuevo.

Código de estado HTTP: 500

InvalidParameterException

Un parámetro especificado en una solicitud no es válido, no se admite o no se puede utilizar. El mensaje devuelto proporciona una explicación del valor del error.

Código de estado HTTP: 400

ResourceNotFoundException

El recurso especificado no existe.

Código de estado HTTP: 400

**ThrottlingException** 

AWS RoboMaker no puede procesar la solicitud temporalmente. Pruebe la llamada de nuevo.

Código de estado HTTP: 400

#### Véase también

- [AWS Command Line Interface](https://docs.aws.amazon.com/goto/aws-cli/robomaker-2018-06-29/CancelWorldGenerationJob)
- [AWS SDK para .NET](https://docs.aws.amazon.com/goto/DotNetSDKV3/robomaker-2018-06-29/CancelWorldGenerationJob)
- [SDK de AWS para C++](https://docs.aws.amazon.com/goto/SdkForCpp/robomaker-2018-06-29/CancelWorldGenerationJob)
- [AWS SDK para Go](https://docs.aws.amazon.com/goto/SdkForGoV1/robomaker-2018-06-29/CancelWorldGenerationJob)
- [AWS SDK para Java V2](https://docs.aws.amazon.com/goto/SdkForJavaV2/robomaker-2018-06-29/CancelWorldGenerationJob)
- [AWS SDK para JavaScript V3](https://docs.aws.amazon.com/goto/SdkForJavaScriptV3/robomaker-2018-06-29/CancelWorldGenerationJob)
- [AWS SDK para PHP V3](https://docs.aws.amazon.com/goto/SdkForPHPV3/robomaker-2018-06-29/CancelWorldGenerationJob)
- [AWS SDK para Python](https://docs.aws.amazon.com/goto/boto3/robomaker-2018-06-29/CancelWorldGenerationJob)
- [AWS SDK para Ruby V3](https://docs.aws.amazon.com/goto/SdkForRubyV3/robomaker-2018-06-29/CancelWorldGenerationJob)

### <span id="page-287-0"></span>CreateDeploymentJob

Esta acción ya no está disponible.

#### **A** Important

Esta API ya no es compatible y generará un error si se usa. Para más información, consulte la actualización del 31 de enero de 2022 en la página [Política de soporte.](https://docs.aws.amazon.com/robomaker/latest/dg/chapter-support-policy.html#software-support-policy-january2022)

Implementa una versión específica de una aplicación de robot para los robots de una flota.

Por motivos de coherencia, la aplicación debe tener un valor numérico de applicationVersion. Para crear una nueva versión, utilice CreateRobotApplicationVersion o consulte [Creación de](https://docs.aws.amazon.com/robomaker/latest/dg/create-robot-application-version.html)  [una versión de aplicación de robot.](https://docs.aws.amazon.com/robomaker/latest/dg/create-robot-application-version.html)

**a** Note

Después de 90 días, los trabajos de implementación caducan y se eliminarán. Dejarán de estar disponibles.

### Sintaxis de la solicitud

```
POST /createDeploymentJob HTTP/1.1
Content-type: application/json
{ 
    "clientRequestToken": "string", 
    "deploymentApplicationConfigs": [ 
       { 
           "application": "string", 
           "applicationVersion": "string", 
           "launchConfig": { 
              "environmentVariables": { 
                 "string" : "string" 
              }, 
              "launchFile": "string", 
              "packageName": "string", 
              "postLaunchFile": "string", 
              "preLaunchFile": "string"
```
```
 } 
        } 
    ], 
    "deploymentConfig": { 
        "concurrentDeploymentPercentage": number, 
        "downloadConditionFile": { 
           "bucket": "string", 
           "etag": "string", 
           "key": "string" 
        }, 
        "failureThresholdPercentage": number, 
        "robotDeploymentTimeoutInSeconds": number
    }, 
    "fleet": "string", 
    "tags": { 
        "string" : "string" 
    }
}
```
Parámetros de solicitud del URI

La solicitud no utiliza ningún parámetro de URI.

Cuerpo de la solicitud

La solicitud acepta los siguientes datos en formato JSON.

## [clientRequestToken](#page-287-0)

Identificador único con distinción entre mayúsculas y minúsculas que se proporciona para garantizar la idempotencia de la solicitud.

Tipo: cadena

Limitaciones de longitud: longitud mínima de 1. La longitud máxima es 64.

Patrón: [a-zA-Z0-9 \-=]\*

Obligatorio: sí

[deploymentApplicationConfigs](#page-287-0)

La configuración de la aplicación de implementación.

Tipo: matriz de objetos [DeploymentApplicationConfig](#page-583-0)

Miembros de la matriz: número fijo de 1 artículo.

Obligatorio: sí

## <span id="page-289-0"></span>[deploymentConfig](#page-287-0)

La configuración de implementación solicitada.

Tipo: objeto [DeploymentConfig](#page-585-4)

Obligatorio: no

## <span id="page-289-1"></span>[fleet](#page-287-0)

El nombre de recurso de Amazon (ARN) de la flota.

Tipo: cadena

Limitaciones de longitud: longitud mínima de 1. Longitud máxima de 1224.

Patrón: arn:.\*

Obligatorio: sí

## <span id="page-289-2"></span>[tags](#page-287-0)

Un mapa que contiene las claves y los valores de las etiquetas que se asocian al trabajo de implementación.

Tipo: mapa de cadena a cadena

Entradas de mapa: número mínimo de 0 elementos. Número máximo de 50 artículos.

Limitaciones de longitud de la clave: longitud mínima de 1. La longitud máxima es de 128.

Patrón de clave: [a-zA-Z0-9 \_.\-\/+=:]\*

Limitaciones de longitud de los valores: longitud mínima de 0. La longitud máxima es de 256 caracteres.

Patrón de valores:  $[a-zA-Z0-9 \dots \ -\$ 

Obligatorio: no

## <span id="page-289-3"></span>Sintaxis de la respuesta

HTTP/1.1 200

```
Content-type: application/json
{ 
    "arn": "string", 
    "createdAt": number, 
    "deploymentApplicationConfigs": [ 
        { 
           "application": "string", 
           "applicationVersion": "string", 
           "launchConfig": { 
               "environmentVariables": { 
                  "string" : "string" 
              }, 
               "launchFile": "string", 
               "packageName": "string", 
               "postLaunchFile": "string", 
               "preLaunchFile": "string" 
           } 
        } 
    ], 
    "deploymentConfig": { 
        "concurrentDeploymentPercentage": number, 
        "downloadConditionFile": { 
           "bucket": "string", 
           "etag": "string", 
           "key": "string" 
        }, 
        "failureThresholdPercentage": number, 
        "robotDeploymentTimeoutInSeconds": number
    }, 
    "failureCode": "string", 
    "failureReason": "string", 
    "fleet": "string", 
    "status": "string", 
    "tags": { 
        "string" : "string" 
    }
}
```
## Elementos de respuesta

Si la acción se realiza correctamente, el servicio devuelve una respuesta HTTP 200.

El servicio devuelve los datos siguientes en formato JSON.

#### <span id="page-291-0"></span>[arn](#page-289-3)

El nombre de recurso de Amazon (ARN) del trabajo de implementación.

Tipo: cadena

Limitaciones de longitud: longitud mínima de 1. Longitud máxima de 1224.

Patrón: arn:.\*

#### <span id="page-291-1"></span>[createdAt](#page-289-3)

El tiempo en milisegundos, desde la fecha de inicio, en que se creó la flota.

Tipo: marca temporal

<span id="page-291-2"></span>[deploymentApplicationConfigs](#page-289-3)

La configuración de la aplicación de implementación.

Tipo: matriz de objetos [DeploymentApplicationConfig](#page-583-0)

Miembros de la matriz: número fijo de 1 artículo.

#### <span id="page-291-3"></span>[deploymentConfig](#page-289-3)

El nombre de la configuración de la implementación.

Tipo: objeto [DeploymentConfig](#page-585-4)

#### <span id="page-291-4"></span>**[failureCode](#page-289-3)**

El código de error del trabajo de simulación en caso de error:

**BadPermissionError** 

AWS Greengrass necesita un permiso de rol de nivel de servicio para acceder a otros servicios. El rol debe incluir la [política administrada de](https://console.aws.amazon.com/iam/home?#/policies/arn:aws:iam::aws:policy/service-role/AWSGreengrassResourceAccessRolePolicy$jsonEditor) [AWSGreengrassResourceAccessRolePolicy](https://console.aws.amazon.com/iam/home?#/policies/arn:aws:iam::aws:policy/service-role/AWSGreengrassResourceAccessRolePolicy$jsonEditor).

**ExtractingBundleFailure** 

No se ha podido extraer la aplicación de robot de la agrupación.

FailureThresholdBreached

El porcentaje de robots que no se han podido actualizar ha superado el porcentaje establecido para la implementación.

#### GreengrassDeploymentFailed

No se ha podido implementar la aplicación de robot en el robot.

GreengrassGroupVersionDoesNotExist

Falta el grupo o la versión de AWS Greengrass asociados a un robot.

### InternalServerError

Se ha producido un error de servicio interno. Vuelva a intentar realizar la solicitud. Si el problema persiste, póngase en contacto con nosotros para informarnos de ello.

### MissingRobotApplicationArchitecture

La aplicación de robot no tiene un origen que coincida con la arquitectura del robot.

### MissingRobotDeploymentResource

Faltan uno o varios de los recursos especificados para la aplicación de robot. Por ejemplo, ¿la aplicación de robot tiene el paquete de lanzamiento y el archivo de lanzamiento correctos?

### **PostLaunchFileFailure**

Se ha producido un error relacionado con el script posterior al lanzamiento.

## **PreLaunchFileFailure**

Se ha producido un error relacionado con el script previo al lanzamiento.

#### ResourceNotFound

Faltan uno o varios recursos de implementación. Por ejemplo, ¿siguen existiendo las agrupaciones de origen de la aplicación del robot?

#### RobotDeploymentNoResponse

No hay respuesta del robot. Es posible que no esté encendido o conectado a Internet.

#### Tipo: cadena

Valores válidos: ResourceNotFound | EnvironmentSetupError | EtagMismatch | FailureThresholdBreached | RobotDeploymentAborted

- | RobotDeploymentNoResponse | RobotAgentConnectionTimeout
- | GreengrassDeploymentFailed | InvalidGreengrassGroup |

MissingRobotArchitecture | MissingRobotApplicationArchitecture |

```
MissingRobotDeploymentResource | GreengrassGroupVersionDoesNotExist 
| LambdaDeleted | ExtractingBundleFailure | PreLaunchFileFailure | 
PostLaunchFileFailure | BadPermissionError | DownloadConditionFailed | 
BadLambdaAssociated | InternalServerError | RobotApplicationDoesNotExist 
| DeploymentFleetDoesNotExist | FleetDeploymentTimeout
```
#### <span id="page-293-0"></span>[failureReason](#page-289-3)

El motivo del error del trabajo de implementación, si se produjo un error.

Tipo: cadena

Limitaciones de longitud: longitud mínima de 0. La longitud máxima es de 1024 caracteres.

Patrón: .\*

### <span id="page-293-1"></span>[fleet](#page-289-3)

La flota objetivo del trabajo de implementación.

Tipo: cadena

Limitaciones de longitud: longitud mínima de 1. Longitud máxima de 1224.

Patrón: arn:.\*

#### <span id="page-293-2"></span>[status](#page-289-3)

El estado del trabajo de implementación.

Tipo: cadena

Valores válidos: Pending | Preparing | InProgress | Failed | Succeeded | Canceled

#### <span id="page-293-3"></span>[tags](#page-289-3)

La lista con todas las etiquetas añadidas al trabajo de implementación.

Tipo: mapa de cadena a cadena

Entradas de mapa: número mínimo de 0 elementos. Número máximo de 50 artículos.

Limitaciones de longitud de la clave: longitud mínima de 1. La longitud máxima es de 128.

Patrón de clave:  $[a-zA-Z0-9 \dots \{-\sqrt{+}=\}^*$ 

Limitaciones de longitud de los valores: longitud mínima de 0. La longitud máxima es de 256 caracteres.

Patrón de valores:  $[a-zA-Z0-9 \quad \ldots \quad -\sqrt{+z}$ : ] \*

## Errores

Para obtener información acerca de los errores comunes a todas las acciones, consulte [Errores](#page-678-0)  [comunes.](#page-678-0)

ConcurrentDeploymentException

Se alcanzó el porcentaje máximo de errores.

Código de estado HTTP: 400

IdempotentParameterMismatchException

La solicitud utiliza el mismo token de cliente que uno anterior, pero no la misma solicitud. No reutilice un token de cliente con diferentes solicitudes, a menos que las solicitudes sean idénticas.

Código de estado HTTP: 400

InternalServerException

AWS RoboMaker tuvo un problema con el servicio. Pruebe la llamada de nuevo.

Código de estado HTTP: 500

InvalidParameterException

Un parámetro especificado en una solicitud no es válido, no se admite o no se puede utilizar. El mensaje devuelto proporciona una explicación del valor del error.

Código de estado HTTP: 400

LimitExceededException

El recurso solicitado supera el número máximo permitido o el número de solicitudes de transmisión simultáneas supera el número máximo permitido.

Código de estado HTTP: 400

#### ResourceNotFoundException

El recurso especificado no existe.

Código de estado HTTP: 400

**ThrottlingException** 

AWS RoboMaker no puede procesar la solicitud temporalmente. Pruebe la llamada de nuevo.

Código de estado HTTP: 400

## Véase también

Para obtener más información sobre el uso de esta API en un SDK de AWS de un lenguaje específico, consulte:

- [AWS Command Line Interface](https://docs.aws.amazon.com/goto/aws-cli/robomaker-2018-06-29/CreateDeploymentJob)
- [AWS SDK para .NET](https://docs.aws.amazon.com/goto/DotNetSDKV3/robomaker-2018-06-29/CreateDeploymentJob)
- [SDK de AWS para C++](https://docs.aws.amazon.com/goto/SdkForCpp/robomaker-2018-06-29/CreateDeploymentJob)
- [AWS SDK para Go](https://docs.aws.amazon.com/goto/SdkForGoV1/robomaker-2018-06-29/CreateDeploymentJob)
- [AWS SDK para Java V2](https://docs.aws.amazon.com/goto/SdkForJavaV2/robomaker-2018-06-29/CreateDeploymentJob)
- [AWS SDK para JavaScript V3](https://docs.aws.amazon.com/goto/SdkForJavaScriptV3/robomaker-2018-06-29/CreateDeploymentJob)
- [AWS SDK para PHP V3](https://docs.aws.amazon.com/goto/SdkForPHPV3/robomaker-2018-06-29/CreateDeploymentJob)
- [AWS SDK para Python](https://docs.aws.amazon.com/goto/boto3/robomaker-2018-06-29/CreateDeploymentJob)
- [AWS SDK para Ruby V3](https://docs.aws.amazon.com/goto/SdkForRubyV3/robomaker-2018-06-29/CreateDeploymentJob)

#### AWS RoboMaker Guía para desarrolladores

# **CreateFleet**

Esta acción ya no está disponible.

**A** Important

Esta API ya no es compatible y generará un error si se usa. Para más información, consulte la actualización del 31 de enero de 2022 en la página [Política de soporte.](https://docs.aws.amazon.com/robomaker/latest/dg/chapter-support-policy.html#software-support-policy-january2022)

Crea una flota, es decir un grupo lógico de robots que ejecutan la misma aplicación de robots.

<span id="page-296-1"></span>Sintaxis de la solicitud

```
POST /createFleet HTTP/1.1
Content-type: application/json
{ 
    "name": "string", 
    "tags": { 
       "string" : "string" 
    }
}
```
Parámetros de solicitud del URI

La solicitud no utiliza ningún parámetro de URI.

Cuerpo de la solicitud

La solicitud acepta los siguientes datos en formato JSON.

#### <span id="page-296-0"></span>[name](#page-296-1)

Nombre de la flota.

Tipo: cadena

Limitaciones de longitud: longitud mínima de 1. Longitud máxima de 255.

Patrón: [a-zA-Z0-9\_\-]\*

Obligatorio: sí

### <span id="page-297-0"></span>[tags](#page-296-1)

Un mapa que contiene las claves y los valores de las etiquetas que se asocian a la flota.

Tipo: mapa de cadena a cadena

Entradas de mapa: número mínimo de 0 elementos. Número máximo de 50 artículos.

Limitaciones de longitud de la clave: longitud mínima de 1. La longitud máxima es de 128.

Patrón de clave:  $[a-zA-Z0-9 \dots \{-\sqrt{+z}\}^*$ 

Limitaciones de longitud de los valores: longitud mínima de 0. La longitud máxima es de 256 caracteres.

Patrón de valores:  $[a-zA-Z0-9 \dots \ -\$ 

Obligatorio: no

## <span id="page-297-2"></span>Sintaxis de la respuesta

```
HTTP/1.1 200
Content-type: application/json
{ 
    "arn": "string", 
    "createdAt": number, 
    "name": "string", 
    "tags": { 
        "string" : "string" 
    }
}
```
## Elementos de respuesta

Si la acción se realiza correctamente, el servicio devuelve una respuesta HTTP 200.

El servicio devuelve los datos siguientes en formato JSON.

#### <span id="page-297-1"></span>[arn](#page-297-2)

El nombre de recurso de Amazon (ARN) de la flota.

#### Tipo: cadena

Limitaciones de longitud: longitud mínima de 1. Longitud máxima de 1224.

Patrón: arn:.\*

### <span id="page-298-0"></span>[createdAt](#page-297-2)

El tiempo en milisegundos, desde la fecha de inicio, en que se creó la flota.

Tipo: marca temporal

#### <span id="page-298-1"></span>[name](#page-297-2)

Nombre de la flota.

Tipo: cadena

Limitaciones de longitud: longitud mínima de 1. Longitud máxima de 255.

Patrón: [a-zA-Z0-9\_\-]\*

#### <span id="page-298-2"></span>[tags](#page-297-2)

La lista de todas las etiquetas añadidas a la flota.

Tipo: mapa de cadena a cadena

Entradas de mapa: número mínimo de 0 elementos. Número máximo de 50 artículos.

Limitaciones de longitud de la clave: longitud mínima de 1. La longitud máxima es de 128.

Patrón de clave:  $[a-zA-Z0-9 \dots \ -\$ 

Limitaciones de longitud de los valores: longitud mínima de 0. La longitud máxima es de 256 caracteres.

Patrón de valores:  $[a-zA-Z0-9 \dots \ -\$ 

## Errores

Para obtener información acerca de los errores comunes a todas las acciones, consulte [Errores](#page-678-0)  [comunes.](#page-678-0)

#### InternalServerException

AWS RoboMaker tuvo un problema con el servicio. Pruebe la llamada de nuevo.

Código de estado HTTP: 500

InvalidParameterException

Un parámetro especificado en una solicitud no es válido, no se admite o no se puede utilizar. El mensaje devuelto proporciona una explicación del valor del error.

Código de estado HTTP: 400

#### LimitExceededException

El recurso solicitado supera el número máximo permitido o el número de solicitudes de transmisión simultáneas supera el número máximo permitido.

Código de estado HTTP: 400

**ThrottlingException** 

AWS RoboMaker no puede procesar la solicitud temporalmente. Pruebe la llamada de nuevo.

Código de estado HTTP: 400

## Véase también

Para obtener más información sobre el uso de esta API en un SDK de AWS de un lenguaje específico, consulte:

- [AWS Command Line Interface](https://docs.aws.amazon.com/goto/aws-cli/robomaker-2018-06-29/CreateFleet)
- [AWS SDK para .NET](https://docs.aws.amazon.com/goto/DotNetSDKV3/robomaker-2018-06-29/CreateFleet)
- [SDK de AWS para C++](https://docs.aws.amazon.com/goto/SdkForCpp/robomaker-2018-06-29/CreateFleet)
- [AWS SDK para Go](https://docs.aws.amazon.com/goto/SdkForGoV1/robomaker-2018-06-29/CreateFleet)
- [AWS SDK para Java V2](https://docs.aws.amazon.com/goto/SdkForJavaV2/robomaker-2018-06-29/CreateFleet)
- [AWS SDK para JavaScript V3](https://docs.aws.amazon.com/goto/SdkForJavaScriptV3/robomaker-2018-06-29/CreateFleet)
- [AWS SDK para PHP V3](https://docs.aws.amazon.com/goto/SdkForPHPV3/robomaker-2018-06-29/CreateFleet)
- [AWS SDK para Python](https://docs.aws.amazon.com/goto/boto3/robomaker-2018-06-29/CreateFleet)
- [AWS SDK para Ruby V3](https://docs.aws.amazon.com/goto/SdkForRubyV3/robomaker-2018-06-29/CreateFleet)

# **CreateRobot**

Esta acción ya no está disponible.

**A** Important

Esta API ya no es compatible y generará un error si se usa. Para más información, consulte la actualización del 31 de enero de 2022 en la página [Política de soporte.](https://docs.aws.amazon.com/robomaker/latest/dg/chapter-support-policy.html#software-support-policy-january2022)

Crea un robot.

<span id="page-301-1"></span>Sintaxis de la solicitud

```
POST /createRobot HTTP/1.1
Content-type: application/json
{ 
    "architecture": "string", 
    "greengrassGroupId": "string", 
    "name": "string", 
    "tags": { 
       "string" : "string" 
    }
}
```
Parámetros de solicitud del URI

La solicitud no utiliza ningún parámetro de URI.

Cuerpo de la solicitud

La solicitud acepta los siguientes datos en formato JSON.

<span id="page-301-0"></span>[architecture](#page-301-1)

La arquitectura de destino del robot.

Tipo: cadena

Valores válidos: X86\_64 | ARM64 | ARMHF

Obligatorio: sí

#### <span id="page-302-0"></span>[greengrassGroupId](#page-301-1)

El ID del grupo de Greengrass.

Tipo: cadena

Limitaciones de longitud: longitud mínima de 1. Longitud máxima de 1224.

Patrón: .\*

Obligatorio: sí

#### <span id="page-302-1"></span>[name](#page-301-1)

El nombre del robot.

Tipo: cadena

Limitaciones de longitud: longitud mínima de 1. Longitud máxima de 255.

Patrón: [a-zA-Z0-9\_\-]\*

Obligatorio: sí

#### <span id="page-302-2"></span>[tags](#page-301-1)

Un mapa que contiene las claves y los valores de las etiquetas que se asocian al robot.

Tipo: mapa de cadena a cadena

Entradas de mapa: número mínimo de 0 elementos. Número máximo de 50 artículos.

Limitaciones de longitud de la clave: longitud mínima de 1. La longitud máxima es de 128.

Patrón de clave: [a-zA-Z0-9 \_.\-\/+=:]\*

Limitaciones de longitud de los valores: longitud mínima de 0. La longitud máxima es de 256 caracteres.

Patrón de valores:  $[a-zA-Z0-9 \dots \ -\sqrt{+z}$ :  $]*$ 

Obligatorio: no

## <span id="page-303-3"></span>Sintaxis de la respuesta

```
HTTP/1.1 200
Content-type: application/json
{ 
    "architecture": "string", 
    "arn": "string", 
    "createdAt": number, 
    "greengrassGroupId": "string", 
    "name": "string", 
    "tags": { 
       "string" : "string" 
    }
}
```
## Elementos de respuesta

Si la acción se realiza correctamente, el servicio devuelve una respuesta HTTP 200.

El servicio devuelve los datos siguientes en formato JSON.

#### <span id="page-303-0"></span>[architecture](#page-303-3)

La arquitectura de destino del robot.

Tipo: cadena

Valores válidos: X86\_64 | ARM64 | ARMHF

#### <span id="page-303-1"></span>[arn](#page-303-3)

El nombre de recurso de Amazon (ARN) del robot.

Tipo: cadena

Limitaciones de longitud: longitud mínima de 1. Longitud máxima de 1224.

Patrón: arn:.\*

#### <span id="page-303-2"></span>[createdAt](#page-303-3)

El tiempo en milisegundos, desde la fecha de inicio, en que se creó el robot.

Tipo: marca temporal

#### <span id="page-304-0"></span>[greengrassGroupId](#page-303-3)

El nombre de recurso de Amazon (ARN) del grupo de Greengrass asociado al robot.

Tipo: cadena

Limitaciones de longitud: longitud mínima de 1. Longitud máxima de 1224.

Patrón: .\*

#### <span id="page-304-1"></span>[name](#page-303-3)

El nombre del robot.

Tipo: cadena

Limitaciones de longitud: longitud mínima de 1. Longitud máxima de 255.

Patrón: [a-zA-Z0-9 \-]\*

#### <span id="page-304-2"></span>[tags](#page-303-3)

La lista de todas las etiquetas añadidas al robot.

Tipo: mapa de cadena a cadena

Entradas de mapa: número mínimo de 0 elementos. Número máximo de 50 artículos.

Limitaciones de longitud de la clave: longitud mínima de 1. La longitud máxima es de 128.

Patrón de clave: [a-zA-Z0-9 \_.\-\/+=:]\*

Limitaciones de longitud de los valores: longitud mínima de 0. La longitud máxima es de 256 caracteres.

Patrón de valores:  $[a-zA-Z0-9 \dots \ -\$ 

## Errores

Para obtener información acerca de los errores comunes a todas las acciones, consulte [Errores](#page-678-0)  [comunes.](#page-678-0)

InternalServerException

AWS RoboMaker tuvo un problema con el servicio. Pruebe la llamada de nuevo.

Código de estado HTTP: 500

InvalidParameterException

Un parámetro especificado en una solicitud no es válido, no se admite o no se puede utilizar. El mensaje devuelto proporciona una explicación del valor del error.

Código de estado HTTP: 400

LimitExceededException

El recurso solicitado supera el número máximo permitido o el número de solicitudes de transmisión simultáneas supera el número máximo permitido.

Código de estado HTTP: 400

ResourceAlreadyExistsException

El recurso especificado ya existe.

Código de estado HTTP: 400

**ThrottlingException** 

AWS RoboMaker no puede procesar la solicitud temporalmente. Pruebe la llamada de nuevo.

Código de estado HTTP: 400

## Véase también

Para obtener más información sobre el uso de esta API en un SDK de AWS de un lenguaje específico, consulte:

- [AWS Command Line Interface](https://docs.aws.amazon.com/goto/aws-cli/robomaker-2018-06-29/CreateRobot)
- [AWS SDK para .NET](https://docs.aws.amazon.com/goto/DotNetSDKV3/robomaker-2018-06-29/CreateRobot)
- [SDK de AWS para C++](https://docs.aws.amazon.com/goto/SdkForCpp/robomaker-2018-06-29/CreateRobot)
- [AWS SDK para Go](https://docs.aws.amazon.com/goto/SdkForGoV1/robomaker-2018-06-29/CreateRobot)
- [AWS SDK para Java V2](https://docs.aws.amazon.com/goto/SdkForJavaV2/robomaker-2018-06-29/CreateRobot)
- [AWS SDK para JavaScript V3](https://docs.aws.amazon.com/goto/SdkForJavaScriptV3/robomaker-2018-06-29/CreateRobot)
- [AWS SDK para PHP V3](https://docs.aws.amazon.com/goto/SdkForPHPV3/robomaker-2018-06-29/CreateRobot)
- [AWS SDK para Python](https://docs.aws.amazon.com/goto/boto3/robomaker-2018-06-29/CreateRobot)

• [AWS SDK para Ruby V3](https://docs.aws.amazon.com/goto/SdkForRubyV3/robomaker-2018-06-29/CreateRobot)

# CreateRobotApplication

Crea una aplicación de robot.

## <span id="page-307-1"></span>Sintaxis de la solicitud

```
POST /createRobotApplication HTTP/1.1
Content-type: application/json
{ 
    "environment": { 
        "uri": "string" 
    }, 
    "name": "string", 
    "robotSoftwareSuite": { 
        "name": "string", 
        "version": "string" 
    }, 
    "sources": [ 
       \{ "architecture": "string", 
           "s3Bucket": "string", 
           "s3Key": "string" 
        } 
    ], 
    "tags": { 
        "string" : "string" 
    }
}
```
Parámetros de solicitud del URI

La solicitud no utiliza ningún parámetro de URI.

Cuerpo de la solicitud

La solicitud acepta los siguientes datos en formato JSON.

#### <span id="page-307-0"></span>[environment](#page-307-1)

El objeto que contiene el URI de la imagen de Docker que utiliza para la aplicación de robot.

Tipo: objeto [Environment](#page-592-1)

Obligatorio: no

#### <span id="page-308-0"></span>[name](#page-307-1)

El nombre de la aplicación robótica.

Tipo: cadena

Limitaciones de longitud: longitud mínima de 1. Longitud máxima de 255.

Patrón: [a-zA-Z0-9 \-]\*

Obligatorio: sí

#### <span id="page-308-1"></span>[robotSoftwareSuite](#page-307-1)

La suite de software robótica que utiliza la aplicación robótica.

Tipo: objeto [RobotSoftwareSuite](#page-626-2)

Obligatorio: sí

#### <span id="page-308-2"></span>[sources](#page-307-1)

Los orígenes de la aplicación robótica.

Tipo: matriz de objetos [SourceConfig](#page-654-3)

Obligatorio: no

#### <span id="page-308-3"></span>[tags](#page-307-1)

Un mapa que contiene las claves y los valores de las etiquetas que se asocian a la aplicación robótica.

Tipo: mapa de cadena a cadena

Entradas de mapa: número mínimo de 0 elementos. Número máximo de 50 artículos.

Limitaciones de longitud de la clave: longitud mínima de 1. La longitud máxima es de 128.

Patrón de clave:  $[a-zA-Z0-9 \dots \ -\$ 

Limitaciones de longitud de los valores: longitud mínima de 0. La longitud máxima es de 256 caracteres.

Patrón de valores:  $[a-zA-Z0-9 \dots \ -\sqrt{+z}]^*$ 

## <span id="page-309-1"></span>Sintaxis de la respuesta

```
HTTP/1.1 200
Content-type: application/json
{ 
    "arn": "string", 
    "environment": { 
        "uri": "string" 
    }, 
    "lastUpdatedAt": number, 
    "name": "string", 
    "revisionId": "string", 
    "robotSoftwareSuite": { 
        "name": "string", 
        "version": "string" 
    }, 
    "sources": [ 
        { 
           "architecture": "string", 
           "etag": "string", 
           "s3Bucket": "string", 
           "s3Key": "string" 
        } 
    ], 
    "tags": { 
        "string" : "string" 
    }, 
    "version": "string"
}
```
## Elementos de respuesta

Si la acción se realiza correctamente, el servicio devuelve una respuesta HTTP 200.

El servicio devuelve los datos siguientes en formato JSON.

<span id="page-309-0"></span>[arn](#page-309-1)

El nombre de recurso de Amazon (ARN) de la aplicación robot.

#### Tipo: cadena

Limitaciones de longitud: longitud mínima de 1. Longitud máxima de 1224.

Patrón: arn:.\*

#### <span id="page-310-0"></span>[environment](#page-309-1)

Un objeto que contiene el URI de la imagen de Docker que se utilizó para crear la aplicación de robot.

Tipo: objeto [Environment](#page-592-1)

#### <span id="page-310-1"></span>[lastUpdatedAt](#page-309-1)

El tiempo en milisegundos, desde la fecha de inicio, en que se actualizó la aplicación del robot por última vez.

Tipo: marca temporal

#### <span id="page-310-2"></span>[name](#page-309-1)

El nombre de la aplicación robótica.

Tipo: cadena

Limitaciones de longitud: longitud mínima de 1. Longitud máxima de 255.

Patrón: [a-zA-Z0-9\_\-]\*

#### <span id="page-310-3"></span>[revisionId](#page-309-1)

El ID de revisión de la aplicación robótica.

Tipo: cadena

Limitaciones de longitud: longitud mínima de 1. Longitud máxima de 40.

Patrón: [a-zA-Z0-9\_.\-]\*

#### <span id="page-310-4"></span>[robotSoftwareSuite](#page-309-1)

La suite de software robótica que utiliza la aplicación robótica.

Tipo: objeto [RobotSoftwareSuite](#page-626-2)

#### <span id="page-311-0"></span>[sources](#page-309-1)

Los orígenes de la aplicación robótica.

Tipo: matriz de objetos [Source](#page-652-4)

#### <span id="page-311-1"></span>[tags](#page-309-1)

La lista de todas las etiquetas añadidas a la aplicación de robot.

Tipo: mapa de cadena a cadena

Entradas de mapa: número mínimo de 0 elementos. Número máximo de 50 artículos.

Limitaciones de longitud de la clave: longitud mínima de 1. La longitud máxima es de 128.

Patrón de clave: [a-zA-Z0-9 \_.\-\/+=:]\*

Limitaciones de longitud de los valores: longitud mínima de 0. La longitud máxima es de 256 caracteres.

Patrón de valores:  $[a-zA-Z0-9 \dots \ -\$ 

#### <span id="page-311-2"></span>[version](#page-309-1)

La versión de la aplicación de robot.

Tipo: cadena

Limitaciones de longitud: longitud mínima de 1. Longitud máxima de 255.

Patrón: (\\$LATEST)|[0-9]\*

## Errores

Para obtener información acerca de los errores comunes a todas las acciones, consulte [Errores](#page-678-0)  [comunes.](#page-678-0)

IdempotentParameterMismatchException

La solicitud utiliza el mismo token de cliente que uno anterior, pero no la misma solicitud. No reutilice un token de cliente con diferentes solicitudes, a menos que las solicitudes sean idénticas.

Código de estado HTTP: 400

#### InternalServerException

AWS RoboMaker tuvo un problema con el servicio. Pruebe la llamada de nuevo.

Código de estado HTTP: 500

InvalidParameterException

Un parámetro especificado en una solicitud no es válido, no se admite o no se puede utilizar. El mensaje devuelto proporciona una explicación del valor del error.

Código de estado HTTP: 400

#### LimitExceededException

El recurso solicitado supera el número máximo permitido o el número de solicitudes de transmisión simultáneas supera el número máximo permitido.

Código de estado HTTP: 400

ResourceAlreadyExistsException

El recurso especificado ya existe.

Código de estado HTTP: 400

**ThrottlingException** 

AWS RoboMaker no puede procesar la solicitud temporalmente. Pruebe la llamada de nuevo.

Código de estado HTTP: 400

## Véase también

Para obtener más información sobre el uso de esta API en un SDK de AWS de un lenguaje específico, consulte:

- [AWS Command Line Interface](https://docs.aws.amazon.com/goto/aws-cli/robomaker-2018-06-29/CreateRobotApplication)
- [AWS SDK para .NET](https://docs.aws.amazon.com/goto/DotNetSDKV3/robomaker-2018-06-29/CreateRobotApplication)
- [SDK de AWS para C++](https://docs.aws.amazon.com/goto/SdkForCpp/robomaker-2018-06-29/CreateRobotApplication)
- [AWS SDK para Go](https://docs.aws.amazon.com/goto/SdkForGoV1/robomaker-2018-06-29/CreateRobotApplication)
- [AWS SDK para Java V2](https://docs.aws.amazon.com/goto/SdkForJavaV2/robomaker-2018-06-29/CreateRobotApplication)
- [AWS SDK para JavaScript V3](https://docs.aws.amazon.com/goto/SdkForJavaScriptV3/robomaker-2018-06-29/CreateRobotApplication)
- [AWS SDK para PHP V3](https://docs.aws.amazon.com/goto/SdkForPHPV3/robomaker-2018-06-29/CreateRobotApplication)
- [AWS SDK para Python](https://docs.aws.amazon.com/goto/boto3/robomaker-2018-06-29/CreateRobotApplication)
- [AWS SDK para Ruby V3](https://docs.aws.amazon.com/goto/SdkForRubyV3/robomaker-2018-06-29/CreateRobotApplication)

# CreateRobotApplicationVersion

Crea una versión de aplicación de robot.

## <span id="page-314-2"></span>Sintaxis de la solicitud

```
POST /createRobotApplicationVersion HTTP/1.1
Content-type: application/json
{ 
    "application": "string", 
    "currentRevisionId": "string", 
    "imageDigest": "string", 
    "s3Etags": [ "string" ]
}
```
## Parámetros de solicitud del URI

La solicitud no utiliza ningún parámetro de URI.

Cuerpo de la solicitud

La solicitud acepta los siguientes datos en formato JSON.

## <span id="page-314-0"></span>[application](#page-314-2)

La información de la aplicación para la aplicación robótica.

Tipo: cadena

Limitaciones de longitud: longitud mínima de 1. Longitud máxima de 1224.

Patrón: arn:.\*

Obligatorio: sí

## <span id="page-314-1"></span>[currentRevisionId](#page-314-2)

El ID de la revisión actual de la aplicación robótica. Si proporciona un valor y coincide con el ID de la revisión más reciente, se crea una nueva versión.

Tipo: cadena

Limitaciones de longitud: longitud mínima de 1. Longitud máxima de 40.

Patrón: [a-zA-Z0-9\_.\-]\*

Obligatorio: no

## <span id="page-315-0"></span>[imageDigest](#page-314-2)

Un identificador SHA256 para la imagen de Docker que se utiliza para la aplicación de robot.

Tipo: cadena

Limitaciones de longitud: longitud mínima de 0. Longitud máxima de 72.

Patrón: [Ss][Hh][Aa]256:[0-9a-fA-F]{64}

Obligatorio: no

## <span id="page-315-1"></span>[s3Etags](#page-314-2)

El identificador de Amazon S3 de la agrupación de archivos .zip que utiliza para su aplicación de robot.

Tipo: matriz de cadenas

Obligatorio: no

## <span id="page-315-2"></span>Sintaxis de la respuesta

```
HTTP/1.1 200
Content-type: application/json
{ 
    "arn": "string", 
    "environment": { 
        "uri": "string" 
    }, 
    "lastUpdatedAt": number, 
    "name": "string", 
    "revisionId": "string", 
    "robotSoftwareSuite": { 
        "name": "string", 
        "version": "string" 
    }, 
    "sources": [ 
        {
```

```
 "architecture": "string", 
           "etag": "string", 
           "s3Bucket": "string", 
           "s3Key": "string" 
        } 
    ], 
    "version": "string"
}
```
## Elementos de respuesta

Si la acción se realiza correctamente, el servicio devuelve una respuesta HTTP 200.

El servicio devuelve los datos siguientes en formato JSON.

### <span id="page-316-0"></span>[arn](#page-315-2)

El nombre de recurso de Amazon (ARN) de la aplicación robot.

Tipo: cadena

Limitaciones de longitud: longitud mínima de 1. Longitud máxima de 1224.

Patrón: arn:.\*

#### <span id="page-316-1"></span>[environment](#page-315-2)

El objeto que contiene el URI de la imagen de Docker que se utilizó para crear la aplicación de robot.

Tipo: objeto [Environment](#page-592-1)

#### <span id="page-316-2"></span>[lastUpdatedAt](#page-315-2)

El tiempo en milisegundos, desde la fecha de inicio, en que se actualizó la aplicación del robot por última vez.

Tipo: marca temporal

#### <span id="page-316-3"></span>[name](#page-315-2)

El nombre de la aplicación robótica.

Tipo: cadena

Limitaciones de longitud: longitud mínima de 1. Longitud máxima de 255.

Patrón: [a-zA-Z0-9 \-]\*

#### <span id="page-317-0"></span>[revisionId](#page-315-2)

El ID de revisión de la aplicación robótica.

Tipo: cadena

Limitaciones de longitud: longitud mínima de 1. Longitud máxima de 40.

```
Patrón: [a-zA-Z0-9. . \ - ] *
```
#### <span id="page-317-1"></span>[robotSoftwareSuite](#page-315-2)

La suite de software robótica que utiliza la aplicación robótica.

Tipo: objeto [RobotSoftwareSuite](#page-626-2)

#### <span id="page-317-2"></span>[sources](#page-315-2)

Los orígenes de la aplicación robótica.

Tipo: matriz de objetos [Source](#page-652-4)

#### <span id="page-317-3"></span>[version](#page-315-2)

La versión de la aplicación de robot.

Tipo: cadena

Limitaciones de longitud: longitud mínima de 1. Longitud máxima de 255.

Patrón: (\\$LATEST)|[0-9]\*

## Errores

Para obtener información acerca de los errores comunes a todas las acciones, consulte [Errores](#page-678-0)  [comunes.](#page-678-0)

IdempotentParameterMismatchException

La solicitud utiliza el mismo token de cliente que uno anterior, pero no la misma solicitud. No reutilice un token de cliente con diferentes solicitudes, a menos que las solicitudes sean idénticas. Código de estado HTTP: 400

InternalServerException

AWS RoboMaker tuvo un problema con el servicio. Pruebe la llamada de nuevo.

Código de estado HTTP: 500

InvalidParameterException

Un parámetro especificado en una solicitud no es válido, no se admite o no se puede utilizar. El mensaje devuelto proporciona una explicación del valor del error.

Código de estado HTTP: 400

LimitExceededException

El recurso solicitado supera el número máximo permitido o el número de solicitudes de transmisión simultáneas supera el número máximo permitido.

Código de estado HTTP: 400

**ThrottlingException** 

AWS RoboMaker no puede procesar la solicitud temporalmente. Pruebe la llamada de nuevo.

Código de estado HTTP: 400

## Véase también

Para obtener más información sobre el uso de esta API en un SDK de AWS de un lenguaje específico, consulte:

- [AWS Command Line Interface](https://docs.aws.amazon.com/goto/aws-cli/robomaker-2018-06-29/CreateRobotApplicationVersion)
- [AWS SDK para .NET](https://docs.aws.amazon.com/goto/DotNetSDKV3/robomaker-2018-06-29/CreateRobotApplicationVersion)
- [SDK de AWS para C++](https://docs.aws.amazon.com/goto/SdkForCpp/robomaker-2018-06-29/CreateRobotApplicationVersion)
- [AWS SDK para Go](https://docs.aws.amazon.com/goto/SdkForGoV1/robomaker-2018-06-29/CreateRobotApplicationVersion)
- [AWS SDK para Java V2](https://docs.aws.amazon.com/goto/SdkForJavaV2/robomaker-2018-06-29/CreateRobotApplicationVersion)
- [AWS SDK para JavaScript V3](https://docs.aws.amazon.com/goto/SdkForJavaScriptV3/robomaker-2018-06-29/CreateRobotApplicationVersion)
- [AWS SDK para PHP V3](https://docs.aws.amazon.com/goto/SdkForPHPV3/robomaker-2018-06-29/CreateRobotApplicationVersion)
- [AWS SDK para Python](https://docs.aws.amazon.com/goto/boto3/robomaker-2018-06-29/CreateRobotApplicationVersion)

• [AWS SDK para Ruby V3](https://docs.aws.amazon.com/goto/SdkForRubyV3/robomaker-2018-06-29/CreateRobotApplicationVersion)

# CreateSimulationApplication

<span id="page-320-0"></span>Crea una aplicación de simulación.

Sintaxis de la solicitud

```
POST /createSimulationApplication HTTP/1.1
Content-type: application/json
{ 
    "environment": { 
        "uri": "string" 
    }, 
    "name": "string", 
    "renderingEngine": { 
        "name": "string", 
        "version": "string" 
    }, 
    "robotSoftwareSuite": { 
        "name": "string", 
        "version": "string" 
    }, 
    "simulationSoftwareSuite": { 
        "name": "string", 
        "version": "string" 
    }, 
    "sources": [ 
        { 
           "architecture": "string", 
           "s3Bucket": "string", 
           "s3Key": "string" 
        } 
    ], 
    "tags": { 
        "string" : "string" 
    }
}
```
Parámetros de solicitud del URI

La solicitud no utiliza ningún parámetro de URI.

## Cuerpo de la solicitud

La solicitud acepta los siguientes datos en formato JSON.

#### <span id="page-321-0"></span>[environment](#page-320-0)

El objeto que contiene el URI de la imagen de Docker que se utilizó para crear la aplicación de simulación.

Tipo: objeto [Environment](#page-592-1)

Obligatorio: no

#### <span id="page-321-1"></span>[name](#page-320-0)

El nombre de la aplicación de simulación.

Tipo: cadena

Limitaciones de longitud: longitud mínima de 1. Longitud máxima de 255.

Patrón: [a-zA-Z0-9\_\-]\*

Obligatorio: sí

#### <span id="page-321-2"></span>[renderingEngine](#page-320-0)

El motor de representación de la aplicación de simulación.

Tipo: objeto [RenderingEngine](#page-614-2)

Obligatorio: no

## <span id="page-321-3"></span>[robotSoftwareSuite](#page-320-0)

El conjunto de software robótico que utiliza la aplicación de simulación.

Tipo: objeto [RobotSoftwareSuite](#page-626-2)

Obligatorio: sí

## <span id="page-321-4"></span>[simulationSoftwareSuite](#page-320-0)

El conjunto de software de simulación que utiliza la aplicación de simulación.

Tipo: objeto [SimulationSoftwareSuite](#page-651-2)

Obligatorio: sí

#### <span id="page-322-0"></span>[sources](#page-320-0)

Las fuentes de la aplicación de simulación.

Tipo: matriz de objetos [SourceConfig](#page-654-3)

Obligatorio: no

<span id="page-322-1"></span>[tags](#page-320-0)

Un mapa que contiene las claves y los valores de las etiquetas que se asocian a la aplicación de simulación.

Tipo: mapa de cadena a cadena

Entradas de mapa: número mínimo de 0 elementos. Número máximo de 50 artículos.

Limitaciones de longitud de la clave: longitud mínima de 1. La longitud máxima es de 128.

Patrón de clave:  $[a-zA-Z0-9 \dots \ -\$ 

Limitaciones de longitud de los valores: longitud mínima de 0. La longitud máxima es de 256 caracteres.

Patrón de valores:  $[a-zA-Z0-9 \dots \ -\$ 

Obligatorio: no

<span id="page-322-2"></span>Sintaxis de la respuesta

```
HTTP/1.1 200
Content-type: application/json
{ 
    "arn": "string", 
    "environment": { 
        "uri": "string" 
    }, 
    "lastUpdatedAt": number,
```

```
 "name": "string", 
    "renderingEngine": { 
        "name": "string", 
        "version": "string" 
    }, 
    "revisionId": "string", 
    "robotSoftwareSuite": { 
        "name": "string", 
        "version": "string" 
    }, 
    "simulationSoftwareSuite": { 
        "name": "string", 
        "version": "string" 
    }, 
    "sources": [ 
        { 
           "architecture": "string", 
           "etag": "string", 
           "s3Bucket": "string", 
           "s3Key": "string" 
        } 
    ], 
    "tags": { 
        "string" : "string" 
    }, 
    "version": "string"
}
```
## Elementos de respuesta

Si la acción se realiza correctamente, el servicio devuelve una respuesta HTTP 200.

El servicio devuelve los datos siguientes en formato JSON.

#### <span id="page-323-0"></span>[arn](#page-322-2)

El nombre de recurso de Amazon (ARN) de la aplicación de simulación.

Tipo: cadena

Limitaciones de longitud: longitud mínima de 1. Longitud máxima de 1224.

Patrón: arn:.\*
#### [environment](#page-322-0)

El objeto que contiene el URI de la imagen de Docker que utilizó para crear la aplicación de simulación.

Tipo: objeto [Environment](#page-592-0)

### [lastUpdatedAt](#page-322-0)

El tiempo, en milisegundos, desde la fecha de inicio, cuando se actualizó la aplicación de simulación por última vez.

Tipo: marca temporal

#### [name](#page-322-0)

El nombre de la aplicación de simulación.

Tipo: cadena

Limitaciones de longitud: longitud mínima de 1. Longitud máxima de 255.

Patrón: [a-zA-Z0-9 \-]\*

#### [renderingEngine](#page-322-0)

El motor de representación de la aplicación de simulación.

Tipo: objeto [RenderingEngine](#page-614-0)

#### [revisionId](#page-322-0)

El ID de revisión de la aplicación de simulación.

Tipo: cadena

Limitaciones de longitud: longitud mínima de 1. Longitud máxima de 40.

Patrón: [a-zA-Z0-9\_.\-]\*

### [robotSoftwareSuite](#page-322-0)

Información sobre la suite de software robótico.

Tipo: objeto [RobotSoftwareSuite](#page-626-0)

### [simulationSoftwareSuite](#page-322-0)

El conjunto de software de simulación que utiliza la aplicación de simulación.

Tipo: objeto [SimulationSoftwareSuite](#page-651-0)

#### [sources](#page-322-0)

Las fuentes de la aplicación de simulación.

Tipo: matriz de objetos [Source](#page-652-0)

#### [tags](#page-322-0)

La lista de todas las etiquetas agregadas a la aplicación de simulación.

Tipo: mapa de cadena a cadena

Entradas de mapa: número mínimo de 0 elementos. Número máximo de 50 artículos.

Limitaciones de longitud de la clave: longitud mínima de 1. La longitud máxima es de 128.

Patrón de clave:  $[a-zA-Z0-9 \quad .\ -\ /+=:] *$ 

Limitaciones de longitud de los valores: longitud mínima de 0. La longitud máxima es de 256 caracteres.

Patrón de valores:  $[a-zA-Z0-9 \dots \ -\$ 

#### [version](#page-322-0)

La versión de la aplicación de simulación.

Tipo: cadena

Limitaciones de longitud: longitud mínima de 1. Longitud máxima de 255.

Patrón: (\\$LATEST)|[0-9]\*

### Errores

Para obtener información acerca de los errores comunes a todas las acciones, consulte [Errores](#page-678-0)  [comunes.](#page-678-0)

### IdempotentParameterMismatchException

La solicitud utiliza el mismo token de cliente que uno anterior, pero no la misma solicitud. No reutilice un token de cliente con diferentes solicitudes, a menos que las solicitudes sean idénticas.

Código de estado HTTP: 400

InternalServerException

AWS RoboMaker tuvo un problema con el servicio. Pruebe la llamada de nuevo.

Código de estado HTTP: 500

### InvalidParameterException

Un parámetro especificado en una solicitud no es válido, no se admite o no se puede utilizar. El mensaje devuelto proporciona una explicación del valor del error.

Código de estado HTTP: 400

### LimitExceededException

El recurso solicitado supera el número máximo permitido o el número de solicitudes de transmisión simultáneas supera el número máximo permitido.

Código de estado HTTP: 400

ResourceAlreadyExistsException

El recurso especificado ya existe.

Código de estado HTTP: 400

**ThrottlingException** 

AWS RoboMaker no puede procesar la solicitud temporalmente. Pruebe la llamada de nuevo.

Código de estado HTTP: 400

### Véase también

Para obtener más información sobre el uso de esta API en un SDK de AWS de un lenguaje específico, consulte:

• [AWS Command Line Interface](https://docs.aws.amazon.com/goto/aws-cli/robomaker-2018-06-29/CreateSimulationApplication)

- [AWS SDK para .NET](https://docs.aws.amazon.com/goto/DotNetSDKV3/robomaker-2018-06-29/CreateSimulationApplication)
- [SDK de AWS para C++](https://docs.aws.amazon.com/goto/SdkForCpp/robomaker-2018-06-29/CreateSimulationApplication)
- [AWS SDK para Go](https://docs.aws.amazon.com/goto/SdkForGoV1/robomaker-2018-06-29/CreateSimulationApplication)
- [AWS SDK para Java V2](https://docs.aws.amazon.com/goto/SdkForJavaV2/robomaker-2018-06-29/CreateSimulationApplication)
- [AWS SDK para JavaScript V3](https://docs.aws.amazon.com/goto/SdkForJavaScriptV3/robomaker-2018-06-29/CreateSimulationApplication)
- [AWS SDK para PHP V3](https://docs.aws.amazon.com/goto/SdkForPHPV3/robomaker-2018-06-29/CreateSimulationApplication)
- [AWS SDK para Python](https://docs.aws.amazon.com/goto/boto3/robomaker-2018-06-29/CreateSimulationApplication)
- [AWS SDK para Ruby V3](https://docs.aws.amazon.com/goto/SdkForRubyV3/robomaker-2018-06-29/CreateSimulationApplication)

# CreateSimulationApplicationVersion

Crea una aplicación de simulación con un ID de revisión específico.

## <span id="page-328-2"></span>Sintaxis de la solicitud

```
POST /createSimulationApplicationVersion HTTP/1.1
Content-type: application/json
{ 
    "application": "string", 
    "currentRevisionId": "string", 
    "imageDigest": "string", 
    "s3Etags": [ "string" ]
}
```
# Parámetros de solicitud del URI

La solicitud no utiliza ningún parámetro de URI.

Cuerpo de la solicitud

La solicitud acepta los siguientes datos en formato JSON.

### <span id="page-328-0"></span>[application](#page-328-2)

La información de la aplicación para la aplicación de simulación.

Tipo: cadena

Limitaciones de longitud: longitud mínima de 1. Longitud máxima de 1224.

Patrón: arn:.\*

Obligatorio: sí

### <span id="page-328-1"></span>[currentRevisionId](#page-328-2)

El ID de la revisión actual de la aplicación de simulación. Si proporciona un valor y coincide con el ID de la revisión más reciente, se crea una nueva versión.

Tipo: cadena

Limitaciones de longitud: longitud mínima de 1. Longitud máxima de 40.

Patrón: [a-zA-Z0-9\_. \-]\*

Obligatorio: no

### <span id="page-329-0"></span>[imageDigest](#page-328-2)

El resumen SHA256 utilizado para identificar el URI de la imagen de Docker utilizado para crear la aplicación de simulación.

Tipo: cadena

Limitaciones de longitud: longitud mínima de 0. Longitud máxima de 72.

Patrón: [Ss][Hh][Aa]256:[0-9a-fA-F]{64}

Obligatorio: no

### <span id="page-329-1"></span>[s3Etags](#page-328-2)

El identificador de la ETag de Amazon S3 de la agrupación de archivos .zip que se utiliza para crear la aplicación de simulación.

Tipo: matriz de cadenas

Obligatorio: no

## <span id="page-329-2"></span>Sintaxis de la respuesta

```
HTTP/1.1 200
Content-type: application/json
{ 
    "arn": "string", 
    "environment": { 
        "uri": "string" 
    }, 
    "lastUpdatedAt": number, 
    "name": "string", 
    "renderingEngine": { 
        "name": "string", 
        "version": "string" 
    }, 
    "revisionId": "string", 
    "robotSoftwareSuite": {
```

```
 "name": "string", 
        "version": "string" 
    }, 
    "simulationSoftwareSuite": { 
        "name": "string", 
        "version": "string" 
    }, 
    "sources": [ 
        { 
            "architecture": "string", 
            "etag": "string", 
            "s3Bucket": "string", 
            "s3Key": "string" 
        } 
    ], 
    "version": "string"
}
```
## Elementos de respuesta

Si la acción se realiza correctamente, el servicio devuelve una respuesta HTTP 200.

El servicio devuelve los datos siguientes en formato JSON.

### <span id="page-330-0"></span>[arn](#page-329-2)

El nombre de recurso de Amazon (ARN) de la aplicación de simulación.

Tipo: cadena

Limitaciones de longitud: longitud mínima de 1. Longitud máxima de 1224.

Patrón: arn:.\*

### <span id="page-330-1"></span>[environment](#page-329-2)

El objeto que contiene el URI de la imagen de Docker que se utilizó para crear la aplicación de simulación.

Tipo: objeto [Environment](#page-592-0)

### <span id="page-330-2"></span>[lastUpdatedAt](#page-329-2)

El tiempo, en milisegundos, desde la fecha de inicio, cuando se actualizó la aplicación de simulación por última vez.

Tipo: marca temporal

#### <span id="page-331-0"></span>[name](#page-329-2)

El nombre de la aplicación de simulación.

Tipo: cadena

Limitaciones de longitud: longitud mínima de 1. Longitud máxima de 255.

Patrón: [a-zA-Z0-9\_\-]\*

#### <span id="page-331-1"></span>[renderingEngine](#page-329-2)

El motor de representación de la aplicación de simulación.

Tipo: objeto [RenderingEngine](#page-614-0)

#### <span id="page-331-2"></span>[revisionId](#page-329-2)

El ID de revisión de la aplicación de simulación.

Tipo: cadena

Limitaciones de longitud: longitud mínima de 1. Longitud máxima de 40.

Patrón: [a-zA-Z0-9\_.\-]\*

#### <span id="page-331-3"></span>[robotSoftwareSuite](#page-329-2)

Información sobre la suite de software robótico.

Tipo: objeto [RobotSoftwareSuite](#page-626-0)

### <span id="page-331-4"></span>[simulationSoftwareSuite](#page-329-2)

El conjunto de software de simulación que utiliza la aplicación de simulación.

Tipo: objeto [SimulationSoftwareSuite](#page-651-0)

#### <span id="page-331-5"></span>[sources](#page-329-2)

Las fuentes de la aplicación de simulación.

Tipo: matriz de objetos [Source](#page-652-0)

#### <span id="page-331-6"></span>[version](#page-329-2)

La versión de la aplicación de simulación.

Tipo: cadena

Limitaciones de longitud: longitud mínima de 1. Longitud máxima de 255.

Patrón: (\\$LATEST)|[0-9]\*

### Errores

Para obtener información acerca de los errores comunes a todas las acciones, consulte [Errores](#page-678-0)  [comunes.](#page-678-0)

IdempotentParameterMismatchException

La solicitud utiliza el mismo token de cliente que uno anterior, pero no la misma solicitud. No reutilice un token de cliente con diferentes solicitudes, a menos que las solicitudes sean idénticas.

Código de estado HTTP: 400

InternalServerException

AWS RoboMaker tuvo un problema con el servicio. Pruebe la llamada de nuevo.

Código de estado HTTP: 500

InvalidParameterException

Un parámetro especificado en una solicitud no es válido, no se admite o no se puede utilizar. El mensaje devuelto proporciona una explicación del valor del error.

Código de estado HTTP: 400

### LimitExceededException

El recurso solicitado supera el número máximo permitido o el número de solicitudes de transmisión simultáneas supera el número máximo permitido.

Código de estado HTTP: 400

**ThrottlingException** 

AWS RoboMaker no puede procesar la solicitud temporalmente. Pruebe la llamada de nuevo.

Código de estado HTTP: 400

## Véase también

Para obtener más información sobre el uso de esta API en un SDK de AWS de un lenguaje específico, consulte:

- [AWS Command Line Interface](https://docs.aws.amazon.com/goto/aws-cli/robomaker-2018-06-29/CreateSimulationApplicationVersion)
- [AWS SDK para .NET](https://docs.aws.amazon.com/goto/DotNetSDKV3/robomaker-2018-06-29/CreateSimulationApplicationVersion)
- [SDK de AWS para C++](https://docs.aws.amazon.com/goto/SdkForCpp/robomaker-2018-06-29/CreateSimulationApplicationVersion)
- [AWS SDK para Go](https://docs.aws.amazon.com/goto/SdkForGoV1/robomaker-2018-06-29/CreateSimulationApplicationVersion)
- [AWS SDK para Java V2](https://docs.aws.amazon.com/goto/SdkForJavaV2/robomaker-2018-06-29/CreateSimulationApplicationVersion)
- [AWS SDK para JavaScript V3](https://docs.aws.amazon.com/goto/SdkForJavaScriptV3/robomaker-2018-06-29/CreateSimulationApplicationVersion)
- [AWS SDK para PHP V3](https://docs.aws.amazon.com/goto/SdkForPHPV3/robomaker-2018-06-29/CreateSimulationApplicationVersion)
- [AWS SDK para Python](https://docs.aws.amazon.com/goto/boto3/robomaker-2018-06-29/CreateSimulationApplicationVersion)
- [AWS SDK para Ruby V3](https://docs.aws.amazon.com/goto/SdkForRubyV3/robomaker-2018-06-29/CreateSimulationApplicationVersion)

# CreateSimulationJob

Creación de un trabajo de simulación.

**a** Note

Después de 90 días, los trabajos de simulación caducan y se eliminarán. Dejarán de estar disponibles.

## <span id="page-334-0"></span>Sintaxis de la solicitud

```
POST /createSimulationJob HTTP/1.1
Content-type: application/json
{ 
    "clientRequestToken": "string", 
    "compute": { 
       "computeType": "string", 
       "gpuUnitLimit": number, 
       "simulationUnitLimit": number
    }, 
    "dataSources": [ 
       { 
           "destination": "string", 
           "name": "string", 
           "s3Bucket": "string", 
           "s3Keys": [ "string" ], 
           "type": "string" 
       } 
    ], 
    "failureBehavior": "string", 
    "iamRole": "string", 
    "loggingConfig": { 
       "recordAllRosTopics": boolean
    }, 
    "maxJobDurationInSeconds": number, 
    "outputLocation": { 
       "s3Bucket": "string", 
       "s3Prefix": "string" 
    }, 
    "robotApplications": [
```

```
 { 
          "application": "string", 
          "applicationVersion": "string", 
          "launchConfig": { 
             "command": [ "string" ], 
             "environmentVariables": { 
                "string" : "string" 
             }, 
             "launchFile": "string", 
             "packageName": "string", 
             "portForwardingConfig": { 
                "portMappings": [ 
\{ "applicationPort": number, 
                       "enableOnPublicIp": boolean, 
                       "jobPort": number
 } 
 ] 
             }, 
             "streamUI": boolean
          }, 
          "tools": [ 
             { 
                "command": "string", 
                "exitBehavior": "string", 
                "name": "string", 
                "streamOutputToCloudWatch": boolean, 
                "streamUI": boolean
             } 
          ], 
          "uploadConfigurations": [ 
\{\hspace{.1cm} \} "name": "string", 
                "path": "string", 
                "uploadBehavior": "string" 
 } 
          ], 
          "useDefaultTools": boolean, 
          "useDefaultUploadConfigurations": boolean
       } 
   ], 
    "simulationApplications": [ 
       { 
          "application": "string",
```

```
 "applicationVersion": "string", 
          "launchConfig": { 
             "command": [ "string" ], 
             "environmentVariables": { 
                "string" : "string" 
             }, 
             "launchFile": "string", 
             "packageName": "string", 
             "portForwardingConfig": { 
                "portMappings": [ 
\{ "applicationPort": number, 
                       "enableOnPublicIp": boolean, 
                       "jobPort": number
 } 
 ] 
             }, 
             "streamUI": boolean
          }, 
          "tools": [ 
\{\hspace{.1cm} \} "command": "string", 
                "exitBehavior": "string", 
                "name": "string", 
                "streamOutputToCloudWatch": boolean, 
                "streamUI": boolean
 } 
          ], 
          "uploadConfigurations": [ 
             { 
                "name": "string", 
                "path": "string", 
                "uploadBehavior": "string" 
 } 
          ], 
          "useDefaultTools": boolean, 
          "useDefaultUploadConfigurations": boolean, 
          "worldConfigs": [ 
\{\hspace{.1cm} \} "world": "string" 
             } 
         \mathbf{I} }
```
],

```
 "tags": { 
        "string" : "string" 
    }, 
    "vpcConfig": { 
        "assignPublicIp": boolean, 
        "securityGroups": [ "string" ], 
        "subnets": [ "string" ] 
    }
}
```
## Parámetros de solicitud del URI

La solicitud no utiliza ningún parámetro de URI.

Cuerpo de la solicitud

La solicitud acepta los siguientes datos en formato JSON.

### <span id="page-337-0"></span>[clientRequestToken](#page-334-0)

Identificador único con distinción entre mayúsculas y minúsculas que se proporciona para garantizar la idempotencia de la solicitud.

Tipo: cadena

Limitaciones de longitud: longitud mínima de 1. La longitud máxima es 64.

Patrón: [a-zA-Z0-9\_\-=]\*

Obligatorio: no

#### <span id="page-337-1"></span>[compute](#page-334-0)

Información de computación para el trabajo de simulación.

Tipo: objeto [Compute](#page-574-3)

Obligatorio: no

#### <span id="page-337-2"></span>[dataSources](#page-334-0)

Especificar los orígenes de datos para montar archivos de solo lectura de S3 en la simulación. Estos archivos están disponibles en /opt/robomaker/datasources/data\_source\_name.

### **a** Note

Hay un límite de 100 archivos y un tamaño combinado de 25 GB para todos los objetos DataSourceConfig.

Tipo: Matriz de [DataSourceConfig](#page-580-3) objetos

Miembros de la matriz: número mínimo de 1 artículo. La cantidad máxima es de 6 elementos.

Obligatorio: no

#### <span id="page-338-0"></span>[failureBehavior](#page-334-0)

Comportamiento en caso de error en el trabajo de simulación.

### **Continuar**

Deja la instancia en ejecución durante el tiempo máximo de espera después de un código de error 4XX.

### Fail

Detener el trabajo de simulación y finalice la instancia.

Tipo: cadena

Valores válidos: Fail | Continue

Obligatorio: no

### <span id="page-338-1"></span>[iamRole](#page-334-0)

El nombre del rol de IAM que permite a la instancia de simulación llamar en su nombre a las API de AWS especificadas en sus políticas asociadas. Así es cómo se pasan las credenciales al trabajo de simulación.

Tipo: cadena

Limitaciones de longitud: longitud mínima de 1. Longitud máxima de 255.

Patrón: arn:aws:iam::\w+:role/.\*

Obligatorio: sí

### <span id="page-339-0"></span>[loggingConfig](#page-334-0)

Configuración de registro.

Tipo: objeto [LoggingConfig](#page-605-1)

Obligatorio: no

<span id="page-339-1"></span>[maxJobDurationInSeconds](#page-334-0)

La duración máxima del trabajo de simulación en segundos (hasta 14 días o 1 209 600 segundos). Cuando se llega a maxJobDurationInSeconds, el estado del trabajo de simulación pasa a ser Completed.

Tipo: largo

Obligatorio: sí

### <span id="page-339-2"></span>[outputLocation](#page-334-0)

Ubicación de los archivos de salida generados por el trabajo de simulación.

Tipo: objeto [OutputLocation](#page-608-2)

Obligatorio: no

### <span id="page-339-3"></span>[robotApplications](#page-334-0)

La aplicación de robot que se usa en el trabajo de simulación.

Tipo: matriz de objetos [RobotApplicationConfig](#page-618-4)

Miembros de la matriz: número fijo de 1 artículo.

Obligatorio: no

### <span id="page-339-4"></span>[simulationApplications](#page-334-0)

La aplicación de simulación que se usa en el trabajo de simulación.

Tipo: matriz de objetos [SimulationApplicationConfig](#page-630-4)

Miembros de la matriz: número fijo de 1 artículo.

Obligatorio: no

### <span id="page-340-0"></span>[tags](#page-334-0)

Un mapa que contiene las claves y los valores de las etiquetas que se asocian al trabajo de simulación.

Tipo: mapa de cadena a cadena

Entradas de mapa: número mínimo de 0 elementos. Número máximo de 50 artículos.

Limitaciones de longitud de la clave: longitud mínima de 1. La longitud máxima es de 128.

Patrón de clave:  $[a-zA-Z0-9 \quad .\ -\ /+=:] *$ 

Limitaciones de longitud de los valores: longitud mínima de 0. La longitud máxima es de 256 caracteres.

Patrón de valores:  $[a-zA-Z0-9 \ldots \{-\sqrt{+z}\}^*$ 

Obligatorio: no

### <span id="page-340-1"></span>[vpcConfig](#page-334-0)

Si su trabajo de simulación accede a los recursos de una VPC, debe proporcionar este parámetro que identifica la lista de ID de grupos de seguridad y de ID de subred. Estos deben pertenecer a la misma VPC. Proporcione al menos un ID de grupo de seguridad y de subred.

Tipo: objeto [VPCConfig](#page-663-3)

Obligatorio: no

<span id="page-340-2"></span>Sintaxis de la respuesta

```
HTTP/1.1 200
Content-type: application/json
{ 
    "arn": "string", 
    "clientRequestToken": "string", 
    "compute": { 
       "computeType": "string", 
       "gpuUnitLimit": number, 
       "simulationUnitLimit": number
    }, 
   dataSources": [
```

```
 { 
          "destination": "string", 
          "name": "string", 
          "s3Bucket": "string", 
          "s3Keys": [ 
\{\hspace{.1cm} \} "etag": "string", 
                 "s3Key": "string" 
 } 
          ], 
          "type": "string" 
       } 
   ], 
   "failureBehavior": "string", 
   "failureCode": "string", 
   "iamRole": "string", 
   "lastStartedAt": number, 
   "lastUpdatedAt": number, 
   "loggingConfig": { 
       "recordAllRosTopics": boolean
   }, 
   "maxJobDurationInSeconds": number, 
   "outputLocation": { 
       "s3Bucket": "string", 
       "s3Prefix": "string" 
   }, 
    "robotApplications": [ 
      \sqrt{ } "application": "string", 
          "applicationVersion": "string", 
          "launchConfig": { 
             "command": [ "string" ], 
             "environmentVariables": { 
                "string" : "string" 
             }, 
             "launchFile": "string", 
             "packageName": "string", 
             "portForwardingConfig": { 
                 "portMappings": [ 
\{ "applicationPort": number, 
                       "enableOnPublicIp": boolean, 
                       "jobPort": number
 }
```

```
 ] 
             }, 
             "streamUI": boolean
          }, 
          "tools": [ 
\{\hspace{.1cm} \} "command": "string", 
                "exitBehavior": "string", 
                "name": "string", 
                "streamOutputToCloudWatch": boolean, 
                "streamUI": boolean
             } 
          ], 
          "uploadConfigurations": [ 
\{\hspace{.1cm} \} "name": "string", 
                "path": "string", 
                "uploadBehavior": "string" 
             } 
          ], 
          "useDefaultTools": boolean, 
          "useDefaultUploadConfigurations": boolean
       } 
   ], 
    "simulationApplications": [ 
       { 
          "application": "string", 
          "applicationVersion": "string", 
          "launchConfig": { 
             "command": [ "string" ], 
             "environmentVariables": { 
                "string" : "string" 
             }, 
             "launchFile": "string", 
             "packageName": "string", 
             "portForwardingConfig": { 
                "portMappings": [ 
\{ "applicationPort": number, 
                       "enableOnPublicIp": boolean, 
                       "jobPort": number
 } 
 ] 
             },
```

```
 "streamUI": boolean
          }, 
          "tools": [ 
              { 
                 "command": "string", 
                 "exitBehavior": "string", 
                 "name": "string", 
                 "streamOutputToCloudWatch": boolean, 
                 "streamUI": boolean
 } 
          ], 
          "uploadConfigurations": [ 
              { 
                 "name": "string", 
                 "path": "string", 
                 "uploadBehavior": "string" 
 } 
          ], 
          "useDefaultTools": boolean, 
          "useDefaultUploadConfigurations": boolean, 
          "worldConfigs": [ 
\{\hspace{.1cm} \} "world": "string" 
 } 
          ] 
       } 
    ], 
    "simulationTimeMillis": number, 
    "status": "string", 
    "tags": { 
       "string" : "string" 
    }, 
    "vpcConfig": { 
       "assignPublicIp": boolean, 
       "securityGroups": [ "string" ], 
       "subnets": [ "string" ], 
       "vpcId": "string" 
    }
```
## Elementos de respuesta

Si la acción se realiza correctamente, el servicio devuelve una respuesta HTTP 200.

}

El servicio devuelve los datos siguientes en formato JSON.

### <span id="page-344-0"></span>[arn](#page-340-2)

El nombre de recurso de Amazon (ARN) del trabajo de simulación.

Tipo: cadena

Limitaciones de longitud: longitud mínima de 1. Longitud máxima de 1224.

Patrón: arn:.\*

### <span id="page-344-1"></span>[clientRequestToken](#page-340-2)

Identificador único con distinción entre mayúsculas y minúsculas que se proporciona para garantizar la idempotencia de la solicitud.

Tipo: cadena

Limitaciones de longitud: longitud mínima de 1. La longitud máxima es 64.

Patrón: [a-zA-Z0-9\_\-=]\*

### <span id="page-344-2"></span>[compute](#page-340-2)

Información de computación para el trabajo de simulación.

Tipo: objeto [ComputeResponse](#page-576-3)

<span id="page-344-3"></span>[dataSources](#page-340-2)

Los orígenes de datos para el trabajo de simulación.

Tipo: matriz de objetos [DataSource](#page-578-3)

### <span id="page-344-4"></span>[failureBehavior](#page-340-2)

El comportamiento del trabajo de simulación en caso de error.

Tipo: cadena

Valores válidos: Fail | Continue

### <span id="page-344-5"></span>**[failureCode](#page-340-2)**

El código de error del trabajo de simulación en caso de error:

InternalServiceError

Error de servicio interno.

RobotApplicationCrash

La aplicación de robot se cerró de forma anómala.

### SimulationApplicationCrash

La aplicación de simulación se cerró de forma anómala.

BadPermissionsRobotApplication

No se ha podido descargar la agrupación de aplicaciones de robot.

BadPermissionsSimulationApplication

No se ha podido descargar la agrupación de aplicaciones de simulación.

BadPermissionsS3Output

No se pueden publicar los resultados en el bucket S3 proporcionado por el cliente.

### BadPermissionsCloudwatchLogs

No se pueden publicar los registros en el recurso de registros CloudWatch proporcionado por el cliente.

### SubnetIpLimitExceeded

Se ha superado el límite de IP de subred.

### ENILimitExceeded

Se ha superado el límite de ENI.

### BadPermissionsUserCredentials

No se puede utilizar el rol proporcionado.

### InvalidBundleRobotApplication

No se puede extraer la agrupación del robot (formato no válido, error de agrupación u otro problema).

InvalidBundleSimulationApplication

No se puede extraer la agrupación de simulación (formato no válido, error de agrupación u otro problema).

### RobotApplicationVersionMismatchedEtag

La etiqueta ETag de RobotApplication no coincide con el valor durante la creación de la versión.

SimulationApplicationVersionMismatchedEtag

La etiqueta ETag de SimulationApplication no coincide con el valor durante la creación de la versión.

### Tipo: cadena

Valores válidos: InternalServiceError | RobotApplicationCrash | SimulationApplicationCrash | RobotApplicationHealthCheckFailure | SimulationApplicationHealthCheckFailure | BadPermissionsRobotApplication | BadPermissionsSimulationApplication | BadPermissionsS3Object | BadPermissionsS3Output | BadPermissionsCloudwatchLogs | SubnetIpLimitExceeded | ENILimitExceeded | BadPermissionsUserCredentials | InvalidBundleRobotApplication | InvalidBundleSimulationApplication | InvalidS3Resource | ThrottlingError | LimitExceeded | MismatchedEtag | RobotApplicationVersionMismatchedEtag | SimulationApplicationVersionMismatchedEtag | ResourceNotFound | RequestThrottled | BatchTimedOut | BatchCanceled | InvalidInput | WrongRegionS3Bucket | WrongRegionS3Output | WrongRegionRobotApplication | WrongRegionSimulationApplication | UploadContentMismatchError

### <span id="page-346-0"></span>[iamRole](#page-340-2)

El rol de IAM que permite al trabajo de simulación llamar en su nombre a las API de AWS que se especifican en sus políticas asociadas.

Tipo: cadena

Limitaciones de longitud: longitud mínima de 1. Longitud máxima de 255.

Patrón: arn:aws:iam::\w+:role/.\*

### <span id="page-346-1"></span>**[lastStartedAt](#page-340-2)**

El tiempo, en milisegundos, desde la fecha de inicio, cuando se inició el trabajo de simulación por última vez.

Tipo: marca temporal

### <span id="page-347-0"></span>[lastUpdatedAt](#page-340-2)

El tiempo, en milisegundos, desde la fecha de inicio, cuando se actualizó el trabajo de simulación por última vez.

Tipo: marca temporal

### <span id="page-347-1"></span>[loggingConfig](#page-340-2)

Configuración de registro.

Tipo: objeto [LoggingConfig](#page-605-1)

### <span id="page-347-2"></span>[maxJobDurationInSeconds](#page-340-2)

La duración máxima del trabajo de simulación en segundos.

Tipo: largo

### <span id="page-347-3"></span>[outputLocation](#page-340-2)

Ubicación de los archivos de salida del trabajo de simulación.

Tipo: objeto [OutputLocation](#page-608-2)

#### <span id="page-347-4"></span>[robotApplications](#page-340-2)

La aplicación de robot que utiliza el trabajo de simulación.

Tipo: matriz de objetos [RobotApplicationConfig](#page-618-4)

Miembros de la matriz: número fijo de 1 artículo.

#### <span id="page-347-5"></span>[simulationApplications](#page-340-2)

La aplicación de simulación que utiliza el trabajo de simulación.

Tipo: matriz de objetos [SimulationApplicationConfig](#page-630-4)

Miembros de la matriz: número fijo de 1 artículo.

#### <span id="page-347-6"></span>[simulationTimeMillis](#page-340-2)

La duración de la ejecución del trabajo de simulación en milisegundos.

Tipo: largo

### <span id="page-348-0"></span>[status](#page-340-2)

Estado del trabajo de simulación.

Tipo: cadena

Valores válidos: Pending | Preparing | Running | Restarting | Completed | Failed | RunningFailed | Terminating | Terminated | Canceled

### <span id="page-348-1"></span>[tags](#page-340-2)

La lista con todas las etiquetas añadidas al trabajo de simulación.

Tipo: mapa de cadena a cadena

Entradas de mapa: número mínimo de 0 elementos. Número máximo de 50 artículos.

Limitaciones de longitud de la clave: longitud mínima de 1. La longitud máxima es de 128.

Patrón de clave:  $[a-zA-Z0-9 \dots \{-\sqrt{+}=\}^*$ 

Limitaciones de longitud de los valores: longitud mínima de 0. La longitud máxima es de 256 caracteres.

Patrón de valores:  $[a-zA-Z0-9 \dots \ -\$ 

### <span id="page-348-2"></span>[vpcConfig](#page-340-2)

Información sobre la configuración de VPC.

Tipo: objeto [VPCConfigResponse](#page-665-4)

## Errores

Para obtener información acerca de los errores comunes a todas las acciones, consulte [Errores](#page-678-0)  [comunes.](#page-678-0)

IdempotentParameterMismatchException

La solicitud utiliza el mismo token de cliente que uno anterior, pero no la misma solicitud. No reutilice un token de cliente con diferentes solicitudes, a menos que las solicitudes sean idénticas.

Código de estado HTTP: 400

### InternalServerException

AWS RoboMaker tuvo un problema con el servicio. Pruebe la llamada de nuevo.

Código de estado HTTP: 500

InvalidParameterException

Un parámetro especificado en una solicitud no es válido, no se admite o no se puede utilizar. El mensaje devuelto proporciona una explicación del valor del error.

Código de estado HTTP: 400

#### LimitExceededException

El recurso solicitado supera el número máximo permitido o el número de solicitudes de transmisión simultáneas supera el número máximo permitido.

Código de estado HTTP: 400

ResourceNotFoundException

El recurso especificado no existe.

Código de estado HTTP: 400

ServiceUnavailableException

La solicitud no se ha ejecutado correctamente debido a un error temporal del servidor.

Código de estado HTTP: 503

**ThrottlingException** 

AWS RoboMaker no puede procesar la solicitud temporalmente. Pruebe la llamada de nuevo.

Código de estado HTTP: 400

### Véase también

Para obtener más información sobre el uso de esta API en un SDK de AWS de un lenguaje específico, consulte:

- [AWS Command Line Interface](https://docs.aws.amazon.com/goto/aws-cli/robomaker-2018-06-29/CreateSimulationJob)
- [AWS SDK para .NET](https://docs.aws.amazon.com/goto/DotNetSDKV3/robomaker-2018-06-29/CreateSimulationJob)
- [SDK de AWS para C++](https://docs.aws.amazon.com/goto/SdkForCpp/robomaker-2018-06-29/CreateSimulationJob)
- [AWS SDK para Go](https://docs.aws.amazon.com/goto/SdkForGoV1/robomaker-2018-06-29/CreateSimulationJob)
- [AWS SDK para Java V2](https://docs.aws.amazon.com/goto/SdkForJavaV2/robomaker-2018-06-29/CreateSimulationJob)
- [AWS SDK para JavaScript V3](https://docs.aws.amazon.com/goto/SdkForJavaScriptV3/robomaker-2018-06-29/CreateSimulationJob)
- [AWS SDK para PHP V3](https://docs.aws.amazon.com/goto/SdkForPHPV3/robomaker-2018-06-29/CreateSimulationJob)
- [AWS SDK para Python](https://docs.aws.amazon.com/goto/boto3/robomaker-2018-06-29/CreateSimulationJob)
- [AWS SDK para Ruby V3](https://docs.aws.amazon.com/goto/SdkForRubyV3/robomaker-2018-06-29/CreateSimulationJob)

# CreateWorldExportJob

Crear un trabajo de exportación de mundos.

## <span id="page-351-1"></span>Sintaxis de la solicitud

```
POST /createWorldExportJob HTTP/1.1
Content-type: application/json
{ 
    "clientRequestToken": "string", 
    "iamRole": "string", 
    "outputLocation": { 
       "s3Bucket": "string", 
       "s3Prefix": "string" 
    }, 
    "tags": { 
       "string" : "string" 
    }, 
    "worlds": [ "string" ]
}
```
Parámetros de solicitud del URI

La solicitud no utiliza ningún parámetro de URI.

Cuerpo de la solicitud

La solicitud acepta los siguientes datos en formato JSON.

### <span id="page-351-0"></span>[clientRequestToken](#page-351-1)

Identificador único con distinción entre mayúsculas y minúsculas que se proporciona para garantizar la idempotencia de la solicitud.

Tipo: cadena

Limitaciones de longitud: longitud mínima de 1. La longitud máxima es 64.

Patrón: [a-zA-Z0-9 \-=]\*

Obligatorio: no

### <span id="page-352-0"></span>[iamRole](#page-351-1)

El rol de IAM que el proceso de exportación de mundos utiliza para acceder al bucket de Amazon S3 y realizar la exportación.

Tipo: cadena

Limitaciones de longitud: longitud mínima de 1. Longitud máxima de 255.

Patrón: arn:aws:iam::\w+:role/.\*

Obligatorio: sí

### <span id="page-352-1"></span>[outputLocation](#page-351-1)

La ubicación de entrada.

Tipo: objeto [OutputLocation](#page-608-2)

Obligatorio: sí

#### <span id="page-352-2"></span>[tags](#page-351-1)

Un mapa que contiene las claves y los valores de las etiquetas que se asocian al trabajo de exportación de mundos.

Tipo: mapa de cadena a cadena

Entradas de mapa: número mínimo de 0 elementos. Número máximo de 50 artículos.

Limitaciones de longitud de la clave: longitud mínima de 1. La longitud máxima es de 128.

Patrón de clave: [a-zA-Z0-9 \_.\-\/+=:]\*

Limitaciones de longitud de los valores: longitud mínima de 0. La longitud máxima es de 256 caracteres.

Patrón de valores:  $[a-zA-Z0-9 \dots \{-\sqrt{+z}:}$ 

Obligatorio: no

#### <span id="page-352-3"></span>[worlds](#page-351-1)

Una lista de nombres de recursos de Amazon (ARN) que corresponde a mundos para exportar.

Tipo: matriz de cadenas

Miembros de la matriz: número mínimo de 1 artículo. Número máximo de 100 artículos.

Limitaciones de longitud: longitud mínima de 1. Longitud máxima de 1224.

Patrón: arn:.\*

Obligatorio: sí

### <span id="page-353-1"></span>Sintaxis de la respuesta

```
HTTP/1.1 200
Content-type: application/json
{ 
    "arn": "string", 
    "clientRequestToken": "string", 
    "createdAt": number, 
    "failureCode": "string", 
    "iamRole": "string", 
    "outputLocation": { 
       "s3Bucket": "string", 
       "s3Prefix": "string" 
    }, 
    "status": "string", 
    "tags": { 
       "string" : "string" 
    }
}
```
### Elementos de respuesta

Si la acción se realiza correctamente, el servicio devuelve una respuesta HTTP 200.

El servicio devuelve los datos siguientes en formato JSON.

#### <span id="page-353-0"></span>[arn](#page-353-1)

El nombre del recurso de Amazon (ARN) del trabajo de exportación de mundos.

Tipo: cadena

Limitaciones de longitud: longitud mínima de 1. Longitud máxima de 1224.

### Patrón: arn:.\*

### <span id="page-354-0"></span>[clientRequestToken](#page-353-1)

Identificador único con distinción entre mayúsculas y minúsculas que se proporciona para garantizar la idempotencia de la solicitud.

Tipo: cadena

Limitaciones de longitud: longitud mínima de 1. La longitud máxima es 64.

Patrón: [a-zA-Z0-9 \-=]\*

### <span id="page-354-1"></span>[createdAt](#page-353-1)

El tiempo, en milisegundos, desde la fecha de inicio, cuando se creó el trabajo de exportación de mundos.

Tipo: marca temporal

### <span id="page-354-2"></span>**[failureCode](#page-353-1)**

Código de error del trabajo de exportación de mundos en caso de error:

InternalServiceError

Error de servicio interno.

### LimitExceeded

El recurso solicitado supera el número máximo permitido o el número de solicitudes de transmisión simultáneas supera el número máximo permitido.

### ResourceNotFound

No se ha encontrado el recurso especificado.

### RequestThrottled

La solicitud se ha limitado.

### InvalidInput

Un parámetro de entrada de la solicitud no es válido.

AllWorldGenerationFailed

Todos los mundos en el trabajo de generación de mundos han fallado. Esto puede suceder si su worldCount es mayor de 50 o menor de 1.

Para más información acerca de cómo solucionar problemas de WorldForge, consulte [Solución](https://docs.aws.amazon.com/robomaker/latest/dg/troubleshooting-worldforge.html)  [de problemas de simulación de WorldForge.](https://docs.aws.amazon.com/robomaker/latest/dg/troubleshooting-worldforge.html)

### Tipo: cadena

```
Valores válidos: InternalServiceError | LimitExceeded | ResourceNotFound | 
RequestThrottled | InvalidInput | AccessDenied
```
### <span id="page-355-0"></span>[iamRole](#page-353-1)

El rol de IAM que el proceso de exportación de mundos utiliza para acceder al bucket de Amazon S3 y realizar la exportación.

Tipo: cadena

Limitaciones de longitud: longitud mínima de 1. Longitud máxima de 255.

Patrón: arn:aws:iam::\w+:role/.\*

### <span id="page-355-1"></span>[outputLocation](#page-353-1)

La ubicación de entrada.

Tipo: objeto [OutputLocation](#page-608-2)

### <span id="page-355-2"></span>[status](#page-353-1)

Estado del trabajo de exportación de mundos.

Pendiente

La solicitud de trabajo de exportación de mundos está pendiente.

Running

El trabajo de exportación de mundos está en curso.

Finalizado

Trabajo de exportación de mundos completado.

### Con error

Trabajo de exportación de mundos fallido. Para obtener más información, consulte failureCode.

### Cancelado

Trabajo de exportación de mundos cancelado.

Cancelación en curso

Cancelando el trabajo de exportación de mundos.

Tipo: cadena

Valores válidos: Pending | Running | Completed | Failed | Canceling | Canceled

#### <span id="page-356-0"></span>[tags](#page-353-1)

Un mapa que contiene las claves y los valores de las etiquetas que se asocian al trabajo de exportación de mundos.

Tipo: mapa de cadena a cadena

Entradas de mapa: número mínimo de 0 elementos. Número máximo de 50 artículos.

Limitaciones de longitud de la clave: longitud mínima de 1. La longitud máxima es de 128.

Patrón de clave:  $[a-zA-Z0-9 \quad .\ -\ /+=:]$ \*

Limitaciones de longitud de los valores: longitud mínima de 0. La longitud máxima es de 256 caracteres.

Patrón de valores:  $[a-zA-Z0-9 \dots \ -\sqrt{+z}$ :  $]*$ 

### Errores

Para obtener información acerca de los errores comunes a todas las acciones, consulte [Errores](#page-678-0)  [comunes.](#page-678-0)

IdempotentParameterMismatchException

La solicitud utiliza el mismo token de cliente que uno anterior, pero no la misma solicitud. No reutilice un token de cliente con diferentes solicitudes, a menos que las solicitudes sean idénticas.

Código de estado HTTP: 400

InternalServerException

AWS RoboMaker tuvo un problema con el servicio. Pruebe la llamada de nuevo.

Código de estado HTTP: 500

### InvalidParameterException

Un parámetro especificado en una solicitud no es válido, no se admite o no se puede utilizar. El mensaje devuelto proporciona una explicación del valor del error.

Código de estado HTTP: 400

ResourceNotFoundException

El recurso especificado no existe.

Código de estado HTTP: 400

ServiceUnavailableException

La solicitud no se ha ejecutado correctamente debido a un error temporal del servidor.

Código de estado HTTP: 503

**ThrottlingException** 

AWS RoboMaker no puede procesar la solicitud temporalmente. Pruebe la llamada de nuevo.

Código de estado HTTP: 400

### Véase también

Para obtener más información sobre el uso de esta API en un SDK de AWS de un lenguaje específico, consulte:

- [AWS Command Line Interface](https://docs.aws.amazon.com/goto/aws-cli/robomaker-2018-06-29/CreateWorldExportJob)
- [AWS SDK para .NET](https://docs.aws.amazon.com/goto/DotNetSDKV3/robomaker-2018-06-29/CreateWorldExportJob)
- [SDK de AWS para C++](https://docs.aws.amazon.com/goto/SdkForCpp/robomaker-2018-06-29/CreateWorldExportJob)
- [AWS SDK para Go](https://docs.aws.amazon.com/goto/SdkForGoV1/robomaker-2018-06-29/CreateWorldExportJob)
- [AWS SDK para Java V2](https://docs.aws.amazon.com/goto/SdkForJavaV2/robomaker-2018-06-29/CreateWorldExportJob)
- [AWS SDK para JavaScript V3](https://docs.aws.amazon.com/goto/SdkForJavaScriptV3/robomaker-2018-06-29/CreateWorldExportJob)
- [AWS SDK para PHP V3](https://docs.aws.amazon.com/goto/SdkForPHPV3/robomaker-2018-06-29/CreateWorldExportJob)
- [AWS SDK para Python](https://docs.aws.amazon.com/goto/boto3/robomaker-2018-06-29/CreateWorldExportJob)
- [AWS SDK para Ruby V3](https://docs.aws.amazon.com/goto/SdkForRubyV3/robomaker-2018-06-29/CreateWorldExportJob)

# CreateWorldGenerationJob

Crea mundos con la plantilla especificada.

## <span id="page-358-1"></span>Sintaxis de la solicitud

```
POST /createWorldGenerationJob HTTP/1.1
Content-type: application/json
{ 
    "clientRequestToken": "string", 
    "tags": { 
       "string" : "string" 
    }, 
    "template": "string", 
    "worldCount": { 
       "floorplanCount": number, 
       "interiorCountPerFloorplan": number
    }, 
    "worldTags": { 
       "string" : "string" 
    }
}
```
Parámetros de solicitud del URI

La solicitud no utiliza ningún parámetro de URI.

Cuerpo de la solicitud

La solicitud acepta los siguientes datos en formato JSON.

### <span id="page-358-0"></span>[clientRequestToken](#page-358-1)

Identificador único con distinción entre mayúsculas y minúsculas que se proporciona para garantizar la idempotencia de la solicitud.

Tipo: cadena

Limitaciones de longitud: longitud mínima de 1. La longitud máxima es 64.

Patrón: [a-zA-Z0-9\_\-=]\*

### Obligatorio: no

### <span id="page-359-0"></span>[tags](#page-358-1)

Un mapa que contiene las claves y los valores de las etiquetas que se asocian al trabajo del generador de mundos.

Tipo: mapa de cadena a cadena

Entradas de mapa: número mínimo de 0 elementos. Número máximo de 50 artículos.

Limitaciones de longitud de la clave: longitud mínima de 1. La longitud máxima es de 128.

Patrón de clave: [a-zA-Z0-9 \_.\-\/+=:]\*

Limitaciones de longitud de los valores: longitud mínima de 0. La longitud máxima es de 256 caracteres.

Patrón de valores:  $[a-zA-Z0-9 \quad , \ -\sqrt{+}$ =: ]\*

Obligatorio: no

### <span id="page-359-1"></span>[template](#page-358-1)

El nombre de recurso de Amazon (ARN) de la plantilla de mundo que describe los mundos que desea crear.

Tipo: cadena

Limitaciones de longitud: longitud mínima de 1. Longitud máxima de 1224.

Patrón: arn:.\*

Obligatorio: sí

### <span id="page-359-2"></span>[worldCount](#page-358-1)

Información sobre el recuento de mundos.

Tipo: objeto [WorldCount](#page-668-2)

Obligatorio: sí

### <span id="page-359-3"></span>[worldTags](#page-358-1)

Un mapa que contiene las claves y los valores de las etiquetas que se asocian a los mundos creados.
Tipo: mapa de cadena a cadena

Entradas de mapa: número mínimo de 0 elementos. Número máximo de 50 artículos.

Limitaciones de longitud de la clave: longitud mínima de 1. La longitud máxima es de 128.

Patrón de clave: [a-zA-Z0-9 \_.\-\/+=:]\*

Limitaciones de longitud de los valores: longitud mínima de 0. La longitud máxima es de 256 caracteres.

Patrón de valores:  $[a-zA-Z0-9 \dots \ -\$ 

Obligatorio: no

<span id="page-360-0"></span>Sintaxis de la respuesta

```
HTTP/1.1 200
Content-type: application/json
{ 
    "arn": "string", 
    "clientRequestToken": "string", 
    "createdAt": number, 
    "failureCode": "string", 
    "status": "string", 
    "tags": { 
       "string" : "string" 
    }, 
    "template": "string", 
    "worldCount": { 
       "floorplanCount": number, 
       "interiorCountPerFloorplan": number
    }, 
    "worldTags": { 
       "string" : "string" 
    }
}
```
# Elementos de respuesta

Si la acción se realiza correctamente, el servicio devuelve una respuesta HTTP 200.

El servicio devuelve los datos siguientes en formato JSON.

### <span id="page-361-0"></span>[arn](#page-360-0)

El nombre de recurso de Amazon (ARN) del trabajo del generador de mundos.

Tipo: cadena

Limitaciones de longitud: longitud mínima de 1. Longitud máxima de 1224.

Patrón: arn:.\*

### <span id="page-361-1"></span>[clientRequestToken](#page-360-0)

Identificador único con distinción entre mayúsculas y minúsculas que se proporciona para garantizar la idempotencia de la solicitud.

Tipo: cadena

Limitaciones de longitud: longitud mínima de 1. La longitud máxima es 64.

Patrón: [a-zA-Z0-9\_\-=]\*

### <span id="page-361-2"></span>[createdAt](#page-360-0)

El tiempo, en milisegundos, desde la fecha de inicio, cuando se creó el trabajo del generador de mundos.

Tipo: marca temporal

### <span id="page-361-3"></span>**[failureCode](#page-360-0)**

El código de error del trabajo de generador de mundos si falló:

InternalServiceError

Error de servicio interno.

## LimitExceeded

El recurso solicitado supera el número máximo permitido o el número de solicitudes de transmisión simultáneas supera el número máximo permitido.

### ResourceNotFound

No se ha encontrado el recurso especificado.

## RequestThrottled

La solicitud se ha limitado.

## InvalidInput

Un parámetro de entrada de la solicitud no es válido.

Tipo: cadena

```
Valores válidos: InternalServiceError | LimitExceeded | ResourceNotFound | 
RequestThrottled | InvalidInput | AllWorldGenerationFailed
```
### <span id="page-362-0"></span>[status](#page-360-0)

El estado del trabajo de generador de mundos.

### **Pendiente**

La solicitud de trabajo del generador de mundos está pendiente.

## Running

El trabajo del generador de mundos está en ejecución.

## Finalizado

El trabajo del generador de mundos se ha completado.

### Con error

El trabajo del generador de mundos ha fallado. Para obtener más información, consulte failureCode.

## **PartialFailed**

Algunos mundos no se generaron.

## Cancelado

El trabajo de generador de mundos se ha cancelado.

## Cancelación en curso

El trabajo del generador de mundos se ha cancelado.

### Tipo: cadena

Valores válidos: Pending | Running | Completed | Failed | PartialFailed | Canceling | Canceled

### <span id="page-363-0"></span>[tags](#page-360-0)

Un mapa que contiene las claves y los valores de las etiquetas que se asocian al trabajo del generador de mundos.

Tipo: mapa de cadena a cadena

Entradas de mapa: número mínimo de 0 elementos. Número máximo de 50 artículos.

Limitaciones de longitud de la clave: longitud mínima de 1. La longitud máxima es de 128.

Patrón de clave:  $[a-zA-Z0-9, \ldots, -\sqrt{+}z]$ \*

Limitaciones de longitud de los valores: longitud mínima de 0. La longitud máxima es de 256 caracteres.

Patrón de valores:  $[a-zA-Z0-9 \dots \ -\$ 

### <span id="page-363-1"></span>[template](#page-360-0)

El nombre de recurso de Amazon (ARN) de la plantilla de mundos.

Tipo: cadena

Limitaciones de longitud: longitud mínima de 1. Longitud máxima de 1224.

Patrón: arn:.\*

### <span id="page-363-2"></span>[worldCount](#page-360-0)

Información sobre el recuento de mundos.

Tipo: objeto [WorldCount](#page-668-2)

## <span id="page-363-3"></span>[worldTags](#page-360-0)

Un mapa que contiene las claves y los valores de las etiquetas que se asocian a los mundos creados.

Tipo: mapa de cadena a cadena

Entradas de mapa: número mínimo de 0 elementos. Número máximo de 50 artículos.

Limitaciones de longitud de la clave: longitud mínima de 1. La longitud máxima es de 128.

Patrón de clave: [a-zA-Z0-9 \_.\-\/+=:]\*

Limitaciones de longitud de los valores: longitud mínima de 0. La longitud máxima es de 256 caracteres.

Patrón de valores:  $[a-zA-Z0-9 \dots \{-\sqrt{+z}\}^*$ 

## Errores

Para obtener información acerca de los errores comunes a todas las acciones, consulte [Errores](#page-678-0)  [comunes.](#page-678-0)

IdempotentParameterMismatchException

La solicitud utiliza el mismo token de cliente que uno anterior, pero no la misma solicitud. No reutilice un token de cliente con diferentes solicitudes, a menos que las solicitudes sean idénticas.

Código de estado HTTP: 400

InternalServerException

AWS RoboMaker tuvo un problema con el servicio. Pruebe la llamada de nuevo.

Código de estado HTTP: 500

InvalidParameterException

Un parámetro especificado en una solicitud no es válido, no se admite o no se puede utilizar. El mensaje devuelto proporciona una explicación del valor del error.

Código de estado HTTP: 400

LimitExceededException

El recurso solicitado supera el número máximo permitido o el número de solicitudes de transmisión simultáneas supera el número máximo permitido.

Código de estado HTTP: 400

ResourceNotFoundException

El recurso especificado no existe.

Código de estado HTTP: 400

ServiceUnavailableException

La solicitud no se ha ejecutado correctamente debido a un error temporal del servidor.

Código de estado HTTP: 503

**ThrottlingException** 

AWS RoboMaker no puede procesar la solicitud temporalmente. Pruebe la llamada de nuevo.

Código de estado HTTP: 400

## Véase también

- [AWS Command Line Interface](https://docs.aws.amazon.com/goto/aws-cli/robomaker-2018-06-29/CreateWorldGenerationJob)
- [AWS SDK para .NET](https://docs.aws.amazon.com/goto/DotNetSDKV3/robomaker-2018-06-29/CreateWorldGenerationJob)
- [SDK de AWS para C++](https://docs.aws.amazon.com/goto/SdkForCpp/robomaker-2018-06-29/CreateWorldGenerationJob)
- [AWS SDK para Go](https://docs.aws.amazon.com/goto/SdkForGoV1/robomaker-2018-06-29/CreateWorldGenerationJob)
- [AWS SDK para Java V2](https://docs.aws.amazon.com/goto/SdkForJavaV2/robomaker-2018-06-29/CreateWorldGenerationJob)
- [AWS SDK para JavaScript V3](https://docs.aws.amazon.com/goto/SdkForJavaScriptV3/robomaker-2018-06-29/CreateWorldGenerationJob)
- [AWS SDK para PHP V3](https://docs.aws.amazon.com/goto/SdkForPHPV3/robomaker-2018-06-29/CreateWorldGenerationJob)
- [AWS SDK para Python](https://docs.aws.amazon.com/goto/boto3/robomaker-2018-06-29/CreateWorldGenerationJob)
- [AWS SDK para Ruby V3](https://docs.aws.amazon.com/goto/SdkForRubyV3/robomaker-2018-06-29/CreateWorldGenerationJob)

# **CreateWorldTemplate**

Crea una plantilla de mundo.

<span id="page-366-1"></span>Sintaxis de la solicitud

```
POST /createWorldTemplate HTTP/1.1
Content-type: application/json
{ 
    "clientRequestToken": "string", 
    "name": "string", 
    "tags": { 
       "string" : "string" 
    }, 
    "templateBody": "string", 
    "templateLocation": { 
       "s3Bucket": "string", 
       "s3Key": "string" 
    }
}
```
Parámetros de solicitud del URI

La solicitud no utiliza ningún parámetro de URI.

Cuerpo de la solicitud

La solicitud acepta los siguientes datos en formato JSON.

## <span id="page-366-0"></span>[clientRequestToken](#page-366-1)

Identificador único con distinción entre mayúsculas y minúsculas que se proporciona para garantizar la idempotencia de la solicitud.

Tipo: cadena

Limitaciones de longitud: longitud mínima de 1. La longitud máxima es 64.

Patrón: [a-zA-Z0-9\_\-=]\*

Obligatorio: no

#### <span id="page-367-0"></span>[name](#page-366-1)

El nombre de la plantilla de mundo.

Tipo: cadena

Limitaciones de longitud: longitud mínima de 0. Longitud máxima de 255.

Patrón: .\*

Obligatorio: no

### <span id="page-367-1"></span>[tags](#page-366-1)

Un mapa que contiene las claves y los valores de las etiquetas que se asocian a la plantilla de mundo.

Tipo: mapa de cadena a cadena

Entradas de mapa: número mínimo de 0 elementos. Número máximo de 50 artículos.

Limitaciones de longitud de la clave: longitud mínima de 1. La longitud máxima es de 128.

Patrón de clave:  $[a-zA-Z0-9 \dots \ -\$ 

Limitaciones de longitud de los valores: longitud mínima de 0. La longitud máxima es de 256 caracteres.

Patrón de valores:  $[a-zA-Z0-9 \quad \ldots \quad -\sqrt{+z}$ : ] \*

Obligatorio: no

## <span id="page-367-2"></span>[templateBody](#page-366-1)

El cuerpo de la plantilla de mundo.

Tipo: cadena

Limitaciones de longitud: longitud mínima de 1. La longitud máxima es de 262144 caracteres.

Patrón: [\S\s]+

Obligatorio: no

## <span id="page-367-3"></span>[templateLocation](#page-366-1)

La ubicación de la plantilla de mundo.

Tipo: objeto [TemplateLocation](#page-656-2)

Obligatorio: no

<span id="page-368-2"></span>Sintaxis de la respuesta

```
HTTP/1.1 200
Content-type: application/json
{ 
    "arn": "string", 
    "clientRequestToken": "string", 
    "createdAt": number, 
    "name": "string", 
    "tags": { 
       "string" : "string" 
    }
}
```
# Elementos de respuesta

Si la acción se realiza correctamente, el servicio devuelve una respuesta HTTP 200.

El servicio devuelve los datos siguientes en formato JSON.

## <span id="page-368-0"></span>[arn](#page-368-2)

El nombre de recurso de Amazon (ARN) de la plantilla de mundos.

Tipo: cadena

Limitaciones de longitud: longitud mínima de 1. Longitud máxima de 1224.

Patrón: arn:.\*

## <span id="page-368-1"></span>[clientRequestToken](#page-368-2)

Identificador único con distinción entre mayúsculas y minúsculas que se proporciona para garantizar la idempotencia de la solicitud.

## Tipo: cadena

Limitaciones de longitud: longitud mínima de 1. La longitud máxima es 64.

## Patrón:  $[a-zA-Z0-9]$  \-=]\*

### <span id="page-369-0"></span>[createdAt](#page-368-2)

El tiempo, en milisegundos, desde la fecha de inicio, cuando se creó la plantilla de mundo.

Tipo: marca temporal

### <span id="page-369-1"></span>[name](#page-368-2)

El nombre de la plantilla de mundo.

Tipo: cadena

Limitaciones de longitud: longitud mínima de 0. Longitud máxima de 255.

Patrón: .\*

#### <span id="page-369-2"></span>[tags](#page-368-2)

Un mapa que contiene las claves y los valores de las etiquetas que se asocian a la plantilla de mundo.

Tipo: mapa de cadena a cadena

Entradas de mapa: número mínimo de 0 elementos. Número máximo de 50 artículos.

Limitaciones de longitud de la clave: longitud mínima de 1. La longitud máxima es de 128.

Patrón de clave:  $[a-zA-Z0-9 \dots \{-\sqrt{+}=\}^*$ 

Limitaciones de longitud de los valores: longitud mínima de 0. La longitud máxima es de 256 caracteres.

Patrón de valores:  $[a-zA-Z0-9 \dots \{-\}/+=:]^*$ 

## Errores

Para obtener información acerca de los errores comunes a todas las acciones, consulte [Errores](#page-678-0)  [comunes.](#page-678-0)

InternalServerException

AWS RoboMaker tuvo un problema con el servicio. Pruebe la llamada de nuevo.

Código de estado HTTP: 500

InvalidParameterException

Un parámetro especificado en una solicitud no es válido, no se admite o no se puede utilizar. El mensaje devuelto proporciona una explicación del valor del error.

Código de estado HTTP: 400

LimitExceededException

El recurso solicitado supera el número máximo permitido o el número de solicitudes de transmisión simultáneas supera el número máximo permitido.

Código de estado HTTP: 400

ResourceAlreadyExistsException

El recurso especificado ya existe.

Código de estado HTTP: 400

ResourceNotFoundException

El recurso especificado no existe.

Código de estado HTTP: 400

**ThrottlingException** 

AWS RoboMaker no puede procesar la solicitud temporalmente. Pruebe la llamada de nuevo.

Código de estado HTTP: 400

## Véase también

- [AWS Command Line Interface](https://docs.aws.amazon.com/goto/aws-cli/robomaker-2018-06-29/CreateWorldTemplate)
- [AWS SDK para .NET](https://docs.aws.amazon.com/goto/DotNetSDKV3/robomaker-2018-06-29/CreateWorldTemplate)
- [SDK de AWS para C++](https://docs.aws.amazon.com/goto/SdkForCpp/robomaker-2018-06-29/CreateWorldTemplate)
- [AWS SDK para Go](https://docs.aws.amazon.com/goto/SdkForGoV1/robomaker-2018-06-29/CreateWorldTemplate)
- [AWS SDK para Java V2](https://docs.aws.amazon.com/goto/SdkForJavaV2/robomaker-2018-06-29/CreateWorldTemplate)
- [AWS SDK para JavaScript V3](https://docs.aws.amazon.com/goto/SdkForJavaScriptV3/robomaker-2018-06-29/CreateWorldTemplate)
- [AWS SDK para PHP V3](https://docs.aws.amazon.com/goto/SdkForPHPV3/robomaker-2018-06-29/CreateWorldTemplate)
- [AWS SDK para Python](https://docs.aws.amazon.com/goto/boto3/robomaker-2018-06-29/CreateWorldTemplate)
- [AWS SDK para Ruby V3](https://docs.aws.amazon.com/goto/SdkForRubyV3/robomaker-2018-06-29/CreateWorldTemplate)

# **DeleteFleet**

Esta acción ya no está disponible.

**A** Important

Esta API ya no es compatible. Para más información, consulte la actualización del 2 de mayo de 2022 en la página [Política de soporte.](https://docs.aws.amazon.com/robomaker/latest/dg/chapter-support-policy.html#software-support-policy-may2022)

Elimina una flota.

<span id="page-372-1"></span>Sintaxis de la solicitud

```
POST /deleteFleet HTTP/1.1
Content-type: application/json
{ 
    "fleet": "string"
}
```
Parámetros de solicitud del URI

La solicitud no utiliza ningún parámetro de URI.

Cuerpo de la solicitud

La solicitud acepta los siguientes datos en formato JSON.

## <span id="page-372-0"></span>[fleet](#page-372-1)

El nombre de recurso de Amazon (ARN) de la flota.

Tipo: cadena

Limitaciones de longitud: longitud mínima de 1. Longitud máxima de 1224.

Patrón: arn:.\*

Obligatorio: sí

## Sintaxis de la respuesta

HTTP/1.1 200

## Elementos de respuesta

Si la acción se realiza correctamente, el servicio devuelve una respuesta HTTP 200 con un cuerpo HTTP vacío.

## Errores

Para obtener información acerca de los errores comunes a todas las acciones, consulte [Errores](#page-678-0)  [comunes.](#page-678-0)

InternalServerException

AWS RoboMaker tuvo un problema con el servicio. Pruebe la llamada de nuevo.

Código de estado HTTP: 500

InvalidParameterException

Un parámetro especificado en una solicitud no es válido, no se admite o no se puede utilizar. El mensaje devuelto proporciona una explicación del valor del error.

Código de estado HTTP: 400

**ThrottlingException** 

AWS RoboMaker no puede procesar la solicitud temporalmente. Pruebe la llamada de nuevo.

Código de estado HTTP: 400

# Véase también

- [AWS Command Line Interface](https://docs.aws.amazon.com/goto/aws-cli/robomaker-2018-06-29/DeleteFleet)
- [AWS SDK para .NET](https://docs.aws.amazon.com/goto/DotNetSDKV3/robomaker-2018-06-29/DeleteFleet)
- [SDK de AWS para C++](https://docs.aws.amazon.com/goto/SdkForCpp/robomaker-2018-06-29/DeleteFleet)
- [AWS SDK para Go](https://docs.aws.amazon.com/goto/SdkForGoV1/robomaker-2018-06-29/DeleteFleet)
- [AWS SDK para Java V2](https://docs.aws.amazon.com/goto/SdkForJavaV2/robomaker-2018-06-29/DeleteFleet)
- [AWS SDK para JavaScript V3](https://docs.aws.amazon.com/goto/SdkForJavaScriptV3/robomaker-2018-06-29/DeleteFleet)
- [AWS SDK para PHP V3](https://docs.aws.amazon.com/goto/SdkForPHPV3/robomaker-2018-06-29/DeleteFleet)
- [AWS SDK para Python](https://docs.aws.amazon.com/goto/boto3/robomaker-2018-06-29/DeleteFleet)
- [AWS SDK para Ruby V3](https://docs.aws.amazon.com/goto/SdkForRubyV3/robomaker-2018-06-29/DeleteFleet)

# **DeleteRobot**

Esta acción ya no está disponible.

**A** Important

Esta API ya no es compatible. Para más información, consulte la actualización del 2 de mayo de 2022 en la página [Política de soporte.](https://docs.aws.amazon.com/robomaker/latest/dg/chapter-support-policy.html#software-support-policy-may2022)

<span id="page-375-1"></span>Elimina un robot.

Sintaxis de la solicitud

```
POST /deleteRobot HTTP/1.1
Content-type: application/json
{ 
    "robot": "string"
}
```
Parámetros de solicitud del URI

La solicitud no utiliza ningún parámetro de URI.

Cuerpo de la solicitud

La solicitud acepta los siguientes datos en formato JSON.

#### <span id="page-375-0"></span>[robot](#page-375-1)

El nombre de recurso de Amazon (ARN) del robot.

Tipo: cadena

Limitaciones de longitud: longitud mínima de 1. Longitud máxima de 1224.

Patrón: arn:.\*

Obligatorio: sí

## Sintaxis de la respuesta

HTTP/1.1 200

## Elementos de respuesta

Si la acción se realiza correctamente, el servicio devuelve una respuesta HTTP 200 con un cuerpo HTTP vacío.

## Errores

Para obtener información acerca de los errores comunes a todas las acciones, consulte [Errores](#page-678-0)  [comunes.](#page-678-0)

InternalServerException

AWS RoboMaker tuvo un problema con el servicio. Pruebe la llamada de nuevo.

Código de estado HTTP: 500

InvalidParameterException

Un parámetro especificado en una solicitud no es válido, no se admite o no se puede utilizar. El mensaje devuelto proporciona una explicación del valor del error.

Código de estado HTTP: 400

**ThrottlingException** 

AWS RoboMaker no puede procesar la solicitud temporalmente. Pruebe la llamada de nuevo.

Código de estado HTTP: 400

# Véase también

- [AWS Command Line Interface](https://docs.aws.amazon.com/goto/aws-cli/robomaker-2018-06-29/DeleteRobot)
- [AWS SDK para .NET](https://docs.aws.amazon.com/goto/DotNetSDKV3/robomaker-2018-06-29/DeleteRobot)
- [SDK de AWS para C++](https://docs.aws.amazon.com/goto/SdkForCpp/robomaker-2018-06-29/DeleteRobot)
- [AWS SDK para Go](https://docs.aws.amazon.com/goto/SdkForGoV1/robomaker-2018-06-29/DeleteRobot)
- [AWS SDK para Java V2](https://docs.aws.amazon.com/goto/SdkForJavaV2/robomaker-2018-06-29/DeleteRobot)
- [AWS SDK para JavaScript V3](https://docs.aws.amazon.com/goto/SdkForJavaScriptV3/robomaker-2018-06-29/DeleteRobot)
- [AWS SDK para PHP V3](https://docs.aws.amazon.com/goto/SdkForPHPV3/robomaker-2018-06-29/DeleteRobot)
- [AWS SDK para Python](https://docs.aws.amazon.com/goto/boto3/robomaker-2018-06-29/DeleteRobot)
- [AWS SDK para Ruby V3](https://docs.aws.amazon.com/goto/SdkForRubyV3/robomaker-2018-06-29/DeleteRobot)

# DeleteRobotApplication

Elimina una aplicación de robot.

# <span id="page-378-2"></span>Sintaxis de la solicitud

```
POST /deleteRobotApplication HTTP/1.1
Content-type: application/json
{ 
    "application": "string", 
    "applicationVersion": "string"
}
```
Parámetros de solicitud del URI

La solicitud no utiliza ningún parámetro de URI.

Cuerpo de la solicitud

La solicitud acepta los siguientes datos en formato JSON.

<span id="page-378-0"></span>[application](#page-378-2)

El nombre de recurso de Amazon (ARN) de la aplicación de robot.

Tipo: cadena

Limitaciones de longitud: longitud mínima de 1. Longitud máxima de 1224.

Patrón: arn:.\*

Obligatorio: sí

## <span id="page-378-1"></span>[applicationVersion](#page-378-2)

La versión de la aplicación de robot que se va a eliminar.

Tipo: cadena

Limitaciones de longitud: longitud mínima de 1. Longitud máxima de 255.

Patrón: (\\$LATEST)|[0-9]\*

Obligatorio: no

# Sintaxis de la respuesta

HTTP/1.1 200

# Elementos de respuesta

Si la acción se realiza correctamente, el servicio devuelve una respuesta HTTP 200 con un cuerpo HTTP vacío.

## Errores

Para obtener información acerca de los errores comunes a todas las acciones, consulte [Errores](#page-678-0)  [comunes.](#page-678-0)

InternalServerException

AWS RoboMaker tuvo un problema con el servicio. Pruebe la llamada de nuevo.

Código de estado HTTP: 500

InvalidParameterException

Un parámetro especificado en una solicitud no es válido, no se admite o no se puede utilizar. El mensaje devuelto proporciona una explicación del valor del error.

Código de estado HTTP: 400

**ThrottlingException** 

AWS RoboMaker no puede procesar la solicitud temporalmente. Pruebe la llamada de nuevo.

Código de estado HTTP: 400

## Véase también

Para obtener más información sobre el uso de esta API en un SDK de AWS de un lenguaje específico, consulte:

• [AWS Command Line Interface](https://docs.aws.amazon.com/goto/aws-cli/robomaker-2018-06-29/DeleteRobotApplication)

- [AWS SDK para .NET](https://docs.aws.amazon.com/goto/DotNetSDKV3/robomaker-2018-06-29/DeleteRobotApplication)
- [SDK de AWS para C++](https://docs.aws.amazon.com/goto/SdkForCpp/robomaker-2018-06-29/DeleteRobotApplication)
- [AWS SDK para Go](https://docs.aws.amazon.com/goto/SdkForGoV1/robomaker-2018-06-29/DeleteRobotApplication)
- [AWS SDK para Java V2](https://docs.aws.amazon.com/goto/SdkForJavaV2/robomaker-2018-06-29/DeleteRobotApplication)
- [AWS SDK para JavaScript V3](https://docs.aws.amazon.com/goto/SdkForJavaScriptV3/robomaker-2018-06-29/DeleteRobotApplication)
- [AWS SDK para PHP V3](https://docs.aws.amazon.com/goto/SdkForPHPV3/robomaker-2018-06-29/DeleteRobotApplication)
- [AWS SDK para Python](https://docs.aws.amazon.com/goto/boto3/robomaker-2018-06-29/DeleteRobotApplication)
- [AWS SDK para Ruby V3](https://docs.aws.amazon.com/goto/SdkForRubyV3/robomaker-2018-06-29/DeleteRobotApplication)

# DeleteSimulationApplication

Elimina una aplicación de simulación.

# <span id="page-381-2"></span>Sintaxis de la solicitud

```
POST /deleteSimulationApplication HTTP/1.1
Content-type: application/json
{ 
    "application": "string", 
    "applicationVersion": "string"
}
```
Parámetros de solicitud del URI

La solicitud no utiliza ningún parámetro de URI.

Cuerpo de la solicitud

La solicitud acepta los siguientes datos en formato JSON.

## <span id="page-381-0"></span>[application](#page-381-2)

La información de la aplicación para la aplicación de simulación que se va a eliminar.

Tipo: cadena

Limitaciones de longitud: longitud mínima de 1. Longitud máxima de 1224.

Patrón: arn:.\*

Obligatorio: sí

### <span id="page-381-1"></span>[applicationVersion](#page-381-2)

La versión de la aplicación de simulación que se va a eliminar.

Tipo: cadena

Limitaciones de longitud: longitud mínima de 1. Longitud máxima de 255.

Patrón: (\\$LATEST)|[0-9]\*

Obligatorio: no

# Sintaxis de la respuesta

HTTP/1.1 200

# Elementos de respuesta

Si la acción se realiza correctamente, el servicio devuelve una respuesta HTTP 200 con un cuerpo HTTP vacío.

## Errores

Para obtener información acerca de los errores comunes a todas las acciones, consulte [Errores](#page-678-0)  [comunes.](#page-678-0)

InternalServerException

AWS RoboMaker tuvo un problema con el servicio. Pruebe la llamada de nuevo.

Código de estado HTTP: 500

InvalidParameterException

Un parámetro especificado en una solicitud no es válido, no se admite o no se puede utilizar. El mensaje devuelto proporciona una explicación del valor del error.

Código de estado HTTP: 400

**ThrottlingException** 

AWS RoboMaker no puede procesar la solicitud temporalmente. Pruebe la llamada de nuevo.

Código de estado HTTP: 400

## Véase también

Para obtener más información sobre el uso de esta API en un SDK de AWS de un lenguaje específico, consulte:

• [AWS Command Line Interface](https://docs.aws.amazon.com/goto/aws-cli/robomaker-2018-06-29/DeleteSimulationApplication)

- [AWS SDK para .NET](https://docs.aws.amazon.com/goto/DotNetSDKV3/robomaker-2018-06-29/DeleteSimulationApplication)
- [SDK de AWS para C++](https://docs.aws.amazon.com/goto/SdkForCpp/robomaker-2018-06-29/DeleteSimulationApplication)
- [AWS SDK para Go](https://docs.aws.amazon.com/goto/SdkForGoV1/robomaker-2018-06-29/DeleteSimulationApplication)
- [AWS SDK para Java V2](https://docs.aws.amazon.com/goto/SdkForJavaV2/robomaker-2018-06-29/DeleteSimulationApplication)
- [AWS SDK para JavaScript V3](https://docs.aws.amazon.com/goto/SdkForJavaScriptV3/robomaker-2018-06-29/DeleteSimulationApplication)
- [AWS SDK para PHP V3](https://docs.aws.amazon.com/goto/SdkForPHPV3/robomaker-2018-06-29/DeleteSimulationApplication)
- [AWS SDK para Python](https://docs.aws.amazon.com/goto/boto3/robomaker-2018-06-29/DeleteSimulationApplication)
- [AWS SDK para Ruby V3](https://docs.aws.amazon.com/goto/SdkForRubyV3/robomaker-2018-06-29/DeleteSimulationApplication)

# DeleteWorldTemplate

Elimina una plantilla de mundo.

# <span id="page-384-1"></span>Sintaxis de la solicitud

```
POST /deleteWorldTemplate HTTP/1.1
Content-type: application/json
{ 
    "template": "string"
}
```
Parámetros de solicitud del URI

La solicitud no utiliza ningún parámetro de URI.

Cuerpo de la solicitud

La solicitud acepta los siguientes datos en formato JSON.

## <span id="page-384-0"></span>[template](#page-384-1)

El nombre de recurso de Amazon (ARN) de la plantilla de mundo que desea eliminar.

Tipo: cadena

Limitaciones de longitud: longitud mínima de 1. Longitud máxima de 1224.

Patrón: arn:.\*

Obligatorio: sí

Sintaxis de la respuesta

HTTP/1.1 200

## Elementos de respuesta

Si la acción se realiza correctamente, el servicio devuelve una respuesta HTTP 200 con un cuerpo HTTP vacío.

# Errores

Para obtener información acerca de los errores comunes a todas las acciones, consulte [Errores](#page-678-0)  [comunes.](#page-678-0)

InternalServerException

AWS RoboMaker tuvo un problema con el servicio. Pruebe la llamada de nuevo.

Código de estado HTTP: 500

InvalidParameterException

Un parámetro especificado en una solicitud no es válido, no se admite o no se puede utilizar. El mensaje devuelto proporciona una explicación del valor del error.

Código de estado HTTP: 400

ResourceNotFoundException

El recurso especificado no existe.

Código de estado HTTP: 400

**ThrottlingException** 

AWS RoboMaker no puede procesar la solicitud temporalmente. Pruebe la llamada de nuevo.

Código de estado HTTP: 400

## Véase también

- [AWS Command Line Interface](https://docs.aws.amazon.com/goto/aws-cli/robomaker-2018-06-29/DeleteWorldTemplate)
- [AWS SDK para .NET](https://docs.aws.amazon.com/goto/DotNetSDKV3/robomaker-2018-06-29/DeleteWorldTemplate)
- [SDK de AWS para C++](https://docs.aws.amazon.com/goto/SdkForCpp/robomaker-2018-06-29/DeleteWorldTemplate)
- [AWS SDK para Go](https://docs.aws.amazon.com/goto/SdkForGoV1/robomaker-2018-06-29/DeleteWorldTemplate)
- [AWS SDK para Java V2](https://docs.aws.amazon.com/goto/SdkForJavaV2/robomaker-2018-06-29/DeleteWorldTemplate)
- [AWS SDK para JavaScript V3](https://docs.aws.amazon.com/goto/SdkForJavaScriptV3/robomaker-2018-06-29/DeleteWorldTemplate)
- [AWS SDK para PHP V3](https://docs.aws.amazon.com/goto/SdkForPHPV3/robomaker-2018-06-29/DeleteWorldTemplate)
- [AWS SDK para Python](https://docs.aws.amazon.com/goto/boto3/robomaker-2018-06-29/DeleteWorldTemplate)
- [AWS SDK para Ruby V3](https://docs.aws.amazon.com/goto/SdkForRubyV3/robomaker-2018-06-29/DeleteWorldTemplate)

# **DeregisterRobot**

Esta acción ya no está disponible.

**A** Important

Esta API ya no es compatible. Para más información, consulte la actualización del 2 de mayo de 2022 en la página [Política de soporte.](https://docs.aws.amazon.com/robomaker/latest/dg/chapter-support-policy.html#software-support-policy-may2022)

Anula el registro de un robot.

<span id="page-387-1"></span>Sintaxis de la solicitud

```
POST /deregisterRobot HTTP/1.1
Content-type: application/json
{ 
    "fleet": "string", 
    "robot": "string"
}
```
Parámetros de solicitud del URI

La solicitud no utiliza ningún parámetro de URI.

Cuerpo de la solicitud

La solicitud acepta los siguientes datos en formato JSON.

## <span id="page-387-0"></span>[fleet](#page-387-1)

El nombre de recurso de Amazon (ARN) de la flota.

Tipo: cadena

Limitaciones de longitud: longitud mínima de 1. Longitud máxima de 1224.

Patrón: arn:.\*

Obligatorio: sí

### <span id="page-388-0"></span>[robot](#page-387-1)

El nombre de recurso de Amazon (ARN) del robot.

Tipo: cadena

Limitaciones de longitud: longitud mínima de 1. Longitud máxima de 1224.

Patrón: arn:.\*

Obligatorio: sí

# <span id="page-388-3"></span>Sintaxis de la respuesta

```
HTTP/1.1 200
Content-type: application/json
{ 
    "fleet": "string", 
    "robot": "string"
}
```
# Elementos de respuesta

Si la acción se realiza correctamente, el servicio devuelve una respuesta HTTP 200.

El servicio devuelve los datos siguientes en formato JSON.

## <span id="page-388-1"></span>[fleet](#page-388-3)

El nombre de recurso de Amazon (ARN) de la flota.

Tipo: cadena

Limitaciones de longitud: longitud mínima de 1. Longitud máxima de 1224.

Patrón: arn:.\*

### <span id="page-388-2"></span>[robot](#page-388-3)

El nombre de recurso de Amazon (ARN) del robot.

Tipo: cadena

Limitaciones de longitud: longitud mínima de 1. Longitud máxima de 1224.

Patrón: arn:.\*

# Errores

Para obtener información acerca de los errores comunes a todas las acciones, consulte [Errores](#page-678-0)  [comunes.](#page-678-0)

InternalServerException

AWS RoboMaker tuvo un problema con el servicio. Pruebe la llamada de nuevo.

Código de estado HTTP: 500

InvalidParameterException

Un parámetro especificado en una solicitud no es válido, no se admite o no se puede utilizar. El mensaje devuelto proporciona una explicación del valor del error.

Código de estado HTTP: 400

ResourceNotFoundException

El recurso especificado no existe.

Código de estado HTTP: 400

**ThrottlingException** 

AWS RoboMaker no puede procesar la solicitud temporalmente. Pruebe la llamada de nuevo.

Código de estado HTTP: 400

# Véase también

- [AWS Command Line Interface](https://docs.aws.amazon.com/goto/aws-cli/robomaker-2018-06-29/DeregisterRobot)
- [AWS SDK para .NET](https://docs.aws.amazon.com/goto/DotNetSDKV3/robomaker-2018-06-29/DeregisterRobot)
- [SDK de AWS para C++](https://docs.aws.amazon.com/goto/SdkForCpp/robomaker-2018-06-29/DeregisterRobot)
- [AWS SDK para Go](https://docs.aws.amazon.com/goto/SdkForGoV1/robomaker-2018-06-29/DeregisterRobot)
- [AWS SDK para Java V2](https://docs.aws.amazon.com/goto/SdkForJavaV2/robomaker-2018-06-29/DeregisterRobot)
- [AWS SDK para JavaScript V3](https://docs.aws.amazon.com/goto/SdkForJavaScriptV3/robomaker-2018-06-29/DeregisterRobot)
- [AWS SDK para PHP V3](https://docs.aws.amazon.com/goto/SdkForPHPV3/robomaker-2018-06-29/DeregisterRobot)
- [AWS SDK para Python](https://docs.aws.amazon.com/goto/boto3/robomaker-2018-06-29/DeregisterRobot)
- [AWS SDK para Ruby V3](https://docs.aws.amazon.com/goto/SdkForRubyV3/robomaker-2018-06-29/DeregisterRobot)

# DescribeDeploymentJob

Esta acción ya no está disponible.

**A** Important

Esta API ya no es compatible. Para más información, consulte la actualización del 2 de mayo de 2022 en la página [Política de soporte.](https://docs.aws.amazon.com/robomaker/latest/dg/chapter-support-policy.html#software-support-policy-may2022)

Describe una tarea de implementación

<span id="page-391-1"></span>Sintaxis de la solicitud

```
POST /describeDeploymentJob HTTP/1.1
Content-type: application/json
{ 
    "job": "string"
}
```
Parámetros de solicitud del URI

La solicitud no utiliza ningún parámetro de URI.

Cuerpo de la solicitud

La solicitud acepta los siguientes datos en formato JSON.

<span id="page-391-0"></span>[job](#page-391-1)

El nombre del recurso de Amazon (ARN) del trabajo de implementación.

Tipo: cadena

Limitaciones de longitud: longitud mínima de 1. Longitud máxima de 1224.

Patrón: arn:.\*

Obligatorio: sí

# <span id="page-392-0"></span>Sintaxis de la respuesta

```
HTTP/1.1 200
Content-type: application/json
{ 
    "arn": "string", 
    "createdAt": number, 
    "deploymentApplicationConfigs": [ 
       { 
           "application": "string", 
           "applicationVersion": "string", 
           "launchConfig": { 
              "environmentVariables": { 
                  "string" : "string" 
              }, 
              "launchFile": "string", 
              "packageName": "string", 
              "postLaunchFile": "string", 
              "preLaunchFile": "string" 
           } 
       } 
    ], 
    "deploymentConfig": { 
       "concurrentDeploymentPercentage": number, 
       "downloadConditionFile": { 
           "bucket": "string", 
           "etag": "string", 
           "key": "string" 
       }, 
       "failureThresholdPercentage": number, 
       "robotDeploymentTimeoutInSeconds": number
    }, 
    "failureCode": "string", 
    "failureReason": "string", 
    "fleet": "string", 
    "robotDeploymentSummary": [ 
       { 
           "arn": "string", 
           "deploymentFinishTime": number, 
           "deploymentStartTime": number, 
           "failureCode": "string", 
           "failureReason": "string",
```

```
 "progressDetail": { 
               "currentProgress": "string", 
               "estimatedTimeRemainingSeconds": number, 
               "percentDone": number, 
               "targetResource": "string" 
           }, 
           "status": "string" 
        } 
    ], 
    "status": "string", 
    "tags": { 
        "string" : "string" 
    }
}
```
## Elementos de respuesta

Si la acción se realiza correctamente, el servicio devuelve una respuesta HTTP 200.

El servicio devuelve los datos siguientes en formato JSON.

#### <span id="page-393-0"></span>[arn](#page-392-0)

El nombre de recurso de Amazon (ARN) del trabajo de implementación.

Tipo: cadena

Limitaciones de longitud: longitud mínima de 1. Longitud máxima de 1224.

Patrón: arn:.\*

#### <span id="page-393-1"></span>[createdAt](#page-392-0)

El tiempo, en milisegundos, desde la fecha de inicio, cuando se creó el trabajo de implementación.

Tipo: marca temporal

<span id="page-393-2"></span>[deploymentApplicationConfigs](#page-392-0)

La configuración de la aplicación de implementación.

Tipo: matriz de objetos [DeploymentApplicationConfig](#page-583-3)

Miembros de la matriz: número fijo de 1 artículo.

### <span id="page-394-0"></span>[deploymentConfig](#page-392-0)

El nombre de la configuración de la implementación.

Tipo: objeto [DeploymentConfig](#page-585-4)

### <span id="page-394-1"></span>**[failureCode](#page-392-0)**

El código de error del trabajo de implementación.

Tipo: cadena

Valores válidos: ResourceNotFound | EnvironmentSetupError | EtagMismatch | FailureThresholdBreached | RobotDeploymentAborted | RobotDeploymentNoResponse | RobotAgentConnectionTimeout | GreengrassDeploymentFailed | InvalidGreengrassGroup | MissingRobotArchitecture | MissingRobotApplicationArchitecture | MissingRobotDeploymentResource | GreengrassGroupVersionDoesNotExist | LambdaDeleted | ExtractingBundleFailure | PreLaunchFileFailure | PostLaunchFileFailure | BadPermissionError | DownloadConditionFailed | BadLambdaAssociated | InternalServerError | RobotApplicationDoesNotExist | DeploymentFleetDoesNotExist | FleetDeploymentTimeout

## <span id="page-394-2"></span>[failureReason](#page-392-0)

Una breve descripción del motivo por el que se produjo un error en el trabajo de implementación.

Tipo: cadena

Limitaciones de longitud: longitud mínima de 0. La longitud máxima es de 1024 caracteres.

Patrón: .\*

## <span id="page-394-3"></span>[fleet](#page-392-0)

El nombre de recurso de Amazon (ARN) de la flota.

Tipo: cadena

Limitaciones de longitud: longitud mínima de 1. Longitud máxima de 1224.

Patrón: arn:.\*

## <span id="page-394-4"></span>[robotDeploymentSummary](#page-392-0)

Una lista de resúmenes de implementaciones de robots.

Tipo: matriz de objetos [RobotDeployment](#page-623-4)

### <span id="page-395-0"></span>[status](#page-392-0)

El estado del trabajo de implementación.

Tipo: cadena

Valores válidos: Pending | Preparing | InProgress | Failed | Succeeded | Canceled

## <span id="page-395-1"></span>[tags](#page-392-0)

La lista con todas las etiquetas añadidas al trabajo de implementación especificado.

Tipo: mapa de cadena a cadena

Entradas de mapa: número mínimo de 0 elementos. Número máximo de 50 artículos.

Limitaciones de longitud de la clave: longitud mínima de 1. La longitud máxima es de 128.

Patrón de clave:  $[a-zA-Z0-9 \dots \{-\sqrt{+}=\}^*$ 

Limitaciones de longitud de los valores: longitud mínima de 0. La longitud máxima es de 256 caracteres.

Patrón de valores:  $[a-zA-Z0-9 \dots \ -\sqrt{+z}$ :  $]*$ 

# Errores

Para obtener información acerca de los errores comunes a todas las acciones, consulte [Errores](#page-678-0)  [comunes.](#page-678-0)

InternalServerException

AWS RoboMaker tuvo un problema con el servicio. Pruebe la llamada de nuevo.

Código de estado HTTP: 500

InvalidParameterException

Un parámetro especificado en una solicitud no es válido, no se admite o no se puede utilizar. El mensaje devuelto proporciona una explicación del valor del error.
Código de estado HTTP: 400

# ResourceNotFoundException

El recurso especificado no existe.

Código de estado HTTP: 400

**ThrottlingException** 

AWS RoboMaker no puede procesar la solicitud temporalmente. Pruebe la llamada de nuevo.

Código de estado HTTP: 400

# Véase también

Para obtener más información sobre el uso de esta API en un SDK de AWS de un lenguaje específico, consulte:

- [AWS Command Line Interface](https://docs.aws.amazon.com/goto/aws-cli/robomaker-2018-06-29/DescribeDeploymentJob)
- [AWS SDK para .NET](https://docs.aws.amazon.com/goto/DotNetSDKV3/robomaker-2018-06-29/DescribeDeploymentJob)
- [SDK de AWS para C++](https://docs.aws.amazon.com/goto/SdkForCpp/robomaker-2018-06-29/DescribeDeploymentJob)
- [AWS SDK para Go](https://docs.aws.amazon.com/goto/SdkForGoV1/robomaker-2018-06-29/DescribeDeploymentJob)
- [AWS SDK para Java V2](https://docs.aws.amazon.com/goto/SdkForJavaV2/robomaker-2018-06-29/DescribeDeploymentJob)
- [AWS SDK para JavaScript V3](https://docs.aws.amazon.com/goto/SdkForJavaScriptV3/robomaker-2018-06-29/DescribeDeploymentJob)
- [AWS SDK para PHP V3](https://docs.aws.amazon.com/goto/SdkForPHPV3/robomaker-2018-06-29/DescribeDeploymentJob)
- [AWS SDK para Python](https://docs.aws.amazon.com/goto/boto3/robomaker-2018-06-29/DescribeDeploymentJob)
- [AWS SDK para Ruby V3](https://docs.aws.amazon.com/goto/SdkForRubyV3/robomaker-2018-06-29/DescribeDeploymentJob)

# **DescribeFleet**

Esta acción ya no está disponible.

**A** Important

Esta API ya no es compatible. Para más información, consulte la actualización del 2 de mayo de 2022 en la página [Política de soporte.](https://docs.aws.amazon.com/robomaker/latest/dg/chapter-support-policy.html#software-support-policy-may2022)

Describe una flota.

<span id="page-397-1"></span>Sintaxis de la solicitud

```
POST /describeFleet HTTP/1.1
Content-type: application/json
{ 
    "fleet": "string"
}
```
Parámetros de solicitud del URI

La solicitud no utiliza ningún parámetro de URI.

Cuerpo de la solicitud

La solicitud acepta los siguientes datos en formato JSON.

# <span id="page-397-0"></span>[fleet](#page-397-1)

El nombre de recurso de Amazon (ARN) de la flota.

Tipo: cadena

Limitaciones de longitud: longitud mínima de 1. Longitud máxima de 1224.

Patrón: arn:.\*

Obligatorio: sí

# <span id="page-398-1"></span>Sintaxis de la respuesta

```
HTTP/1.1 200
Content-type: application/json
{ 
    "arn": "string", 
    "createdAt": number, 
    "lastDeploymentJob": "string", 
    "lastDeploymentStatus": "string", 
    "lastDeploymentTime": number, 
    "name": "string", 
    "robots": [ 
       { 
           "architecture": "string", 
           "arn": "string", 
           "createdAt": number, 
           "fleetArn": "string", 
           "greenGrassGroupId": "string", 
           "lastDeploymentJob": "string", 
           "lastDeploymentTime": number, 
           "name": "string", 
           "status": "string" 
       } 
    ], 
    "tags": { 
        "string" : "string" 
    }
}
```
# Elementos de respuesta

Si la acción se realiza correctamente, el servicio devuelve una respuesta HTTP 200.

El servicio devuelve los datos siguientes en formato JSON.

#### <span id="page-398-0"></span>[arn](#page-398-1)

El nombre de recurso de Amazon (ARN) de la flota.

Tipo: cadena

Limitaciones de longitud: longitud mínima de 1. Longitud máxima de 1224.

Patrón: arn:.\*

### <span id="page-399-0"></span>[createdAt](#page-398-1)

El tiempo en milisegundos, desde la fecha de inicio, en que se creó la flota.

Tipo: marca temporal

### <span id="page-399-1"></span>[lastDeploymentJob](#page-398-1)

El nombre de recurso de Amazon (ARN) del último trabajo de implementación.

Tipo: cadena

Limitaciones de longitud: longitud mínima de 1. Longitud máxima de 1224.

Patrón: arn:.\*

### <span id="page-399-2"></span>[lastDeploymentStatus](#page-398-1)

El estado de la última implementación.

Tipo: cadena

Valores válidos: Pending | Preparing | InProgress | Failed | Succeeded | Canceled

### <span id="page-399-3"></span>[lastDeploymentTime](#page-398-1)

La hora de la última implementación.

Tipo: marca temporal

#### <span id="page-399-4"></span>[name](#page-398-1)

Nombre de la flota.

Tipo: cadena

Limitaciones de longitud: longitud mínima de 1. Longitud máxima de 255.

Patrón: [a-zA-Z0-9\_\-]\*

### <span id="page-399-5"></span>[robots](#page-398-1)

Una lista de robots.

Tipo: matriz de objetos [Robot](#page-615-4)

<span id="page-400-0"></span>Miembros de la matriz: número mínimo de 0 artículos. La cantidad máxima es de 1000 elementos. [tags](#page-398-1)

La lista de todas las etiquetas añadidas a la flota especificada.

Tipo: mapa de cadena a cadena

Entradas de mapa: número mínimo de 0 elementos. Número máximo de 50 artículos.

Limitaciones de longitud de la clave: longitud mínima de 1. La longitud máxima es de 128.

Patrón de clave:  $[a-zA-Z0-9 \dots \{-\sqrt{+z}\}^*$ 

Limitaciones de longitud de los valores: longitud mínima de 0. La longitud máxima es de 256 caracteres.

Patrón de valores:  $[a-zA-Z0-9 \quad , \ -\sqrt{+}$ =: ]\*

# Errores

Para obtener información acerca de los errores comunes a todas las acciones, consulte [Errores](#page-678-0)  [comunes.](#page-678-0)

InternalServerException

AWS RoboMaker tuvo un problema con el servicio. Pruebe la llamada de nuevo.

Código de estado HTTP: 500

InvalidParameterException

Un parámetro especificado en una solicitud no es válido, no se admite o no se puede utilizar. El mensaje devuelto proporciona una explicación del valor del error.

Código de estado HTTP: 400

ResourceNotFoundException

El recurso especificado no existe.

Código de estado HTTP: 400

### **ThrottlingException**

AWS RoboMaker no puede procesar la solicitud temporalmente. Pruebe la llamada de nuevo.

Código de estado HTTP: 400

# Véase también

Para obtener más información sobre el uso de esta API en un SDK de AWS de un lenguaje específico, consulte:

- [AWS Command Line Interface](https://docs.aws.amazon.com/goto/aws-cli/robomaker-2018-06-29/DescribeFleet)
- [AWS SDK para .NET](https://docs.aws.amazon.com/goto/DotNetSDKV3/robomaker-2018-06-29/DescribeFleet)
- [SDK de AWS para C++](https://docs.aws.amazon.com/goto/SdkForCpp/robomaker-2018-06-29/DescribeFleet)
- [AWS SDK para Go](https://docs.aws.amazon.com/goto/SdkForGoV1/robomaker-2018-06-29/DescribeFleet)
- [AWS SDK para Java V2](https://docs.aws.amazon.com/goto/SdkForJavaV2/robomaker-2018-06-29/DescribeFleet)
- [AWS SDK para JavaScript V3](https://docs.aws.amazon.com/goto/SdkForJavaScriptV3/robomaker-2018-06-29/DescribeFleet)
- [AWS SDK para PHP V3](https://docs.aws.amazon.com/goto/SdkForPHPV3/robomaker-2018-06-29/DescribeFleet)
- [AWS SDK para Python](https://docs.aws.amazon.com/goto/boto3/robomaker-2018-06-29/DescribeFleet)
- [AWS SDK para Ruby V3](https://docs.aws.amazon.com/goto/SdkForRubyV3/robomaker-2018-06-29/DescribeFleet)

# **DescribeRobot**

Esta acción ya no está disponible.

**A** Important

Esta API ya no es compatible. Para más información, consulte la actualización del 2 de mayo de 2022 en la página [Política de soporte.](https://docs.aws.amazon.com/robomaker/latest/dg/chapter-support-policy.html#software-support-policy-may2022)

Describe un robot.

<span id="page-402-1"></span>Sintaxis de la solicitud

```
POST /describeRobot HTTP/1.1
Content-type: application/json
{ 
    "robot": "string"
}
```
Parámetros de solicitud del URI

La solicitud no utiliza ningún parámetro de URI.

Cuerpo de la solicitud

La solicitud acepta los siguientes datos en formato JSON.

# <span id="page-402-0"></span>[robot](#page-402-1)

El nombre de recurso de Amazon (ARN) del robot que se va a describir.

Tipo: cadena

Limitaciones de longitud: longitud mínima de 1. Longitud máxima de 1224.

Patrón: arn:.\*

Obligatorio: sí

# <span id="page-403-2"></span>Sintaxis de la respuesta

```
HTTP/1.1 200
Content-type: application/json
{ 
    "architecture": "string", 
    "arn": "string", 
    "createdAt": number, 
    "fleetArn": "string", 
    "greengrassGroupId": "string", 
    "lastDeploymentJob": "string", 
    "lastDeploymentTime": number, 
    "name": "string", 
    "status": "string", 
    "tags": { 
       "string" : "string" 
    }
}
```
# Elementos de respuesta

Si la acción se realiza correctamente, el servicio devuelve una respuesta HTTP 200.

El servicio devuelve los datos siguientes en formato JSON.

### <span id="page-403-0"></span>[architecture](#page-403-2)

La arquitectura de destino de la aplicación del robot.

Tipo: cadena

Valores válidos: X86\_64 | ARM64 | ARMHF

### <span id="page-403-1"></span>[arn](#page-403-2)

El nombre de recurso de Amazon (ARN) del robot.

Tipo: cadena

Limitaciones de longitud: longitud mínima de 1. Longitud máxima de 1224.

Patrón: arn:.\*

#### <span id="page-404-0"></span>[createdAt](#page-403-2)

El tiempo en milisegundos, desde la fecha de inicio, en que se creó el robot.

Tipo: marca temporal

### <span id="page-404-1"></span>[fleetArn](#page-403-2)

El nombre de recurso de Amazon (ARN) de la flota.

Tipo: cadena

Limitaciones de longitud: longitud mínima de 1. Longitud máxima de 1224.

Patrón: arn:.\*

### <span id="page-404-2"></span>[greengrassGroupId](#page-403-2)

El ID del grupo de Greengrass.

Tipo: cadena

Limitaciones de longitud: longitud mínima de 1. Longitud máxima de 1224.

Patrón: .\*

#### <span id="page-404-3"></span>[lastDeploymentJob](#page-403-2)

El nombre de recurso de Amazon (ARN) del último trabajo de implementación.

Tipo: cadena

Limitaciones de longitud: longitud mínima de 1. Longitud máxima de 1224.

Patrón: arn:.\*

### <span id="page-404-4"></span>[lastDeploymentTime](#page-403-2)

La hora del último trabajo de implementación.

Tipo: marca temporal

#### <span id="page-404-5"></span>[name](#page-403-2)

El nombre del robot.

Tipo: cadena

Limitaciones de longitud: longitud mínima de 1. Longitud máxima de 255.

Patrón: [a-zA-Z0-9 \-]\*

### <span id="page-405-0"></span>[status](#page-403-2)

El estado del indicador de la flota.

Tipo: cadena

Valores válidos: Available | Registered | PendingNewDeployment | Deploying | Failed | InSync | NoResponse

<span id="page-405-1"></span>[tags](#page-403-2)

La lista de todas las etiquetas añadidas al robot especificado.

Tipo: mapa de cadena a cadena

Entradas de mapa: número mínimo de 0 elementos. Número máximo de 50 artículos.

Limitaciones de longitud de la clave: longitud mínima de 1. La longitud máxima es de 128.

Patrón de clave:  $[a-zA-Z0-9 \dots \ -\ \$ +z]\*

Limitaciones de longitud de los valores: longitud mínima de 0. La longitud máxima es de 256 caracteres.

Patrón de valores:  $[a-zA-Z0-9 \dots \ -\$ 

# Errores

Para obtener información acerca de los errores comunes a todas las acciones, consulte [Errores](#page-678-0)  [comunes.](#page-678-0)

InternalServerException

AWS RoboMaker tuvo un problema con el servicio. Pruebe la llamada de nuevo.

Código de estado HTTP: 500

InvalidParameterException

Un parámetro especificado en una solicitud no es válido, no se admite o no se puede utilizar. El mensaje devuelto proporciona una explicación del valor del error.

Código de estado HTTP: 400

# ResourceNotFoundException

El recurso especificado no existe.

Código de estado HTTP: 400

**ThrottlingException** 

AWS RoboMaker no puede procesar la solicitud temporalmente. Pruebe la llamada de nuevo.

Código de estado HTTP: 400

# Véase también

Para obtener más información sobre el uso de esta API en un SDK de AWS de un lenguaje específico, consulte:

- [AWS Command Line Interface](https://docs.aws.amazon.com/goto/aws-cli/robomaker-2018-06-29/DescribeRobot)
- [AWS SDK para .NET](https://docs.aws.amazon.com/goto/DotNetSDKV3/robomaker-2018-06-29/DescribeRobot)
- [SDK de AWS para C++](https://docs.aws.amazon.com/goto/SdkForCpp/robomaker-2018-06-29/DescribeRobot)
- [AWS SDK para Go](https://docs.aws.amazon.com/goto/SdkForGoV1/robomaker-2018-06-29/DescribeRobot)
- [AWS SDK para Java V2](https://docs.aws.amazon.com/goto/SdkForJavaV2/robomaker-2018-06-29/DescribeRobot)
- [AWS SDK para JavaScript V3](https://docs.aws.amazon.com/goto/SdkForJavaScriptV3/robomaker-2018-06-29/DescribeRobot)
- [AWS SDK para PHP V3](https://docs.aws.amazon.com/goto/SdkForPHPV3/robomaker-2018-06-29/DescribeRobot)
- [AWS SDK para Python](https://docs.aws.amazon.com/goto/boto3/robomaker-2018-06-29/DescribeRobot)
- [AWS SDK para Ruby V3](https://docs.aws.amazon.com/goto/SdkForRubyV3/robomaker-2018-06-29/DescribeRobot)

# DescribeRobotApplication

Descripción de una aplicación de robot.

# <span id="page-407-2"></span>Sintaxis de la solicitud

```
POST /describeRobotApplication HTTP/1.1
Content-type: application/json
{ 
    "application": "string", 
    "applicationVersion": "string"
}
```
Parámetros de solicitud del URI

La solicitud no utiliza ningún parámetro de URI.

Cuerpo de la solicitud

La solicitud acepta los siguientes datos en formato JSON.

# <span id="page-407-0"></span>[application](#page-407-2)

El nombre de recurso de Amazon (ARN) de la aplicación robot.

Tipo: cadena

Limitaciones de longitud: longitud mínima de 1. Longitud máxima de 1224.

Patrón: arn:.\*

Obligatorio: sí

# <span id="page-407-1"></span>[applicationVersion](#page-407-2)

La versión de ARMHF de la aplicación de robot que se va a describir.

Tipo: cadena

Limitaciones de longitud: longitud mínima de 1. Longitud máxima de 255.

Patrón: (\\$LATEST)|[0-9]\*

Obligatorio: no

# <span id="page-408-1"></span>Sintaxis de la respuesta

```
HTTP/1.1 200
Content-type: application/json
{ 
    "arn": "string", 
    "environment": { 
        "uri": "string" 
    }, 
    "imageDigest": "string", 
    "lastUpdatedAt": number, 
    "name": "string", 
    "revisionId": "string", 
    "robotSoftwareSuite": { 
        "name": "string", 
        "version": "string" 
    }, 
    "sources": [ 
        { 
           "architecture": "string", 
           "etag": "string", 
           "s3Bucket": "string", 
           "s3Key": "string" 
        } 
    ], 
    "tags": { 
        "string" : "string" 
    }, 
    "version": "string"
}
```
# Elementos de respuesta

Si la acción se realiza correctamente, el servicio devuelve una respuesta HTTP 200.

El servicio devuelve los datos siguientes en formato JSON.

#### <span id="page-408-0"></span>[arn](#page-408-1)

El nombre de recurso de Amazon (ARN) de la aplicación robot.

Tipo: cadena

Limitaciones de longitud: longitud mínima de 1. Longitud máxima de 1224.

Patrón: arn:.\*

### <span id="page-409-0"></span>[environment](#page-408-1)

El objeto que contiene el URI de la imagen de Docker que se utilizó para crear la aplicación de robot.

Tipo: objeto [Environment](#page-592-1)

### <span id="page-409-1"></span>[imageDigest](#page-408-1)

Un identificador SHA256 para la imagen de Docker que se utiliza para la aplicación de robot.

Tipo: cadena

Limitaciones de longitud: longitud mínima de 0. Longitud máxima de 72.

Patrón: [Ss][Hh][Aa]256:[0-9a-fA-F]{64}

### <span id="page-409-2"></span>[lastUpdatedAt](#page-408-1)

El tiempo en milisegundos, desde la fecha de inicio, en que se actualizó la aplicación del robot por última vez.

Tipo: marca temporal

#### <span id="page-409-3"></span>[name](#page-408-1)

El nombre de la aplicación robótica.

Tipo: cadena

Limitaciones de longitud: longitud mínima de 1. Longitud máxima de 255.

Patrón: [a-zA-Z0-9\_\-]\*

### <span id="page-409-4"></span>[revisionId](#page-408-1)

El ID de revisión de la aplicación robótica.

Tipo: cadena

Limitaciones de longitud: longitud mínima de 1. Longitud máxima de 40.

Patrón: [a-zA-Z0-9. . \ - ] \*

### <span id="page-410-0"></span>[robotSoftwareSuite](#page-408-1)

La suite de software robótica que utiliza la aplicación robótica.

Tipo: objeto [RobotSoftwareSuite](#page-626-2)

### <span id="page-410-1"></span>[sources](#page-408-1)

Los orígenes de la aplicación robótica.

Tipo: matriz de objetos [Source](#page-652-4)

### <span id="page-410-2"></span>[tags](#page-408-1)

La lista de todas las etiquetas añadidas a la aplicación de robot especificada.

Tipo: mapa de cadena a cadena

Entradas de mapa: número mínimo de 0 elementos. Número máximo de 50 artículos.

Limitaciones de longitud de la clave: longitud mínima de 1. La longitud máxima es de 128.

Patrón de clave: [a-zA-Z0-9 \_.\-\/+=:]\*

Limitaciones de longitud de los valores: longitud mínima de 0. La longitud máxima es de 256 caracteres.

Patrón de valores:  $[a-zA-Z0-9 \dots \ -\sqrt{+z}$ :  $]*$ 

### <span id="page-410-3"></span>[version](#page-408-1)

La versión de la aplicación de robot.

Tipo: cadena

Limitaciones de longitud: longitud mínima de 1. Longitud máxima de 255.

Patrón: (\\$LATEST)|[0-9]\*

# Errores

Para obtener información acerca de los errores comunes a todas las acciones, consulte [Errores](#page-678-0)  [comunes.](#page-678-0)

### InternalServerException

AWS RoboMaker tuvo un problema con el servicio. Pruebe la llamada de nuevo.

Código de estado HTTP: 500

InvalidParameterException

Un parámetro especificado en una solicitud no es válido, no se admite o no se puede utilizar. El mensaje devuelto proporciona una explicación del valor del error.

Código de estado HTTP: 400

ResourceNotFoundException

El recurso especificado no existe.

Código de estado HTTP: 400

**ThrottlingException** 

AWS RoboMaker no puede procesar la solicitud temporalmente. Pruebe la llamada de nuevo.

Código de estado HTTP: 400

# Véase también

Para obtener más información sobre el uso de esta API en un SDK de AWS de un lenguaje específico, consulte:

- [AWS Command Line Interface](https://docs.aws.amazon.com/goto/aws-cli/robomaker-2018-06-29/DescribeRobotApplication)
- [AWS SDK para .NET](https://docs.aws.amazon.com/goto/DotNetSDKV3/robomaker-2018-06-29/DescribeRobotApplication)
- [SDK de AWS para C++](https://docs.aws.amazon.com/goto/SdkForCpp/robomaker-2018-06-29/DescribeRobotApplication)
- [AWS SDK para Go](https://docs.aws.amazon.com/goto/SdkForGoV1/robomaker-2018-06-29/DescribeRobotApplication)
- [AWS SDK para Java V2](https://docs.aws.amazon.com/goto/SdkForJavaV2/robomaker-2018-06-29/DescribeRobotApplication)
- [AWS SDK para JavaScript V3](https://docs.aws.amazon.com/goto/SdkForJavaScriptV3/robomaker-2018-06-29/DescribeRobotApplication)
- [AWS SDK para PHP V3](https://docs.aws.amazon.com/goto/SdkForPHPV3/robomaker-2018-06-29/DescribeRobotApplication)
- [AWS SDK para Python](https://docs.aws.amazon.com/goto/boto3/robomaker-2018-06-29/DescribeRobotApplication)
- [AWS SDK para Ruby V3](https://docs.aws.amazon.com/goto/SdkForRubyV3/robomaker-2018-06-29/DescribeRobotApplication)

# DescribeSimulationApplication

Descripción de una aplicación de simulación.

# <span id="page-412-2"></span>Sintaxis de la solicitud

```
POST /describeSimulationApplication HTTP/1.1
Content-type: application/json
{ 
    "application": "string", 
    "applicationVersion": "string"
}
```
Parámetros de solicitud del URI

La solicitud no utiliza ningún parámetro de URI.

Cuerpo de la solicitud

La solicitud acepta los siguientes datos en formato JSON.

# <span id="page-412-0"></span>[application](#page-412-2)

La información de la aplicación para la aplicación de simulación.

Tipo: cadena

Limitaciones de longitud: longitud mínima de 1. Longitud máxima de 1224.

Patrón: arn:.\*

Obligatorio: sí

### <span id="page-412-1"></span>[applicationVersion](#page-412-2)

La versión de la aplicación de simulación que se va a describir.

Tipo: cadena

Limitaciones de longitud: longitud mínima de 1. Longitud máxima de 255.

Patrón: (\\$LATEST)|[0-9]\*

Obligatorio: no

# <span id="page-413-0"></span>Sintaxis de la respuesta

```
HTTP/1.1 200
Content-type: application/json
{ 
    "arn": "string", 
    "environment": { 
        "uri": "string" 
    }, 
    "imageDigest": "string", 
    "lastUpdatedAt": number, 
    "name": "string", 
    "renderingEngine": { 
        "name": "string", 
        "version": "string" 
    }, 
    "revisionId": "string", 
    "robotSoftwareSuite": { 
        "name": "string", 
        "version": "string" 
    }, 
    "simulationSoftwareSuite": { 
        "name": "string", 
        "version": "string" 
    }, 
    "sources": [ 
        { 
           "architecture": "string", 
           "etag": "string", 
           "s3Bucket": "string", 
           "s3Key": "string" 
        } 
    ], 
    "tags": { 
        "string" : "string" 
    }, 
    "version": "string"
}
```
# Elementos de respuesta

Si la acción se realiza correctamente, el servicio devuelve una respuesta HTTP 200.

El servicio devuelve los datos siguientes en formato JSON.

### <span id="page-414-0"></span>[arn](#page-413-0)

El ARN de la aplicación de simulación.

Tipo: cadena

Limitaciones de longitud: longitud mínima de 1. Longitud máxima de 1224.

Patrón: arn:.\*

### <span id="page-414-1"></span>[environment](#page-413-0)

El objeto que contiene el URI de la imagen de Docker que se utilizó para crear la aplicación de simulación.

Tipo: objeto [Environment](#page-592-1)

# <span id="page-414-2"></span>[imageDigest](#page-413-0)

Un identificador SHA256 para la imagen de Docker que se utiliza para la aplicación de simulación.

Tipo: cadena

Limitaciones de longitud: longitud mínima de 0. Longitud máxima de 72.

Patrón: [Ss][Hh][Aa]256:[0-9a-fA-F]{64}

<span id="page-414-3"></span>[lastUpdatedAt](#page-413-0)

El tiempo, en milisegundos, desde la fecha de inicio, cuando se actualizó la aplicación de simulación por última vez.

Tipo: marca temporal

### <span id="page-414-4"></span>[name](#page-413-0)

El nombre de la aplicación de simulación.

Tipo: cadena

Limitaciones de longitud: longitud mínima de 1. Longitud máxima de 255.

Patrón: [a-zA-Z0-9\_\-]\*

### <span id="page-415-0"></span>[renderingEngine](#page-413-0)

El motor de representación de la aplicación de simulación.

Tipo: objeto [RenderingEngine](#page-614-2)

### <span id="page-415-1"></span>[revisionId](#page-413-0)

El ID de revisión de la aplicación de simulación.

Tipo: cadena

Limitaciones de longitud: longitud mínima de 1. Longitud máxima de 40.

```
Patrón: [a-zA-Z0-9_.\-]*
```
### <span id="page-415-2"></span>[robotSoftwareSuite](#page-413-0)

Información sobre la suite de software robótico.

Tipo: objeto [RobotSoftwareSuite](#page-626-2)

### <span id="page-415-3"></span>[simulationSoftwareSuite](#page-413-0)

El conjunto de software de simulación que utiliza la aplicación de simulación.

Tipo: objeto [SimulationSoftwareSuite](#page-651-2)

#### <span id="page-415-4"></span>[sources](#page-413-0)

Las fuentes de la aplicación de simulación.

Tipo: matriz de objetos [Source](#page-652-4)

#### <span id="page-415-5"></span>[tags](#page-413-0)

La lista de todas las etiquetas añadidas a la aplicación de simulación especificada.

Tipo: mapa de cadena a cadena

Entradas de mapa: número mínimo de 0 elementos. Número máximo de 50 artículos.

Limitaciones de longitud de la clave: longitud mínima de 1. La longitud máxima es de 128.

Patrón de clave: [a-zA-Z0-9 \_.\-\/+=:]\*

Limitaciones de longitud de los valores: longitud mínima de 0. La longitud máxima es de 256 caracteres.

Patrón de valores:  $[a-zA-Z0-9 \dots \ -\$ 

#### <span id="page-416-0"></span>[version](#page-413-0)

La versión de la aplicación de simulación.

Tipo: cadena

Limitaciones de longitud: longitud mínima de 1. Longitud máxima de 255.

Patrón: (\\$LATEST)|[0-9]\*

# Errores

Para obtener información acerca de los errores comunes a todas las acciones, consulte [Errores](#page-678-0)  [comunes.](#page-678-0)

InternalServerException

AWS RoboMaker tuvo un problema con el servicio. Pruebe la llamada de nuevo.

Código de estado HTTP: 500

InvalidParameterException

Un parámetro especificado en una solicitud no es válido, no se admite o no se puede utilizar. El mensaje devuelto proporciona una explicación del valor del error.

Código de estado HTTP: 400

# ResourceNotFoundException

El recurso especificado no existe.

Código de estado HTTP: 400

**ThrottlingException** 

AWS RoboMaker no puede procesar la solicitud temporalmente. Pruebe la llamada de nuevo.

Código de estado HTTP: 400

# Véase también

Para obtener más información sobre el uso de esta API en un SDK de AWS de un lenguaje específico, consulte:

- [AWS Command Line Interface](https://docs.aws.amazon.com/goto/aws-cli/robomaker-2018-06-29/DescribeSimulationApplication)
- [AWS SDK para .NET](https://docs.aws.amazon.com/goto/DotNetSDKV3/robomaker-2018-06-29/DescribeSimulationApplication)
- [SDK de AWS para C++](https://docs.aws.amazon.com/goto/SdkForCpp/robomaker-2018-06-29/DescribeSimulationApplication)
- [AWS SDK para Go](https://docs.aws.amazon.com/goto/SdkForGoV1/robomaker-2018-06-29/DescribeSimulationApplication)
- [AWS SDK para Java V2](https://docs.aws.amazon.com/goto/SdkForJavaV2/robomaker-2018-06-29/DescribeSimulationApplication)
- [AWS SDK para JavaScript V3](https://docs.aws.amazon.com/goto/SdkForJavaScriptV3/robomaker-2018-06-29/DescribeSimulationApplication)
- [AWS SDK para PHP V3](https://docs.aws.amazon.com/goto/SdkForPHPV3/robomaker-2018-06-29/DescribeSimulationApplication)
- [AWS SDK para Python](https://docs.aws.amazon.com/goto/boto3/robomaker-2018-06-29/DescribeSimulationApplication)
- [AWS SDK para Ruby V3](https://docs.aws.amazon.com/goto/SdkForRubyV3/robomaker-2018-06-29/DescribeSimulationApplication)

# DescribeSimulationJob

Describe un trabajo de simulación.

# <span id="page-418-1"></span>Sintaxis de la solicitud

```
POST /describeSimulationJob HTTP/1.1
Content-type: application/json
{ 
    "job": "string"
}
```
Parámetros de solicitud del URI

La solicitud no utiliza ningún parámetro de URI.

Cuerpo de la solicitud

La solicitud acepta los siguientes datos en formato JSON.

# <span id="page-418-0"></span>[job](#page-418-1)

El nombre de recurso de Amazon (ARN) del trabajo de simulación que se va a describir.

Tipo: cadena

Limitaciones de longitud: longitud mínima de 1. Longitud máxima de 1224.

Patrón: arn:.\*

Obligatorio: sí

# <span id="page-418-2"></span>Sintaxis de la respuesta

```
HTTP/1.1 200
Content-type: application/json
{ 
    "arn": "string", 
    "clientRequestToken": "string", 
    "compute": { 
       "computeType": "string",
```

```
 "gpuUnitLimit": number, 
    "simulationUnitLimit": number
 }, 
 "dataSources": [ 
   \sqrt{ } "destination": "string", 
        "name": "string", 
        "s3Bucket": "string", 
        "s3Keys": [ 
           { 
              "etag": "string", 
              "s3Key": "string" 
           } 
        ], 
        "type": "string" 
    } 
 ], 
 "failureBehavior": "string", 
 "failureCode": "string", 
 "failureReason": "string", 
 "iamRole": "string", 
 "lastStartedAt": number, 
 "lastUpdatedAt": number, 
 "loggingConfig": { 
    "recordAllRosTopics": boolean
 }, 
 "maxJobDurationInSeconds": number, 
 "name": "string", 
 "networkInterface": { 
    "networkInterfaceId": "string", 
    "privateIpAddress": "string", 
    "publicIpAddress": "string" 
 }, 
 "outputLocation": { 
    "s3Bucket": "string", 
    "s3Prefix": "string" 
 }, 
 "robotApplications": [ 
   \mathcal{L} "application": "string", 
        "applicationVersion": "string", 
        "launchConfig": { 
           "command": [ "string" ], 
           "environmentVariables": {
```

```
 "string" : "string" 
             }, 
             "launchFile": "string", 
             "packageName": "string", 
             "portForwardingConfig": { 
                 "portMappings": [ 
\{ "applicationPort": number, 
                       "enableOnPublicIp": boolean, 
                       "jobPort": number
 } 
 ] 
             }, 
             "streamUI": boolean
          }, 
          "tools": [ 
             { 
                "command": "string", 
                "exitBehavior": "string", 
                "name": "string", 
                 "streamOutputToCloudWatch": boolean, 
                "streamUI": boolean
             } 
          ], 
          "uploadConfigurations": [ 
             { 
                "name": "string", 
                "path": "string", 
                "uploadBehavior": "string" 
             } 
          ], 
          "useDefaultTools": boolean, 
          "useDefaultUploadConfigurations": boolean
       } 
   ], 
    "simulationApplications": [ 
       { 
          "application": "string", 
          "applicationVersion": "string", 
          "launchConfig": { 
             "command": [ "string" ], 
             "environmentVariables": { 
                "string" : "string" 
             },
```

```
 "launchFile": "string", 
             "packageName": "string", 
             "portForwardingConfig": { 
                 "portMappings": [ 
\{ "applicationPort": number, 
                       "enableOnPublicIp": boolean, 
                       "jobPort": number
 } 
 ] 
             }, 
             "streamUI": boolean
          }, 
          "tools": [ 
\{\hspace{.1cm} \} "command": "string", 
                "exitBehavior": "string", 
                "name": "string", 
                "streamOutputToCloudWatch": boolean, 
                "streamUI": boolean
             } 
          ], 
          "uploadConfigurations": [ 
             { 
                "name": "string", 
                "path": "string", 
                "uploadBehavior": "string" 
 } 
          ], 
          "useDefaultTools": boolean, 
          "useDefaultUploadConfigurations": boolean, 
          "worldConfigs": [ 
             { 
                "world": "string" 
             } 
          ] 
       } 
   ], 
   "simulationTimeMillis": number, 
   "status": "string", 
   "tags": { 
       "string" : "string" 
   }, 
    "vpcConfig": {
```

```
 "assignPublicIp": boolean, 
        "securityGroups": [ "string" ], 
        "subnets": [ "string" ], 
        "vpcId": "string" 
    }
}
```
# Elementos de respuesta

Si la acción se realiza correctamente, el servicio devuelve una respuesta HTTP 200.

El servicio devuelve los datos siguientes en formato JSON.

#### <span id="page-422-0"></span>[arn](#page-418-2)

El nombre de recurso de Amazon (ARN) del trabajo de simulación.

Tipo: cadena

Limitaciones de longitud: longitud mínima de 1. Longitud máxima de 1224.

Patrón: arn:.\*

### <span id="page-422-1"></span>[clientRequestToken](#page-418-2)

Identificador único con distinción entre mayúsculas y minúsculas que se proporciona para garantizar la idempotencia de la solicitud.

Tipo: cadena

Limitaciones de longitud: longitud mínima de 1. La longitud máxima es 64.

Patrón: [a-zA-Z0-9\_\-=]\*

#### <span id="page-422-2"></span>[compute](#page-418-2)

Información de computación para el trabajo de simulación.

Tipo: objeto [ComputeResponse](#page-576-3)

#### <span id="page-422-3"></span>[dataSources](#page-418-2)

Los orígenes de datos para el trabajo de simulación.

Tipo: matriz de objetos [DataSource](#page-578-3)

### <span id="page-423-0"></span>[failureBehavior](#page-418-2)

El comportamiento del trabajo de simulación en caso de error.

Tipo: cadena

Valores válidos: Fail | Continue

### <span id="page-423-1"></span>**[failureCode](#page-418-2)**

El código de error del trabajo de simulación en caso de error: InternalServiceError

Error de servicio interno.

RobotApplicationCrash

La aplicación de robot se cerró de forma anómala.

SimulationApplicationCrash

La aplicación de simulación se cerró de forma anómala.

BadPermissionsRobotApplication

No se ha podido descargar la agrupación de aplicaciones de robot.

BadPermissionsSimulationApplication

No se ha podido descargar la agrupación de aplicaciones de simulación.

BadPermissionsS3Output

No se pueden publicar los resultados en el bucket S3 proporcionado por el cliente.

```
BadPermissionsCloudwatchLogs
```
No se pueden publicar los registros en el recurso de registros CloudWatch proporcionado por el cliente.

SubnetIpLimitExceeded

Se ha superado el límite de IP de subred.

ENILimitExceeded

Se ha superado el límite de ENI.

BadPermissionsUserCredentials

No se puede utilizar el rol proporcionado.

InvalidBundleRobotApplication

No se puede extraer la agrupación del robot (formato no válido, error de agrupación u otro problema).

InvalidBundleSimulationApplication

No se puede extraer la agrupación de simulación (formato no válido, error de agrupación u otro problema).

RobotApplicationVersionMismatchedEtag

La etiqueta ETag de RobotApplication no coincide con el valor durante la creación de la versión.

SimulationApplicationVersionMismatchedEtag

La etiqueta ETag de SimulationApplication no coincide con el valor durante la creación de la versión.

Tipo: cadena

Valores válidos: InternalServiceError | RobotApplicationCrash | SimulationApplicationCrash | RobotApplicationHealthCheckFailure | SimulationApplicationHealthCheckFailure | BadPermissionsRobotApplication | BadPermissionsSimulationApplication | BadPermissionsS3Object | BadPermissionsS3Output | BadPermissionsCloudwatchLogs | SubnetIpLimitExceeded | ENILimitExceeded | BadPermissionsUserCredentials | InvalidBundleRobotApplication | InvalidBundleSimulationApplication | InvalidS3Resource | ThrottlingError | LimitExceeded | MismatchedEtag | RobotApplicationVersionMismatchedEtag | SimulationApplicationVersionMismatchedEtag | ResourceNotFound | RequestThrottled | BatchTimedOut | BatchCanceled | InvalidInput | WrongRegionS3Bucket | WrongRegionS3Output | WrongRegionRobotApplication | WrongRegionSimulationApplication | UploadContentMismatchError

<span id="page-424-0"></span>[failureReason](#page-418-2)

Información sobre el motivo por el que se produjo un fallo en el trabajo de simulación. Para más información sobre cómo solucionar posibles problemas, consulte [Solución de problemas](https://docs.aws.amazon.com/robomaker/latest/dg/troubleshooting.html).

#### Tipo: cadena

Limitaciones de longitud: longitud mínima de 0. La longitud máxima es de 1024 caracteres.

Patrón: .\*

#### <span id="page-425-0"></span>[iamRole](#page-418-2)

El rol de IAM que permite a la instancia de simulación llamar en su nombre a las API de AWS especificadas en sus políticas asociadas.

Tipo: cadena

Limitaciones de longitud: longitud mínima de 1. Longitud máxima de 255.

Patrón: arn:aws:iam::\w+:role/.\*

#### <span id="page-425-1"></span>[lastStartedAt](#page-418-2)

El tiempo, en milisegundos, desde la fecha de inicio, cuando se inició el trabajo de simulación por última vez.

Tipo: marca temporal

#### <span id="page-425-2"></span>[lastUpdatedAt](#page-418-2)

El tiempo, en milisegundos, desde la fecha de inicio, cuando se actualizó el trabajo de simulación por última vez.

Tipo: marca temporal

#### <span id="page-425-3"></span>[loggingConfig](#page-418-2)

Configuración de registro.

Tipo: objeto [LoggingConfig](#page-605-1)

### <span id="page-425-4"></span>[maxJobDurationInSeconds](#page-418-2)

La duración máxima del trabajo en segundos. El valor debe ser igual o inferior a 8 días (691 200 segundos).

Tipo: largo

#### <span id="page-425-5"></span>[name](#page-418-2)

El nombre del trabajo de simulación.

Tipo: cadena

Limitaciones de longitud: longitud mínima de 1. Longitud máxima de 255.

Patrón: [a-zA-Z0-9\_\-]\*

### <span id="page-426-0"></span>[networkInterface](#page-418-2)

La información de la interfaz de red para el trabajo de simulación.

Tipo: objeto [NetworkInterface](#page-606-3)

### <span id="page-426-1"></span>[outputLocation](#page-418-2)

Ubicación de los archivos de salida generados por el trabajo de simulación.

Tipo: objeto [OutputLocation](#page-608-2)

#### <span id="page-426-2"></span>[robotApplications](#page-418-2)

Una lista de aplicaciones de robot.

Tipo: matriz de objetos [RobotApplicationConfig](#page-618-4)

Miembros de la matriz: número fijo de 1 artículo.

### <span id="page-426-3"></span>[simulationApplications](#page-418-2)

Una lista de aplicaciones de simulación.

Tipo: matriz de objetos [SimulationApplicationConfig](#page-630-4)

Miembros de la matriz: número fijo de 1 artículo.

#### <span id="page-426-4"></span>[simulationTimeMillis](#page-418-2)

La duración de la ejecución del trabajo de simulación en milisegundos.

Tipo: largo

#### <span id="page-426-5"></span>[status](#page-418-2)

Estado del trabajo de simulación.

Tipo: cadena

Valores válidos: Pending | Preparing | Running | Restarting | Completed | Failed | RunningFailed | Terminating | Terminated | Canceled

### <span id="page-427-0"></span>[tags](#page-418-2)

La lista de todas las etiquetas añadidas al trabajo de simulación especificado.

Tipo: mapa de cadena a cadena

Entradas de mapa: número mínimo de 0 elementos. Número máximo de 50 artículos.

Limitaciones de longitud de la clave: longitud mínima de 1. La longitud máxima es de 128.

Patrón de clave: [a-zA-Z0-9 \_.\-\/+=:]\*

Limitaciones de longitud de los valores: longitud mínima de 0. La longitud máxima es de 256 caracteres.

Patrón de valores:  $[a-zA-Z0-9 \dots \ -\$ 

# <span id="page-427-1"></span>[vpcConfig](#page-418-2)

Configuración de VPC.

Tipo: objeto [VPCConfigResponse](#page-665-4)

# Errores

Para obtener información acerca de los errores comunes a todas las acciones, consulte [Errores](#page-678-0)  [comunes.](#page-678-0)

InternalServerException

AWS RoboMaker tuvo un problema con el servicio. Pruebe la llamada de nuevo.

Código de estado HTTP: 500

InvalidParameterException

Un parámetro especificado en una solicitud no es válido, no se admite o no se puede utilizar. El mensaje devuelto proporciona una explicación del valor del error.

Código de estado HTTP: 400

ResourceNotFoundException

El recurso especificado no existe.

Código de estado HTTP: 400

**ThrottlingException** 

AWS RoboMaker no puede procesar la solicitud temporalmente. Pruebe la llamada de nuevo.

Código de estado HTTP: 400

# Véase también

Para obtener más información sobre el uso de esta API en un SDK de AWS de un lenguaje específico, consulte:

- [AWS Command Line Interface](https://docs.aws.amazon.com/goto/aws-cli/robomaker-2018-06-29/DescribeSimulationJob)
- [AWS SDK para .NET](https://docs.aws.amazon.com/goto/DotNetSDKV3/robomaker-2018-06-29/DescribeSimulationJob)
- [SDK de AWS para C++](https://docs.aws.amazon.com/goto/SdkForCpp/robomaker-2018-06-29/DescribeSimulationJob)
- [AWS SDK para Go](https://docs.aws.amazon.com/goto/SdkForGoV1/robomaker-2018-06-29/DescribeSimulationJob)
- [AWS SDK para Java V2](https://docs.aws.amazon.com/goto/SdkForJavaV2/robomaker-2018-06-29/DescribeSimulationJob)
- [AWS SDK para JavaScript V3](https://docs.aws.amazon.com/goto/SdkForJavaScriptV3/robomaker-2018-06-29/DescribeSimulationJob)
- [AWS SDK para PHP V3](https://docs.aws.amazon.com/goto/SdkForPHPV3/robomaker-2018-06-29/DescribeSimulationJob)
- [AWS SDK para Python](https://docs.aws.amazon.com/goto/boto3/robomaker-2018-06-29/DescribeSimulationJob)
- [AWS SDK para Ruby V3](https://docs.aws.amazon.com/goto/SdkForRubyV3/robomaker-2018-06-29/DescribeSimulationJob)

# DescribeSimulationJobBatch

Describe un lote de trabajos de simulación

# <span id="page-429-1"></span>Sintaxis de la solicitud

```
POST /describeSimulationJobBatch HTTP/1.1
Content-type: application/json
{ 
    "batch": "string"
}
```
Parámetros de solicitud del URI

La solicitud no utiliza ningún parámetro de URI.

Cuerpo de la solicitud

La solicitud acepta los siguientes datos en formato JSON.

# <span id="page-429-0"></span>[batch](#page-429-1)

El ID del objeto que se va a describir.

Tipo: cadena

Limitaciones de longitud: longitud mínima de 1. Longitud máxima de 1224.

Patrón: arn:.\*

Obligatorio: sí

# Sintaxis de la respuesta

```
HTTP/1.1 200
Content-type: application/json
{ 
    "arn": "string", 
    "batchPolicy": { 
       "maxConcurrency": number, 
       "timeoutInSeconds": number
```

```
 }, 
    "clientRequestToken": "string", 
    "createdAt": number, 
    "createdRequests": [ 
       { 
          "arn": "string", 
          "computeType": "string", 
          "dataSourceNames": [ "string" ], 
          "lastUpdatedAt": number, 
          "name": "string", 
          "robotApplicationNames": [ "string" ], 
          "simulationApplicationNames": [ "string" ], 
          "status": "string" 
       } 
    ], 
    "failedRequests": [ 
       { 
          "failedAt": number, 
          "failureCode": "string", 
          "failureReason": "string", 
          "request": { 
              "compute": { 
                 "computeType": "string", 
                 "gpuUnitLimit": number, 
                 "simulationUnitLimit": number
              }, 
              "dataSources": [ 
\overline{a} "destination": "string", 
                    "name": "string", 
                    "s3Bucket": "string", 
                    "s3Keys": [ "string" ], 
                    "type": "string" 
 } 
              ], 
              "failureBehavior": "string", 
              "iamRole": "string", 
              "loggingConfig": { 
                 "recordAllRosTopics": boolean
              }, 
              "maxJobDurationInSeconds": number, 
              "outputLocation": { 
                 "s3Bucket": "string", 
                 "s3Prefix": "string"
```

```
 }, 
              "robotApplications": [ 
\overline{a} "application": "string", 
                     "applicationVersion": "string", 
                     "launchConfig": { 
                        "command": [ "string" ], 
                        "environmentVariables": { 
                            "string" : "string" 
\}, \}, \}, \}, \}, \}, \}, \}, \}, \}, \}, \}, \}, \}, \}, \}, \}, \}, \}, \}, \}, \}, \}, \}, \}, \}, \}, \}, \}, \}, \}, \}, \}, \}, \}, \}, \},
                        "launchFile": "string", 
                        "packageName": "string", 
                        "portForwardingConfig": { 
                            "portMappings": [ 
\{ "applicationPort": number, 
                                   "enableOnPublicIp": boolean, 
                                   "jobPort": number
 } 
\blacksquare\}, \}, \}, \}, \}, \}, \}, \}, \}, \}, \}, \}, \}, \}, \}, \}, \}, \}, \}, \}, \}, \}, \}, \}, \}, \}, \}, \}, \}, \}, \}, \}, \}, \}, \}, \}, \},
                        "streamUI": boolean
                     }, 
                     "tools": [ 
\{ \} "command": "string", 
                            "exitBehavior": "string", 
                            "name": "string", 
                            "streamOutputToCloudWatch": boolean, 
                            "streamUI": boolean
 } 
 ], 
                     "uploadConfigurations": [ 
\{ \} "name": "string", 
                            "path": "string", 
                            "uploadBehavior": "string" 
 } 
 ], 
                     "useDefaultTools": boolean, 
                     "useDefaultUploadConfigurations": boolean
 } 
              ], 
              "simulationApplications": [
```
```
\overline{a} "application": "string", 
                   "applicationVersion": "string", 
                   "launchConfig": { 
                      "command": [ "string" ], 
                      "environmentVariables": { 
                         "string" : "string" 
                      }, 
                      "launchFile": "string", 
                      "packageName": "string", 
                      "portForwardingConfig": { 
                         "portMappings": [ 
\{ "applicationPort": number, 
                               "enableOnPublicIp": boolean, 
                               "jobPort": number
 } 
\blacksquare\}, \}, \}, \}, \}, \}, \}, \}, \}, \}, \}, \}, \}, \}, \}, \}, \}, \}, \}, \}, \}, \}, \}, \}, \}, \}, \}, \}, \}, \}, \}, \}, \}, \}, \}, \}, \},
                      "streamUI": boolean
                   }, 
                   "tools": [ 
\{ \} "command": "string", 
                         "exitBehavior": "string", 
                         "name": "string", 
                         "streamOutputToCloudWatch": boolean, 
                         "streamUI": boolean
 } 
 ], 
                   "uploadConfigurations": [ 
\{ \} "name": "string", 
                         "path": "string", 
                         "uploadBehavior": "string" 
 } 
 ], 
                   "useDefaultTools": boolean, 
                   "useDefaultUploadConfigurations": boolean, 
                   "worldConfigs": [ 
\{ \} "world": "string" 
 } 
\sim 100 \sim 100 \sim 100 \sim 100 \sim 100 \sim 100 \sim
```

```
 } 
              ], 
              "tags": { 
                 "string" : "string" 
              }, 
              "useDefaultApplications": boolean, 
              "vpcConfig": { 
                 "assignPublicIp": boolean, 
                 "securityGroups": [ "string" ], 
                 "subnets": [ "string" ] 
              } 
          } 
       } 
    ], 
    "failureCode": "string", 
    "failureReason": "string", 
    "lastUpdatedAt": number, 
    "pendingRequests": [ 
       { 
           "compute": { 
              "computeType": "string", 
              "gpuUnitLimit": number, 
              "simulationUnitLimit": number
           }, 
           "dataSources": [ 
              { 
                 "destination": "string", 
                 "name": "string", 
                 "s3Bucket": "string", 
                 "s3Keys": [ "string" ], 
                 "type": "string" 
              } 
           ], 
           "failureBehavior": "string", 
           "iamRole": "string", 
           "loggingConfig": { 
              "recordAllRosTopics": boolean
           }, 
           "maxJobDurationInSeconds": number, 
           "outputLocation": { 
              "s3Bucket": "string", 
              "s3Prefix": "string" 
           }, 
           "robotApplications": [
```

```
\{\hspace{.1cm} \} "application": "string", 
                   "applicationVersion": "string", 
                   "launchConfig": { 
                      "command": [ "string" ], 
                      "environmentVariables": { 
                          "string" : "string" 
                      }, 
                      "launchFile": "string", 
                      "packageName": "string", 
                      "portForwardingConfig": { 
                          "portMappings": [ 
 { 
                                  "applicationPort": number, 
                                  "enableOnPublicIp": boolean, 
                                  "jobPort": number
 } 
\sim 100 \sim 100 \sim 100 \sim 100 \sim 100 \sim 100 \sim 100 \sim 100 \sim 100 \sim 100 \sim 100 \sim 100 \sim 100 \sim 100 \sim 100 \sim 100 \sim 100 \sim 100 \sim 100 \sim 100 \sim 100 \sim 100 \sim 100 \sim 100 \sim 
, and the state \mathbb{R}, the state \mathbb{R} "streamUI": boolean
                   }, 
                   "tools": [ 
\{ "command": "string", 
                          "exitBehavior": "string", 
                          "name": "string", 
                          "streamOutputToCloudWatch": boolean, 
                          "streamUI": boolean
 } 
                   ], 
                   "uploadConfigurations": [ 
\{ "name": "string", 
                          "path": "string", 
                          "uploadBehavior": "string" 
 } 
                   ], 
                   "useDefaultTools": boolean, 
                   "useDefaultUploadConfigurations": boolean
 } 
           ], 
           "simulationApplications": [ 
\{\hspace{.1cm} \} "application": "string",
```

```
 "applicationVersion": "string", 
                  "launchConfig": { 
                      "command": [ "string" ], 
                      "environmentVariables": { 
                         "string" : "string" 
, and the state \mathbb{R}, the state \mathbb{R} "launchFile": "string", 
                      "packageName": "string", 
                      "portForwardingConfig": { 
                         "portMappings": [ 
 { 
                                "applicationPort": number, 
                                "enableOnPublicIp": boolean, 
                                 "jobPort": number
 } 
\sim 100 \sim 100 \sim 100 \sim 100 \sim 100 \sim 100 \sim 100 \sim 100 \sim 100 \sim 100 \sim 100 \sim 100 \sim 100 \sim 100 \sim 100 \sim 100 \sim 100 \sim 100 \sim 100 \sim 100 \sim 100 \sim 100 \sim 100 \sim 100 \sim 
, and the state \mathbb{R}, the state \mathbb{R} "streamUI": boolean
                  }, 
                  "tools": [ 
\{ "command": "string", 
                         "exitBehavior": "string", 
                         "name": "string", 
                         "streamOutputToCloudWatch": boolean, 
                         "streamUI": boolean
 } 
                  ], 
                  "uploadConfigurations": [ 
\{ "name": "string", 
                         "path": "string", 
                         "uploadBehavior": "string" 
 } 
                  ], 
                  "useDefaultTools": boolean, 
                  "useDefaultUploadConfigurations": boolean, 
                  "worldConfigs": [ 
\{ "world": "string" 
 } 
 ] 
 } 
           ],
```

```
 "tags": { 
               "string" : "string" 
           }, 
           "useDefaultApplications": boolean, 
           "vpcConfig": { 
               "assignPublicIp": boolean, 
               "securityGroups": [ "string" ], 
               "subnets": [ "string" ] 
           } 
        } 
    ], 
    "status": "string", 
    "tags": { 
        "string" : "string" 
    }
}
```
# Elementos de respuesta

Si la acción se realiza correctamente, el servicio devuelve una respuesta HTTP 200.

El servicio devuelve los datos siguientes en formato JSON.

### [arn](#page-429-0)

El nombre de recurso de Amazon (ARN) del lote.

Tipo: cadena

Limitaciones de longitud: longitud mínima de 1. Longitud máxima de 1224.

Patrón: arn:.\*

### [batchPolicy](#page-429-0)

La política de lotes.

Tipo: objeto [BatchPolicy](#page-572-0)

### [clientRequestToken](#page-429-0)

Identificador único con distinción entre mayúsculas y minúsculas que se proporciona para garantizar la idempotencia de la solicitud.

Tipo: cadena

Limitaciones de longitud: longitud mínima de 1. La longitud máxima es 64.

Patrón:  $[a-zA-Z0-9]$  \-=]\*

#### [createdAt](#page-429-0)

El tiempo, en milisegundos, desde la fecha de inicio, cuando se creó el lote de trabajos de simulación.

Tipo: marca temporal

#### [createdRequests](#page-429-0)

Una lista con los resúmenes de los trabajos de simulación creados.

Tipo: matriz de objetos [SimulationJobSummary](#page-648-0)

Miembros de la matriz: número mínimo de 0 artículos. Número máximo de 100 artículos.

#### [failedRequests](#page-429-0)

Una lista con las solicitudes de trabajos de simulación fallidas. No se ha podido crear la solicitud en un trabajo de simulación. Las solicitudes fallidas no tienen un ID de trabajo de simulación.

Tipo: matriz de objetos [FailedCreateSimulationJobRequest](#page-593-0)

### <span id="page-437-0"></span>**[failureCode](#page-429-0)**

El código de error del lote de trabajos de simulación.

Tipo: cadena

Valores válidos: InternalServiceError

#### <span id="page-437-1"></span>[failureReason](#page-429-0)

El motivo por el que se produjo un error en el lote de trabajos de simulación.

Tipo: cadena

Limitaciones de longitud: longitud mínima de 0. La longitud máxima es de 1024 caracteres.

Patrón: .\*

#### <span id="page-437-2"></span>[lastUpdatedAt](#page-429-0)

El tiempo, en milisegundos, desde la fecha de inicio, cuando se actualizó el lote de trabajos de simulación por última vez.

#### Tipo: marca temporal

#### <span id="page-438-0"></span>[pendingRequests](#page-429-0)

Lista de solicitudes de trabajos de simulación pendientes. Estas solicitudes no se han convertido todavía en trabajos de simulación.

Tipo: Matriz de [SimulationJobRequest](#page-644-4) objetos

Miembros de la matriz: número mínimo de 1 artículo. La cantidad máxima es de 1000 elementos.

#### <span id="page-438-1"></span>[status](#page-429-0)

El estado del lote.

Pendiente

Solicitud del lote de trabajos de simulación pendiente.

#### **InProgress**

El lote de trabajos de simulación está en curso.

#### Con error

Lote de trabajos de simulación fallido. No se pudieron completar una o más solicitudes de trabajo de simulación debido a un fallo interno (por ejemplo InternalServiceError). Para obtener más información, consulte failureCode y failureReason.

#### Finalizado

Se ha completado el trabajo del lote de simulación. Un lote está completo cuando (1) no hay solicitudes de trabajos de simulación pendientes en el lote y ninguna de las solicitudes de trabajos de simulación fallidas se debe a InternalServiceError y (2) cuando todos los trabajos de simulación creados han alcanzado un estado terminal (por ejemplo, Completed o Failed).

### Cancelado

Se ha cancelado el trabajo del lote de simulación.

### Cancelación en curso

Se está cancelando el lote de trabajos de simulación.

#### Finalización en curso

Se está completando el lote de trabajos de simulación.

### TimingOut

Se está agotando el tiempo de espera del lote de trabajos de simulación.

Si se está agotando el tiempo de espera de un lote y hay solicitudes pendientes que no se han podido procesar debido a un fallo interno (por ejemplo InternalServiceError), el estado del lote será Failed. Si no se ha producido ningún fallo relacionado con una solicitud, el estado del lote será TimedOut.

### TimedOut

Se agotó el tiempo de espera del lote de trabajos de simulación.

Tipo: cadena

```
Valores válidos: Pending | InProgress | Failed | Completed | Canceled | 
Canceling | Completing | TimingOut | TimedOut
```
### <span id="page-439-0"></span>[tags](#page-429-0)

Un mapa que contiene las claves y los valores de las etiquetas que se asocian al lote de trabajos de simulación.

Tipo: mapa de cadena a cadena

Entradas de mapa: número mínimo de 0 elementos. Número máximo de 50 artículos.

Limitaciones de longitud de la clave: longitud mínima de 1. La longitud máxima es de 128.

Patrón de clave:  $[a-zA-Z0-9 \dots \{-\sqrt{+z}\}^*$ 

Limitaciones de longitud de los valores: longitud mínima de 0. La longitud máxima es de 256 caracteres.

Patrón de valores:  $[a-zA-Z0-9 \dots \{-\sqrt{+z}\}^*$ 

# Errores

Para obtener información acerca de los errores comunes a todas las acciones, consulte [Errores](#page-678-0)  [comunes.](#page-678-0)

InternalServerException

AWS RoboMaker tuvo un problema con el servicio. Pruebe la llamada de nuevo.

Código de estado HTTP: 500

InvalidParameterException

Un parámetro especificado en una solicitud no es válido, no se admite o no se puede utilizar. El mensaje devuelto proporciona una explicación del valor del error.

Código de estado HTTP: 400

ResourceNotFoundException

El recurso especificado no existe.

Código de estado HTTP: 400

# Véase también

Para obtener más información sobre el uso de esta API en un SDK de AWS de un lenguaje específico, consulte:

- [AWS Command Line Interface](https://docs.aws.amazon.com/goto/aws-cli/robomaker-2018-06-29/DescribeSimulationJobBatch)
- [AWS SDK para .NET](https://docs.aws.amazon.com/goto/DotNetSDKV3/robomaker-2018-06-29/DescribeSimulationJobBatch)
- [SDK de AWS para C++](https://docs.aws.amazon.com/goto/SdkForCpp/robomaker-2018-06-29/DescribeSimulationJobBatch)
- [AWS SDK para Go](https://docs.aws.amazon.com/goto/SdkForGoV1/robomaker-2018-06-29/DescribeSimulationJobBatch)
- [AWS SDK para Java V2](https://docs.aws.amazon.com/goto/SdkForJavaV2/robomaker-2018-06-29/DescribeSimulationJobBatch)
- [AWS SDK para JavaScript V3](https://docs.aws.amazon.com/goto/SdkForJavaScriptV3/robomaker-2018-06-29/DescribeSimulationJobBatch)
- [AWS SDK para PHP V3](https://docs.aws.amazon.com/goto/SdkForPHPV3/robomaker-2018-06-29/DescribeSimulationJobBatch)
- [AWS SDK para Python](https://docs.aws.amazon.com/goto/boto3/robomaker-2018-06-29/DescribeSimulationJobBatch)
- [AWS SDK para Ruby V3](https://docs.aws.amazon.com/goto/SdkForRubyV3/robomaker-2018-06-29/DescribeSimulationJobBatch)

# DescribeWorld

Describe un mundo.

# <span id="page-441-1"></span>Sintaxis de la solicitud

```
POST /describeWorld HTTP/1.1
Content-type: application/json
{ 
    "world": "string"
}
```
Parámetros de solicitud del URI

La solicitud no utiliza ningún parámetro de URI.

Cuerpo de la solicitud

La solicitud acepta los siguientes datos en formato JSON.

# <span id="page-441-0"></span>[world](#page-441-1)

El nombre de recurso de Amazon (ARN) del mundo que desea describir.

Tipo: cadena

Limitaciones de longitud: longitud mínima de 1. Longitud máxima de 1224.

Patrón: arn:.\*

Obligatorio: sí

# <span id="page-441-2"></span>Sintaxis de la respuesta

```
HTTP/1.1 200
Content-type: application/json
{ 
    "arn": "string", 
    "createdAt": number,
```

```
 "generationJob": "string", 
    "tags": { 
        "string" : "string" 
    }, 
    "template": "string", 
    "worldDescriptionBody": "string"
}
```
# Elementos de respuesta

Si la acción se realiza correctamente, el servicio devuelve una respuesta HTTP 200.

El servicio devuelve los datos siguientes en formato JSON.

### <span id="page-442-0"></span>[arn](#page-441-2)

El Nombre de recurso de Amazon (ARN) del mundo.

Tipo: cadena

Limitaciones de longitud: longitud mínima de 1. Longitud máxima de 1224.

Patrón: arn:.\*

### <span id="page-442-1"></span>[createdAt](#page-441-2)

El tiempo, en milisegundos, desde la fecha de inicio, cuando se creó el mundo.

Tipo: marca temporal

### <span id="page-442-2"></span>[generationJob](#page-441-2)

El nombre de recurso de Amazon (ARN) del trabajo de generación de mundos que generó el mundo.

Tipo: cadena

Limitaciones de longitud: longitud mínima de 1. Longitud máxima de 1224.

Patrón: arn:.\*

# <span id="page-442-3"></span>[tags](#page-441-2)

Un mapa que contiene las claves y los valores de las etiquetas que se asocian al mundo.

Tipo: mapa de cadena a cadena

Entradas de mapa: número mínimo de 0 elementos. Número máximo de 50 artículos.

Limitaciones de longitud de la clave: longitud mínima de 1. La longitud máxima es de 128.

Patrón de clave:  $[a-zA-Z0-9 \dots \{-\sqrt{+}=\}^*$ 

Limitaciones de longitud de los valores: longitud mínima de 0. La longitud máxima es de 256 caracteres.

Patrón de valores: [a-zA-Z0-9 \_.\-\/+=:]\*

#### <span id="page-443-0"></span>[template](#page-441-2)

La plantilla de mundo.

Tipo: cadena

Limitaciones de longitud: longitud mínima de 1. Longitud máxima de 1224.

Patrón: arn:.\*

<span id="page-443-1"></span>[worldDescriptionBody](#page-441-2)

Devuelve la cadena con formato JSON que describe el contenido del mundo.

Tipo: cadena

Limitaciones de longitud: longitud mínima de 1. La longitud máxima es de 262144 caracteres.

Patrón: [\S\s]+

### Errores

Para obtener información acerca de los errores comunes a todas las acciones, consulte [Errores](#page-678-0)  [comunes.](#page-678-0)

InternalServerException

AWS RoboMaker tuvo un problema con el servicio. Pruebe la llamada de nuevo.

Código de estado HTTP: 500

### InvalidParameterException

Un parámetro especificado en una solicitud no es válido, no se admite o no se puede utilizar. El mensaje devuelto proporciona una explicación del valor del error.

Código de estado HTTP: 400

ResourceNotFoundException

El recurso especificado no existe.

Código de estado HTTP: 400

**ThrottlingException** 

AWS RoboMaker no puede procesar la solicitud temporalmente. Pruebe la llamada de nuevo.

Código de estado HTTP: 400

# Véase también

Para obtener más información sobre el uso de esta API en un SDK de AWS de un lenguaje específico, consulte:

- [AWS Command Line Interface](https://docs.aws.amazon.com/goto/aws-cli/robomaker-2018-06-29/DescribeWorld)
- [AWS SDK para .NET](https://docs.aws.amazon.com/goto/DotNetSDKV3/robomaker-2018-06-29/DescribeWorld)
- [SDK de AWS para C++](https://docs.aws.amazon.com/goto/SdkForCpp/robomaker-2018-06-29/DescribeWorld)
- [AWS SDK para Go](https://docs.aws.amazon.com/goto/SdkForGoV1/robomaker-2018-06-29/DescribeWorld)
- [AWS SDK para Java V2](https://docs.aws.amazon.com/goto/SdkForJavaV2/robomaker-2018-06-29/DescribeWorld)
- [AWS SDK para JavaScript V3](https://docs.aws.amazon.com/goto/SdkForJavaScriptV3/robomaker-2018-06-29/DescribeWorld)
- [AWS SDK para PHP V3](https://docs.aws.amazon.com/goto/SdkForPHPV3/robomaker-2018-06-29/DescribeWorld)
- [AWS SDK para Python](https://docs.aws.amazon.com/goto/boto3/robomaker-2018-06-29/DescribeWorld)
- [AWS SDK para Ruby V3](https://docs.aws.amazon.com/goto/SdkForRubyV3/robomaker-2018-06-29/DescribeWorld)

# DescribeWorldExportJob

<span id="page-445-1"></span>Describe un trabajo de exportación de mundo.

# Sintaxis de la solicitud

```
POST /describeWorldExportJob HTTP/1.1
Content-type: application/json
{ 
    "job": "string"
}
```
Parámetros de solicitud del URI

La solicitud no utiliza ningún parámetro de URI.

Cuerpo de la solicitud

La solicitud acepta los siguientes datos en formato JSON.

### <span id="page-445-0"></span>[job](#page-445-1)

El nombre de recurso de Amazon (ARN) del trabajo de exportación de mundos que se va a describir.

Tipo: cadena

Limitaciones de longitud: longitud mínima de 1. Longitud máxima de 1224.

Patrón: arn:.\*

Obligatorio: sí

# <span id="page-445-2"></span>Sintaxis de la respuesta

```
HTTP/1.1 200
Content-type: application/json
{
```

```
 "arn": "string", 
    "clientRequestToken": "string", 
    "createdAt": number, 
    "failureCode": "string", 
    "failureReason": "string", 
    "iamRole": "string", 
    "outputLocation": { 
        "s3Bucket": "string", 
        "s3Prefix": "string" 
    }, 
    "status": "string", 
    "tags": { 
       "string" : "string" 
    }, 
    "worlds": [ "string" ]
}
```
# Elementos de respuesta

Si la acción se realiza correctamente, el servicio devuelve una respuesta HTTP 200.

El servicio devuelve los datos siguientes en formato JSON.

#### <span id="page-446-0"></span>[arn](#page-445-2)

El nombre del recurso de Amazon (ARN) del trabajo de exportación de mundos.

Tipo: cadena

Limitaciones de longitud: longitud mínima de 1. Longitud máxima de 1224.

Patrón: arn:.\*

#### <span id="page-446-1"></span>[clientRequestToken](#page-445-2)

Identificador único con distinción entre mayúsculas y minúsculas que se proporciona para garantizar la idempotencia de la solicitud.

Tipo: cadena

Limitaciones de longitud: longitud mínima de 1. La longitud máxima es 64.

Patrón: [a-zA-Z0-9\_\-=]\*

#### <span id="page-447-0"></span>[createdAt](#page-445-2)

El tiempo, en milisegundos, desde la fecha de inicio, cuando se creó el trabajo de exportación de mundos.

Tipo: marca temporal

#### <span id="page-447-1"></span>**[failureCode](#page-445-2)**

Código de error del trabajo de exportación de mundos en caso de error:

InternalServiceError

Error de servicio interno.

### LimitExceeded

El recurso solicitado supera el número máximo permitido o el número de solicitudes de transmisión simultáneas supera el número máximo permitido.

### ResourceNotFound

No se ha encontrado el recurso especificado.

### RequestThrottled

La solicitud se ha limitado.

InvalidInput

Un parámetro de entrada de la solicitud no es válido.

Tipo: cadena

```
Valores válidos: InternalServiceError | LimitExceeded | ResourceNotFound | 
RequestThrottled | InvalidInput | AccessDenied
```
#### <span id="page-447-2"></span>[failureReason](#page-445-2)

La razón por la que se produjo un error en el trabajo de exportación de mundos.

Tipo: cadena

Limitaciones de longitud: longitud mínima de 0. La longitud máxima es de 1024 caracteres.

Patrón: . \*

### <span id="page-448-0"></span>[iamRole](#page-445-2)

El rol de IAM que el proceso de exportación de mundos utiliza para acceder al bucket de Amazon S3 y realizar la exportación.

Tipo: cadena

Limitaciones de longitud: longitud mínima de 1. Longitud máxima de 255.

Patrón: arn:aws:iam::\w+:role/.\*

### <span id="page-448-1"></span>[outputLocation](#page-445-2)

La ubicación de entrada.

Tipo: objeto [OutputLocation](#page-608-2)

### <span id="page-448-2"></span>[status](#page-445-2)

Estado del trabajo de exportación de mundos.

Pendiente

La solicitud de trabajo de exportación de mundos está pendiente.

Running

El trabajo de exportación de mundos está en curso.

### Finalizado

Trabajo de exportación de mundos completado.

### Con error

Trabajo de exportación de mundos fallido. Para obtener más información, consulte failureCode y failureReason.

### Cancelado

Trabajo de exportación de mundos cancelado.

### Cancelación en curso

Cancelando el trabajo de exportación de mundos.

### Tipo: cadena

Valores válidos: Pending | Running | Completed | Failed | Canceling | Canceled

### <span id="page-449-0"></span>[tags](#page-445-2)

Un mapa que contiene las claves y los valores de las etiquetas que se asocian al trabajo de exportación de mundos.

Tipo: mapa de cadena a cadena

Entradas de mapa: número mínimo de 0 elementos. Número máximo de 50 artículos.

Limitaciones de longitud de la clave: longitud mínima de 1. La longitud máxima es de 128.

Patrón de clave:  $[a-zA-Z0-9 \dots \ -\ \$ +z]\*

Limitaciones de longitud de los valores: longitud mínima de 0. La longitud máxima es de 256 caracteres.

Patrón de valores:  $[a-zA-Z0-9 \quad .\ -\ /+-\ ?$ 

### <span id="page-449-1"></span>[worlds](#page-445-2)

Es una lista de nombres de recursos de Amazon (ARN) que corresponde a los mundos que se quieren exportar.

Tipo: matriz de cadenas

Miembros de la matriz: número mínimo de 1 artículo. Número máximo de 100 artículos.

Limitaciones de longitud: longitud mínima de 1. Longitud máxima de 1224.

Patrón: arn:.\*

# Errores

Para obtener información acerca de los errores comunes a todas las acciones, consulte [Errores](#page-678-0)  [comunes.](#page-678-0)

InternalServerException

AWS RoboMaker tuvo un problema con el servicio. Pruebe la llamada de nuevo.

Código de estado HTTP: 500

### InvalidParameterException

Un parámetro especificado en una solicitud no es válido, no se admite o no se puede utilizar. El mensaje devuelto proporciona una explicación del valor del error.

Código de estado HTTP: 400

ResourceNotFoundException

El recurso especificado no existe.

Código de estado HTTP: 400

**ThrottlingException** 

AWS RoboMaker no puede procesar la solicitud temporalmente. Pruebe la llamada de nuevo.

Código de estado HTTP: 400

# Véase también

Para obtener más información sobre el uso de esta API en un SDK de AWS de un lenguaje específico, consulte:

- [AWS Command Line Interface](https://docs.aws.amazon.com/goto/aws-cli/robomaker-2018-06-29/DescribeWorldExportJob)
- [AWS SDK para .NET](https://docs.aws.amazon.com/goto/DotNetSDKV3/robomaker-2018-06-29/DescribeWorldExportJob)
- [SDK de AWS para C++](https://docs.aws.amazon.com/goto/SdkForCpp/robomaker-2018-06-29/DescribeWorldExportJob)
- [AWS SDK para Go](https://docs.aws.amazon.com/goto/SdkForGoV1/robomaker-2018-06-29/DescribeWorldExportJob)
- [AWS SDK para Java V2](https://docs.aws.amazon.com/goto/SdkForJavaV2/robomaker-2018-06-29/DescribeWorldExportJob)
- [AWS SDK para JavaScript V3](https://docs.aws.amazon.com/goto/SdkForJavaScriptV3/robomaker-2018-06-29/DescribeWorldExportJob)
- [AWS SDK para PHP V3](https://docs.aws.amazon.com/goto/SdkForPHPV3/robomaker-2018-06-29/DescribeWorldExportJob)
- [AWS SDK para Python](https://docs.aws.amazon.com/goto/boto3/robomaker-2018-06-29/DescribeWorldExportJob)
- [AWS SDK para Ruby V3](https://docs.aws.amazon.com/goto/SdkForRubyV3/robomaker-2018-06-29/DescribeWorldExportJob)

# DescribeWorldGenerationJob

Describe un trabajo de generación de mundos.

# <span id="page-451-1"></span>Sintaxis de la solicitud

```
POST /describeWorldGenerationJob HTTP/1.1
Content-type: application/json
{ 
    "job": "string"
}
```
Parámetros de solicitud del URI

La solicitud no utiliza ningún parámetro de URI.

Cuerpo de la solicitud

La solicitud acepta los siguientes datos en formato JSON.

# <span id="page-451-0"></span>[job](#page-451-1)

El nombre de recurso de Amazon (ARN) del trabajo de generación de mundos que se va a describir.

Tipo: cadena

Limitaciones de longitud: longitud mínima de 1. Longitud máxima de 1224.

Patrón: arn:.\*

Obligatorio: sí

# <span id="page-451-2"></span>Sintaxis de la respuesta

```
HTTP/1.1 200
Content-type: application/json
{ 
    "arn": "string", 
    "clientRequestToken": "string",
```

```
 "createdAt": number, 
    "failureCode": "string", 
    "failureReason": "string", 
    "finishedWorldsSummary": { 
       "failureSummary": { 
           "failures": [ 
\{\hspace{.1cm} \} "failureCode": "string", 
                  "failureCount": number, 
                  "sampleFailureReason": "string" 
 } 
           ], 
           "totalFailureCount": number
       }, 
       "finishedCount": number, 
       "succeededWorlds": [ "string" ] 
    }, 
    "status": "string", 
    "tags": { 
       "string" : "string" 
    }, 
    "template": "string", 
    "worldCount": { 
       "floorplanCount": number, 
       "interiorCountPerFloorplan": number
    }, 
    "worldTags": { 
       "string" : "string" 
    }
}
```
# Elementos de respuesta

Si la acción se realiza correctamente, el servicio devuelve una respuesta HTTP 200.

El servicio devuelve los datos siguientes en formato JSON.

### <span id="page-452-0"></span>[arn](#page-451-2)

El nombre de recurso de Amazon (ARN) del trabajo de generación de mundos.

Tipo: cadena

Limitaciones de longitud: longitud mínima de 1. Longitud máxima de 1224.

#### Patrón: arn:.\*

### <span id="page-453-0"></span>[clientRequestToken](#page-451-2)

Identificador único con distinción entre mayúsculas y minúsculas que se proporciona para garantizar la idempotencia de la solicitud.

Tipo: cadena

Limitaciones de longitud: longitud mínima de 1. La longitud máxima es 64.

Patrón: [a-zA-Z0-9 \-=]\*

#### <span id="page-453-1"></span>[createdAt](#page-451-2)

El tiempo en milisegundos, desde la fecha de inicio, en que se creó el trabajo de generación del mundo.

Tipo: marca temporal

#### <span id="page-453-2"></span>**[failureCode](#page-451-2)**

Código de error del trabajo de generación de mundos en caso de error:

InternalServiceError

Error de servicio interno.

LimitExceeded

El recurso solicitado supera el número máximo permitido o el número de solicitudes de transmisión simultáneas supera el número máximo permitido.

### ResourceNotFound

No se ha encontrado el recurso especificado.

#### RequestThrottled

La solicitud se ha limitado.

InvalidInput

Un parámetro de entrada de la solicitud no es válido.

Tipo: cadena

Valores válidos: InternalServiceError | LimitExceeded | ResourceNotFound | RequestThrottled | InvalidInput | AllWorldGenerationFailed

#### <span id="page-454-0"></span>[failureReason](#page-451-2)

La razón por la que se produjo un error en el trabajo de generación de mundos.

Tipo: cadena

Limitaciones de longitud: longitud mínima de 0. La longitud máxima es de 1024 caracteres.

Patrón: .\*

### <span id="page-454-1"></span>[finishedWorldsSummary](#page-451-2)

Información resumida sobre los mundos acabados.

Tipo: objeto [FinishedWorldsSummary](#page-598-3)

#### <span id="page-454-2"></span>[status](#page-451-2)

El estado del trabajo de generación de mundos:

Pendiente

La solicitud del trabajo de generación de mundos está pendiente.

### Running

El trabajo de generación de mundos está en curso.

Finalizado

El trabajo de generación de mundos ha finalizado.

Con error

El trabajo de generación de mundos falló. Para obtener más información, consulte failureCode.

### **PartialFailed**

Algunos mundos no se generaron.

### Cancelado

Se canceló el trabajo de generación de mundos.

## Cancelación en curso

Se está cancelando el trabajo de generación de mundos.

### Tipo: cadena

Valores válidos: Pending | Running | Completed | Failed | PartialFailed | Canceling | Canceled

### <span id="page-455-0"></span>[tags](#page-451-2)

Un mapa que contiene las claves y los valores de las etiquetas que se asocian al trabajo de generación de mundos.

Tipo: mapa de cadena a cadena

Entradas de mapa: número mínimo de 0 elementos. Número máximo de 50 artículos.

Limitaciones de longitud de la clave: longitud mínima de 1. La longitud máxima es de 128.

Patrón de clave:  $[a-zA-Z0-9, \ldots, -\sqrt{+}z]$ \*

Limitaciones de longitud de los valores: longitud mínima de 0. La longitud máxima es de 256 caracteres.

Patrón de valores:  $[a-zA-Z0-9 \quad \ldots \quad -\sqrt{+z}$ : ] \*

### <span id="page-455-1"></span>[template](#page-451-2)

El nombre de recurso de Amazon (ARN) de la plantilla de mundos.

Tipo: cadena

Limitaciones de longitud: longitud mínima de 1. Longitud máxima de 1224.

Patrón: arn:.\*

### <span id="page-455-2"></span>[worldCount](#page-451-2)

Información sobre el recuento de mundos.

Tipo: objeto [WorldCount](#page-668-2)

### <span id="page-455-3"></span>[worldTags](#page-451-2)

Un mapa que contiene las claves y los valores de las etiquetas que se asocian a los mundos creados.

Tipo: mapa de cadena a cadena

Entradas de mapa: número mínimo de 0 elementos. Número máximo de 50 artículos.

Limitaciones de longitud de la clave: longitud mínima de 1. La longitud máxima es de 128.

Patrón de clave:  $[a-zA-Z0-9 \dots \{-\sqrt{+}=\}^*$ 

Limitaciones de longitud de los valores: longitud mínima de 0. La longitud máxima es de 256 caracteres.

Patrón de valores:  $[a-zA-Z0-9 \ldots \{-\}/+-:]'$ 

# Errores

Para obtener información acerca de los errores comunes a todas las acciones, consulte [Errores](#page-678-0)  [comunes.](#page-678-0)

InternalServerException

AWS RoboMaker tuvo un problema con el servicio. Pruebe la llamada de nuevo.

Código de estado HTTP: 500

InvalidParameterException

Un parámetro especificado en una solicitud no es válido, no se admite o no se puede utilizar. El mensaje devuelto proporciona una explicación del valor del error.

Código de estado HTTP: 400

ResourceNotFoundException

El recurso especificado no existe.

Código de estado HTTP: 400

**ThrottlingException** 

AWS RoboMaker no puede procesar la solicitud temporalmente. Pruebe la llamada de nuevo.

Código de estado HTTP: 400

# Véase también

Para obtener más información sobre el uso de esta API en un SDK de AWS de un lenguaje específico, consulte:

- [AWS Command Line Interface](https://docs.aws.amazon.com/goto/aws-cli/robomaker-2018-06-29/DescribeWorldGenerationJob)
- [AWS SDK para .NET](https://docs.aws.amazon.com/goto/DotNetSDKV3/robomaker-2018-06-29/DescribeWorldGenerationJob)
- [SDK de AWS para C++](https://docs.aws.amazon.com/goto/SdkForCpp/robomaker-2018-06-29/DescribeWorldGenerationJob)
- [AWS SDK para Go](https://docs.aws.amazon.com/goto/SdkForGoV1/robomaker-2018-06-29/DescribeWorldGenerationJob)
- [AWS SDK para Java V2](https://docs.aws.amazon.com/goto/SdkForJavaV2/robomaker-2018-06-29/DescribeWorldGenerationJob)
- [AWS SDK para JavaScript V3](https://docs.aws.amazon.com/goto/SdkForJavaScriptV3/robomaker-2018-06-29/DescribeWorldGenerationJob)
- [AWS SDK para PHP V3](https://docs.aws.amazon.com/goto/SdkForPHPV3/robomaker-2018-06-29/DescribeWorldGenerationJob)
- [AWS SDK para Python](https://docs.aws.amazon.com/goto/boto3/robomaker-2018-06-29/DescribeWorldGenerationJob)
- [AWS SDK para Ruby V3](https://docs.aws.amazon.com/goto/SdkForRubyV3/robomaker-2018-06-29/DescribeWorldGenerationJob)

# DescribeWorldTemplate

Describe una plantilla de mundo.

# <span id="page-458-1"></span>Sintaxis de la solicitud

```
POST /describeWorldTemplate HTTP/1.1
Content-type: application/json
{ 
    "template": "string"
}
```
Parámetros de solicitud del URI

La solicitud no utiliza ningún parámetro de URI.

Cuerpo de la solicitud

La solicitud acepta los siguientes datos en formato JSON.

## <span id="page-458-0"></span>[template](#page-458-1)

El nombre de recurso de Amazon (ARN) de la plantilla de mundo que desea describir.

Tipo: cadena

Limitaciones de longitud: longitud mínima de 1. Longitud máxima de 1224.

Patrón: arn:.\*

Obligatorio: sí

# <span id="page-458-2"></span>Sintaxis de la respuesta

```
HTTP/1.1 200
Content-type: application/json
{ 
    "arn": "string", 
    "clientRequestToken": "string", 
    "createdAt": number,
```

```
 "lastUpdatedAt": number, 
    "name": "string", 
    "tags": { 
        "string" : "string" 
    }, 
    "version": "string"
}
```
Elementos de respuesta

Si la acción se realiza correctamente, el servicio devuelve una respuesta HTTP 200.

El servicio devuelve los datos siguientes en formato JSON.

### <span id="page-459-0"></span>[arn](#page-458-2)

El nombre de recurso de Amazon (ARN) de la plantilla de mundos.

Tipo: cadena

Limitaciones de longitud: longitud mínima de 1. Longitud máxima de 1224.

Patrón: arn:.\*

### <span id="page-459-1"></span>[clientRequestToken](#page-458-2)

Identificador único con distinción entre mayúsculas y minúsculas que se proporciona para garantizar la idempotencia de la solicitud.

Tipo: cadena

Limitaciones de longitud: longitud mínima de 1. La longitud máxima es 64.

```
Patrón: [a-zA-Z0-9] \-=]*
```
# <span id="page-459-2"></span>[createdAt](#page-458-2)

El tiempo, en milisegundos, desde la fecha de inicio, cuando se creó la plantilla de mundo.

Tipo: marca temporal

# <span id="page-459-3"></span>[lastUpdatedAt](#page-458-2)

El tiempo en milisegundos, desde la fecha de inicio, en que se actualizó la plantilla de mundo por última vez.

Tipo: marca temporal

#### <span id="page-460-0"></span>[name](#page-458-2)

El nombre de la plantilla de mundo.

Tipo: cadena

Limitaciones de longitud: longitud mínima de 0. Longitud máxima de 255.

Patrón: .\*

### <span id="page-460-1"></span>[tags](#page-458-2)

Un mapa que contiene las claves y los valores de las etiquetas que se asocian a la plantilla de mundo.

Tipo: mapa de cadena a cadena

Entradas de mapa: número mínimo de 0 elementos. Número máximo de 50 artículos.

Limitaciones de longitud de la clave: longitud mínima de 1. La longitud máxima es de 128.

Patrón de clave: [a-zA-Z0-9 \_.\-\/+=:]\*

Limitaciones de longitud de los valores: longitud mínima de 0. La longitud máxima es de 256 caracteres.

Patrón de valores:  $[a-zA-Z0-9 \dots \ -\$ 

### <span id="page-460-2"></span>[version](#page-458-2)

La versión de la plantilla de mundo que está utilizando.

Tipo: cadena

Limitaciones de longitud: longitud mínima de 0. La longitud máxima es de 1024 caracteres.

Patrón: .\*

# Errores

Para obtener información acerca de los errores comunes a todas las acciones, consulte [Errores](#page-678-0)  [comunes.](#page-678-0)

#### InternalServerException

AWS RoboMaker tuvo un problema con el servicio. Pruebe la llamada de nuevo.

Código de estado HTTP: 500

InvalidParameterException

Un parámetro especificado en una solicitud no es válido, no se admite o no se puede utilizar. El mensaje devuelto proporciona una explicación del valor del error.

Código de estado HTTP: 400

ResourceNotFoundException

El recurso especificado no existe.

Código de estado HTTP: 400

**ThrottlingException** 

AWS RoboMaker no puede procesar la solicitud temporalmente. Pruebe la llamada de nuevo.

Código de estado HTTP: 400

## Véase también

Para obtener más información sobre el uso de esta API en un SDK de AWS de un lenguaje específico, consulte:

- [AWS Command Line Interface](https://docs.aws.amazon.com/goto/aws-cli/robomaker-2018-06-29/DescribeWorldTemplate)
- [AWS SDK para .NET](https://docs.aws.amazon.com/goto/DotNetSDKV3/robomaker-2018-06-29/DescribeWorldTemplate)
- [SDK de AWS para C++](https://docs.aws.amazon.com/goto/SdkForCpp/robomaker-2018-06-29/DescribeWorldTemplate)
- [AWS SDK para Go](https://docs.aws.amazon.com/goto/SdkForGoV1/robomaker-2018-06-29/DescribeWorldTemplate)
- [AWS SDK para Java V2](https://docs.aws.amazon.com/goto/SdkForJavaV2/robomaker-2018-06-29/DescribeWorldTemplate)
- [AWS SDK para JavaScript V3](https://docs.aws.amazon.com/goto/SdkForJavaScriptV3/robomaker-2018-06-29/DescribeWorldTemplate)
- [AWS SDK para PHP V3](https://docs.aws.amazon.com/goto/SdkForPHPV3/robomaker-2018-06-29/DescribeWorldTemplate)
- [AWS SDK para Python](https://docs.aws.amazon.com/goto/boto3/robomaker-2018-06-29/DescribeWorldTemplate)
- [AWS SDK para Ruby V3](https://docs.aws.amazon.com/goto/SdkForRubyV3/robomaker-2018-06-29/DescribeWorldTemplate)

# GetWorldTemplateBody

Obtiene el cuerpo de la plantilla de mundo.

## <span id="page-462-2"></span>Sintaxis de la solicitud

```
POST /getWorldTemplateBody HTTP/1.1
Content-type: application/json
{ 
    "generationJob": "string", 
    "template": "string"
}
```
Parámetros de solicitud del URI

La solicitud no utiliza ningún parámetro de URI.

Cuerpo de la solicitud

La solicitud acepta los siguientes datos en formato JSON.

### <span id="page-462-0"></span>[generationJob](#page-462-2)

El nombre de recurso de Amazon (ARN) del trabajo del generador de mundos.

Tipo: cadena

Limitaciones de longitud: longitud mínima de 1. Longitud máxima de 1224.

Patrón: arn:.\*

Obligatorio: no

### <span id="page-462-1"></span>[template](#page-462-2)

El nombre de recurso de Amazon (ARN) de la plantilla de mundos.

Tipo: cadena

Limitaciones de longitud: longitud mínima de 1. Longitud máxima de 1224.

Patrón: arn:.\*

Obligatorio: no

# <span id="page-463-1"></span>Sintaxis de la respuesta

```
HTTP/1.1 200
Content-type: application/json
{ 
    "templateBody": "string"
}
```
# Elementos de respuesta

Si la acción se realiza correctamente, el servicio devuelve una respuesta HTTP 200.

El servicio devuelve los datos siguientes en formato JSON.

## <span id="page-463-0"></span>[templateBody](#page-463-1)

El cuerpo de la plantilla de mundo.

Tipo: cadena

Limitaciones de longitud: longitud mínima de 1. La longitud máxima es de 262144 caracteres.

Patrón: [\S\s]+

# Errores

Para obtener información acerca de los errores comunes a todas las acciones, consulte [Errores](#page-678-0)  [comunes.](#page-678-0)

InternalServerException

AWS RoboMaker tuvo un problema con el servicio. Pruebe la llamada de nuevo.

Código de estado HTTP: 500

### InvalidParameterException

Un parámetro especificado en una solicitud no es válido, no se admite o no se puede utilizar. El mensaje devuelto proporciona una explicación del valor del error.

Código de estado HTTP: 400

## ResourceNotFoundException

El recurso especificado no existe.

Código de estado HTTP: 400

**ThrottlingException** 

AWS RoboMaker no puede procesar la solicitud temporalmente. Pruebe la llamada de nuevo.

Código de estado HTTP: 400

# Véase también

Para obtener más información sobre el uso de esta API en un SDK de AWS de un lenguaje específico, consulte:

- [AWS Command Line Interface](https://docs.aws.amazon.com/goto/aws-cli/robomaker-2018-06-29/GetWorldTemplateBody)
- [AWS SDK para .NET](https://docs.aws.amazon.com/goto/DotNetSDKV3/robomaker-2018-06-29/GetWorldTemplateBody)
- [SDK de AWS para C++](https://docs.aws.amazon.com/goto/SdkForCpp/robomaker-2018-06-29/GetWorldTemplateBody)
- [AWS SDK para Go](https://docs.aws.amazon.com/goto/SdkForGoV1/robomaker-2018-06-29/GetWorldTemplateBody)
- [AWS SDK para Java V2](https://docs.aws.amazon.com/goto/SdkForJavaV2/robomaker-2018-06-29/GetWorldTemplateBody)
- [AWS SDK para JavaScript V3](https://docs.aws.amazon.com/goto/SdkForJavaScriptV3/robomaker-2018-06-29/GetWorldTemplateBody)
- [AWS SDK para PHP V3](https://docs.aws.amazon.com/goto/SdkForPHPV3/robomaker-2018-06-29/GetWorldTemplateBody)
- [AWS SDK para Python](https://docs.aws.amazon.com/goto/boto3/robomaker-2018-06-29/GetWorldTemplateBody)
- [AWS SDK para Ruby V3](https://docs.aws.amazon.com/goto/SdkForRubyV3/robomaker-2018-06-29/GetWorldTemplateBody)

# ListDeploymentJobs

Esta acción ya no está disponible.

### **A** Important

Esta API ya no es compatible. Para más información, consulte la actualización del 2 de mayo de 2022 en la página [Política de soporte.](https://docs.aws.amazon.com/robomaker/latest/dg/chapter-support-policy.html#software-support-policy-may2022)

Devuelve una lista de trabajos de implementación para una flota. Si lo desea, puede añadir filtros para recuperar trabajos de implementación específicos.

# <span id="page-465-1"></span>Sintaxis de la solicitud

```
POST /listDeploymentJobs HTTP/1.1
Content-type: application/json
{ 
    "filters": [ 
       { 
           "name": "string", 
           "values": [ "string" ] 
       } 
    ], 
    "maxResults": number, 
    "nextToken": "string"
}
```
Parámetros de solicitud del URI

La solicitud no utiliza ningún parámetro de URI.

Cuerpo de la solicitud

La solicitud acepta los siguientes datos en formato JSON.

### <span id="page-465-0"></span>[filters](#page-465-1)

Filtros opcionales para limitar los resultados.

Se admiten los nombres de filtro status y fleetName. Al filtrar, debe usar el valor completo del elemento filtrado. Puede usar hasta tres filtros, pero deben ser para un único elemento con el mismo nombre. Por ejemplo, si busca elementos con el estado InProgress o el estado Pending.

Tipo: matriz de objetos [Filter](#page-596-2)

Miembros de la matriz: número fijo de 1 artículo.

Obligatorio: no

### <span id="page-466-0"></span>[maxResults](#page-465-1)

Cuando se usa este parámetro, ListDeploymentJobs solo devuelve maxResults resultados en una sola página junto con un elemento de respuesta nextToken. Los resultados restantes de la solicitud inicial se pueden ver enviando otra solicitud de ListDeploymentJobs con el valor nextToken devuelto. Este valor debe estar entre 1 y 200. Si no se usa este parámetro, ListDeploymentJobs devuelve hasta 200 resultados y un valor nextToken, si corresponde.

Tipo: Entero

Obligatorio: no

### <span id="page-466-1"></span>[nextToken](#page-465-1)

Si la solicitud paginada anterior no devolvió todos los resultados restantes, el valor del parámetro nextToken del objeto de respuesta se establece en un token. Para recuperar el siguiente conjunto de resultados, vuelva a llamar a ListDeploymentJobs y asigne ese token al parámetro nextToken del objeto de solicitud. Si no quedan resultados, el parámetro NextToken del objeto de respuesta anterior se establece en anulación.

### Tipo: cadena

Limitaciones de longitud: longitud mínima de 1. La longitud máxima es de 2048 caracteres.

Patrón:  $[a-zA-Z0-9... \ -\ \sqrt{+}=]$ \*

Obligatorio: no

# Sintaxis de la respuesta

```
HTTP/1.1 200
Content-type: application/json
```

```
{ 
    "deploymentJobs": [ 
       { 
           "arn": "string", 
           "createdAt": number, 
           "deploymentApplicationConfigs": [ 
\{\hspace{.1cm} \} "application": "string", 
                  "applicationVersion": "string", 
                  "launchConfig": { 
                     "environmentVariables": { 
                         "string" : "string" 
, and the state \mathbb{R}, the state \mathbb{R} "launchFile": "string", 
                     "packageName": "string", 
                     "postLaunchFile": "string", 
                     "preLaunchFile": "string" 
 } 
 } 
           ], 
           "deploymentConfig": { 
              "concurrentDeploymentPercentage": number, 
              "downloadConditionFile": { 
                  "bucket": "string", 
                  "etag": "string", 
                  "key": "string" 
              }, 
              "failureThresholdPercentage": number, 
              "robotDeploymentTimeoutInSeconds": number
           }, 
           "failureCode": "string", 
           "failureReason": "string", 
           "fleet": "string", 
           "status": "string" 
       } 
    ], 
    "nextToken": "string"
}
```
# Elementos de respuesta

Si la acción se realiza correctamente, el servicio devuelve una respuesta HTTP 200.
El servicio devuelve los datos siguientes en formato JSON.

#### [deploymentJobs](#page-466-0)

Una lista con los trabajos de implementación que cumplen los criterios de la solicitud.

Tipo: matriz de objetos [DeploymentJob](#page-587-0)

Miembros de la matriz: número mínimo de 0 artículos. La cantidad máxima es de 200 elementos. [nextToken](#page-466-0)

Si la solicitud paginada anterior no devolvió todos los resultados restantes, el valor del parámetro nextToken del objeto de respuesta se establece en un token. Para recuperar el siguiente conjunto de resultados, vuelva a llamar a ListDeploymentJobs y asigne ese token al parámetro nextToken del objeto de solicitud. Si no quedan resultados, el parámetro NextToken del objeto de respuesta anterior se establece en anulación.

Tipo: cadena

Limitaciones de longitud: longitud mínima de 1. La longitud máxima es de 2048 caracteres.

Patrón: [a-zA-Z0-9. \-\/+=]\*

## Errores

Para obtener información acerca de los errores comunes a todas las acciones, consulte [Errores](#page-678-0)  [comunes.](#page-678-0)

InternalServerException

AWS RoboMaker tuvo un problema con el servicio. Pruebe la llamada de nuevo.

Código de estado HTTP: 500

#### InvalidParameterException

Un parámetro especificado en una solicitud no es válido, no se admite o no se puede utilizar. El mensaje devuelto proporciona una explicación del valor del error.

Código de estado HTTP: 400

ResourceNotFoundException

El recurso especificado no existe.

Código de estado HTTP: 400

**ThrottlingException** 

AWS RoboMaker no puede procesar la solicitud temporalmente. Pruebe la llamada de nuevo.

Código de estado HTTP: 400

# Véase también

- [AWS Command Line Interface](https://docs.aws.amazon.com/goto/aws-cli/robomaker-2018-06-29/ListDeploymentJobs)
- [AWS SDK para .NET](https://docs.aws.amazon.com/goto/DotNetSDKV3/robomaker-2018-06-29/ListDeploymentJobs)
- [SDK de AWS para C++](https://docs.aws.amazon.com/goto/SdkForCpp/robomaker-2018-06-29/ListDeploymentJobs)
- [AWS SDK para Go](https://docs.aws.amazon.com/goto/SdkForGoV1/robomaker-2018-06-29/ListDeploymentJobs)
- [AWS SDK para Java V2](https://docs.aws.amazon.com/goto/SdkForJavaV2/robomaker-2018-06-29/ListDeploymentJobs)
- [AWS SDK para JavaScript V3](https://docs.aws.amazon.com/goto/SdkForJavaScriptV3/robomaker-2018-06-29/ListDeploymentJobs)
- [AWS SDK para PHP V3](https://docs.aws.amazon.com/goto/SdkForPHPV3/robomaker-2018-06-29/ListDeploymentJobs)
- [AWS SDK para Python](https://docs.aws.amazon.com/goto/boto3/robomaker-2018-06-29/ListDeploymentJobs)
- [AWS SDK para Ruby V3](https://docs.aws.amazon.com/goto/SdkForRubyV3/robomaker-2018-06-29/ListDeploymentJobs)

# **ListFleets**

Esta acción ya no está disponible.

**A** Important

Esta API ya no es compatible. Para más información, consulte la actualización del 2 de mayo de 2022 en la página [Política de soporte.](https://docs.aws.amazon.com/robomaker/latest/dg/chapter-support-policy.html#software-support-policy-may2022)

Devuelve una lista de flotas. Si lo desea, puede añadir filtros para recuperar flotas específicas.

<span id="page-470-1"></span>Sintaxis de la solicitud

```
POST /listFleets HTTP/1.1
Content-type: application/json
{ 
    "filters": [ 
        { 
           "name": "string", 
           "values": [ "string" ] 
       } 
    ], 
    "maxResults": number, 
    "nextToken": "string"
}
```
Parámetros de solicitud del URI

La solicitud no utiliza ningún parámetro de URI.

Cuerpo de la solicitud

La solicitud acepta los siguientes datos en formato JSON.

### <span id="page-470-0"></span>[filters](#page-470-1)

Filtros opcionales para limitar los resultados.

Se admite el nombre del filtro name. Al filtrar, debe usar el valor completo del elemento filtrado. Puede usar hasta tres filtros.

Tipo: matriz de objetos [Filter](#page-596-2)

Miembros de la matriz: número fijo de 1 artículo.

Obligatorio: no

#### <span id="page-471-0"></span>[maxResults](#page-470-1)

Cuando se usa este parámetro, ListFleets solo devuelve maxResults resultados en una sola página junto con un elemento de respuesta nextToken. Los resultados restantes de la solicitud inicial se pueden ver enviando otra solicitud de ListFleets con el valor nextToken devuelto. Este valor debe estar entre 1 y 200. Si no se usa este parámetro, ListFleets devuelve hasta 200 resultados y un valor nextToken, si corresponde.

Tipo: Entero

Obligatorio: no

#### <span id="page-471-1"></span>[nextToken](#page-470-1)

Si la solicitud paginada anterior no devolvió todos los resultados restantes, el valor del parámetro nextToken del objeto de respuesta se establece en un token. Para recuperar el siguiente conjunto de resultados, vuelva a llamar a ListFleets y asigne ese token al parámetro nextToken del objeto de solicitud. Si no quedan resultados, el parámetro NextToken del objeto de respuesta anterior se establece en anulación.

#### **a** Note

Este token debe tratarse como un identificador opaco que solo se usa para recuperar los siguientes elementos de una lista y no para otros fines de programación.

#### Tipo: cadena

Limitaciones de longitud: longitud mínima de 1. La longitud máxima es de 2048 caracteres.

Patrón: [a-zA-Z0-9\_.\-\/+=]\*

Obligatorio: no

### <span id="page-471-2"></span>Sintaxis de la respuesta

#### HTTP/1.1 200

```
Content-type: application/json
{ 
    "fleetDetails": [ 
        { 
           "arn": "string", 
           "createdAt": number, 
           "lastDeploymentJob": "string", 
           "lastDeploymentStatus": "string", 
           "lastDeploymentTime": number, 
           "name": "string" 
       } 
    ], 
    "nextToken": "string"
}
```
# Elementos de respuesta

Si la acción se realiza correctamente, el servicio devuelve una respuesta HTTP 200.

El servicio devuelve los datos siguientes en formato JSON.

### <span id="page-472-0"></span>[fleetDetails](#page-471-2)

Una lista con los detalles de las flotas que cumplen los criterios de la solicitud.

Tipo: matriz de objetos [Fleet](#page-600-4)

Miembros de la matriz: número mínimo de 0 artículos. La cantidad máxima es de 200 elementos.

## <span id="page-472-1"></span>[nextToken](#page-471-2)

Si la solicitud paginada anterior no devolvió todos los resultados restantes, el valor del parámetro nextToken del objeto de respuesta se establece en un token. Para recuperar el siguiente conjunto de resultados, vuelva a llamar a ListFleets y asigne ese token al parámetro nextToken del objeto de solicitud. Si no quedan resultados, el parámetro NextToken del objeto de respuesta anterior se establece en anulación.

Tipo: cadena

Limitaciones de longitud: longitud mínima de 1. La longitud máxima es de 2048 caracteres.

Patrón: [a-zA-Z0-9\_.\-\/+=]\*

# Errores

Para obtener información acerca de los errores comunes a todas las acciones, consulte [Errores](#page-678-0)  [comunes.](#page-678-0)

InternalServerException

AWS RoboMaker tuvo un problema con el servicio. Pruebe la llamada de nuevo.

Código de estado HTTP: 500

InvalidParameterException

Un parámetro especificado en una solicitud no es válido, no se admite o no se puede utilizar. El mensaje devuelto proporciona una explicación del valor del error.

Código de estado HTTP: 400

ResourceNotFoundException

El recurso especificado no existe.

Código de estado HTTP: 400

**ThrottlingException** 

AWS RoboMaker no puede procesar la solicitud temporalmente. Pruebe la llamada de nuevo.

Código de estado HTTP: 400

# Véase también

- [AWS Command Line Interface](https://docs.aws.amazon.com/goto/aws-cli/robomaker-2018-06-29/ListFleets)
- [AWS SDK para .NET](https://docs.aws.amazon.com/goto/DotNetSDKV3/robomaker-2018-06-29/ListFleets)
- [SDK de AWS para C++](https://docs.aws.amazon.com/goto/SdkForCpp/robomaker-2018-06-29/ListFleets)
- [AWS SDK para Go](https://docs.aws.amazon.com/goto/SdkForGoV1/robomaker-2018-06-29/ListFleets)
- [AWS SDK para Java V2](https://docs.aws.amazon.com/goto/SdkForJavaV2/robomaker-2018-06-29/ListFleets)
- [AWS SDK para JavaScript V3](https://docs.aws.amazon.com/goto/SdkForJavaScriptV3/robomaker-2018-06-29/ListFleets)
- [AWS SDK para PHP V3](https://docs.aws.amazon.com/goto/SdkForPHPV3/robomaker-2018-06-29/ListFleets)
- [AWS SDK para Python](https://docs.aws.amazon.com/goto/boto3/robomaker-2018-06-29/ListFleets)
- [AWS SDK para Ruby V3](https://docs.aws.amazon.com/goto/SdkForRubyV3/robomaker-2018-06-29/ListFleets)

# **ListRobotApplications**

Devuelve una lista de aplicaciones de robot. Si quiere, puede añadir filtros para recuperar aplicaciones de robot específicas.

<span id="page-475-1"></span>Sintaxis de la solicitud

```
POST /listRobotApplications HTTP/1.1
Content-type: application/json
{ 
    "filters": [ 
       { 
           "name": "string", 
           "values": [ "string" ] 
       } 
    ], 
    "maxResults": number, 
    "nextToken": "string", 
    "versionQualifier": "string"
}
```
Parámetros de solicitud del URI

La solicitud no utiliza ningún parámetro de URI.

Cuerpo de la solicitud

La solicitud acepta los siguientes datos en formato JSON.

## <span id="page-475-0"></span>[filters](#page-475-1)

Filtros opcionales para limitar los resultados.

Se admite el nombre del filtro name. Al filtrar, debe usar el valor completo del elemento filtrado. Puede usar hasta tres filtros.

Tipo: matriz de objetos [Filter](#page-596-2)

Miembros de la matriz: número fijo de 1 artículo.

Obligatorio: no

#### <span id="page-476-0"></span>**[maxResults](#page-475-1)**

Cuando se usa este parámetro, ListRobotApplications solo devuelve maxResults resultados en una sola página junto con un elemento de respuesta nextToken. Los resultados restantes de la solicitud inicial se pueden ver enviando otra solicitud de ListRobotApplications con el valor nextToken devuelto. Este valor debe estar entre 1 y 100. Si no se usa este parámetro, ListRobotApplications devuelve hasta 100 resultados y un valor nextToken, si corresponde.

Tipo: Entero

Obligatorio: no

#### <span id="page-476-1"></span>[nextToken](#page-475-1)

Si la solicitud paginada anterior no devolvió todos los resultados restantes, el valor del parámetro nextToken del objeto de respuesta se establece en un token. Para recuperar el siguiente conjunto de resultados, vuelva a llamar a ListRobotApplications y asigne ese token al parámetro nextToken del objeto de solicitud. Si no quedan resultados, el parámetro NextToken del objeto de respuesta anterior se establece en anulación.

Tipo: cadena

Limitaciones de longitud: longitud mínima de 1. La longitud máxima es de 2048 caracteres.

Patrón: [a-zA-Z0-9. \-\/+=]\*

Obligatorio: no

#### <span id="page-476-2"></span>[versionQualifier](#page-475-1)

El calificador de versión de la aplicación de robot.

Tipo: cadena

Limitaciones de longitud: longitud mínima de 1. Longitud máxima de 255.

Patrón: ALL

Obligatorio: no

### <span id="page-476-3"></span>Sintaxis de la respuesta

HTTP/1.1 200

```
Content-type: application/json
{ 
    "nextToken": "string", 
    "robotApplicationSummaries": [ 
       \{ "arn": "string", 
           "lastUpdatedAt": number, 
           "name": "string", 
           "robotSoftwareSuite": { 
               "name": "string", 
               "version": "string" 
           }, 
           "version": "string" 
       } 
    ]
}
```
# Elementos de respuesta

Si la acción se realiza correctamente, el servicio devuelve una respuesta HTTP 200.

El servicio devuelve los datos siguientes en formato JSON.

### <span id="page-477-0"></span>[nextToken](#page-476-3)

Si la solicitud paginada anterior no devolvió todos los resultados restantes, el valor del parámetro nextToken del objeto de respuesta se establece en un token. Para recuperar el siguiente conjunto de resultados, vuelva a llamar a ListRobotApplications y asigne ese token al parámetro nextToken del objeto de solicitud. Si no quedan resultados, el parámetro NextToken del objeto de respuesta anterior se establece en anulación.

Tipo: cadena

Limitaciones de longitud: longitud mínima de 1. La longitud máxima es de 2048 caracteres.

Patrón: [a-zA-Z0-9\_.\-\/+=]\*

### <span id="page-477-1"></span>[robotApplicationSummaries](#page-476-3)

Una lista de resúmenes de aplicaciones de robot que cumplen con los criterios de la solicitud.

Tipo: matriz de objetos [RobotApplicationSummary](#page-621-4)

Miembros de la matriz: número mínimo de 0 artículos. Número máximo de 100 artículos.

## Errores

Para obtener información acerca de los errores comunes a todas las acciones, consulte [Errores](#page-678-0)  [comunes.](#page-678-0)

InternalServerException

AWS RoboMaker tuvo un problema con el servicio. Pruebe la llamada de nuevo.

Código de estado HTTP: 500

InvalidParameterException

Un parámetro especificado en una solicitud no es válido, no se admite o no se puede utilizar. El mensaje devuelto proporciona una explicación del valor del error.

Código de estado HTTP: 400

**ThrottlingException** 

AWS RoboMaker no puede procesar la solicitud temporalmente. Pruebe la llamada de nuevo.

Código de estado HTTP: 400

## Véase también

- [AWS Command Line Interface](https://docs.aws.amazon.com/goto/aws-cli/robomaker-2018-06-29/ListRobotApplications)
- [AWS SDK para .NET](https://docs.aws.amazon.com/goto/DotNetSDKV3/robomaker-2018-06-29/ListRobotApplications)
- [SDK de AWS para C++](https://docs.aws.amazon.com/goto/SdkForCpp/robomaker-2018-06-29/ListRobotApplications)
- [AWS SDK para Go](https://docs.aws.amazon.com/goto/SdkForGoV1/robomaker-2018-06-29/ListRobotApplications)
- [AWS SDK para Java V2](https://docs.aws.amazon.com/goto/SdkForJavaV2/robomaker-2018-06-29/ListRobotApplications)
- [AWS SDK para JavaScript V3](https://docs.aws.amazon.com/goto/SdkForJavaScriptV3/robomaker-2018-06-29/ListRobotApplications)
- [AWS SDK para PHP V3](https://docs.aws.amazon.com/goto/SdkForPHPV3/robomaker-2018-06-29/ListRobotApplications)
- [AWS SDK para Python](https://docs.aws.amazon.com/goto/boto3/robomaker-2018-06-29/ListRobotApplications)

• [AWS SDK para Ruby V3](https://docs.aws.amazon.com/goto/SdkForRubyV3/robomaker-2018-06-29/ListRobotApplications)

# **ListRobots**

Esta acción ya no está disponible.

**A** Important

Esta API ya no es compatible. Para más información, consulte la actualización del 2 de mayo de 2022 en la página [Política de soporte.](https://docs.aws.amazon.com/robomaker/latest/dg/chapter-support-policy.html#software-support-policy-may2022)

Devuelve una lista de robots. Si lo desea, puede aportar filtros para recuperar robots específicos.

<span id="page-480-1"></span>Sintaxis de la solicitud

```
POST /listRobots HTTP/1.1
Content-type: application/json
{ 
    "filters": [ 
        { 
           "name": "string", 
           "values": [ "string" ] 
       } 
    ], 
    "maxResults": number, 
    "nextToken": "string"
}
```
Parámetros de solicitud del URI

La solicitud no utiliza ningún parámetro de URI.

Cuerpo de la solicitud

La solicitud acepta los siguientes datos en formato JSON.

### <span id="page-480-0"></span>[filters](#page-480-1)

Filtros opcionales para limitar los resultados.

Se admiten los nombres de filtro status y fleetName. Al filtrar, debe usar el valor completo del elemento filtrado. Puede usar hasta tres filtros, pero deben ser para un único elemento con el mismo nombre. Por ejemplo, si busca elementos con el estado Registered o el estado Available.

Tipo: matriz de objetos [Filter](#page-596-2)

Miembros de la matriz: número fijo de 1 artículo.

Obligatorio: no

#### <span id="page-481-0"></span>[maxResults](#page-480-1)

Cuando se usa este parámetro, ListRobots solo devuelve maxResults resultados en una sola página junto con un elemento de respuesta nextToken. Los resultados restantes de la solicitud inicial se pueden ver enviando otra solicitud de ListRobots con el valor nextToken devuelto. Este valor debe estar entre 1 y 200. Si no se usa este parámetro, ListRobots devuelve hasta 200 resultados y un valor nextToken, si corresponde.

Tipo: Entero

Obligatorio: no

### <span id="page-481-1"></span>[nextToken](#page-480-1)

Si la solicitud paginada anterior no devolvió todos los resultados restantes, el valor del parámetro nextToken del objeto de respuesta se establece en un token. Para recuperar el siguiente conjunto de resultados, vuelva a llamar a ListRobots y asigne ese token al parámetro nextToken del objeto de solicitud. Si no quedan resultados, el parámetro NextToken del objeto de respuesta anterior se establece en anulación.

## Tipo: cadena

Limitaciones de longitud: longitud mínima de 1. La longitud máxima es de 2048 caracteres.

Patrón: [a-zA-Z0-9. \-\/+=]\*

Obligatorio: no

# <span id="page-481-2"></span>Sintaxis de la respuesta

```
HTTP/1.1 200
Content-type: application/json
```

```
{ 
    "nextToken": "string", 
    "robots": [ 
        { 
           "architecture": "string", 
           "arn": "string", 
           "createdAt": number, 
           "fleetArn": "string", 
           "greenGrassGroupId": "string", 
           "lastDeploymentJob": "string", 
           "lastDeploymentTime": number, 
           "name": "string", 
           "status": "string" 
        } 
    ]
}
```
# Elementos de respuesta

Si la acción se realiza correctamente, el servicio devuelve una respuesta HTTP 200.

El servicio devuelve los datos siguientes en formato JSON.

### <span id="page-482-0"></span>[nextToken](#page-481-2)

Si la solicitud paginada anterior no devolvió todos los resultados restantes, el valor del parámetro nextToken del objeto de respuesta se establece en un token. Para recuperar el siguiente conjunto de resultados, vuelva a llamar a ListRobots y asigne ese token al parámetro nextToken del objeto de solicitud. Si no quedan resultados, el parámetro NextToken del objeto de respuesta anterior se establece en anulación.

## Tipo: cadena

Limitaciones de longitud: longitud mínima de 1. La longitud máxima es de 2048 caracteres.

Patrón: [a-zA-Z0-9\_.\-\/+=]\*

### <span id="page-482-1"></span>[robots](#page-481-2)

Una lista de los robots que cumplen los criterios de la solicitud.

Tipo: matriz de objetos [Robot](#page-615-4)

Miembros de la matriz: número mínimo de 0 artículos. La cantidad máxima es de 1000 elementos.

# Errores

Para obtener información acerca de los errores comunes a todas las acciones, consulte [Errores](#page-678-0)  [comunes.](#page-678-0)

InternalServerException

AWS RoboMaker tuvo un problema con el servicio. Pruebe la llamada de nuevo.

Código de estado HTTP: 500

InvalidParameterException

Un parámetro especificado en una solicitud no es válido, no se admite o no se puede utilizar. El mensaje devuelto proporciona una explicación del valor del error.

Código de estado HTTP: 400

ResourceNotFoundException

El recurso especificado no existe.

Código de estado HTTP: 400

**ThrottlingException** 

AWS RoboMaker no puede procesar la solicitud temporalmente. Pruebe la llamada de nuevo.

Código de estado HTTP: 400

## Véase también

- [AWS Command Line Interface](https://docs.aws.amazon.com/goto/aws-cli/robomaker-2018-06-29/ListRobots)
- [AWS SDK para .NET](https://docs.aws.amazon.com/goto/DotNetSDKV3/robomaker-2018-06-29/ListRobots)
- [SDK de AWS para C++](https://docs.aws.amazon.com/goto/SdkForCpp/robomaker-2018-06-29/ListRobots)
- [AWS SDK para Go](https://docs.aws.amazon.com/goto/SdkForGoV1/robomaker-2018-06-29/ListRobots)
- [AWS SDK para Java V2](https://docs.aws.amazon.com/goto/SdkForJavaV2/robomaker-2018-06-29/ListRobots)
- [AWS SDK para JavaScript V3](https://docs.aws.amazon.com/goto/SdkForJavaScriptV3/robomaker-2018-06-29/ListRobots)
- [AWS SDK para PHP V3](https://docs.aws.amazon.com/goto/SdkForPHPV3/robomaker-2018-06-29/ListRobots)
- [AWS SDK para Python](https://docs.aws.amazon.com/goto/boto3/robomaker-2018-06-29/ListRobots)
- [AWS SDK para Ruby V3](https://docs.aws.amazon.com/goto/SdkForRubyV3/robomaker-2018-06-29/ListRobots)

# ListSimulationApplications

Devuelve una lista de aplicaciones de simulación. Si lo desea, puede proporcionar filtros para recuperar aplicaciones de simulación específicas.

<span id="page-485-1"></span>Sintaxis de la solicitud

```
POST /listSimulationApplications HTTP/1.1
Content-type: application/json
{ 
    "filters": [ 
       { 
           "name": "string", 
           "values": [ "string" ] 
       } 
    ], 
    "maxResults": number, 
    "nextToken": "string", 
    "versionQualifier": "string"
}
```
Parámetros de solicitud del URI

La solicitud no utiliza ningún parámetro de URI.

Cuerpo de la solicitud

La solicitud acepta los siguientes datos en formato JSON.

### <span id="page-485-0"></span>[filters](#page-485-1)

Lista opcional de filtros para limitar los resultados.

Se admite el nombre del filtro name. Al filtrar, debe usar el valor completo del elemento filtrado. Puede usar hasta tres filtros.

Tipo: matriz de objetos [Filter](#page-596-2)

Miembros de la matriz: número fijo de 1 artículo.

Obligatorio: no

#### <span id="page-486-0"></span>**[maxResults](#page-485-1)**

Cuando se usa este parámetro, ListSimulationApplications solo devuelve maxResults resultados en una sola página junto con un elemento de respuesta nextToken. Los resultados restantes de la solicitud inicial se pueden ver enviando otra solicitud de ListSimulationApplications con el valor nextToken devuelto. Este valor debe estar entre 1 y 100. Si no se usa este parámetro, ListSimulationApplications devuelve hasta 100 resultados y un valor nextToken, si corresponde.

Tipo: Entero

Obligatorio: no

#### <span id="page-486-1"></span>[nextToken](#page-485-1)

Si la solicitud paginada anterior no devolvió todos los resultados restantes, el valor del parámetro nextToken del objeto de respuesta se establece en un token. Para recuperar el siguiente conjunto de resultados, vuelva a llamar a ListSimulationApplications y asigne ese token al parámetro nextToken del objeto de solicitud. Si no quedan resultados, el parámetro NextToken del objeto de respuesta anterior se establece en anulación.

Tipo: cadena

Limitaciones de longitud: longitud mínima de 1. La longitud máxima es de 2048 caracteres.

Patrón: [a-zA-Z0-9. \-\/+=]\*

Obligatorio: no

#### <span id="page-486-2"></span>[versionQualifier](#page-485-1)

El calificador de versión de la aplicación de simulación.

Tipo: cadena

Limitaciones de longitud: longitud mínima de 1. Longitud máxima de 255.

Patrón: ALL

Obligatorio: no

## <span id="page-486-3"></span>Sintaxis de la respuesta

#### HTTP/1.1 200

ListSimulationApplications 477

```
Content-type: application/json
{ 
    "nextToken": "string", 
    "simulationApplicationSummaries": [ 
       \{ "arn": "string", 
           "lastUpdatedAt": number, 
           "name": "string", 
           "robotSoftwareSuite": { 
               "name": "string", 
               "version": "string" 
           }, 
           "simulationSoftwareSuite": { 
               "name": "string", 
               "version": "string" 
           }, 
           "version": "string" 
       } 
    ]
}
```
# Elementos de respuesta

Si la acción se realiza correctamente, el servicio devuelve una respuesta HTTP 200.

El servicio devuelve los datos siguientes en formato JSON.

### <span id="page-487-0"></span>[nextToken](#page-486-3)

Si la solicitud paginada anterior no devolvió todos los resultados restantes, el valor del parámetro nextToken del objeto de respuesta se establece en un token. Para recuperar el siguiente conjunto de resultados, vuelva a llamar a ListSimulationApplications y asigne ese token al parámetro nextToken del objeto de solicitud. Si no quedan resultados, el parámetro NextToken del objeto de respuesta anterior se establece en anulación.

Tipo: cadena

Limitaciones de longitud: longitud mínima de 1. La longitud máxima es de 2048 caracteres.

Patrón: [a-zA-Z0-9\_.\-\/+=]\*

#### <span id="page-488-0"></span>[simulationApplicationSummaries](#page-486-3)

Una lista de resúmenes de aplicaciones de simulación que cumplen los criterios de la solicitud.

Tipo: matriz de objetos [SimulationApplicationSummary](#page-633-4)

Miembros de la matriz: número mínimo de 0 artículos. Número máximo de 100 artículos.

#### Errores

Para obtener información acerca de los errores comunes a todas las acciones, consulte [Errores](#page-678-0)  [comunes.](#page-678-0)

#### InternalServerException

AWS RoboMaker tuvo un problema con el servicio. Pruebe la llamada de nuevo.

Código de estado HTTP: 500

InvalidParameterException

Un parámetro especificado en una solicitud no es válido, no se admite o no se puede utilizar. El mensaje devuelto proporciona una explicación del valor del error.

Código de estado HTTP: 400

**ThrottlingException** 

AWS RoboMaker no puede procesar la solicitud temporalmente. Pruebe la llamada de nuevo.

Código de estado HTTP: 400

## Véase también

- [AWS Command Line Interface](https://docs.aws.amazon.com/goto/aws-cli/robomaker-2018-06-29/ListSimulationApplications)
- [AWS SDK para .NET](https://docs.aws.amazon.com/goto/DotNetSDKV3/robomaker-2018-06-29/ListSimulationApplications)
- [SDK de AWS para C++](https://docs.aws.amazon.com/goto/SdkForCpp/robomaker-2018-06-29/ListSimulationApplications)
- [AWS SDK para Go](https://docs.aws.amazon.com/goto/SdkForGoV1/robomaker-2018-06-29/ListSimulationApplications)
- [AWS SDK para Java V2](https://docs.aws.amazon.com/goto/SdkForJavaV2/robomaker-2018-06-29/ListSimulationApplications)
- [AWS SDK para JavaScript V3](https://docs.aws.amazon.com/goto/SdkForJavaScriptV3/robomaker-2018-06-29/ListSimulationApplications)
- [AWS SDK para PHP V3](https://docs.aws.amazon.com/goto/SdkForPHPV3/robomaker-2018-06-29/ListSimulationApplications)
- [AWS SDK para Python](https://docs.aws.amazon.com/goto/boto3/robomaker-2018-06-29/ListSimulationApplications)
- [AWS SDK para Ruby V3](https://docs.aws.amazon.com/goto/SdkForRubyV3/robomaker-2018-06-29/ListSimulationApplications)

# ListSimulationJobBatches

Muestra una lista con los lotes de trabajos de simulación. Si lo desea, puede proporcionar filtros para recuperar trabajos por lotes de simulación específicos.

<span id="page-490-2"></span>Sintaxis de la solicitud

```
POST /listSimulationJobBatches HTTP/1.1
Content-type: application/json
{ 
    "filters": [ 
        { 
           "name": "string", 
           "values": [ "string" ] 
        } 
    ], 
    "maxResults": number, 
    "nextToken": "string"
}
```
Parámetros de solicitud del URI

La solicitud no utiliza ningún parámetro de URI.

Cuerpo de la solicitud

La solicitud acepta los siguientes datos en formato JSON.

### <span id="page-490-0"></span>[filters](#page-490-2)

Filtros opcionales para limitar los resultados.

Tipo: matriz de objetos [Filter](#page-596-2)

Miembros de la matriz: número fijo de 1 artículo.

Obligatorio: no

### <span id="page-490-1"></span>[maxResults](#page-490-2)

Cuando se usa este parámetro, ListSimulationJobBatches solo devuelve maxResults resultados en una sola página junto con un elemento de respuesta nextToken. Los resultados restantes de la solicitud inicial se pueden ver enviando otra solicitud de ListSimulationJobBatches con el valor nextToken devuelto.

Tipo: Entero

Obligatorio: no

## <span id="page-491-0"></span>[nextToken](#page-490-2)

Si la solicitud paginada anterior no devolvió todos los resultados restantes, el valor del parámetro nextToken del objeto de respuesta se establece en un token. Para recuperar el siguiente conjunto de resultados, vuelva a llamar a ListSimulationJobBatches y asigne ese token al parámetro nextToken del objeto de solicitud. Si no quedan resultados, el parámetro NextToken del objeto de respuesta anterior se establece en anulación.

## Tipo: cadena

Limitaciones de longitud: longitud mínima de 1. La longitud máxima es de 2048 caracteres.

Patrón: [a-zA-Z0-9\_.\-\/+=]\*

Obligatorio: no

# <span id="page-491-1"></span>Sintaxis de la respuesta

```
HTTP/1.1 200
Content-type: application/json
{ 
    "nextToken": "string", 
    "simulationJobBatchSummaries": [ 
       { 
           "arn": "string", 
           "createdAt": number, 
           "createdRequestCount": number, 
           "failedRequestCount": number, 
           "lastUpdatedAt": number, 
           "pendingRequestCount": number, 
           "status": "string" 
       } 
    ]
}
```
# Elementos de respuesta

Si la acción se realiza correctamente, el servicio devuelve una respuesta HTTP 200.

El servicio devuelve los datos siguientes en formato JSON.

#### <span id="page-492-0"></span>[nextToken](#page-491-1)

Si la solicitud paginada anterior no devolvió todos los resultados restantes, el valor del parámetro nextToken del objeto de respuesta se establece en un token. Para recuperar el siguiente conjunto de resultados, vuelva a llamar a ListSimulationJobBatches y asigne ese token al parámetro nextToken del objeto de solicitud. Si no quedan resultados, el parámetro NextToken del objeto de respuesta anterior se establece en anulación.

#### Tipo: cadena

Limitaciones de longitud: longitud mínima de 1. La longitud máxima es de 2048 caracteres.

Patrón: [a-zA-Z0-9\_.\-\/+=]\*

#### <span id="page-492-1"></span>[simulationJobBatchSummaries](#page-491-1)

Lista de resúmenes de lotes de trabajos de simulación.

Tipo: matriz de objetos [SimulationJobBatchSummary](#page-641-5)

#### Errores

Para obtener información acerca de los errores comunes a todas las acciones, consulte [Errores](#page-678-0)  [comunes.](#page-678-0)

InternalServerException

AWS RoboMaker tuvo un problema con el servicio. Pruebe la llamada de nuevo.

Código de estado HTTP: 500

InvalidParameterException

Un parámetro especificado en una solicitud no es válido, no se admite o no se puede utilizar. El mensaje devuelto proporciona una explicación del valor del error.

Código de estado HTTP: 400

# Véase también

- [AWS Command Line Interface](https://docs.aws.amazon.com/goto/aws-cli/robomaker-2018-06-29/ListSimulationJobBatches)
- [AWS SDK para .NET](https://docs.aws.amazon.com/goto/DotNetSDKV3/robomaker-2018-06-29/ListSimulationJobBatches)
- [SDK de AWS para C++](https://docs.aws.amazon.com/goto/SdkForCpp/robomaker-2018-06-29/ListSimulationJobBatches)
- [AWS SDK para Go](https://docs.aws.amazon.com/goto/SdkForGoV1/robomaker-2018-06-29/ListSimulationJobBatches)
- [AWS SDK para Java V2](https://docs.aws.amazon.com/goto/SdkForJavaV2/robomaker-2018-06-29/ListSimulationJobBatches)
- [AWS SDK para JavaScript V3](https://docs.aws.amazon.com/goto/SdkForJavaScriptV3/robomaker-2018-06-29/ListSimulationJobBatches)
- [AWS SDK para PHP V3](https://docs.aws.amazon.com/goto/SdkForPHPV3/robomaker-2018-06-29/ListSimulationJobBatches)
- [AWS SDK para Python](https://docs.aws.amazon.com/goto/boto3/robomaker-2018-06-29/ListSimulationJobBatches)
- [AWS SDK para Ruby V3](https://docs.aws.amazon.com/goto/SdkForRubyV3/robomaker-2018-06-29/ListSimulationJobBatches)

# ListSimulationJobs

Devuelve una lista de trabajos de simulación. Si lo desea, puede añadir filtros para recuperar trabajos de simulación específicos.

# <span id="page-494-1"></span>Sintaxis de la solicitud

```
POST /listSimulationJobs HTTP/1.1
Content-type: application/json
{ 
    "filters": [ 
        { 
           "name": "string", 
           "values": [ "string" ] 
        } 
    ], 
    "maxResults": number, 
    "nextToken": "string"
}
```
Parámetros de solicitud del URI

La solicitud no utiliza ningún parámetro de URI.

Cuerpo de la solicitud

La solicitud acepta los siguientes datos en formato JSON.

## <span id="page-494-0"></span>[filters](#page-494-1)

Filtros opcionales para limitar los resultados.

Se admiten los nombres de filtros status, simulationApplicationName y robotApplicationName. Al filtrar, debe usar el valor completo del elemento filtrado. Puede usar hasta tres filtros, pero deben ser para un único elemento con el mismo nombre. Por ejemplo, si busca elementos con el estado Preparing o el estado Running.

Tipo: matriz de objetos [Filter](#page-596-2)

Miembros de la matriz: número fijo de 1 artículo.

#### Obligatorio: no

#### <span id="page-495-0"></span>**[maxResults](#page-494-1)**

Cuando se usa este parámetro, ListSimulationJobs solo devuelve maxResults resultados en una sola página junto con un elemento de respuesta nextToken. Los resultados restantes de la solicitud inicial se pueden ver enviando otra solicitud de ListSimulationJobs con el valor nextToken devuelto. Este valor debe estar entre 1 y 1000. Si no se usa este parámetro, ListSimulationJobs devuelve hasta 1000 resultados y un valor nextToken, si corresponde.

Tipo: Entero

Obligatorio: no

#### <span id="page-495-1"></span>[nextToken](#page-494-1)

Si la solicitud paginada anterior no devolvió todos los resultados restantes, el valor del parámetro nextToken del objeto de respuesta se establece en un token. Para recuperar el siguiente conjunto de resultados, vuelva a llamar a ListSimulationJobs y asigne ese token al parámetro nextToken del objeto de solicitud. Si no quedan resultados, el parámetro NextToken del objeto de respuesta anterior se establece en anulación.

Tipo: cadena

Limitaciones de longitud: longitud mínima de 1. La longitud máxima es de 2048 caracteres.

Patrón: [a-zA-Z0-9\_.\-\/+=]\*

Obligatorio: no

## <span id="page-495-2"></span>Sintaxis de la respuesta

```
HTTP/1.1 200
Content-type: application/json
{ 
    "nextToken": "string", 
    "simulationJobSummaries": [ 
       { 
           "arn": "string", 
           "computeType": "string", 
           "dataSourceNames": [ "string" ],
```

```
 "lastUpdatedAt": number, 
           "name": "string", 
           "robotApplicationNames": [ "string" ], 
           "simulationApplicationNames": [ "string" ], 
           "status": "string" 
       } 
    ]
}
```
# Elementos de respuesta

Si la acción se realiza correctamente, el servicio devuelve una respuesta HTTP 200.

El servicio devuelve los datos siguientes en formato JSON.

## <span id="page-496-0"></span>[nextToken](#page-495-2)

Si la solicitud paginada anterior no devolvió todos los resultados restantes, el valor del parámetro nextToken del objeto de respuesta se establece en un token. Para recuperar el siguiente conjunto de resultados, vuelva a llamar a ListSimulationJobs y asigne ese token al parámetro nextToken del objeto de solicitud. Si no quedan resultados, el parámetro NextToken del objeto de respuesta anterior se establece en anulación.

## Tipo: cadena

Limitaciones de longitud: longitud mínima de 1. La longitud máxima es de 2048 caracteres.

```
Patrón: [a-zA-Z0-9. \-\/+=]*
```
# <span id="page-496-1"></span>[simulationJobSummaries](#page-495-2)

Una lista de los resúmenes de los trabajos de simulación que cumplen los criterios de la solicitud.

Tipo: matriz de objetos [SimulationJobSummary](#page-648-4)

Miembros de la matriz: número mínimo de 0 artículos. Número máximo de 100 artículos.

# Errores

Para obtener información acerca de los errores comunes a todas las acciones, consulte [Errores](#page-678-0)  [comunes.](#page-678-0)

#### InternalServerException

AWS RoboMaker tuvo un problema con el servicio. Pruebe la llamada de nuevo.

Código de estado HTTP: 500

InvalidParameterException

Un parámetro especificado en una solicitud no es válido, no se admite o no se puede utilizar. El mensaje devuelto proporciona una explicación del valor del error.

Código de estado HTTP: 400

**ThrottlingException** 

AWS RoboMaker no puede procesar la solicitud temporalmente. Pruebe la llamada de nuevo.

Código de estado HTTP: 400

## Véase también

- [AWS Command Line Interface](https://docs.aws.amazon.com/goto/aws-cli/robomaker-2018-06-29/ListSimulationJobs)
- [AWS SDK para .NET](https://docs.aws.amazon.com/goto/DotNetSDKV3/robomaker-2018-06-29/ListSimulationJobs)
- [SDK de AWS para C++](https://docs.aws.amazon.com/goto/SdkForCpp/robomaker-2018-06-29/ListSimulationJobs)
- [AWS SDK para Go](https://docs.aws.amazon.com/goto/SdkForGoV1/robomaker-2018-06-29/ListSimulationJobs)
- [AWS SDK para Java V2](https://docs.aws.amazon.com/goto/SdkForJavaV2/robomaker-2018-06-29/ListSimulationJobs)
- [AWS SDK para JavaScript V3](https://docs.aws.amazon.com/goto/SdkForJavaScriptV3/robomaker-2018-06-29/ListSimulationJobs)
- [AWS SDK para PHP V3](https://docs.aws.amazon.com/goto/SdkForPHPV3/robomaker-2018-06-29/ListSimulationJobs)
- [AWS SDK para Python](https://docs.aws.amazon.com/goto/boto3/robomaker-2018-06-29/ListSimulationJobs)
- [AWS SDK para Ruby V3](https://docs.aws.amazon.com/goto/SdkForRubyV3/robomaker-2018-06-29/ListSimulationJobs)

# **ListTagsForResource**

Muestra todas las etiquetas de un RoboMaker recurso de AWS.

<span id="page-498-0"></span>Sintaxis de la solicitud

```
GET /tags/resourceArn HTTP/1.1
```
# Parámetros de solicitud del URI

La solicitud utiliza los siguientes parámetros URI.

#### [resourceArn](#page-498-0)

El nombre del recurso de RoboMaker Amazon (ARN) de AWS con las etiquetas que se van a enumerar.

Limitaciones de longitud: longitud mínima de 1 carácter. La longitud máxima es de 1224.

Patrón: arn:.\*

Obligatorio: sí

Cuerpo de la solicitud

La solicitud no tiene un cuerpo de la solicitud.

# <span id="page-498-1"></span>Sintaxis de la respuesta

```
HTTP/1.1 200
Content-type: application/json
{ 
    "tags": { 
        "string" : "string" 
    }
}
```
# Elementos de respuesta

Si la acción se realiza correctamente, el servicio devuelve una respuesta HTTP 200.

El servicio devuelve los datos siguientes en formato JSON.

#### <span id="page-499-0"></span>[tags](#page-498-1)

La lista de todas las etiquetas añadidas al recurso especificado.

Tipo: mapa de cadena a cadena

Entradas de mapa: número mínimo de 0 elementos. Número máximo de 50 artículos.

Limitaciones de longitud de la clave: longitud mínima de 1. La longitud máxima es de 128.

Patrón de clave:  $[a-zA-Z0-9 \dots \{-\sqrt{+z}\}^*$ 

Limitaciones de longitud de los valores: longitud mínima de 0. La longitud máxima es de 256 caracteres.

Patrón de valores:  $[a-zA-Z0-9 \dots \ -\$ 

## Errores

Para obtener información acerca de los errores comunes a todas las acciones, consulte [Errores](#page-678-0)  [comunes.](#page-678-0)

InternalServerException

AWS RoboMaker ha tenido un problema con el servicio. Pruebe la llamada de nuevo.

Código de estado HTTP: 500

InvalidParameterException

Un parámetro especificado en una solicitud no es válido, no se admite o no se puede utilizar. El mensaje devuelto proporciona una explicación del valor del error.

Código de estado HTTP: 400

ResourceNotFoundException

El recurso especificado no existe.

Código de estado HTTP: 400

# **ThrottlingException**

AWS RoboMaker no puede procesar la solicitud temporalmente. Pruebe la llamada de nuevo.

Código de estado HTTP: 400

## Véase también

Para obtener más información sobre el uso de esta API en uno de los AWS SDK específicos del idioma, consulte lo siguiente:

- [Interfaz de la línea de comandos deAWS](https://docs.aws.amazon.com/goto/aws-cli/robomaker-2018-06-29/ListTagsForResource)
- [AWS SDK para .NET](https://docs.aws.amazon.com/goto/DotNetSDKV3/robomaker-2018-06-29/ListTagsForResource)
- [AWS SDK para C++](https://docs.aws.amazon.com/goto/SdkForCpp/robomaker-2018-06-29/ListTagsForResource)
- [AWS SDK para Go](https://docs.aws.amazon.com/goto/SdkForGoV1/robomaker-2018-06-29/ListTagsForResource)
- [AWS SDK para Java V2](https://docs.aws.amazon.com/goto/SdkForJavaV2/robomaker-2018-06-29/ListTagsForResource)
- [AWS SDK para JavaScript V3](https://docs.aws.amazon.com/goto/SdkForJavaScriptV3/robomaker-2018-06-29/ListTagsForResource)
- [AWS SDK para PHP V3](https://docs.aws.amazon.com/goto/SdkForPHPV3/robomaker-2018-06-29/ListTagsForResource)
- [AWS SDK para Python](https://docs.aws.amazon.com/goto/boto3/robomaker-2018-06-29/ListTagsForResource)
- [AWS SDK para Ruby V3](https://docs.aws.amazon.com/goto/SdkForRubyV3/robomaker-2018-06-29/ListTagsForResource)

# ListWorldExportJobs

Enumera trabajos de exportación de mundo.

## <span id="page-501-2"></span>Sintaxis de la solicitud

```
POST /listWorldExportJobs HTTP/1.1
Content-type: application/json
{ 
    "filters": [ 
        { 
           "name": "string", 
           "values": [ "string" ] 
       } 
    ], 
    "maxResults": number, 
    "nextToken": "string"
}
```
# Parámetros de solicitud del URI

La solicitud no utiliza ningún parámetro de URI.

Cuerpo de la solicitud

La solicitud acepta los siguientes datos en formato JSON.

### <span id="page-501-0"></span>[filters](#page-501-2)

Filtros opcionales para limitar los resultados. Puede utilizar generationJobId y templateId.

Tipo: matriz de objetos [Filter](#page-596-2)

Miembros de la matriz: número fijo de 1 artículo.

Obligatorio: no

#### <span id="page-501-1"></span>[maxResults](#page-501-2)

Cuando se usa este parámetro, ListWorldExportJobs solo devuelve maxResults resultados en una sola página junto con un elemento de respuesta nextToken. Los resultados restantes

de la solicitud inicial se pueden ver enviando otra solicitud de ListWorldExportJobs con el valor nextToken devuelto. Este valor debe estar entre 1 y 100. Si no se usa este parámetro, ListWorldExportJobs devuelve hasta 100 resultados y un valor nextToken, si corresponde.

Tipo: Entero

Obligatorio: no

## <span id="page-502-0"></span>[nextToken](#page-501-2)

Si la solicitud paginada anterior no devolvió todos los resultados restantes, el valor del parámetro nextToken del objeto de respuesta se establece en un token. Para recuperar el siguiente conjunto de resultados, vuelva a llamar a ListWorldExportJobs y asigne ese token al parámetro nextToken del objeto de solicitud. Si no quedan resultados, el parámetro NextToken del objeto de respuesta anterior se establece en anulación.

Tipo: cadena

Limitaciones de longitud: longitud mínima de 1. La longitud máxima es de 2048 caracteres.

```
Patrón: [a-zA-Z0-9]. \{-\}/+=7*
```
Obligatorio: no

# <span id="page-502-1"></span>Sintaxis de la respuesta

```
HTTP/1.1 200
Content-type: application/json
{ 
    "nextToken": "string", 
    "worldExportJobSummaries": [ 
        { 
           "arn": "string", 
           "createdAt": number, 
           "outputLocation": { 
              "s3Bucket": "string", 
              "s3Prefix": "string" 
           }, 
           "status": "string", 
           "worlds": [ "string" ] 
        }
```
]

}

# Elementos de respuesta

Si la acción se realiza correctamente, el servicio devuelve una respuesta HTTP 200.

El servicio devuelve los datos siguientes en formato JSON.

#### <span id="page-503-0"></span>[nextToken](#page-502-1)

Si la solicitud paginada anterior no devolvió todos los resultados restantes, el valor del parámetro nextToken del objeto de respuesta se establece en un token. Para recuperar el siguiente conjunto de resultados, vuelva a llamar a ListWorldExportJobsRequest y asigne ese token al parámetro nextToken del objeto de solicitud. Si no quedan resultados, el parámetro NextToken del objeto de respuesta anterior se establece en anulación.

### Tipo: cadena

Limitaciones de longitud: longitud mínima de 1. La longitud máxima es de 2048 caracteres.

Patrón:  $[a-zA-Z0-9]$ .  $\{-\}/+=7*$ 

#### <span id="page-503-1"></span>[worldExportJobSummaries](#page-502-1)

Información resumida sobre los trabajos de exportación de mundos.

Tipo: matriz de objetos [WorldExportJobSummary](#page-669-4)

Miembros de la matriz: número mínimo de 0 artículos. Número máximo de 100 artículos.

## Errores

Para obtener información acerca de los errores comunes a todas las acciones, consulte [Errores](#page-678-0)  [comunes.](#page-678-0)

InternalServerException

AWS RoboMaker tuvo un problema con el servicio. Pruebe la llamada de nuevo.

Código de estado HTTP: 500
#### InvalidParameterException

Un parámetro especificado en una solicitud no es válido, no se admite o no se puede utilizar. El mensaje devuelto proporciona una explicación del valor del error.

Código de estado HTTP: 400

### **ThrottlingException**

AWS RoboMaker no puede procesar la solicitud temporalmente. Pruebe la llamada de nuevo.

Código de estado HTTP: 400

## Véase también

- [AWS Command Line Interface](https://docs.aws.amazon.com/goto/aws-cli/robomaker-2018-06-29/ListWorldExportJobs)
- [AWS SDK para .NET](https://docs.aws.amazon.com/goto/DotNetSDKV3/robomaker-2018-06-29/ListWorldExportJobs)
- [SDK de AWS para C++](https://docs.aws.amazon.com/goto/SdkForCpp/robomaker-2018-06-29/ListWorldExportJobs)
- [AWS SDK para Go](https://docs.aws.amazon.com/goto/SdkForGoV1/robomaker-2018-06-29/ListWorldExportJobs)
- [AWS SDK para Java V2](https://docs.aws.amazon.com/goto/SdkForJavaV2/robomaker-2018-06-29/ListWorldExportJobs)
- [AWS SDK para JavaScript V3](https://docs.aws.amazon.com/goto/SdkForJavaScriptV3/robomaker-2018-06-29/ListWorldExportJobs)
- [AWS SDK para PHP V3](https://docs.aws.amazon.com/goto/SdkForPHPV3/robomaker-2018-06-29/ListWorldExportJobs)
- [AWS SDK para Python](https://docs.aws.amazon.com/goto/boto3/robomaker-2018-06-29/ListWorldExportJobs)
- [AWS SDK para Ruby V3](https://docs.aws.amazon.com/goto/SdkForRubyV3/robomaker-2018-06-29/ListWorldExportJobs)

# ListWorldGenerationJobs

<span id="page-505-2"></span>Enumera trabajos de generador de mundos.

## Sintaxis de la solicitud

```
POST /listWorldGenerationJobs HTTP/1.1
Content-type: application/json
{ 
    "filters": [ 
        { 
           "name": "string", 
           "values": [ "string" ] 
       } 
    ], 
    "maxResults": number, 
    "nextToken": "string"
}
```
# Parámetros de solicitud del URI

La solicitud no utiliza ningún parámetro de URI.

Cuerpo de la solicitud

La solicitud acepta los siguientes datos en formato JSON.

## <span id="page-505-0"></span>[filters](#page-505-2)

Filtros opcionales para limitar los resultados. Puede utilizar status y templateId.

Tipo: matriz de objetos [Filter](#page-596-2)

Miembros de la matriz: número fijo de 1 artículo.

Obligatorio: no

#### <span id="page-505-1"></span>[maxResults](#page-505-2)

Cuando se usa este parámetro, ListWorldGeneratorJobs solo devuelve maxResults resultados en una sola página junto con un elemento de respuesta nextToken. Los resultados restantes de la solicitud inicial se pueden ver enviando otra solicitud de ListWorldGeneratorJobs con el valor nextToken devuelto. Este valor debe estar entre 1 y 100. Si no se usa este parámetro, ListWorldGeneratorJobs devuelve hasta 100 resultados y un valor nextToken, si corresponde.

Tipo: Entero

Obligatorio: no

## <span id="page-506-0"></span>[nextToken](#page-505-2)

Si la solicitud paginada anterior no devolvió todos los resultados restantes, el valor del parámetro nextToken del objeto de respuesta se establece en un token. Para recuperar el siguiente conjunto de resultados, vuelva a llamar a ListWorldGenerationJobsRequest y asigne ese token al parámetro nextToken del objeto de solicitud. Si no quedan resultados, el parámetro NextToken del objeto de respuesta anterior se establece en anulación.

Tipo: cadena

Limitaciones de longitud: longitud mínima de 1. La longitud máxima es de 2048 caracteres.

```
Patrón: [a-zA-Z0-9... \ -\ \sqrt{+}=]*
```
Obligatorio: no

<span id="page-506-1"></span>Sintaxis de la respuesta

```
HTTP/1.1 200
Content-type: application/json
{ 
    "nextToken": "string", 
    "worldGenerationJobSummaries": [ 
       { 
           "arn": "string", 
           "createdAt": number, 
           "failedWorldCount": number, 
           "status": "string", 
           "succeededWorldCount": number, 
           "template": "string", 
           "worldCount": { 
              "floorplanCount": number,
```

```
 "interiorCountPerFloorplan": number
            } 
        } 
    ]
}
```
# Elementos de respuesta

Si la acción se realiza correctamente, el servicio devuelve una respuesta HTTP 200.

El servicio devuelve los datos siguientes en formato JSON.

### <span id="page-507-0"></span>[nextToken](#page-506-1)

Si la solicitud paginada anterior no devolvió todos los resultados restantes, el valor del parámetro nextToken del objeto de respuesta se establece en un token. Para recuperar el siguiente conjunto de resultados, vuelva a llamar a ListWorldGeneratorJobsRequest y asigne ese token al parámetro nextToken del objeto de solicitud. Si no quedan resultados, el parámetro NextToken del objeto de respuesta anterior se establece en anulación.

## Tipo: cadena

Limitaciones de longitud: longitud mínima de 1. La longitud máxima es de 2048 caracteres.

Patrón: [a-zA-Z0-9. \-\/+=]\*

## <span id="page-507-1"></span>[worldGenerationJobSummaries](#page-506-1)

Información resumida sobre los trabajos de generador de mundos.

Tipo: matriz de objetos [WorldGenerationJobSummary](#page-674-4)

Miembros de la matriz: número mínimo de 0 artículos. Número máximo de 100 artículos.

## Errores

Para obtener información acerca de los errores comunes a todas las acciones, consulte [Errores](#page-678-0)  [comunes.](#page-678-0)

#### InternalServerException

AWS RoboMaker tuvo un problema con el servicio. Pruebe la llamada de nuevo.

Código de estado HTTP: 500

InvalidParameterException

Un parámetro especificado en una solicitud no es válido, no se admite o no se puede utilizar. El mensaje devuelto proporciona una explicación del valor del error.

Código de estado HTTP: 400

**ThrottlingException** 

AWS RoboMaker no puede procesar la solicitud temporalmente. Pruebe la llamada de nuevo.

Código de estado HTTP: 400

# Véase también

- [AWS Command Line Interface](https://docs.aws.amazon.com/goto/aws-cli/robomaker-2018-06-29/ListWorldGenerationJobs)
- [AWS SDK para .NET](https://docs.aws.amazon.com/goto/DotNetSDKV3/robomaker-2018-06-29/ListWorldGenerationJobs)
- [SDK de AWS para C++](https://docs.aws.amazon.com/goto/SdkForCpp/robomaker-2018-06-29/ListWorldGenerationJobs)
- [AWS SDK para Go](https://docs.aws.amazon.com/goto/SdkForGoV1/robomaker-2018-06-29/ListWorldGenerationJobs)
- [AWS SDK para Java V2](https://docs.aws.amazon.com/goto/SdkForJavaV2/robomaker-2018-06-29/ListWorldGenerationJobs)
- [AWS SDK para JavaScript V3](https://docs.aws.amazon.com/goto/SdkForJavaScriptV3/robomaker-2018-06-29/ListWorldGenerationJobs)
- [AWS SDK para PHP V3](https://docs.aws.amazon.com/goto/SdkForPHPV3/robomaker-2018-06-29/ListWorldGenerationJobs)
- [AWS SDK para Python](https://docs.aws.amazon.com/goto/boto3/robomaker-2018-06-29/ListWorldGenerationJobs)
- [AWS SDK para Ruby V3](https://docs.aws.amazon.com/goto/SdkForRubyV3/robomaker-2018-06-29/ListWorldGenerationJobs)

# **ListWorlds**

Enumera mundos.

<span id="page-509-2"></span>Sintaxis de la solicitud

```
POST /listWorlds HTTP/1.1
Content-type: application/json
{ 
    "filters": [ 
        { 
           "name": "string", 
           "values": [ "string" ] 
        } 
    ], 
    "maxResults": number, 
    "nextToken": "string"
}
```
Parámetros de solicitud del URI

La solicitud no utiliza ningún parámetro de URI.

Cuerpo de la solicitud

La solicitud acepta los siguientes datos en formato JSON.

## <span id="page-509-0"></span>[filters](#page-509-2)

Filtros opcionales para limitar los resultados. Puede usar status.

Tipo: matriz de objetos [Filter](#page-596-2)

Miembros de la matriz: número fijo de 1 artículo.

Obligatorio: no

## <span id="page-509-1"></span>[maxResults](#page-509-2)

Cuando se usa este parámetro, ListWorlds solo devuelve maxResults resultados en una sola página junto con un elemento de respuesta nextToken. Los resultados restantes de la solicitud inicial se pueden ver enviando otra solicitud de ListWorlds con el valor nextToken devuelto.

Este valor debe estar entre 1 y 100. Si no se usa este parámetro, ListWorlds devuelve hasta 100 resultados y un valor nextToken, si corresponde.

Tipo: Entero

Obligatorio: no

## <span id="page-510-0"></span>[nextToken](#page-509-2)

Si la solicitud paginada anterior no devolvió todos los resultados restantes, el valor del parámetro nextToken del objeto de respuesta se establece en un token. Para recuperar el siguiente conjunto de resultados, vuelva a llamar a ListWorlds y asigne ese token al parámetro nextToken del objeto de solicitud. Si no quedan resultados, el parámetro NextToken del objeto de respuesta anterior se establece en anulación.

Tipo: cadena

Limitaciones de longitud: longitud mínima de 1. La longitud máxima es de 2048 caracteres.

Patrón:  $[a-zA-Z0-9]$ .  $\{-\}/+=7*$ 

Obligatorio: no

# <span id="page-510-1"></span>Sintaxis de la respuesta

```
HTTP/1.1 200
Content-type: application/json
{ 
    "nextToken": "string", 
    "worldSummaries": [ 
       { 
           "arn": "string", 
           "createdAt": number, 
           "generationJob": "string", 
           "template": "string" 
       } 
    ]
}
```
# Elementos de respuesta

Si la acción se realiza correctamente, el servicio devuelve una respuesta HTTP 200.

El servicio devuelve los datos siguientes en formato JSON.

#### <span id="page-511-0"></span>[nextToken](#page-510-1)

Si la solicitud paginada anterior no devolvió todos los resultados restantes, el valor del parámetro nextToken del objeto de respuesta se establece en un token. Para recuperar el siguiente conjunto de resultados, vuelva a llamar a ListWorlds y asigne ese token al parámetro nextToken del objeto de solicitud. Si no quedan resultados, el parámetro NextToken del objeto de respuesta anterior se establece en anulación.

## Tipo: cadena

Limitaciones de longitud: longitud mínima de 1. La longitud máxima es de 2048 caracteres.

Patrón: [a-zA-Z0-9\_.\-\/+=]\*

# <span id="page-511-1"></span>[worldSummaries](#page-510-1)

Información resumida sobre los mundos.

Tipo: matriz de objetos [WorldSummary](#page-677-4)

# Errores

Para obtener información acerca de los errores comunes a todas las acciones, consulte [Errores](#page-678-0)  [comunes.](#page-678-0)

InternalServerException

AWS RoboMaker tuvo un problema con el servicio. Pruebe la llamada de nuevo.

Código de estado HTTP: 500

InvalidParameterException

Un parámetro especificado en una solicitud no es válido, no se admite o no se puede utilizar. El mensaje devuelto proporciona una explicación del valor del error.

Código de estado HTTP: 400

**ThrottlingException** 

AWS RoboMaker no puede procesar la solicitud temporalmente. Pruebe la llamada de nuevo.

Código de estado HTTP: 400

# Véase también

- [AWS Command Line Interface](https://docs.aws.amazon.com/goto/aws-cli/robomaker-2018-06-29/ListWorlds)
- [AWS SDK para .NET](https://docs.aws.amazon.com/goto/DotNetSDKV3/robomaker-2018-06-29/ListWorlds)
- [SDK de AWS para C++](https://docs.aws.amazon.com/goto/SdkForCpp/robomaker-2018-06-29/ListWorlds)
- [AWS SDK para Go](https://docs.aws.amazon.com/goto/SdkForGoV1/robomaker-2018-06-29/ListWorlds)
- [AWS SDK para Java V2](https://docs.aws.amazon.com/goto/SdkForJavaV2/robomaker-2018-06-29/ListWorlds)
- [AWS SDK para JavaScript V3](https://docs.aws.amazon.com/goto/SdkForJavaScriptV3/robomaker-2018-06-29/ListWorlds)
- [AWS SDK para PHP V3](https://docs.aws.amazon.com/goto/SdkForPHPV3/robomaker-2018-06-29/ListWorlds)
- [AWS SDK para Python](https://docs.aws.amazon.com/goto/boto3/robomaker-2018-06-29/ListWorlds)
- [AWS SDK para Ruby V3](https://docs.aws.amazon.com/goto/SdkForRubyV3/robomaker-2018-06-29/ListWorlds)

# ListWorldTemplates

Enumera las plantillas de mundo.

# <span id="page-513-2"></span>Sintaxis de la solicitud

```
POST /listWorldTemplates HTTP/1.1
Content-type: application/json
{ 
    "maxResults": number, 
    "nextToken": "string"
}
```
Parámetros de solicitud del URI

La solicitud no utiliza ningún parámetro de URI.

Cuerpo de la solicitud

La solicitud acepta los siguientes datos en formato JSON.

## <span id="page-513-0"></span>**[maxResults](#page-513-2)**

Cuando se usa este parámetro, ListWorldTemplates solo devuelve maxResults resultados en una sola página junto con un elemento de respuesta nextToken. Los resultados restantes de la solicitud inicial se pueden ver enviando otra solicitud de ListWorldTemplates con el valor nextToken devuelto. Este valor debe estar entre 1 y 100. Si no se usa este parámetro, ListWorldTemplates devuelve hasta 100 resultados y un valor nextToken, si corresponde.

Tipo: Entero

Obligatorio: no

## <span id="page-513-1"></span>[nextToken](#page-513-2)

Si la solicitud paginada anterior no devolvió todos los resultados restantes, el valor del parámetro nextToken del objeto de respuesta se establece en un token. Para recuperar el siguiente conjunto de resultados, vuelva a llamar a ListWorldTemplates y asigne ese token al parámetro nextToken del objeto de solicitud. Si no quedan resultados, el parámetro NextToken del objeto de respuesta anterior se establece en anulación.

Tipo: cadena

Limitaciones de longitud: longitud mínima de 1. La longitud máxima es de 2048 caracteres.

```
Patrón: [a-zA-Z0-9_.\-\/+=]*
```
Obligatorio: no

<span id="page-514-1"></span>Sintaxis de la respuesta

```
HTTP/1.1 200
Content-type: application/json
{ 
    "nextToken": "string", 
    "templateSummaries": [ 
        { 
           "arn": "string", 
           "createdAt": number, 
           "lastUpdatedAt": number, 
           "name": "string", 
           "version": "string" 
       } 
    ]
}
```
## Elementos de respuesta

Si la acción se realiza correctamente, el servicio devuelve una respuesta HTTP 200.

El servicio devuelve los datos siguientes en formato JSON.

## <span id="page-514-0"></span>[nextToken](#page-514-1)

Si la solicitud paginada anterior no devolvió todos los resultados restantes, el valor del parámetro nextToken del objeto de respuesta se establece en un token. Para recuperar el siguiente conjunto de resultados, vuelva a llamar a ListWorldTemplates y asigne ese token al parámetro nextToken del objeto de solicitud. Si no quedan resultados, el parámetro NextToken del objeto de respuesta anterior se establece en anulación.

Tipo: cadena

Limitaciones de longitud: longitud mínima de 1. La longitud máxima es de 2048 caracteres.

Patrón: [a-zA-Z0-9\_.\-\/+=]\*

### <span id="page-515-0"></span>[templateSummaries](#page-514-1)

Información resumida sobre plantillas.

Tipo: matriz de objetos [TemplateSummary](#page-657-4)

# Errores

Para obtener información acerca de los errores comunes a todas las acciones, consulte [Errores](#page-678-0)  [comunes.](#page-678-0)

InternalServerException

AWS RoboMaker tuvo un problema con el servicio. Pruebe la llamada de nuevo.

Código de estado HTTP: 500

InvalidParameterException

Un parámetro especificado en una solicitud no es válido, no se admite o no se puede utilizar. El mensaje devuelto proporciona una explicación del valor del error.

Código de estado HTTP: 400

**ThrottlingException** 

AWS RoboMaker no puede procesar la solicitud temporalmente. Pruebe la llamada de nuevo.

Código de estado HTTP: 400

# Véase también

- [AWS Command Line Interface](https://docs.aws.amazon.com/goto/aws-cli/robomaker-2018-06-29/ListWorldTemplates)
- [AWS SDK para .NET](https://docs.aws.amazon.com/goto/DotNetSDKV3/robomaker-2018-06-29/ListWorldTemplates)
- [SDK de AWS para C++](https://docs.aws.amazon.com/goto/SdkForCpp/robomaker-2018-06-29/ListWorldTemplates)
- [AWS SDK para Go](https://docs.aws.amazon.com/goto/SdkForGoV1/robomaker-2018-06-29/ListWorldTemplates)
- [AWS SDK para Java V2](https://docs.aws.amazon.com/goto/SdkForJavaV2/robomaker-2018-06-29/ListWorldTemplates)
- [AWS SDK para JavaScript V3](https://docs.aws.amazon.com/goto/SdkForJavaScriptV3/robomaker-2018-06-29/ListWorldTemplates)
- [AWS SDK para PHP V3](https://docs.aws.amazon.com/goto/SdkForPHPV3/robomaker-2018-06-29/ListWorldTemplates)
- [AWS SDK para Python](https://docs.aws.amazon.com/goto/boto3/robomaker-2018-06-29/ListWorldTemplates)
- [AWS SDK para Ruby V3](https://docs.aws.amazon.com/goto/SdkForRubyV3/robomaker-2018-06-29/ListWorldTemplates)

# RegisterRobot

Esta acción ya no está disponible.

Registra un robot en una flota.

## **A** Important

Esta API ya no es compatible y generará un error si se usa. Para más información, consulte la actualización del 31 de enero de 2022 en la página [Política de soporte.](https://docs.aws.amazon.com/robomaker/latest/dg/chapter-support-policy.html#software-support-policy-january2022)

# <span id="page-517-1"></span>Sintaxis de la solicitud

```
POST /registerRobot HTTP/1.1
Content-type: application/json
{ 
    "fleet": "string", 
    "robot": "string"
}
```
Parámetros de solicitud del URI

La solicitud no utiliza ningún parámetro de URI.

Cuerpo de la solicitud

La solicitud acepta los siguientes datos en formato JSON.

## <span id="page-517-0"></span>[fleet](#page-517-1)

El nombre de recurso de Amazon (ARN) de la flota.

Tipo: cadena

Limitaciones de longitud: longitud mínima de 1. Longitud máxima de 1224.

Patrón: arn:.\*

Obligatorio: sí

#### <span id="page-518-0"></span>[robot](#page-517-1)

El nombre de recurso de Amazon (ARN) del robot.

Tipo: cadena

Limitaciones de longitud: longitud mínima de 1. Longitud máxima de 1224.

Patrón: arn:.\*

Obligatorio: sí

# <span id="page-518-3"></span>Sintaxis de la respuesta

```
HTTP/1.1 200
Content-type: application/json
{ 
    "fleet": "string", 
    "robot": "string"
}
```
# Elementos de respuesta

Si la acción se realiza correctamente, el servicio devuelve una respuesta HTTP 200.

El servicio devuelve los datos siguientes en formato JSON.

## <span id="page-518-1"></span>[fleet](#page-518-3)

El nombre de recurso de Amazon (ARN) de la flota a la que se incorporará el robot.

Tipo: cadena

Limitaciones de longitud: longitud mínima de 1. Longitud máxima de 1224.

Patrón: arn:.\*

## <span id="page-518-2"></span>[robot](#page-518-3)

Información sobre el registro del robot.

Tipo: cadena

Limitaciones de longitud: longitud mínima de 1. Longitud máxima de 1224.

Patrón: arn:.\*

# Errores

Para obtener información acerca de los errores comunes a todas las acciones, consulte [Errores](#page-678-0)  [comunes.](#page-678-0)

## InternalServerException

AWS RoboMaker tuvo un problema con el servicio. Pruebe la llamada de nuevo.

Código de estado HTTP: 500

## InvalidParameterException

Un parámetro especificado en una solicitud no es válido, no se admite o no se puede utilizar. El mensaje devuelto proporciona una explicación del valor del error.

Código de estado HTTP: 400

## LimitExceededException

El recurso solicitado supera el número máximo permitido o el número de solicitudes de transmisión simultáneas supera el número máximo permitido.

Código de estado HTTP: 400

ResourceNotFoundException

El recurso especificado no existe.

Código de estado HTTP: 400

**ThrottlingException** 

AWS RoboMaker no puede procesar la solicitud temporalmente. Pruebe la llamada de nuevo.

Código de estado HTTP: 400

# Véase también

- [AWS Command Line Interface](https://docs.aws.amazon.com/goto/aws-cli/robomaker-2018-06-29/RegisterRobot)
- [AWS SDK para .NET](https://docs.aws.amazon.com/goto/DotNetSDKV3/robomaker-2018-06-29/RegisterRobot)
- [SDK de AWS para C++](https://docs.aws.amazon.com/goto/SdkForCpp/robomaker-2018-06-29/RegisterRobot)
- [AWS SDK para Go](https://docs.aws.amazon.com/goto/SdkForGoV1/robomaker-2018-06-29/RegisterRobot)
- [AWS SDK para Java V2](https://docs.aws.amazon.com/goto/SdkForJavaV2/robomaker-2018-06-29/RegisterRobot)
- [AWS SDK para JavaScript V3](https://docs.aws.amazon.com/goto/SdkForJavaScriptV3/robomaker-2018-06-29/RegisterRobot)
- [AWS SDK para PHP V3](https://docs.aws.amazon.com/goto/SdkForPHPV3/robomaker-2018-06-29/RegisterRobot)
- [AWS SDK para Python](https://docs.aws.amazon.com/goto/boto3/robomaker-2018-06-29/RegisterRobot)
- [AWS SDK para Ruby V3](https://docs.aws.amazon.com/goto/SdkForRubyV3/robomaker-2018-06-29/RegisterRobot)

# RestartSimulationJob

Reinicia un trabajo de simulación en ejecución.

# <span id="page-521-1"></span>Sintaxis de la solicitud

```
POST /restartSimulationJob HTTP/1.1
Content-type: application/json
{ 
    "job": "string"
}
```
Parámetros de solicitud del URI

La solicitud no utiliza ningún parámetro de URI.

Cuerpo de la solicitud

La solicitud acepta los siguientes datos en formato JSON.

<span id="page-521-0"></span>[job](#page-521-1)

El nombre de recurso de Amazon (ARN) del trabajo de simulación.

Tipo: cadena

Limitaciones de longitud: longitud mínima de 1. Longitud máxima de 1224.

Patrón: arn:.\*

Obligatorio: sí

Sintaxis de la respuesta

HTTP/1.1 200

# Elementos de respuesta

Si la acción se realiza correctamente, el servicio devuelve una respuesta HTTP 200 con un cuerpo HTTP vacío.

## Errores

Para obtener información acerca de los errores comunes a todas las acciones, consulte [Errores](#page-678-0)  [comunes.](#page-678-0)

InternalServerException

AWS RoboMaker tuvo un problema con el servicio. Pruebe la llamada de nuevo.

Código de estado HTTP: 500

InvalidParameterException

Un parámetro especificado en una solicitud no es válido, no se admite o no se puede utilizar. El mensaje devuelto proporciona una explicación del valor del error.

Código de estado HTTP: 400

LimitExceededException

El recurso solicitado supera el número máximo permitido o el número de solicitudes de transmisión simultáneas supera el número máximo permitido.

Código de estado HTTP: 400

ResourceNotFoundException

El recurso especificado no existe.

Código de estado HTTP: 400

**ThrottlingException** 

AWS RoboMaker no puede procesar la solicitud temporalmente. Pruebe la llamada de nuevo.

Código de estado HTTP: 400

## Véase también

- [AWS Command Line Interface](https://docs.aws.amazon.com/goto/aws-cli/robomaker-2018-06-29/RestartSimulationJob)
- [AWS SDK para .NET](https://docs.aws.amazon.com/goto/DotNetSDKV3/robomaker-2018-06-29/RestartSimulationJob)
- [SDK de AWS para C++](https://docs.aws.amazon.com/goto/SdkForCpp/robomaker-2018-06-29/RestartSimulationJob)
- [AWS SDK para Go](https://docs.aws.amazon.com/goto/SdkForGoV1/robomaker-2018-06-29/RestartSimulationJob)
- [AWS SDK para Java V2](https://docs.aws.amazon.com/goto/SdkForJavaV2/robomaker-2018-06-29/RestartSimulationJob)
- [AWS SDK para JavaScript V3](https://docs.aws.amazon.com/goto/SdkForJavaScriptV3/robomaker-2018-06-29/RestartSimulationJob)
- [AWS SDK para PHP V3](https://docs.aws.amazon.com/goto/SdkForPHPV3/robomaker-2018-06-29/RestartSimulationJob)
- [AWS SDK para Python](https://docs.aws.amazon.com/goto/boto3/robomaker-2018-06-29/RestartSimulationJob)
- [AWS SDK para Ruby V3](https://docs.aws.amazon.com/goto/SdkForRubyV3/robomaker-2018-06-29/RestartSimulationJob)

# **StartSimulationJobBatch**

Inicia un nuevo lote de trabajos de simulación. El lote se define mediante uno o más objetos SimulationJobRequest.

# <span id="page-524-0"></span>Sintaxis de la solicitud

```
POST /startSimulationJobBatch HTTP/1.1
Content-type: application/json
{ 
    "batchPolicy": { 
       "maxConcurrency": number, 
       "timeoutInSeconds": number
    }, 
    "clientRequestToken": "string", 
    "createSimulationJobRequests": [ 
       { 
           "compute": { 
              "computeType": "string", 
              "gpuUnitLimit": number, 
              "simulationUnitLimit": number
           }, 
           "dataSources": [ 
\{\hspace{.1cm} \} "destination": "string", 
                  "name": "string", 
                  "s3Bucket": "string", 
                  "s3Keys": [ "string" ], 
                  "type": "string" 
              } 
           ], 
           "failureBehavior": "string", 
           "iamRole": "string", 
           "loggingConfig": { 
              "recordAllRosTopics": boolean
           }, 
           "maxJobDurationInSeconds": number, 
           "outputLocation": { 
              "s3Bucket": "string", 
              "s3Prefix": "string" 
           }, 
           "robotApplications": [
```
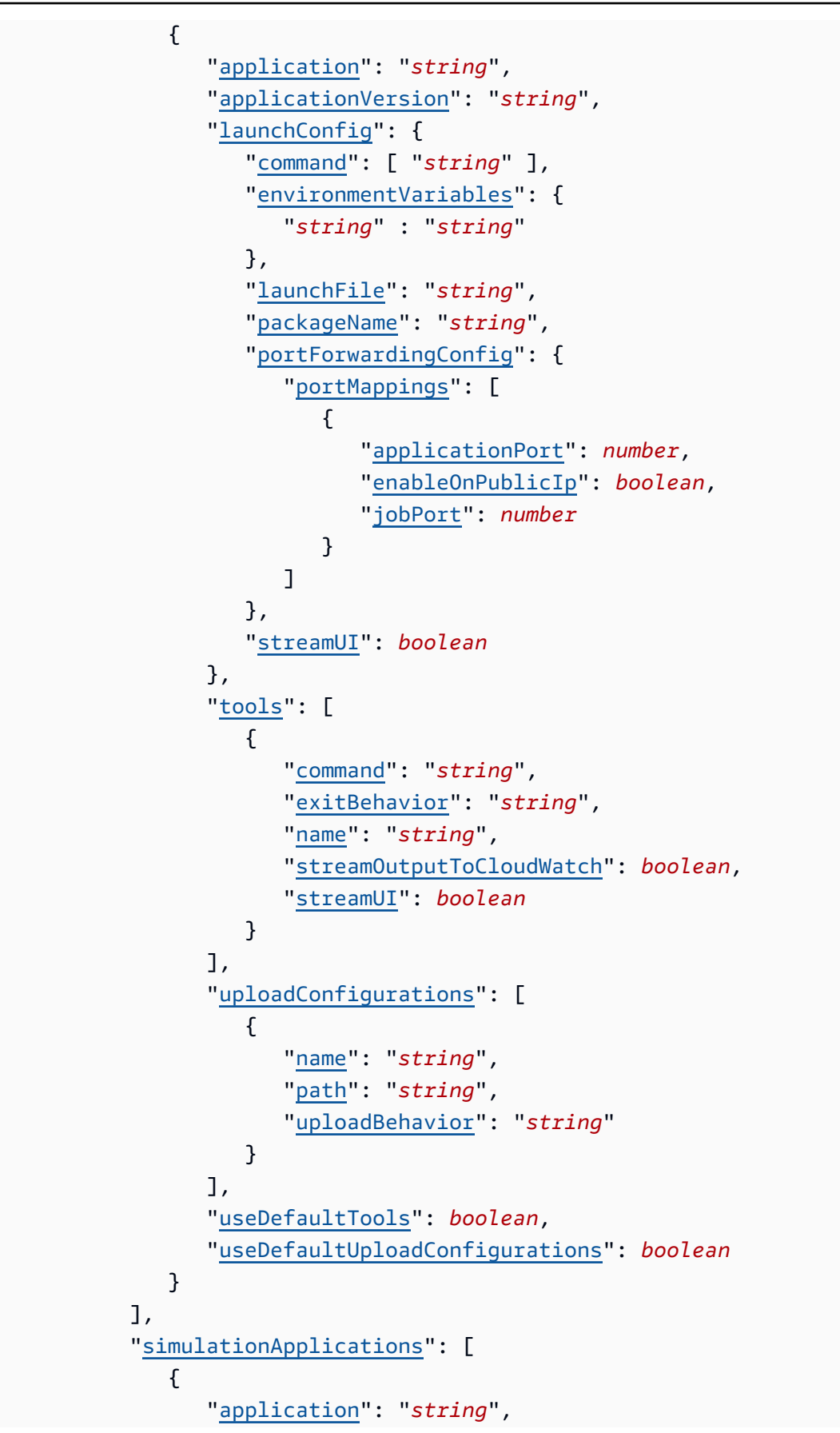

```
 "applicationVersion": "string", 
                  "launchConfig": { 
                      "command": [ "string" ], 
                      "environmentVariables": { 
                         "string" : "string" 
, and the state \mathbb{R}, the state \mathbb{R} "launchFile": "string", 
                      "packageName": "string", 
                      "portForwardingConfig": { 
                         "portMappings": [ 
 { 
                                "applicationPort": number, 
                                "enableOnPublicIp": boolean, 
                                 "jobPort": number
 } 
\sim 100 \sim 100 \sim 100 \sim 100 \sim 100 \sim 100 \sim 100 \sim 100 \sim 100 \sim 100 \sim 100 \sim 100 \sim 100 \sim 100 \sim 100 \sim 100 \sim 100 \sim 100 \sim 100 \sim 100 \sim 100 \sim 100 \sim 100 \sim 100 \sim 
, and the state \mathbb{R}, the state \mathbb{R} "streamUI": boolean
                  }, 
                  "tools": [ 
\{ "command": "string", 
                         "exitBehavior": "string", 
                         "name": "string", 
                         "streamOutputToCloudWatch": boolean, 
                         "streamUI": boolean
 } 
                  ], 
                  "uploadConfigurations": [ 
\{ "name": "string", 
                         "path": "string", 
                         "uploadBehavior": "string" 
 } 
                  ], 
                  "useDefaultTools": boolean, 
                  "useDefaultUploadConfigurations": boolean, 
                  "worldConfigs": [ 
\{ "world": "string" 
 } 
 ] 
 } 
           ],
```

```
 "tags": { 
               "string" : "string" 
           }, 
           "useDefaultApplications": boolean, 
           "vpcConfig": { 
               "assignPublicIp": boolean, 
               "securityGroups": [ "string" ], 
               "subnets": [ "string" ] 
           } 
        } 
    ], 
    "tags": { 
        "string" : "string" 
    }
}
```
Parámetros de solicitud del URI

La solicitud no utiliza ningún parámetro de URI.

Cuerpo de la solicitud

La solicitud acepta los siguientes datos en formato JSON.

## <span id="page-527-0"></span>**[batchPolicy](#page-524-0)**

La política de lotes.

Tipo: objeto [BatchPolicy](#page-572-2)

Obligatorio: no

## <span id="page-527-1"></span>[clientRequestToken](#page-524-0)

Identificador único con distinción entre mayúsculas y minúsculas que se proporciona para garantizar la idempotencia de la solicitud.

Tipo: cadena

Limitaciones de longitud: longitud mínima de 1. La longitud máxima es 64.

Patrón: [a-zA-Z0-9\_\-=]\*

Obligatorio: no

#### <span id="page-528-0"></span>[createSimulationJobRequests](#page-524-0)

Una lista de solicitudes de trabajos de simulación para crear en el lote.

Tipo: Matriz de [SimulationJobRequest](#page-644-4) objetos

Miembros de la matriz: número mínimo de 1 artículo. La cantidad máxima es de 1000 elementos.

Obligatorio: sí

#### <span id="page-528-1"></span>[tags](#page-524-0)

Un mapa que contiene las claves y los valores de las etiquetas que se asocian al lote de trabajos de implementación.

Tipo: mapa de cadena a cadena

Entradas de mapa: número mínimo de 0 elementos. Número máximo de 50 artículos.

Limitaciones de longitud de la clave: longitud mínima de 1. La longitud máxima es de 128.

Patrón de clave:  $[a-zA-Z0-9 \dots \{-\sqrt{+}=\}^*$ 

Limitaciones de longitud de los valores: longitud mínima de 0. La longitud máxima es de 256 caracteres.

Patrón de valores:  $[a-zA-Z0-9 \quad , \ -\sqrt{+}$ =: ]\*

Obligatorio: no

<span id="page-528-2"></span>Sintaxis de la respuesta

```
HTTP/1.1 200
Content-type: application/json
{ 
    "arn": "string", 
    "batchPolicy": { 
       "maxConcurrency": number, 
       "timeoutInSeconds": number
    }, 
    "clientRequestToken": "string", 
    "createdAt": number, 
    "createdRequests": [ 
      \{
```

```
 "arn": "string", 
          "computeType": "string", 
          "dataSourceNames": [ "string" ], 
          "lastUpdatedAt": number, 
          "name": "string", 
          "robotApplicationNames": [ "string" ], 
          "simulationApplicationNames": [ "string" ], 
          "status": "string" 
       } 
    ], 
    "failedRequests": [ 
       { 
          "failedAt": number, 
          "failureCode": "string", 
          "failureReason": "string", 
          "request": { 
              "compute": { 
                 "computeType": "string", 
                 "gpuUnitLimit": number, 
                 "simulationUnitLimit": number
              }, 
              "dataSources": [ 
                 { 
                    "destination": "string", 
                    "name": "string", 
                    "s3Bucket": "string", 
                    "s3Keys": [ "string" ], 
                    "type": "string" 
 } 
              ], 
              "failureBehavior": "string", 
              "iamRole": "string", 
              "loggingConfig": { 
                 "recordAllRosTopics": boolean
              }, 
              "maxJobDurationInSeconds": number, 
              "outputLocation": { 
                 "s3Bucket": "string", 
                 "s3Prefix": "string" 
              }, 
              "robotApplications": [ 
\overline{a} "application": "string", 
                    "applicationVersion": "string",
```

```
 "launchConfig": { 
                      "command": [ "string" ], 
                      "environmentVariables": { 
                         "string" : "string" 
                      }, 
                      "launchFile": "string", 
                      "packageName": "string", 
                      "portForwardingConfig": { 
                         "portMappings": [ 
\{ "applicationPort": number, 
                               "enableOnPublicIp": boolean, 
                               "jobPort": number
 } 
\blacksquare\}, \}, \}, \}, \}, \}, \}, \}, \}, \}, \}, \}, \}, \}, \}, \}, \}, \}, \}, \}, \}, \}, \}, \}, \}, \}, \}, \}, \}, \}, \}, \}, \}, \}, \}, \}, \},
                      "streamUI": boolean
                   }, 
                   "tools": [ 
\{ \} "command": "string", 
                         "exitBehavior": "string", 
                         "name": "string", 
                         "streamOutputToCloudWatch": boolean, 
                         "streamUI": boolean
 } 
 ], 
                   "uploadConfigurations": [ 
\{ \} "name": "string", 
                         "path": "string", 
                         "uploadBehavior": "string" 
 } 
 ], 
                   "useDefaultTools": boolean, 
                   "useDefaultUploadConfigurations": boolean
 } 
            ], 
             "simulationApplications": [ 
\overline{a} "application": "string", 
                   "applicationVersion": "string", 
                   "launchConfig": { 
                      "command": [ "string" ],
```

```
 "environmentVariables": { 
                            "string" : "string" 
\}, \}, \}, \}, \}, \}, \}, \}, \}, \}, \}, \}, \}, \}, \}, \}, \}, \}, \}, \}, \}, \}, \}, \}, \}, \}, \}, \}, \}, \}, \}, \}, \}, \}, \}, \}, \},
                         "launchFile": "string", 
                         "packageName": "string", 
                         "portForwardingConfig": { 
                             "portMappings": [ 
\{ "applicationPort": number, 
                                    "enableOnPublicIp": boolean, 
                                    "jobPort": number
 } 
\blacksquare\}, \}, \}, \}, \}, \}, \}, \}, \}, \}, \}, \}, \}, \}, \}, \}, \}, \}, \}, \}, \}, \}, \}, \}, \}, \}, \}, \}, \}, \}, \}, \}, \}, \}, \}, \}, \},
                         "streamUI": boolean
, and the state \mathbb{R}, the state \mathbb{R} "tools": [ 
\{ \} "command": "string", 
                            "exitBehavior": "string", 
                             "name": "string", 
                             "streamOutputToCloudWatch": boolean, 
                            "streamUI": boolean
 } 
 ], 
                     "uploadConfigurations": [ 
\{ \} "name": "string", 
                            "path": "string", 
                            "uploadBehavior": "string" 
 } 
 ], 
                     "useDefaultTools": boolean, 
                     "useDefaultUploadConfigurations": boolean, 
                     "worldConfigs": [ 
\{ \} "world": "string" 
 } 
\sim 100 \sim 100 \sim 100 \sim 100 \sim 100 \sim 100 \sim } 
              ], 
              "tags": { 
                  "string" : "string" 
              },
```

```
 "useDefaultApplications": boolean, 
              "vpcConfig": { 
                 "assignPublicIp": boolean, 
                 "securityGroups": [ "string" ], 
                 "subnets": [ "string" ] 
 } 
          } 
       } 
    ], 
    "failureCode": "string", 
    "failureReason": "string", 
    "pendingRequests": [ 
       { 
          "compute": { 
              "computeType": "string", 
              "gpuUnitLimit": number, 
              "simulationUnitLimit": number
          }, 
          "dataSources": [ 
             { 
                 "destination": "string", 
                 "name": "string", 
                 "s3Bucket": "string", 
                 "s3Keys": [ "string" ], 
                 "type": "string" 
 } 
          ], 
          "failureBehavior": "string", 
          "iamRole": "string", 
          "loggingConfig": { 
              "recordAllRosTopics": boolean
          }, 
          "maxJobDurationInSeconds": number, 
          "outputLocation": { 
              "s3Bucket": "string", 
              "s3Prefix": "string" 
          }, 
          "robotApplications": [ 
\{\hspace{.1cm} \} "application": "string", 
                 "applicationVersion": "string", 
                 "launchConfig": { 
                    "command": [ "string" ], 
                    "environmentVariables": {
```

```
 "string" : "string" 
                       }, 
                       "launchFile": "string", 
                       "packageName": "string", 
                       "portForwardingConfig": { 
                           "portMappings": [ 
 { 
                                  "applicationPort": number, 
                                  "enableOnPublicIp": boolean, 
                                  "jobPort": number
 } 
\sim 100 \sim 100 \sim 100 \sim 100 \sim 100 \sim 100 \sim 100 \sim 100 \sim 100 \sim 100 \sim 100 \sim 100 \sim 100 \sim 100 \sim 100 \sim 100 \sim 100 \sim 100 \sim 100 \sim 100 \sim 100 \sim 100 \sim 100 \sim 100 \sim 
                       }, 
                       "streamUI": boolean
                   }, 
                   "tools": [ 
\{ "command": "string", 
                           "exitBehavior": "string", 
                           "name": "string", 
                           "streamOutputToCloudWatch": boolean, 
                           "streamUI": boolean
 } 
                   ], 
                   "uploadConfigurations": [ 
\{ "name": "string", 
                           "path": "string", 
                           "uploadBehavior": "string" 
 } 
                   ], 
                   "useDefaultTools": boolean, 
                   "useDefaultUploadConfigurations": boolean
               } 
            ], 
            "simulationApplications": [ 
\{\hspace{.1cm} \} "application": "string", 
                   "applicationVersion": "string", 
                   "launchConfig": { 
                       "command": [ "string" ], 
                       "environmentVariables": { 
                          "string" : "string" 
, and the state \mathbb{R}, the state \mathbb{R}
```

```
 "launchFile": "string", 
                      "packageName": "string", 
                      "portForwardingConfig": { 
                         "portMappings": [ 
 { 
                                "applicationPort": number, 
                                "enableOnPublicIp": boolean, 
                                "jobPort": number
 } 
\sim 100 \sim 100 \sim 100 \sim 100 \sim 100 \sim 100 \sim 100 \sim 100 \sim 100 \sim 100 \sim 100 \sim 100 \sim 100 \sim 100 \sim 100 \sim 100 \sim 100 \sim 100 \sim 100 \sim 100 \sim 100 \sim 100 \sim 100 \sim 100 \sim 
, and the state \mathbb{R}, the state \mathbb{R} "streamUI": boolean
                  }, 
                  "tools": [ 
\{ "command": "string", 
                         "exitBehavior": "string", 
                         "name": "string", 
                         "streamOutputToCloudWatch": boolean, 
                         "streamUI": boolean
 } 
                  ], 
                  "uploadConfigurations": [ 
\{ "name": "string", 
                         "path": "string", 
                         "uploadBehavior": "string" 
 } 
                  ], 
                  "useDefaultTools": boolean, 
                  "useDefaultUploadConfigurations": boolean, 
                  "worldConfigs": [ 
\{ "world": "string" 
 } 
 ] 
              } 
           ], 
           "tags": { 
              "string" : "string" 
           }, 
           "useDefaultApplications": boolean, 
           "vpcConfig": { 
               "assignPublicIp": boolean,
```

```
 "securityGroups": [ "string" ], 
                "subnets": [ "string" ] 
            } 
        } 
    ], 
    "status": "string", 
     "tags": { 
        "string" : "string" 
    }
}
```
# Elementos de respuesta

Si la acción se realiza correctamente, el servicio devuelve una respuesta HTTP 200.

El servicio devuelve los datos siguientes en formato JSON.

### <span id="page-535-0"></span>[arn](#page-528-2)

El nombre de recurso de Amazon (ARN) del lote.

Tipo: cadena

Limitaciones de longitud: longitud mínima de 1. Longitud máxima de 1224.

Patrón: arn:.\*

#### <span id="page-535-1"></span>[batchPolicy](#page-528-2)

La política de lotes.

Tipo: objeto [BatchPolicy](#page-572-2)

#### <span id="page-535-2"></span>[clientRequestToken](#page-528-2)

Identificador único con distinción entre mayúsculas y minúsculas que se proporciona para garantizar la idempotencia de la solicitud.

Tipo: cadena

Limitaciones de longitud: longitud mínima de 1. La longitud máxima es 64.

Patrón: [a-zA-Z0-9\_\-=]\*

#### <span id="page-536-0"></span>[createdAt](#page-528-2)

El tiempo, en milisegundos, desde la fecha de inicio, cuando se creó el lote de trabajos de simulación.

Tipo: marca temporal

#### <span id="page-536-1"></span>[createdRequests](#page-528-2)

Una lista de los resúmenes de las solicitudes de trabajos de simulación creados.

Tipo: matriz de objetos [SimulationJobSummary](#page-648-4)

Miembros de la matriz: número mínimo de 0 artículos. Número máximo de 100 artículos.

#### <span id="page-536-2"></span>[failedRequests](#page-528-2)

Una lista de solicitudes de trabajos de simulación fallidas. No se ha podido crear la solicitud en un trabajo de simulación. Las solicitudes fallidas no tienen un ID de trabajo de simulación.

Tipo: matriz de objetos [FailedCreateSimulationJobRequest](#page-593-3)

#### <span id="page-536-3"></span>**[failureCode](#page-528-2)**

El código de error del trabajo de simulación en caso de error.

Tipo: cadena

Valores válidos: InternalServiceError

#### <span id="page-536-4"></span>[failureReason](#page-528-2)

El motivo por el que se produjo un error en el lote de trabajos de simulación.

Tipo: cadena

Limitaciones de longitud: longitud mínima de 0. La longitud máxima es de 1024 caracteres.

Patrón: .\*

#### <span id="page-536-5"></span>[pendingRequests](#page-528-2)

Lista de solicitudes de trabajos de simulación pendientes. Estas solicitudes no se han convertido todavía en trabajos de simulación.

Tipo: Matriz de [SimulationJobRequest](#page-644-4) objetos

Miembros de la matriz: número mínimo de 1 artículo. La cantidad máxima es de 1000 elementos.

## <span id="page-537-0"></span>[status](#page-528-2)

Estado del lote de trabajos de simulación.

#### Pendiente

Solicitud del lote de trabajos de simulación pendiente.

### **InProgress**

El lote de trabajos de simulación está en curso.

### Con error

Lote de trabajos de simulación fallido. No se pudieron completar una o más solicitudes de trabajo de simulación debido a un fallo interno (por ejemplo InternalServiceError). Para obtener más información, consulte failureCode y failureReason.

### Finalizado

Se ha completado el trabajo del lote de simulación. Un lote está completo cuando (1) no hay solicitudes de trabajos de simulación pendientes en el lote y ninguna de las solicitudes de trabajos de simulación fallidas se debe a InternalServiceError y (2) cuando todos los trabajos de simulación creados han alcanzado un estado terminal (por ejemplo, Completed o Failed).

#### Cancelado

Se ha cancelado el trabajo del lote de simulación.

#### Cancelación en curso

Se está cancelando el lote de trabajos de simulación.

#### Finalización en curso

Se está completando el lote de trabajos de simulación.

#### TimingOut

Se está agotando el tiempo de espera del lote de trabajos de simulación.

Si se está agotando el tiempo de espera de un lote y hay solicitudes pendientes que no se han podido procesar debido a un fallo interno (por ejemplo InternalServiceError), el estado del lote será Failed. Si no se ha producido ningún fallo relacionado con una solicitud, el estado del lote será TimedOut.

#### TimedOut

Se agotó el tiempo de espera del lote de trabajos de simulación.

Tipo: cadena

```
Valores válidos: Pending | InProgress | Failed | Completed | Canceled | 
Canceling | Completing | TimingOut | TimedOut
```
#### <span id="page-538-0"></span>[tags](#page-528-2)

Un mapa que contiene las claves y los valores de las etiquetas que se asocian al lote de trabajos de implementación.

Tipo: mapa de cadena a cadena

Entradas de mapa: número mínimo de 0 elementos. Número máximo de 50 artículos.

Limitaciones de longitud de la clave: longitud mínima de 1. La longitud máxima es de 128.

Patrón de clave:  $[a-zA-Z0-9 \quad .\ -\ /+=:] *$ 

Limitaciones de longitud de los valores: longitud mínima de 0. La longitud máxima es de 256 caracteres.

Patrón de valores:  $[a-zA-Z0-9 \dots \ -\sqrt{+z}$ :  $]*$ 

## Errores

Para obtener información acerca de los errores comunes a todas las acciones, consulte [Errores](#page-678-0)  [comunes.](#page-678-0)

#### IdempotentParameterMismatchException

La solicitud utiliza el mismo token de cliente que uno anterior, pero no la misma solicitud. No reutilice un token de cliente con diferentes solicitudes, a menos que las solicitudes sean idénticas.

Código de estado HTTP: 400

InternalServerException

AWS RoboMaker tuvo un problema con el servicio. Pruebe la llamada de nuevo.

Código de estado HTTP: 500

#### InvalidParameterException

Un parámetro especificado en una solicitud no es válido, no se admite o no se puede utilizar. El mensaje devuelto proporciona una explicación del valor del error.

Código de estado HTTP: 400

### LimitExceededException

El recurso solicitado supera el número máximo permitido o el número de solicitudes de transmisión simultáneas supera el número máximo permitido.

Código de estado HTTP: 400

### **ThrottlingException**

AWS RoboMaker no puede procesar la solicitud temporalmente. Pruebe la llamada de nuevo.

Código de estado HTTP: 400

## Véase también

- [AWS Command Line Interface](https://docs.aws.amazon.com/goto/aws-cli/robomaker-2018-06-29/StartSimulationJobBatch)
- [AWS SDK para .NET](https://docs.aws.amazon.com/goto/DotNetSDKV3/robomaker-2018-06-29/StartSimulationJobBatch)
- [SDK de AWS para C++](https://docs.aws.amazon.com/goto/SdkForCpp/robomaker-2018-06-29/StartSimulationJobBatch)
- [AWS SDK para Go](https://docs.aws.amazon.com/goto/SdkForGoV1/robomaker-2018-06-29/StartSimulationJobBatch)
- [AWS SDK para Java V2](https://docs.aws.amazon.com/goto/SdkForJavaV2/robomaker-2018-06-29/StartSimulationJobBatch)
- [AWS SDK para JavaScript V3](https://docs.aws.amazon.com/goto/SdkForJavaScriptV3/robomaker-2018-06-29/StartSimulationJobBatch)
- [AWS SDK para PHP V3](https://docs.aws.amazon.com/goto/SdkForPHPV3/robomaker-2018-06-29/StartSimulationJobBatch)
- [AWS SDK para Python](https://docs.aws.amazon.com/goto/boto3/robomaker-2018-06-29/StartSimulationJobBatch)
- [AWS SDK para Ruby V3](https://docs.aws.amazon.com/goto/SdkForRubyV3/robomaker-2018-06-29/StartSimulationJobBatch)
# SyncDeploymentJob

Esta acción ya no está disponible.

# **A** Important

Esta API ya no es compatible. Para más información, consulte la actualización del 2 de mayo de 2022 en la página [Política de soporte.](https://docs.aws.amazon.com/robomaker/latest/dg/chapter-support-policy.html#software-support-policy-may2022)

Sincroniza los robots de una flota con la última implementación. Esto resulta útil si se agregaron robots después de una implementación.

# <span id="page-540-1"></span>Sintaxis de la solicitud

```
POST /syncDeploymentJob HTTP/1.1
Content-type: application/json
{ 
    "clientRequestToken": "string", 
    "fleet": "string"
}
```
Parámetros de solicitud del URI

La solicitud no utiliza ningún parámetro de URI.

Cuerpo de la solicitud

La solicitud acepta los siguientes datos en formato JSON.

### <span id="page-540-0"></span>[clientRequestToken](#page-540-1)

Identificador único con distinción entre mayúsculas y minúsculas que se proporciona para garantizar la idempotencia de la solicitud.

Tipo: cadena

Limitaciones de longitud: longitud mínima de 1. La longitud máxima es 64.

Patrón: [a-zA-Z0-9\_\-=]\*

### Obligatorio: sí

# <span id="page-541-0"></span>[fleet](#page-540-1)

La flota objetivo para la sincronización.

Tipo: cadena

Limitaciones de longitud: longitud mínima de 1. Longitud máxima de 1224.

Patrón: arn:.\*

Obligatorio: sí

# <span id="page-541-1"></span>Sintaxis de la respuesta

```
HTTP/1.1 200
Content-type: application/json
{ 
    "arn": "string", 
    "createdAt": number, 
    "deploymentApplicationConfigs": [ 
       { 
           "application": "string", 
           "applicationVersion": "string", 
           "launchConfig": { 
              "environmentVariables": { 
                  "string" : "string" 
              }, 
              "launchFile": "string", 
              "packageName": "string", 
              "postLaunchFile": "string", 
              "preLaunchFile": "string" 
           } 
       } 
    ], 
    "deploymentConfig": { 
       "concurrentDeploymentPercentage": number, 
        "downloadConditionFile": { 
           "bucket": "string", 
           "etag": "string", 
           "key": "string"
```

```
 }, 
       "failureThresholdPercentage": number, 
        "robotDeploymentTimeoutInSeconds": number
    }, 
    "failureCode": "string", 
    "failureReason": "string", 
    "fleet": "string", 
    "status": "string"
}
```
# Elementos de respuesta

Si la acción se realiza correctamente, el servicio devuelve una respuesta HTTP 200.

El servicio devuelve los datos siguientes en formato JSON.

#### <span id="page-542-0"></span>[arn](#page-541-1)

El nombre de recurso de Amazon (ARN) de la solicitud de sincronización.

Tipo: cadena

Limitaciones de longitud: longitud mínima de 1. Longitud máxima de 1224.

Patrón: arn:.\*

### <span id="page-542-1"></span>[createdAt](#page-541-1)

El tiempo en milisegundos, desde la fecha de inicio, en que se creó la flota.

Tipo: marca temporal

<span id="page-542-2"></span>[deploymentApplicationConfigs](#page-541-1)

Información sobre las configuraciones de la aplicación de implementación.

Tipo: matriz de objetos [DeploymentApplicationConfig](#page-583-3)

Miembros de la matriz: número fijo de 1 artículo.

### <span id="page-542-3"></span>[deploymentConfig](#page-541-1)

Información acerca de la configuración de implementación.

Tipo: objeto [DeploymentConfig](#page-585-4)

### <span id="page-543-0"></span>**[failureCode](#page-541-1)**

El código de error si se produce un error en el trabajo: InternalServiceError

Error de servicio interno.

## RobotApplicationCrash

La aplicación de robot se cerró de forma anómala.

## SimulationApplicationCrash

La aplicación de simulación se cerró de forma anómala.

BadPermissionsRobotApplication

No se ha podido descargar la agrupación de aplicaciones de robot.

### BadPermissionsSimulationApplication

No se ha podido descargar la agrupación de aplicaciones de simulación.

### BadPermissionsS3Output

No se pueden publicar los resultados en el bucket S3 proporcionado por el cliente.

### BadPermissionsCloudwatchLogs

No se pueden publicar los registros en el recurso de registros CloudWatch proporcionado por el cliente.

### SubnetIpLimitExceeded

Se ha superado el límite de IP de subred.

## ENILimitExceeded

Se ha superado el límite de ENI.

# BadPermissionsUserCredentials

No se puede utilizar el rol proporcionado.

### InvalidBundleRobotApplication

No se puede extraer la agrupación del robot (formato no válido, error de agrupación u otro problema).

InvalidBundleSimulationApplication

No se puede extraer la agrupación de simulación (formato no válido, error de agrupación u otro problema).

RobotApplicationVersionMismatchedEtag

La etiqueta ETag de RobotApplication no coincide con el valor durante la creación de la versión.

SimulationApplicationVersionMismatchedEtag

La etiqueta ETag de SimulationApplication no coincide con el valor durante la creación de la versión.

Tipo: cadena

Valores válidos: ResourceNotFound | EnvironmentSetupError | EtagMismatch | FailureThresholdBreached | RobotDeploymentAborted | RobotDeploymentNoResponse | RobotAgentConnectionTimeout | GreengrassDeploymentFailed | InvalidGreengrassGroup | MissingRobotArchitecture | MissingRobotApplicationArchitecture | MissingRobotDeploymentResource | GreengrassGroupVersionDoesNotExist | LambdaDeleted | ExtractingBundleFailure | PreLaunchFileFailure | PostLaunchFileFailure | BadPermissionError | DownloadConditionFailed | BadLambdaAssociated | InternalServerError | RobotApplicationDoesNotExist | DeploymentFleetDoesNotExist | FleetDeploymentTimeout

## <span id="page-544-0"></span>[failureReason](#page-541-1)

La razón del error si se produce un error en el trabajo:

Tipo: cadena

Limitaciones de longitud: longitud mínima de 0. La longitud máxima es de 1024 caracteres.

Patrón: .\*

### <span id="page-544-1"></span>[fleet](#page-541-1)

El nombre de recurso de Amazon (ARN) de la flota.

Tipo: cadena

Limitaciones de longitud: longitud mínima de 1. Longitud máxima de 1224.

Patrón: arn:.\*

#### <span id="page-545-0"></span>[status](#page-541-1)

El estado del trabajo de sincronización.

Tipo: cadena

Valores válidos: Pending | Preparing | InProgress | Failed | Succeeded | Canceled

# Errores

Para obtener información acerca de los errores comunes a todas las acciones, consulte [Errores](#page-678-0)  [comunes.](#page-678-0)

ConcurrentDeploymentException

Se alcanzó el porcentaje máximo de errores.

Código de estado HTTP: 400

IdempotentParameterMismatchException

La solicitud utiliza el mismo token de cliente que uno anterior, pero no la misma solicitud. No reutilice un token de cliente con diferentes solicitudes, a menos que las solicitudes sean idénticas.

Código de estado HTTP: 400

InternalServerException

AWS RoboMaker tuvo un problema con el servicio. Pruebe la llamada de nuevo.

Código de estado HTTP: 500

InvalidParameterException

Un parámetro especificado en una solicitud no es válido, no se admite o no se puede utilizar. El mensaje devuelto proporciona una explicación del valor del error.

Código de estado HTTP: 400

### LimitExceededException

El recurso solicitado supera el número máximo permitido o el número de solicitudes de transmisión simultáneas supera el número máximo permitido.

Código de estado HTTP: 400

ResourceNotFoundException

El recurso especificado no existe.

Código de estado HTTP: 400

**ThrottlingException** 

AWS RoboMaker no puede procesar la solicitud temporalmente. Pruebe la llamada de nuevo.

Código de estado HTTP: 400

# Véase también

Para obtener más información sobre el uso de esta API en un SDK de AWS de un lenguaje específico, consulte:

- [AWS Command Line Interface](https://docs.aws.amazon.com/goto/aws-cli/robomaker-2018-06-29/SyncDeploymentJob)
- [AWS SDK para .NET](https://docs.aws.amazon.com/goto/DotNetSDKV3/robomaker-2018-06-29/SyncDeploymentJob)
- [SDK de AWS para C++](https://docs.aws.amazon.com/goto/SdkForCpp/robomaker-2018-06-29/SyncDeploymentJob)
- [AWS SDK para Go](https://docs.aws.amazon.com/goto/SdkForGoV1/robomaker-2018-06-29/SyncDeploymentJob)
- [AWS SDK para Java V2](https://docs.aws.amazon.com/goto/SdkForJavaV2/robomaker-2018-06-29/SyncDeploymentJob)
- [AWS SDK para JavaScript V3](https://docs.aws.amazon.com/goto/SdkForJavaScriptV3/robomaker-2018-06-29/SyncDeploymentJob)
- [AWS SDK para PHP V3](https://docs.aws.amazon.com/goto/SdkForPHPV3/robomaker-2018-06-29/SyncDeploymentJob)
- [AWS SDK para Python](https://docs.aws.amazon.com/goto/boto3/robomaker-2018-06-29/SyncDeploymentJob)
- [AWS SDK para Ruby V3](https://docs.aws.amazon.com/goto/SdkForRubyV3/robomaker-2018-06-29/SyncDeploymentJob)

# **TagResource**

Añade o edita etiquetas para un RoboMaker recurso de AWS.

Cada etiqueta consta de una clave de etiqueta y un valor de etiqueta. Tanto las claves de etiqueta como los valores de etiqueta son requeridos, pero los valores de etiqueta pueden ser cadenas vacías.

Para obtener información sobre las reglas que se aplican a las claves y los valores de las etiquetas, consulte [Restricciones de las etiquetas definidas por el usuario](https://docs.aws.amazon.com/awsaccountbilling/latest/aboutv2/allocation-tag-restrictions.html) en la Guía del usuario de Administración de facturación y costos de AWS.

<span id="page-547-0"></span>Sintaxis de la solicitud

```
POST /tags/resourceArn HTTP/1.1
Content-type: application/json
{ 
    "tags": { 
       "string" : "string" 
    }
}
```
Parámetros de solicitud del URI

La solicitud utiliza los siguientes parámetros URI.

# [resourceArn](#page-547-0)

El nombre del recurso de Amazon (ARN) del RoboMaker recurso de AWS que va a etiquetar.

Limitaciones de longitud: longitud mínima de 1 carácter. La longitud máxima es de 1224.

Patrón: arn:.\*

Obligatorio: sí

# Cuerpo de la solicitud

La solicitud acepta los siguientes datos en formato JSON.

#### <span id="page-548-0"></span>[tags](#page-547-0)

Un mapa que contiene las claves y los valores de las etiquetas que se asocian al recurso.

Tipo: mapa de cadena a cadena

Entradas de mapa: número mínimo de 0 elementos. Número máximo de 50 artículos.

Limitaciones de longitud de la clave: longitud mínima de 1. La longitud máxima es de 128.

Patrón de clave:  $[a-zA-Z0-9 \dots \{-\sqrt{+}=\}^*$ 

Limitaciones de longitud de los valores: longitud mínima de 0. La longitud máxima es de 256 caracteres.

Patrón de valores:  $[a-zA-Z0-9 \dots \ -\$ 

Obligatorio: sí

# Sintaxis de la respuesta

#### HTTP/1.1 200

# Elementos de respuesta

Si la acción se realiza correctamente, el servicio devuelve una respuesta HTTP 200 con un cuerpo HTTP vacío.

## Errores

Para obtener información acerca de los errores comunes a todas las acciones, consulte [Errores](#page-678-0)  [comunes.](#page-678-0)

InternalServerException

AWS RoboMaker ha tenido un problema con el servicio. Pruebe la llamada de nuevo.

Código de estado HTTP: 500

InvalidParameterException

Un parámetro especificado en una solicitud no es válido, no se admite o no se puede utilizar. El mensaje devuelto proporciona una explicación del valor del error.

Código de estado HTTP: 400

ResourceNotFoundException

El recurso especificado no existe.

Código de estado HTTP: 400

**ThrottlingException** 

AWS RoboMaker no puede procesar la solicitud temporalmente. Pruebe la llamada de nuevo.

Código de estado HTTP: 400

# Véase también

Para obtener más información sobre el uso de esta API en uno de los AWS SDK específicos del idioma, consulte lo siguiente:

- [Interfaz de la línea de comandos deAWS](https://docs.aws.amazon.com/goto/aws-cli/robomaker-2018-06-29/TagResource)
- [AWS SDK para .NET](https://docs.aws.amazon.com/goto/DotNetSDKV3/robomaker-2018-06-29/TagResource)
- [AWS SDK para C++](https://docs.aws.amazon.com/goto/SdkForCpp/robomaker-2018-06-29/TagResource)
- [AWS SDK para Go](https://docs.aws.amazon.com/goto/SdkForGoV1/robomaker-2018-06-29/TagResource)
- [AWS SDK para Java V2](https://docs.aws.amazon.com/goto/SdkForJavaV2/robomaker-2018-06-29/TagResource)
- [AWS SDK para JavaScript V3](https://docs.aws.amazon.com/goto/SdkForJavaScriptV3/robomaker-2018-06-29/TagResource)
- [AWS SDK para PHP V3](https://docs.aws.amazon.com/goto/SdkForPHPV3/robomaker-2018-06-29/TagResource)
- [AWS SDK para Python](https://docs.aws.amazon.com/goto/boto3/robomaker-2018-06-29/TagResource)
- [AWS SDK para Ruby V3](https://docs.aws.amazon.com/goto/SdkForRubyV3/robomaker-2018-06-29/TagResource)

# **UntagResource**

Elimina las etiquetas especificadas del RoboMaker recurso de AWS especificado.

Para eliminar una etiqueta, especifique la clave de la etiqueta. Para cambiar el valor de etiqueta de una clave de etiqueta existente, use [TagResource](https://docs.aws.amazon.com/robomaker/latest/dg/API_TagResource.html).

<span id="page-550-0"></span>Sintaxis de la solicitud

DELETE /tags/*resourceArn*?tagKeys=*tagKeys* HTTP/1.1

# Parámetros de solicitud del URI

La solicitud utiliza los siguientes parámetros URI.

# [resourceArn](#page-550-0)

El nombre del recurso de Amazon (ARN) del RoboMaker recurso de AWS al que va a eliminar las etiquetas.

Limitaciones de longitud: longitud mínima de 1 carácter. La longitud máxima es de 1224.

Patrón: arn:.\*

Obligatorio: sí

# [tagKeys](#page-550-0)

Un mapa que contiene las claves y los valores de las etiquetas que van a dejar de estar asociadas al recurso.

Limitaciones de longitud: longitud mínima de 1 carácter. La longitud máxima es de 128.

```
Patrón: [a-zA-Z0-9 _.\-\/+=:]*
```
Obligatorio: sí

# Cuerpo de la solicitud

La solicitud no tiene un cuerpo de la solicitud.

# Sintaxis de la respuesta

#### HTTP/1.1 200

## Elementos de respuesta

Si la acción se realiza correctamente, el servicio devuelve una respuesta HTTP 200 con un cuerpo HTTP vacío.

# Errores

Para obtener información acerca de los errores comunes a todas las acciones, consulte [Errores](#page-678-0)  [comunes.](#page-678-0)

#### InternalServerException

AWS RoboMaker ha tenido un problema con el servicio. Pruebe la llamada de nuevo.

Código de estado HTTP: 500

#### InvalidParameterException

Un parámetro especificado en una solicitud no es válido, no se admite o no se puede utilizar. El mensaje devuelto proporciona una explicación del valor del error.

Código de estado HTTP: 400

ResourceNotFoundException

El recurso especificado no existe.

Código de estado HTTP: 400

**ThrottlingException** 

AWS RoboMaker no puede procesar la solicitud temporalmente. Pruebe la llamada de nuevo.

Código de estado HTTP: 400

# Véase también

Para obtener más información sobre el uso de esta API en uno de los AWS SDK específicos del idioma, consulte lo siguiente:

- [Interfaz de la línea de comandos deAWS](https://docs.aws.amazon.com/goto/aws-cli/robomaker-2018-06-29/UntagResource)
- [AWS SDK para .NET](https://docs.aws.amazon.com/goto/DotNetSDKV3/robomaker-2018-06-29/UntagResource)
- [AWS SDK para C++](https://docs.aws.amazon.com/goto/SdkForCpp/robomaker-2018-06-29/UntagResource)
- [AWS SDK para Go](https://docs.aws.amazon.com/goto/SdkForGoV1/robomaker-2018-06-29/UntagResource)
- [AWS SDK para Java V2](https://docs.aws.amazon.com/goto/SdkForJavaV2/robomaker-2018-06-29/UntagResource)
- [AWS SDK para JavaScript V3](https://docs.aws.amazon.com/goto/SdkForJavaScriptV3/robomaker-2018-06-29/UntagResource)
- [AWS SDK para PHP V3](https://docs.aws.amazon.com/goto/SdkForPHPV3/robomaker-2018-06-29/UntagResource)
- [AWS SDK para Python](https://docs.aws.amazon.com/goto/boto3/robomaker-2018-06-29/UntagResource)
- [AWS SDK para Ruby V3](https://docs.aws.amazon.com/goto/SdkForRubyV3/robomaker-2018-06-29/UntagResource)

# UpdateRobotApplication

Actualiza una aplicación de robot.

# <span id="page-553-1"></span>Sintaxis de la solicitud

```
POST /updateRobotApplication HTTP/1.1
Content-type: application/json
{ 
    "application": "string", 
    "currentRevisionId": "string", 
    "environment": { 
        "uri": "string" 
    }, 
    "robotSoftwareSuite": { 
        "name": "string", 
        "version": "string" 
    }, 
    "sources": [ 
       \{ "architecture": "string", 
           "s3Bucket": "string", 
           "s3Key": "string" 
        } 
   \mathbf{I}}
```
# Parámetros de solicitud del URI

La solicitud no utiliza ningún parámetro de URI.

Cuerpo de la solicitud

La solicitud acepta los siguientes datos en formato JSON.

# <span id="page-553-0"></span>[application](#page-553-1)

La información de la aplicación para la aplicación robótica.

Tipo: cadena

Limitaciones de longitud: longitud mínima de 1. Longitud máxima de 1224.

Patrón: arn:.\*

Obligatorio: sí

#### <span id="page-554-0"></span>[currentRevisionId](#page-553-1)

El ID de revisión de la aplicación de robot.

Tipo: cadena

Limitaciones de longitud: longitud mínima de 1. Longitud máxima de 40.

Patrón: [a-zA-Z0-9\_. \-]\*

Obligatorio: no

#### <span id="page-554-1"></span>[environment](#page-553-1)

El objeto que contiene el URI de la imagen de Docker para la aplicación de robot.

Tipo: objeto [Environment](#page-592-1)

Obligatorio: no

# <span id="page-554-2"></span>[robotSoftwareSuite](#page-553-1)

La suite de software robótica que utiliza la aplicación robótica.

Tipo: objeto [RobotSoftwareSuite](#page-626-2)

Obligatorio: sí

#### <span id="page-554-3"></span>[sources](#page-553-1)

Los orígenes de la aplicación robótica.

Tipo: matriz de objetos [SourceConfig](#page-654-3)

Obligatorio: no

# <span id="page-554-4"></span>Sintaxis de la respuesta

```
HTTP/1.1 200
Content-type: application/json
```

```
{ 
    "arn": "string", 
    "environment": { 
        "uri": "string" 
    }, 
    "lastUpdatedAt": number, 
    "name": "string", 
    "revisionId": "string", 
    "robotSoftwareSuite": { 
        "name": "string", 
        "version": "string" 
    }, 
    "sources": [ 
        { 
           "architecture": "string", 
           "etag": "string", 
           "s3Bucket": "string", 
           "s3Key": "string" 
        } 
    ], 
    "version": "string"
}
```
# Elementos de respuesta

Si la acción se realiza correctamente, el servicio devuelve una respuesta HTTP 200.

El servicio devuelve los datos siguientes en formato JSON.

#### <span id="page-555-0"></span>[arn](#page-554-4)

El nombre de recurso de Amazon (ARN) de la aplicación de robot actualizada.

Tipo: cadena

Limitaciones de longitud: longitud mínima de 1. Longitud máxima de 1224.

Patrón: arn:.\*

#### <span id="page-555-1"></span>[environment](#page-554-4)

El objeto que contiene el URI de la imagen de Docker para la aplicación de robot.

Tipo: objeto [Environment](#page-592-1)

### <span id="page-556-0"></span>[lastUpdatedAt](#page-554-4)

El tiempo en milisegundos, desde la fecha de inicio, en que se actualizó la aplicación del robot por última vez.

Tipo: marca temporal

#### <span id="page-556-1"></span>[name](#page-554-4)

El nombre de la aplicación robótica.

Tipo: cadena

Limitaciones de longitud: longitud mínima de 1. Longitud máxima de 255.

Patrón: [a-zA-Z0-9\_\-]\*

#### <span id="page-556-2"></span>[revisionId](#page-554-4)

El ID de revisión de la aplicación robótica.

Tipo: cadena

Limitaciones de longitud: longitud mínima de 1. Longitud máxima de 40.

Patrón: [a-zA-Z0-9\_.\-]\*

### <span id="page-556-3"></span>[robotSoftwareSuite](#page-554-4)

La suite de software robótica que utiliza la aplicación robótica.

Tipo: objeto [RobotSoftwareSuite](#page-626-2)

#### <span id="page-556-4"></span>[sources](#page-554-4)

Los orígenes de la aplicación robótica.

Tipo: matriz de objetos [Source](#page-652-4)

#### <span id="page-556-5"></span>[version](#page-554-4)

La versión de la aplicación de robot.

Tipo: cadena

Limitaciones de longitud: longitud mínima de 1. Longitud máxima de 255.

Patrón: (\\$LATEST)|[0-9]\*

# Errores

Para obtener información acerca de los errores comunes a todas las acciones, consulte [Errores](#page-678-0)  [comunes.](#page-678-0)

InternalServerException

AWS RoboMaker tuvo un problema con el servicio. Pruebe la llamada de nuevo.

Código de estado HTTP: 500

InvalidParameterException

Un parámetro especificado en una solicitud no es válido, no se admite o no se puede utilizar. El mensaje devuelto proporciona una explicación del valor del error.

Código de estado HTTP: 400

LimitExceededException

El recurso solicitado supera el número máximo permitido o el número de solicitudes de transmisión simultáneas supera el número máximo permitido.

Código de estado HTTP: 400

ResourceNotFoundException

El recurso especificado no existe.

Código de estado HTTP: 400

**ThrottlingException** 

AWS RoboMaker no puede procesar la solicitud temporalmente. Pruebe la llamada de nuevo.

Código de estado HTTP: 400

# Véase también

Para obtener más información sobre el uso de esta API en un SDK de AWS de un lenguaje específico, consulte:

- [AWS Command Line Interface](https://docs.aws.amazon.com/goto/aws-cli/robomaker-2018-06-29/UpdateRobotApplication)
- [AWS SDK para .NET](https://docs.aws.amazon.com/goto/DotNetSDKV3/robomaker-2018-06-29/UpdateRobotApplication)
- [SDK de AWS para C++](https://docs.aws.amazon.com/goto/SdkForCpp/robomaker-2018-06-29/UpdateRobotApplication)
- [AWS SDK para Go](https://docs.aws.amazon.com/goto/SdkForGoV1/robomaker-2018-06-29/UpdateRobotApplication)
- [AWS SDK para Java V2](https://docs.aws.amazon.com/goto/SdkForJavaV2/robomaker-2018-06-29/UpdateRobotApplication)
- [AWS SDK para JavaScript V3](https://docs.aws.amazon.com/goto/SdkForJavaScriptV3/robomaker-2018-06-29/UpdateRobotApplication)
- [AWS SDK para PHP V3](https://docs.aws.amazon.com/goto/SdkForPHPV3/robomaker-2018-06-29/UpdateRobotApplication)
- [AWS SDK para Python](https://docs.aws.amazon.com/goto/boto3/robomaker-2018-06-29/UpdateRobotApplication)
- [AWS SDK para Ruby V3](https://docs.aws.amazon.com/goto/SdkForRubyV3/robomaker-2018-06-29/UpdateRobotApplication)

# UpdateSimulationApplication

Actualiza una aplicación de simulación.

# <span id="page-559-0"></span>Sintaxis de la solicitud

```
POST /updateSimulationApplication HTTP/1.1
Content-type: application/json
{ 
    "application": "string", 
    "currentRevisionId": "string", 
    "environment": { 
        "uri": "string" 
    }, 
    "renderingEngine": { 
        "name": "string", 
        "version": "string" 
    }, 
    "robotSoftwareSuite": { 
        "name": "string", 
        "version": "string" 
    }, 
    "simulationSoftwareSuite": { 
        "name": "string", 
        "version": "string" 
    }, 
    "sources": [ 
        { 
           "architecture": "string", 
           "s3Bucket": "string", 
           "s3Key": "string" 
       } 
    ]
}
```
# Parámetros de solicitud del URI

La solicitud no utiliza ningún parámetro de URI.

# Cuerpo de la solicitud

La solicitud acepta los siguientes datos en formato JSON.

### <span id="page-560-0"></span>[application](#page-559-0)

La información de la aplicación para la aplicación de simulación.

### Tipo: cadena

Limitaciones de longitud: longitud mínima de 1. Longitud máxima de 1224.

Patrón: arn:.\*

Obligatorio: sí

## <span id="page-560-1"></span>[currentRevisionId](#page-559-0)

El ID de revisión de la aplicación de robot.

Tipo: cadena

Limitaciones de longitud: longitud mínima de 1. Longitud máxima de 40.

Patrón: [a-zA-Z0-9\_.\-]\*

Obligatorio: no

### <span id="page-560-2"></span>[environment](#page-559-0)

El objeto que contiene el URI de la imagen de Docker para la aplicación de simulación.

Tipo: objeto [Environment](#page-592-1)

Obligatorio: no

#### <span id="page-560-3"></span>[renderingEngine](#page-559-0)

El motor de representación de la aplicación de simulación.

Tipo: objeto [RenderingEngine](#page-614-2)

Obligatorio: no

### <span id="page-560-4"></span>[robotSoftwareSuite](#page-559-0)

Información sobre la suite de software robótico.

Tipo: objeto [RobotSoftwareSuite](#page-626-2)

Obligatorio: sí

<span id="page-561-0"></span>[simulationSoftwareSuite](#page-559-0)

El conjunto de software de simulación que utiliza la aplicación de simulación.

Tipo: objeto [SimulationSoftwareSuite](#page-651-2)

Obligatorio: sí

#### <span id="page-561-1"></span>[sources](#page-559-0)

Las fuentes de la aplicación de simulación.

Tipo: matriz de objetos [SourceConfig](#page-654-3)

Obligatorio: no

# <span id="page-561-2"></span>Sintaxis de la respuesta

```
HTTP/1.1 200
Content-type: application/json
{ 
    "arn": "string", 
    "environment": { 
        "uri": "string" 
    }, 
    "lastUpdatedAt": number, 
    "name": "string", 
    "renderingEngine": { 
       "name": "string", 
        "version": "string" 
    }, 
    "revisionId": "string", 
    "robotSoftwareSuite": { 
       "name": "string", 
        "version": "string" 
    }, 
    "simulationSoftwareSuite": { 
       "name": "string", 
        "version": "string" 
    }, 
    "sources": [
```

```
 { 
            "architecture": "string", 
            "etag": "string", 
            "s3Bucket": "string", 
            "s3Key": "string" 
        } 
    ], 
    "version": "string"
}
```
# Elementos de respuesta

Si la acción se realiza correctamente, el servicio devuelve una respuesta HTTP 200.

El servicio devuelve los datos siguientes en formato JSON.

#### <span id="page-562-0"></span>[arn](#page-561-2)

El nombre de recurso de Amazon (ARN) de la aplicación de simulación actualizada.

Tipo: cadena

Limitaciones de longitud: longitud mínima de 1. Longitud máxima de 1224.

Patrón: arn:.\*

#### <span id="page-562-1"></span>[environment](#page-561-2)

El objeto que contiene el URI de la imagen de Docker utilizado para la aplicación de simulación.

Tipo: objeto [Environment](#page-592-1)

#### <span id="page-562-2"></span>[lastUpdatedAt](#page-561-2)

El tiempo, en milisegundos, desde la fecha de inicio, cuando se actualizó la aplicación de simulación por última vez.

Tipo: marca temporal

#### <span id="page-562-3"></span>[name](#page-561-2)

El nombre de la aplicación de simulación.

Tipo: cadena

Limitaciones de longitud: longitud mínima de 1. Longitud máxima de 255.

Patrón: [a-zA-Z0-9\_\-]\*

# <span id="page-563-0"></span>[renderingEngine](#page-561-2)

El motor de representación de la aplicación de simulación.

Tipo: objeto [RenderingEngine](#page-614-2)

# <span id="page-563-1"></span>[revisionId](#page-561-2)

El ID de revisión de la aplicación de simulación.

Tipo: cadena

Limitaciones de longitud: longitud mínima de 1. Longitud máxima de 40.

Patrón: [a-zA-Z0-9\_. \-]\*

<span id="page-563-2"></span>[robotSoftwareSuite](#page-561-2)

Información sobre la suite de software robótico.

Tipo: objeto [RobotSoftwareSuite](#page-626-2)

### <span id="page-563-3"></span>[simulationSoftwareSuite](#page-561-2)

El conjunto de software de simulación que utiliza la aplicación de simulación.

Tipo: objeto [SimulationSoftwareSuite](#page-651-2)

### <span id="page-563-4"></span>[sources](#page-561-2)

Las fuentes de la aplicación de simulación.

Tipo: matriz de objetos [Source](#page-652-4)

### <span id="page-563-5"></span>[version](#page-561-2)

La versión de la aplicación de robot.

Tipo: cadena

Limitaciones de longitud: longitud mínima de 1. Longitud máxima de 255.

Patrón: (\\$LATEST)|[0-9]\*

# Errores

Para obtener información acerca de los errores comunes a todas las acciones, consulte [Errores](#page-678-0)  [comunes.](#page-678-0)

InternalServerException

AWS RoboMaker tuvo un problema con el servicio. Pruebe la llamada de nuevo.

Código de estado HTTP: 500

InvalidParameterException

Un parámetro especificado en una solicitud no es válido, no se admite o no se puede utilizar. El mensaje devuelto proporciona una explicación del valor del error.

Código de estado HTTP: 400

LimitExceededException

El recurso solicitado supera el número máximo permitido o el número de solicitudes de transmisión simultáneas supera el número máximo permitido.

Código de estado HTTP: 400

ResourceNotFoundException

El recurso especificado no existe.

Código de estado HTTP: 400

**ThrottlingException** 

AWS RoboMaker no puede procesar la solicitud temporalmente. Pruebe la llamada de nuevo.

Código de estado HTTP: 400

# Véase también

Para obtener más información sobre el uso de esta API en un SDK de AWS de un lenguaje específico, consulte:

- [AWS Command Line Interface](https://docs.aws.amazon.com/goto/aws-cli/robomaker-2018-06-29/UpdateSimulationApplication)
- [AWS SDK para .NET](https://docs.aws.amazon.com/goto/DotNetSDKV3/robomaker-2018-06-29/UpdateSimulationApplication)

UpdateSimulationApplication 555

- [SDK de AWS para C++](https://docs.aws.amazon.com/goto/SdkForCpp/robomaker-2018-06-29/UpdateSimulationApplication)
- [AWS SDK para Go](https://docs.aws.amazon.com/goto/SdkForGoV1/robomaker-2018-06-29/UpdateSimulationApplication)
- [AWS SDK para Java V2](https://docs.aws.amazon.com/goto/SdkForJavaV2/robomaker-2018-06-29/UpdateSimulationApplication)
- [AWS SDK para JavaScript V3](https://docs.aws.amazon.com/goto/SdkForJavaScriptV3/robomaker-2018-06-29/UpdateSimulationApplication)
- [AWS SDK para PHP V3](https://docs.aws.amazon.com/goto/SdkForPHPV3/robomaker-2018-06-29/UpdateSimulationApplication)
- [AWS SDK para Python](https://docs.aws.amazon.com/goto/boto3/robomaker-2018-06-29/UpdateSimulationApplication)
- [AWS SDK para Ruby V3](https://docs.aws.amazon.com/goto/SdkForRubyV3/robomaker-2018-06-29/UpdateSimulationApplication)

# UpdateWorldTemplate

Actualiza una plantilla de mundo.

<span id="page-566-2"></span>Sintaxis de la solicitud

```
POST /updateWorldTemplate HTTP/1.1
Content-type: application/json
{ 
    "name": "string", 
    "template": "string", 
    "templateBody": "string", 
    "templateLocation": { 
       "s3Bucket": "string", 
       "s3Key": "string" 
    }
}
```
# Parámetros de solicitud del URI

La solicitud no utiliza ningún parámetro de URI.

Cuerpo de la solicitud

La solicitud acepta los siguientes datos en formato JSON.

### <span id="page-566-0"></span>[name](#page-566-2)

El nombre de la plantilla.

Tipo: cadena

Limitaciones de longitud: longitud mínima de 0. Longitud máxima de 255.

Patrón: . \*

Obligatorio: no

# <span id="page-566-1"></span>[template](#page-566-2)

El nombre de recurso de Amazon (ARN) de la plantilla de mundos que se va a actualizar.

### Tipo: cadena

Limitaciones de longitud: longitud mínima de 1. Longitud máxima de 1224.

Patrón: arn:.\*

Obligatorio: sí

# <span id="page-567-0"></span>[templateBody](#page-566-2)

El cuerpo de la plantilla de mundo.

Tipo: cadena

Limitaciones de longitud: longitud mínima de 1. La longitud máxima es de 262144 caracteres.

Patrón: [\S\s]+

Obligatorio: no

<span id="page-567-1"></span>[templateLocation](#page-566-2)

La ubicación de la plantilla de mundo.

Tipo: objeto [TemplateLocation](#page-656-2)

Obligatorio: no

<span id="page-567-2"></span>Sintaxis de la respuesta

```
HTTP/1.1 200
Content-type: application/json
{ 
    "arn": "string", 
    "createdAt": number, 
    "lastUpdatedAt": number, 
    "name": "string"
}
```
# Elementos de respuesta

Si la acción se realiza correctamente, el servicio devuelve una respuesta HTTP 200.

El servicio devuelve los datos siguientes en formato JSON.

#### <span id="page-568-0"></span>[arn](#page-567-2)

El nombre de recurso de Amazon (ARN) de la plantilla de mundos.

Tipo: cadena

Limitaciones de longitud: longitud mínima de 1. Longitud máxima de 1224.

Patrón: arn:.\*

## <span id="page-568-1"></span>[createdAt](#page-567-2)

El tiempo, en milisegundos, desde la fecha de inicio, cuando se creó la plantilla de mundo.

Tipo: marca temporal

## <span id="page-568-2"></span>[lastUpdatedAt](#page-567-2)

El tiempo en milisegundos, desde la fecha de inicio, en que se actualizó la plantilla de mundo por última vez.

Tipo: marca temporal

### <span id="page-568-3"></span>[name](#page-567-2)

El nombre de la plantilla de mundo.

Tipo: cadena

Limitaciones de longitud: longitud mínima de 0. Longitud máxima de 255.

Patrón: .\*

# Errores

Para obtener información acerca de los errores comunes a todas las acciones, consulte Errores [comunes.](#page-678-0)

InternalServerException

AWS RoboMaker tuvo un problema con el servicio. Pruebe la llamada de nuevo.

Código de estado HTTP: 500

### InvalidParameterException

Un parámetro especificado en una solicitud no es válido, no se admite o no se puede utilizar. El mensaje devuelto proporciona una explicación del valor del error.

Código de estado HTTP: 400

ResourceNotFoundException

El recurso especificado no existe.

Código de estado HTTP: 400

**ThrottlingException** 

AWS RoboMaker no puede procesar la solicitud temporalmente. Pruebe la llamada de nuevo.

Código de estado HTTP: 400

# Véase también

Para obtener más información sobre el uso de esta API en un SDK de AWS de un lenguaje específico, consulte:

- [AWS Command Line Interface](https://docs.aws.amazon.com/goto/aws-cli/robomaker-2018-06-29/UpdateWorldTemplate)
- [AWS SDK para .NET](https://docs.aws.amazon.com/goto/DotNetSDKV3/robomaker-2018-06-29/UpdateWorldTemplate)
- [SDK de AWS para C++](https://docs.aws.amazon.com/goto/SdkForCpp/robomaker-2018-06-29/UpdateWorldTemplate)
- [AWS SDK para Go](https://docs.aws.amazon.com/goto/SdkForGoV1/robomaker-2018-06-29/UpdateWorldTemplate)
- [AWS SDK para Java V2](https://docs.aws.amazon.com/goto/SdkForJavaV2/robomaker-2018-06-29/UpdateWorldTemplate)
- [AWS SDK para JavaScript V3](https://docs.aws.amazon.com/goto/SdkForJavaScriptV3/robomaker-2018-06-29/UpdateWorldTemplate)
- [AWS SDK para PHP V3](https://docs.aws.amazon.com/goto/SdkForPHPV3/robomaker-2018-06-29/UpdateWorldTemplate)
- [AWS SDK para Python](https://docs.aws.amazon.com/goto/boto3/robomaker-2018-06-29/UpdateWorldTemplate)
- [AWS SDK para Ruby V3](https://docs.aws.amazon.com/goto/SdkForRubyV3/robomaker-2018-06-29/UpdateWorldTemplate)

# Tipos de datos

Los tipos de datos siguientes son compatibles:

• [BatchPolicy](#page-572-0)

- [Compute](#page-574-0)
- **[ComputeResponse](#page-576-0)**
- [DataSource](#page-578-0)
- [DataSourceConfig](#page-580-0)
- [DeploymentApplicationConfig](#page-583-3)
- [DeploymentConfig](#page-585-4)
- [DeploymentJob](#page-587-0)
- [DeploymentLaunchConfig](#page-590-3)
- [Environment](#page-592-1)
- [FailedCreateSimulationJobRequest](#page-593-0)
- [FailureSummary](#page-595-0)
- [Filter](#page-596-0)
- [FinishedWorldsSummary](#page-598-0)
- [Fleet](#page-600-0)
- **[LaunchConfig](#page-602-0)**
- [LoggingConfig](#page-605-0)
- [NetworkInterface](#page-606-0)
- [OutputLocation](#page-608-0)
- [PortForwardingConfig](#page-609-0)
- [PortMapping](#page-610-0)
- **[ProgressDetail](#page-612-0)**
- [RenderingEngine](#page-614-2)
- [Robot](#page-615-0)
- [RobotApplicationConfig](#page-618-0)
- [RobotApplicationSummary](#page-621-0)
- [RobotDeployment](#page-623-0)
- [RobotSoftwareSuite](#page-626-2)
- [S3KeyOutput](#page-627-0)
- [S3Object](#page-628-3)
- [SimulationApplicationConfig](#page-630-0)
- [SimulationApplicationSummary](#page-633-0)
- [SimulationJob](#page-635-0)
- [SimulationJobBatchSummary](#page-641-0)
- [SimulationJobRequest](#page-644-0)
- [SimulationJobSummary](#page-648-0)
- [SimulationSoftwareSuite](#page-651-2)
- [Source](#page-652-4)
- [SourceConfig](#page-654-3)
- [TemplateLocation](#page-656-2)
- [TemplateSummary](#page-657-0)
- [Tool](#page-659-0)
- [UploadConfiguration](#page-661-0)
- [VPCConfig](#page-663-0)
- [VPCConfigResponse](#page-665-0)
- [WorldConfig](#page-667-0)
- [WorldCount](#page-668-0)
- [WorldExportJobSummary](#page-669-0)
- [WorldFailure](#page-672-0)
- [WorldGenerationJobSummary](#page-674-0)
- [WorldSummary](#page-677-0)

# <span id="page-572-0"></span>**BatchPolicy**

Información sobre la política de lotes.

# Contenido

# maxConcurrency

El número de trabajos de simulación activos creados como parte del lote que pueden estar activos al mismo tiempo.

Los estados activos incluyen: Pending,Preparing, Running, Restarting, RunningFailed y Terminating. El resto de los estados son estados terminales.

Tipo: entero

Obligatorio: no

timeoutInSeconds

El tiempo, en segundos, que hay que esperar para que se complete el lote.

Si se agota el tiempo de espera de un lote y hay solicitudes pendientes que no se pudieron procesar debido a un error interno (por ejemplo, InternalServiceError), se moverán a la lista de solicitudes no aprobadas y se mostrará Failed como estado del lote. Si las solicitudes pendientes fallaron por algún otro motivo, se moverán a la lista de solicitudes pendientes y se mostrará TimedOut como estado del lote.

Tipo: largo

Obligatorio: no

# Véase también

Para obtener más información sobre el uso de esta API en un SDK de AWS de un lenguaje específico, consulte:

- [AWS SDK para C++](https://docs.aws.amazon.com/goto/SdkForCpp/robomaker-2018-06-29/BatchPolicy)
- [AWS SDK para Go](https://docs.aws.amazon.com/goto/SdkForGoV1/robomaker-2018-06-29/BatchPolicy)
- [AWS SDK para Java V2](https://docs.aws.amazon.com/goto/SdkForJavaV2/robomaker-2018-06-29/BatchPolicy)

# • [SDK de AWS para Ruby V3](https://docs.aws.amazon.com/goto/SdkForRubyV3/robomaker-2018-06-29/BatchPolicy)

# <span id="page-574-0"></span>**Compute**

Información de computación para el trabajo de simulación.

# Contenido

# computeType

Tipo de información sobre computación para el trabajo de simulación.

Tipo: String

Valores válidos: CPU | GPU\_AND\_CPU

Obligatorio: no

# gpuUnitLimit

Límite de unidades de GPU de computación para el trabajo de simulación. Es el mismo que el número de GPU asignadas al SimulationJob.

Tipo: entero

Rango válido: valor mínimo de 0. Valor máximo de 1.

Obligatorio: no

# simulationUnitLimit

El límite de la unidad de simulación. A la simulación se le asigna una cantidad de CPU y memoria proporcional al límite de la unidad de simulación suministrado. Una unidad de simulación corresponde a 1 vcpu y 2 GB de memoria. Solo se le facturará por la utilización de la SU que consuma hasta el valor máximo proporcionado. El valor predeterminado es 15.

Tipo: entero

Rango válido: valor mínimo de 1. Valor máximo de 15.

Obligatorio: no

# Véase también

Para obtener más información sobre el uso de esta API en un SDK de AWS de un lenguaje específico, consulte:

- [AWS SDK para C++](https://docs.aws.amazon.com/goto/SdkForCpp/robomaker-2018-06-29/Compute)
- [AWS SDK para Go](https://docs.aws.amazon.com/goto/SdkForGoV1/robomaker-2018-06-29/Compute)
- [AWS SDK para Java V2](https://docs.aws.amazon.com/goto/SdkForJavaV2/robomaker-2018-06-29/Compute)
- [SDK de AWS para Ruby V3](https://docs.aws.amazon.com/goto/SdkForRubyV3/robomaker-2018-06-29/Compute)
# **ComputeResponse**

Información de computación para el trabajo de simulación

## Contenido

### computeType

Información de respuesta sobre el tipo de conmutación para el trabajo de simulación.

Tipo: String

Valores válidos: CPU | GPU\_AND\_CPU

Obligatorio: no

## gpuUnitLimit

Límite de unidades de GPU de computación para el trabajo de simulación. Es el mismo que el número de GPU asignadas al SimulationJob.

Tipo: entero

Rango válido: valor mínimo de 0. Valor máximo de 1.

Obligatorio: no

## simulationUnitLimit

El límite de la unidad de simulación. A la simulación se le asigna una cantidad de CPU y memoria proporcional al límite de la unidad de simulación suministrado. Una unidad de simulación corresponde a 1 vcpu y 2 GB de memoria. Solo se le facturará por la utilización de la SU que consuma hasta el valor máximo proporcionado. El valor predeterminado es 15.

Tipo: entero

Rango válido: valor mínimo de 1. Valor máximo de 15.

Obligatorio: no

## Véase también

- [AWS SDK para C++](https://docs.aws.amazon.com/goto/SdkForCpp/robomaker-2018-06-29/ComputeResponse)
- [AWS SDK para Go](https://docs.aws.amazon.com/goto/SdkForGoV1/robomaker-2018-06-29/ComputeResponse)
- [AWS SDK para Java V2](https://docs.aws.amazon.com/goto/SdkForJavaV2/robomaker-2018-06-29/ComputeResponse)
- [SDK de AWS para Ruby V3](https://docs.aws.amazon.com/goto/SdkForRubyV3/robomaker-2018-06-29/ComputeResponse)

# **DataSource**

Información sobre un origen de datos.

## Contenido

destination

La ubicación en que se montan los archivos en la imagen del contenedor.

Si especificó el type de origen de datos como un Archive, debe proporcionar una clave de objeto de Amazon S3 al archivo. La clave del objeto debe apuntar a un archivo .zip o .tar.gz.

Si especificó el type de origen de datos como Prefix, debe proporcionar el prefijo Amazon S3 que apunte a los archivos que utiliza para el origen de datos.

Si especificó el type de datos como origen de datos como un File, debe proporcionar la ruta de Amazon S3 al archivo que utiliza como origen de datos.

Tipo: String

Limitaciones de longitud: longitud mínima de 1. La longitud máxima es de 1024 caracteres.

Patrón: .\*

Obligatorio: no

#### name

El nombre del origen de datos.

Tipo: String

Limitaciones de longitud: longitud mínima de 1. La longitud máxima es de 255 caracteres.

Patrón: [a-zA-Z0-9\_\-]\*

Obligatorio: no

#### s3Bucket

El bucket de S3 donde se encuentran los datos.

Tipo: String

Limitaciones de longitud: longitud mínima de 3. La longitud máxima es de 63 caracteres.

Patrón: [a-z0-9][a-z0-9.\-]\*[a-z0-9]

Obligatorio: no

#### s3Keys

La lista de claves de S3 que identifica los archivos de datos de origen.

Tipo: Matriz de objetos [S3KeyOutput](#page-627-0)

Obligatorio: no

### type

El tipo de datos del origen de datos que está utilizando para su trabajo de simulación o imagen de contenedor. Puede usar este campo para especificar si el origen de datos es un archivo, un prefijo de Amazon S3 o un archivo.

Si no especifica un campo, el valor predeterminado es File.

Tipo: String

Valores válidos: Prefix | Archive | File

Obligatorio: no

## Véase también

- [AWS SDK para C++](https://docs.aws.amazon.com/goto/SdkForCpp/robomaker-2018-06-29/DataSource)
- [AWS SDK para Go](https://docs.aws.amazon.com/goto/SdkForGoV1/robomaker-2018-06-29/DataSource)
- [AWS SDK para Java V2](https://docs.aws.amazon.com/goto/SdkForJavaV2/robomaker-2018-06-29/DataSource)
- [SDK de AWS para Ruby V3](https://docs.aws.amazon.com/goto/SdkForRubyV3/robomaker-2018-06-29/DataSource)

# DataSourceConfig

Información sobre un origen de datos.

## Contenido

#### name

El nombre del origen de datos.

Tipo: String

Limitaciones de longitud: longitud mínima de 1. La longitud máxima es de 255 caracteres.

Patrón: [a-zA-Z0-9\_\-]\*

Obligatorio: sí

### s3Bucket

El bucket de S3 donde se encuentran los datos.

Tipo: String

Limitaciones de longitud: longitud mínima de 3. La longitud máxima es de 63 caracteres.

Patrón: [a-z0-9][a-z0-9.\-]\*[a-z0-9]

Obligatorio: sí

#### s3Keys

La lista de claves de S3 que identifica los archivos de datos de origen.

Tipo: matriz de cadenas

Miembros de la matriz: número mínimo de 1 elemento. Número máximo de 100 elementos.

Limitaciones de longitud: longitud mínima de 0. La longitud máxima es de 1024 caracteres.

Patrón: .\*

Obligatorio: sí

#### destination

La ubicación en que se montan los archivos en la imagen del contenedor.

Si especificó el type de origen de datos como un Archive, debe proporcionar una clave de objeto de Amazon S3 al archivo. La clave del objeto debe apuntar a un archivo .zip o .tar.gz.

Si especificó el type de origen de datos como Prefix, debe proporcionar el prefijo Amazon S3 que apunte a los archivos que utiliza para el origen de datos.

Si especificó el type de datos como origen de datos como un File, debe proporcionar la ruta de Amazon S3 al archivo que utiliza como origen de datos.

Tipo: String

Limitaciones de longitud: longitud mínima de 1. La longitud máxima es de 1024 caracteres.

Patrón: . \*

Obligatorio: no

#### type

El tipo de datos del origen de datos que está utilizando para su trabajo de simulación o imagen de contenedor. Puede usar este campo para especificar si el origen de datos es un archivo, un prefijo de Amazon S3 o un archivo.

Si no especifica un campo, el valor predeterminado es File.

Tipo: String

Valores válidos: Prefix | Archive | File

Obligatorio: no

### Véase también

- [AWS SDK para C++](https://docs.aws.amazon.com/goto/SdkForCpp/robomaker-2018-06-29/DataSourceConfig)
- [AWS SDK para Go](https://docs.aws.amazon.com/goto/SdkForGoV1/robomaker-2018-06-29/DataSourceConfig)
- [AWS SDK para Java V2](https://docs.aws.amazon.com/goto/SdkForJavaV2/robomaker-2018-06-29/DataSourceConfig)
- [SDK de AWS para Ruby V3](https://docs.aws.amazon.com/goto/SdkForRubyV3/robomaker-2018-06-29/DataSourceConfig)

# <span id="page-583-0"></span>DeploymentApplicationConfig

Información sobre la configuración de una aplicación de implementación.

### Contenido

#### application

El nombre de recurso de Amazon (ARN) de la aplicación robot.

Tipo: String

Limitaciones de longitud: longitud mínima de 1. Longitud máxima de 1224.

Patrón: arn:.\*

Obligatorio: sí

### applicationVersion

La versión de la aplicación.

Tipo: String

Limitaciones de longitud: longitud mínima de 1. La longitud máxima es de 255 caracteres.

Patrón: [0-9]\*

Obligatorio: sí

#### launchConfig

Configuración de lanzamiento.

Tipo: objeto [DeploymentLaunchConfig](#page-590-0)

Obligatorio: sí

## Véase también

Para obtener más información sobre el uso de esta API en un SDK de AWS de un lenguaje específico, consulte:

• [AWS SDK para C++](https://docs.aws.amazon.com/goto/SdkForCpp/robomaker-2018-06-29/DeploymentApplicationConfig)

- [AWS SDK para Go](https://docs.aws.amazon.com/goto/SdkForGoV1/robomaker-2018-06-29/DeploymentApplicationConfig)
- [AWS SDK para Java V2](https://docs.aws.amazon.com/goto/SdkForJavaV2/robomaker-2018-06-29/DeploymentApplicationConfig)
- [SDK de AWS para Ruby V3](https://docs.aws.amazon.com/goto/SdkForRubyV3/robomaker-2018-06-29/DeploymentApplicationConfig)

# <span id="page-585-0"></span>**DeploymentConfig**

Información acerca de la configuración de la implementación.

### Contenido

concurrentDeploymentPercentage

El porcentaje de robots que reciben la implementación al mismo tiempo.

Tipo: entero

Rango válido: valor mínimo de 1. Valor máximo de 100.

Obligatorio: no

### downloadConditionFile

El archivo de condición de descarga.

Tipo: objeto [S3Object](#page-628-0)

Obligatorio: no

#### failureThresholdPercentage

El porcentaje de implementaciones que deben fallar para detener la implementación.

Tipo: entero

Rango válido: valor mínimo de 1. Valor máximo de 100.

Obligatorio: no

## robotDeploymentTimeoutInSeconds

El tiempo, en segundos, que hay que esperar para que se complete la implementación en un solo robot. Elija un intervalo de tiempo entre 1 minuto y 7 días. El valor predeterminado es 5 horas.

Tipo: largo

Obligatorio: no

## Véase también

- [AWS SDK para C++](https://docs.aws.amazon.com/goto/SdkForCpp/robomaker-2018-06-29/DeploymentConfig)
- [AWS SDK para Go](https://docs.aws.amazon.com/goto/SdkForGoV1/robomaker-2018-06-29/DeploymentConfig)
- [AWS SDK para Java V2](https://docs.aws.amazon.com/goto/SdkForJavaV2/robomaker-2018-06-29/DeploymentConfig)
- [SDK de AWS para Ruby V3](https://docs.aws.amazon.com/goto/SdkForRubyV3/robomaker-2018-06-29/DeploymentConfig)

# DeploymentJob

Información acerca de un trabajo de implementación.

#### Contenido

#### arn

El nombre del recurso de Amazon (ARN) del trabajo de implementación.

Tipo: String

Limitaciones de longitud: longitud mínima de 1. Longitud máxima de 1224.

Patrón: arn:.\*

Obligatorio: no

#### createdAt

El tiempo, en milisegundos, desde la fecha de inicio, cuando se creó el trabajo de implementación.

Tipo: Timestamp

Obligatorio: no

deploymentApplicationConfigs

La configuración de la aplicación de implementación.

Tipo: Matriz de objetos [DeploymentApplicationConfig](#page-583-0)

Miembros de la matriz: número fijo de 1 elemento.

Obligatorio: no

#### deploymentConfig

El nombre de la configuración de la implementación.

Tipo: objeto [DeploymentConfig](#page-585-0)

Obligatorio: no

#### failureCode

El código de error del trabajo de implementación.

### Tipo: String

```
Valores válidos: ResourceNotFound | EnvironmentSetupError | 
EtagMismatch | FailureThresholdBreached | RobotDeploymentAborted 
| RobotDeploymentNoResponse | RobotAgentConnectionTimeout 
| GreengrassDeploymentFailed | InvalidGreengrassGroup | 
MissingRobotArchitecture | MissingRobotApplicationArchitecture | 
MissingRobotDeploymentResource | GreengrassGroupVersionDoesNotExist 
| LambdaDeleted | ExtractingBundleFailure | PreLaunchFileFailure | 
PostLaunchFileFailure | BadPermissionError | DownloadConditionFailed | 
BadLambdaAssociated | InternalServerError | RobotApplicationDoesNotExist 
| DeploymentFleetDoesNotExist | FleetDeploymentTimeout
```
Obligatorio: no

### failureReason

Una breve descripción del motivo por el que se produjo un error en el trabajo de implementación.

Tipo: String

Limitaciones de longitud: longitud mínima de 0. La longitud máxima es de 1024 caracteres.

Patrón: . \*

Obligatorio: no

#### fleet

El nombre de recurso de Amazon (ARN) de la flota.

Tipo: String

Limitaciones de longitud: longitud mínima de 1. Longitud máxima de 1224.

Patrón: arn:.\*

Obligatorio: no

#### status

El estado del trabajo de implementación.

Tipo: String

Valores válidos: Pending | Preparing | InProgress | Failed | Succeeded | Canceled

Obligatorio: no

## Véase también

- [AWS SDK para C++](https://docs.aws.amazon.com/goto/SdkForCpp/robomaker-2018-06-29/DeploymentJob)
- [AWS SDK para Go](https://docs.aws.amazon.com/goto/SdkForGoV1/robomaker-2018-06-29/DeploymentJob)
- [AWS SDK para Java V2](https://docs.aws.amazon.com/goto/SdkForJavaV2/robomaker-2018-06-29/DeploymentJob)
- [SDK de AWS para Ruby V3](https://docs.aws.amazon.com/goto/SdkForRubyV3/robomaker-2018-06-29/DeploymentJob)

# <span id="page-590-0"></span>DeploymentLaunchConfig

Información de configuración para el lanzamiento de una implementación.

### Contenido

### launchFile

Nombre del archivo de lanzamiento.

Tipo: String

Limitaciones de longitud: longitud mínima de 1. La longitud máxima es de 1024 caracteres.

Patrón: [a-zA-Z0-9\_. \-]\*

Obligatorio: sí

### packageName

El nombre del paquete.

Tipo: String

Limitaciones de longitud: longitud mínima de 1. La longitud máxima es de 1024 caracteres.

Patrón: [a-zA-Z0-9\_.\-]\*

Obligatorio: sí

environmentVariables

Matriz de pares clave/valor que especifican las variables de entorno de la aplicación robótica

Tipo: mapa de cadena a cadena

Entradas de mapa: número mínimo de 0 elementos. Número máximo de 20 elementos.

Limitaciones de longitud de la clave: longitud mínima de 1. La longitud máxima es de 1024 caracteres.

Patrón de clave: [A-Z\_][A-Z0-9\_]\*

Limitaciones de longitud de los valores: longitud mínima de 1. La longitud máxima es de 1024 caracteres.

Patrón de valores: .\*

Obligatorio: no

#### postLaunchFile

El archivo de implementación posterior al lanzamiento. Este archivo se ejecutará después del archivo de lanzamiento.

Tipo: String

Limitaciones de longitud: longitud mínima de 1. La longitud máxima es de 1024 caracteres.

Patrón: .\*

Obligatorio: no

#### preLaunchFile

El archivo previo al lanzamiento de la implementación. Este archivo se ejecutará antes del archivo de lanzamiento.

Tipo: String

Limitaciones de longitud: longitud mínima de 1. La longitud máxima es de 1024 caracteres.

Patrón: .\*

Obligatorio: no

### Véase también

- [AWS SDK para C++](https://docs.aws.amazon.com/goto/SdkForCpp/robomaker-2018-06-29/DeploymentLaunchConfig)
- [AWS SDK para Go](https://docs.aws.amazon.com/goto/SdkForGoV1/robomaker-2018-06-29/DeploymentLaunchConfig)
- [AWS SDK para Java V2](https://docs.aws.amazon.com/goto/SdkForJavaV2/robomaker-2018-06-29/DeploymentLaunchConfig)
- [SDK de AWS para Ruby V3](https://docs.aws.amazon.com/goto/SdkForRubyV3/robomaker-2018-06-29/DeploymentLaunchConfig)

# **Environment**

El objeto que contiene el URI de la imagen de Docker para el robot o las aplicaciones de simulación.

## Contenido

#### uri

El URI de imagen de Docker para sus aplicaciones de robot o simulación.

Tipo: String

Limitaciones de longitud: longitud mínima de 1. La longitud máxima es de 1024 caracteres.

Patrón: .+

Obligatorio: no

## Véase también

- [AWS SDK para C++](https://docs.aws.amazon.com/goto/SdkForCpp/robomaker-2018-06-29/Environment)
- [AWS SDK para Go](https://docs.aws.amazon.com/goto/SdkForGoV1/robomaker-2018-06-29/Environment)
- [AWS SDK para Java V2](https://docs.aws.amazon.com/goto/SdkForJavaV2/robomaker-2018-06-29/Environment)
- [SDK de AWS para Ruby V3](https://docs.aws.amazon.com/goto/SdkForRubyV3/robomaker-2018-06-29/Environment)

# FailedCreateSimulationJobRequest

Información sobre una solicitud de creación de trabajo de simulación fallida.

## Contenido

### failedAt

El tiempo, en milisegundos, desde la fecha de inicio, cuando se produjo un error en el lote del trabajo de simulación.

Tipo: Timestamp

Obligatorio: no

### failureCode

El código de error.

Tipo: String

Valores válidos: InternalServiceError | RobotApplicationCrash | SimulationApplicationCrash | RobotApplicationHealthCheckFailure | SimulationApplicationHealthCheckFailure | BadPermissionsRobotApplication | BadPermissionsSimulationApplication | BadPermissionsS3Object | BadPermissionsS3Output | BadPermissionsCloudwatchLogs | SubnetIpLimitExceeded | ENILimitExceeded | BadPermissionsUserCredentials | InvalidBundleRobotApplication | InvalidBundleSimulationApplication | InvalidS3Resource | ThrottlingError | LimitExceeded | MismatchedEtag | RobotApplicationVersionMismatchedEtag | SimulationApplicationVersionMismatchedEtag | ResourceNotFound | RequestThrottled | BatchTimedOut | BatchCanceled | InvalidInput | WrongRegionS3Bucket | WrongRegionS3Output | WrongRegionRobotApplication | WrongRegionSimulationApplication | UploadContentMismatchError

Obligatorio: no

## failureReason

El motivo del error de la solicitud de trabajo de simulación.

Tipo: String

Limitaciones de longitud: longitud mínima de 0. La longitud máxima es de 1024 caracteres.

Patrón: .\*

Obligatorio: no

#### request

La solicitud de trabajo de simulación.

Tipo: objeto [SimulationJobRequest](#page-644-0)

Obligatorio: no

## Véase también

- [AWS SDK para C++](https://docs.aws.amazon.com/goto/SdkForCpp/robomaker-2018-06-29/FailedCreateSimulationJobRequest)
- [AWS SDK para Go](https://docs.aws.amazon.com/goto/SdkForGoV1/robomaker-2018-06-29/FailedCreateSimulationJobRequest)
- [AWS SDK para Java V2](https://docs.aws.amazon.com/goto/SdkForJavaV2/robomaker-2018-06-29/FailedCreateSimulationJobRequest)
- [SDK de AWS para Ruby V3](https://docs.aws.amazon.com/goto/SdkForRubyV3/robomaker-2018-06-29/FailedCreateSimulationJobRequest)

# <span id="page-595-0"></span>**FailureSummary**

Información sobre los mundos fallidos.

## Contenido

#### failures

Los mundos que fallaron.

Tipo: Matriz de objetos [WorldFailure](#page-672-0)

Miembros de la matriz: número mínimo de 0 elementos. Número máximo de 100 elementos.

Obligatorio: no

### totalFailureCount

El número total de fallos.

Tipo: entero

Obligatorio: no

## Véase también

- [AWS SDK para C++](https://docs.aws.amazon.com/goto/SdkForCpp/robomaker-2018-06-29/FailureSummary)
- [AWS SDK para Go](https://docs.aws.amazon.com/goto/SdkForGoV1/robomaker-2018-06-29/FailureSummary)
- [AWS SDK para Java V2](https://docs.aws.amazon.com/goto/SdkForJavaV2/robomaker-2018-06-29/FailureSummary)
- [SDK de AWS para Ruby V3](https://docs.aws.amazon.com/goto/SdkForRubyV3/robomaker-2018-06-29/FailureSummary)

## Filter

Información sobre un filtro.

## Contenido

#### name

El nombre del filtro.

Tipo: String

Limitaciones de longitud: longitud mínima de 1. La longitud máxima es de 255 caracteres.

Patrón: [a-zA-Z0-9\_\-]\*

Obligatorio: no

### values

Una lista de valores de .

Tipo: matriz de cadenas

Miembros de la matriz: número fijo de 1 elemento.

Limitaciones de longitud: longitud mínima de 1. La longitud máxima es de 255 caracteres.

Patrón: [a-zA-Z0-9\_\-]\*

Obligatorio: no

## Véase también

- [AWS SDK para C++](https://docs.aws.amazon.com/goto/SdkForCpp/robomaker-2018-06-29/Filter)
- [AWS SDK para Go](https://docs.aws.amazon.com/goto/SdkForGoV1/robomaker-2018-06-29/Filter)
- [AWS SDK para Java V2](https://docs.aws.amazon.com/goto/SdkForJavaV2/robomaker-2018-06-29/Filter)
- [SDK de AWS para Ruby V3](https://docs.aws.amazon.com/goto/SdkForRubyV3/robomaker-2018-06-29/Filter)

# FinishedWorldsSummary

Información sobre los mundos que terminaron.

### Contenido

failureSummary

Información sobre los mundos fallidos.

Tipo: objeto [FailureSummary](#page-595-0)

Obligatorio: no

#### finishedCount

El número total de mundos terminados.

Tipo: entero

Obligatorio: no

#### succeededWorlds

Una lista de los mundos que tuvieron éxito.

Tipo: matriz de cadenas

Miembros de la matriz: número mínimo de 1 elemento. Número máximo de 100 elementos.

Limitaciones de longitud: longitud mínima de 1. Longitud máxima de 1224.

Patrón: arn:.\*

Obligatorio: no

### Véase también

- [AWS SDK para C++](https://docs.aws.amazon.com/goto/SdkForCpp/robomaker-2018-06-29/FinishedWorldsSummary)
- [AWS SDK para Go](https://docs.aws.amazon.com/goto/SdkForGoV1/robomaker-2018-06-29/FinishedWorldsSummary)
- [AWS SDK para Java V2](https://docs.aws.amazon.com/goto/SdkForJavaV2/robomaker-2018-06-29/FinishedWorldsSummary)
- [SDK de AWS para Ruby V3](https://docs.aws.amazon.com/goto/SdkForRubyV3/robomaker-2018-06-29/FinishedWorldsSummary)

## Fleet

Información acerca de una flota.

## Contenido

## arn

El nombre de recurso de Amazon (ARN) de la flota.

Tipo: String

Limitaciones de longitud: longitud mínima de 1. Longitud máxima de 1224.

Patrón: arn:.\*

Obligatorio: no

## createdAt

El tiempo en milisegundos, desde la fecha de inicio, en que se creó la flota.

Tipo: Timestamp

Obligatorio: no

### lastDeploymentJob

El nombre de recurso de Amazon (ARN) del último trabajo de implementación.

Tipo: String

Limitaciones de longitud: longitud mínima de 1. Longitud máxima de 1224.

Patrón: arn:.\*

Obligatorio: no

lastDeploymentStatus

El estado de la última implementación de la flota.

Tipo: String

```
Valores válidos: Pending | Preparing | InProgress | Failed | Succeeded | 
Canceled
```
Obligatorio: no

#### lastDeploymentTime

La hora de la última implementación.

Tipo: Timestamp

Obligatorio: no

#### name

Nombre de la flota.

Tipo: String

Limitaciones de longitud: longitud mínima de 1. La longitud máxima es de 255 caracteres.

Patrón: [a-zA-Z0-9\_\-]\*

Obligatorio: no

### Véase también

- [AWS SDK para C++](https://docs.aws.amazon.com/goto/SdkForCpp/robomaker-2018-06-29/Fleet)
- [AWS SDK para Go](https://docs.aws.amazon.com/goto/SdkForGoV1/robomaker-2018-06-29/Fleet)
- [AWS SDK para Java V2](https://docs.aws.amazon.com/goto/SdkForJavaV2/robomaker-2018-06-29/Fleet)
- [SDK de AWS para Ruby V3](https://docs.aws.amazon.com/goto/SdkForRubyV3/robomaker-2018-06-29/Fleet)

# **LaunchConfig**

Información sobre una configuración de lanzamiento.

## Contenido

### command

Si ha especificado General como valor para su RobotSoftwareSuite, puede usar este campo para especificar una lista de comandos para la imagen de contenedor.

Si ha especificado SimulationRuntime como valor para su SimulationSoftwareSuite, puede usar este campo para especificar una lista de comandos para la imagen de contenedor.

Tipo: matriz de cadenas

Limitaciones de longitud: longitud mínima de 1. La longitud máxima es de 255 caracteres.

Patrón: .+

Obligatorio: no

### environmentVariables

Las variables de entorno para el lanzamiento de la aplicación.

Tipo: mapa de cadena a cadena

Entradas de mapa: número mínimo de 0 elementos. Número máximo de 20 elementos.

Limitaciones de longitud de la clave: longitud mínima de 1. La longitud máxima es de 1024 caracteres.

Patrón de clave: [A-Z\_][A-Z0-9\_]\*

Limitaciones de longitud de los valores: longitud mínima de 1. La longitud máxima es de 1024 caracteres.

Patrón de valores: .\*

Obligatorio: no

launchFile

Nombre del archivo de lanzamiento.

#### Tipo: String

Limitaciones de longitud: longitud mínima de 1. La longitud máxima es de 1024 caracteres.

Patrón: [a-zA-Z0-9\_.\-]\*

Obligatorio: no

#### packageName

El nombre del paquete.

Tipo: String

Limitaciones de longitud: longitud mínima de 1. La longitud máxima es de 1024 caracteres.

Patrón: [a-zA-Z0-9\_. \-]\*

Obligatorio: no

portForwardingConfig

La configuración de enrutamiento de puertos.

Tipo: objeto [PortForwardingConfig](#page-609-0)

Obligatorio: no

#### streamUI

Valor booleano que indica si se configurará una sesión de streaming para la aplicación. Si es True, AWS RoboMaker configurará una conexión para que pueda interactuar con la aplicación mientras se ejecute en la simulación. Debe configurar y lanzar el componente. Debe tener una interfaz gráfica de usuario.

Tipo: booleano

Obligatorio: no

#### Véase también

- [AWS SDK para C++](https://docs.aws.amazon.com/goto/SdkForCpp/robomaker-2018-06-29/LaunchConfig)
- [AWS SDK para Go](https://docs.aws.amazon.com/goto/SdkForGoV1/robomaker-2018-06-29/LaunchConfig)
- [AWS SDK para Java V2](https://docs.aws.amazon.com/goto/SdkForJavaV2/robomaker-2018-06-29/LaunchConfig)
- [SDK de AWS para Ruby V3](https://docs.aws.amazon.com/goto/SdkForRubyV3/robomaker-2018-06-29/LaunchConfig)

# LoggingConfig

Configuración de registro.

## Contenido

recordAllRosTopics

Este miembro está obsoleto.

Valor booleano que indica si se deben registrar todos los temas de ROS.

**A** Important

Esta API ya no es compatible y generará un error si se usa.

### Tipo: booleano

Obligatorio: no

## Véase también

- [AWS SDK para C++](https://docs.aws.amazon.com/goto/SdkForCpp/robomaker-2018-06-29/LoggingConfig)
- [AWS SDK para Go](https://docs.aws.amazon.com/goto/SdkForGoV1/robomaker-2018-06-29/LoggingConfig)
- [AWS SDK para Java V2](https://docs.aws.amazon.com/goto/SdkForJavaV2/robomaker-2018-06-29/LoggingConfig)
- [SDK de AWS para Ruby V3](https://docs.aws.amazon.com/goto/SdkForRubyV3/robomaker-2018-06-29/LoggingConfig)

# **NetworkInterface**

Describe una interfaz de red.

## Contenido

networkInterfaceId

El ID de la interfaz de red.

Tipo: String

Limitaciones de longitud: longitud mínima de 0. La longitud máxima es de 1024 caracteres.

Patrón: .\*

Obligatorio: no

### privateIpAddress

La dirección IPv4 de la interfaz de red dentro de la subred.

Tipo: String

Limitaciones de longitud: longitud mínima de 0. La longitud máxima es de 1024 caracteres.

Patrón: .\*

Obligatorio: no

#### publicIpAddress

La dirección IPv4 pública de la instancia de red.

Tipo: String

Limitaciones de longitud: longitud mínima de 0. La longitud máxima es de 1024 caracteres.

Patrón: .\*

Obligatorio: no

## Véase también

- [AWS SDK para C++](https://docs.aws.amazon.com/goto/SdkForCpp/robomaker-2018-06-29/NetworkInterface)
- [AWS SDK para Go](https://docs.aws.amazon.com/goto/SdkForGoV1/robomaker-2018-06-29/NetworkInterface)
- [AWS SDK para Java V2](https://docs.aws.amazon.com/goto/SdkForJavaV2/robomaker-2018-06-29/NetworkInterface)
- [SDK de AWS para Ruby V3](https://docs.aws.amazon.com/goto/SdkForRubyV3/robomaker-2018-06-29/NetworkInterface)

# **OutputLocation**

La ubicación de entrada.

## Contenido

### s3Bucket

El bucket de S3 para la salida.

Tipo: String

Limitaciones de longitud: longitud mínima de 3. La longitud máxima es de 63 caracteres.

Patrón: [a-z0-9][a-z0-9.\-]\*[a-z0-9]

Obligatorio: no

### s3Prefix

La carpeta de S3 de s3Bucket en que se colocarán los archivos de salida.

Tipo: String

Limitaciones de longitud: longitud mínima de 1. La longitud máxima es de 1024 caracteres.

Patrón: .\*

Obligatorio: no

## Véase también

- [AWS SDK para C++](https://docs.aws.amazon.com/goto/SdkForCpp/robomaker-2018-06-29/OutputLocation)
- [AWS SDK para Go](https://docs.aws.amazon.com/goto/SdkForGoV1/robomaker-2018-06-29/OutputLocation)
- [AWS SDK para Java V2](https://docs.aws.amazon.com/goto/SdkForJavaV2/robomaker-2018-06-29/OutputLocation)
- [SDK de AWS para Ruby V3](https://docs.aws.amazon.com/goto/SdkForRubyV3/robomaker-2018-06-29/OutputLocation)

# <span id="page-609-0"></span>PortForwardingConfig

Información de configuración para el reenvío de puertos.

## Contenido

### portMappings

Los mapeos de puertos de la configuración.

Tipo: Matriz de objetos [PortMapping](#page-610-0)

Miembros de la matriz: número mínimo de 0 elementos. Número máximo de 10 elementos.

Obligatorio: no

## Véase también

- [AWS SDK para C++](https://docs.aws.amazon.com/goto/SdkForCpp/robomaker-2018-06-29/PortForwardingConfig)
- [AWS SDK para Go](https://docs.aws.amazon.com/goto/SdkForGoV1/robomaker-2018-06-29/PortForwardingConfig)
- [AWS SDK para Java V2](https://docs.aws.amazon.com/goto/SdkForJavaV2/robomaker-2018-06-29/PortForwardingConfig)
- [SDK de AWS para Ruby V3](https://docs.aws.amazon.com/goto/SdkForRubyV3/robomaker-2018-06-29/PortForwardingConfig)

# <span id="page-610-0"></span>PortMapping

Objeto que representa un mapeo de puertos.

#### Contenido

applicationPort

El número de puerto de la aplicación.

Tipo: entero

Rango válido: valor mínimo de 1024. Valor máximo de 65535.

Obligatorio: sí

#### jobPort

Número de los puertos de la instancia de trabajo de simulación que desea utilizar como puntos de conexión remota.

Tipo: entero

Rango válido: valor mínimo de 1. Valor máximo de 65535.

Obligatorio: sí

#### enableOnPublicIp

Valor booleano que indica si se debe habilitar este mapeo de puertos en una IP pública.

Tipo: booleano

Obligatorio: no

#### Véase también

- [AWS SDK para C++](https://docs.aws.amazon.com/goto/SdkForCpp/robomaker-2018-06-29/PortMapping)
- [AWS SDK para Go](https://docs.aws.amazon.com/goto/SdkForGoV1/robomaker-2018-06-29/PortMapping)
- [AWS SDK para Java V2](https://docs.aws.amazon.com/goto/SdkForJavaV2/robomaker-2018-06-29/PortMapping)

# • [SDK de AWS para Ruby V3](https://docs.aws.amazon.com/goto/SdkForRubyV3/robomaker-2018-06-29/PortMapping)
# <span id="page-612-0"></span>ProgressDetail

Información sobre el progreso de un trabajo de implementación.

# Contenido

## currentProgress

El estado actual del progreso.

## Validación

Validación de la implementación en curso.

## DownloadingExtracting

Descarga y extracción en curso de la agrupación en el robot.

## **ExecutingPreLaunch**

Ejecución de los scripts anteriores al lanzamiento en curso, si están disponibles.

#### Launching

Lanzamiento de la aplicación del robot en curso.

## ExecutingPostLaunch

Ejecución de los scripts posteriores al lanzamiento en curso, si se proporcionan.

## Terminado

Se ha completado la implementación.

Tipo: String

```
Valores válidos: Validating | DownloadingExtracting | 
ExecutingDownloadCondition | ExecutingPreLaunch | Launching | 
ExecutingPostLaunch | Finished
```
Obligatorio: no

estimatedTimeRemainingSeconds

El tiempo estimado en segundos que quede en el paso. Actualmente, esto solo se aplica al paso Downloading/Extracting de la implementación. Está vacío para los demás pasos.

Tipo: entero

Obligatorio: no

## percentDone

Porcentaje del paso que se ha completado. Actualmente, esto solo se aplica al paso Downloading/Extracting de la implementación. Está vacío para los demás pasos.

Tipo: Flotante

Rango válido: valor mínimo de 0.0. Valor máximo de 100.0.

Obligatorio: no

## targetResource

El nombre de recurso de Amazon (ARN) del trabajo de implementación.

Tipo: String

Limitaciones de longitud: longitud mínima de 0. La longitud máxima es de 1024 caracteres.

Patrón: .\*

Obligatorio: no

# Véase también

- [AWS SDK para C++](https://docs.aws.amazon.com/goto/SdkForCpp/robomaker-2018-06-29/ProgressDetail)
- [AWS SDK para Go](https://docs.aws.amazon.com/goto/SdkForGoV1/robomaker-2018-06-29/ProgressDetail)
- [AWS SDK para Java V2](https://docs.aws.amazon.com/goto/SdkForJavaV2/robomaker-2018-06-29/ProgressDetail)
- [SDK de AWS para Ruby V3](https://docs.aws.amazon.com/goto/SdkForRubyV3/robomaker-2018-06-29/ProgressDetail)

# RenderingEngine

Información sobre un motor de representación.

# Contenido

#### name

El nombre del motor de representación.

Tipo: String

Valores válidos: OGRE

Obligatorio: no

#### version

La versión del motor de representación.

Tipo: String

Limitaciones de longitud: longitud mínima de 1. La longitud máxima es de 4 caracteres.

Patrón: 1.x

Obligatorio: no

## Véase también

- [AWS SDK para C++](https://docs.aws.amazon.com/goto/SdkForCpp/robomaker-2018-06-29/RenderingEngine)
- [AWS SDK para Go](https://docs.aws.amazon.com/goto/SdkForGoV1/robomaker-2018-06-29/RenderingEngine)
- [AWS SDK para Java V2](https://docs.aws.amazon.com/goto/SdkForJavaV2/robomaker-2018-06-29/RenderingEngine)
- [SDK de AWS para Ruby V3](https://docs.aws.amazon.com/goto/SdkForRubyV3/robomaker-2018-06-29/RenderingEngine)

# Robot

Información sobre un robot.

# Contenido

architecture

La arquitectura del robot.

Tipo: String

Valores válidos: X86\_64 | ARM64 | ARMHF

Obligatorio: no

## arn

El nombre de recurso de Amazon (ARN) del robot.

Tipo: String

Limitaciones de longitud: longitud mínima de 1. Longitud máxima de 1224.

Patrón: arn:.\*

Obligatorio: no

# createdAt

El tiempo en milisegundos, desde la fecha de inicio, en que se creó el robot.

Tipo: Timestamp

Obligatorio: no

## fleetArn

El nombre de recurso de Amazon (ARN) de la flota.

Tipo: String

Limitaciones de longitud: longitud mínima de 1. Longitud máxima de 1224.

Patrón: arn:.\*

#### greenGrassGroupId

El grupo Greengrass asociado con el robot.

Tipo: String

Limitaciones de longitud: longitud mínima de 1. Longitud máxima de 1224.

Patrón: .\*

Obligatorio: no

#### lastDeploymentJob

El nombre de recurso de Amazon (ARN) del último trabajo de implementación.

Tipo: String

Limitaciones de longitud: longitud mínima de 1. Longitud máxima de 1224.

Patrón: arn:.\*

Obligatorio: no

## lastDeploymentTime

La hora de la última implementación.

Tipo: Timestamp

Obligatorio: no

#### name

El nombre del robot.

Tipo: String

Limitaciones de longitud: longitud mínima de 1. La longitud máxima es de 255 caracteres.

Patrón: [a-zA-Z0-9\_\-]\*

Obligatorio: no

#### AWS RoboMaker Guía para desarrolladores

#### status

El estado del robot.

Tipo: String

```
Valores válidos: Available | Registered | PendingNewDeployment | Deploying | 
Failed | InSync | NoResponse
```
Obligatorio: no

# Véase también

- [AWS SDK para C++](https://docs.aws.amazon.com/goto/SdkForCpp/robomaker-2018-06-29/Robot)
- [AWS SDK para Go](https://docs.aws.amazon.com/goto/SdkForGoV1/robomaker-2018-06-29/Robot)
- [AWS SDK para Java V2](https://docs.aws.amazon.com/goto/SdkForJavaV2/robomaker-2018-06-29/Robot)
- [SDK de AWS para Ruby V3](https://docs.aws.amazon.com/goto/SdkForRubyV3/robomaker-2018-06-29/Robot)

# <span id="page-618-0"></span>RobotApplicationConfig

Información de configuración de una aplicación de robot.

# Contenido

## application

La información de la aplicación para la aplicación robótica.

Tipo: String

Limitaciones de longitud: longitud mínima de 1. Longitud máxima de 1224.

Patrón: arn:.\*

Obligatorio: sí

## launchConfig

La configuración de lanzamiento de la aplicación de robot.

Tipo: objeto [LaunchConfig](#page-602-0)

Obligatorio: sí

## applicationVersion

La versión de la aplicación de robot.

Tipo: String

Limitaciones de longitud: longitud mínima de 1. La longitud máxima es de 255 caracteres.

Patrón: (\\$LATEST)|[0-9]\*

Obligatorio: no

#### tools

Información sobre las herramientas configuradas para la aplicación de robot.

Tipo: Matriz de objetos [Tool](#page-659-0)

Miembros de la matriz: número mínimo de 0 elementos. Número máximo de 10 elementos.

uploadConfigurations

Las configuraciones de carga de la aplicación de robot.

Tipo: Matriz de objetos [UploadConfiguration](#page-661-0)

Miembros de la matriz: número mínimo de 0 elementos. Número máximo de 10 elementos.

Obligatorio: no

useDefaultTools

Este miembro está obsoleto.

Valor booleano que indica si se deben utilizar las herramientas de aplicación de robot predeterminadas. Las herramientas predeterminadas son rviz, rqt, terminal y rosbag record. El valor predeterminado es False.

**A** Important

Esta API ya no es compatible y generará un error si se usa.

Tipo: booleano

Obligatorio: no

useDefaultUploadConfigurations

Este miembro está obsoleto.

Valor booleano que indica si se deben utilizar las configuraciones de carga predeterminadas. De forma predeterminada, los archivos .ros y .gazebo se cargan cuando la aplicación finaliza y se registran todos los temas de ROS.

Si establece este valor, debe especificar una outputLocation.

#### A Important

Esta API ya no es compatible y generará un error si se usa.

Tipo: booleano

Obligatorio: no

# Véase también

- [AWS SDK para C++](https://docs.aws.amazon.com/goto/SdkForCpp/robomaker-2018-06-29/RobotApplicationConfig)
- [AWS SDK para Go](https://docs.aws.amazon.com/goto/SdkForGoV1/robomaker-2018-06-29/RobotApplicationConfig)
- [AWS SDK para Java V2](https://docs.aws.amazon.com/goto/SdkForJavaV2/robomaker-2018-06-29/RobotApplicationConfig)
- [SDK de AWS para Ruby V3](https://docs.aws.amazon.com/goto/SdkForRubyV3/robomaker-2018-06-29/RobotApplicationConfig)

# RobotApplicationSummary

Información resumida sobre una aplicación de robot.

# Contenido

#### arn

El nombre de recurso de Amazon (ARN) del robot.

## Tipo: String

Limitaciones de longitud: longitud mínima de 1. Longitud máxima de 1224.

Patrón: arn:.\*

Obligatorio: no

## lastUpdatedAt

El tiempo en milisegundos, desde la fecha de inicio, en que se actualizó la aplicación del robot por última vez.

Tipo: Timestamp

Obligatorio: no

## name

El nombre de la aplicación robótica.

Tipo: String

Limitaciones de longitud: longitud mínima de 1. La longitud máxima es de 255 caracteres.

Patrón: [a-zA-Z0-9\_\-]\*

Obligatorio: no

## robotSoftwareSuite

Información sobre una suite de software robótico.

Tipo: objeto [RobotSoftwareSuite](#page-626-0)

#### version

La versión de la aplicación de robot.

Tipo: String

Limitaciones de longitud: longitud mínima de 1. La longitud máxima es de 255 caracteres.

Patrón: (\\$LATEST)|[0-9]\*

Obligatorio: no

# Véase también

- [AWS SDK para C++](https://docs.aws.amazon.com/goto/SdkForCpp/robomaker-2018-06-29/RobotApplicationSummary)
- [AWS SDK para Go](https://docs.aws.amazon.com/goto/SdkForGoV1/robomaker-2018-06-29/RobotApplicationSummary)
- [AWS SDK para Java V2](https://docs.aws.amazon.com/goto/SdkForJavaV2/robomaker-2018-06-29/RobotApplicationSummary)
- [SDK de AWS para Ruby V3](https://docs.aws.amazon.com/goto/SdkForRubyV3/robomaker-2018-06-29/RobotApplicationSummary)

# RobotDeployment

Información acerca de la implementación del robot.

# Contenido

## arn

Nombre de recurso de Amazon (ARN) de la implementación del robot.

Tipo: String

Limitaciones de longitud: longitud mínima de 1. Longitud máxima de 1224.

Patrón: arn:.\*

Obligatorio: no

## deploymentFinishTime

El tiempo en milisegundos, desde la fecha de inicio, en que terminó la implementación.

Tipo: Timestamp

Obligatorio: no

## deploymentStartTime

El tiempo en milisegundos, desde la fecha de inicio, en que se inició la implementación.

Tipo: Timestamp

Obligatorio: no

## failureCode

El código de error de la implementación del robot.

Tipo: String

Valores válidos: ResourceNotFound | EnvironmentSetupError | EtagMismatch | FailureThresholdBreached | RobotDeploymentAborted | RobotDeploymentNoResponse | RobotAgentConnectionTimeout

```
| GreengrassDeploymentFailed | InvalidGreengrassGroup |
```
MissingRobotArchitecture | MissingRobotApplicationArchitecture |

```
MissingRobotDeploymentResource | GreengrassGroupVersionDoesNotExist 
| LambdaDeleted | ExtractingBundleFailure | PreLaunchFileFailure | 
PostLaunchFileFailure | BadPermissionError | DownloadConditionFailed | 
BadLambdaAssociated | InternalServerError | RobotApplicationDoesNotExist 
| DeploymentFleetDoesNotExist | FleetDeploymentTimeout
```
## failureReason

Breve descripción del motivo por el que falló la implementación del robot.

Tipo: String

Limitaciones de longitud: longitud mínima de 0. La longitud máxima es de 1024 caracteres.

Patrón: .\*

Obligatorio: no

#### progressDetail

Información sobre el progreso de la implementación.

Tipo: objeto [ProgressDetail](#page-612-0)

Obligatorio: no

#### status

El estado de la implementación del robot.

Tipo: String

```
Valores válidos: Available | Registered | PendingNewDeployment | Deploying | 
Failed | InSync | NoResponse
```
Obligatorio: no

## Véase también

- [AWS SDK para C++](https://docs.aws.amazon.com/goto/SdkForCpp/robomaker-2018-06-29/RobotDeployment)
- [AWS SDK para Go](https://docs.aws.amazon.com/goto/SdkForGoV1/robomaker-2018-06-29/RobotDeployment)
- [AWS SDK para Java V2](https://docs.aws.amazon.com/goto/SdkForJavaV2/robomaker-2018-06-29/RobotDeployment)
- [SDK de AWS para Ruby V3](https://docs.aws.amazon.com/goto/SdkForRubyV3/robomaker-2018-06-29/RobotDeployment)

# <span id="page-626-0"></span>RobotSoftwareSuite

Información sobre una suite de software robótico.

# Contenido

#### name

El nombre del conjunto de software robótico. General es el único valor admitido.

Tipo: String

Valores válidos: ROS | ROS2 | General

Obligatorio: no

#### version

La versión de la suite de software robótico. No se aplica al conjunto de software general.

Tipo: String

Valores válidos: Kinetic | Melodic | Dashing | Foxy

Obligatorio: no

## Véase también

- [AWS SDK para C++](https://docs.aws.amazon.com/goto/SdkForCpp/robomaker-2018-06-29/RobotSoftwareSuite)
- [AWS SDK para Go](https://docs.aws.amazon.com/goto/SdkForGoV1/robomaker-2018-06-29/RobotSoftwareSuite)
- [AWS SDK para Java V2](https://docs.aws.amazon.com/goto/SdkForJavaV2/robomaker-2018-06-29/RobotSoftwareSuite)
- [SDK de AWS para Ruby V3](https://docs.aws.amazon.com/goto/SdkForRubyV3/robomaker-2018-06-29/RobotSoftwareSuite)

# S3KeyOutput

Información sobre las rutas de S3.

# Contenido

# etag

La ETag del objeto.

Tipo: String

Requerido: No

# s3Key

La clave de S3.

Tipo: String

Limitaciones de longitud: longitud mínima de 0. La longitud máxima es de 1024 caracteres.

Patrón: .\*

Obligatorio: no

# Véase también

- [AWS SDK para C++](https://docs.aws.amazon.com/goto/SdkForCpp/robomaker-2018-06-29/S3KeyOutput)
- [AWS SDK para Go](https://docs.aws.amazon.com/goto/SdkForGoV1/robomaker-2018-06-29/S3KeyOutput)
- [AWS SDK para Java V2](https://docs.aws.amazon.com/goto/SdkForJavaV2/robomaker-2018-06-29/S3KeyOutput)
- [SDK de AWS para Ruby V3](https://docs.aws.amazon.com/goto/SdkForRubyV3/robomaker-2018-06-29/S3KeyOutput)

# S3Object

Información sobre un objeto de S3.

# Contenido

# bucket

El bucket que contiene el objeto.

Tipo: String

Limitaciones de longitud: longitud mínima de 3. La longitud máxima es de 63 caracteres.

Patrón: [a-z0-9][a-z0-9.\-]\*[a-z0-9]

Obligatorio: sí

# key

La clave del objeto.

Tipo: String

Limitaciones de longitud: longitud mínima de 1. La longitud máxima es de 1024 caracteres.

Patrón: .\*

Obligatorio: sí

## etag

La ETag del objeto.

Tipo: String

Requerido: No

# Véase también

Para obtener más información sobre el uso de esta API en un SDK de AWS de un lenguaje específico, consulte:

• [AWS SDK para C++](https://docs.aws.amazon.com/goto/SdkForCpp/robomaker-2018-06-29/S3Object)

- [AWS SDK para Go](https://docs.aws.amazon.com/goto/SdkForGoV1/robomaker-2018-06-29/S3Object)
- [AWS SDK para Java V2](https://docs.aws.amazon.com/goto/SdkForJavaV2/robomaker-2018-06-29/S3Object)
- [SDK de AWS para Ruby V3](https://docs.aws.amazon.com/goto/SdkForRubyV3/robomaker-2018-06-29/S3Object)

# <span id="page-630-0"></span>SimulationApplicationConfig

Información sobre la configuración de una aplicación de simulación.

# Contenido

## application

La información de la aplicación para la aplicación de simulación.

Tipo: String

Limitaciones de longitud: longitud mínima de 1. Longitud máxima de 1224.

Patrón: arn:.\*

Obligatorio: sí

launchConfig

La configuración de lanzamiento de la aplicación de simulación.

Tipo: objeto [LaunchConfig](#page-602-0)

Obligatorio: sí

applicationVersion

La versión de la aplicación de simulación.

Tipo: String

Limitaciones de longitud: longitud mínima de 1. La longitud máxima es de 255 caracteres.

Patrón: (\\$LATEST)|[0-9]\*

Obligatorio: no

tools

Información sobre las herramientas configuradas para la aplicación de simulación.

Tipo: Matriz de objetos [Tool](#page-659-0)

Miembros de la matriz: número mínimo de 0 elementos. Número máximo de 10 elementos.

uploadConfigurations

Información sobre las configuraciones de carga de la aplicación de simulación.

Tipo: Matriz de objetos [UploadConfiguration](#page-661-0)

Miembros de la matriz: número mínimo de 0 elementos. Número máximo de 10 elementos.

Obligatorio: no

useDefaultTools

Este miembro está obsoleto.

Valor booleano que indica si se deben utilizar las herramientas de aplicación de simulación predeterminadas. Las herramientas predeterminadas son rviz, rqt, terminal y rosbag record. El valor predeterminado es False.

**A** Important

Esta API ya no es compatible y generará un error si se usa.

Tipo: booleano

Obligatorio: no

useDefaultUploadConfigurations

Este miembro está obsoleto.

Valor booleano que indica si se deben utilizar las configuraciones de carga predeterminadas. De forma predeterminada, los archivos .ros y .gazebo se cargan cuando la aplicación finaliza y se registran todos los temas de ROS.

Si establece este valor, debe especificar una outputLocation.

#### A Important

Esta API ya no es compatible y generará un error si se usa.

Tipo: booleano

Obligatorio: no

## worldConfigs

Una lista de las configuraciones de mundos.

## **A** Important

Esta API ya no es compatible y generará un error si se usa.

Tipo: Matriz de objetos [WorldConfig](#page-667-0)

Miembros de la matriz: número mínimo de 0 elementos. Número máximo de 1 elemento.

Obligatorio: no

# Véase también

- [AWS SDK para C++](https://docs.aws.amazon.com/goto/SdkForCpp/robomaker-2018-06-29/SimulationApplicationConfig)
- [AWS SDK para Go](https://docs.aws.amazon.com/goto/SdkForGoV1/robomaker-2018-06-29/SimulationApplicationConfig)
- [AWS SDK para Java V2](https://docs.aws.amazon.com/goto/SdkForJavaV2/robomaker-2018-06-29/SimulationApplicationConfig)
- [SDK de AWS para Ruby V3](https://docs.aws.amazon.com/goto/SdkForRubyV3/robomaker-2018-06-29/SimulationApplicationConfig)

# SimulationApplicationSummary

Información resumida de un trabajo de simulación.

## Contenido

#### arn

El nombre de recurso de Amazon (ARN) de la aplicación de simulación.

Tipo: String

Limitaciones de longitud: longitud mínima de 1. Longitud máxima de 1224.

Patrón: arn:.\*

Obligatorio: no

## lastUpdatedAt

El tiempo, en milisegundos, desde la fecha de inicio, cuando se actualizó la aplicación de simulación por última vez.

Tipo: Timestamp

Obligatorio: no

#### name

El nombre de la aplicación de simulación.

Tipo: String

Limitaciones de longitud: longitud mínima de 1. La longitud máxima es de 255 caracteres.

Patrón: [a-zA-Z0-9\_\-]\*

Obligatorio: no

#### robotSoftwareSuite

Información sobre una suite de software robótico.

Tipo: objeto [RobotSoftwareSuite](#page-626-0)

simulationSoftwareSuite

Información sobre la suite de software de simulación.

Tipo: objeto [SimulationSoftwareSuite](#page-651-0)

Obligatorio: no

#### version

La versión de la aplicación de simulación.

Tipo: String

Limitaciones de longitud: longitud mínima de 1. La longitud máxima es de 255 caracteres.

Patrón: (\\$LATEST)|[0-9]\*

Obligatorio: no

## Véase también

- [AWS SDK para C++](https://docs.aws.amazon.com/goto/SdkForCpp/robomaker-2018-06-29/SimulationApplicationSummary)
- [AWS SDK para Go](https://docs.aws.amazon.com/goto/SdkForGoV1/robomaker-2018-06-29/SimulationApplicationSummary)
- [AWS SDK para Java V2](https://docs.aws.amazon.com/goto/SdkForJavaV2/robomaker-2018-06-29/SimulationApplicationSummary)
- [SDK de AWS para Ruby V3](https://docs.aws.amazon.com/goto/SdkForRubyV3/robomaker-2018-06-29/SimulationApplicationSummary)

# SimulationJob

Información sobre un trabajo de simulación.

# Contenido

## arn

El nombre de recurso de Amazon (ARN) del trabajo de simulación.

Tipo: String

Limitaciones de longitud: longitud mínima de 1. Longitud máxima de 1224.

Patrón: arn:.\*

Obligatorio: no

## clientRequestToken

Un identificador único para esta solicitud SimulationJob.

Tipo: String

Limitaciones de longitud: longitud mínima de 1. La longitud máxima es 64.

Patrón: [a-zA-Z0-9\_\-=]\*

Obligatorio: no

#### compute

Información de computación para el trabajo de simulación.

Tipo: objeto [ComputeResponse](#page-576-0)

Obligatorio: no

#### dataSources

Los orígenes de datos para el trabajo de simulación.

Tipo: Matriz de objetos [DataSource](#page-578-0)

Obligatorio: no

#### failureBehavior

Comportamiento en caso de error en el trabajo de simulación.

**Continuar** 

Deja el host en funcionamiento durante su tiempo máximo de espera después de un código de error 4XX.

Fail

Detener el trabajo de simulación y finalizar la instancia.

Tipo: String

Valores válidos: Fail | Continue

Obligatorio: no

failureCode

El código de error del trabajo de simulación en caso de error.

Tipo: String

Valores válidos: InternalServiceError | RobotApplicationCrash | SimulationApplicationCrash | RobotApplicationHealthCheckFailure | SimulationApplicationHealthCheckFailure | BadPermissionsRobotApplication | BadPermissionsSimulationApplication | BadPermissionsS3Object | BadPermissionsS3Output | BadPermissionsCloudwatchLogs | SubnetIpLimitExceeded | ENILimitExceeded | BadPermissionsUserCredentials | InvalidBundleRobotApplication | InvalidBundleSimulationApplication | InvalidS3Resource | ThrottlingError | LimitExceeded | MismatchedEtag | RobotApplicationVersionMismatchedEtag | SimulationApplicationVersionMismatchedEtag | ResourceNotFound | RequestThrottled | BatchTimedOut | BatchCanceled | InvalidInput | WrongRegionS3Bucket | WrongRegionS3Output | WrongRegionRobotApplication | WrongRegionSimulationApplication | UploadContentMismatchError

Obligatorio: no

failureReason

El motivo por el que se produjo un error en el trabajo de simulación.

#### Tipo: String

Limitaciones de longitud: longitud mínima de 0. La longitud máxima es de 1024 caracteres.

Patrón: .\*

Obligatorio: no

#### iamRole

El rol de IAM que permite a la instancia de simulación llamar en su nombre a las API de AWS especificadas en sus políticas asociadas. Así es cómo se pasan las credenciales al trabajo de simulación.

Tipo: String

Limitaciones de longitud: longitud mínima de 1. La longitud máxima es de 255 caracteres.

Patrón: arn:aws:iam::\w+:role/.\*

Obligatorio: no

#### lastStartedAt

El tiempo, en milisegundos, desde la fecha de inicio, cuando se inició el trabajo de simulación por última vez.

Tipo: Timestamp

Obligatorio: no

#### lastUpdatedAt

El tiempo, en milisegundos, desde la fecha de inicio, cuando se actualizó el trabajo de simulación por última vez.

Tipo: Timestamp

Obligatorio: no

loggingConfig

Configuración de registro.

Tipo: objeto [LoggingConfig](#page-605-0)

#### maxJobDurationInSeconds

La duración máxima del trabajo de simulación en segundos. El valor debe ser igual o inferior a 8 días (691 200 segundos).

Tipo: largo

Obligatorio: no

#### name

El nombre del trabajo de simulación.

Tipo: String

Limitaciones de longitud: longitud mínima de 1. La longitud máxima es de 255 caracteres.

Patrón: [a-zA-Z0-9\_\-]\*

Obligatorio: no

#### networkInterface

Información sobre una interfaz de red.

Tipo: objeto [NetworkInterface](#page-606-0)

Obligatorio: no

outputLocation

Ubicación de los archivos de salida generados por el trabajo de simulación.

Tipo: objeto [OutputLocation](#page-608-0)

Obligatorio: no

#### robotApplications

Una lista de aplicaciones de robot.

Tipo: Matriz de objetos [RobotApplicationConfig](#page-618-0)

Miembros de la matriz: número fijo de 1 elemento.

Obligatorio: no

#### simulationApplications

Una lista de aplicaciones de simulación.

Tipo: Matriz de objetos [SimulationApplicationConfig](#page-630-0)

Miembros de la matriz: número fijo de 1 elemento.

Obligatorio: no

#### simulationTimeMillis

La duración de la ejecución del trabajo de simulación en milisegundos.

Tipo: largo

Obligatorio: no

#### status

Estado del trabajo de simulación.

Tipo: String

Valores válidos: Pending | Preparing | Running | Restarting | Completed | Failed | RunningFailed | Terminating | Terminated | Canceled

Obligatorio: no

tags

Un mapa que contiene las claves y los valores de las etiquetas que se asocian al trabajo de simulación.

Tipo: mapa de cadena a cadena

Entradas de mapa: número mínimo de 0 elementos. Número máximo de 50 elementos.

Limitaciones de longitud de la clave: longitud mínima de 1. La longitud máxima es de 128 caracteres.

Patrón de clave:  $[a-zA-Z0-9 \dots \{-\sqrt{+}=\}^*$ 

Limitaciones de longitud de los valores: longitud mínima de 0. La longitud máxima es de 256 caracteres.

Patrón de valores:  $[a-zA-Z0-9 \dots \ -\sqrt{+z}$ :  $]*$ 

Obligatorio: no

# vpcConfig

Información de configuración de la VPC.

Tipo: objeto [VPCConfigResponse](#page-665-0)

Obligatorio: no

# Véase también

- [AWS SDK para C++](https://docs.aws.amazon.com/goto/SdkForCpp/robomaker-2018-06-29/SimulationJob)
- [AWS SDK para Go](https://docs.aws.amazon.com/goto/SdkForGoV1/robomaker-2018-06-29/SimulationJob)
- [AWS SDK para Java V2](https://docs.aws.amazon.com/goto/SdkForJavaV2/robomaker-2018-06-29/SimulationJob)
- [SDK de AWS para Ruby V3](https://docs.aws.amazon.com/goto/SdkForRubyV3/robomaker-2018-06-29/SimulationJob)

# SimulationJobBatchSummary

Información sobre un lote de trabajos de simulación.

# Contenido

## arn

El nombre de recurso de Amazon (ARN) del lote.

## Tipo: String

Limitaciones de longitud: longitud mínima de 1. Longitud máxima de 1224.

Patrón: arn:.\*

Obligatorio: no

## createdAt

El tiempo, en milisegundos, desde la fecha de inicio, cuando se creó el lote de trabajos de simulación.

Tipo: Timestamp

Obligatorio: no

## createdRequestCount

El número de solicitudes de trabajos de simulación creadas.

Tipo: entero

Obligatorio: no

## failedRequestCount

El número de solicitudes de trabajos de simulación que han presentado un error.

Tipo: entero

Obligatorio: no

## lastUpdatedAt

El tiempo, en milisegundos, desde la fecha de inicio, cuando se actualizó el lote de trabajos de simulación por última vez.

Tipo: Timestamp

Obligatorio: no

## pendingRequestCount

El número de solicitudes de trabajos de simulación pendientes.

Tipo: entero

Obligatorio: no

#### status

Estado del lote de trabajos de simulación.

#### **Pendiente**

Solicitud del lote de trabajos de simulación pendiente.

#### **InProgress**

Lote de trabajos de simulación en curso.

#### Con error

Lote de trabajos de simulación fallido. No se pudieron completar una o más solicitudes de trabajo de simulación debido a un fallo interno (por ejemplo InternalServiceError). Para obtener más información, consulte failureCode y failureReason.

## Completed (Finalizado)

Se ha completado el trabajo del lote de simulación. Un lote está completo cuando (1) no hay solicitudes de trabajos de simulación pendientes en el lote y ninguna de las solicitudes de trabajos de simulación fallidas se debe a InternalServiceError y (2) cuando todos los trabajos de simulación creados han alcanzado un estado terminal (por ejemplo, Completed o Failed).

#### Cancelado

Se ha cancelado el trabajo del lote de simulación.

## Cancelación en curso

Se está cancelando el lote de trabajos de simulación.

#### Finalización en curso

Se está completando el lote de trabajos de simulación.

## TimingOut

Se está agotando el tiempo de espera del lote de trabajos de simulación.

Si se está agotando el tiempo de espera de un lote y hay solicitudes pendientes que no se han podido procesar debido a un fallo interno (por ejemplo InternalServiceError), el estado del lote será Failed. Si no se ha producido ningún fallo relacionado con una solicitud, el estado del lote será TimedOut.

TimedOut

Se agotó el tiempo de espera del lote de trabajos de simulación.

Tipo: String

Valores válidos: Pending | InProgress | Failed | Completed | Canceled | Canceling | Completing | TimingOut | TimedOut

Obligatorio: no

# Véase también

- [AWS SDK para C++](https://docs.aws.amazon.com/goto/SdkForCpp/robomaker-2018-06-29/SimulationJobBatchSummary)
- [AWS SDK para Go](https://docs.aws.amazon.com/goto/SdkForGoV1/robomaker-2018-06-29/SimulationJobBatchSummary)
- [AWS SDK para Java V2](https://docs.aws.amazon.com/goto/SdkForJavaV2/robomaker-2018-06-29/SimulationJobBatchSummary)
- [SDK de AWS para Ruby V3](https://docs.aws.amazon.com/goto/SdkForRubyV3/robomaker-2018-06-29/SimulationJobBatchSummary)

# **SimulationJobRequest**

Información sobre una solicitud de trabajo de simulación.

## Contenido

maxJobDurationInSeconds

La duración máxima del trabajo de simulación en segundos. El valor debe ser igual o inferior a 8 días (691 200 segundos).

Tipo: largo

Obligatorio: sí

#### compute

Información de computación para el trabajo de simulación.

Tipo: objeto [Compute](#page-574-0)

Obligatorio: no

#### dataSources

Especificar los orígenes de datos para montar archivos de solo lectura de S3 en la simulación. Estos archivos están disponibles en /opt/robomaker/datasources/data\_source\_name.

#### **a** Note

Hay un límite de 100 archivos y un tamaño combinado de 25 GB para todos los objetos DataSourceConfig.

Tipo: Matriz de objetos [DataSourceConfig](#page-580-0)

Miembros de la matriz: número mínimo de 1 elemento. La cantidad máxima es de 6 elementos.

Obligatorio: no

**failureBehavior** 

Comportamiento en caso de error en el trabajo de simulación.

#### **Continuar**

Deja el host en funcionamiento durante su tiempo máximo de espera después de un código de error 4XX.

Fail

Detener el trabajo de simulación y finalizar la instancia.

Tipo: String

Valores válidos: Fail | Continue

Obligatorio: no

iamRole

El nombre del rol de IAM que permite a la instancia de simulación llamar en su nombre a las API de AWS especificadas en sus políticas asociadas. Así es cómo se pasan las credenciales al trabajo de simulación.

Tipo: String

Limitaciones de longitud: longitud mínima de 1. La longitud máxima es de 255 caracteres.

Patrón: arn:aws:iam::\w+:role/.\*

Obligatorio: no

loggingConfig

Configuración de registro.

Tipo: objeto [LoggingConfig](#page-605-0)

Obligatorio: no

outputLocation

La ubicación de entrada.

Tipo: objeto [OutputLocation](#page-608-0)

Obligatorio: no

#### robotApplications

Las aplicaciones de robot que se utilizarán en el trabajo de simulación.

Tipo: Matriz de objetos [RobotApplicationConfig](#page-618-0)

Miembros de la matriz: número fijo de 1 elemento.

Obligatorio: no

simulationApplications

Las aplicaciones de simulación que se usarán en el trabajo de simulación.

Tipo: Matriz de objetos [SimulationApplicationConfig](#page-630-0)

Miembros de la matriz: número fijo de 1 elemento.

Obligatorio: no

#### tags

Un mapa que contiene las claves y los valores de las etiquetas que se asocian a la solicitud del trabajo de simulación.

Tipo: mapa de cadena a cadena

Entradas de mapa: número mínimo de 0 elementos. Número máximo de 50 elementos.

Limitaciones de longitud de la clave: longitud mínima de 1. La longitud máxima es de 128 caracteres.

Patrón de clave:  $[a-zA-Z0-9 \quad .\ -\ /+-:] *$ 

Limitaciones de longitud de los valores: longitud mínima de 0. La longitud máxima es de 256 caracteres.

Patrón de valores:  $[a-zA-Z0-9 \dots \ -\sqrt{+z}$ :  $]*$ 

Obligatorio: no

useDefaultApplications

Un booleano que indica si se deben utilizar las aplicaciones predeterminadas en el trabajo de simulación. Las aplicaciones predeterminadas incluyen Gazebo, rqt, rviz y Terminal Access.

Tipo: booleano

Obligatorio: no

## vpcConfig

Si su trabajo de simulación accede a los recursos de una VPC, debe proporcionar este parámetro que identifica la lista de ID de grupos de seguridad y de ID de subred. Estos deben pertenecer a la misma VPC. Debe proporcionar al menos un grupo de seguridad y dos ID de subred.

Tipo: objeto [VPCConfig](#page-663-0)

Obligatorio: no

# Véase también

- [AWS SDK para C++](https://docs.aws.amazon.com/goto/SdkForCpp/robomaker-2018-06-29/SimulationJobRequest)
- [AWS SDK para Go](https://docs.aws.amazon.com/goto/SdkForGoV1/robomaker-2018-06-29/SimulationJobRequest)
- [AWS SDK para Java V2](https://docs.aws.amazon.com/goto/SdkForJavaV2/robomaker-2018-06-29/SimulationJobRequest)
- [SDK de AWS para Ruby V3](https://docs.aws.amazon.com/goto/SdkForRubyV3/robomaker-2018-06-29/SimulationJobRequest)
## SimulationJobSummary

Información resumida de un trabajo de simulación.

## Contenido

## arn

El nombre de recurso de Amazon (ARN) del trabajo de simulación.

Tipo: String

Limitaciones de longitud: longitud mínima de 1. Longitud máxima de 1224.

Patrón: arn:.\*

Obligatorio: no

## computeType

El tipo de cálculo del resumen del trabajo de simulación.

Tipo: String

Valores válidos: CPU | GPU\_AND\_CPU

Obligatorio: no

### dataSourceNames

Los nombres de los orígenes de datos.

Tipo: matriz de cadenas

Limitaciones de longitud: longitud mínima de 1. La longitud máxima es de 255 caracteres.

Patrón:  $[a - zA - Z0 - 9]$  - ]\*

Obligatorio: no

### lastUpdatedAt

El tiempo, en milisegundos, desde la fecha de inicio, cuando se actualizó el trabajo de simulación por última vez.

Tipo: Timestamp

Obligatorio: no

#### name

El nombre del trabajo de simulación.

Tipo: String

Limitaciones de longitud: longitud mínima de 1. La longitud máxima es de 255 caracteres.

Patrón: [a-zA-Z0-9\_\-]\*

Obligatorio: no

#### robotApplicationNames

Lista de nombres de aplicaciones de robots para trabajos de simulación.

Tipo: matriz de cadenas

Limitaciones de longitud: longitud mínima de 1. La longitud máxima es de 255 caracteres.

Patrón: [a-zA-Z0-9\_\-]\*

Obligatorio: no

simulationApplicationNames

Lista de nombres de aplicaciones de simulación para trabajos de simulación.

Tipo: matriz de cadenas

Limitaciones de longitud: longitud mínima de 1. La longitud máxima es de 255 caracteres.

Patrón: [a-zA-Z0-9\_\-]\*

Obligatorio: no

#### status

Estado del trabajo de simulación.

Tipo: String

Valores válidos: Pending | Preparing | Running | Restarting | Completed | Failed | RunningFailed | Terminating | Terminated | Canceled

Obligatorio: no

## Véase también

- [AWS SDK para C++](https://docs.aws.amazon.com/goto/SdkForCpp/robomaker-2018-06-29/SimulationJobSummary)
- [AWS SDK para Go](https://docs.aws.amazon.com/goto/SdkForGoV1/robomaker-2018-06-29/SimulationJobSummary)
- [AWS SDK para Java V2](https://docs.aws.amazon.com/goto/SdkForJavaV2/robomaker-2018-06-29/SimulationJobSummary)
- [SDK de AWS para Ruby V3](https://docs.aws.amazon.com/goto/SdkForRubyV3/robomaker-2018-06-29/SimulationJobSummary)

## SimulationSoftwareSuite

Información sobre la suite de software de simulación.

## Contenido

#### name

El nombre del conjunto de software de simulación. SimulationRuntime es el único valor admitido.

Tipo: String

Valores válidos: Gazebo | RosbagPlay | SimulationRuntime

Obligatorio: no

#### version

La versión de la suite de software de simulación. No se aplica para SimulationRuntime.

Tipo: String

Limitaciones de longitud: longitud mínima de 0. La longitud máxima es de 1024 caracteres.

Patrón: 7|9|11|Kinetic|Melodic|Dashing|Foxy

Obligatorio: no

## Véase también

- [AWS SDK para C++](https://docs.aws.amazon.com/goto/SdkForCpp/robomaker-2018-06-29/SimulationSoftwareSuite)
- [AWS SDK para Go](https://docs.aws.amazon.com/goto/SdkForGoV1/robomaker-2018-06-29/SimulationSoftwareSuite)
- [AWS SDK para Java V2](https://docs.aws.amazon.com/goto/SdkForJavaV2/robomaker-2018-06-29/SimulationSoftwareSuite)
- [SDK de AWS para Ruby V3](https://docs.aws.amazon.com/goto/SdkForRubyV3/robomaker-2018-06-29/SimulationSoftwareSuite)

## **Source**

Información sobre un origen.

## Contenido

### architecture

La arquitectura de procesador de destino para la aplicación.

Tipo: String

Valores válidos: X86\_64 | ARM64 | ARMHF

Obligatorio: no

#### etag

Un hash del objeto especificado por s3Bucket y s3Key.

Tipo: String

Obligatorio: no

#### s3Bucket

El nombre de bucket de S3.

Tipo: String

Limitaciones de longitud: longitud mínima de 3. La longitud máxima es de 63 caracteres.

Patrón: [a-z0-9][a-z0-9.\-]\*[a-z0-9]

Obligatorio: no

#### s3Key

La clave del objeto de s3.

Tipo: String

Limitaciones de longitud: longitud mínima de 1. La longitud máxima es de 1024 caracteres.

Patrón: .\*

Obligatorio: no

## Véase también

- [AWS SDK para C++](https://docs.aws.amazon.com/goto/SdkForCpp/robomaker-2018-06-29/Source)
- [AWS SDK para Go](https://docs.aws.amazon.com/goto/SdkForGoV1/robomaker-2018-06-29/Source)
- [AWS SDK para Java V2](https://docs.aws.amazon.com/goto/SdkForJavaV2/robomaker-2018-06-29/Source)
- [SDK de AWS para Ruby V3](https://docs.aws.amazon.com/goto/SdkForRubyV3/robomaker-2018-06-29/Source)

## **SourceConfig**

La información acerca de la configuración de origen.

## Contenido

#### architecture

La arquitectura de procesador de destino para la aplicación.

Tipo: String

Valores válidos: X86\_64 | ARM64 | ARMHF

Obligatorio: no

#### s3Bucket

El nombre del bucket de Amazon S3.

Tipo: String

Limitaciones de longitud: longitud mínima de 3. La longitud máxima es de 63 caracteres.

Patrón: [a-z0-9][a-z0-9.\-]\*[a-z0-9]

Obligatorio: no

#### s3Key

La clave del objeto de s3.

Tipo: String

Limitaciones de longitud: longitud mínima de 1. La longitud máxima es de 1024 caracteres.

Patrón: .\*

Obligatorio: no

## Véase también

- [AWS SDK para C++](https://docs.aws.amazon.com/goto/SdkForCpp/robomaker-2018-06-29/SourceConfig)
- [AWS SDK para Go](https://docs.aws.amazon.com/goto/SdkForGoV1/robomaker-2018-06-29/SourceConfig)
- [AWS SDK para Java V2](https://docs.aws.amazon.com/goto/SdkForJavaV2/robomaker-2018-06-29/SourceConfig)
- [SDK de AWS para Ruby V3](https://docs.aws.amazon.com/goto/SdkForRubyV3/robomaker-2018-06-29/SourceConfig)

## **TemplateLocation**

Información sobre la ubicación de una plantilla.

## Contenido

#### s3Bucket

El nombre del bucket de Amazon S3.

Tipo: String

Limitaciones de longitud: longitud mínima de 3. La longitud máxima es de 63 caracteres.

Patrón: [a-z0-9][a-z0-9.\-]\*[a-z0-9]

Obligatorio: sí

### s3Key

La lista de claves de S3 que identifica los archivos de origen de datos.

Tipo: String

Limitaciones de longitud: longitud mínima de 1. La longitud máxima es de 1024 caracteres.

Patrón: .\*

Obligatorio: sí

## Véase también

- [AWS SDK para C++](https://docs.aws.amazon.com/goto/SdkForCpp/robomaker-2018-06-29/TemplateLocation)
- [AWS SDK para Go](https://docs.aws.amazon.com/goto/SdkForGoV1/robomaker-2018-06-29/TemplateLocation)
- [AWS SDK para Java V2](https://docs.aws.amazon.com/goto/SdkForJavaV2/robomaker-2018-06-29/TemplateLocation)
- [SDK de AWS para Ruby V3](https://docs.aws.amazon.com/goto/SdkForRubyV3/robomaker-2018-06-29/TemplateLocation)

## **TemplateSummary**

Información resumida de una plantilla.

## Contenido

#### arn

El nombre de recurso de Amazon (ARN) de la plantilla.

Tipo: String

Limitaciones de longitud: longitud mínima de 1. Longitud máxima de 1224.

Patrón: arn:.\*

Obligatorio: no

#### createdAt

El tiempo, en milisegundos, desde la fecha de inicio, cuando se creó la plantilla.

Tipo: Timestamp

Obligatorio: no

#### lastUpdatedAt

El tiempo, en milisegundos, desde la fecha de inicio, cuando se actualizó la plantilla por última vez.

Tipo: Timestamp

Obligatorio: no

#### name

El nombre de la plantilla.

Tipo: String

Limitaciones de longitud: longitud mínima de 0. La longitud máxima es de 255 caracteres.

Patrón: .\*

Obligatorio: no

#### version

La versión de la plantilla que está utilizando.

Tipo: String

Limitaciones de longitud: longitud mínima de 0. La longitud máxima es de 1024 caracteres.

Patrón: .\*

Obligatorio: no

## Véase también

- [AWS SDK para C++](https://docs.aws.amazon.com/goto/SdkForCpp/robomaker-2018-06-29/TemplateSummary)
- [AWS SDK para Go](https://docs.aws.amazon.com/goto/SdkForGoV1/robomaker-2018-06-29/TemplateSummary)
- [AWS SDK para Java V2](https://docs.aws.amazon.com/goto/SdkForJavaV2/robomaker-2018-06-29/TemplateSummary)
- [SDK de AWS para Ruby V3](https://docs.aws.amazon.com/goto/SdkForRubyV3/robomaker-2018-06-29/TemplateSummary)

## Tool

Información acerca de un herramienta. Las herramientas se utilizan en un trabajo de simulación.

### Contenido

#### command

Argumentos de la línea de comandos para la herramienta. Debe incluir el nombre del ejecutable de la herramienta.

### Tipo: String

Limitaciones de longitud: longitud mínima de 1. La longitud máxima es de 1024 caracteres.

Patrón: .\*

Obligatorio: sí

#### name

El nombre de la herramienta.

Tipo: String

Limitaciones de longitud: longitud mínima de 1. La longitud máxima es de 255 caracteres.

Patrón: [a-zA-Z0-9 \-]\*

Obligatorio: sí

#### exitBehavior

El comportamiento de salida determina lo que ocurre cuando la herramienta deja de funcionar. RESTART provocará que la herramienta se reinicie. FAIL hará que su trabajo se cierre. El valor predeterminado es RESTART.

Tipo: String

Valores válidos: FAIL | RESTART

Obligatorio: no

#### streamOutputToCloudWatch

Un valor booleano que indica si los registros se grabarán en CloudWatch para la herramienta. El valor predeterminado es False.

Tipo: booleano

Obligatorio: no

#### streamUI

Un valor booleano que indica si se configurará una sesión de streaming para la herramienta. Si True, AWS RoboMaker configurará una conexión para que pueda interactuar con la herramienta mientras se ejecuta en la simulación. Debe tener una interfaz gráfica de usuario. El valor predeterminado es False.

Tipo: booleano

Obligatorio: no

## Véase también

- [AWS SDK para C++](https://docs.aws.amazon.com/goto/SdkForCpp/robomaker-2018-06-29/Tool)
- [AWS SDK para Go](https://docs.aws.amazon.com/goto/SdkForGoV1/robomaker-2018-06-29/Tool)
- [AWS SDK para Java V2](https://docs.aws.amazon.com/goto/SdkForJavaV2/robomaker-2018-06-29/Tool)
- [SDK de AWS para Ruby V3](https://docs.aws.amazon.com/goto/SdkForRubyV3/robomaker-2018-06-29/Tool)

## UploadConfiguration

Proporciona información de configuración de carga. Los archivos se cargan desde el trabajo de simulación a la ubicación que especifique.

## Contenido

#### name

Un prefijo que especifica dónde se subirán los archivos en Amazon S3. Se añade a la ubicación de salida de la simulación para determinar la ruta final.

Por ejemplo, si la ubicación de salida de la simulación es s3://my-bucket y el nombre de la configuración de carga es robot-test, los archivos se cargarán en s3://my-bucket/ <simid>/<runid>/robot-test.

Tipo: String

Limitaciones de longitud: longitud mínima de 1. La longitud máxima es de 255 caracteres.

```
Patrón: [a-zA-Z0-9_\-]*
```
Obligatorio: sí

#### path

Especifica la ruta de los archivos que se van a cargar. Se aceptan las reglas de concordancia glob de Unix estándar, como la adición de \*\* como un superasterisco. Por ejemplo, especificar / var/log/\*\*.log provoca que se recopilen todos los archivos .log del árbol de directorio /var/ log. Para obtener más ejemplos, consulte la [biblioteca Glob.](https://github.com/gobwas/glob)

Tipo: String

Limitaciones de longitud: longitud mínima de 1. La longitud máxima es de 1024 caracteres.

Patrón: . \*

Obligatorio: sí

uploadBehavior

Especifica cuándo se deben cargar los archivos:

#### UPLOAD\_ON\_TERMINATE

Los archivos coincidentes se cargan una vez que la simulación entra en el estado TERMINATING. Los archivos coincidentes no se cargan hasta que se haya detenido todo el código (incluidas las herramientas).

Si hay algún problema al cargar un archivo, se vuelve a intentar cargarlo. Si los problemas persisten, no se volverá a intentar cargarlo.

#### UPLOAD\_ROLLING\_AUTO\_REMOVE

Los archivos coincidentes se cargan a medida que se crean. Se eliminan después de cargarlos. La ruta especificada se comprueba cada 5 segundos. Se realiza una última comprobación una vez que se haya detenido todo el código (incluidas las herramientas).

Tipo: String

Valores válidos: UPLOAD\_ON\_TERMINATE | UPLOAD\_ROLLING\_AUTO\_REMOVE

Obligatorio: sí

### Véase también

- [AWS SDK para C++](https://docs.aws.amazon.com/goto/SdkForCpp/robomaker-2018-06-29/UploadConfiguration)
- [AWS SDK para Go](https://docs.aws.amazon.com/goto/SdkForGoV1/robomaker-2018-06-29/UploadConfiguration)
- [AWS SDK para Java V2](https://docs.aws.amazon.com/goto/SdkForJavaV2/robomaker-2018-06-29/UploadConfiguration)
- [SDK de AWS para Ruby V3](https://docs.aws.amazon.com/goto/SdkForRubyV3/robomaker-2018-06-29/UploadConfiguration)

## VPCConfig

Si su trabajo de simulación accede a los recursos de una VPC, debe proporcionar este parámetro que identifica la lista de ID de grupos de seguridad y de ID de subred. Estos deben pertenecer a la misma VPC. Debe proporcionar al menos un grupo de seguridad y dos ID de subred.

Contenido

#### subnets

Una lista de una o más ID de subredes en su VPC.

Tipo: matriz de cadenas

Miembros de la matriz: número mínimo de 1 elemento. Número máximo de 16 elementos.

Limitaciones de longitud: longitud mínima de 1. La longitud máxima es de 255 caracteres.

Patrón: .+

Obligatorio: sí

#### assignPublicIp

Un booleano que indica si se debe asignar una dirección IP pública.

Tipo: booleano

Obligatorio: no

#### securityGroups

Una lista formada por uno o más ID de grupos de seguridad en su VPC.

Tipo: matriz de cadenas

Miembros de la matriz: número mínimo de 1 elemento. La cantidad máxima es de 5 elementos.

Limitaciones de longitud: longitud mínima de 1. La longitud máxima es de 255 caracteres.

Patrón: .+

Obligatorio: no

## Véase también

- [AWS SDK para C++](https://docs.aws.amazon.com/goto/SdkForCpp/robomaker-2018-06-29/VPCConfig)
- [AWS SDK para Go](https://docs.aws.amazon.com/goto/SdkForGoV1/robomaker-2018-06-29/VPCConfig)
- [AWS SDK para Java V2](https://docs.aws.amazon.com/goto/SdkForJavaV2/robomaker-2018-06-29/VPCConfig)
- [SDK de AWS para Ruby V3](https://docs.aws.amazon.com/goto/SdkForRubyV3/robomaker-2018-06-29/VPCConfig)

## VPCConfigResponse

Configuración de VPC asociada a su trabajo de simulación.

### Contenido

assignPublicIp

Un booleano que indica si se asignó una IP pública.

Tipo: booleano

Obligatorio: no

#### securityGroups

Una lista de identificadores de grupos de seguridad asociados al trabajo de simulación.

Tipo: matriz de cadenas

Miembros de la matriz: número mínimo de 1 elemento. La cantidad máxima es de 5 elementos.

Limitaciones de longitud: longitud mínima de 1. La longitud máxima es de 255 caracteres.

Patrón: .+

Obligatorio: no

#### subnets

Una lista de identificadores de subred asociados al trabajo de simulación.

Tipo: matriz de cadenas

Miembros de la matriz: número mínimo de 1 elemento. Número máximo de 16 elementos.

Limitaciones de longitud: longitud mínima de 1. La longitud máxima es de 255 caracteres.

Patrón: .+

Obligatorio: no

vpcId

El ID de VPC asociado a su trabajo de simulación.

## Tipo: String

Limitaciones de longitud: longitud mínima de 0. La longitud máxima es de 1024 caracteres.

Patrón: .\*

Obligatorio: no

## Véase también

- [AWS SDK para C++](https://docs.aws.amazon.com/goto/SdkForCpp/robomaker-2018-06-29/VPCConfigResponse)
- [AWS SDK para Go](https://docs.aws.amazon.com/goto/SdkForGoV1/robomaker-2018-06-29/VPCConfigResponse)
- [AWS SDK para Java V2](https://docs.aws.amazon.com/goto/SdkForJavaV2/robomaker-2018-06-29/VPCConfigResponse)
- [SDK de AWS para Ruby V3](https://docs.aws.amazon.com/goto/SdkForRubyV3/robomaker-2018-06-29/VPCConfigResponse)

## **WorldConfig**

Información de configuración de un mundo.

## Contenido

#### world

El mundo generado por Simulation WorldForge.

Tipo: String

Limitaciones de longitud: longitud mínima de 1. Longitud máxima de 1224.

Patrón: arn:.\*

Obligatorio: no

## Véase también

- [AWS SDK para C++](https://docs.aws.amazon.com/goto/SdkForCpp/robomaker-2018-06-29/WorldConfig)
- [AWS SDK para Go](https://docs.aws.amazon.com/goto/SdkForGoV1/robomaker-2018-06-29/WorldConfig)
- [AWS SDK para Java V2](https://docs.aws.amazon.com/goto/SdkForJavaV2/robomaker-2018-06-29/WorldConfig)
- [SDK de AWS para Ruby V3](https://docs.aws.amazon.com/goto/SdkForRubyV3/robomaker-2018-06-29/WorldConfig)

## <span id="page-668-0"></span>**WorldCount**

El número de mundos que se crearán. Puede configurar el número de planos de planta únicos y el número de interiores únicos para cada plano de planta. Por ejemplo, si desea un mundo con 20 interiores únicos, debe configurar floorplanCount = 1 y interiorCountPerFloorplan = 20. Esto dará como resultado 20 mundos (floorplanCount \* interiorCountPerFloorplan).

Si establece floorplanCount = 4 y interiorCountPerFloorplan = 5, habrá 20 mundos con 5 planos de planta únicos.

## Contenido

### floorplanCount

El número de planos de planta únicos.

Tipo: entero

Obligatorio: no

interiorCountPerFloorplan

El número de interiores únicos por plano de planta.

Tipo: entero

Obligatorio: no

## Véase también

- [AWS SDK para C++](https://docs.aws.amazon.com/goto/SdkForCpp/robomaker-2018-06-29/WorldCount)
- [AWS SDK para Go](https://docs.aws.amazon.com/goto/SdkForGoV1/robomaker-2018-06-29/WorldCount)
- [AWS SDK para Java V2](https://docs.aws.amazon.com/goto/SdkForJavaV2/robomaker-2018-06-29/WorldCount)
- [SDK de AWS para Ruby V3](https://docs.aws.amazon.com/goto/SdkForRubyV3/robomaker-2018-06-29/WorldCount)

## WorldExportJobSummary

Información sobre un trabajo de exportación de mundos.

## Contenido

#### arn

El nombre del recurso de Amazon (ARN) del trabajo de exportación de mundos.

Tipo: String

Limitaciones de longitud: longitud mínima de 1. Longitud máxima de 1224.

Patrón: arn:.\*

Obligatorio: no

#### createdAt

El tiempo, en milisegundos, desde la fecha de inicio, cuando se creó el trabajo de exportación de mundos.

Tipo: Timestamp

Obligatorio: no

#### outputLocation

La ubicación de entrada.

Tipo: objeto [OutputLocation](#page-608-0)

Obligatorio: no

#### status

Estado del trabajo de exportación de mundos.

Pendiente

La solicitud de trabajo de exportación de mundos está pendiente.

En ejecución

El trabajo de exportación de mundos está en curso.

Completed (Finalizado)

Trabajo de exportación de mundos completado.

Con error

Trabajo de exportación de mundos fallido. Para obtener más información, consulte failureCode.

Cancelado

Trabajo de exportación de mundos cancelado.

Cancelación en curso

Cancelando el trabajo de exportación de mundos.

Tipo: String

Valores válidos: Pending | Running | Completed | Failed | Canceling | Canceled

Obligatorio: no

#### worlds

Una lista de mundos.

Tipo: matriz de cadenas

Miembros de la matriz: número mínimo de 1 elemento. Número máximo de 100 elementos.

Limitaciones de longitud: longitud mínima de 1. Longitud máxima de 1224.

Patrón: arn:.\*

Obligatorio: no

#### Véase también

Para obtener más información sobre el uso de esta API en un SDK de AWS de un lenguaje específico, consulte:

• [AWS SDK para C++](https://docs.aws.amazon.com/goto/SdkForCpp/robomaker-2018-06-29/WorldExportJobSummary)

- [AWS SDK para Go](https://docs.aws.amazon.com/goto/SdkForGoV1/robomaker-2018-06-29/WorldExportJobSummary)
- [AWS SDK para Java V2](https://docs.aws.amazon.com/goto/SdkForJavaV2/robomaker-2018-06-29/WorldExportJobSummary)
- [SDK de AWS para Ruby V3](https://docs.aws.amazon.com/goto/SdkForRubyV3/robomaker-2018-06-29/WorldExportJobSummary)

## **WorldFailure**

Información sobre un mundo fallido.

#### Contenido

#### failureCode

Código de error del trabajo de exportación de mundos en caso de error:

#### InternalServiceError

Error de servicio interno.

#### LimitExceeded

El recurso solicitado supera el número máximo permitido o el número de solicitudes de transmisión simultáneas supera el número máximo permitido.

#### ResourceNotFound

No se ha encontrado el recurso especificado.

#### RequestThrottled

La solicitud se ha limitado.

#### InvalidInput

Un parámetro de entrada de la solicitud no es válido.

#### Tipo: String

```
Valores válidos: InternalServiceError | LimitExceeded | ResourceNotFound | 
RequestThrottled | InvalidInput | AllWorldGenerationFailed
```
Obligatorio: no

#### failureCount

El número de mundos que han presentado un error.

Tipo: entero

Obligatorio: no

#### sampleFailureReason

El ejemplo de la razón por la que el mundo falló. Los errores de mundo se agregan. Se utiliza una muestra como sampleFailureReason.

Tipo: String

Limitaciones de longitud: longitud mínima de 0. La longitud máxima es de 1024 caracteres.

Patrón: .\*

Obligatorio: no

## Véase también

- [AWS SDK para C++](https://docs.aws.amazon.com/goto/SdkForCpp/robomaker-2018-06-29/WorldFailure)
- [AWS SDK para Go](https://docs.aws.amazon.com/goto/SdkForGoV1/robomaker-2018-06-29/WorldFailure)
- [AWS SDK para Java V2](https://docs.aws.amazon.com/goto/SdkForJavaV2/robomaker-2018-06-29/WorldFailure)
- [SDK de AWS para Ruby V3](https://docs.aws.amazon.com/goto/SdkForRubyV3/robomaker-2018-06-29/WorldFailure)

## WorldGenerationJobSummary

Información sobre un trabajo del generador de mundos.

## Contenido

#### arn

El nombre de recurso de Amazon (ARN) del trabajo del generador de mundos.

Tipo: String

Limitaciones de longitud: longitud mínima de 1. Longitud máxima de 1224.

Patrón: arn:.\*

Obligatorio: no

#### createdAt

El tiempo, en milisegundos, desde la fecha de inicio, cuando se creó el trabajo del generador de mundos.

Tipo: Timestamp

Obligatorio: no

#### failedWorldCount

El número de mundos que produjeron un error.

Tipo: entero

Obligatorio: no

#### status

El estado del trabajo del generador de mundos:

**Pendiente** 

La solicitud de trabajo del generador de mundos está pendiente.

En ejecución

El trabajo del generador de mundos está en ejecución.

Completed (Finalizado)

El trabajo del generador de mundos se ha completado.

Con error

El trabajo del generador de mundos ha fallado. Para obtener más información, consulte failureCode.

**PartialFailed** 

Algunos mundos no se generaron.

Cancelado

El trabajo de generador de mundos se ha cancelado.

Cancelación en curso

El trabajo del generador de mundos se ha cancelado.

Tipo: String

```
Valores válidos: Pending | Running | Completed | Failed | PartialFailed | 
Canceling | Canceled
```
Obligatorio: no

succeededWorldCount

Número de mundos que se han generado.

Tipo: entero

Obligatorio: no

#### template

El nombre de recurso de Amazon (ARN) de la plantilla de mundos.

Tipo: String

Limitaciones de longitud: longitud mínima de 1. Longitud máxima de 1224.

Patrón: arn:.\*

Obligatorio: no

#### worldCount

Información sobre el recuento de mundos.

Tipo: objeto [WorldCount](#page-668-0)

Obligatorio: no

## Véase también

- [AWS SDK para C++](https://docs.aws.amazon.com/goto/SdkForCpp/robomaker-2018-06-29/WorldGenerationJobSummary)
- [AWS SDK para Go](https://docs.aws.amazon.com/goto/SdkForGoV1/robomaker-2018-06-29/WorldGenerationJobSummary)
- [AWS SDK para Java V2](https://docs.aws.amazon.com/goto/SdkForJavaV2/robomaker-2018-06-29/WorldGenerationJobSummary)
- [SDK de AWS para Ruby V3](https://docs.aws.amazon.com/goto/SdkForRubyV3/robomaker-2018-06-29/WorldGenerationJobSummary)

## **WorldSummary**

Información sobre un mundo.

## Contenido

#### arn

El Nombre de recurso de Amazon (ARN) del mundo.

Tipo: String

Limitaciones de longitud: longitud mínima de 1. Longitud máxima de 1224.

Patrón: arn:.\*

Obligatorio: no

#### createdAt

El tiempo, en milisegundos, desde la fecha de inicio, cuando se creó el mundo.

Tipo: Timestamp

Obligatorio: no

#### generationJob

El nombre de recurso de Amazon (ARN) del trabajo de generación de mundos.

Tipo: String

Limitaciones de longitud: longitud mínima de 1. Longitud máxima de 1224.

Patrón: arn:.\*

Obligatorio: no

#### template

El nombre de recurso de Amazon (ARN) de la plantilla de mundos.

Tipo: String

Limitaciones de longitud: longitud mínima de 1. Longitud máxima de 1224.

Patrón: arn:.\*

Obligatorio: no

## Véase también

Para obtener más información sobre el uso de esta API en un SDK de AWS de un lenguaje específico, consulte:

- [AWS SDK para C++](https://docs.aws.amazon.com/goto/SdkForCpp/robomaker-2018-06-29/WorldSummary)
- [AWS SDK para Go](https://docs.aws.amazon.com/goto/SdkForGoV1/robomaker-2018-06-29/WorldSummary)
- [AWS SDK para Java V2](https://docs.aws.amazon.com/goto/SdkForJavaV2/robomaker-2018-06-29/WorldSummary)
- [SDK de AWS para Ruby V3](https://docs.aws.amazon.com/goto/SdkForRubyV3/robomaker-2018-06-29/WorldSummary)

## Errores comunes

En esta sección, se enumeran los errores comunes a las acciones de la API de todos los servicios de AWS. En el caso de los errores específicos de una acción de la API de este servicio, consulte el tema de dicha acción de la API.

AccessDeniedException

No tiene acceso suficiente para realizar esta acción.

Código de estado HTTP: 400

IncompleteSignature

La firma de solicitud no se ajusta a los estándares de AWS.

Código de estado HTTP: 400

**InternalFailure** 

El procesamiento de la solicitud ha devuelto un error debido a un error o una excepción desconocidos.

Código de estado HTTP: 500

**InvalidAction** 

La acción u operación solicitada no es válida. Compruebe que la acción se ha escrito correctamente.

Código de estado HTTP: 400

#### InvalidClientTokenId

El certificado X.509 o el ID de clave de acceso de AWS proporcionado no existen en nuestros registros.

Código de estado HTTP: 403

#### **NotAuthorized**

No tiene permiso para realizar esta acción.

Código de estado HTTP: 400

**OptInRequired** 

El ID de clave de acceso de AWS necesita una suscripción al servicio.

Código de estado HTTP: 403

#### RequestExpired

La solicitud llegó al servicio más de 15 minutos después de la marca de fecha en la solicitud o más de 15 minutos después de la fecha de vencimiento de la solicitud (por ejemplo, para las URL prefirmadas) o la marca de fecha de la solicitud corresponde a una hora futura en más de 15 minutos.

Código de estado HTTP: 400

### **ServiceUnavailable**

La solicitud no se ha ejecutado correctamente debido a un error temporal del servidor.

Código de estado HTTP: 503

#### **ThrottlingException**

La solicitud se denegó debido a una limitación controlada.

Código de estado HTTP: 400

#### ValidationError

La entrada no satisface las limitaciones que especifica un servicio de AWS.

Código de estado HTTP: 400

## Parámetros comunes

La siguiente lista contiene los parámetros que utilizan todas las acciones para firmar solicitudes de Signature Version 4 con una cadena de consulta. Los parámetros específicos de acción se enumeran en el tema correspondiente a la acción. Para obtener más información sobre Signature Version 4, consulte [Firma de solicitudes API de AWS](https://docs.aws.amazon.com/IAM/latest/UserGuide/reference_aws-signing.html) en la Guía del usuario de IAM.

Action

Las acciones que se van a realizar.

Tipo: cadena

Obligatorio: sí

#### Version

La versión de la API para la que está escrita la solicitud, expresada en el formato AAAA-MM-DD.

Tipo: String

Obligatorio: sí

#### X-Amz-Algorithm

El algoritmo de hash que utilizó para crear la solicitud de firma.

Condición: especifique este parámetro cuando incluya información de autenticación en una cadena de consulta en lugar de en el encabezado de autorización HTTP.

Tipo: String

Valores válidos: AWS4-HMAC-SHA256

Obligatorio: condicional

#### X-Amz-Credential

El valor del ámbito de la credencial, que es una cadena que incluye la clave de acceso, la fecha, la región a la que se dirige, el servicio que solicita y una cadena de terminación ("aws4\_request"). El valor se expresa en el siguiente formato: access\_key/AAAAMMDD/region/service/ aws4\_request.

Para obtener más información, consulte [Crear una solicitud API de AWS firmada](https://docs.aws.amazon.com/IAM/latest/UserGuide/create-signed-request.html) en la Guía del usuario de IAM.

Condición: especifique este parámetro cuando incluya información de autenticación en una cadena de consulta en lugar de en el encabezado de autorización HTTP.

Tipo: cadena

Obligatorio: condicional

#### X-Amz-Date

La fecha utilizada para crear la firma. El formato debe ser ISO 8601 formato básico (AAAAMMDD'T'HHMMSS'Z'). Por ejemplo, la siguiente fecha y hora es un valor válido de X-Amz-Date para 20120325T120000Z.

Condición: X-Amz-Date es opcional en todas las solicitudes; se puede utilizar para anular la fecha empleada a fin de firmar las solicitudes. Si el encabezado Date se especifica en el formato básico ISO 8601, no se requiere X-Amz-Date. Cuando se usa X-Amz-Date, siempre anula el valor del encabezado Date. Para obtener más información, consulte [Elementos de una firma de solicitud](https://docs.aws.amazon.com/IAM/latest/UserGuide/signing-elements.html)  [API de AWS](https://docs.aws.amazon.com/IAM/latest/UserGuide/signing-elements.html) en la Guía del usuario de IAM.

Tipo: cadena

Obligatorio: condicional

### X-Amz-Security-Token

El token de seguridad temporal que se obtuvo mediante una llamada a AWS Security Token Service (AWS STS). Para obtener una lista de servicios compatibles con las credenciales de seguridad temporales de AWS STS, consulte [Servicios de AWS que funcionan con IAM](https://docs.aws.amazon.com/IAM/latest/UserGuide/reference_aws-services-that-work-with-iam.html) en la Guía del usuario de IAM.

Condición: si utiliza credenciales de seguridad temporales de AWS STS, debe incluir el token de seguridad.

Tipo: cadena

Obligatorio: condicional

### X-Amz-Signature

Especifica la firma codificada hexadecimal que se calculó a partir de la cadena que se va a firmar y la clave de firma derivada.

Condición: especifique este parámetro cuando incluya información de autenticación en una cadena de consulta en lugar de en el encabezado de autorización HTTP.

Tipo: cadena

Obligatorio: condicional

#### X-Amz-SignedHeaders

Especifica todos los encabezados HTTP que se incluyeron como parte de la solicitud canónica. Para obtener más información acerca de especificar encabezados firmados, consulte [Crear una](https://docs.aws.amazon.com/IAM/latest/UserGuide/create-signed-request.html) [solicitud API de AWS firmada](https://docs.aws.amazon.com/IAM/latest/UserGuide/create-signed-request.html) en la Guía del usuario de IAM.

Condición: especifique este parámetro cuando incluya información de autenticación en una cadena de consulta en lugar de en el encabezado de autorización HTTP.

Tipo: cadena

Obligatorio: condicional

# Puntos de conexión y cuotas de AWS RoboMaker

A continuación se indican los puntos de conexión y las Service Quotas de AWS RoboMaker. Para conectarse mediante programación a un servicio de AWS, utilice un punto de enlace. Además de los puntos de conexión estándar de AWS, algunos servicios de AWS ofrecen puntos de conexión FIPS en regiones seleccionadas. Para obtener más información, consulte [Puntos de enlace de los](https://docs.aws.amazon.com/general/latest/gr/rande.html)  [servicios de AWS.](https://docs.aws.amazon.com/general/latest/gr/rande.html)

Las Service Quotas, que también se denominan límites, establecen el número máximo de recursos u operaciones de servicio que puede haber en una cuenta de AWS. Para obtener más información, consulte [Cuotas de servicio de AWS.](https://docs.aws.amazon.com/general/latest/gr/aws_service_limits.html)

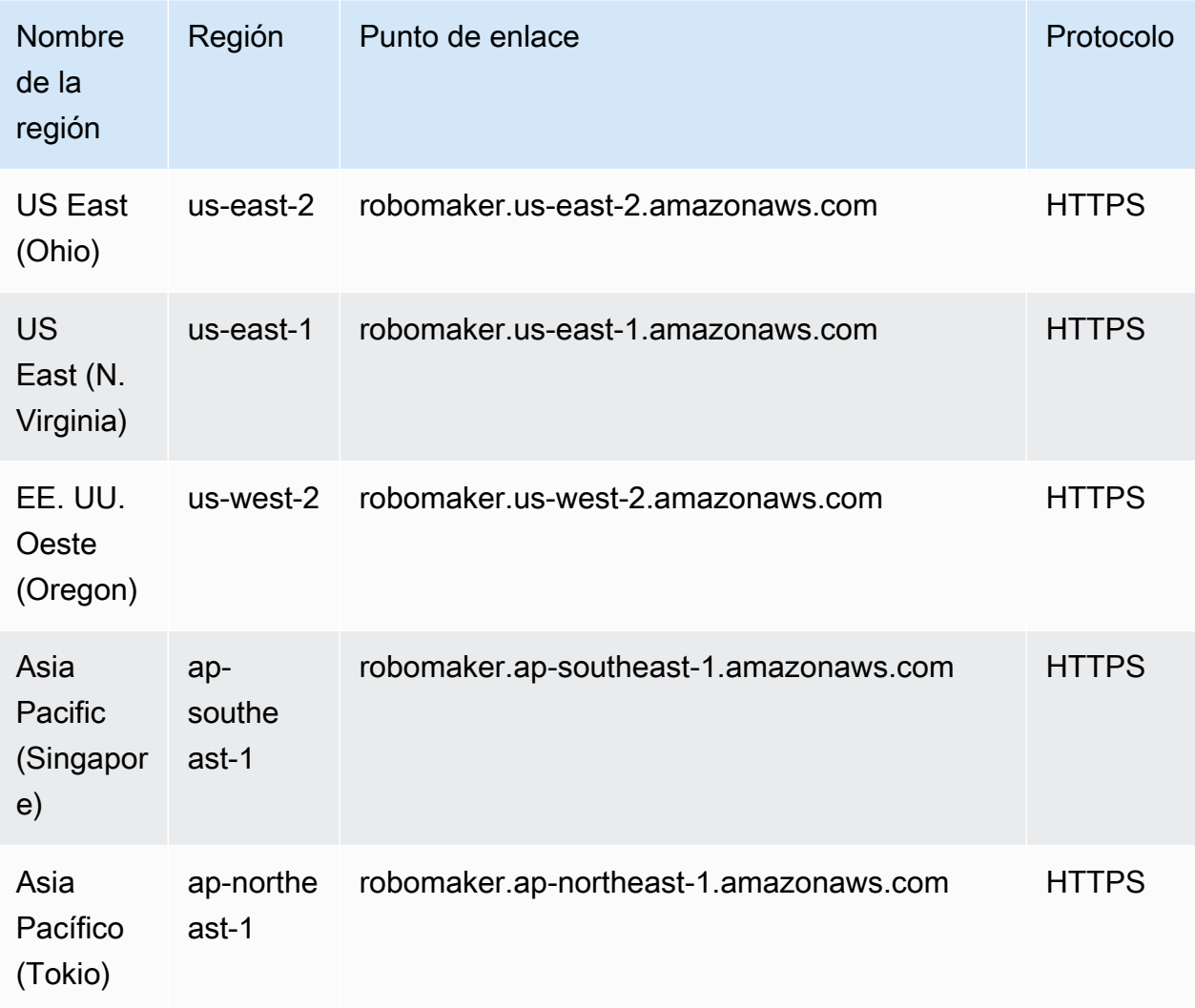

# Service endpoints
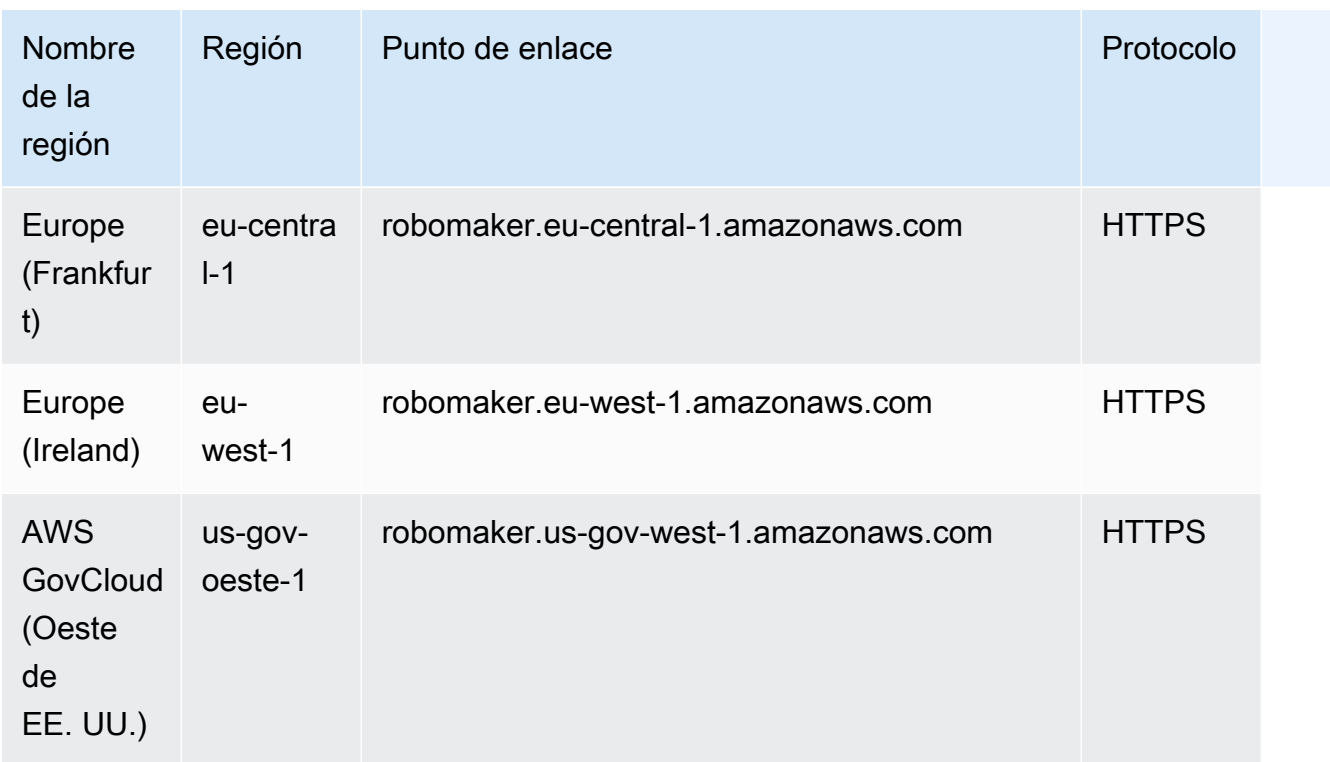

## Service Quotas

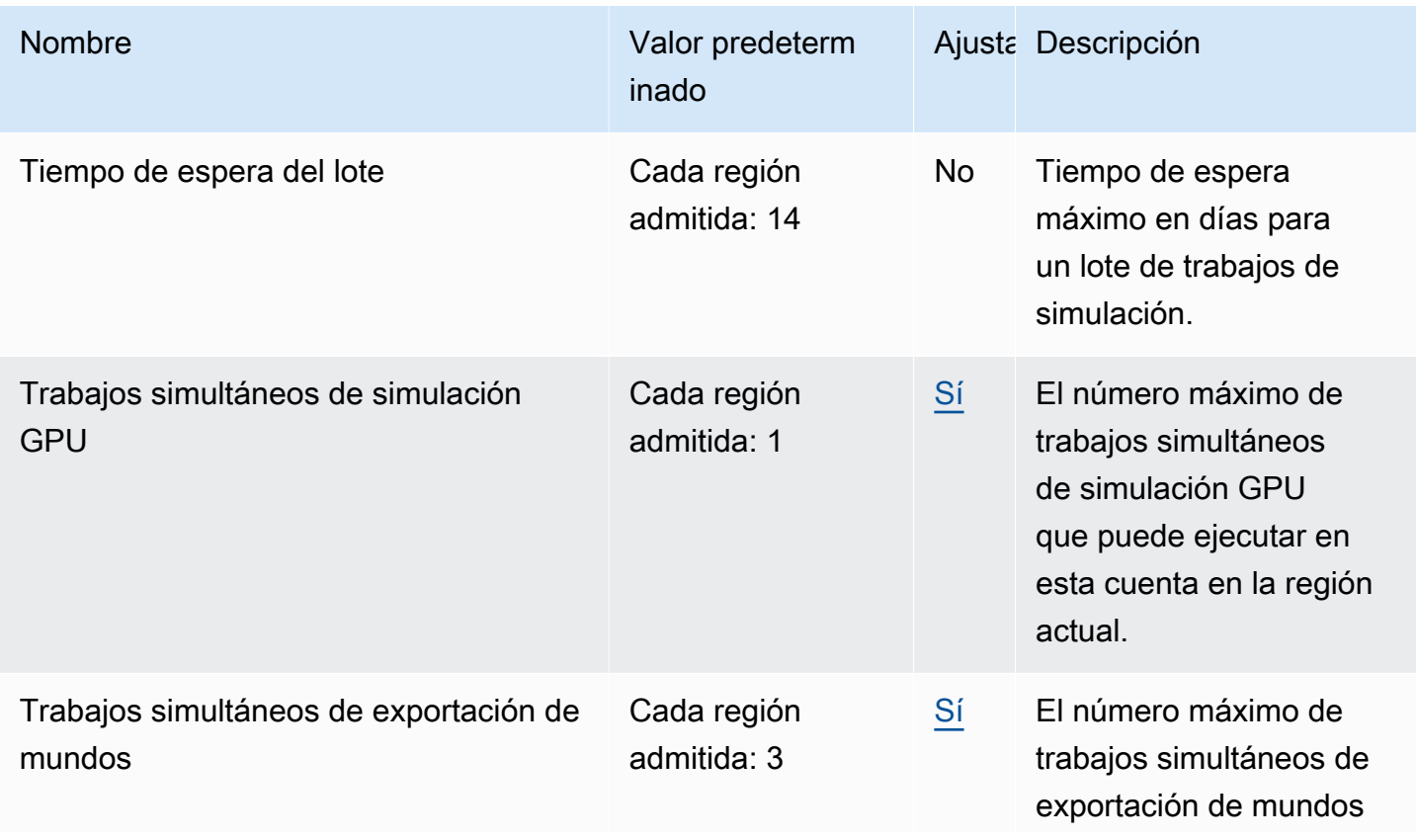

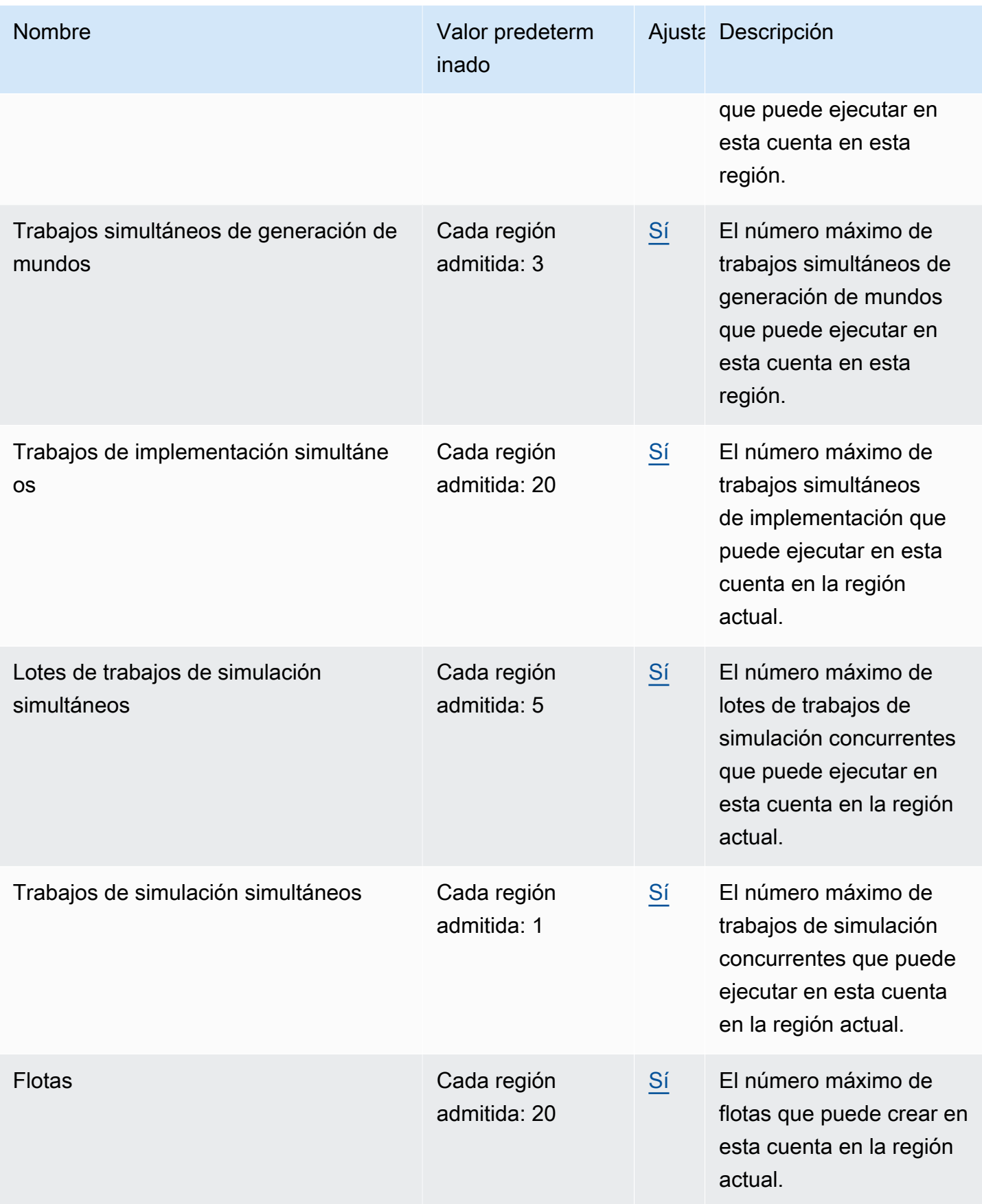

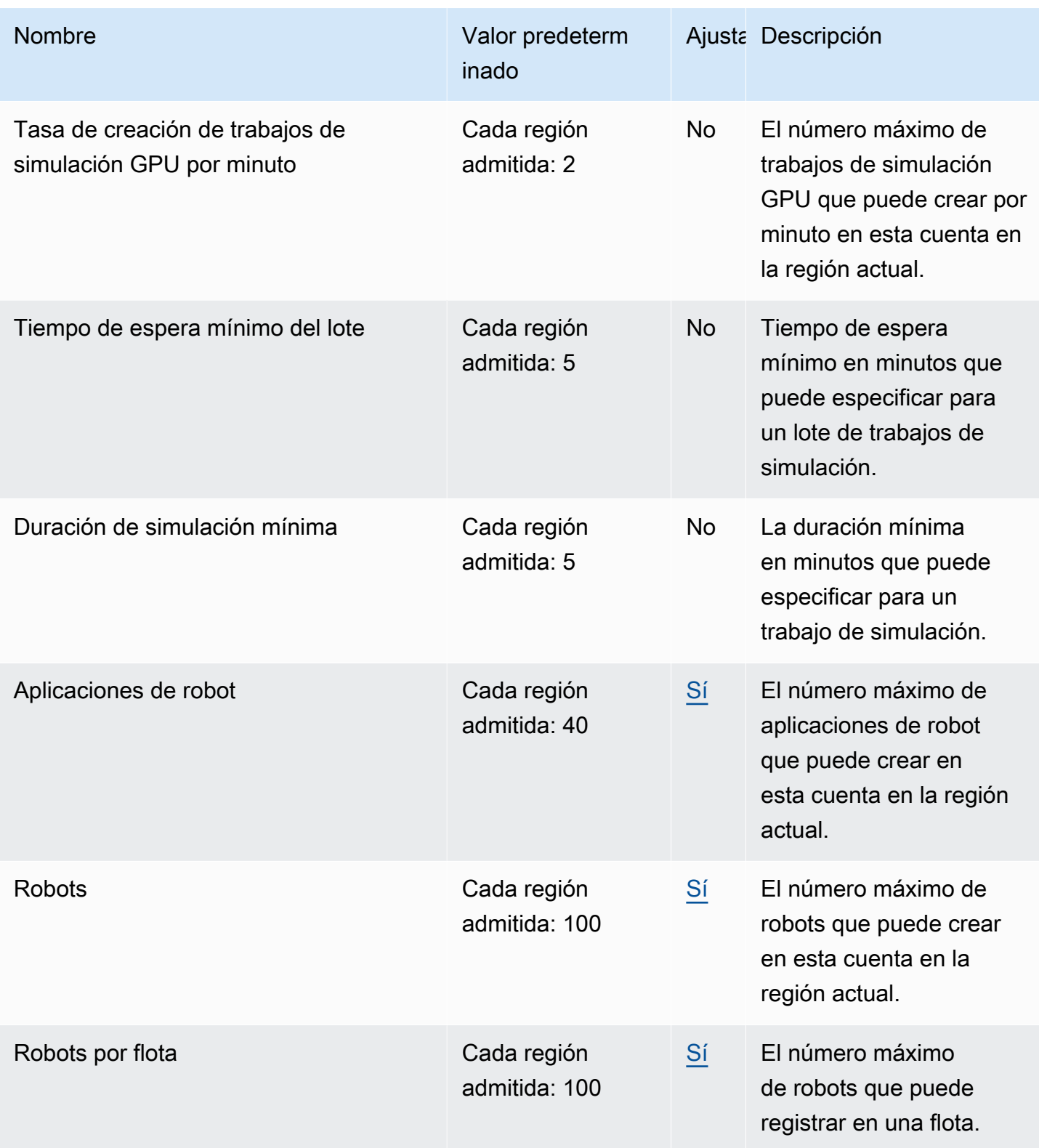

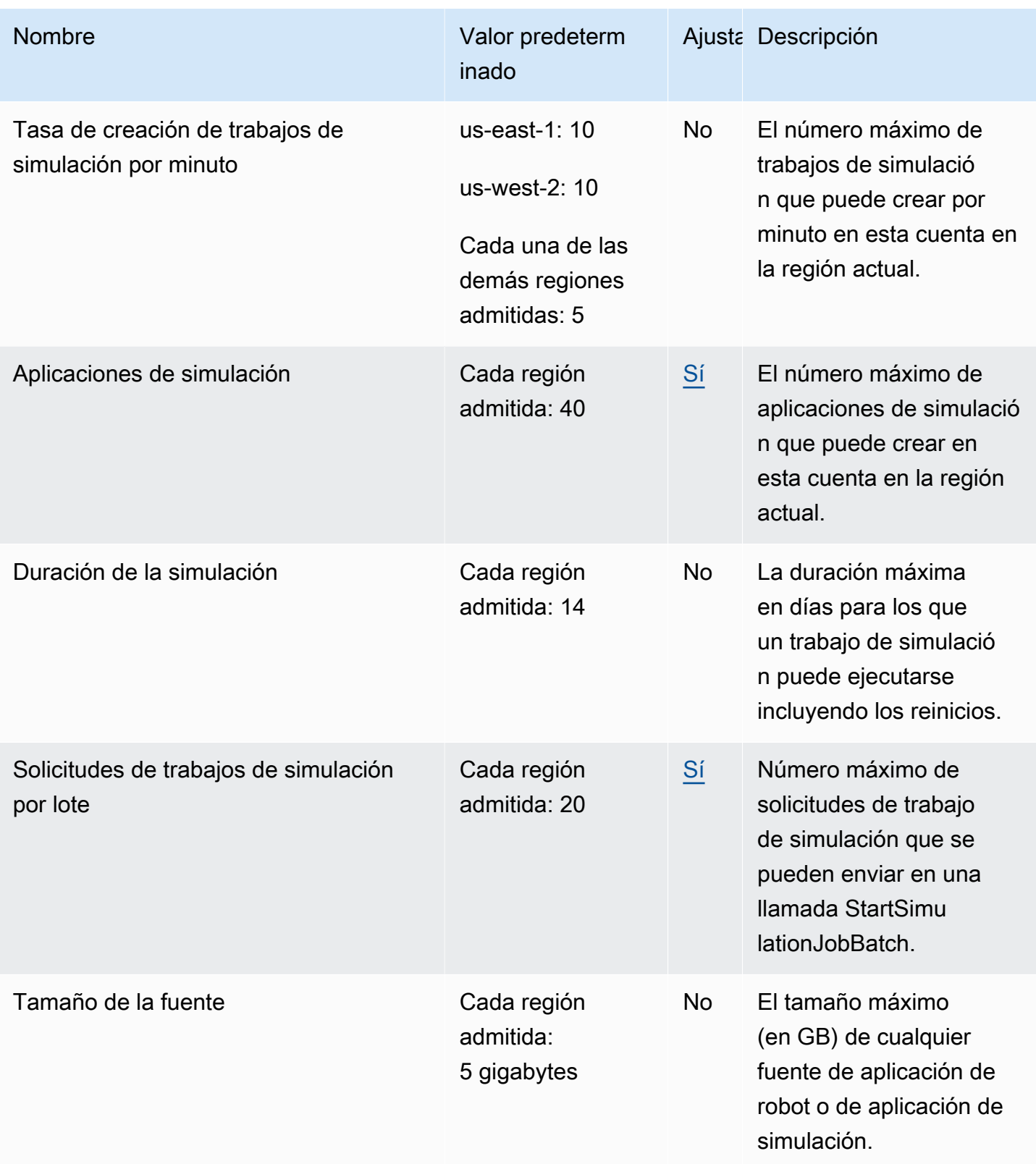

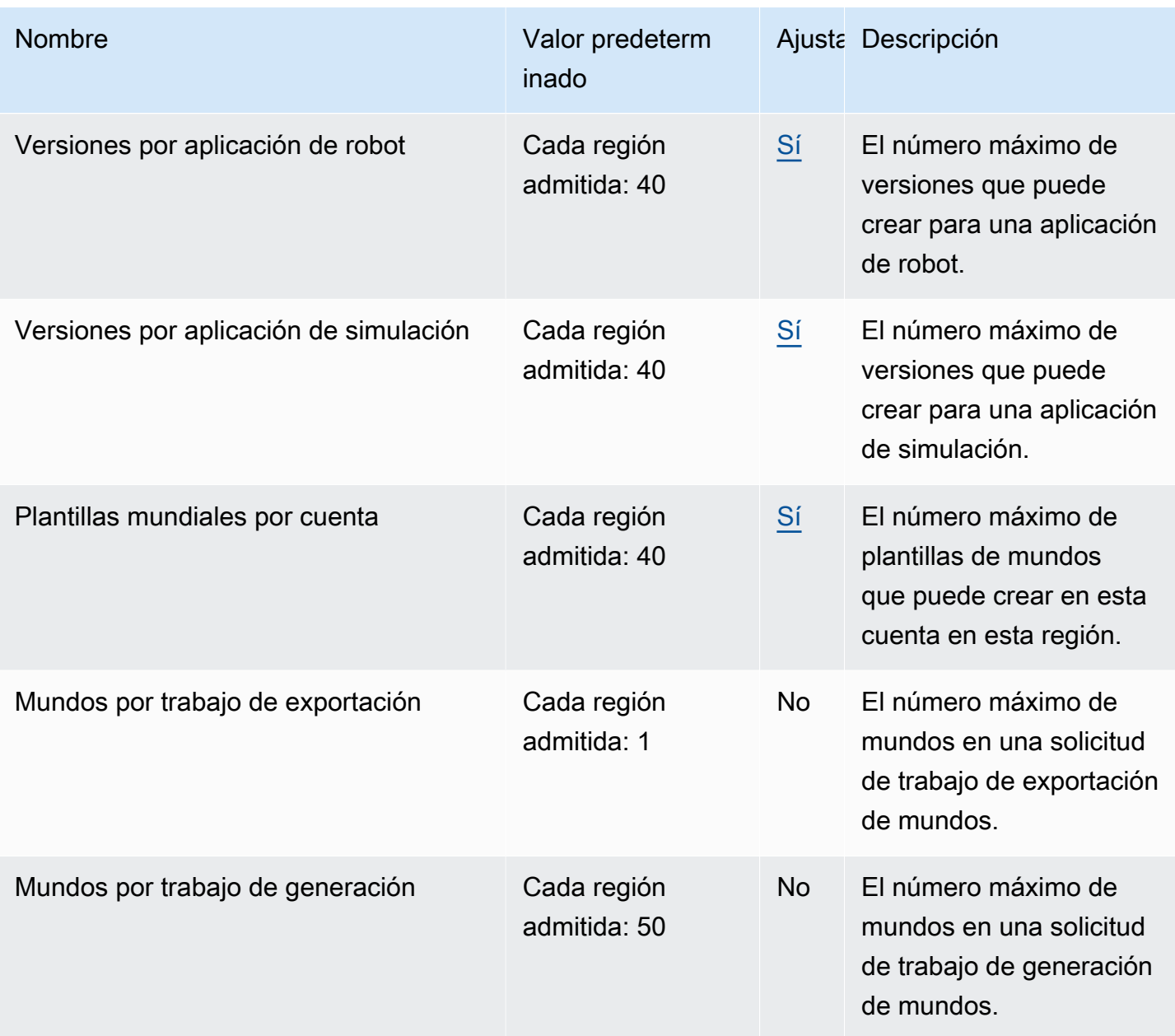

# Solución de problemas de AWS RoboMaker

Las siguientes secciones proporcionan consejos para solucionar problemas de errores y dificultades que puedan surgir al utilizar la simulación de AWS RoboMaker, los IDE o Simulation WorldForge. Si se encuentra con un problema que no aparezca en esta lista, puede utilizar el botón Proporcionar comentarios en la parte inferior de esta página para notificarlo.

Puede encontrar los registros de su trabajo de simulación en la [consola de CloudWatch Logs.](https://console.aws.amazon.com/cloudwatch/home#logsV2:log-groups) De forma predeterminada, AWS RoboMaker carga los registros de los trabajos de simulación a medida que se generan para su aplicación. Si streamOutputToCloudWatch se establece en True, se aplica el mismo comportamiento a las herramientas. También puede configurar las cargas mediante [Adición de una configuración de carga personalizada](#page-108-0) en su trabajo de simulación.

Para obtener más información, consulte [Registro y monitoreo en AWS RoboMaker.](#page-246-0)

#### Secciones

- [Trabajos de simulación](#page-689-0)
- **[Simulation WorldForge](#page-693-0)**

## <span id="page-689-0"></span>Trabajos de simulación

Problema: Su trabajo de simulación ha fallado.

Use las siguientes preguntas para ayudarle a identificar la causa raíz y luego tomar las medidas sugeridas.

¿Los recursos de Amazon S3 se encuentran en la misma región que AWS RoboMaker?

La aplicación de robot, la aplicación de simulación y las ubicaciones de salida deben estar en la misma región que AWS RoboMaker. Verifique los orígenes de la aplicación y las ubicaciones de salida del trabajo de simulación.

¿La aplicación de robot se cerró de forma anómala?

Se ha producido un problema al configurar su aplicación de robot para la simulación. Revise los registros de la aplicación de robot del trabajo de simulación en Amazon CloudWatch.

Se puede acceder a los registros desde la pantalla de detalles del trabajo de simulación. Seleccione Logs (Registros) y, a continuación, seleccione una secuencia de registros. Para buscar problemas específicos, utilice el filtro. Por ejemplo, WARNING (Advertencia) o ERROR (Error).

¿Falta un archivo **.so** en la aplicación?

Si la aplicación se bloquea, es posible que se deba a la falta de un archivo de objeto compartido (.so) dependiente. Extraiga el paquete de la aplicación en su entorno y compruebe que las bibliotecas de objetos compartidos que necesita se encuentran en /usr/lib o en /usr/local/ lib. Asegúrese de añadir la dependencia al archivo .xml de su paquete.

¿Ha utilizado el ARN de su rol con la AWS CLI?

Cuando llame a create-simulation-job desde la AWS CLI, utilice el nombre de recurso de Amazon (ARN) completo del rol, no solo el nombre del rol.

¿Su rol tiene una política de confianza para AWS RoboMaker?

Si pasa el nombre de recurso de Amazon (ARN) completo del rol de IAM al llamar a createsimulation-job desde la AWS CLI, los privilegios de su política de confianza podrían ser insuficientes. Compruebe el rol para asegurarse de que tiene una relación de confianza con robomaker.amazonaws.com de la siguiente manera.

```
{"Version": "2012-10-17", 
    "Statement": {"Effect": "Allow", 
        "Principal": { "Service": "robomaker.amazonaws.com" }, 
        "Action": "sts:AssumeRole", 
       "Condition": {"StringEquals": {"aws:SourceAccount": "account#" // Account where
  the simulation job resource is created 
            }, 
            "StringEquals": {"aws:SourceArn": 
  "arn:aws:robomaker:region:account#:simulation-job/*" 
 } 
        } 
    }
}
```
Las claves de condición evitan que se utilice un servicio de AWS como [suplente confuso](https://docs.aws.amazon.com/IAM/latest/UserGuide/confused-deputy.html) durante las transacciones entre servicios. Consulte [SourceAccount](https://docs.aws.amazon.com/IAM/latest/UserGuide/reference_policies_condition-keys.html#condition-keys-sourceaccount) y [SourceARN](https://docs.aws.amazon.com/IAM/latest/UserGuide/reference_policies_condition-keys.html#condition-keys-sourcearn) para obtener información adicional sobre las claves de condición.

Consulte [Modificación de un rol](https://docs.aws.amazon.com/IAM/latest/UserGuide/id_roles_manage_modify.html) para obtener más información acerca de la visualización de acceso de rol y la adición de una política de confianza a un rol de IAM.

¿Su rol tiene permisos para publicar en Amazon S3?

Si especifica un bucket de Amazon S3 de salida para un trabajo de simulación, su rol debe disponer de permisos de escritura en el bucket. Actualice la política de confianza de forma que incluya permisos de escritura. La política de confianza de ejemplo a continuación añade los permisos de lectura, lista y escritura a un bucket de Amazon S3.

```
{"Action": "s3:ListBucket", 
    "Resource": [ 
         "my-bucket/*" 
    ], 
    "Effect": "Allow"
},{"Action": [ 
         "s3:Get*", 
         "s3:List*" 
    ], 
    "Resource": [ 
         "my-bucket/*" 
    ], 
    "Effect": "Allow"
},{"Action": "s3:Put*", 
    "Resource": [ 
         "my-bucket/*" 
    ], 
    "Effect": "Allow"
}
```
¿Su rol tiene permiso para publicar en CloudWatch?

Actualice las políticas de permisos de su rol de IAM para dotarlas de acceso a CloudWatch.

```
{"Effect": "Allow", 
   "Action": [ 
       "logs:CreateLogGroup", 
       "logs:CreateLogStream", 
       "logs:PutLogEvents", 
       "logs:DescribeLogStreams" 
    ], 
    "Resource": "*"
```
}

¿Su aplicación tiene una etiqueta de entidad que no coincide?

La etiqueta de entidad (ETag) es un hash del objeto de Amazon S3 proporcionado al crear la simulación. La etiqueta de entidad (ETag) solo refleja los cambios en el contenido de un objeto, no en los metadatos. Si cambia el contenido de la aplicación de robot o del paquete de simulación en Amazon S3 antes de que AWS RoboMaker lo haya consumido, las versiones no coincidirán.

Para resolver el problema, cree una versión de la aplicación de robot o de simulación y proporcione la ubicación principal del paquete de la aplicación actualizado. Para obtener más información, consulte [Creación de una versión de aplicación de robot](#page-28-0) o [Creación de una versión de la aplicación](#page-32-0) [de simulación](#page-32-0).

¿Se ha superado el límite de interfaz de red elástica (ENI) de subred?

AWS RoboMaker utiliza una ENI por cada trabajo de simulación simultáneo en la subred en la que se ejecuta el trabajo de simulación. A cada ENI se le debe asignar una dirección IP. Para resolver este problema, puede:

Eliminar las ENI no utilizadas para liberar direcciones IP en la subred. Para eliminar una ENI sin utilizar, consulte [Eliminar una interfaz de red.](https://docs.aws.amazon.com/AWSEC2/latest/UserGuide/using-eni.html#delete_eni)

Usando la AWS Management Console, solicitar un [aumento del límite de servicio](https://aws.amazon.com/support/createCase?serviceLimitIncreaseType=elastic-ips&type=service_limit_increase) para las ENI de una región de AWS determinada.

¿El comando de lanzamiento se ha configurado correctamente?

Un trabajo de simulación puede tardar unos minutos en iniciarse si la simulación es compleja o si la imagen del contenedor es grande. Si AWS RoboMaker dedica más de 25 minutos a preparar el trabajo de simulación, es posible que haya un problema con el comando de lanzamiento. Cancele el trabajo y, a continuación, cree un trabajo de simulación. Si el problema persiste, póngase en contacto con AWS Support.

Se puede utilizar CloudWatch Logs para comprobar si hay errores en los registros de ejecución de aplicaciones de simulación y de robots. También puede añadir una herramienta personalizada de terminal para conectarse al trabajo de simulación en ejecución y solucionar los problemas.

¿Las subredes se encuentran en zonas que AWS RoboMaker admite?

Proporcione subredes que se encuentren en dos de las zonas de disponibilidad de AWS que AWS RoboMaker admite. La respuesta de la API contiene una lista de zonas de disponibilidad de AWS admitidas.

¿Las referencias a los modelos en el archivo del mundo son correctas?

Use CloudWatch Logs para verificar que todos los modelos del archivo del mundo sean correctos. Si no se puede localizar un modelo, se mostrará el siguiente error.

```
[Wrn] [ModelDatabase.cc:340] Getting models from[http://models.gazebosim.org/]. This 
  may take a few seconds.
[Wrn] [ModelDatabase.cc:212] Unable to connect to model database using [http://
models.gazebosim.org//database.config]. Only locally installed models will be 
  available.
[Err] [ModelDatabase.cc:414] Unable to download model[model://model_name]
[Err] [SystemPaths.cc:429] File or path does not exist[""]
Error [parser.cc:581] Unable to find uri[model://model_name]
```
### <span id="page-693-0"></span>Simulation WorldForge

Problema: Mi trabajo de generación de mundos ha fallado.

Si su trabajo de generación de mundos no se completó, asegúrese de que su recuento de mundos, floorplanCount \* interiorCountPerFloorplan, sea superior a 1 e inferior a 50.

Problema: ¿Por qué ha fallado mi trabajo de exportación de mundos?

Use las siguientes preguntas para ayudarle a identificar la causa raíz y luego tomar las medidas sugeridas.

¿Tiene una política de confianza para AWS RoboMaker?

Si pasa el nombre de recurso de Amazon (ARN) completo del rol de IAM al llamar a createworld-export-job desde la AWS CLI, los privilegios de su política de confianza podrían ser insuficientes. Compruebe el rol para asegurarse de que tiene una relación de confianza con robomaker.amazonaws.com de la siguiente manera.

```
{"Version": "2012-10-17", 
    "Statement": {"Effect": "Allow", 
        "Principal": { "Service": "robomaker.amazonaws.com" },
```

```
 "Action": "sts:AssumeRole", 
       "Condition": {"StringEquals": {"aws:SourceAccount": "account#" // Account where
  the simulation job resource is created 
            }, 
            "StringEquals": {"aws:SourceArn": 
  "arn:aws:robomaker:region:account#:simulation-job/*" 
 } 
        } 
    }
}
```
Las claves de condición evitan que se utilice un servicio de AWS como [suplente confuso](https://docs.aws.amazon.com/IAM/latest/UserGuide/confused-deputy.html) durante las transacciones entre servicios. Consulte [SourceAccount](https://docs.aws.amazon.com/IAM/latest/UserGuide/reference_policies_condition-keys.html#condition-keys-sourceaccount) y [SourceARN](https://docs.aws.amazon.com/IAM/latest/UserGuide/reference_policies_condition-keys.html#condition-keys-sourcearn) para obtener información adicional sobre las claves de condición.

¿Su rol tiene permisos para publicar en Amazon S3?

Si especifica un bucket de Amazon S3 de salida para un trabajo de exportación, su rol debe disponer de permisos en el bucket. Actualice la política de confianza de forma que incluya los siguientes permisos:

```
{"Effect": "Allow", 
  "Action": [ 
    "s3:AbortMultipartUpload", 
    "s3:GetObject", 
    "s3:PutObject" 
  ], 
  "Resource": "my-bucket"
}
```
¿Modificó o eliminó el bucket especificado para el trabajo de exportación?

Si actualiza su bucket durante el trabajo de exportación, es posible que aparezca un error ResourceNotFound en el trabajo de exportación.

Problema: Hay un problema con la imagen del mundo.

Use las siguientes preguntas para ayudarle a identificar la causa raíz y luego tomar las medidas sugeridas.

¿Por qué no hay ninguna puerta en mi entrada?

Solo puede añadir puertas mediante una plantilla de la versión 2 o posterior. Puede actualizar una plantilla de la versión 1 a una versión posterior. Para obtener más información, consulte [Versiones,](#page-206-0)  [características y cambios en las plantillas de mundos de simulación](#page-206-0).

Como Simulation WorldForge de AWS RoboMaker crea mundos únicos y asignados al azar, es posible que la configuración de puerta que especificó no exista en el mundo cuando la genere. Por ejemplo, puede especificar una puerta entre una sala de estar y una cocina en la plantilla, pero puede que haya una pared abierta entre esas habitaciones. Como hay una pared abierta en lugar de una entrada, no podría añadir una puerta ahí.

¿Por qué mi puerta bloquea la entrada a mi habitación?

Que la puerta bloquee la entrada a una habitación es una circunstancia que puede utilizar para desafiar a sus robots. Para crear un mundo que no suponga este desafío para sus robots, puede seguir una de las siguientes opciones:

Generar otro mundo a partir de su plantilla de mundo. Es posible que la puerta generada en el nuevo mundo no bloquee la entrada.

Cambiar el porcentaje de apertura de la puerta en la plantilla de mundo.

¿Por qué las paredes de mi imagen de mundo son más cortas que las paredes de mi trabajo de simulación o del mundo exportado?

AWS RoboMaker le permite ver los mundos de Simulation WorldForge sin que queden ocultos por las paredes acortando las paredes de la imagen del mundo. Las paredes tienen la altura que especifique en su plantilla de mundo en los mundos que cree.

En el caso de los mundos generados con la plantilla de la versión 2 o posterior, los modelos de puertas no aparecen acortados en las imágenes del mundo. La altura de las puertas de la imagen del mundo es la misma que la altura de las puertas de los mundos que cree.

# Política de soporte

En las siguientes secciones se describen los cambios de soporte para AWS RoboMaker.

### Cambios en el soporte: 15 de diciembre de 2022

El 27 de junio de 2022, migramos las capacidades de nuestro entorno de desarrollo a AWS Cloud9 y pusimos fin al soporte para la característica del entorno de desarrollo de AWS RoboMaker. A partir del 15 de diciembre de 2022, no podrá acceder a los entornos de desarrollo creados anteriormente en AWS RoboMaker.

¿Por qué finalizamos el soporte?

AWS Cloud9 proporciona una experiencia de desarrollo mejorada con nuevas funcionalidades, flexibilidad y un mayor soporte regional. Con AWS Cloud9, dispone de las plataformas Amazon Linux y Ubuntu, ajustes que permiten ahorrar costes y la flexibilidad de utilizar y configurar cualquier robot y software de simulación que prefiera. Para obtener más información acerca de cómo empezar a trabajar con AWS Cloud9, consulte la [Guía del usuario de AWS Cloud9](https://docs.aws.amazon.com/cloud9/latest/user-guide/welcome.html).

Entornos de desarrollo de juegos en AWS Cloud9

AWS Cloud9 le proporciona acceso a las mismas características del entorno de desarrollo que tenía AWS RoboMaker. Utilice la consola AWS Cloud9 para crear entornos de desarrollo y aprovechar las nuevas funciones. Para obtener información sobre cómo configurar sus entornos de desarrollo de AWS Cloud9 para crear y simular sus aplicaciones robóticas y de simulación, consulte la [Creación y](https://aws.amazon.com/blogs/robotics/robotics-development-in-aws-cloud9/)  [simulación de aplicaciones robóticas en AWS Cloud9](https://aws.amazon.com/blogs/robotics/robotics-development-in-aws-cloud9/) en el blog de AWS Robotics.

Entornos de desarrollo de AWS RoboMaker existentes

Acceda a los entornos lanzados antes del 27 de junio de 2022 a través de la consola AWS Cloud9. Para retener la funcionalidad NICE DCV, consulte la sección [Configuración de NICE DCV](https://aws.amazon.com/blogs/robotics/robotics-development-in-aws-cloud9/#Optional-Configuring-NICE-DCV) en Creación y simulación de aplicaciones robóticas en AWS Cloud9.

### Cambios en el soporte: 2 de mayo de 2022

El 2 de mayo de 2022, eliminamos los recursos de trabajos existentes robots, fleets y deployments de su cuenta. La eliminación de estos recursos de implementación de aplicaciones AWS RoboMaker no afecta al hardware físico. Puede seguir implementando sus aplicaciones en robots físicos a través de otros medios, como AWS IoT Greengrass Version 2.

Las siguientes acciones de API han quedado obsoletas:

- CancelDeploymentJob
- DeleteFleet
- DeleteRobot
- DeregisterRobot
- DescribeDeploymentJob
- DescribeFleet
- DescribeRobot
- ListDeploymentJobs
- ListFleets
- ListRobots
- SyncDeploymentJob

#### Acciones recomendadas

Le recomendamos que siga los siguientes pasos:

- 1. Si aún no lo ha hecho, migre sus aplicaciones de robot y simulación a una imagen de contenedor compatible. Para obtener más información sobre cómo trasladar sus aplicaciones robóticas, aplicaciones de simulación y trabajos de simulación a un flujo de trabajo basado en Docker, consulte [Migración de aplicaciones ROS a contenedores.](#page-38-0)
- 2. Migración a AWS IoT Greengrass Version 2. Para obtener información adicional, consulte la [AWS IoT Greengrass Version 2 Guía para desarrolladores.](https://docs.aws.amazon.com/greengrass/v2/developerguide/greengrass-v2-whats-new.html) Para más información sobre implementaciones AWS IoT Greengrass Version 2, consulte las siguientes publicaciones de AWS Robotics:
	- [Implementar y gestionar robots ROS con AWS IoT Greengrass Version 2 y Docker](https://aws.amazon.com/blogs/robotics/deploy-and-manage-ros-robots-with-aws-iot-greengrass-2-0-and-docker)
	- [Implementación de aplicaciones ROS como Snaps con AWS IoT Greengrass Version 2](https://aws.amazon.com/blogs/robotics/deploying-ros-applications-snaps-aws-iot-greengrass)

### Cambios en el soporte: 15 de marzo de 2022

El 15 de marzo de 2022, realizamos dos cambios en las simulaciones de AWS RoboMaker que pueden haber afectado a sus trabajos de simulación.

- 1. Hemos migrado los trabajos de simulación de AWS RoboMaker a imágenes de contenedores. Si aún no lo ha hecho, migre sus aplicaciones de robot y simulación a una imagen de contenedor compatible.
- 2. Dejamos de vender imágenes base preinstaladas del software operativo de robots (ROS), Gazebo y Ubuntu en las simulaciones AWS RoboMaker. Puede seguir realizando simulaciones basadas en ROS y Gazebo, pero el mecanismo para hacerlo ha cambiado. Debe actualizar al paquete de software General para sus aplicaciones de robot y al paquete de software de tiempo de ejecución de simulación para sus aplicaciones de simulación.

#### ¿Por qué hicimos estos cambios?

AWS RoboMaker ahora admite una configuración ampliada para cualquier robot y software de simulación, por lo que puede usar y configurar cualquier software de robot y de simulación que prefiera mientras ejecuta simulaciones. Puede seguir utilizando ROS en sus aplicaciones de robot, incluyendo las versiones anteriores, como ROS Kinetic, o las versiones más recientes, como ROS2 Galactic, pero también puede ejecutar aplicaciones de robot personalizadas sin utilizar ROS. Además, ahora puede utilizar el software de simulación que prefiera mientras ejecuta simulaciones en AWS RoboMaker.

#### ¿Qué ocurre ahora?

El uso de aplicaciones de robot y de simulación existentes que no se hayan migrado está restringido, pero se pueden migrar a los paquetes de software y a las imágenes de contenedores compatibles. Todos los trabajos de simulación y los lotes de trabajos de simulación lanzados antes del 15 de marzo de 2022 y cuya duración se prolongue después del 15 de marzo de 2022 seguirán ejecutándose hasta que se completen.

## Finalización del soporte: 31 de enero de 2022

El 31 de enero de 2022, migramos las capacidades de implementación a AWS IoT Greengrass Version 2 y finalizamos el soporte para la característica de implementación de aplicaciones de AWS RoboMaker. AWS IoT Greengrass Version 2 es compatible con las capacidades de implementación de aplicaciones existentes y proporciona nuevas funciones y una experiencia de implementación mejorada. A partir del 31 de enero de 2022, ya no podrá crear nuevos recursos de implementación de aplicaciones (robots, fleets y deployments) en AWS RoboMaker.

Las siguientes acciones de API han quedado obsoletas:

- CreateDeploymentJob
- CreateFleet
- CreateRobot
- RegisterRobot

### Finalización del soporte: 30 de abril de 2021

A partir del 30 de abril de 2021, ya no podrá crear nuevos recursos de ROS Kinetic, Gazebo 7.1, ROS Dashing o Ubuntu 16.04 en AWS RoboMaker. Sin embargo, todos los recursos de AWS RoboMaker existentes permanecerán en su cuenta. Si no realiza una actualización, la funcionalidad de sus recursos de ROS Kinetic, Gazebo 7.1, ROS Dashing y Ubuntu 16.04 en AWS RoboMaker podría cambiar o incluso interrumpirse.

Las siguientes combinaciones de paquetes de software están obsoletas:

- ROS Kinetic, Gazebo 7.1, Ubuntu 16.04
- ROS Kinetic, Gazebo 9, Ubuntu 16.04
- ROS Dashing, Gazebo 9, Ubuntu 16.04

La obsolescencia afectó a las siguientes áreas:

- AWS Cloud9entornos de desarrollo integrados (IDE)
	- Tiene acceso a todos los IDE existentes basados en ROS Kinetic y ROS Dashing. Puede continuar trabajando en el IDE. No se garantiza la ejecución correcta del proceso de creación y agrupación.
	- No se pueden crear nuevos IDE basados en ROS Kinetic y ROS Dashing.
- Aplicaciones de robot y de simulación
	- No se pueden crear nuevas aplicaciones de robot basadas en ROS Kinetic y ROS Dashing.
	- No se pueden crear nuevas aplicaciones de simulación con ROS Kinetic con Gazebo 7.1, ROS Kinetic con Gazebo 9 o ROS Dashing con Gazebo 9.
	- No se pueden crear nuevas versiones de aplicaciones de robot o de simulación existentes con las versiones obsoletas ROS y Gazebo.
- Trabajos de simulación y lotes de simulación

• No se pueden crear nuevos trabajos de simulación con aplicaciones de robot ni aplicaciones de simulación usando Kinetic, Dashing o Gazebo 7.1.

Los trabajos de simulación lanzados antes de la fecha de obsolescencia y cuya duración se prolongue después de dicha fecha seguirán ejecutándose correctamente hasta que se completen. Con una duración máxima de los trabajos de simulación de 14 días, estos trabajos pueden ejecutarse durante un máximo de 14 días tras su obsolescencia.

- Trabajos de implementación
	- No puede crear un trabajo de implementación para aplicaciones de robot basadas en Kinetic o Dashing.
- Ejemplos de aplicaciones y extensiones de nube
	- Las aplicaciones basadas en ROS Kinetic y ROS Dashing ya no admiten las extensiones de nube. Si bien puede instalar las extensiones de nube en los espacios de trabajo ROS Kinetic y ROS Dashing, es posible que funcionen o no.
	- Ya no se pueden seleccionar ROS Kinetic o ROS Dashing como distribución de ROS para lanzar una aplicación de muestra. Las aplicaciones de muestra aún se pueden descargar en los IDE ROS Kinetic y ROS Dashing existentes. Sin embargo, ya no se admiten y pueden no funcionar.

## Historial de documentos

La siguiente tabla muestra cuándo se aplicaron características y obsolescencias al servicio y la documentación de AWS RoboMaker.

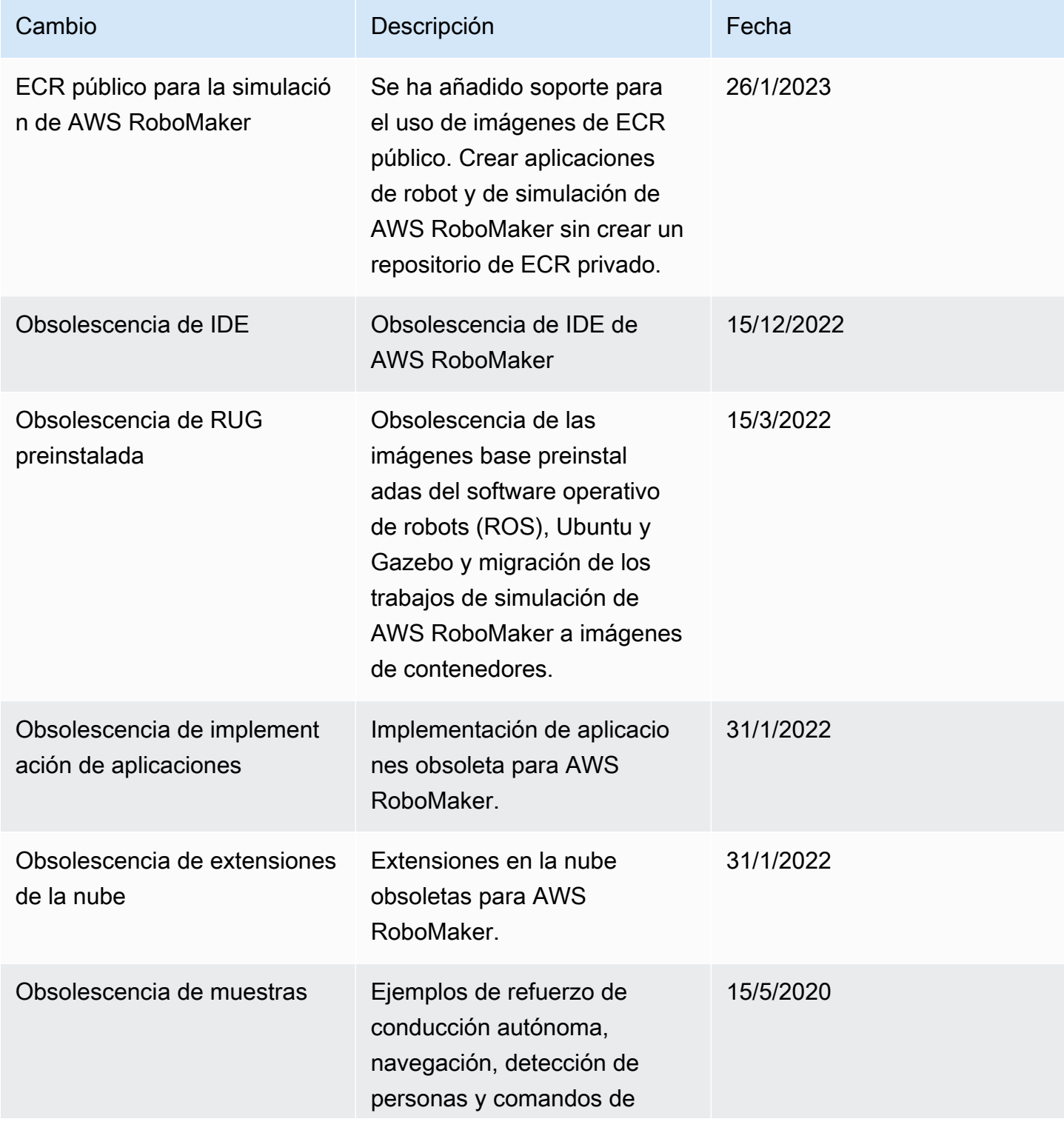

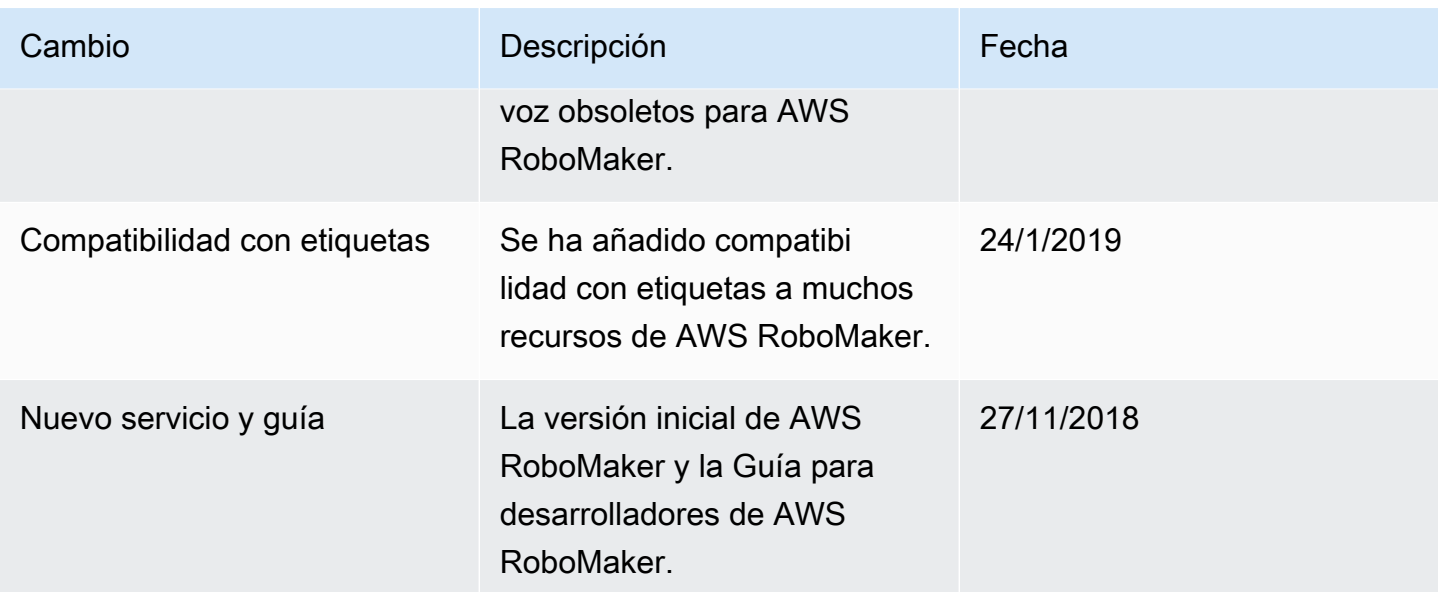

Las traducciones son generadas a través de traducción automática. En caso de conflicto entre la traducción y la version original de inglés, prevalecerá la version en inglés.